I

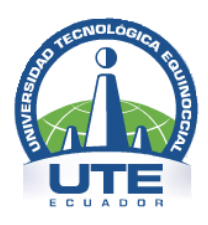

### **UNIVERSIDAD TECNOLÓGICA EQUINOCCIAL**

# FACULTAD DE CIENCIAS DE LA INGENIERÍA CARRERA DE INGENIERÍA INFORMÁTICA Y CIENCIAS DE LA **COMPUTACIÓN**

**TEMA:** DESARROLLO DE UN SISTEMA WEB ENABLED PARA LAS MODALIDADES DE COMPRAS ASISTIDAS Y VENTAS EN LÍNEA EMPLEANDO HERRAMIENTAS OPEN SOURCE BAJO PLATAFORMA LINUX, BASÁNDONOS EN EL MODELO DE NEGOCIOS DE FERRETERÍA LA BAHÍA.

## **TESIS PREVIA A LA OBTENCIÓN DEL TÍTULO DE**

INGENIERO EN INFORMÁTICA Y CIENCIAS DE LA COMPUTACIÓN

### **NOMBRE DEL POSTULANTE**

JUAN FERNANDO VIZUETA ENCALADA

### **DIRECTOR DE TESIS**

### ING. JUAN CARLO CASTILLO

### QUITO – ECUADOR

2010

DEL CONTENIDO DEL PRESENTE TRABAJO SE RESPONSABILIZA, AL AUTOR.

Sr. **JUAN FERNANDO VIZUETA ENCALADA**

**\_\_\_\_\_\_\_\_\_\_\_\_\_\_\_\_\_\_\_\_\_\_\_\_\_\_\_\_\_\_\_\_\_\_\_\_\_\_\_\_**

**CI: 2100108311**

Quito, 11 de mayo de 2010

**Sr.** 

**Ing. Jorge Viteri** 

#### **DECANO DE LA FACULTAD DE CIENCIAS DE LA INGENIERÍA**

#### Presente,

El actual documento es para informar la culminación del trabajo de tesis realizado por el alumno egresado Juan Fernando Vizueta Encalada encomendado a realizar el proyecto de título "DESARROLLO DE UN SISTEMA WEB ENABLED PARA LAS MODALIDADES DE COMPRAS ASISTIDAS Y VENTAS EN LÍNEA EMPLEANDO HERRAMIENTAS OPEN SOURCE BAJO PLATAFORMA LINUX, BASÁNDOSE EN EL MODELO DE NEGOCIOS DE FERRETERÍA LA BAHÍA", el cual ha cumplido los objetivos propuestos en el documento de tesis que ha sido comprobado y entregado a mi persona.

Por la atención a la presente me suscribo ante usted.

Atentamente.

 $\mathscr{I}_{\mathscr{F}}$  and  $\mathscr{I}_{\mathscr{F}}$ 

Ing. Juan Carlo Castillo

#### **Lago Agrio, 04 de febrero del 2010**

### **Srs. UTE**

La presente es para dar constancia de la culminación e instalación de un programa para la administración de compras, ventas e inventario en mi representada.

No está demás confirmar que el Ing. Juan Fernando Vizueta trabaja en la ferretería la Bahía aproximadamente dos años y es el encargado de la organización de inventarios y asuntos tecnológicos.

#### **Atentamente,**

 $\geq$ 

**\_\_\_\_\_\_\_\_\_\_\_\_\_\_\_\_\_\_\_\_\_\_**

**Tecnólogo. Eduardo Quiñonez Aguirre**

### *AGRADECIMIENTOS*

Un sincero agradecimiento a mi director de tesis Ingeniero **Juan Carlo Castillo** por su apoyo y paciencia a lo largo del proyecto.

A un gran amigo, Máster **Leonardo Arellano Lara** por haber me incursionado y asesorado en el mundo del software libre futuro tecnológico.

Al tecnólogo **Eduardo Quiñonez Aguirre** Gerente General e integrantes de la organización "*Ferretería la Bahía*" por permitirme formar parte de su equipo de trabajo

A la Universidad Tecnológica Equinoccial por la formación dedicada.

#### *DEDICATORIA*

El resultado de este proyecto está dedicado en primer lugar a "*DIOS***"** por haberme guiado por el camino de la cordura y felicidad.

A mis padres, *Sra. Gladys Encalada* y *Sr. Luís Vizueta*, pilares fundamentales en mi vida. Sin ellos, jamás hubiese podido conseguir lo que hasta ahora. Su gran amor y perseverancia han hecho de ellos el gran ejemplo a seguir y destacar. También dedico este proyecto a mi querida esposa *Natalia Jervis*, ella representó gran esfuerzo y tesón en momentos de decline y cansancio.

*A mi hijo Christopher,* mi inspiración

*"A ellos este proyecto, que sin su apoyo, no hubiese podido ser"*.

## ÍNDICE GENERAL

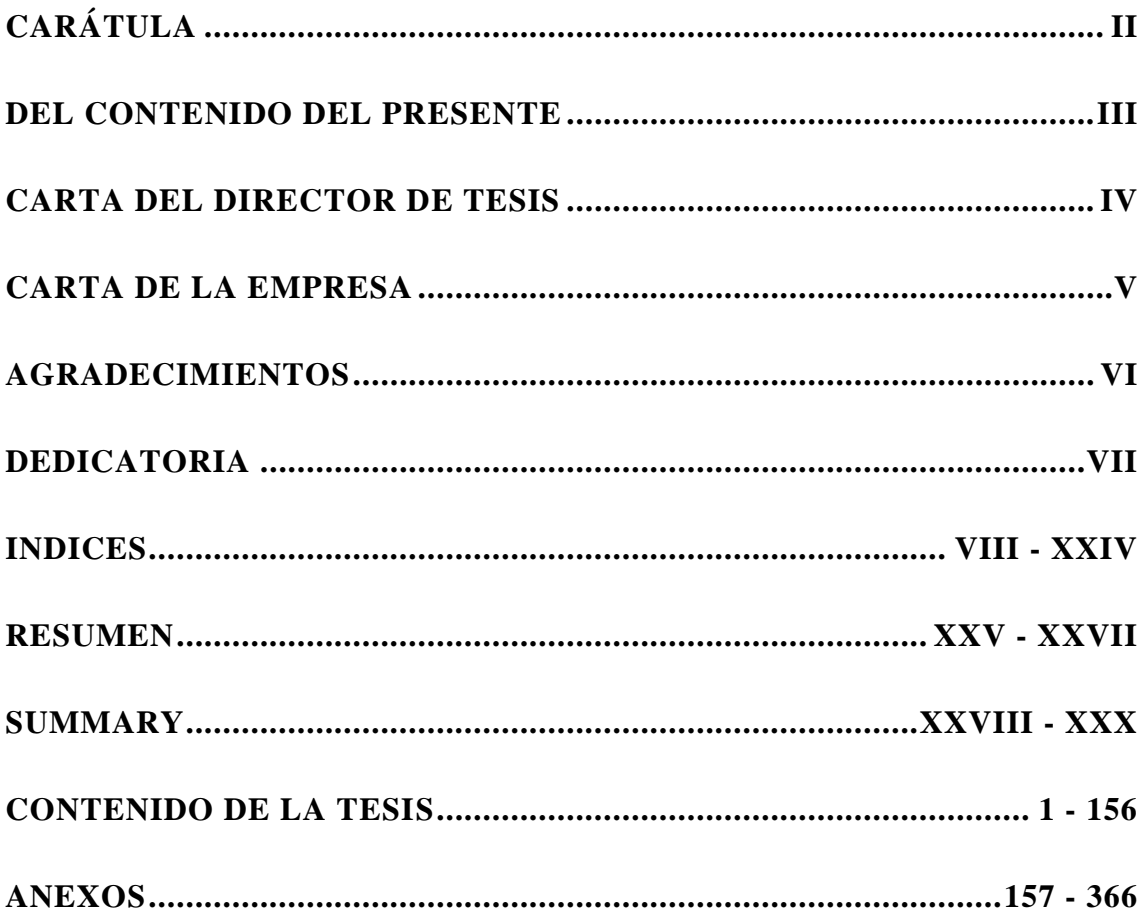

# ÍNDICE DE CONTENIDOS

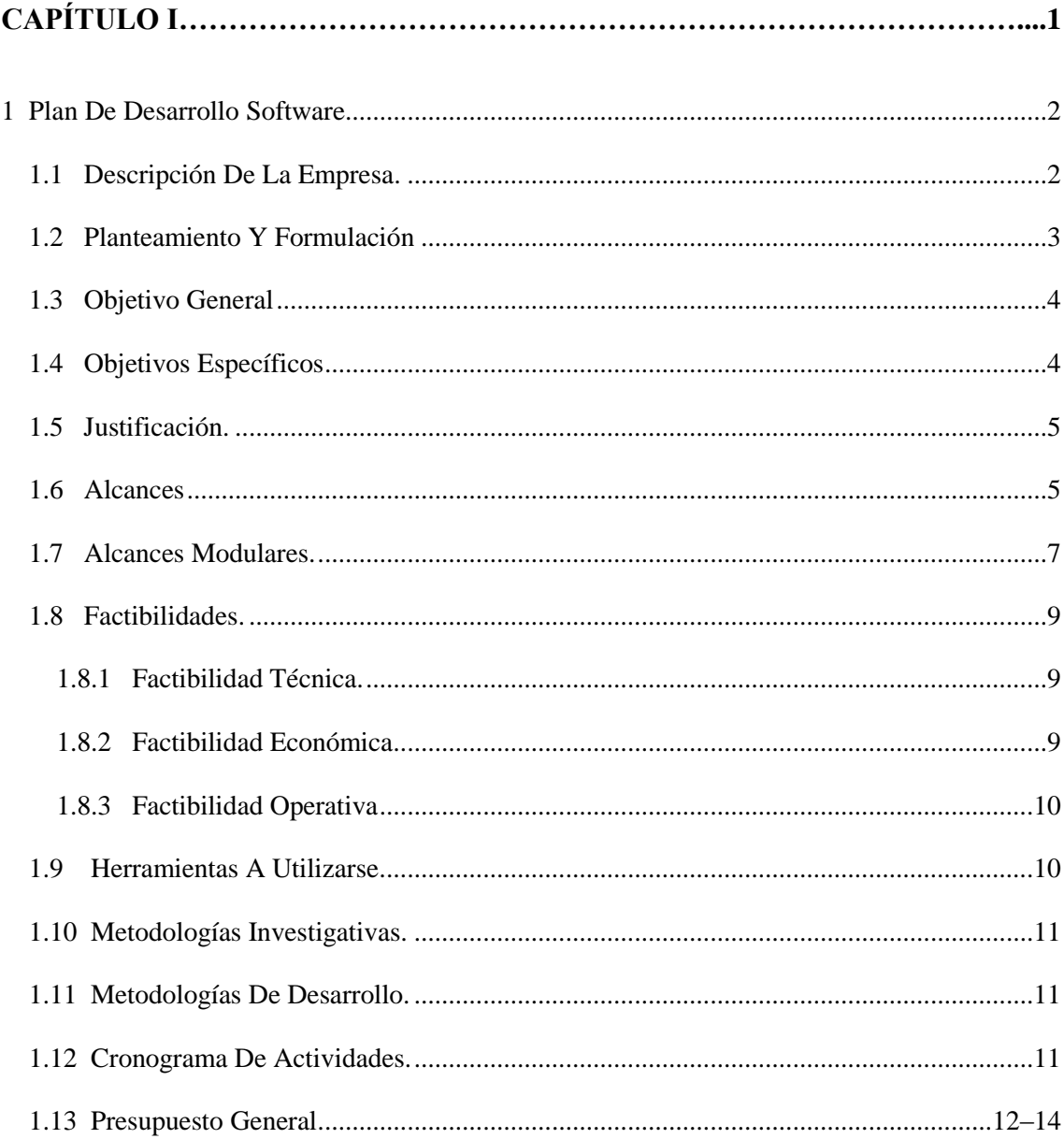

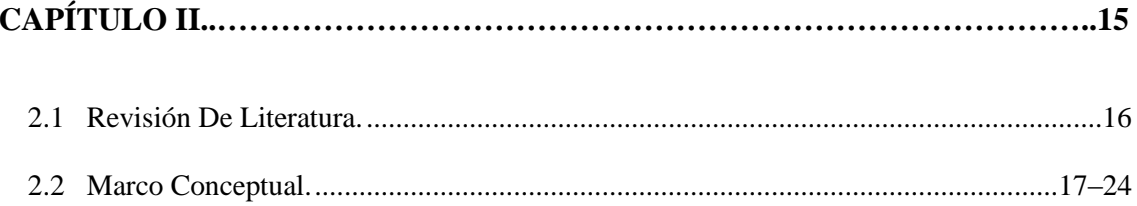

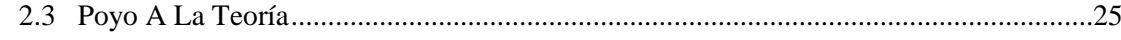

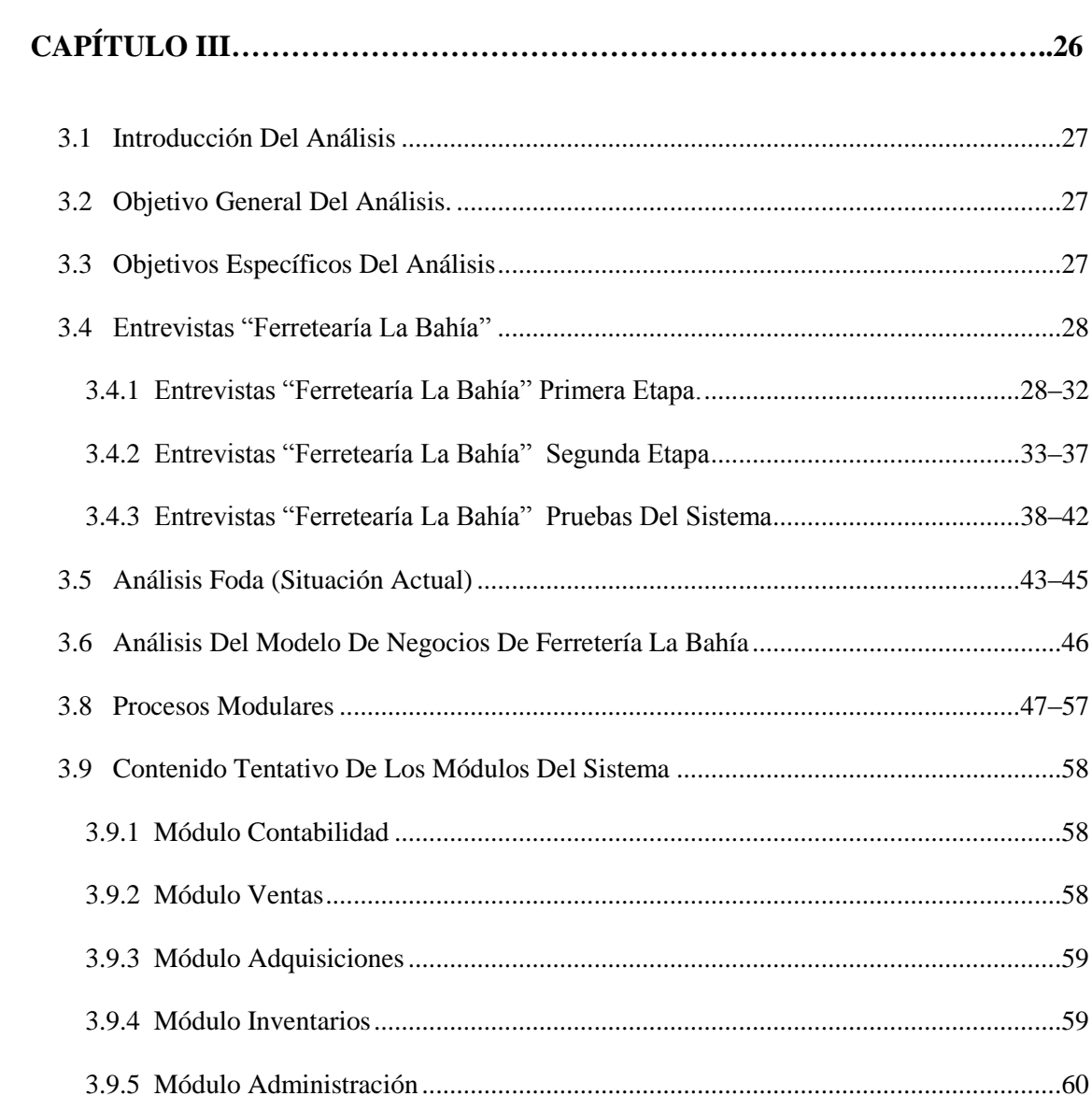

# 

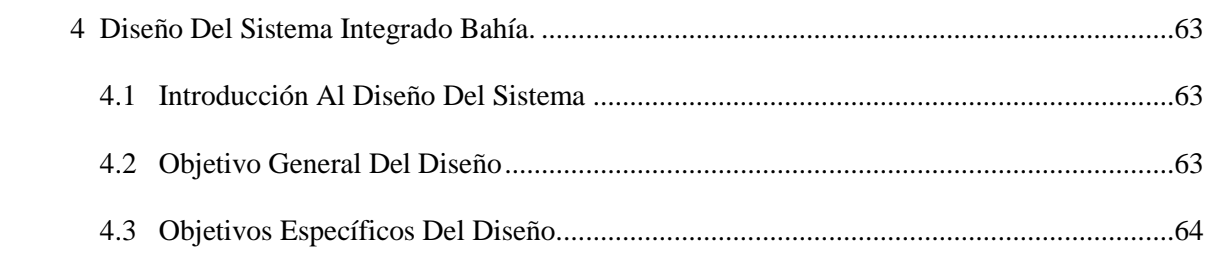

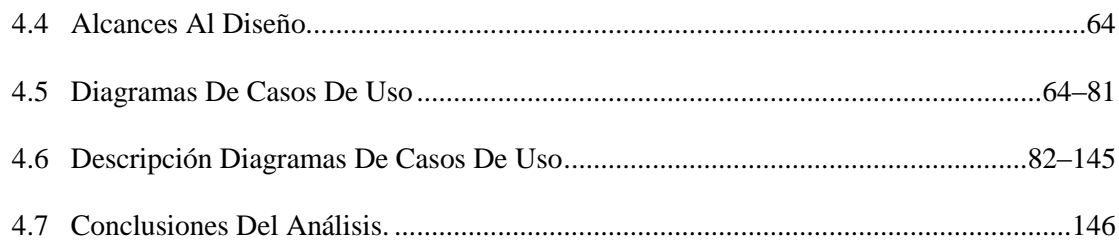

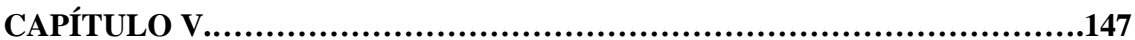

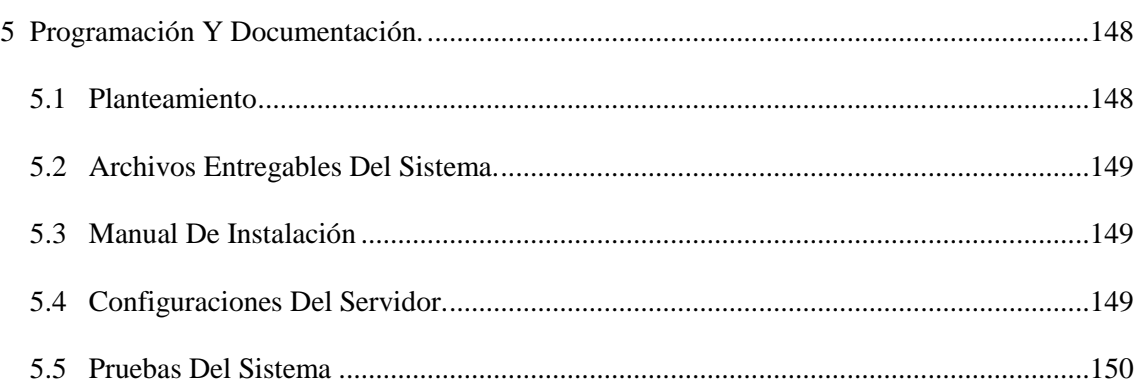

# 

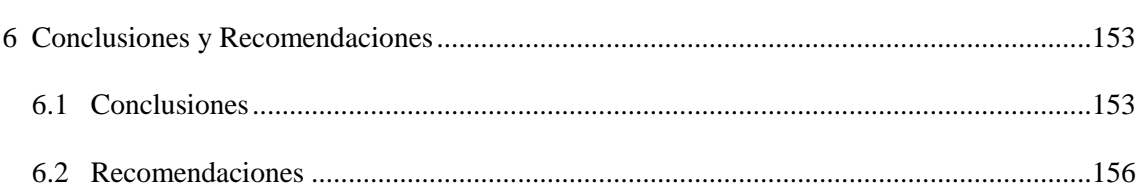

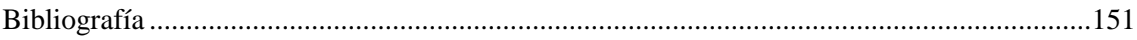

# **ÍNDICE DE TABLAS**

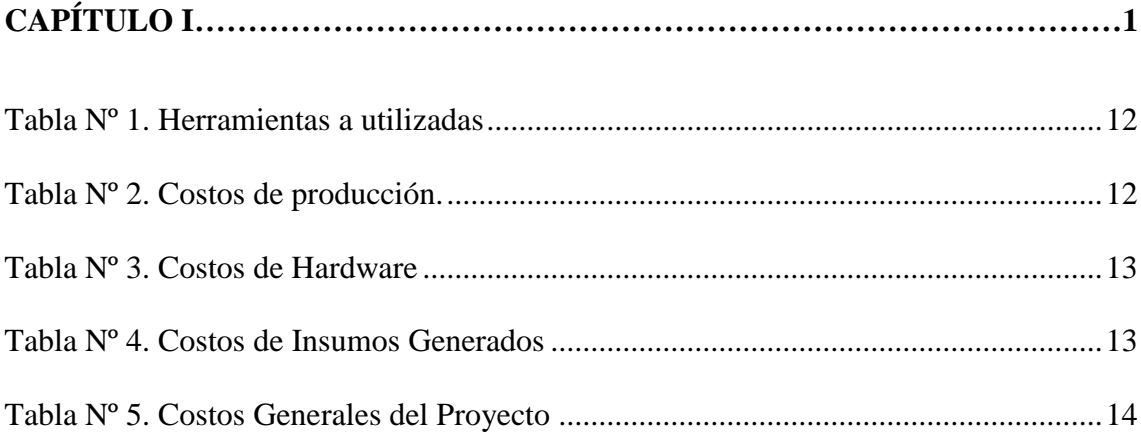

# **ÍNDICE DE DIAGRAMAS**

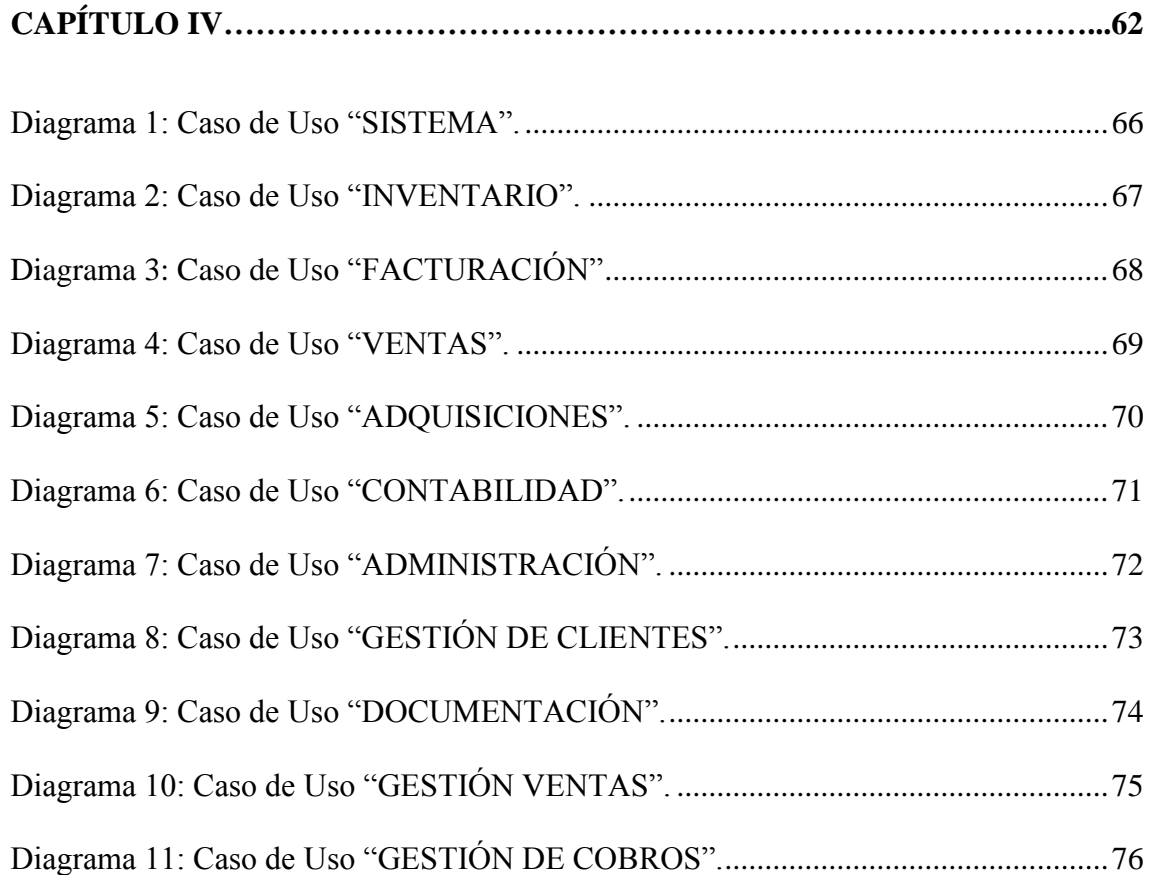

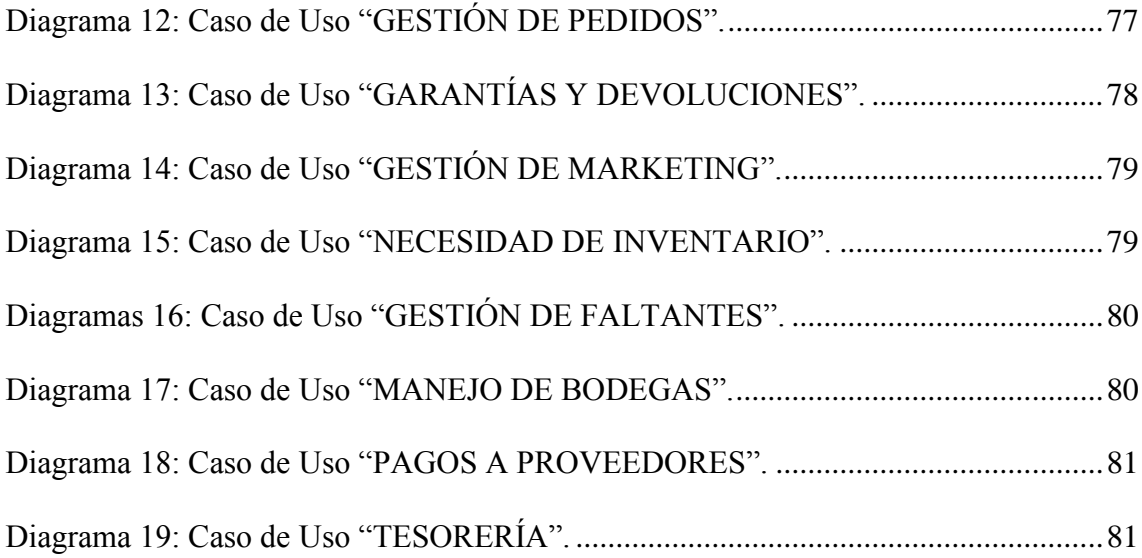

## **ÍNDICE DE FLUJOS DE EVENTOS**

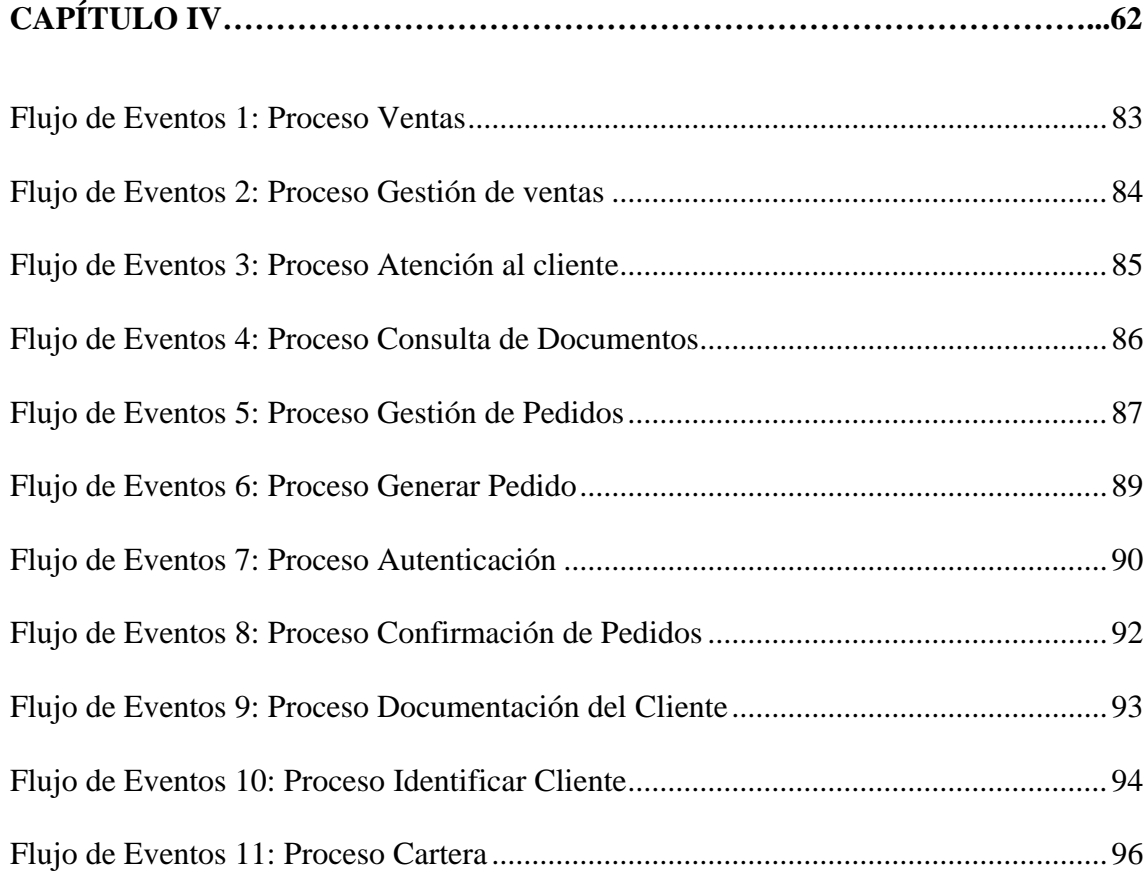

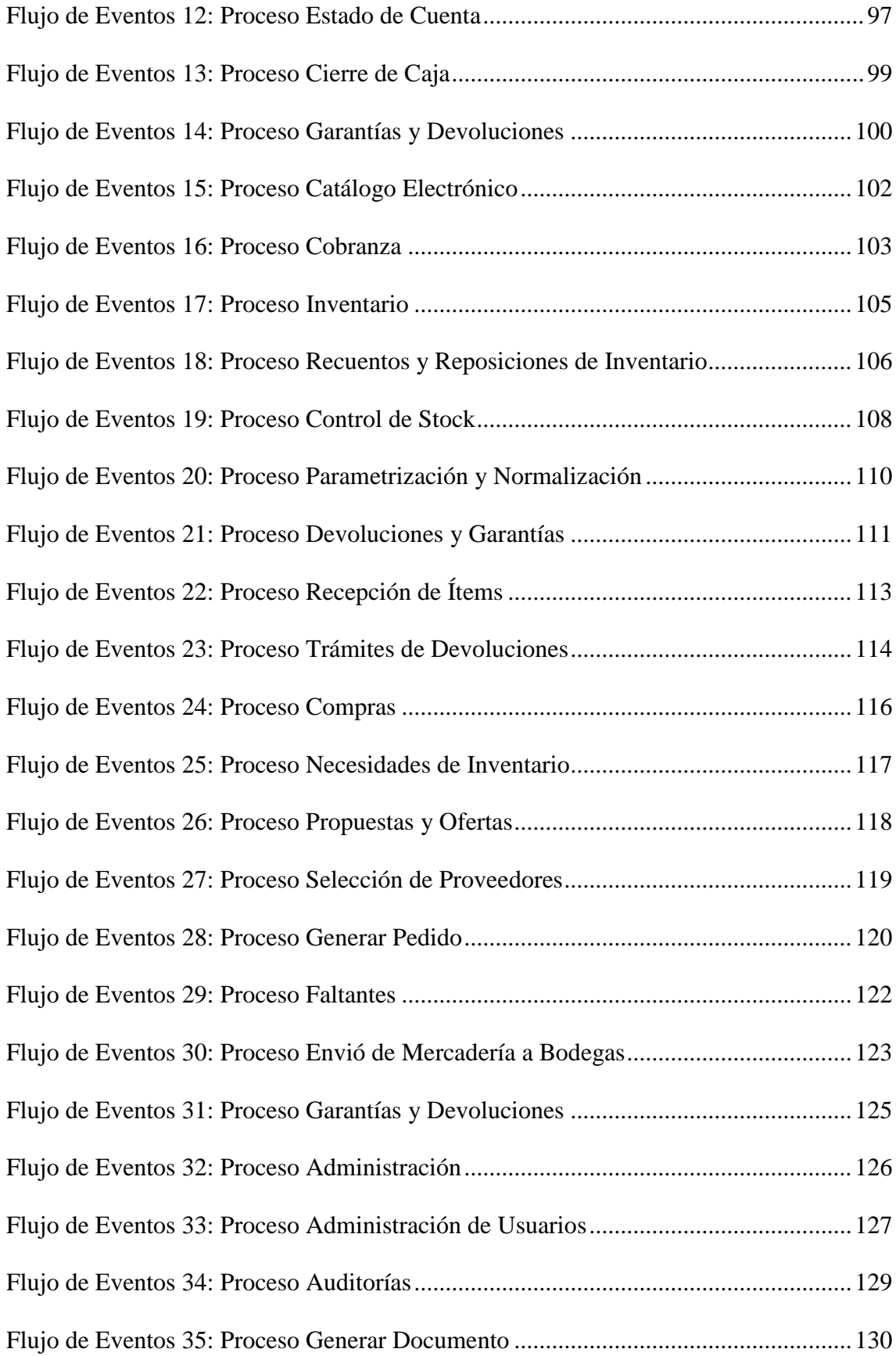

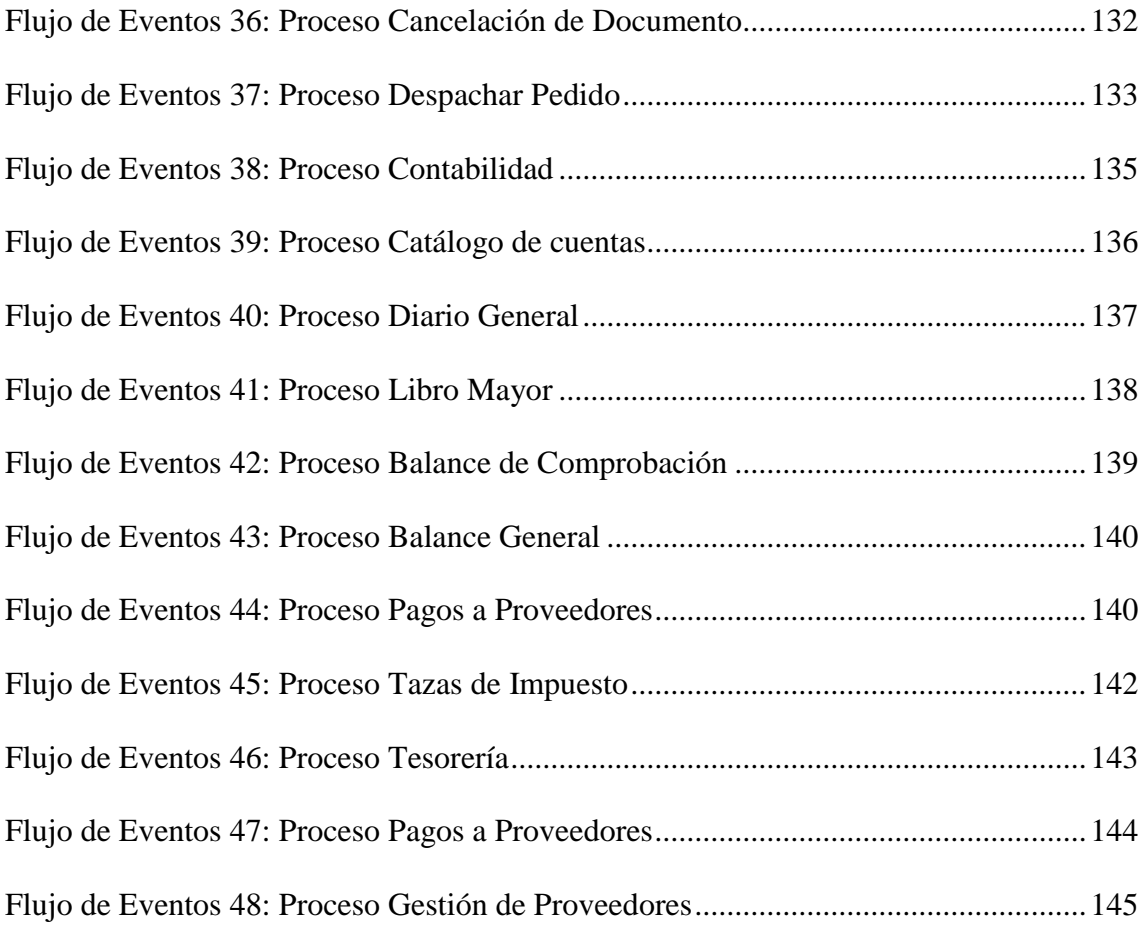

# **ÍNDICE DE FLUJO DE ILUSTRACIONES**

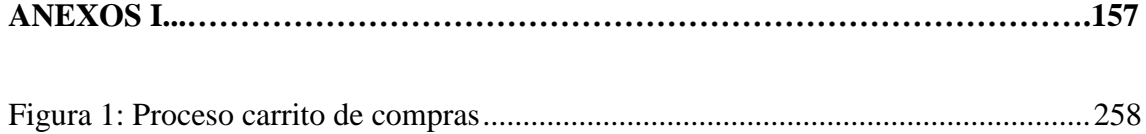

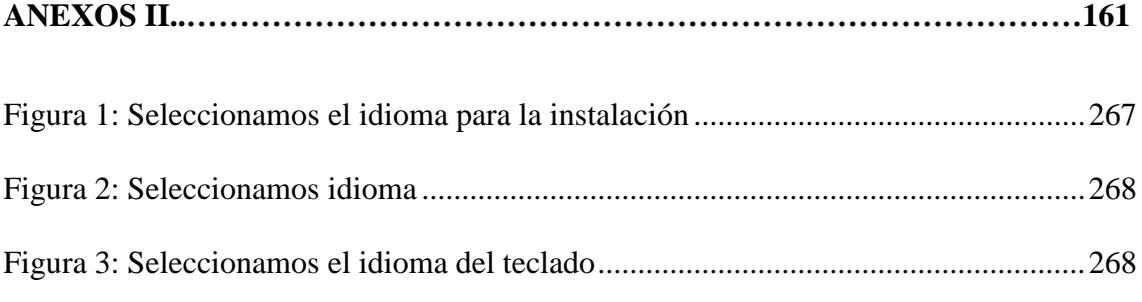

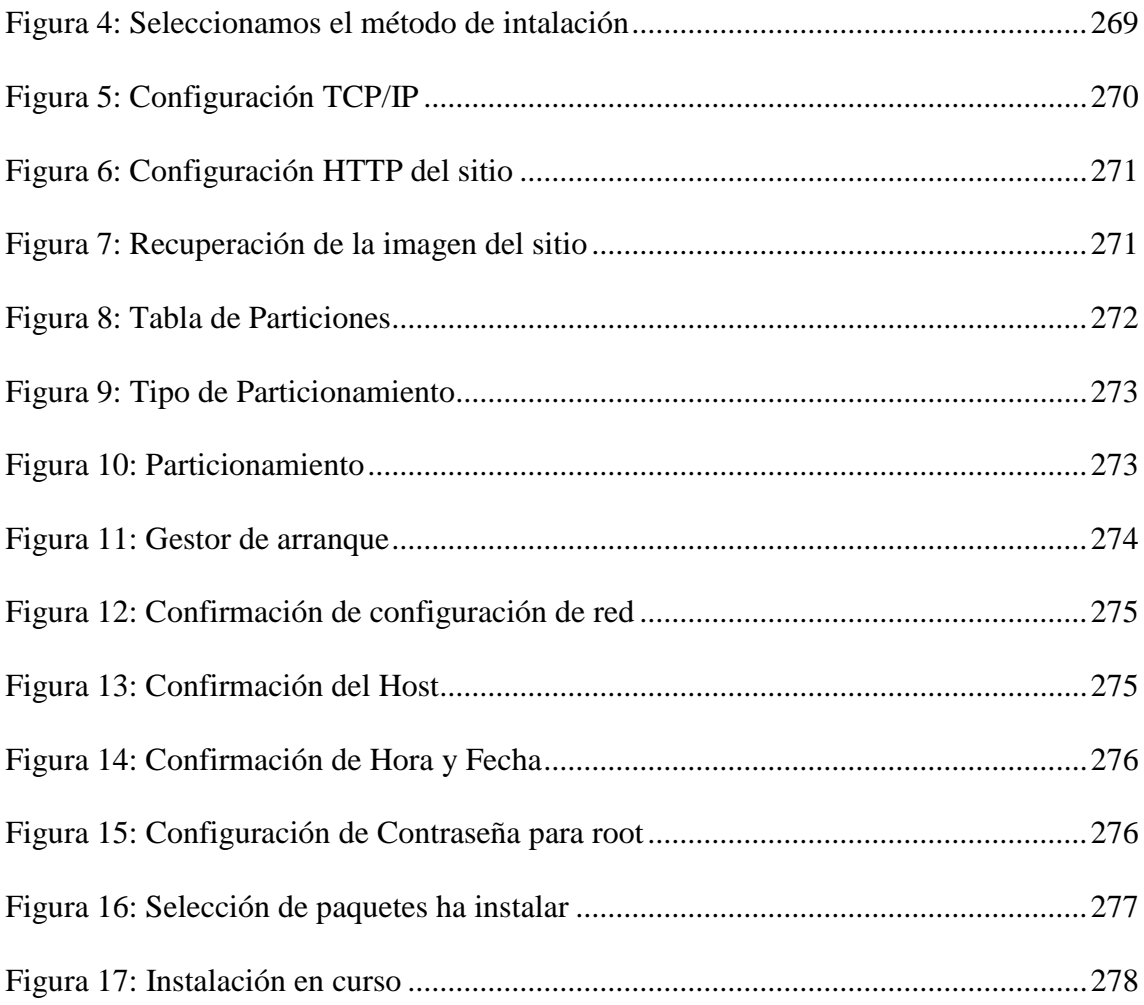

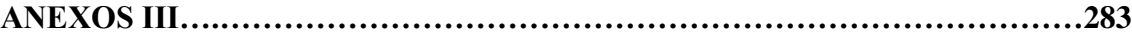

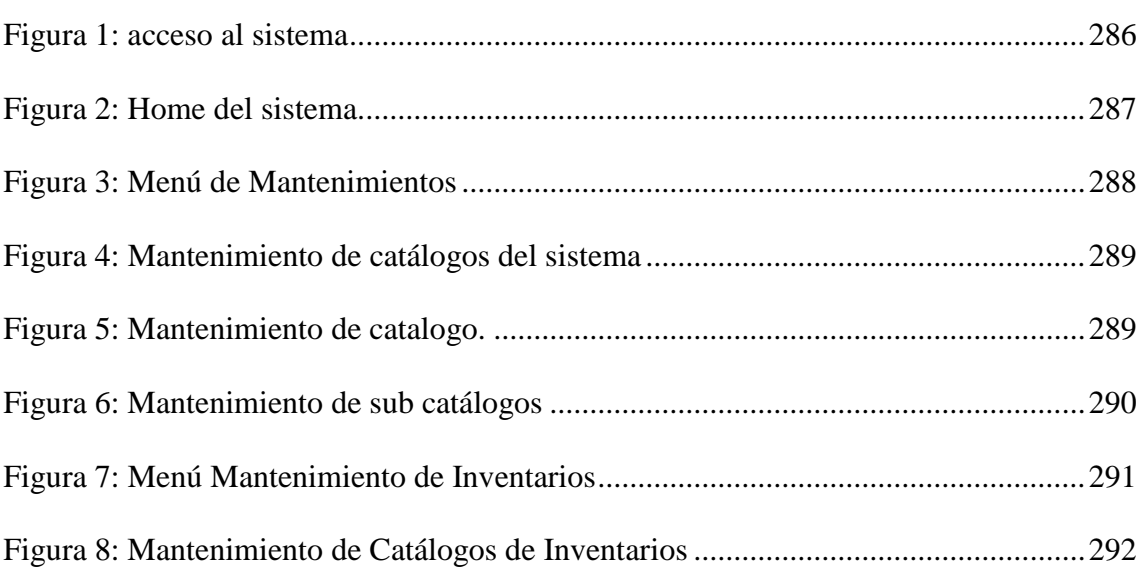

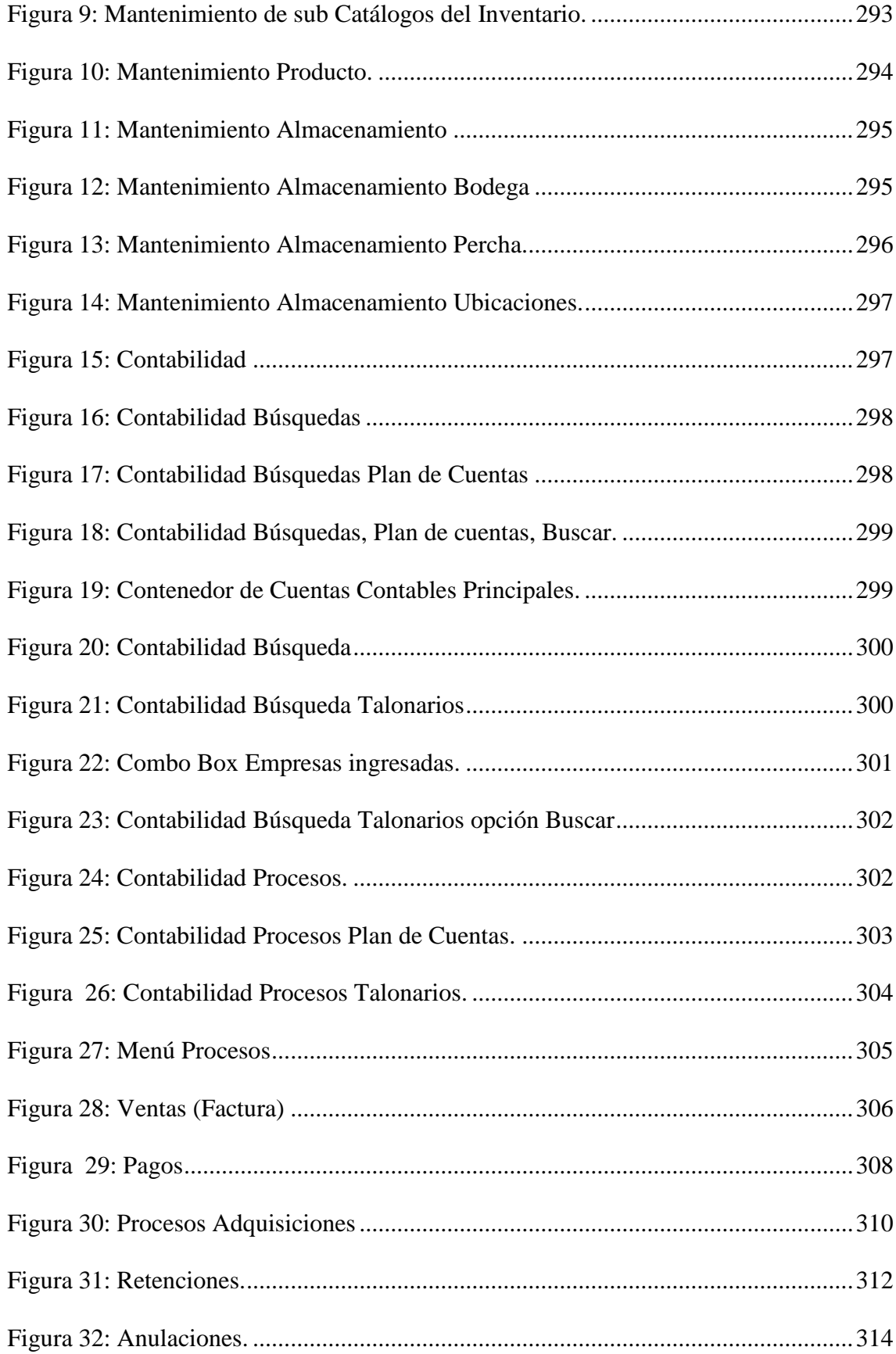

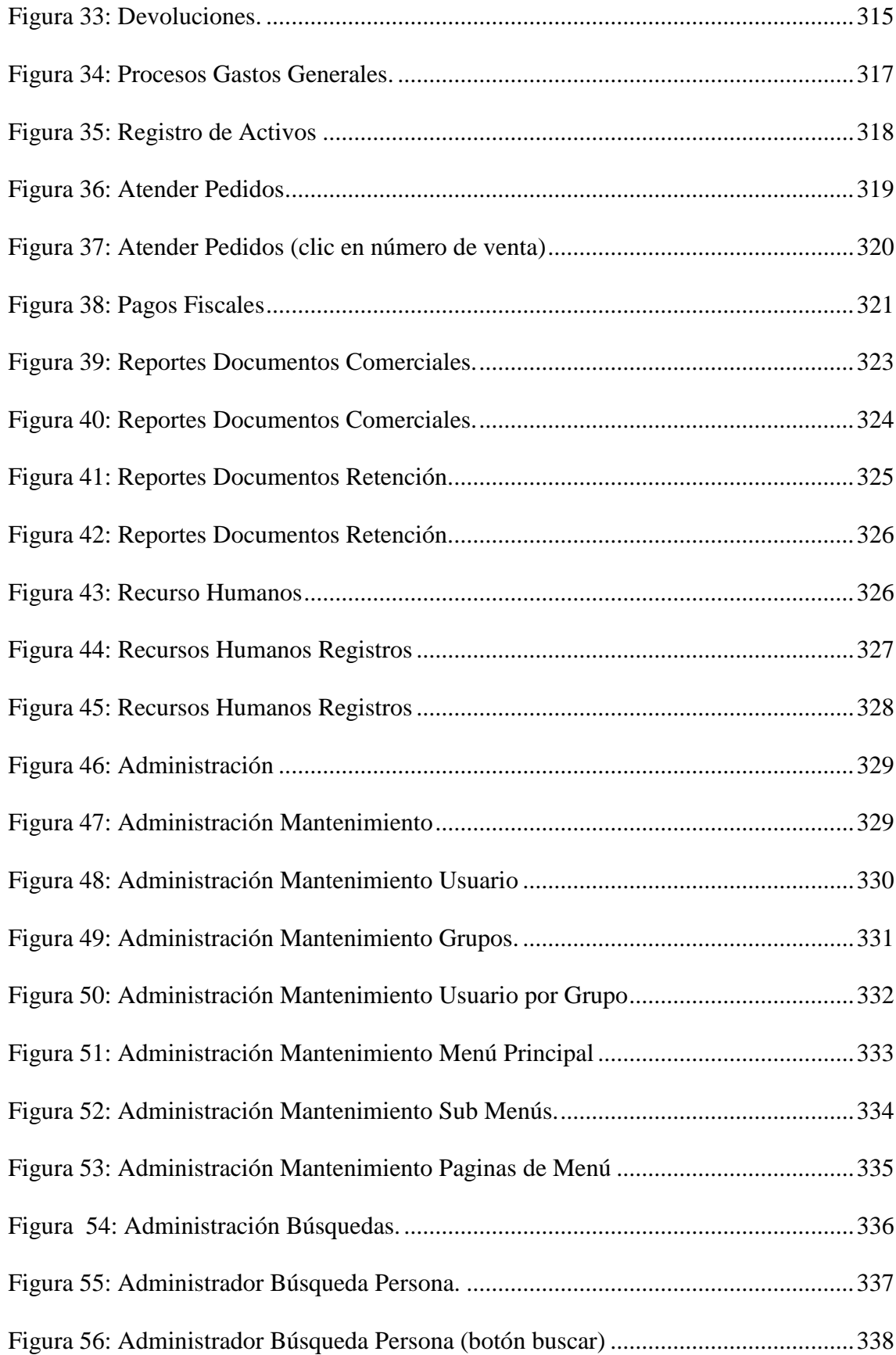

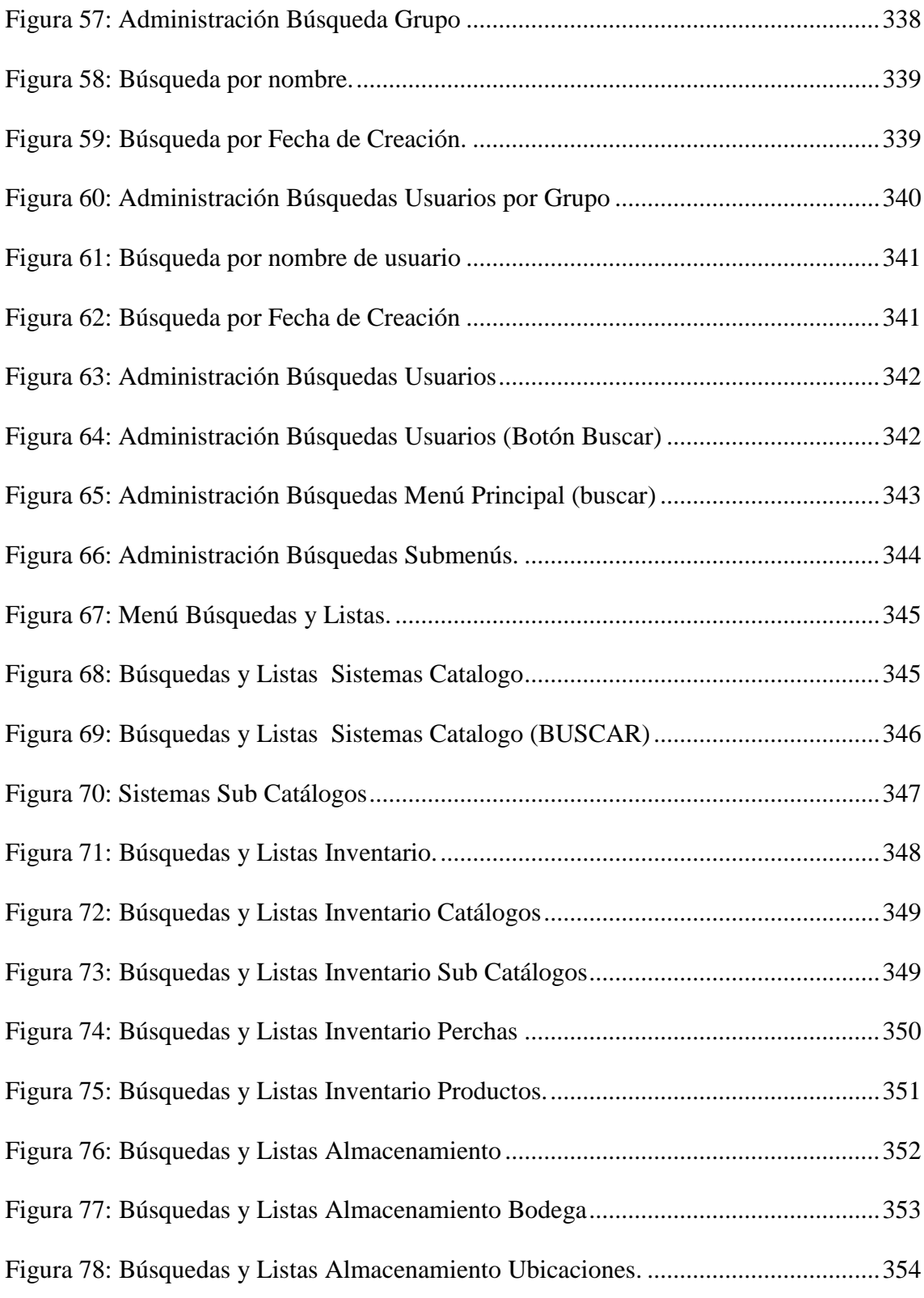

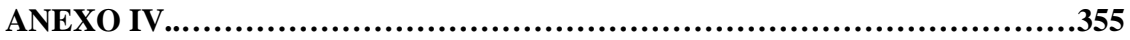

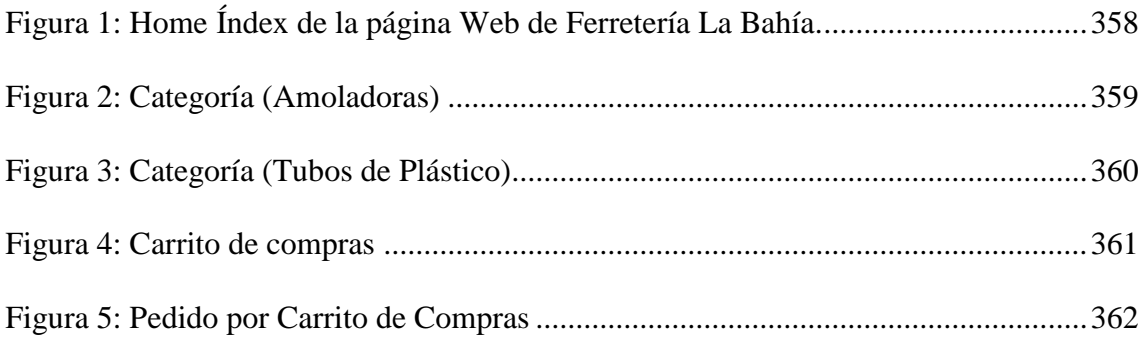

## **ÍNDICE DE FLUJO DE PROCESOS**

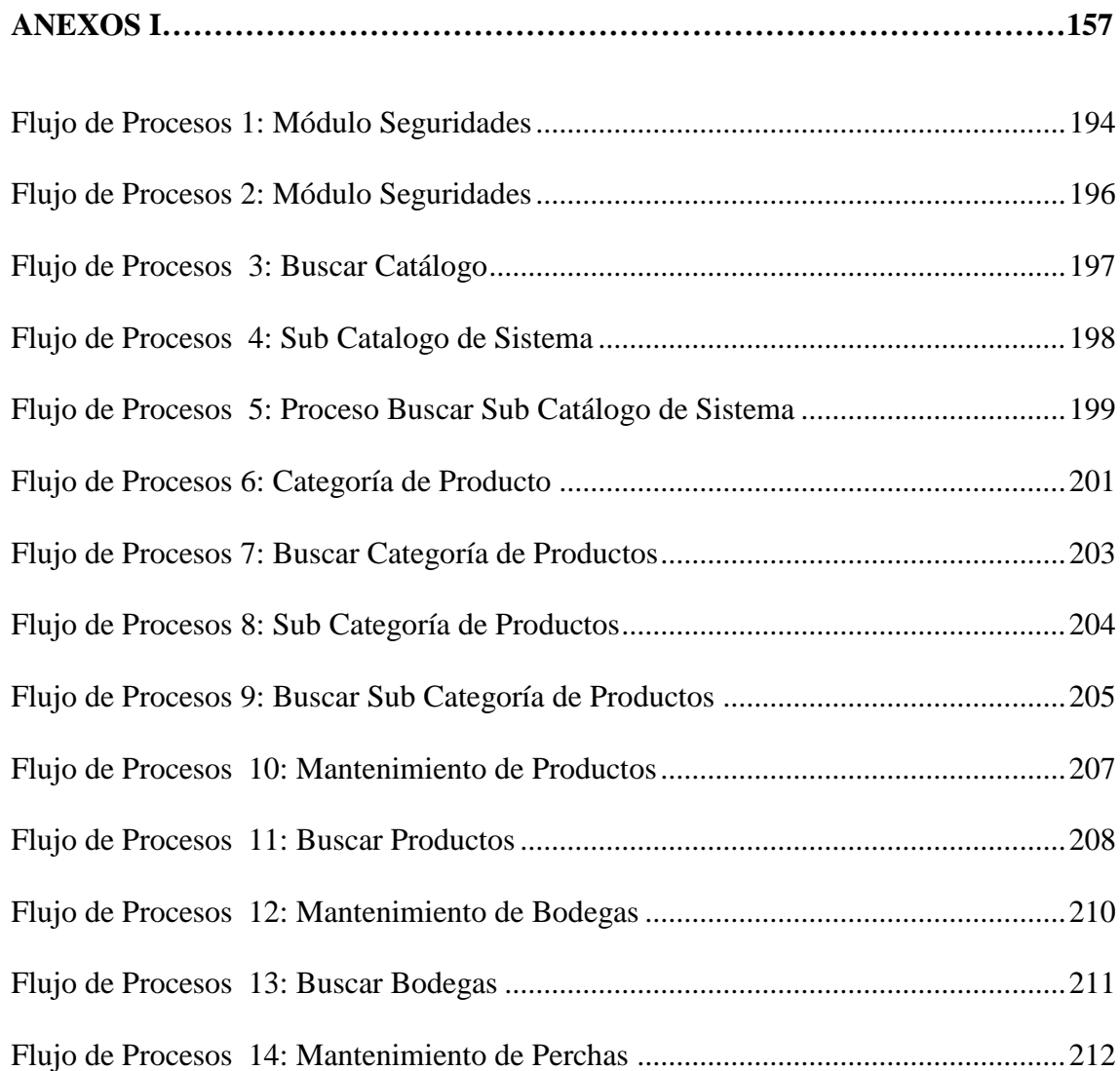

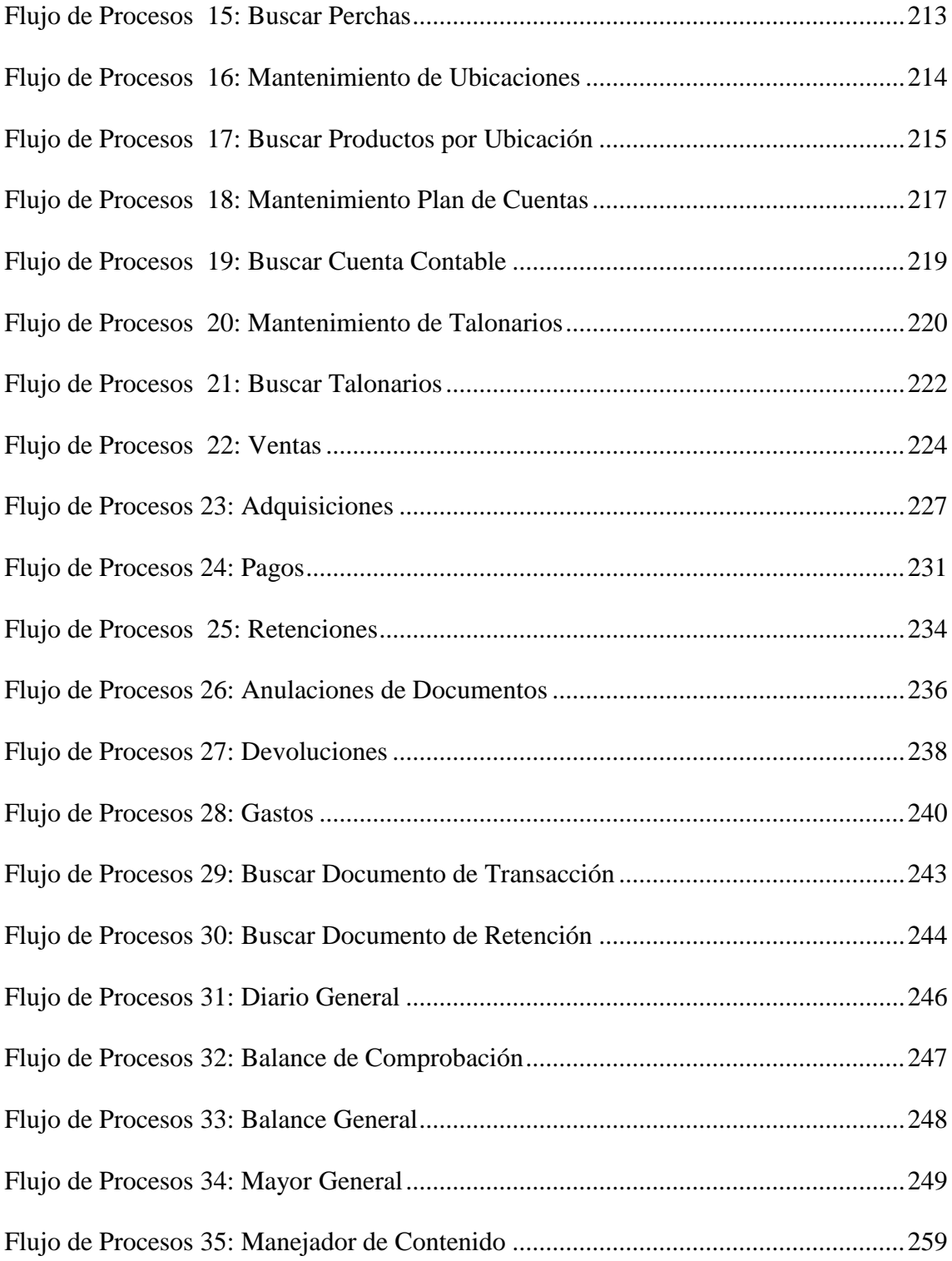

## ÍNDICE DE ANEXOS

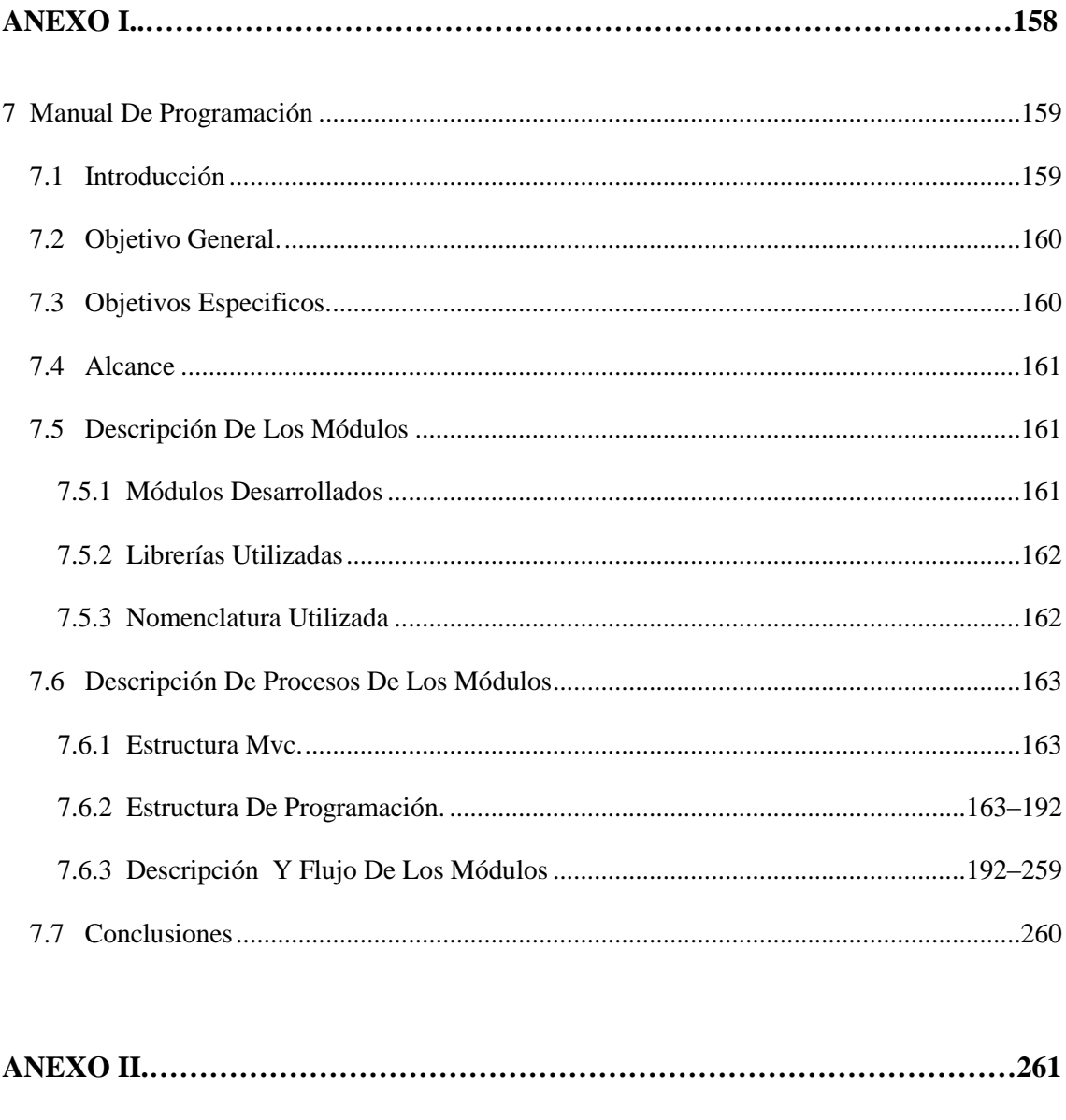

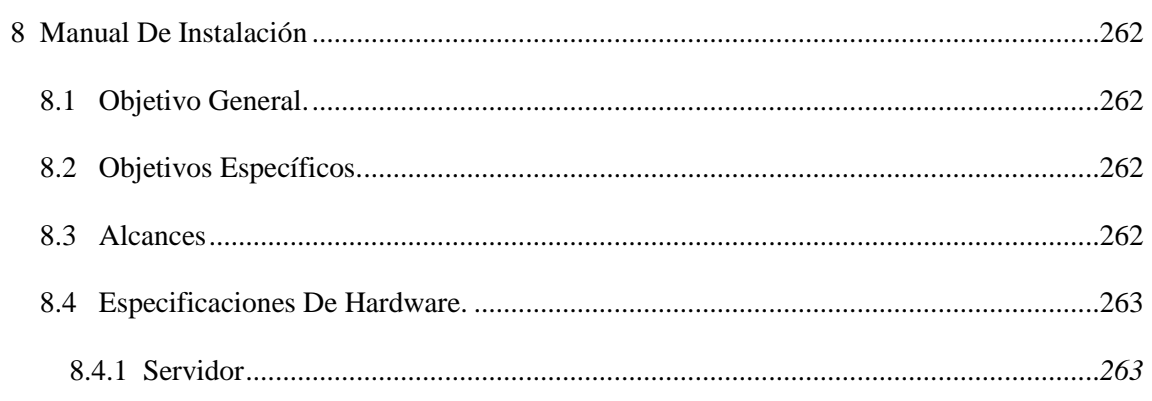

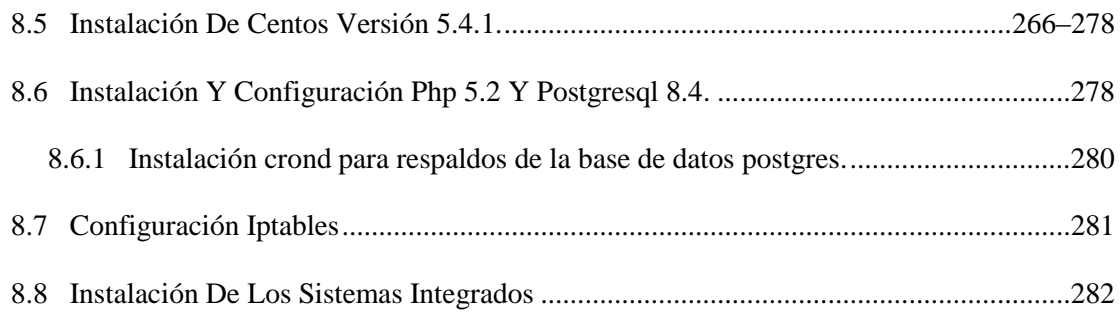

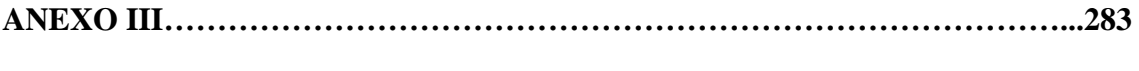

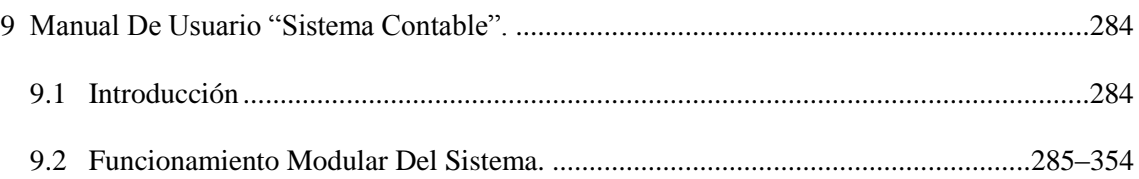

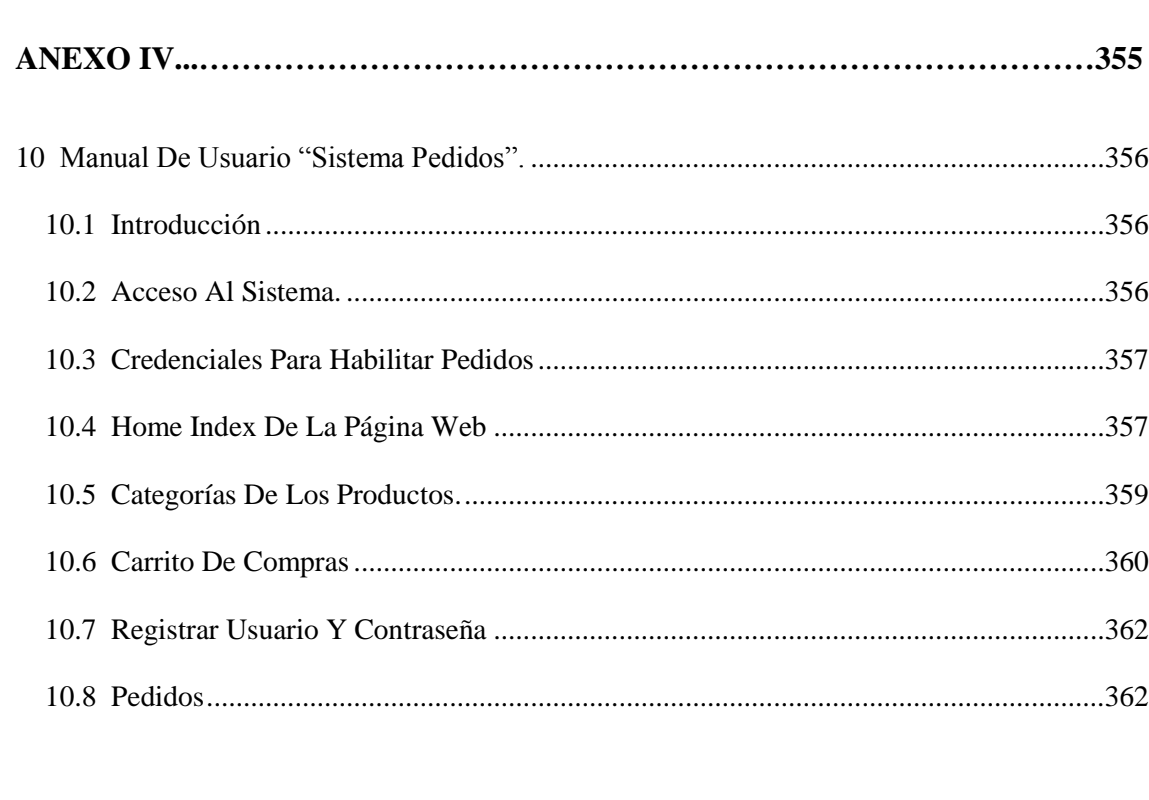

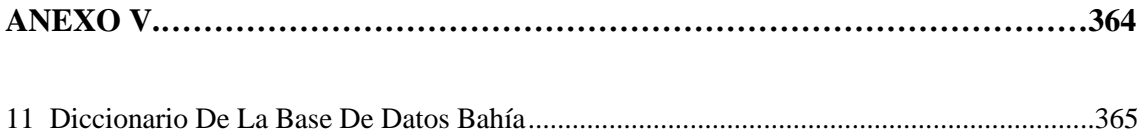

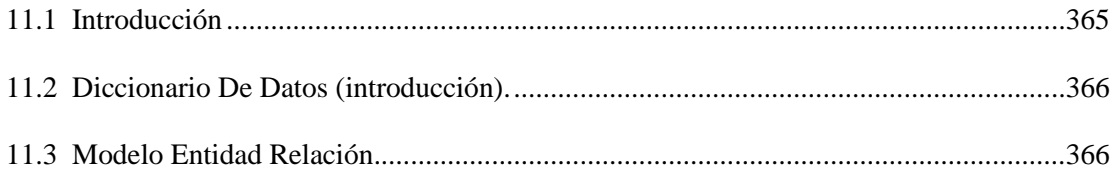

#### **RESUMEN**

El actual documento contiene información del análisis y desarrollo de un sistema Web Enabled para administración comercial ferretera. En este proyecto se han manejado herramientas libres tales como PHP, PostgreSql, Ajax, Java, y otros de base GNU para Linux.

El proyecto se lo ha desarrollado de acuerdo a las directrices de la organización "FERRETERÍA LA BAHÍA" la cual se ha prestado para el análisis sistemático e informático de sus procesos comerciales los cuales se detallan en los capítulos siguientes.

El proyecto consta de dos sub – sistemas desarrollados de acuerdo a las necesidades planteadas en el análisis de los procesos de la organización los cuales cumplen con las exigencias y expectativas de las diferentes áreas: Inventarios, Adquisiciones, Ventas y Contabilidad.

Este documento consta del plan de desarrollo del software, marco teórico, análisis del sistema, diseño del sistema, programación y anexos que son los entregables del proyecto, tales como manuales y archivos del sistema.

En el capítulo primero, mostraremos el plan de desarrollo de software que describe los objetivos, alcances y presupuestos del sistema fundamental para la comprensión del universo del proyecto.

XXV

En el capítulo segundo, se define los conceptos y herramientas utilizadas para el análisis y desarrollo las cuales se las refiere en investigación contextual y referencial.

En el capítulo tercero, se lo dedicado a la investigación y requerimientos en la organización "Ferretería la Bahía", donde se ha descrito ha profundidad la investigación realizada sobre las exigencias para el desarrollo de los módulos planteados en el capítulo primero. Estos requerimientos han sido recogidos mediante la metodología de investigación en base RUP como son las entrevistas personalizadas. En esta etapa se ha recogido la información necesaria del manejo de procesos como son inventarios, adquisiciones, ventas, etc.

En este capítulo el lector podrá ya conocer cuáles son los módulos desarrollados y sus características.

En el capítulo cuarto, se muestra el análisis de los procesos modulares del resultado de la investigación de requerimientos, en esta sección se muestran técnicas UML de desarrollo de software como son los diagramas de casos de uso desarrollados en la herramienta Visual Paradigm para Linux, y descripciones de los mismos en el formato de "*entradas, procesos y salidas*", tanto de procesos implementables al sistema como complementarios administrativos. Con esto se enfoca claramente los módulos desarrollados en el sistema.

El capítulo quinto, está dedicado al producto del análisis y requerimientos lo cual es el desarrollo del software. En esta sección encontraremos referencias a fuentes grabados e incluidos y anexos en este documento y en el medio electrónico adjunto

Por último tendremos las conclusiones y recomendaciones del proyecto dedicado a la organización "Ferretería la Bahía".

En cuanto al producto "Sistema La Bahía", consta de dos sub – sistemas desarrollados en PHP y bajo la plataforma de base de datos PostgreSql.

El primer sub – sistema dedicado a la intranet corporativa que maneja los procesos de inventarios, adquisiciones, ventas, contabilidad y administración de usuarios. Este subsistema no tendrá acceso a la internet y es de uso exclusivo del personal interno de la organización.

En cuanto al segundo sub – sistema, es dedicado a los clientes, los cuales tendrán la ventaja de consultas de catálogos de productos organizados y normalizados como información primaria y pública y adjunto a este proceso un módulo de pedidos en línea solo para clientes suscritos a las políticas de la organización, esto con fines de seguridad Web.

#### **SUMMARY**

The current document contains information of the analysis and development of a system Web Enabled for commercial administration. In this project has been handled free tools of development such as PHP, PostgreSql, Ajax, Java, and others of base GNU for Linux.

This project has realized in agreement to the rules of the organization "FERRETERÍA LA BAHÍA", the same one that has lent to the systematic and computer analysis of your commercial processes which are detailed in the following chapters.

The project consists of two sub - systems developed of agreement to the needs raised in the analysis of the organization processes, which expire with the requirements and expectations of the different areas: Inventories, Acquisitions or Purchases, Sales and Accounting.

This document contains: plan of development of the software, theoretical frame, analysis of the system, design of the system, programming and annexes, which are the system product of the project, such as manuals and files of the system

In the first chapter, we show the software development plan, describing the objectives, scope and budget of the system, fundamental to understanding the system project.

In the second chapter, we define the concepts and tools used for analysis and software development.

The third chapter shows the requirements of the organization "FERRETERÍA LA BAHÍA", Here discusses the requirements for the development of the modules outlined in the first chapter. These requirements have been collected by the research methodology based on RUP as are the interviews. This phase has collected the necessary information management processes such as inventory, procurement, sales, etc.

In this chapter, the reader may already know what the developed modules and features.

In the fourth chapter, shows the modular process analysis of the outcome of the requirements investigation, in this section are technical details of software development UML diagrams such as, use cases developed in Visual Paradigm tool for Linux, and descriptions of them in the format of "inputs, processes and outputs", both processes implemented as complementary administrative system. This clearly focuses the modules in the system.

The fifth chapter refers to the product of analysis and requirements which is software development. In this section you will find references to sources and appendices recorded and included in this document and the accompanying electronic. Finally we have the conclusions and recommendations of the project dedicated to the organization.

On the product "Bahía System", consists of two subs - systems developed in PHP and under the platform PostgreSql database.

The first sub - system dedicated to the corporate intranet, that manages the inventory process, procurement, sales, accounting and user management. This subsystem will not have Internet access and exclusive use of internal staff of the organization.

On the second sub - system is dedicated to customers who will benefit from consultations product catalogs, these organized and standardized as primary public information and attached to this process an online order form, only for customers who subscribe policies of the organization. This is for security purposes.

**CAPÍTULO I** 

### **CAPÍTULO I**

#### **1 PLAN DE DESARROLLO SOFTWARE.**

En este capítulo se describirá el plan de desarrollo de software resultante del proyecto desarrollado.

### **1.1 DESCRIPCIÓN DE LA EMPRESA.**

Ferretería "LA BAHÍA" es una empresa que tiene una trayectoria de 20 años constituida por una sociedad en común. Esta es una de las empresas fundadoras en la línea ferretera orientada a la comercialización y distribución de material ferretero en la provincia de Sucumbíos, la cual se ha ido desenvolviéndose en un ambiente tecnológico escaso y sin una adecuada administración del negocio, así manejando todos sus procesos de forma manual y semiautomática (Word, Excel).

Ferretería "LA BAHÍA" realiza comercialización lícita contando con el personal adecuado para el manejo de sus cuentas, ingresos, egresos. En su nómina se incluyen vendedores, un contador, personal de negociación y adquisiciones, socios y por supuesto su Gerente General.

Sus clientes son personas naturales de diferentes áreas de la construcción, carpintería, plomería, electricidad, entre otros. Por otro lado están compañías del sector, sub distribuidoras e instituciones de la provincia, alcanzando una amplia gama de clientes por lo que se crea la necesidad de un sistema de servicio al cliente para facilitar las consultas, pedidos y entregas como servicios agregados.

# **1.2 PLANTEAMIENTO, FORMULACIÓN Y SISTEMATIZACIÓN DEL PROBLEMA.**

Actualmente el desarrollo e implementación de software a medida que cumpla con buenas características de funcionalidad y disponibilidad implica la necesaria utilización de software propietario por lo tanto los costos son elevados, además que por lo general esto limita el crecimiento modular del software adquirido.

Por ello, se propone en este proyecto alinearse con la tendencia actual en la concepción del software, desarrollando una aplicación íntegramente vía Web bajo plataforma libre empleando herramientas Open Source, con lo cual se obtendrá una alta disponibilidad y una interface usuario amigable vía Web, además de utilizar herramientas que permiten abaratar costos sin perder funcionalidad.

Para efectos de este proyecto se analizara la situación actual de la ferretería LA BAHÍA y la problemática existente de realizar el 100% de los procesos de forma manual ayudados por herramientas como Word y Excel, provocando que no exista una línea definida de procesos de inventario, adquisiciones, contables, administrativos y estratégicos del negocio.

No tener un sistema automático define una problemática existente la cual se traduce en pérdidas de clientes, inventarios, saldos, como factor fundamental el lento crecimiento del negocio.

De acuerdo a lo anteriormente descrito el desarrollo del software planteado cubrirá las áreas de contabilidad, inventarios, facturación, adquisiciones y para fortalecer y cubrir la principal necesidad, se desarrollara un modulo de compras asistidas y ventas en línea automatizando los procesos contables provocando que el mercado de la ferretería LA BAHÍA se incremente.

#### 1.3 **OBJETIVO GENERAL.**

Desarrollar un sistema para automatizar procesos de contabilidad, inventario, facturación, adquisiciones, administración de la aplicación y e-commerce orientado al plan de negocios de ferretería LA BAHÍA mediante la utilización de herramientas Open Source utilizando servidores bajo plataforma LINUX

### **1.4 OBJETIVOS ESPECÍFICOS**

- Obtener una matriz **FODA,** partiendo de los procesos actuales de la ferretería LA BAHÍA
- Desarrollar una línea estratégica de la sistematización de los procesos.
- Analizar los procesos actuales y determinar su nivel de automatización para el nuevo sistema integrado.
- Desarrollar la aplicación de forma modular con el fin de agilizar, optimizar y automatizados los procesos.
- Analizar las formas de pago existentes y elegir de ellas las que se acoplen al plan de negocios de la ferretería LA BAHÍA e implementarlas al nuevo sistema informático.
- Implementar la aplicación.
- Implementar seguridades

### 1.5 **JUSTIFICACIÓN.**

Este proyecto se desarrollara debido a la necesidad de competitividad en el mercado de servicios ferreteros como valor agregado en el sector comercial, y facilitara a los clientes internos compras y consultas del stock y a los externos pedidos y consultas del catálogo de productos en línea incrementando el potencial en ventas y agilizando procesos que actualmente toman demasiado tiempo, además apoyara estratégicamente a las adquisiciones de inventario

Por otro lado el desarrollo de este proyecto enriquecerá los conocimientos en nuevas herramientas enfocadas a la tendencia de desarrollo de software, bases de datos, seguridades, consistencia, integridad y fiabilidad de la información.

Profesionalmente enriquecerá los conocimientos para mejorar la prestación de servicios profesionales, así como también contribuir al desarrollo tecnológico en la provincia de Sucumbíos.

#### **1.6 ALCANCES**

- Se automatizará los procesos contables y administrativos de facturación de ferretería LA BAHÍA mediante un software que además será capaz de controlar la administración contable y financiera de la ferretería la bahía**.**
- Mediante los módulos de inventarios el sistema informará al personal de adquisiciones emitiendo reportes de faltantes, a fin de agilizar y optimizar las adquisiciones.
- En el módulo de ventas en línea, se creará un catálogo de los productos más vendidos y que puedan ser normalizados y categorizados a fin de proveer una

alternativa de compra dinámica vía web la cual no incluye un modulo de facturación ni cobros en línea debido a la situación estratégica del medio.

- Se trabajará a manera de pedidos y cobros en cheques u otro método pagaderos al momento de la entrega de la mercadería. Estos métodos se incluirán en el módulo de ventas, consiguiendo con esto agilizar la transacción, y esta será efectiva a la entrega del producto, sea esta por entrega a domicilio o retiro en el local lo que ayudara agilizando los pedidos por parte de los clientes. Esto adelantando el análisis que está en curso del modelo de negocios de la ferretería LA BAHÍA.
- Se implementarán seguridades, se configurarán accesos físicos, se implementaran políticas de seguridad para los usuarios de la intranet como para los del internet. Como todo sistema informático, un punto muy importa a tratar es el de las seguridades, por ello se implementará un firewall lógico, el cual para efectos de este proyecto estará en el mismo servidor de aplicación. El firewall lógico será implementado utilizando IPTABLES y BASH de administración de servicios, los IPTABLES serán configurados de acuerdo a la lógica del negocio para este proyecto. Además se analizarán los servicios necesarios, al igual que los paquetes, consiguiendo a la par asegurar a los equipos que deban salir al internet por medio de NAT.
- Se proveerá seguridades para el cliente interno y externo llevando una auditoria continua de los procesos que se llevan a cabo por usuario esto incluido en las tablas de transacciones del sistema.

6
#### **1.7 ALCANCES MODULARES.**

#### **Inventario.**

Este módulo constará de listado de productos, por categorías y marcas, manejo de bodegas. Ajuste de unidades y costos por marcas y categorías, con lo cual se manejará un control de stock.

Adicionalmente se manejarán reportes en tiempo real de acuerdo a la parametrización de mínimos.

#### **Ventas**

Este módulo incluirá ingreso de ventas, con manejo de impresión de facturas, proformas, notas de crédito, de acuerdo a la parametrización solicitado por la ferretería la Bahía, pero para ello manejará registro de clientes y proveedores, tipos y grupos de clientes y proveedores.

El registro se realizará con datos de acuerdo a las especificaciones de la Ferretería.

Además constará de reportes de ventas diarias, y entre fechas y por tipo de ventas y proformas de acuerdo a lo solicitado por la ferretería la bahía esto con ayuda del módulo de contabilidad.

#### **Compras.**

Consta de ingreso de compras, ingreso de pagos, generación de notas de crédito.

Devoluciones de productos excedentes en compras, devoluciones por garantías formas de pago este módulo incluirá pagos a proveedores.

#### **Contabilidad.**

Se manejara el catálogo de cuentas de la ferretería la bahía, Diarios (General), Libro Mayor, balances de comprobación, Balance General, Retenciones, Tasas de IVA y Tasas de ICE o servicios.

#### **Administración.**

Se manejará Perfiles por grupos de usuarios, asignación de menús por perfil, activación y desactivación de usuarios.

Control y auditoría locales de compras, venta, actualización de inventarios, creación de usuario, asignación de perfiles y por supuesto la tabla cuentas contables.

Incluirá reportes por usuario y transacción esto incluido en los mismos módulos como una auditoria por referencia.

#### **E-commerce.**

Este módulo incluirá un catálogo electrónico, con los principales productos de la ferretería siempre y cuando sean normalizados, entendiendo que un bien normalizado es aquel que tiene especificaciones únicas en su clase y solo puede variar por la marca, también incluirá generación de ordenes de compras por medio del carrito electrónica, el cual al generarse enviará un mail a los vendedores quien deberá gestionar la compra ya que por la ubicación de la ferretería el pago será contra entrega y al cliente se le enviará un mail confirmando el producto solicitado.

Posterior a esto se incluirá reportes de seguimiento de las órdenes generadas por el ecommerce y gestionadas por los vendedores.

Dentro de este módulo se plantea un análisis de los productos de la ferretería y la normalización del inventario y la categorización de los productos.

#### **1.8 FACTIBILIDAD.**

A continuación se detalla lo pactado con la organización:

### **1.8.1 FACTIBILIDAD TÉCNICA.**

Para el desarrollo de este proyecto se ha considerado la implementación de OPEN SOURCE por lo cual se cuenta con los conocimientos y apoyo necesario en el medio de la programación. Técnicamente no existe ningún impedimento para su implementación en las instalaciones de Ferretería LA BAHÍA, ya que se cuenta con el apoyo de la Empresa.

#### **1.8.2 FACTIBILIDAD ECONÓMICA**

De antemano se ha realizado una proyección de la inversión consistente y justificada conjuntamente con el Gerente General de la ferretería LA BAHÍA, para ofrecer servicio a un sector pequeño pero muy importante por lo que se requerirá de tecnología a mediana escala. Para empezar el proyecto se ha planificado adquirir los equipos propuestos en este documento para complementarlos con los existentes y el sistema a desarrollarse propuesto en este documento.

### **1.8.3 FACTIBILIDAD OPERATIVA**

Se cuenta con la disponibilidad del personal, acceso a los datos y procesos relevantes de la empresa para la realización de este proyecto.

#### **1.9 HERRAMIENTAS A UTILIZARSE.**

Para el desarrollo de este proyecto se plantea la utilización de:

- plataforma LINUX de distribución libre como es CENTOS 5.4
- APACHE. Se ajusta a los requerimientos de Web Enabled como también debido a sus ventajas como que este servidor trabaja excelentemente con PHP.
- PHP. Debido a que es una herramienta estándar y existe una variedad de framewords
- Micro OLAP Database Se lo utilizara para el diseño de la base de datos.
- IPTABLES. Se implementaran seguridades
- QUANTA, PGADMIN. Herramientas case que servirán para el desarrollo del proyecto
- POSTGRESQL 8.4. Se la eligió debido a que esta base de datos es considerada después de ORACLE la mejor Base de datos.
- $\bullet$

Todas estas herramientas fueron elegidas debido a que se ajustan a los requerimientos básicos de desarrollo de software libre y nos brindan seguridades, fiabilidad, e integridad para el desarrollo del proyecto

### **1.10 METODOLOGÍAS INVESTIGATIVAS.**

Se utilizará la metodología RUP

### **1.11 METODOLOGÍAS DE DESARROLLO.**

**M.V.C**. Modelo Vista Controlador.

### **1.12 CRONOGRAMA DE ACTIVIDADES.**

Debido al formato A4 de impresión se es imposible visualizar todo el diagrama de GANTT, por lo que se ha incluido un archivo de formato HTML en los anexos, el cual se lo puede visualizar desde cualquier navegador.

# 1.13 **PRESUPUESTO GENERAL.** A continuación se detallará los costos de producción contemplados en el proyecto.

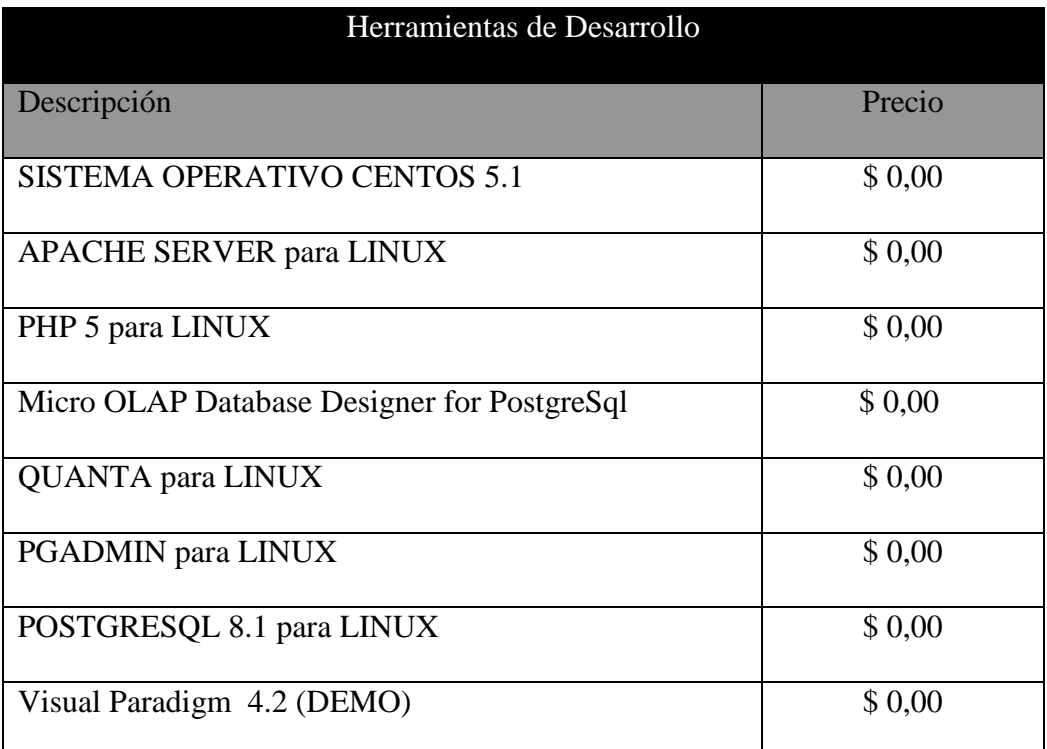

**Tabla Nº** 1**:** Herramientas a utilizadas para el desarrollo del software

**Fuente:** Herramientas GNU para Linux

 **Elaborado por:** Fernando Vizueta.

**Tabla Nº** 2**:** Costos de producción del desarrollo del software.

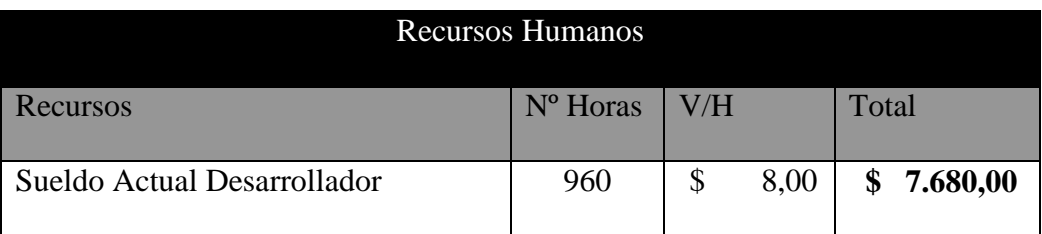

 **Fuente:** Recursos Humanos "la Bahía"

 **Elaborado por:** Fernando Vizueta.

| Hardware                      |                |              |            |           |
|-------------------------------|----------------|--------------|------------|-----------|
| Descripción                   | Cant.          | P.U.         | Subtotal   | Disponi.  |
| <b>CPU INTEL CORE II QUAD</b> |                |              |            |           |
| $2.4$ GHz                     | $\mathbf{1}$   | \$600,00     | \$600,00   | <b>SI</b> |
| <b>CPU INTEL PENTIUM IV</b>   |                |              |            |           |
| 2.4                           | $\overline{2}$ | \$400,00     | \$800,00   | <b>SI</b> |
| PANTALLA PLANA 17"            | $\overline{2}$ | \$112,00     | \$224,00   | <b>SI</b> |
| <b>IMPRESORA PUNTO DE</b>     |                |              |            |           |
| <b>VENTA TMU 220</b>          | $\overline{2}$ | \$210,00     | \$420,00   | <b>SI</b> |
|                               |                | <b>TOTAL</b> | \$2.044,00 |           |

**Tabla Nº** 3**:** Costos de Hardware para la implementación del software

 **Fuente:** SUMULTICOMPU Quito - Ecuador  **Elaborado por:** Fernando Vizueta.

**Tabla Nº** 4**:** Costos de Insumos generados en el desarrollo del software

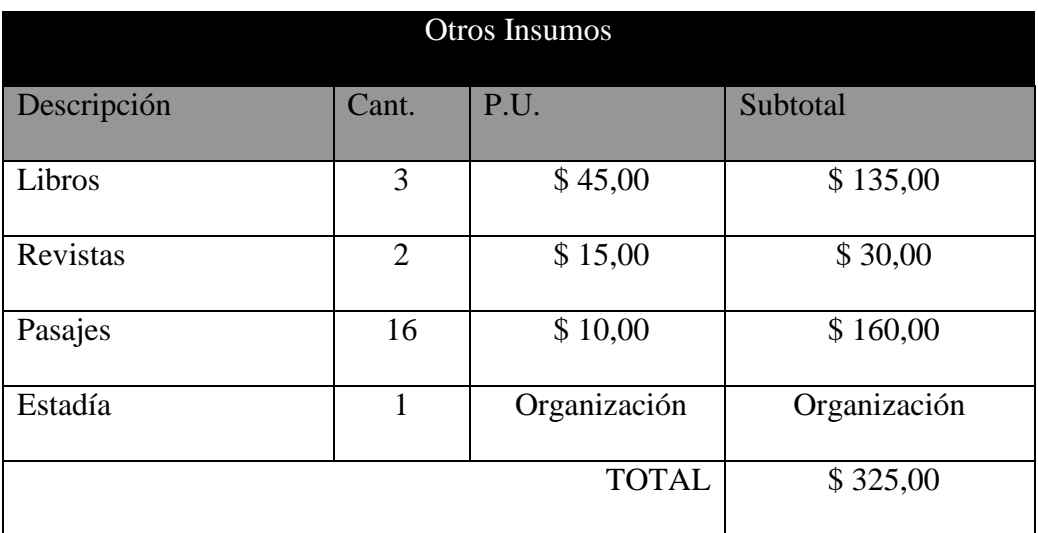

**Fuente:** Comprobantes de egreso por gastos necesarios  **Elaborado por:** Fernando Vizueta.

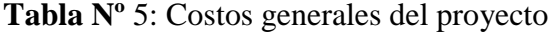

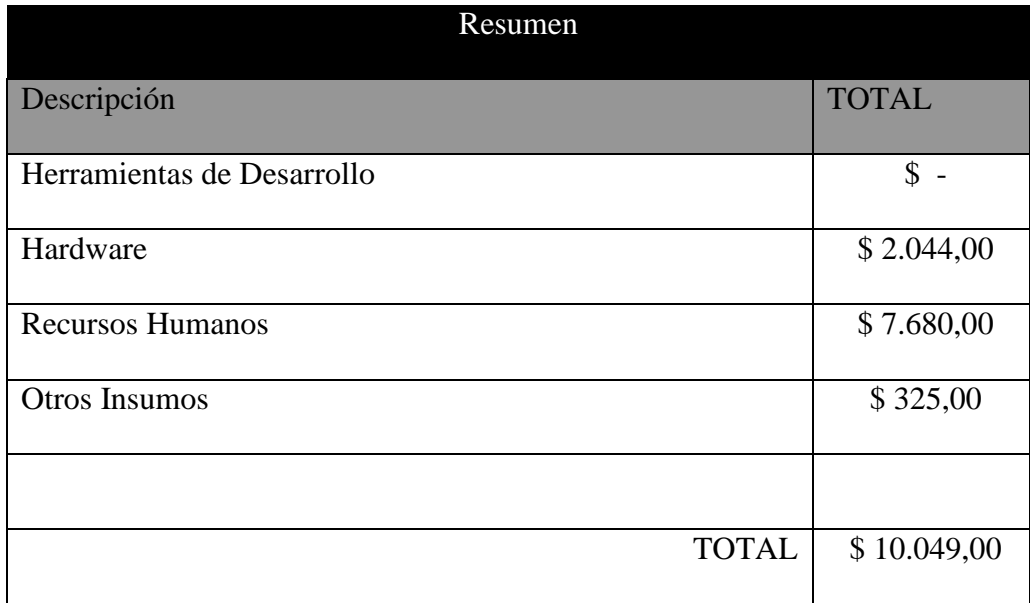

 **Fuente:** Gastos generados "Proyecto la Bahía"  **Elaborado por:** Fernando Vizueta.

**Nota:** los costos se financiaran por la empresa LA BAHÍA debido a que estoy trabajando en el área de desarrollo y administración por lo que se cuenta con su apoyo hasta la finalización del proyecto que se especifica en el cronograma.

**CAPÍTULO II**

### **CAPÍTULO II**

### **2 MARCO TEÓRICO.**

En este capítulo se mostrará el resultado de la investigación bibliográfica y referencial de la tecnología a utilizarse en el desarrollo del proyecto.

### **2.1 REVISIÓN DE LITERATURA.**

La implementación de un E-COMMERCE que no es ni más ni menos que un módulo de programación que puede ser hecho en java script y cookies, asp ó cgi ( lenguajes más utilizados).

Cuando nosotros ponemos un catálogo de productos para la venta en internet, tenemos que brindarle al usuario la posibilidad de armar su pedido, seleccionando los artículos que necesita o desea comprar, manejando sesiones nos permiten registrar un número arbitrario de variables que se conservan durante toda la visita de un usuario a una página web. Dichas variables pueden ser diferentes para cada usuario, ya que están referenciadas por un identificador único que se le asigna a cada visitante. En otras palabras, una sesión es una manera de almacenar variables de manera temporal, semejante a una cookie, pero con ciertas diferencias: las cookies se almacenan en la PC del usuario y pueden desactivarse; las sesiones, en cambio, se almacenan temporalmente en el servidor, en un fichero que se crea en el momento en que almacenamos la variable. Sabiendo esto, ya estamos en condiciones de entender cómo va a funcionar nuestro carro de pedidos.

Por otro lado estas aplicaciones se las realiza con las respectivas seguridades de los datos manejando programación en capas garantizando integridad en los datos y seguridad de transacciones manejando sistemas de bases de datos confiables como sql, mySql, PostgreSql, etc.

#### **¿Por qué utilizar una solución e-Commerce?**

Porque a partir del comercio electrónico los objetivos que persiguen las empresas han cambiado radicalmente la relación con sus clientes, proveedores y empleados. También requieren reducir costos de transacción de ventas y ampliar la cobertura de mercados a través de la red. Sin embargo, el mayor potencial reside en la posibilidad de crear nuevas relaciones, así como extender aquéllas existentes más allá de lo que tradicionalmente era posible.

#### **2.2 MARCO CONCEPTUAL.**

A continuación se detallará conceptos de las herramientas y tecnologías a utilizarse en el desarrollo del proyecto de tesis

#### 2.2.1 **OPEN SOURCE**1**.**

Es el término con el que se conoce al [software](http://es.wikipedia.org/wiki/Software) distribuido y desarrollado libremente (free software).

Mucha gente cree que cualquier software que tenga el código fuente disponible es Open Source, puesto que lo pueden manipular. Sin embargo, mucho de este software no da a sus usuarios la libertad de distribuir sus modificaciones, restringe el uso comercial, o en general restringe los derechos de los usuarios. [FOSS](http://es.wikipedia.org/wiki/FOSS) (free Open Source software). En la actualidad Open Source es utilizado para definir un movimiento nuevo de software. La idea que late detrás del Open Source es bien sencilla: cuando los programadores en internet pueden leer, modificar y redistribuir el código fuente de un programa, éste evoluciona, se desarrolla y mejora. Los usuarios lo adaptan a sus necesidades, corrigen sus errores a una velocidad impresionante, mayor a la aplicada en el desarrollo de software convencional o cerrado, dando como resultado la producción de un mejor software.

#### 2.2.2 **PHP2.**

PHP es un [lenguaje de programación](http://es.wikipedia.org/wiki/Lenguaje_de_programaci%C3%B3n) [interpretado,](http://es.wikipedia.org/wiki/Lenguaje_interpretado) diseñado originalmente para la creación de [páginas web](http://es.wikipedia.org/wiki/P%C3%A1gina_web) dinámicas. Es usado principalmente en interpretación del lado del servidor, pero actualmente puede ser utilizado desde una interfaz de línea de comandos o en la creación de otros tipos de programas incluyendo aplicaciones con [interfaz gráfica](http://es.wikipedia.org/wiki/Interfaz_gr%C3%A1fica_de_usuario) usando las bibliotecas GT o [GTK+.](http://es.wikipedia.org/wiki/GTK%2B)

PHP está diseñado especialmente para desarrollo web y puede ser embebido dentro

 $\overline{a}$ 

<sup>1</sup> http://es.wikipedia.org/wiki/C%C3%B3digo\_abierto

<sup>2</sup> http://es.wikipedia.org/wiki/PHP

de código HTML. Generalmente se ejecuta en un servidor web, tomando el código en PHP como su entrada y creando páginas web como salida. Puede ser desplegado en la mayoría de los servidores web y en casi todos los sistemas operativos y plataformas sin costo alguno.

#### 2.2.3 **LICENCIAS GNU3.**

La licencia pública general de GNU o más conocida por su nombre en [inglés](http://es.wikipedia.org/wiki/Idioma_ingl%C3%A9s) GNU general public license o simplemente su acrónimo del inglés "GNU GPL", es una [licencia](http://es.wikipedia.org/wiki/Licencia_de_software) creada por la *[free software fundation](http://es.wikipedia.org/wiki/Free_Software_Foundation)* a mediados de los 80, y está orientada principalmente a proteger la libre distribución, modificación y uso de [software.](http://es.wikipedia.org/wiki/Software) Su propósito es declarar que el software cubierto por esta licencia es [software libre](http://es.wikipedia.org/wiki/Software_libre) y protegerlo de intentos de apropiación que restrinjan esas libertades a los usuarios.

#### 2.2.4 **POSTGRESQL.**

Es un [servidor](http://es.wikipedia.org/wiki/Servidor) de [base de datos](http://es.wikipedia.org/wiki/Base_de_datos) [relacional](http://es.wikipedia.org/wiki/Modelo_relacional) [orientada a objetos](http://es.wikipedia.org/wiki/Base_de_datos_orientada_a_objetos) de [software libre,](http://es.wikipedia.org/wiki/Software_libre) liberado bajo la [licencia](http://es.wikipedia.org/wiki/Licencia) [BSD.](http://es.wikipedia.org/wiki/Licencia_BSD)

Como muchos otros proyectos [Open Source,](http://es.wikipedia.org/wiki/Open_source) el desarrollo de POSTGRESQL no es manejado por una sola compañía sino que es dirigido por una comunidad de desarrolladores y organizaciones comerciales las cuales trabajan en su desarrollo. Dicha comunidad es denominada el [PGDG](http://es.wikipedia.org/w/index.php?title=PGDG&action=edit&redlink=1) (PostgreSql global development group).

#### 2.2.5 **IPTABLES4.**

 $\overline{a}$ 

<sup>3</sup> http://es.wikipedia.org/wiki/Licencia\_de\_documentaci%C3%B3n\_libre\_de\_GNU

<sup>4</sup> http://es.wikipedia.org/wiki/Iptables

*NETFILTER* es un [framework](http://es.wikipedia.org/wiki/Framework) disponible en el [núcleo](http://es.wikipedia.org/wiki/N%C3%BAcleo_(inform%C3%A1tica)) ["LINUX"](http://es.wikipedia.org/wiki/Linux_(n%C3%BAcleo)) que permite interceptar y manipular [paquetes de red.](http://es.wikipedia.org/wiki/Paquete_de_red) Dicho [framework](http://es.wikipedia.org/wiki/Framework) permite realizar el manejo de paquetes en diferentes estados del procesamiento. NETFILTER es también el nombre que recibe el proyecto que se encarga de ofrecer herramientas libres para [cortafuegos](http://es.wikipedia.org/wiki/Cortafuegos) basados en [Linux.](http://es.wikipedia.org/wiki/Linux)

El componente más popular construido sobre netfilter es *iptables*, una herramienta de [cortafuegos](http://es.wikipedia.org/wiki/Cortafuegos_(inform%C3%A1tica)) que permite no solamente [filtrar paquetes,](http://es.wikipedia.org/w/index.php?title=Filtrador_de_paquetes&action=edit&redlink=1) sino también realizar [traducción de direcciones de red](http://es.wikipedia.org/wiki/Traducci%C3%B3n_de_direcci%C3%B3n_de_red) (nat) para [ipv4](http://es.wikipedia.org/wiki/IPv4) o mantener registros de [log.](http://es.wikipedia.org/wiki/Log)

#### 2.2.6 **QUANTA PLUS5.**

(QUANTA+) es una herramienta [libre](http://es.wikipedia.org/wiki/Software_libre) de desarrollo de páginas web diseñado para el proyecto [KDE.](http://es.wikipedia.org/wiki/KDE) Su versión actual es la 3.5 forma parte del paquete KDEWEBDEV.

### 2.2.7 **METODOLOGÍA DE DESARROLLO RUP6.**

Llamada así por sus siglas en inglés *Rational Unified Process*, divide en 4 fases el desarrollo del software:

- **Inicio**, El Objetivo en esta etapa es determinar la visión del proyecto.
- **Elaboración**, En esta etapa el objetivo es determinar la arquitectura óptima.
- **Construcción**, En esta etapa el objetivo es llevar a obtener la capacidad operacional inicial.
- **Transmisión**, El objetivo es llegar a obtener el *release* del proyecto.

 $\overline{a}$ 

<sup>5</sup> http://es.wikipedia.org/wiki/Quanta\_Plus

<sup>6</sup> http://es.wikipedia.org/wiki/RUP

Cada una de estas etapas es desarrollada mediante el ciclo de iteraciones, la cual consiste en reproducir el ciclo de vida en cascada a menor escala. Los Objetivos de una iteración se establecen en función de la evaluación de las iteraciones precedentes.

Vale mencionar que el ciclo de vida que se desarrolla por cada iteración, es llevada bajo dos disciplinas:

#### **DISCIPLINA DE DESARROLLO.**

*Ingeniería de Negocios*: Entendiendo las necesidades del negocio.

*Requerimientos:* Trasladando las necesidades del negocio a un sistema automatizado.

*Análisis y Diseño:* Trasladando los requerimientos dentro de la arquitectura de software.

*Implementación*: Creando software que se ajuste a la arquitectura y que tenga el comportamiento deseado.

*Pruebas*: Asegurándose que el comportamiento requerido es el correcto y que todo los solicitado está presente.

#### **DISCIPLINA DE SOPORTE.**

*Configuración y administración del cambio:* Guardando todas las versiones del proyecto.

*Administrando el proyecto*: Administrando horarios y recursos.

*Ambiente*: Administrando el ambiente de desarrollo.

*Distribución*: Hacer todo lo necesario para la salida del proyecto

Es recomendable que a cada una de estas iteraciones se les clasifique y ordene según su prioridad, y que cada una se convierte luego en un entregable al cliente. Esto trae como beneficio la retroalimentación que se tendría en cada entregable o en cada iteración.

#### **ELEMENTOS DEL RUP.**

*Actividades*: Son los procesos que se llegan a determinar en cada iteración. *Trabajadores*: Vienen hacer las personas o entes involucrados en cada proceso.

*Artefactos*: Un artefacto puede ser un documento, un modelo, o un elemento de modelo.

Una particularidad de esta metodología es que, en cada ciclo de iteración, se hace exigente el uso de artefactos, siendo por este motivo, una de las metodologías más importantes para alcanzar un grado de certificación en el desarrollo del software.

La Metodología RUP es más adaptable para proyectos de largo plazo**.**

#### 2.2.8 **MODELO VISTA CONTROLADOR (MVC)7.**

Es un patrón de [arquitectura de software](http://es.wikipedia.org/wiki/Arquitectura_de_software) que separa los [datos](http://es.wikipedia.org/wiki/Datos) de una aplicación, la [interfaz de usuario,](http://es.wikipedia.org/wiki/Interfaz_de_usuario) y la [lógica de control](http://es.wikipedia.org/wiki/L%C3%B3gica_de_control) en tres [componentes](http://es.wikipedia.org/wiki/Componentes) distintos. El patrón **MVC** se ve frecuentemente en aplicaciones [web,](http://es.wikipedia.org/wiki/Web) donde la vista es la página [HTML](http://es.wikipedia.org/wiki/HTML) y el código que provee de datos dinámicos a la página, el modelo es el [Sistema de](http://es.wikipedia.org/wiki/Sistema_de_gesti%C3%B3n_de_base_de_datos)  [Gestión de Base de Datos](http://es.wikipedia.org/wiki/Sistema_de_gesti%C3%B3n_de_base_de_datos) y la [Lógica de negocio](http://es.wikipedia.org/wiki/L%C3%B3gica_de_negocio) y el controlador es el responsable

 $\overline{\phantom{a}}$ 

<sup>7</sup> http://www.jourmoly.com.ar/introduccion-a-mvc-con-php-primera-parte/

de recibir los eventos de entrada desde la vista.

**Modelo**: Esta es la representación específica de la información con la cual el sistema opera. La lógica de datos asegura la integridad de estos y permite derivar nuevos datos; por ejemplo, no permitiendo comprar un número de unidades negativo, calculando si hoy es el cumpleaños del usuario o los totales, impuestos o importes en un carrito de la compra.

**Vista**: Este presenta el modelo en un formato adecuado para interactuar, usualmente la [interfaz de usuario.](http://es.wikipedia.org/wiki/Interfaz_de_usuario)

**Controlador**: Este responde a eventos, usualmente acciones del usuario e invoca cambios en el modelo y probablemente en la vista.

Muchos sistemas [informáticos](http://es.wikipedia.org/wiki/Inform%C3%A1ticos) utilizan un [Sistema de Gestión de Base de Datos](http://es.wikipedia.org/wiki/Sistema_de_gesti%C3%B3n_de_base_de_datos) para gestionar los datos. En MVC corresponde al modelo.

Aunque se pueden encontrar diferentes implementaciones de MVC, el flujo que sigue el control generalmente es el siguiente:

- El usuario interactúa con la interfaz de usuario de alguna forma (por ejemplo, el usuario pulsa un botón, enlace)
- El controlador recibe (por parte de los objetos de la [interfaz-](http://es.wikipedia.org/wiki/Interfaz_de_usuario)vista) la notificación de la acción solicitada por el usuario. El controlador gestiona el evento que llega, frecuentemente a través de un gestor de eventos (handler) o callback.
- El controlador accede al modelo, actualizándolo, posiblemente modificándolo de forma adecuada a la acción solicitada por el usuario (por ejemplo, el controlador actualiza el carro de la compras del usuario). Los controladores complejos están a menudo estructurados usando un patrón de comando que encapsula las acciones y simplifica su extensión.
- El controlador delega a los objetos de la vista la tarea de desplegar la interfaz de usuario. La vista obtiene sus datos del modelo para generar la interfaz apropiada para el usuario donde se refleja los cambios en el modelo (por ejemplo, produce un listado del contenido del carro de la compra). El modelo no debe tener conocimiento directo sobre la vista. Sin embargo, el patrón de observador puede ser utilizado para proveer cierta in dirección entre el modelo y la vista, permitiendo al modelo notificar a los interesados de cualquier cambio. Un objeto vista puede registrarse con el modelo y esperar a los cambios, pero aun así el modelo en sí mismo sigue sin saber nada de la vista. El controlador no pasa objetos de dominio (el modelo) a la vista aunque puede dar la orden a la vista para que se actualice. Nota: En algunas implementaciones la vista no tiene acceso directo al modelo, dejando que el controlador envíe los datos del modelo a la vista.
- La interfaz de usuario espera nuevas interacciones del usuario, comenzando el ciclo nuevamente.

### **2.3 APOYO A LA TEORÍA.**

Se muestra a continuación una lista de páginas E-COMMERCE como sustento probado

- [http://www.bebeoz.cl/bebeoz/index.php?option=com\\_content&task=view&id=2](http://www.bebeoz.cl/bebeoz/index.php?option=com_content&task=view&id=21&Itemid=32) [1&Itemid=32](http://www.bebeoz.cl/bebeoz/index.php?option=com_content&task=view&id=21&Itemid=32)
- <http://www.nutrivital.com.ar/Productos/vitalil.htm>
- <https://www.cuentadigital.com/verfactura.php?id=63481950>
- <http://www.desarrollodeweb.com.ar/carrito-de-compras/>

**CAPÍTULO III**

### **CAPÍTULO III**

### **3 ANÁLISIS DEL SISTEMA INTEGRADO LA BAHÍA.**

En este capítulo se describirá el análisis de los procesos a implementar tanto en el sistema como en lo organizacional empresarial de la organización para su correcto funcionamiento procedimental.

### **3.1 INTRODUCCIÓN DEL ANÁLISIS.**

Este capítulo tratará de recopilar toda la información necesaria para filtrarla en conocimiento de acción al momento del desarrollo del software. Es una de de las etapas más importantes de la metodología de desarrollo RUP

### **3.2 OBJETIVO GENERAL DEL ANÁLISIS.**

Obtener toda la información necesaria para comenzar el desarrollo del software.

### **3.3 OBJETIVOS ESPECÍFICOS DEL ANÁLISIS.**

- Obtener la información de los requerimientos del software mediante entrevistas al personal.
- Involucrarse personalmente en los procesos actuales.
- Obtener información precisa de los procesos actuales.
- Proyectar una visión tecnológica en la organización
- Recopilar información escrita de los procesos actuales.
- Construir una matriz FODA de la organización.
- Crear la necesidad de comprensión.
- Analizar el modelo de negocio de la organización
- Plantear un contenido tentativo de los módulos a desarrollar

#### **3.4 ENTREVISTAS "FERRETEARÍA LA BAHÍA"**

En esta sección del capítulo se mostrará las entrevistas divididas en tres fases del ciclo de desarrollo de software, realizadas al personal de todos los niveles de ferretería "La Bahía" para proyectar una idea más profunda de las necesidades reales para proyectar el nuevo sistema automático encargado.

### 3.4.1 **ENTREVISTAS "FERRETERÍA LA BAHÍA" PRIMERA ETAPA.**

A Continuación las entrevistas realizadas al personal para la primera etapa de requerimientos y necesidades para comenzar el proyecto de desarrollo de software.

# **Entrevistas "Ferretería la Bahía" Primera Etapa**

### **Entrevista Nº 1**

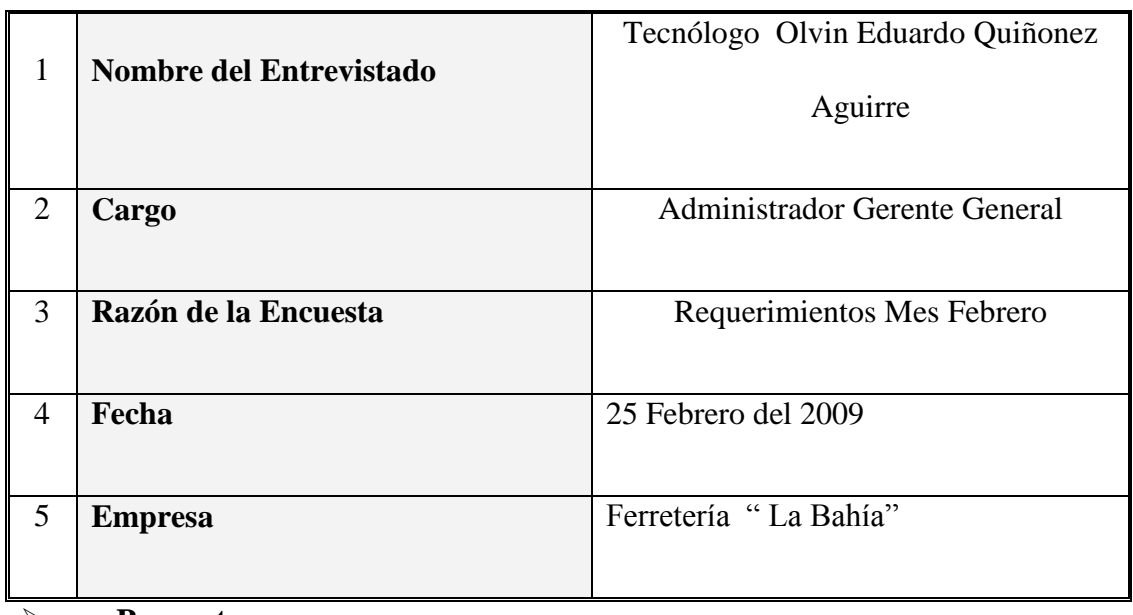

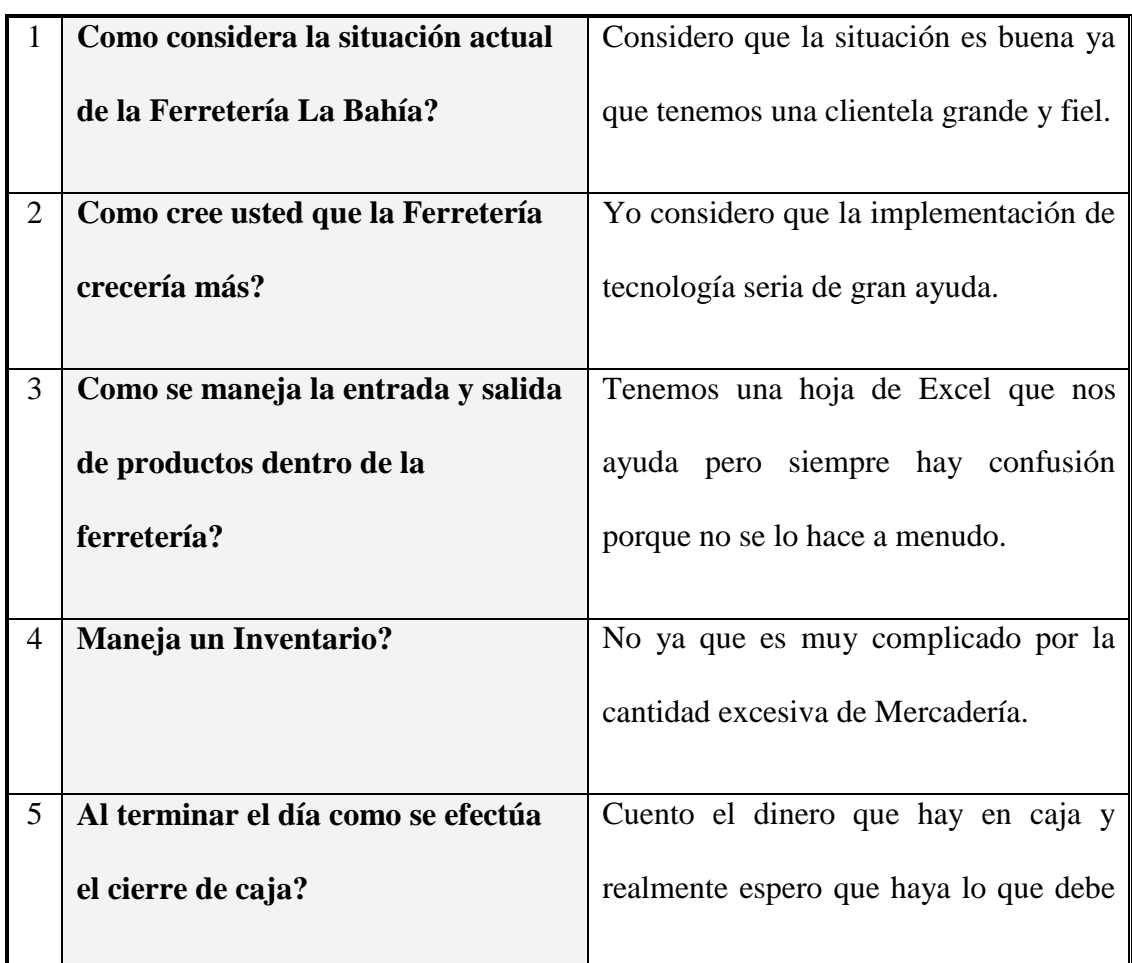

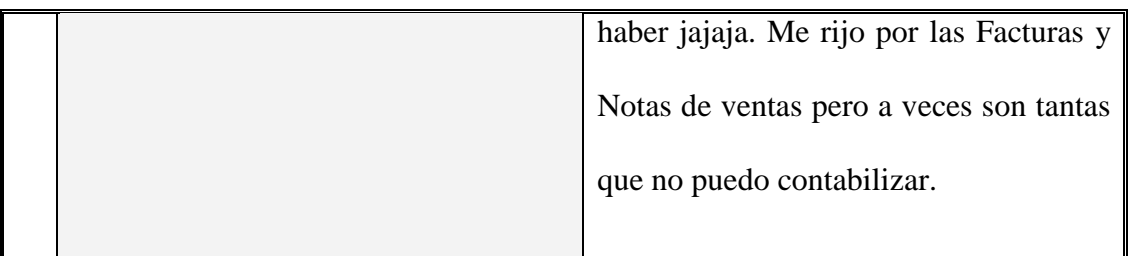

**Fuente:** Personal "La Bahía"

**Elaborado por:** Fernando Vizueta.

### **Entrevista Nº 2**

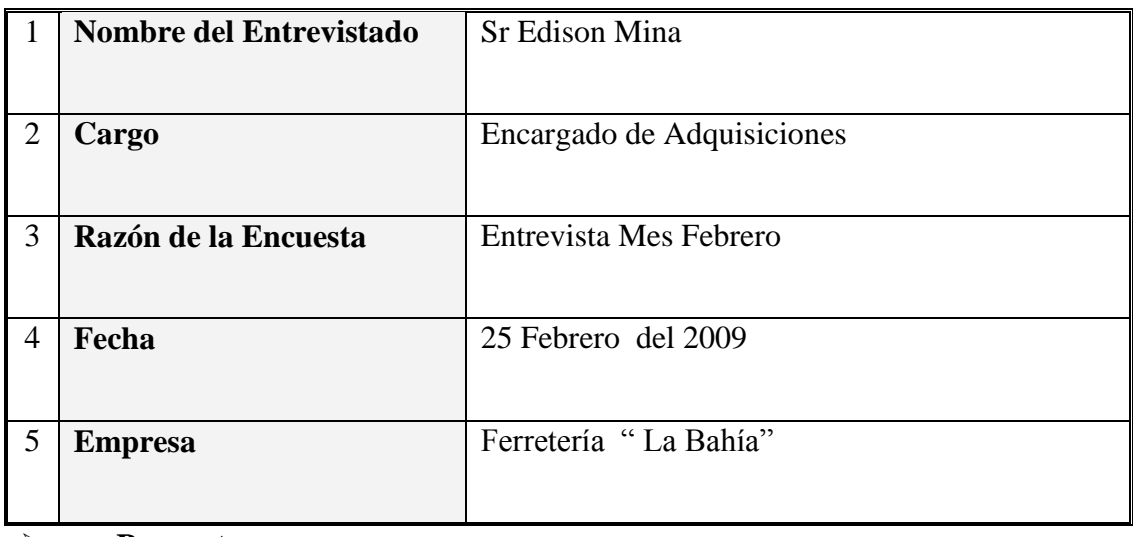

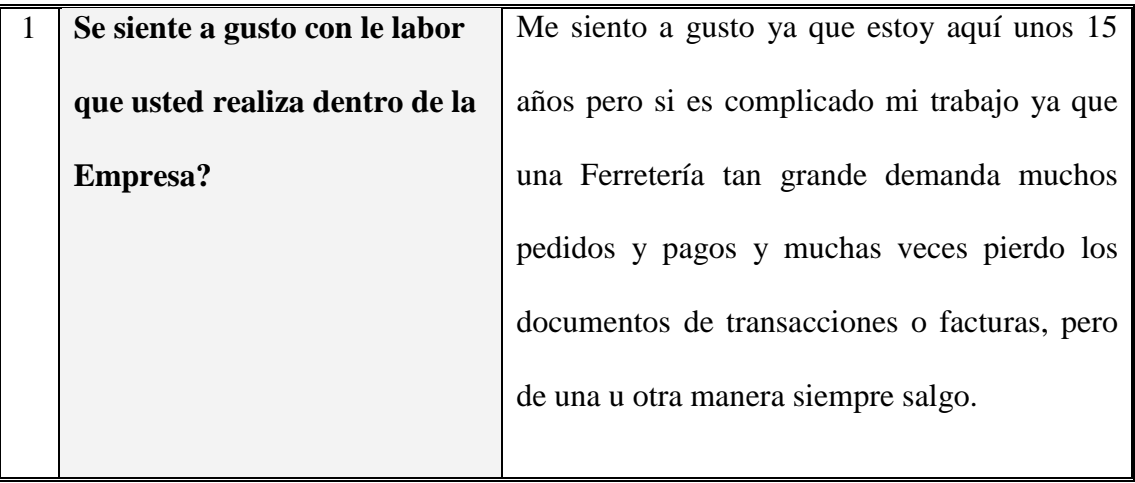

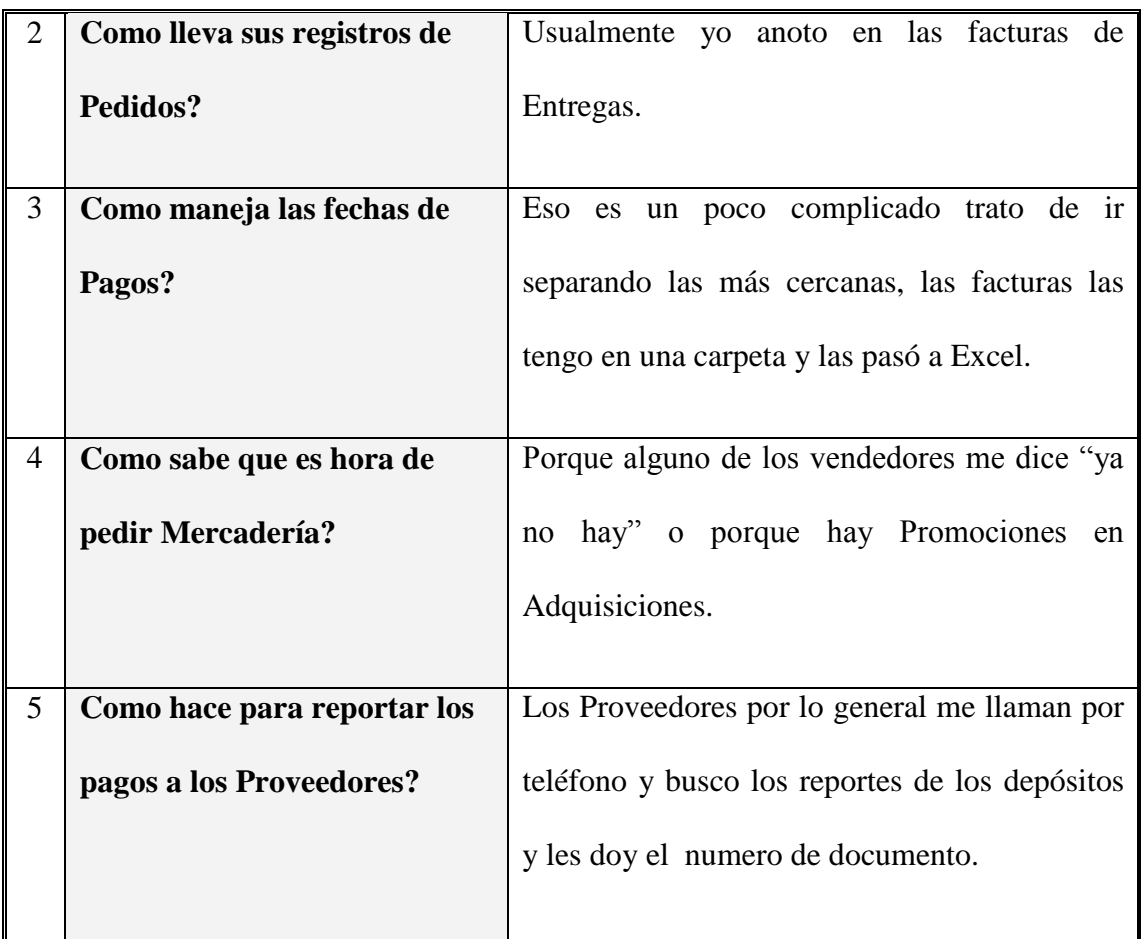

# **Entrevistas "Ferretería la Bahía" Primera Etapa**

**Fuente:** Personal "La Bahía"

**Elaborado por:** Fernando Vizueta.

### **Entrevista Nº 3**

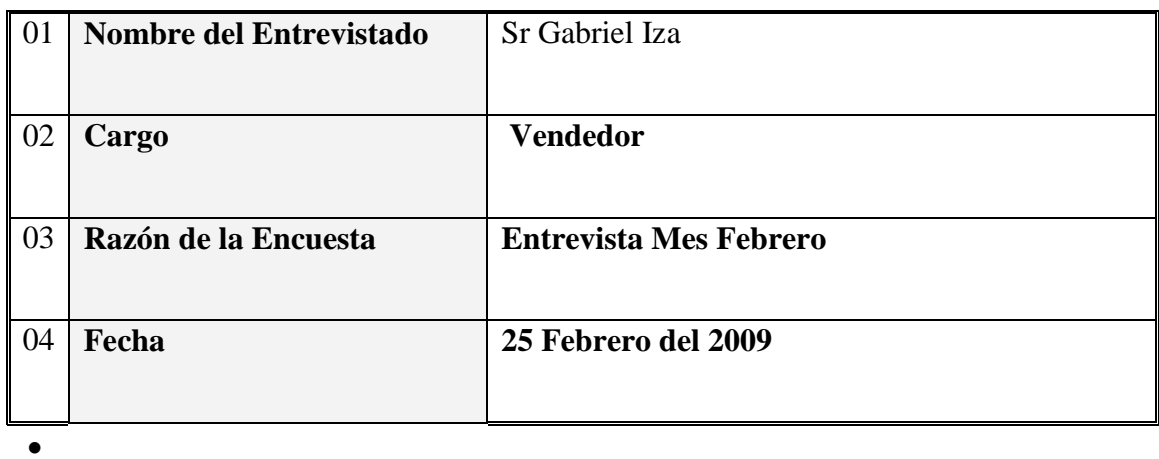

31

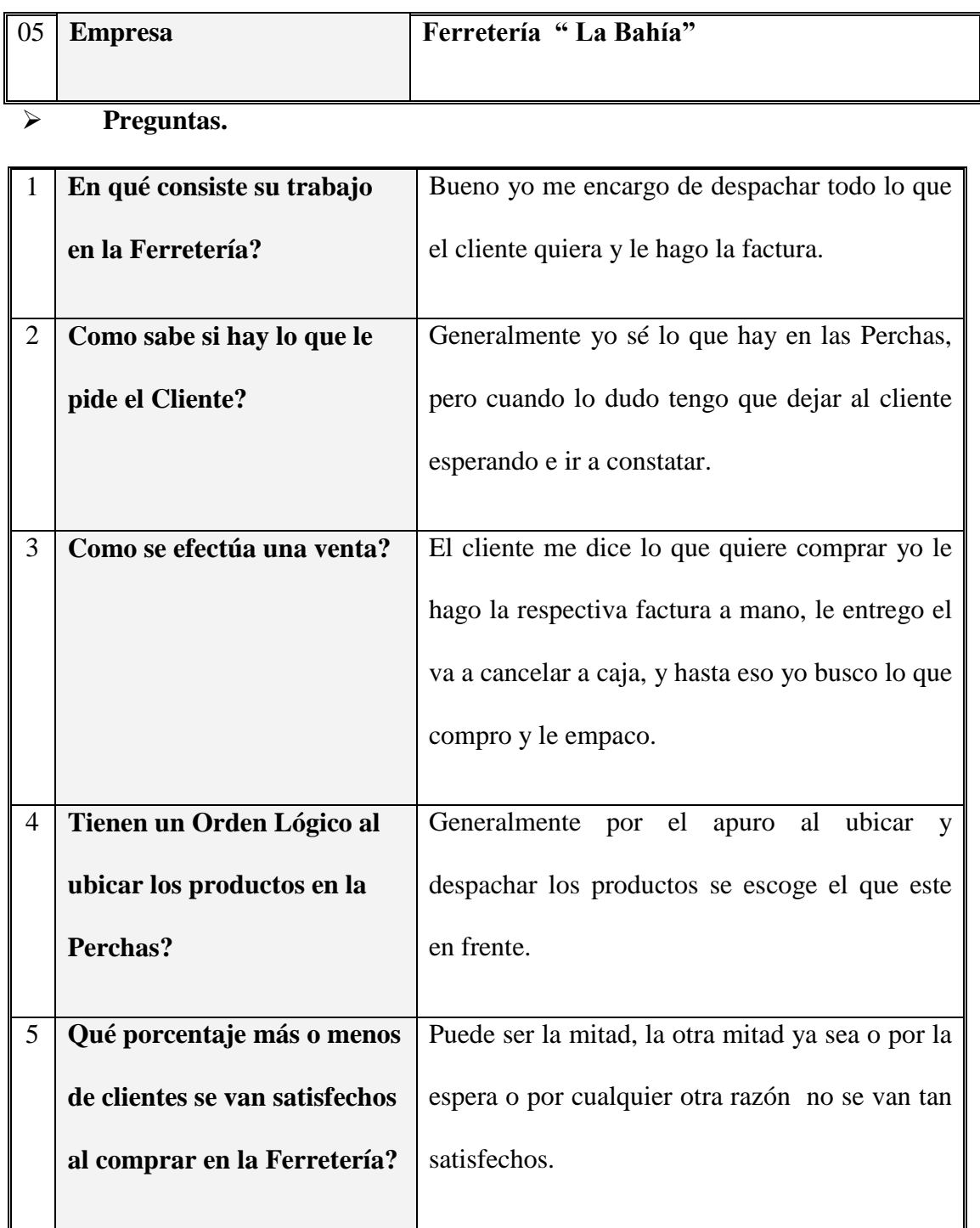

# **Entrevistas "Ferretería la Bahía" Primera Etapa**

**Fuente:** Personal "La Bahía"

**Elaborado por:** Fernando Vizueta.

# 3.4.2 **ENTREVISTAS "FERRETERÍA LA BAHÍA" SEGUNDA ETAPA**

En esta fase de las entrevistas se ha obtenido información más profunda para los procesos a ser integrados en el sistema.

### **Entrevista Nº 4**

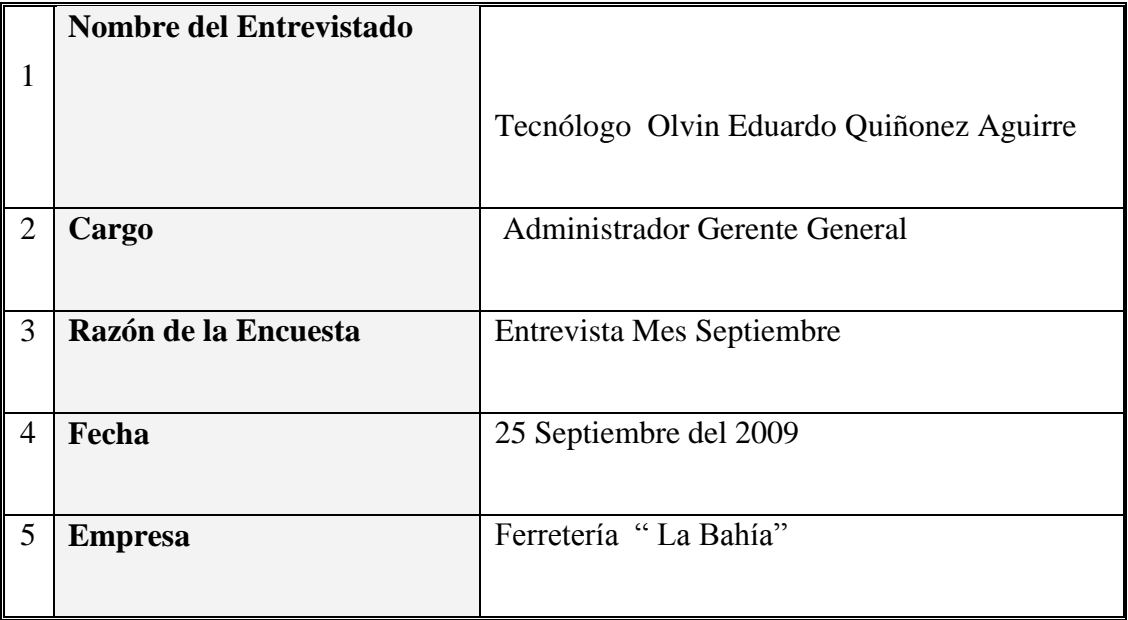

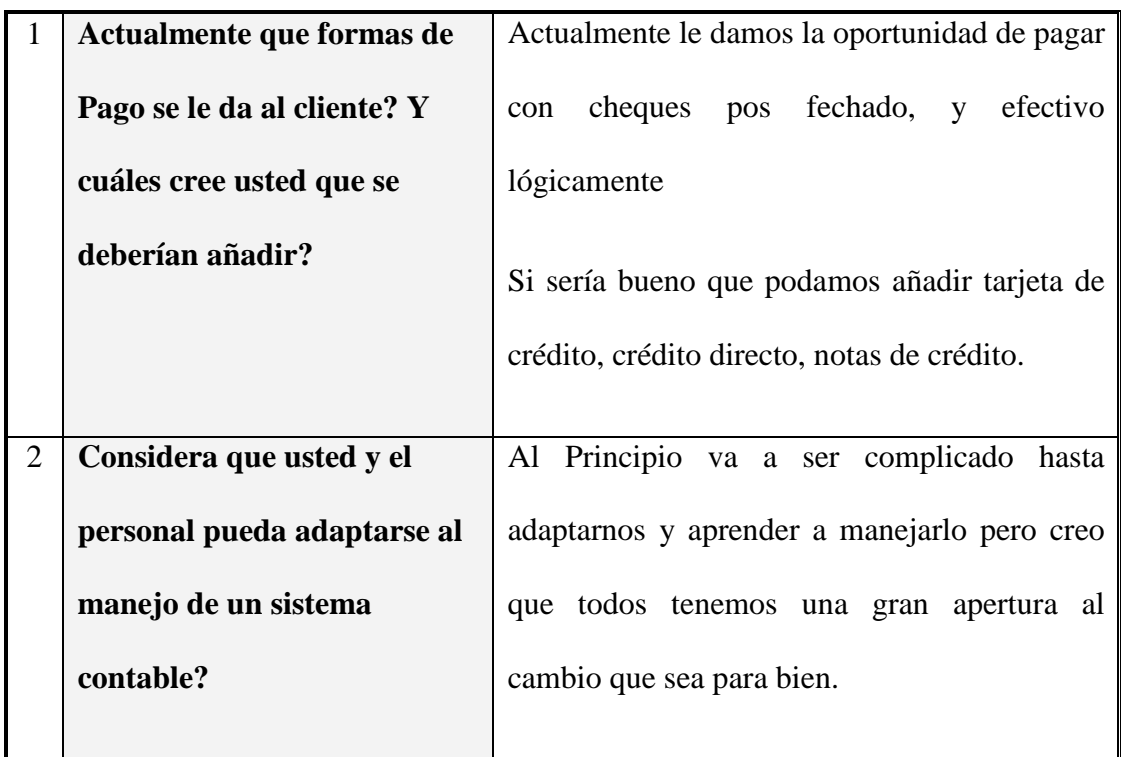

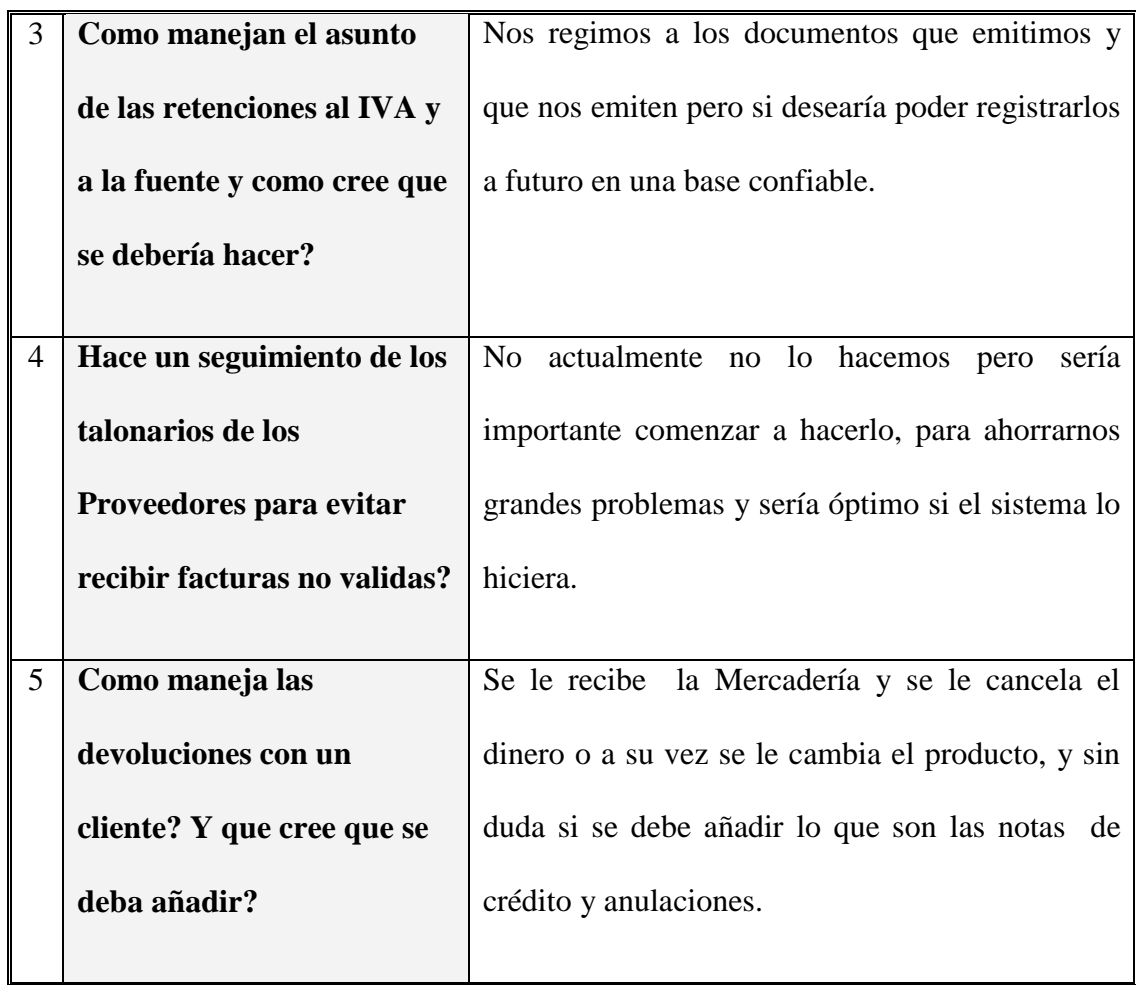

**Fuente:** Personal "La Bahía"

**Elaborado por:** Fernando Vizueta.

## **Entrevista Nº 5**

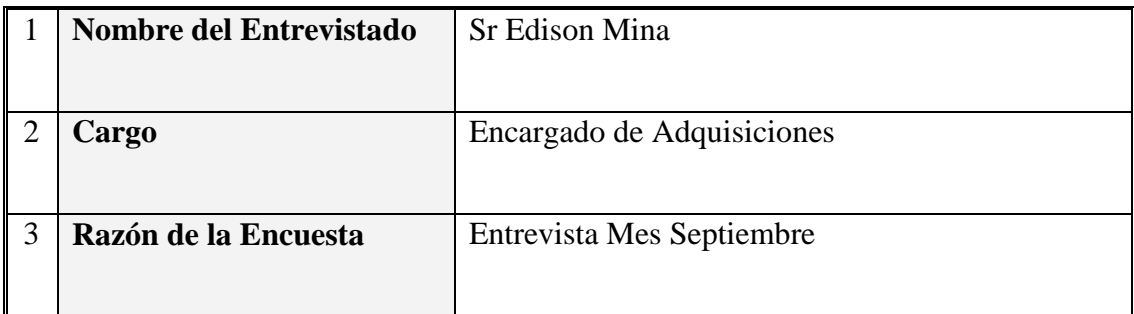

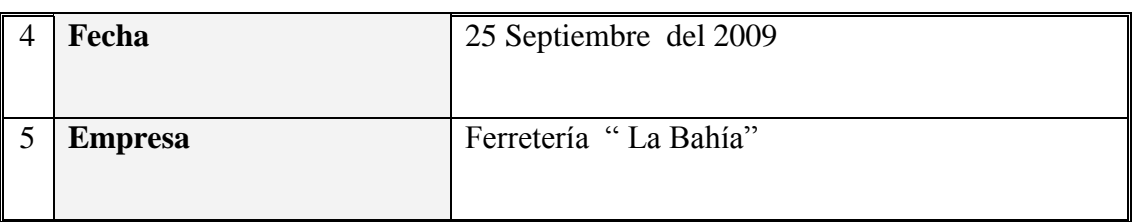

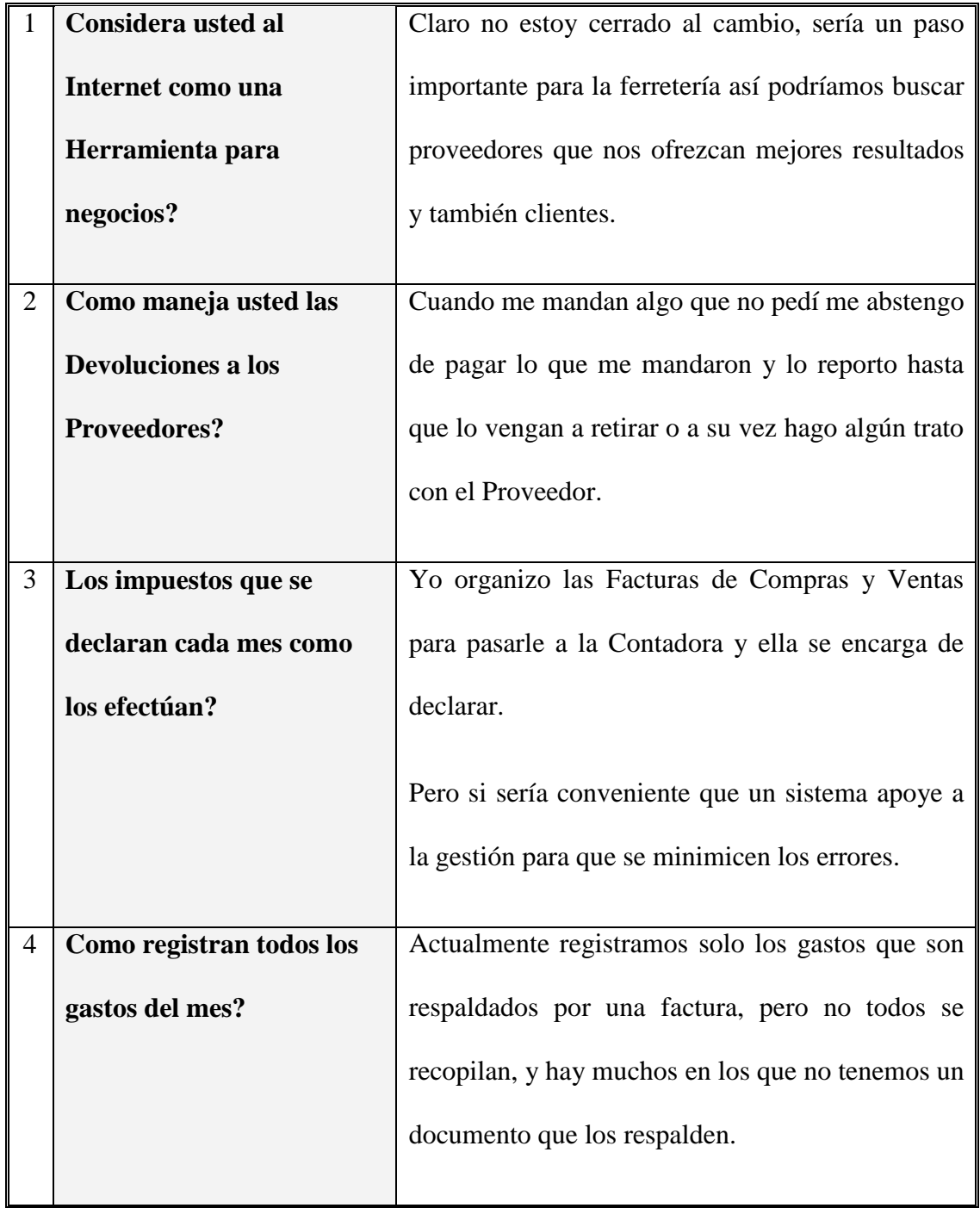

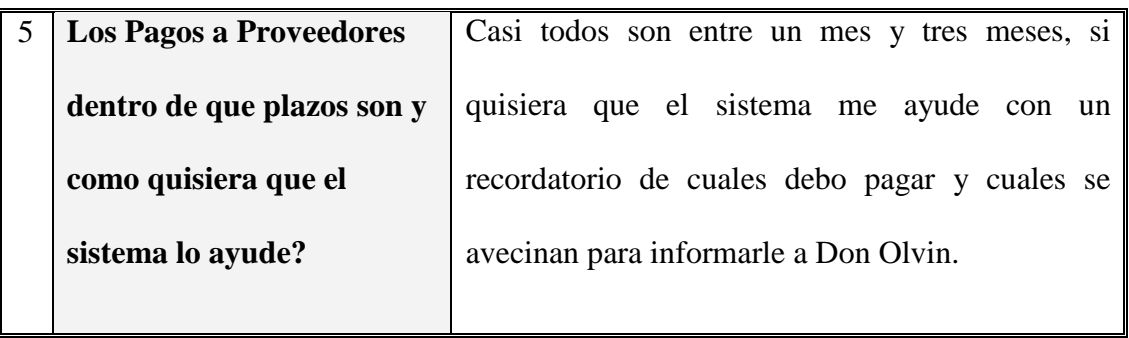

**Fuente:** Personal "La Bahía"

**Elaborado por:** Fernando Vizueta.

# **Entrevista Nº 6**

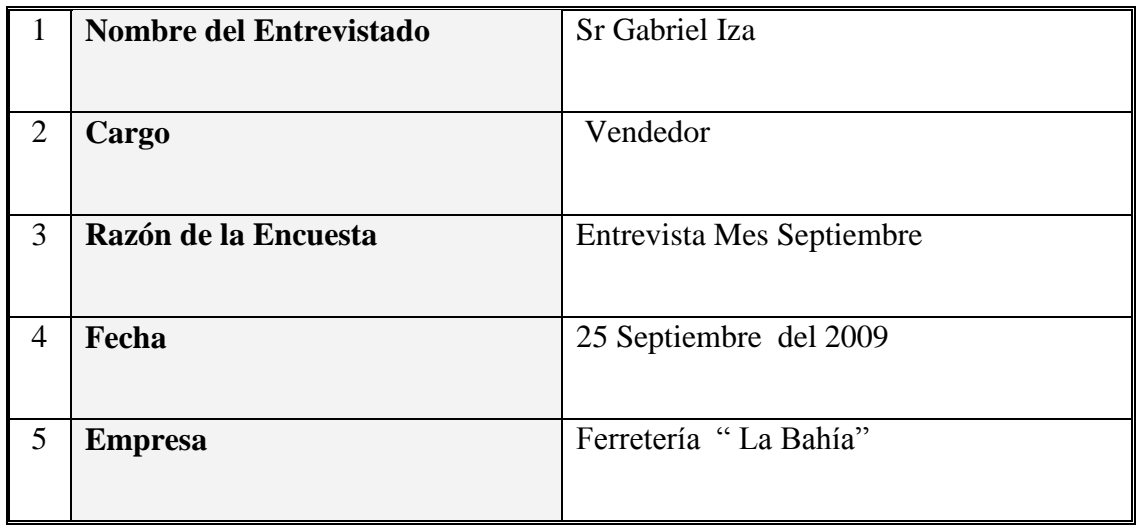

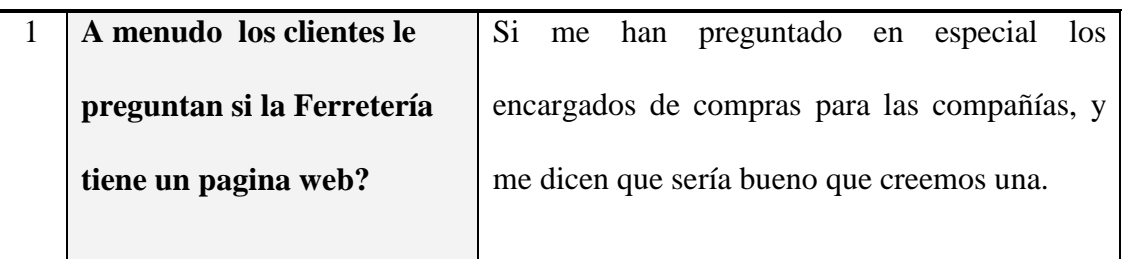

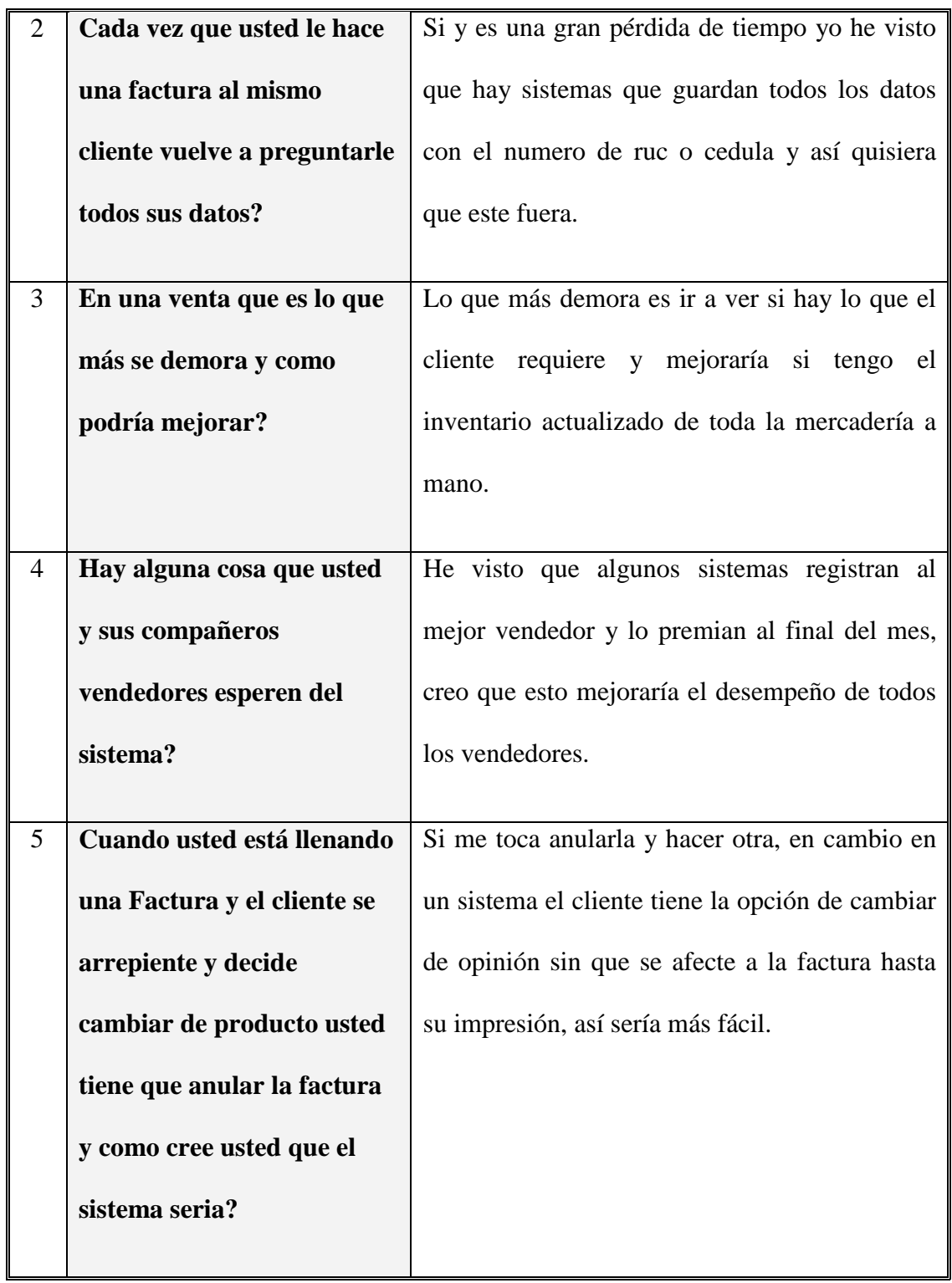

**Fuente:** Personal "La Bahía" **Elaborado por:** Fernando Vizueta.

# 3.4.3 **ENTREVISTAS "FERRETERÍA LA BAHÍA" PRUEBAS DEL SISTEMA**

En esta fase final de entrevistas se ha hecho referencia a la etapa de pruebas y correcciones a los procesos del sistema la Bahía.

### **Entrevista Nº 7**

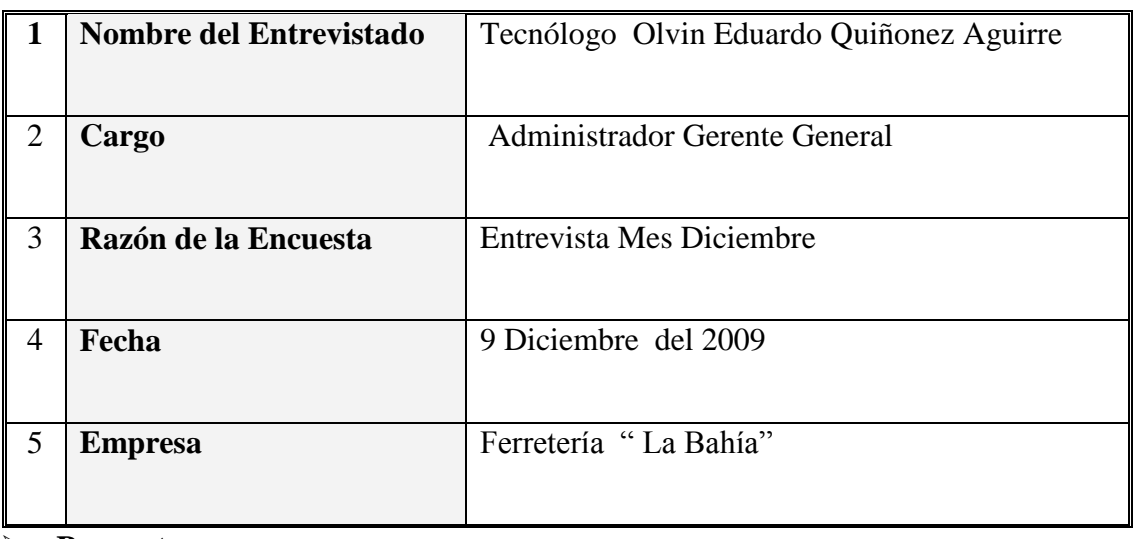

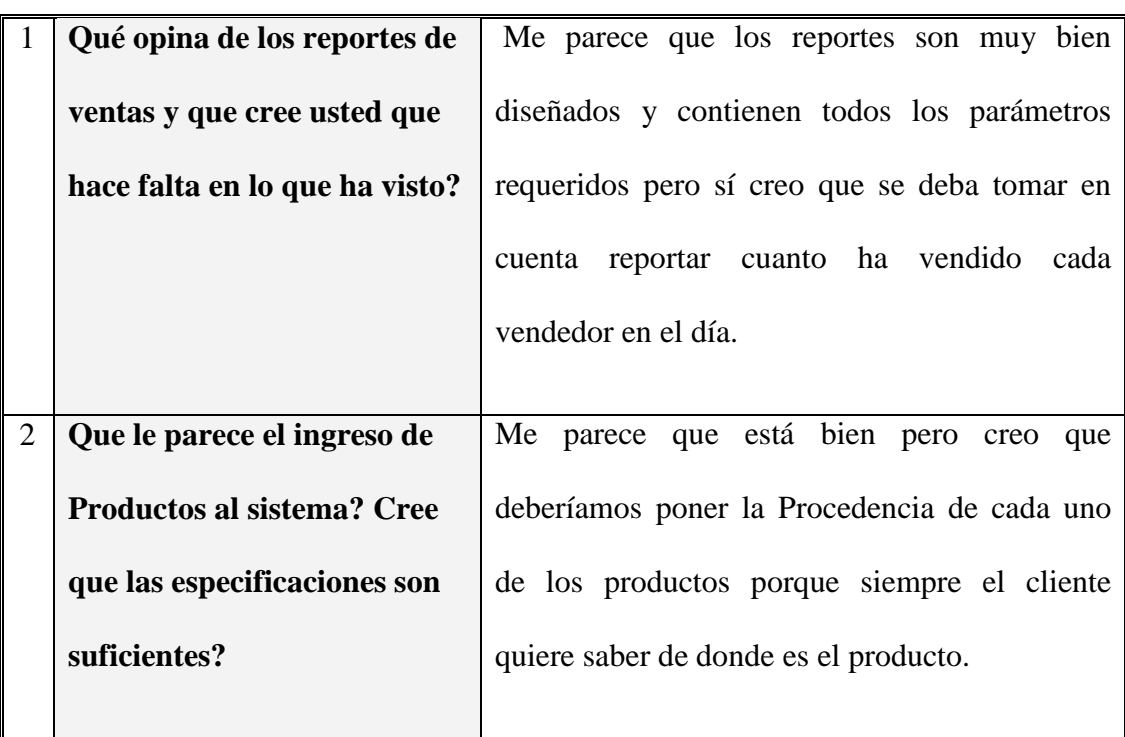

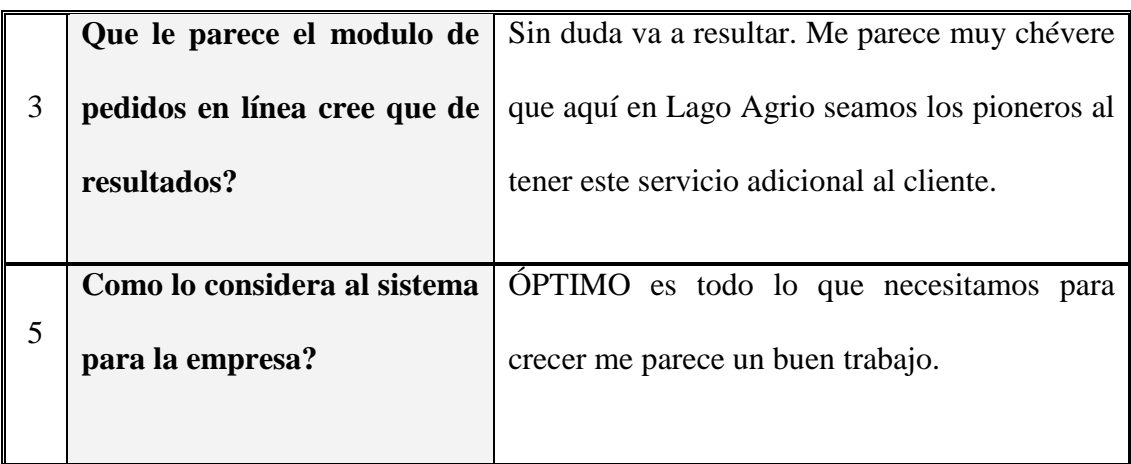

**Fuente:** Personal "La Bahía"

**Elaborado por:** Fernando Vizueta.

### **Entrevista Nº 8**

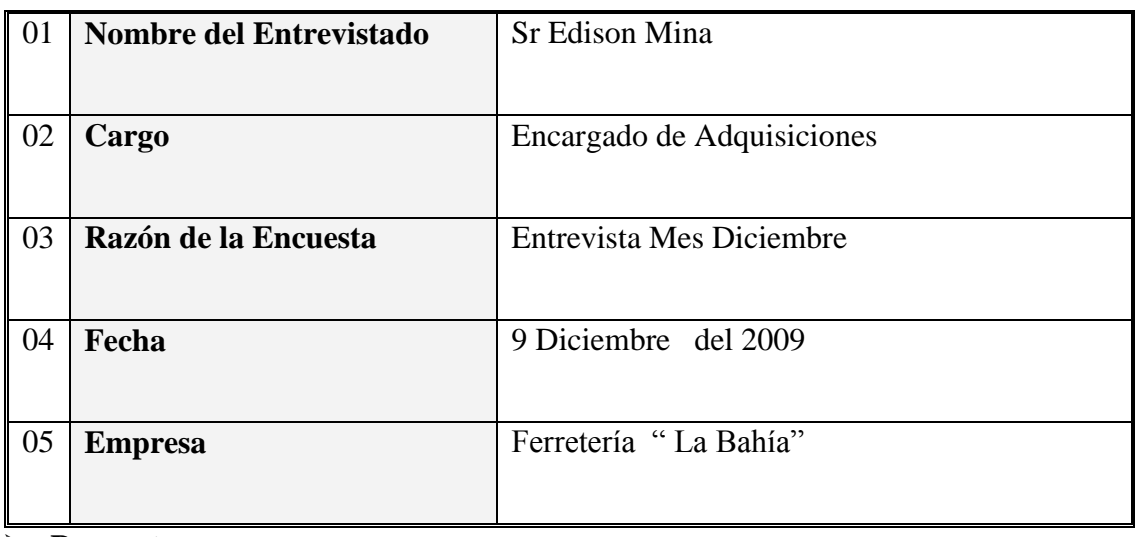

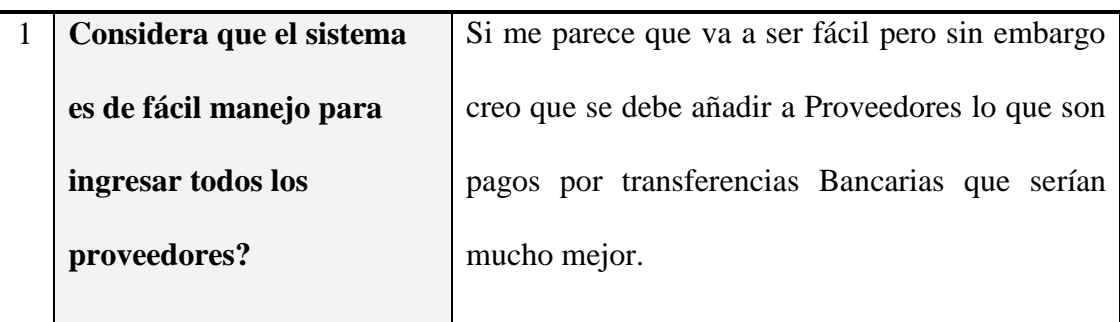

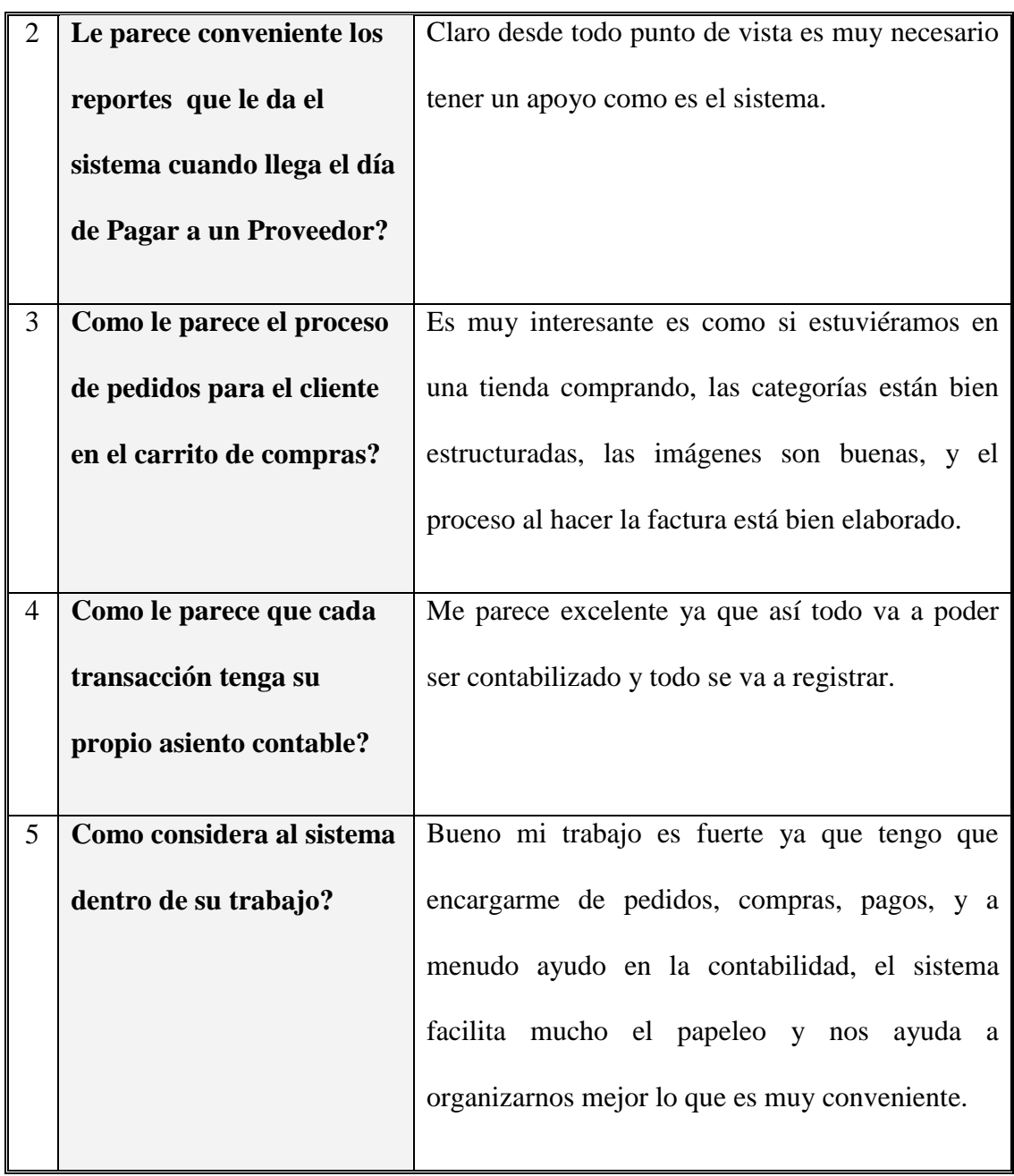

**Fuente:** Personal "La Bahía" **Elaborado por:** Fernando Vizueta.

# **Entrevista Nº 9**

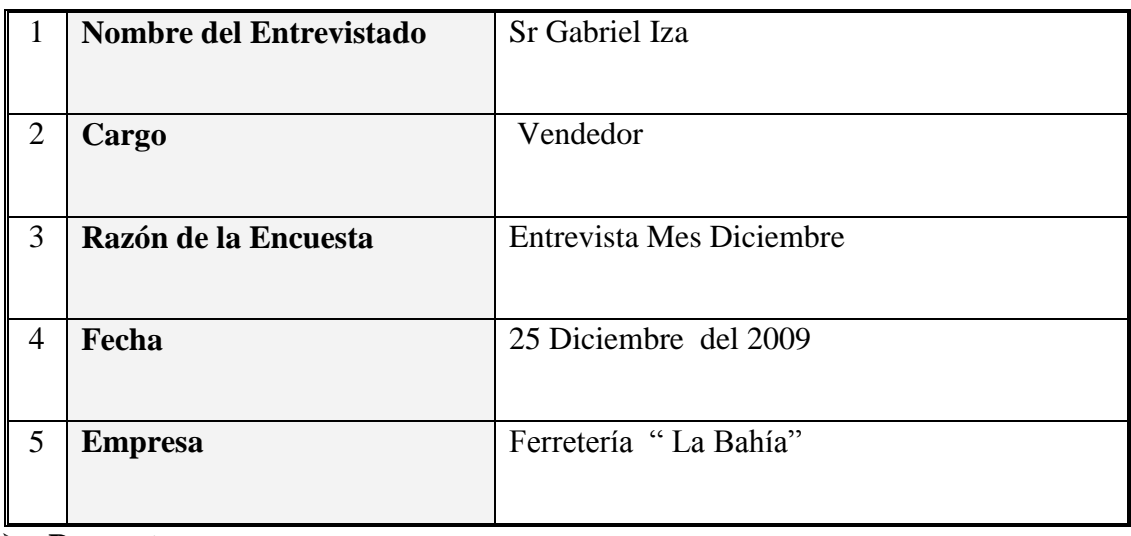

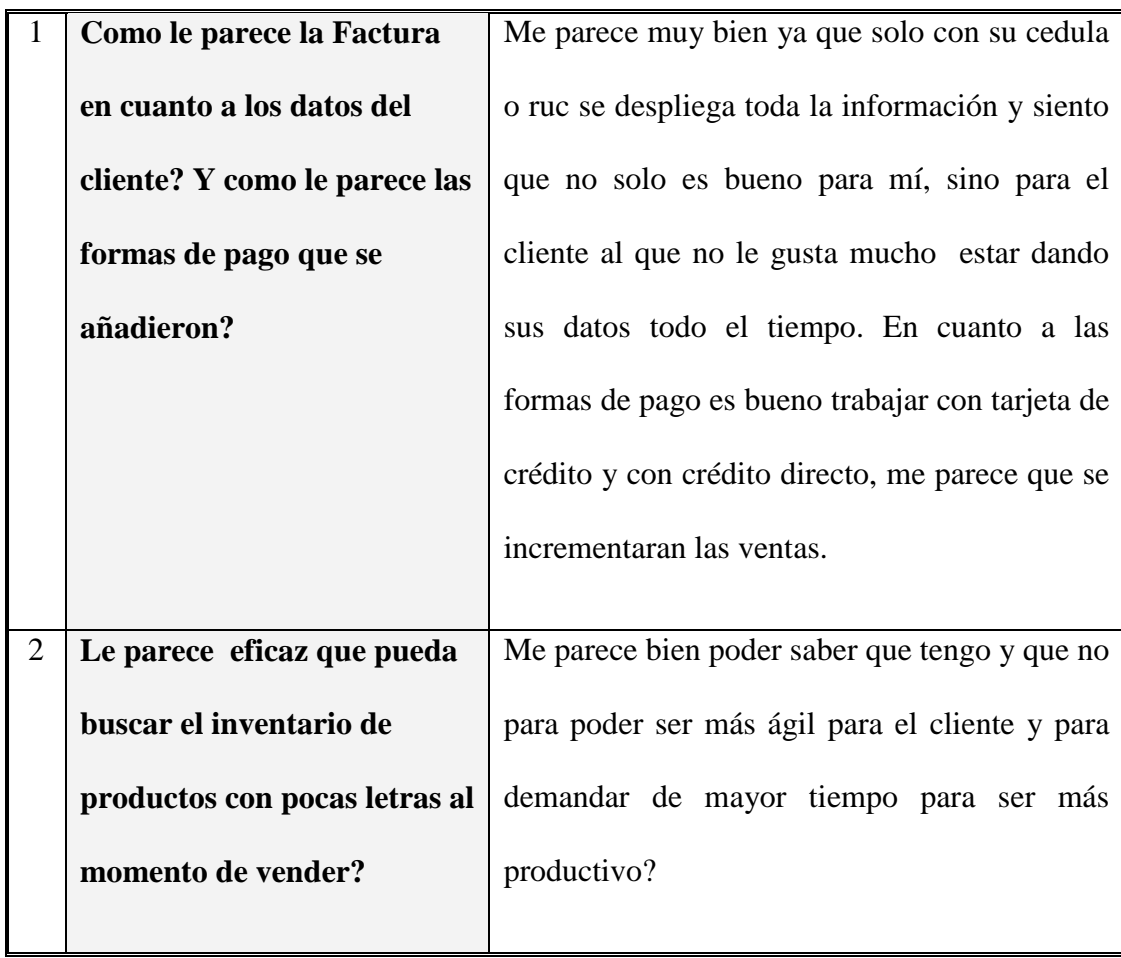

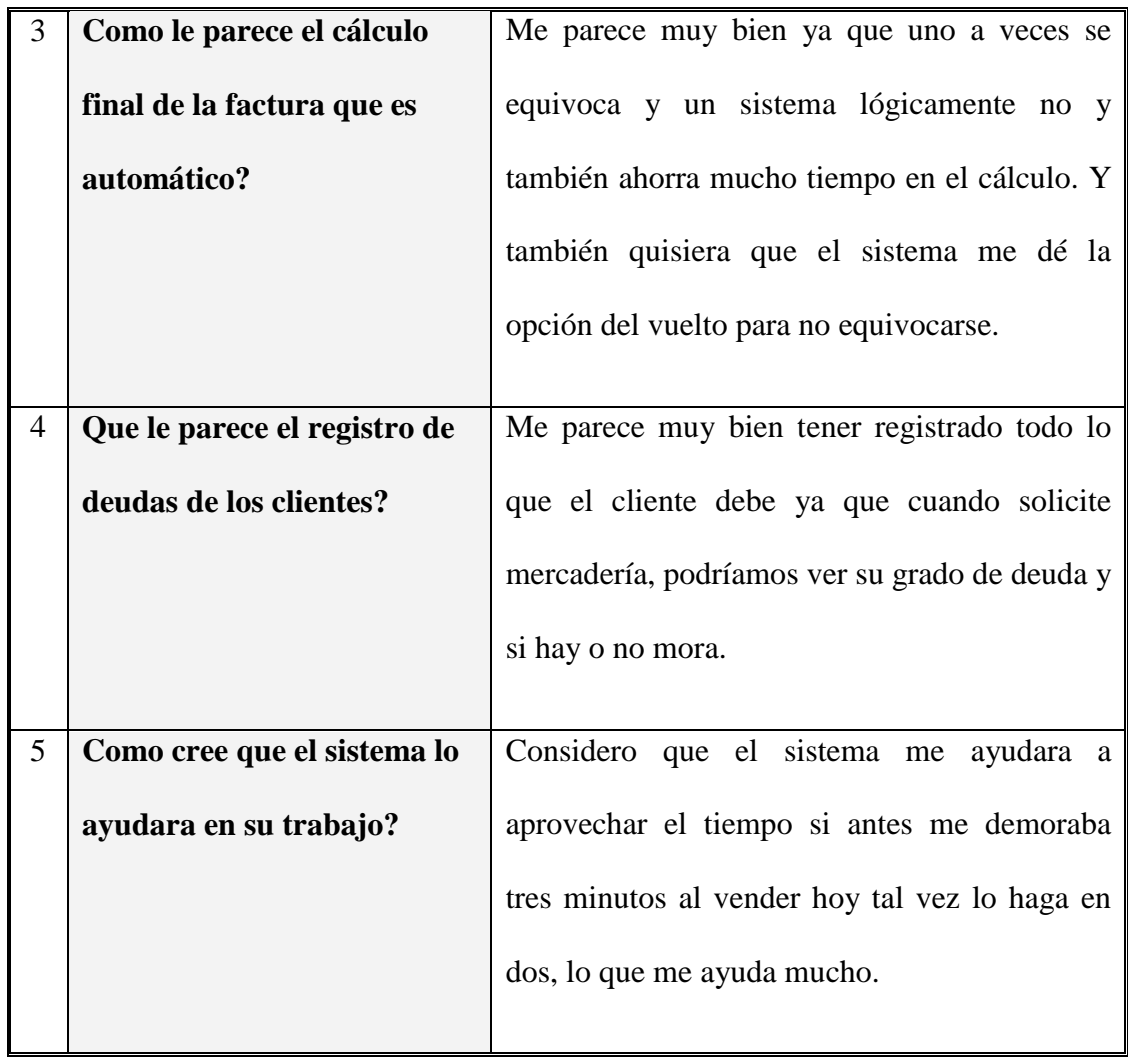

**Fuente:** Personal "La Bahía" **Elaborado por:** Fernando Vizueta.
# **3.5 ANÁLISIS FODA (SITUACIÓN ACTUAL)**

A continuación se detallará la matriz FODA de la organización "FERRETERÍA LA BAHÍA".

# 3.5.1 **FORTALEZAS**

- La Bahía ofrece un servicio cómodo al usuario pues abre todos los días de la semana de lunes a viernes de 7 am a 18 pm sábados y domingos hasta las dos de la tarde.
- La Bahía cuenta con empleados capacitados que le ofrecen al cliente toda su experiencia al momento de consultas y atención.
- La Bahía cuenta con una buena ejecución de ventas que ofrece rapidez a la hora de comprar y pagar un producto.
- La Bahía cuenta con un lugar central y confortable al cliente para su comodidad y movilidad dentro de la ciudad de Lago Agrio.
- La bahía cuenta con una buena planificación para las actividades de los empleados lo que crea una buena rutina de trabajo.
- La Bahía cuenta con gran variedad de surtido de mercadería que atrae mucho al todo tipo de clientes.

### 3.5.2 **OPORTUNIDADES**

- La Bahía cuenta con veinte años de servicio a sus clientes lo que genere en el mercado confiabilidad hacia la empresa.
- La Bahía se encuentra en un periodo de Franco Crecimiento dentro del

mercado lo que la obliga a ser mejor para sí misma y para sus clientes.

- La Bahía tiene la ventaja de vender a otras Ferreterías como proveedor lo cual es muy bueno.
- La Bahía cuenta con precios muy accesibles en el mercado más bajos que la competencia.
- La Bahía se encuentra en el centro comercial de la ciudad de Lago Agrio que está rodeada de todas las compañías petroleras por lo cual es un excelente negocio.
- La Bahía tiene la ventaja de encontrarse en una ciudad de Lago Agrio, con una tasa de crecimiento mayor al común de otras ciudades del Ecuador debido a que se encuentra en la zona de explotación petrolera del país y también por su ubicación cerca la frontera.

### 3.5.3 **DEBILIDADES**

- La Bahía no cuenta con una administración Sistematizada solo registros a base de Excel lo cual no se lo hace constantemente sino mas bien los registros no son muy a menudo
- La Bahía no aplica contabilidad de planta sino solo para declaraciones que las efectúa una contadora uno o dos días al mes.
- Todos los movimientos no tienen un respectivo registro.
- No se maneja en la Bahía una tabla de incentivos personales u monetarios para los empleados o algún tipo de recompensas, u ascensos solo se acostumbra a darles sus salarios por lo cual a veces no hay un

buen clima laboral.

- El horario de trabajo es un poco extenso por lo cual a veces, en vez de beneficiar a la empresa, la perjudica porque se crea un estado de aletargamiento y cansancio que a veces lo sienten los clientes.
- No contamos con ningún Sistema para ofrecer un catalogo existente de productos a sus clientes internos y externos.

### 3.5.4 **AMENAZAS**

- El crecimiento desmesurado del campo Ferretero dentro de la Provincia por lo cual debemos ser más competitivos ya que cada vez hay más empresas que se dedican a lo mismo.
- La crisis monetaria del momento crea una reducción de ingresos ya que bajan las ventas.
- No trabajamos con estándares de calidad lo cual no nos deja surgir de entre la competencia.
- No contamos con una buena Publicidad por lo que no ha habido un crecimiento significativo en cartera de clientes.
- El sistema cuenta con todo lo necesario para poder exigir transparencia para cada uno de los movimientos dentro de la Ferretería la Bahía lo que genera confiabilidad en la administración de la Ferretería.
- El sistema va a agilitar todos los procesos haciéndolos más oportunos ya sea para los clientes internos u para los externos lo que generara un trabajo de calidad y eficacia.

### **3.6 ANÁLISIS DEL MODELO DE NEGOCIOS DE FERRETERÍA LA BAHÍA**

En este apartado se describirá el análisis del modelo de negocios de la organización

### **3.7 FILOSOFÍA EMPRESARIAL**

A continuación se describe la base empresarial de "Ferretería la Bahía"

### MISIÓN

Ferretería la Bahía es una empresa que se dedica a la comercialización y distribución de material ferretero dentro de la ciudad de Lago Agrio, provincia de Sucumbíos satisfaciendo las necesidades de su segmento de mercado aportando al desarrollo comercial económico y social de la provincia.

#### VISIÓN

La visión de Ferretería la Bahía en un lapso de cinco años se enfoca a un crecimiento expansivo en una escala moderada con la implementación de nuevas tecnologías y metodologías administrativas diferentes a las anteriores que nos permitirán ser competitivos a niveles superiores obteniendo un franco crecimiento en la cartera de clientes.

#### ANTECEDENTES

Ferretería LA BAHÍA es una empresa que tiene una trayectoria de 20 años constituida por una sociedad en común. Esta es una de las empresas fundadoras en la línea ferretera orientada a la comercialización y distribución de material ferretero en la provincia de Sucumbíos.

Ferretería LA BAHÍA realiza comercialización lícita contando con el personal adecuado para el manejo de sus cuentas, ingresos, egresos. En su nómina se incluyen vendedores, un contador, personal de negociación y adquisiciones, socios y por supuesto su Gerente General.

Sus clientes son personas naturales de diferentes áreas de la construcción, carpintería, plomería, electricidad, entre otros. Por otro lado están compañías del sector, sub distribuidoras e instituciones de la provincia, alcanzando una amplia gama de clientes por lo que se crea la necesidad de un sistema de servicio al cliente para facilitar las consultas, pedidos y entregas como servicios agregados.

### SITUACIÓN ACTUAL

Ferretería la Bahía se ha ido desenvolviendo en un ambiente tecnológico escaso y sin una adecuada administración del negocio, así manejando todos sus procesos de forma manual y semiautomática (Word, Excel). Los funcionarios de la institución llevan a más de registros electrónicos un sistema manual de control como inventarios, costos, proveedores, clientes, etc. Estos procesos se los detallarán más minuciosamente en el documento de análisis de modelo de negocios.

#### **3.8 PROCESOS MODULARES.**

Procesos actuales en las áreas de análisis

PROCESO INVENTARIOS.

En la ferretería la bahía actualmente los inventarios se encuentran organizados a conveniencia de la organización con un control somero y no auditado ni sistematizado esto quiere decir que no se utiliza ningún método organizativo de

47

inventarios para la asignación de precios de venta al público como son precios promedios, primeras entradas – primeras salidas, etc.

Como tampoco se manejan historiales de compras y ventas más que superficialmente en un sistema creado por los funcionarios de la organización en Microsoft Excel como también en carpetas de compras, esto para efectos de contabilidad mensual.

Actualmente se han organizado los inventarios por criterios de numeración de bodegas, perchas (cajones, lugares) y secciones y como fin el producto organizado alfabéticamente estos también se encuentran organizados en muestrarios para su exhibición y venta.

La responsabilidad de los ingresos de mercadería la tiene el personal de bodegas los cuales tienen la tarea de organizar el inventario de una manera óptima para que este sea exequible, manipulable y lo más importante es el orden de llegada de los productos para así evitar la depreciación o antigüedad de inventarios, así tener menos productos de remate.

En cuanto a los productos defectuosos o devoluciones por garantías, se tramita un documento de devoluciones que se lo endosa al personal de adquisiciones de los productos por proveedor los cuales tramitan dicha garantía o devolución por defectos y generan una nota de crédito o la substitución o reparación de dichos productos.

El control de existencias de inventario se lo hace por referencia del personal de bodega y ventas ya que estos memorizan las existencias y si no la saben se dirigen al lugar de almacenamiento de las mismas y luego confirman su existencia.

Las categorías observadas en el inventario son las siguientes:

48

- Plásticos
- Galvanizados
- Cables
- Hierro
- Alambres
- Electrónica
- Electricidad
- Luces
- Porcelanas
- Material de
	- Construcción
- Motores
- Bombas de Agua
- Repuestos
- Plomería
- Polvos
- Combustibles
- Cadenas
- Refrigeración
- Hidro
- Pinturas
- Hogar
- Industriales
- Carpintería
- Promociones
- Remates

Se proyecta organizarlo de la siguiente manera:

Grupos

Familias

Clasificación

Ítems

Los ajustes se realizaran al stock como a los costos dependiendo de las fuerzas del mercado. En este caso se utilizará el método promedio para el cálculo de costos de los productos esto en algunas ocasiones se lo hará a los grupos, familias, clasificaciones o a su vez a un especifico Ítem.

#### PROCESO COMPRAS.

En este proceso el primer paso es inscribir al proveedor en un sistema manual de registro por carpetas donde se registra:

- Nombre de la empresa ó razón social
- RUC o cédula de identidad
- Dirección
- Teléfonos de la empresa u organización
- Correo electrónico o pagina web de la empresa
- # de cuentas de la empresa para pagos
- Tipos de pagos, plazos, etc. Que da dicha empresa
- Nombre del vendedor o representante de la empresa
- Teléfonos del vendedor
- Código de atención que provee la empresa a la Ferretería la Bahía
- Porcentajes de descuentos varios para calculo de saldos de documentos de mercadería

Dentro de las carpetas se almacenan facturas, notas de venta, notas de entrega por pagar que son enviadas por los proveedores a la Ferretería la Bahía el momento de la entrega de la mercadería solicitada por el personal de adquisiciones esta mercadería llega mediante medios de transporte como son empresas de transporte pesado, empresas de transporte público, o por vía aérea.

Dichos documentos adjuntos a la carga como anteriormente mencionamos son facturas, notas de venta, notas de entrega ó documentos de traspaso registran generalmente los siguientes datos los cuales son de utilidad para la contabilidad de la Ferretería la bahía:

- # de documento.
- Agente vendedor
- Fecha de emisión
- Fecha de recepción de la mercadería
- Fecha máxima de pago (plazo de cancelación del documento)
- Productos, cantidades, precios unitarios, totales, descuentos, % IVA

Posteriormente se realizan procesos de generación de saldos a cancelar, donde antes de generar un total por documento se realizan comprobantes de retención asignadas a cada factura de acuerdo a la ley, descuentos por cantidades atribuidos a la organización por parte de los proveedores, y otros descuentos para así generar un documento de cancelación con un valor real a pagar por factura, nota u otros.

Estas compras pasan a ser almacenadas y registradas en bodegas para su control y venta de los inventarios.

En cuanto a los productos defectuosos o devoluciones de mercadería como se había descrito en el proceso de inventarios el personal de adquisiciones es el responsable de negociar las devoluciones, notas de crédito ó garantías de productos con los proveedores.

El personal de adquisiciones considera algunos puntos antes de realizar una compra:

- Stock de productos
- Faltantes
- Productos más vendidos
- Productos solicitados por los clientes

En cuanto al lado de los proveedores se considera:

- **Ofertas**
- Descuentos
- Calidad
- Marca
- Material de construcción
- Procedencia
- Plazos de pago
- Puntualidad de entrega (historial de cumplimiento)

#### PROCESO PEDIDOS.

Actualmente los pedidos son realizados por el personal de adquisiciones y se lo hace debido a faltantes en el inventario (mínimos aceptables) o requerimientos por parte de los clientes. Estos pedidos se los realizan mediante contacto telefónicos, fax, o personalmente con los agentes vendedores representantes de los distribuidores donde estos generan un documento físico o electrónico del pedido realizado para ser almacenados en las carpetas de los proveedores que a su vez son para almacenar los pedidos y las compras por pagar

#### PROCESO PAGOS A PROVEEDORES.

Para realizar los pagos a proveedores el personal de compras de la Ferretería la Bahía de antemano tiene debidamente organizados para realizar los pagos de acuerdo al principio de prioridad esto se lo hace por fechas próximas de cancelación de documentos. Dicho proceso comienza con la revisión anticipada de las fechas de cancelación de los documentos para planificar y cancelar los pagos.

Al realizarse el pago ya este sea por medio de depósitos a las cuentas de los proveedores, donde dicho comprobante de pago generado por la entidad bancaria es almacenado dicho documento en la carpeta perteneciente al proveedor adjuntándolo el documento (factura, nota de venta, nota de entrega, otro). Otra forma de pago es la emisión de cheques posfechados o como también mediante transferencias bancarias. Estos métodos de pago igualmente se respaldan y se registran en las carpetas de los proveedores.

Llega un momento de recibir a un representante de ventas de dichas empresas proveedoras, el cual realiza cobranzas o comprobaciones de pago con los métodos anteriormente mencionados. Este recibe el documento de pago por parte del personal de adquisiciones

#### PROCESO DE VENTAS.

Este proceso se lo ha estado realizando de manera manual, donde se utilizan documentos de emisión por cada venta que se realice. Los documentos que se emiten en ventas de mostrador son:

- Facturas
- Proformas
- Notas de crédito

Este proceso se lo ha estado realizando de manera manual, donde se utilizan documentos de emisión por cada venta que se realice.

Por otro lado en un nivel de ventas para sub distribuidores y empresas registradas se realizan los siguientes procesos:

- Pedidos de empresas mediante FAX, llamadas, otros.
- Notas de pedido.
- Confirmación de datos y procesos de acreditación
- Registro de nuevos compradores potenciales y acreditación
- Formas de pago.
- Confirmación de transferencias, depósitos, cheques, otros.
- Facturas
- Proformas
- Notas de crédito

Todos estos datos son almacenados y procesados físicamente en carpetas al igual que en los proveedores con todos los datos pertinentes a estos como son.

- Razón social o nombre
- RUC o cedula de identidad
- Representante legal
- Tipo de cliente
	- o Aplica IVA
	- o Aplica ICE
- Dirección
- Referencias comerciales
- Referencias bancarias
- Fecha de inscripción
- Teléfonos
- Pagina web
- Correo electrónico
- Código de cliente
- Historial
- Facturas realizadas
- Retenciones
- Documentos
- Cuentas bancarias

**Descripción del proceso de ventas.** Empieza con el cliente el cual realiza consultas o pedidos al vendedor de mostrador el cual respalda la venta mediante conocimientos de las existencias y stock debido a la experiencia en el negocio como también se apoya en libros donde se registran los productos con sus respectivos precios los cuales son impresiones de un manejo de stock y existencias nada efectivo que es el registro periódico en una hoja electrónica en Microsoft Excel.

Seguidamente el vendedor genera un documento para el despacho de la mercadería, donde el vendedor inmediatamente después de tomar los datos y los productos que el cliente desea este entrega el documento para que el cliente cancele el mismo en caja para posteriormente sea despachado por el mismo vendedor que mientras este cancela el documento el vendedor aprovecha este tiempo para empacar la mercadería

solicitada. Luego el cliente solicita la mercadería con el documento cancelado al vendedor que ya tiene el pedido listo y lo entrega con el documento cancelado por parte del cliente.

### PROCESO CONTABILIDAD.

Actualmente la contabilidad de la ferretería la Bahía se está realizando sin ningún control ni resultado especifico de ella como son balances, situaciones actuales de flujos de caja, ni otros importantes para el desenvolvimiento del negocio, ya que solo se informa de los pagos a realizarse por el personal de contabilidad.

En esta etapa se recopilan manualmente a cargo del contador de la empresa todos los documentos mensuales generados a lo largo de los procesos de compras y ventas para realizar las respectivas declaraciones mensuales al SRI ya que la Ferretería la Bahía está obligada a llevar contabilidad.

Se realizan documentos para presentar al SRI como son Anexos Transaccionales, Declaraciones de Impuestos, Documentos de retención, y otros solicitados para justificación de transaccionalidades eventualmente.

Además el personal realiza pagos a empleados, arrendamientos, IESS, Obligaciones financieras y fiscales anteriormente dichas.

# **3.9 CONTENIDO TENTATIVO DE LOS MÓDULOS DEL SISTEMA**

A continuación se mostrará los módulos proyectados resultantes de los requerimientos de la organización "Ferretería la Bahía".

# 3.9.1 **MÓDULO CONTABILIDAD**

- *Catálogo de Cuentas*
- *Diario General*
- *Libro Mayor*
- *Balances de Comprobación*
- *Balance General*
- *Pagos a Proveedores*
- *Configuraciones de tazas de Impuestos*
- *Retenciones*
- *Pagos a Proveedores*

# 3.9.2 **MÓDULO VENTAS**

- *Facturas de Ventas*
- *Proformas*
- *Ordenes de Entrega*
- *Facturas Pendientes*
- *Notas de Crédito*
- *Cuentas por Cobrar*
- *Estados de Cuentas*
- *Diario de Ingresos*
- *Diario de Ventas*
- *Condiciones y formas de Pago*
- *Provisión de Retenciones en la Fuente automáticamente*
- *E-commerce*
- *Garantías*

# 3.9.3 **MÓDULO ADQUISICIONES**

- *Notas de Crédito*
- *Otras Compras (Gastos)*
- *evoluciones y Garantías*
- *Faltantes*
- *Diario de Egresos*
- *Diario de Compras*

# 3.9.4 **MÓDULO INVENTARIOS**

- *Control de Stock*
- *Ajustes de Inventarios*
- *Ajustes de Costos*
- *Listas (Grupos, Familias, clasificación y productos) de Artículos*
- *Devoluciones y Garantías*

# 3.9.5 **MÓDULO ADMINISTRACIÓN**

- *Administración de Clientes y Proveedores*
- *Administración de Usuarios*
- *Auditoría de Usuarios por transacciones en las mismas tablas afectadas*
- *Configuraciones de Sistema (Esta función solo podrá ser utilizada por personal de Autorizado).*

### **3.10 CONCLUSIONES**

En esta etapa del desarrollo de software se ha logrado recopilar la información necesaria para continuar el desarrollo lógico de los módulos encargados en este documento los cuales han sido aprobados por el gerente general el señor Olvin Quiñonez Aguirre por lo tanto se puede concluir este capítulo con satisfacción pero con una constante revisión y cambios a lo largo del desarrollo del software por el momento se deja el esquema en el punto 3.7 para los módulos a desarrollar.

En cuanto a las entrevistas, estas seguirán incrementandose de acuerdo a las necesidades que surjan en el desarrollo del software

**CAPÍTULO IV**

# **CAPÍTULO IV**

### **4 DISEÑO DEL SISTEMA INTEGRADO BAHÍA.**

En este capítulo describiremos gráficamente los procesos de la organización con respecto al sistema mediante diagramas de caso de uso.

# **4.1 INTRODUCCIÓN AL DISEÑO DEL SISTEMA**

En este capítulo mostraremos los casos de uso diseñados para el segundo paso de desarrollo del software. Se demostrará en diagramas el flujo de los procesos con actores y sistemas que se relacionarán para dar paso a resultados confiables y sólidos.

Estos diagramas se los ha desarrollado en una herramienta DEMO de nombre Visual Paradigm 4.2 la cual nos ha permitido demostrar la línea de procesos que se deberán realizar en la organización y por lo tanto el sistema en sus procesos posibles a implementación

### **4.2 OBJETIVO GENERAL DEL DISEÑO.**

Se desarrollará y proyectará los procesos de la organización la Bahía en los modelos de caso de uso.

# **4.3 OBJETIVOS ESPECÍFICOS DEL DISEÑO.**

- Se desarrollarán diagramas de casos de uso de los módulos:
- Casos de Uso Inventarios.
- Casos de Uso Ventas.
- Casos de Uso Facturación.
- Casos de Uso Contabilidad.
- Casos de Uso Adquisiciones.
- Casos de Uso Administración.
- Se describirán textualmente los diagramas de casos de uso.

# **4.4 ALCANCES AL DISEÑO.**

En este capítulo se cumplirán solo los objetivos expuestos en este documento y se cubrirá las necesidades de implementación por parte de la organización las cuales están expuestas en el capítulo III.

#### **4.5 DIAGRAMAS DE CASOS DE USO.**

A continuación se mostrará los gráficos de los diagramas de caso de uso realizados en la herramienta visual paradigm for UML, los cuales es el resultado del análisis realizado a la organización ferretería "La Bahía".

Cada uno de los diagramas ha sido consensuado y aprobado por el gerente general de la organización, algunos de estos procesos van a ser implementados en el sistema integrado y otros en la estrategia empresarial para el correcto funcionamiento de los recursos tecnológicos con el talento humano

# **Diagrama 1:** Caso de Uso "SISTEMA"**.**

Este diagrama denota el sistema general a desarrollar

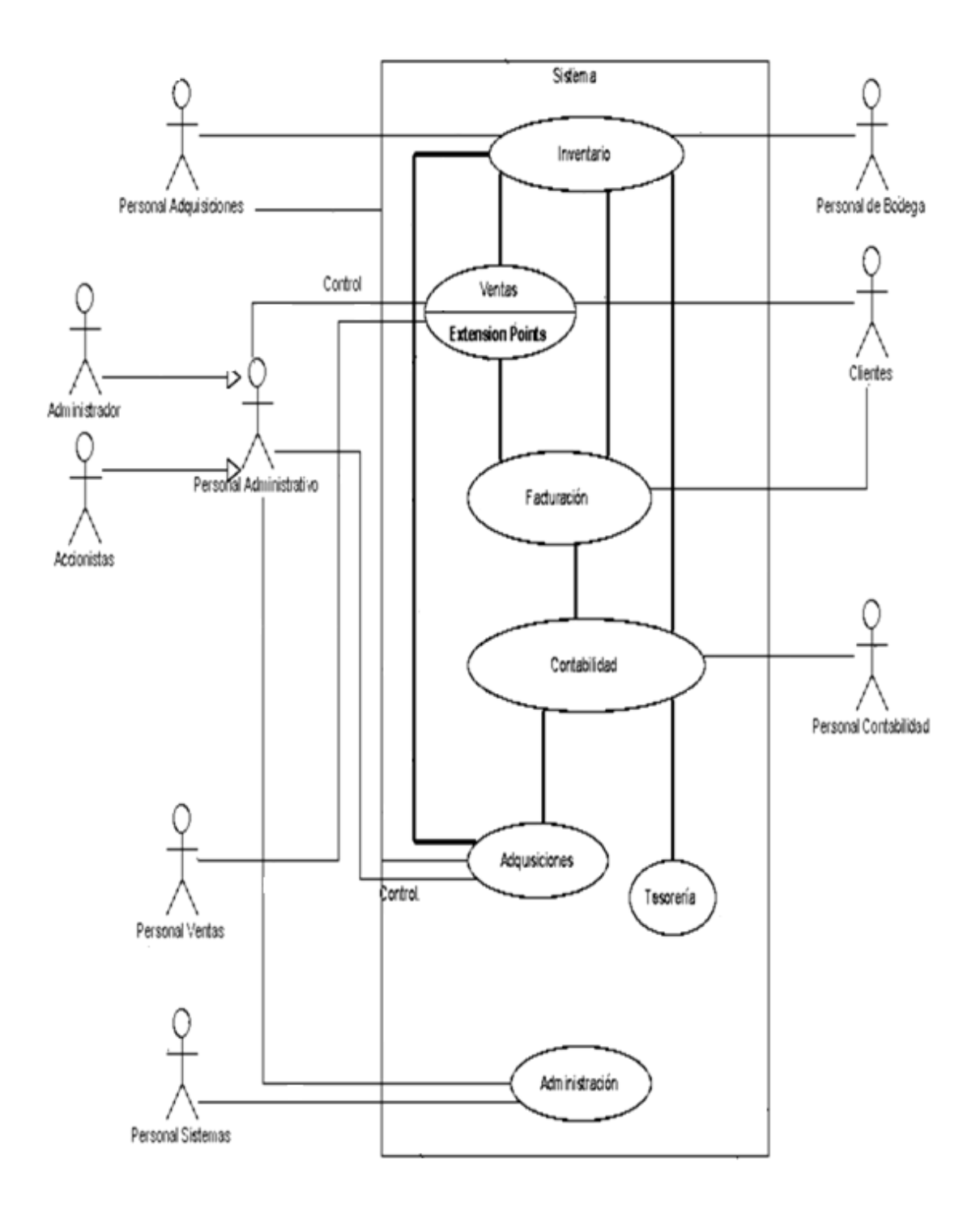

**Fuente:** Análisis procesos "La Bahía" **Elaborado por:** Fernando Vizueta.

**Diagrama 2:** Caso de Uso "INVENTARIO".

Este diagrama denota el proceso de inventarios

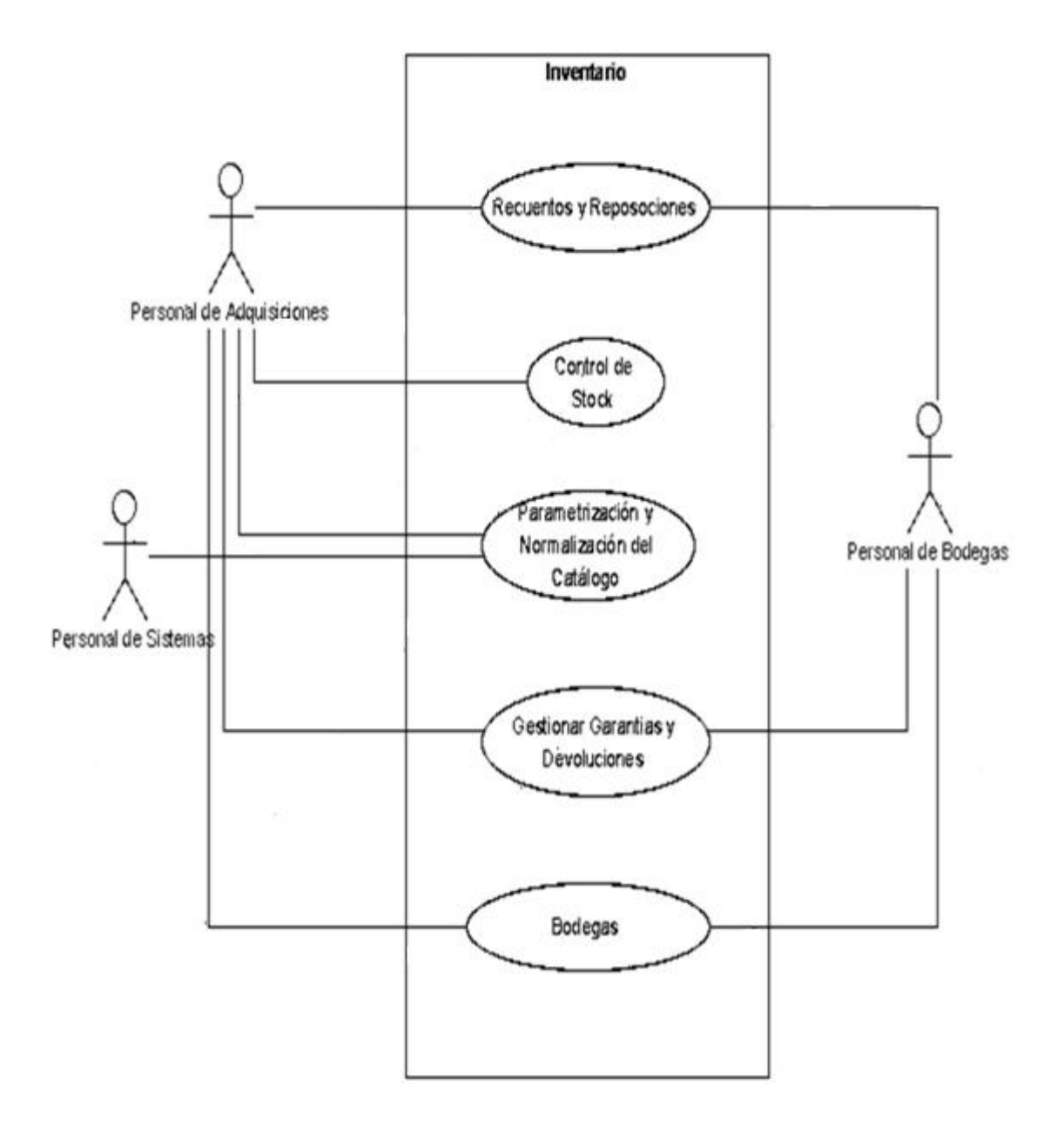

# **Diagrama 3:** Caso de Uso "FACTURACIÓN"

Este diagrama denota el proceso de facturación

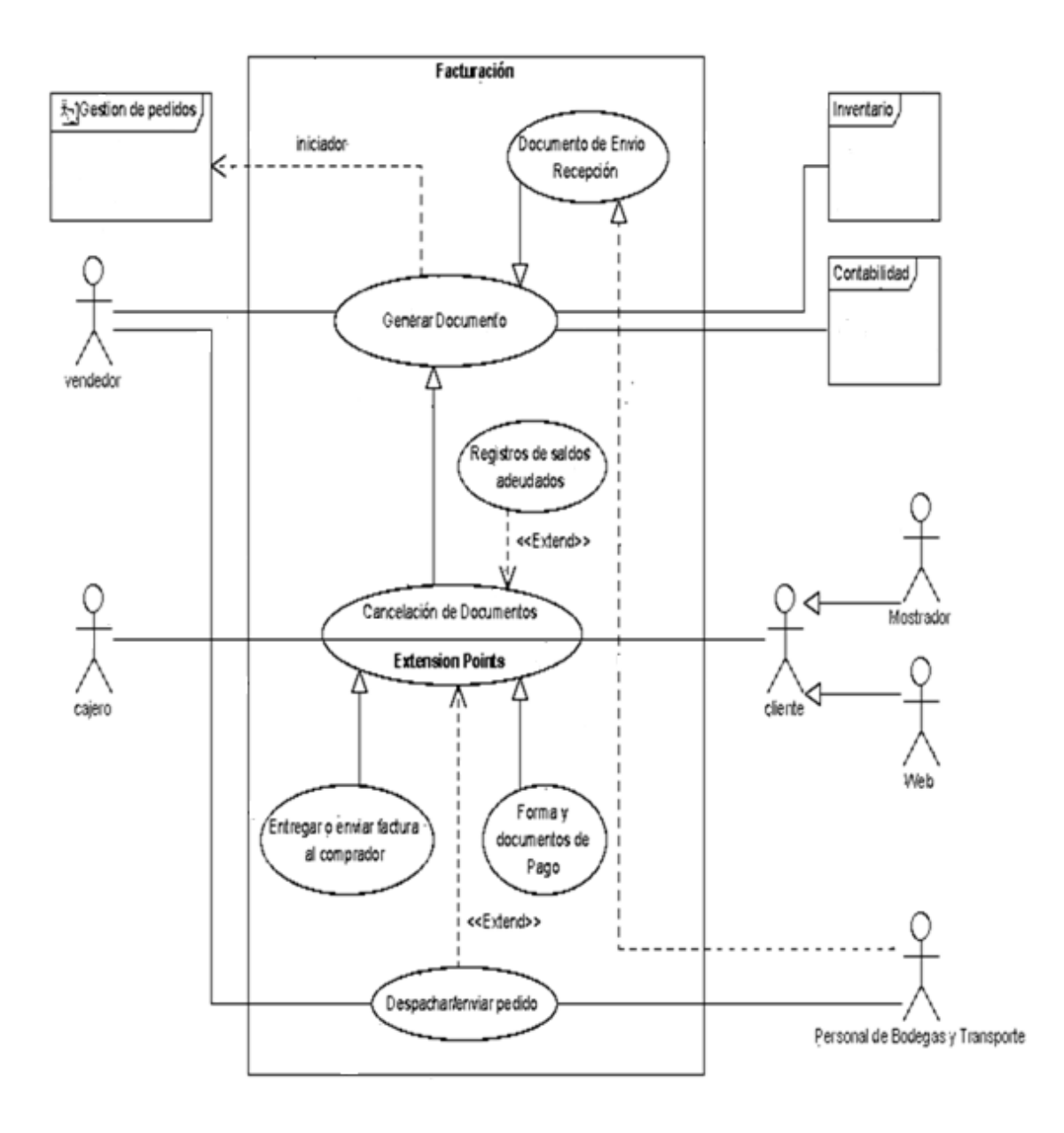

**Diagrama 4:** Caso de Uso "VENTAS".

Este diagrama denota el proceso de Ventas

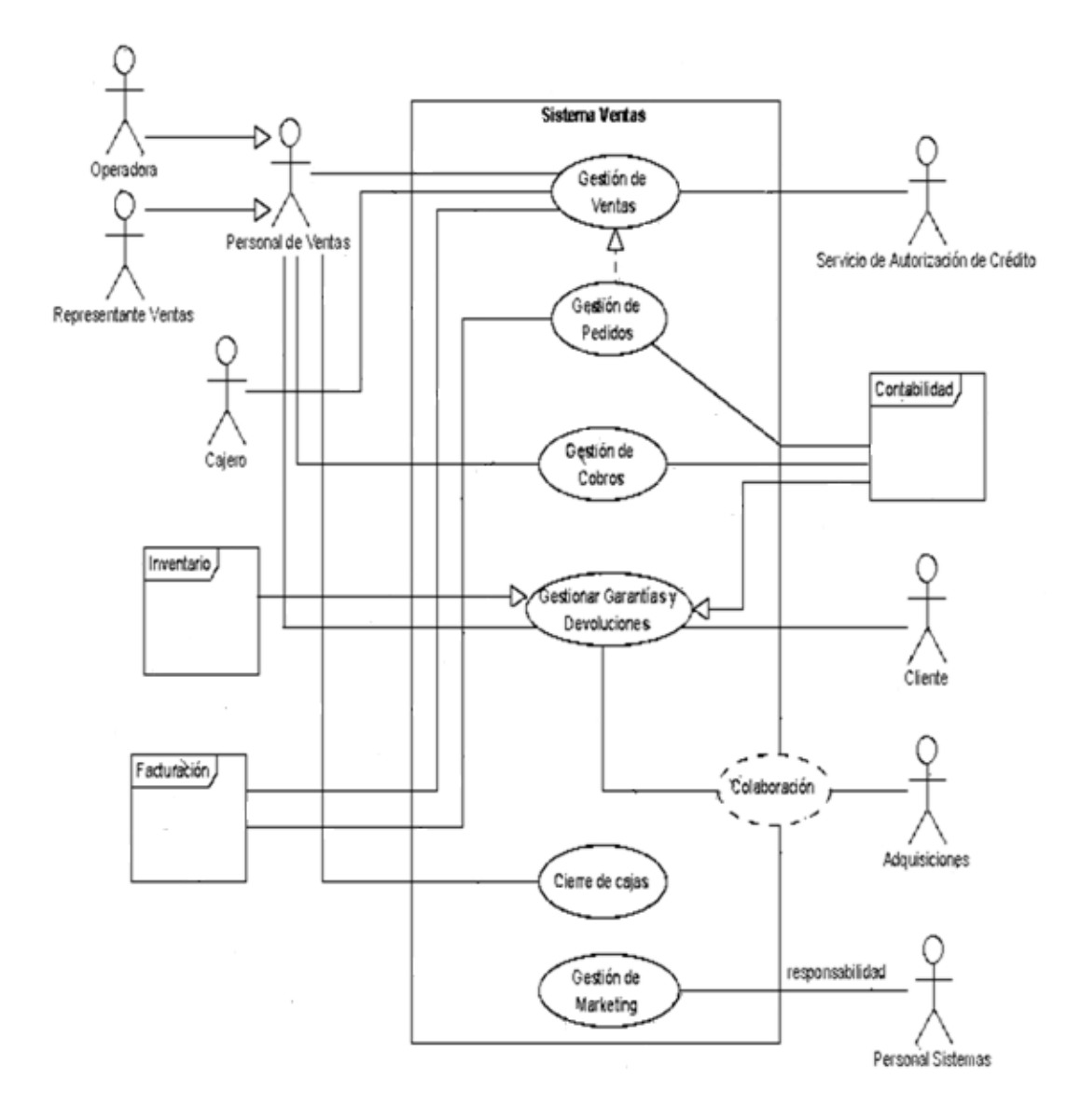

**Diagrama 5:** Caso de Uso "ADQUISICIONES".

Este diagrama denota el proceso de adquisiciones

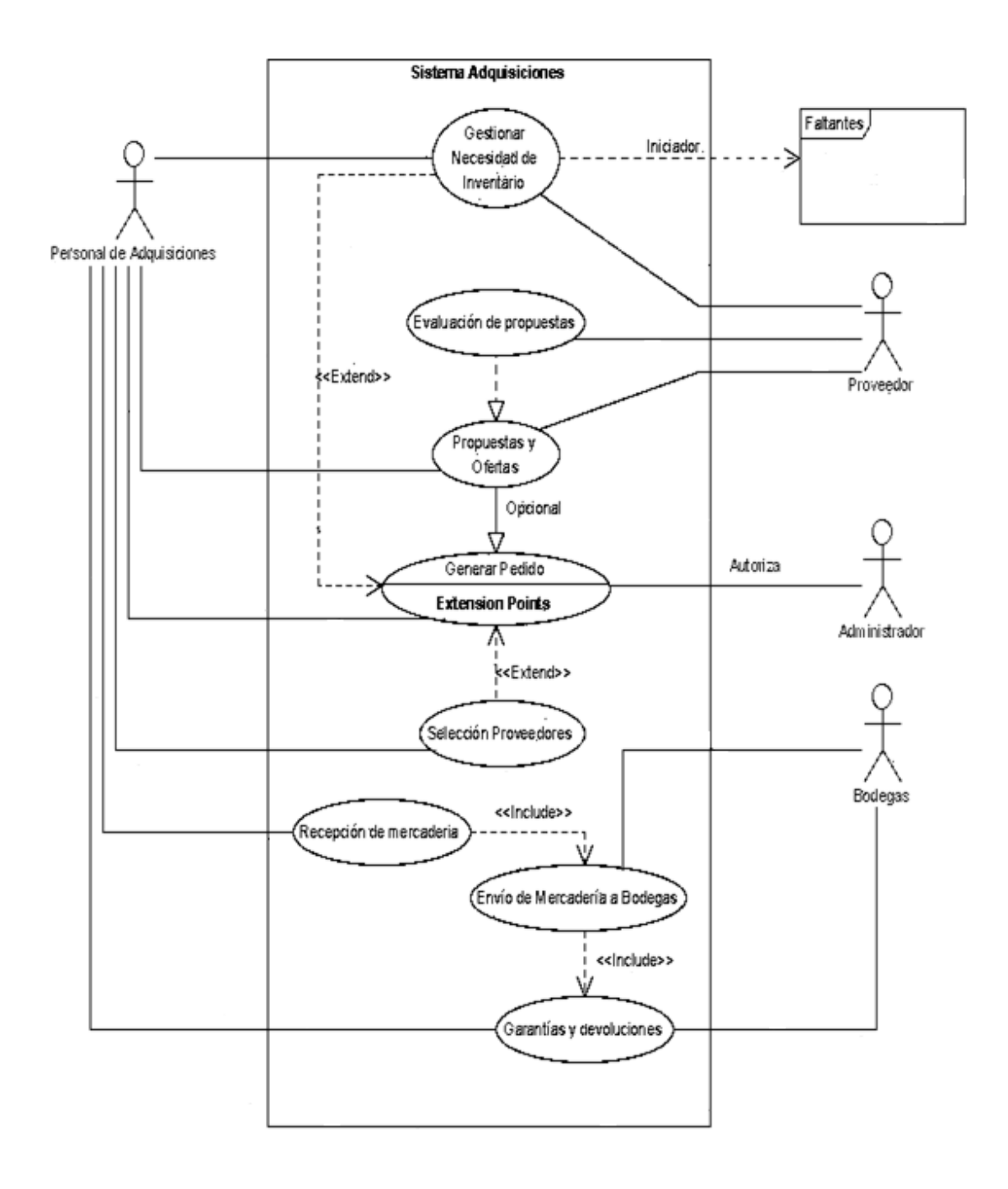

**Diagrama 6:** Caso de Uso "CONTABILIDAD".

Este diagrama denota el proceso de contabilidad

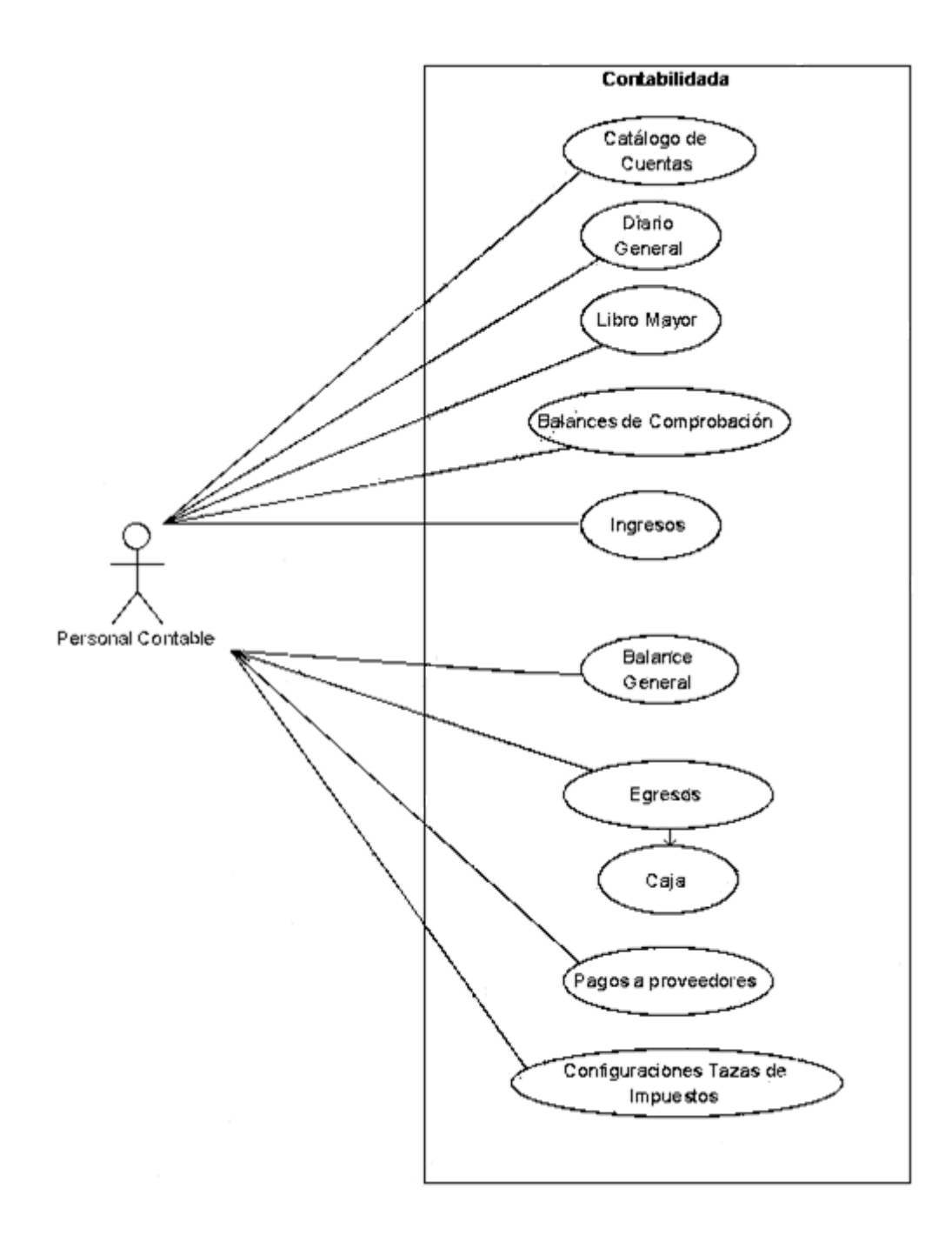

**Diagrama 7:** Caso de Uso "ADMINISTRACIÓN".

Este diagrama denota el proceso de administración

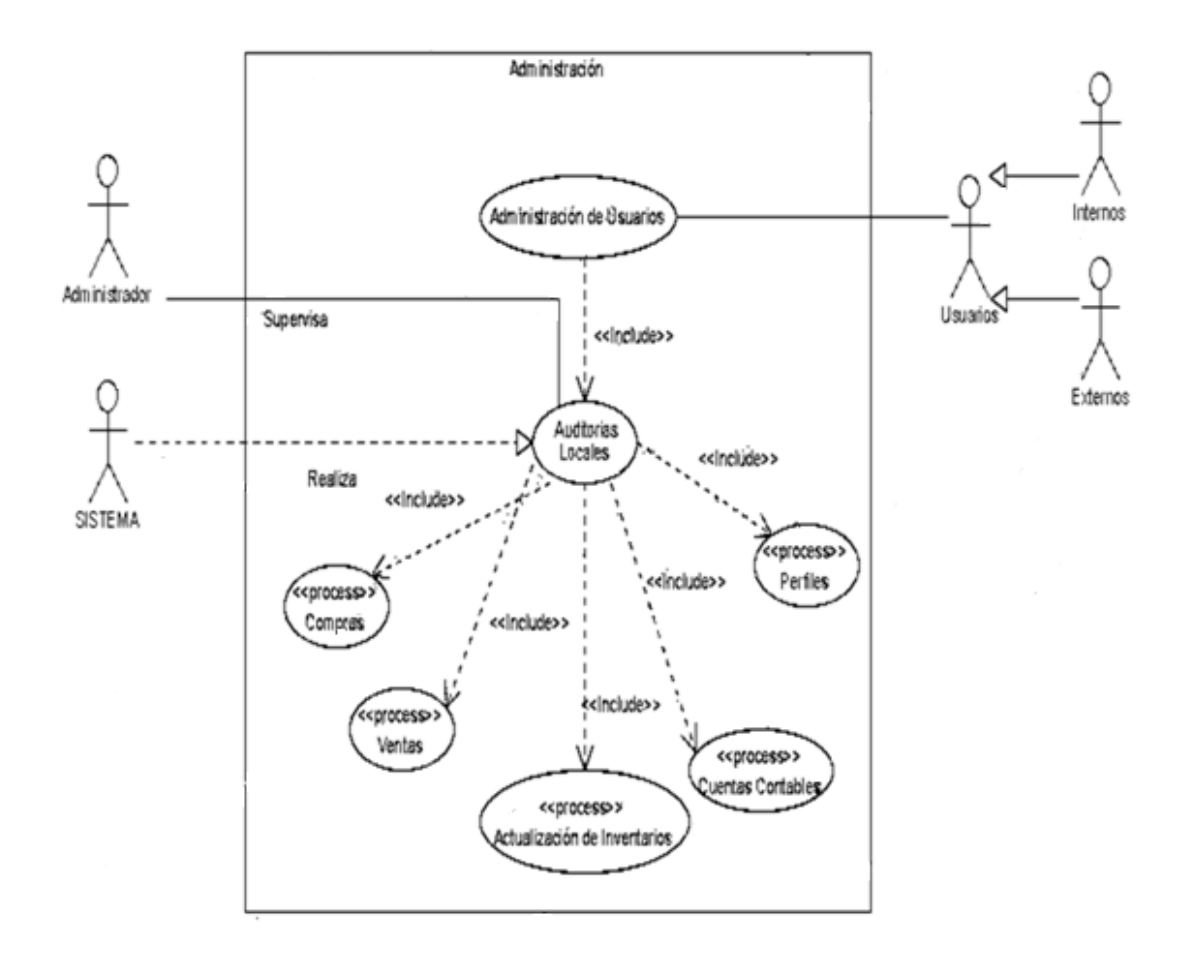

**Fuente:** Análisis procesos "La Bahía" **Elaborado por:** Fernando Vizueta.

**Diagrama 8:** Caso de Uso "GESTIÓN DE CLIENTES".

Este diagrama denota el proceso de gestión de los clientes

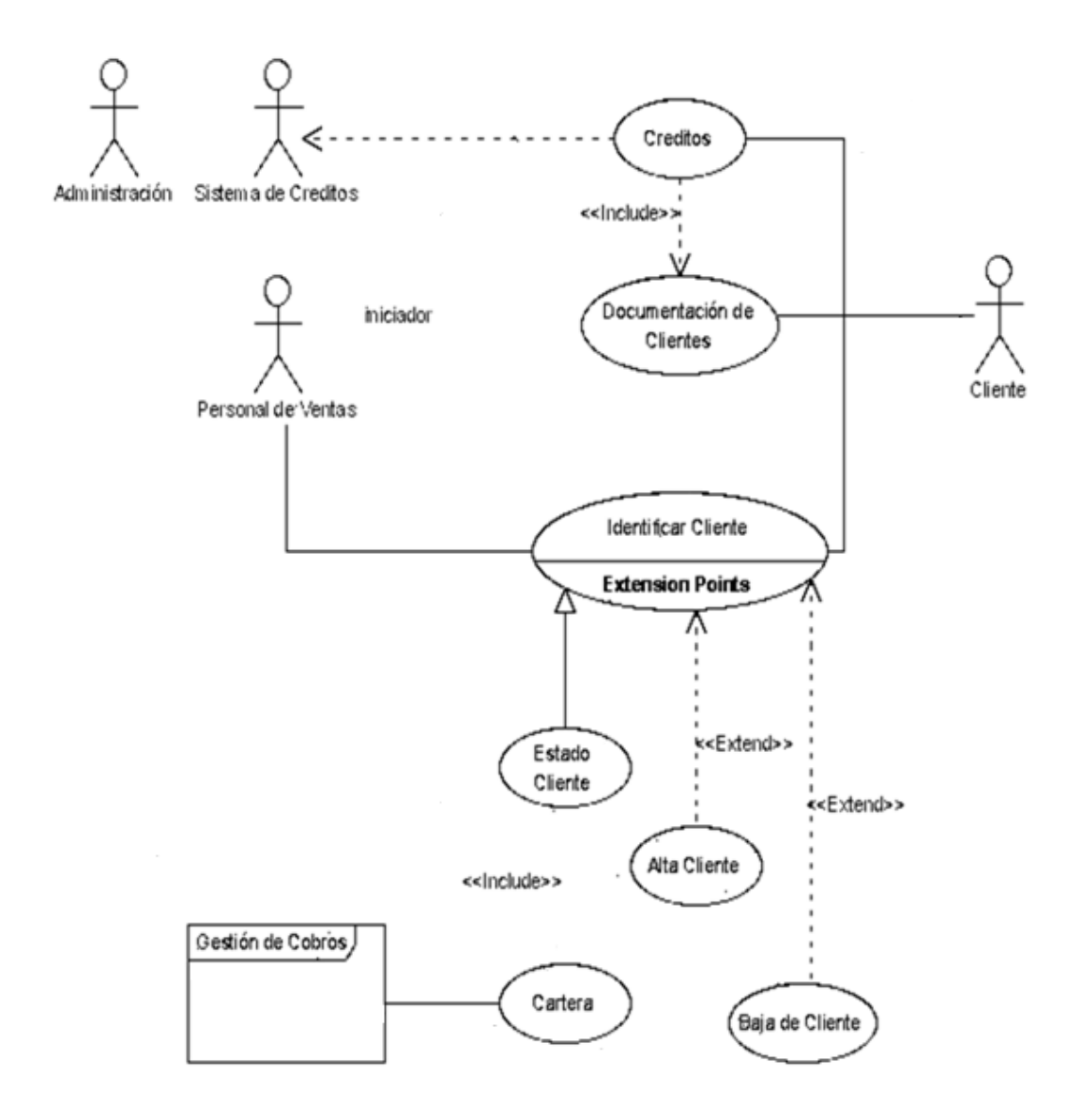

**Diagrama 9:** Caso de Uso "DOCUMENTACIÓN".

Este diagrama denota el proceso de recepción de la documentación requerida para acceder al módulo de créditos de la organización

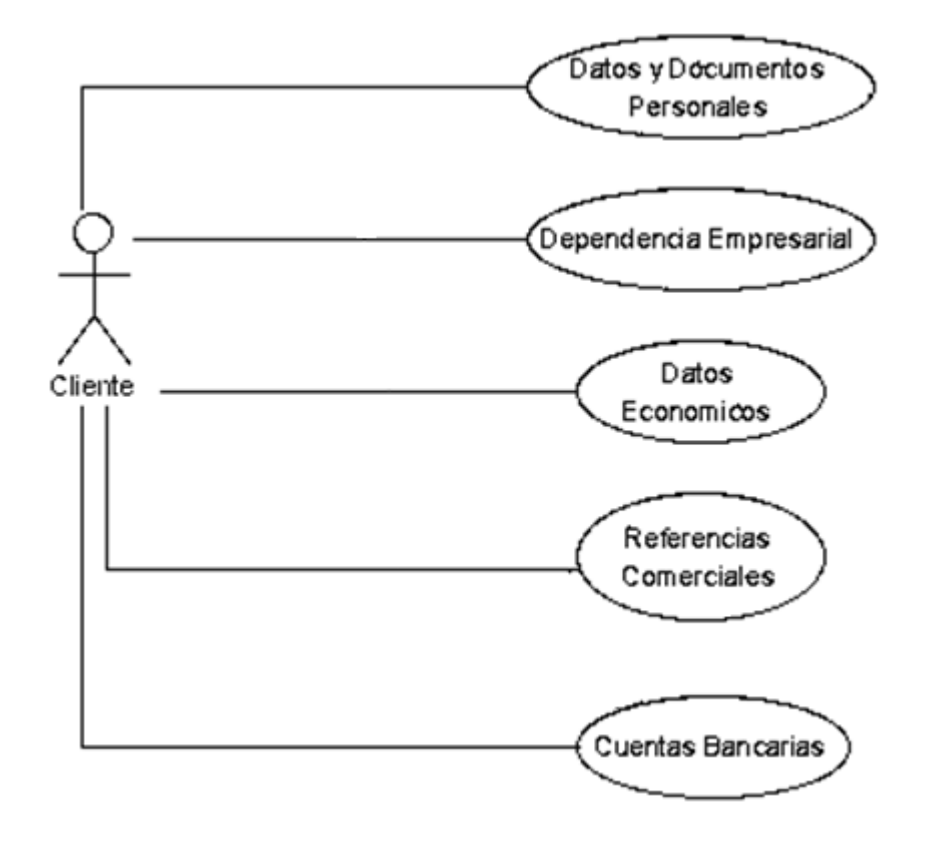

**Diagrama 10:** Caso de Uso "GESTIÓN VENTAS".

Este diagrama denota el proceso de gestión de ventas

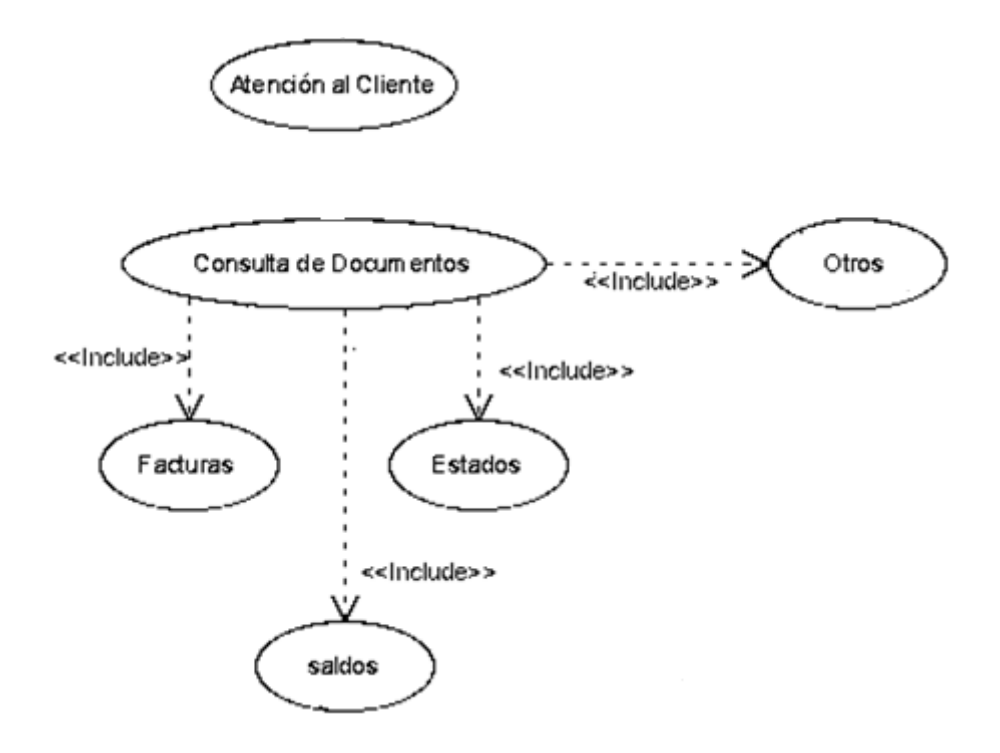

**Diagrama 11:** Caso de Uso "GESTIÓN DE COBROS".

Este diagrama denota el proceso de gestión de cobros en ventas

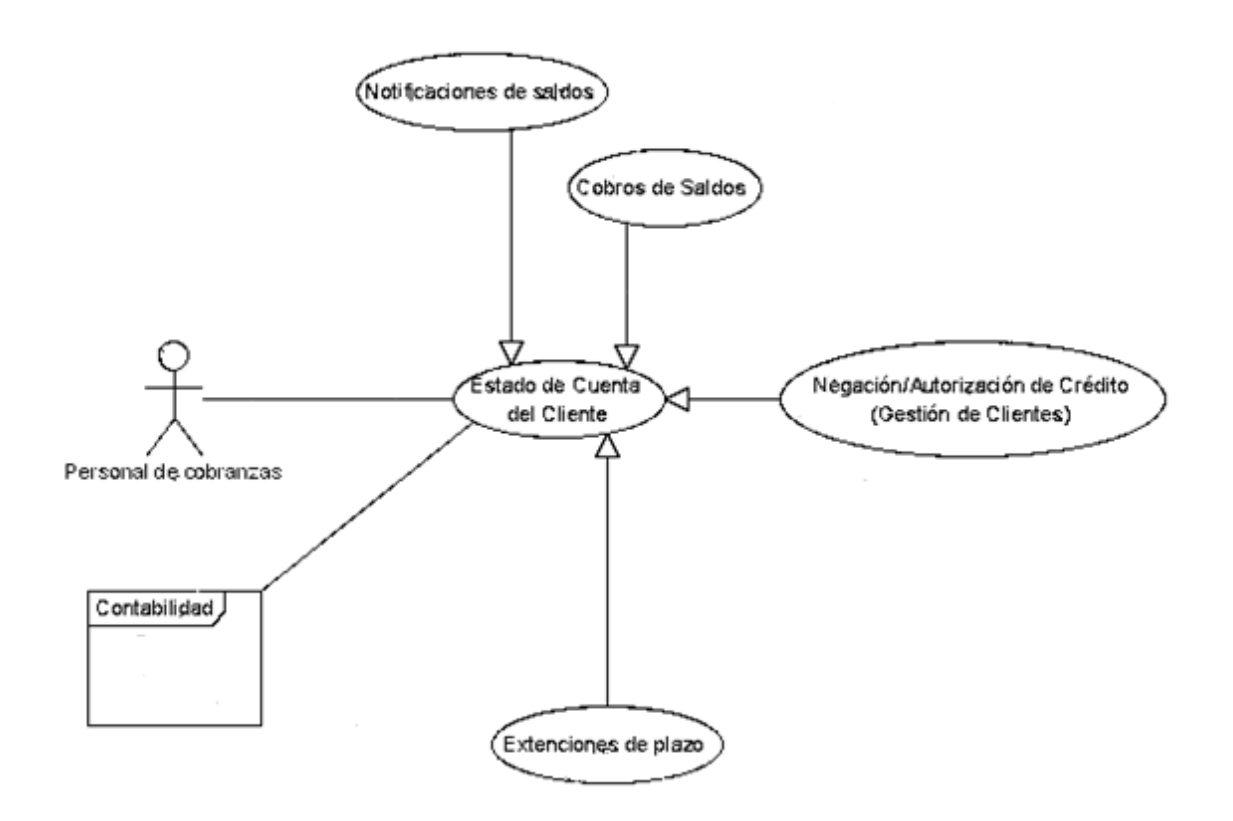

**Diagrama 12:** Caso de Uso "GESTIÓN DE PEDIDOS".

Este diagrama denota el proceso de gestión de pedidos para el módulo de ventas específicamente este se halla enfocado en el sistema de pedidos

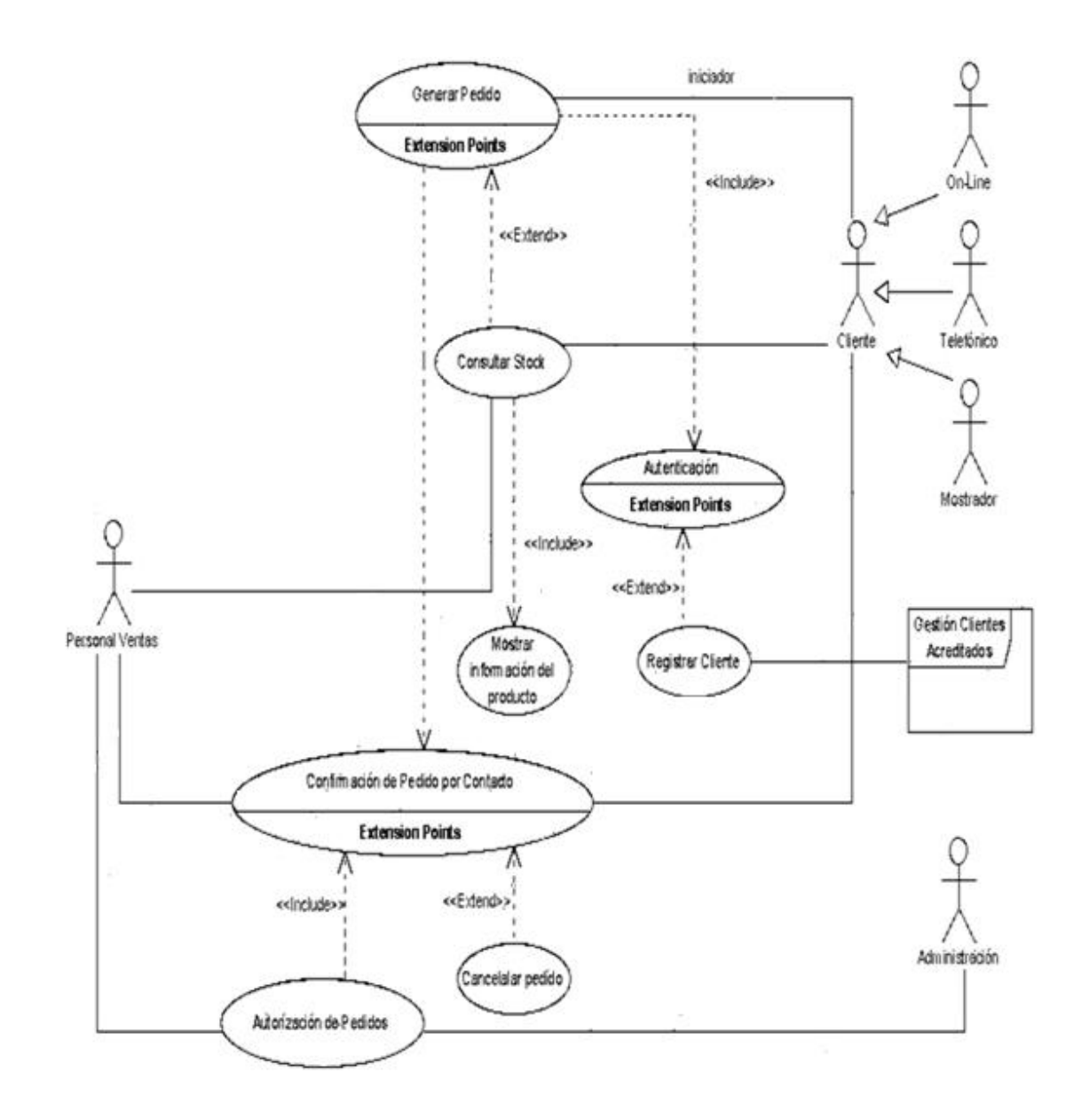

**Diagrama 13:** Caso de Uso "GARANTÍAS Y DEVOLUCIONES".

Este diagrama denota el proceso de gestión de garantías y devoluciones tanto para ventas como para adquisiciones:

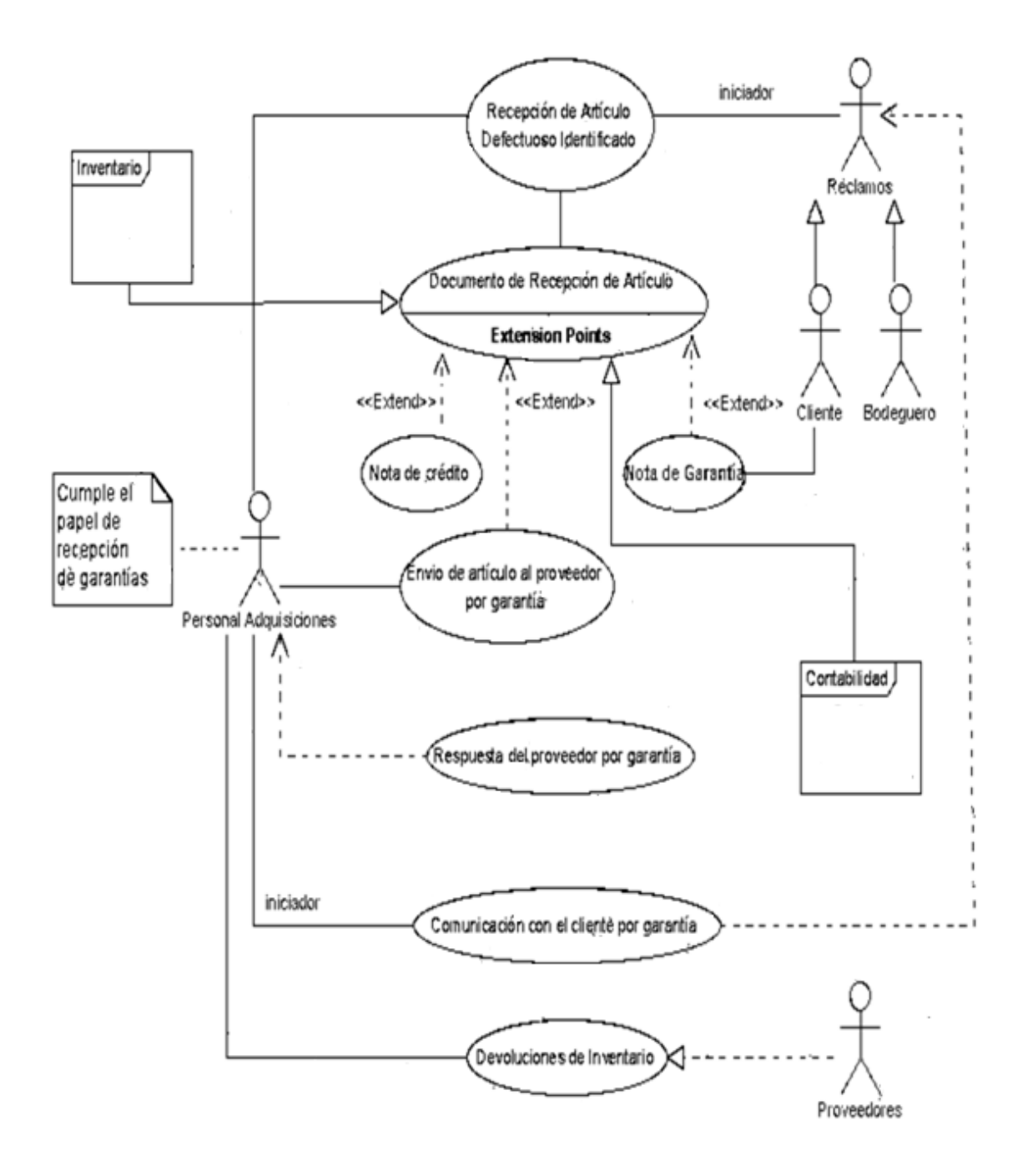
**Diagrama 14:** Caso de Uso "GESTIÓN DE MARKETING".

Este diagrama denota el proceso de gestión de marketing del catálogo de productos

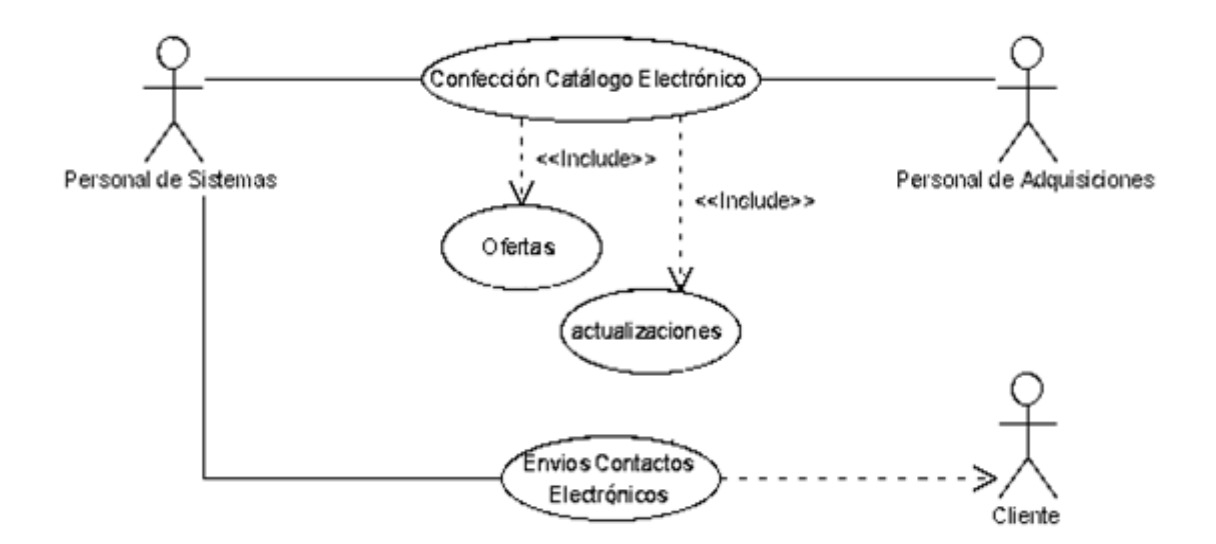

**Fuente:** Análisis procesos "La Bahía" **Elaborado por:** Fernando Vizueta.

**Diagrama 15:** Caso de Uso "NECESIDAD DE INVENTARIO".

Este diagrama denota el proceso de necesidad de inventario en el módulo de Adquisiciones

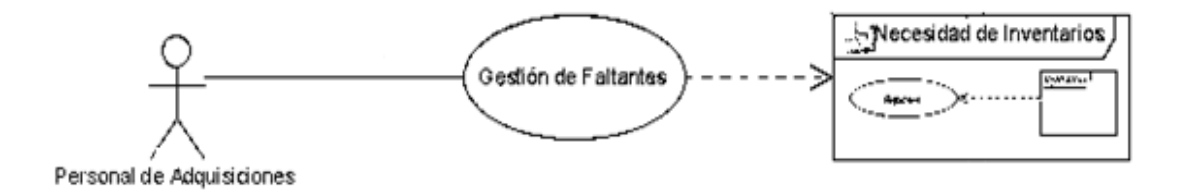

**Fuente:** Análisis procesos "La Bahía" **Elaborado por:** Fernando Vizueta.

**Diagramas 16:** Caso de Uso "GESTIÓN DE FALTANTES".

Este diagrama denota el proceso de gestión de productos faltantes en el módulo inventarios

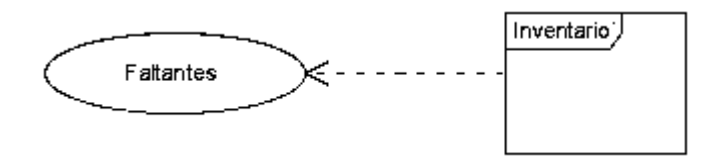

**Fuente:** Análisis procesos "La Bahía" **Elaborado por:** Fernando Vizueta.

**Diagrama 17:** Caso de Uso "MANEJO DE BODEGAS".

Este diagrama denota el proceso de gestión de manejo de bodegas para la recepción y almacenamiento de los productos provenientes de recepción en adquisiciones

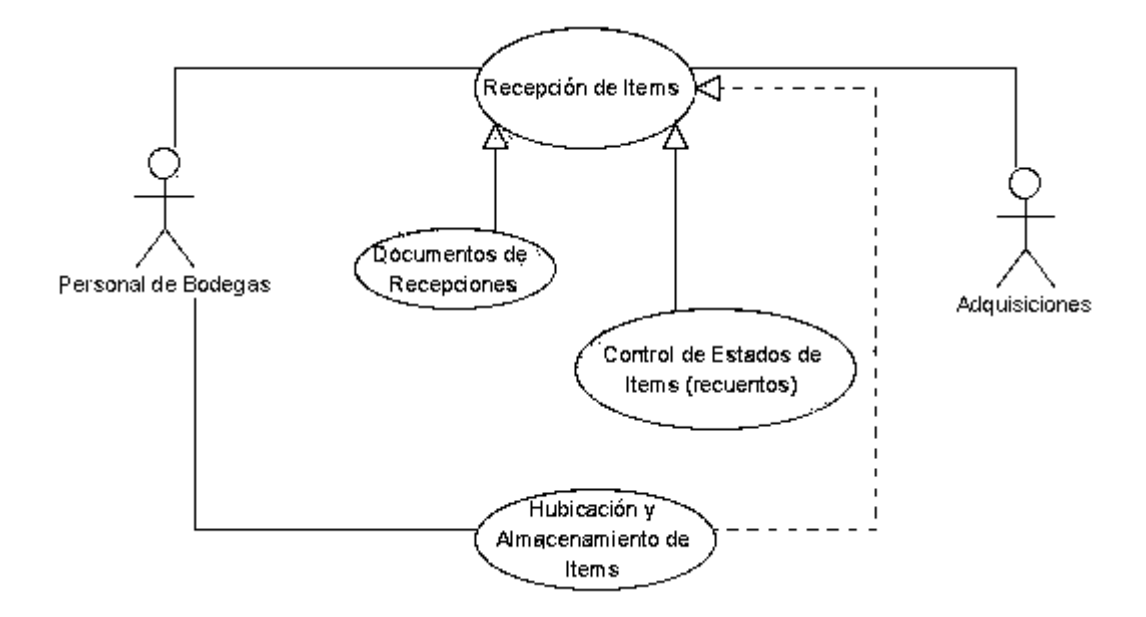

**Fuente:** Análisis procesos "La Bahía" **Elaborado por:** Fernando Vizueta.

**Diagrama 18:** Caso de Uso "PAGOS A PROVEEDORES".

Este diagrama denota el proceso de pagos a proveedores del módulo Contabilidad:

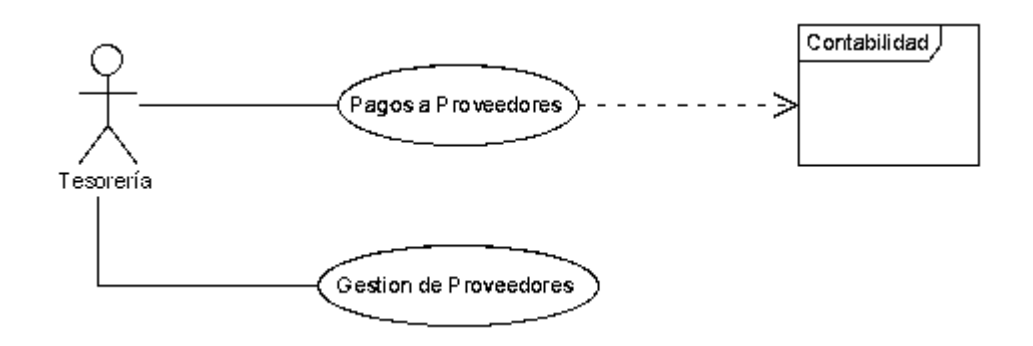

**Fuente:** Análisis procesos "La Bahía" **Elaborado por:** Fernando Vizueta.

**Diagrama 19:** Caso de Uso "TESORERÍA".

Este diagrama denota el proceso de tesorería del módulo contabilidad:

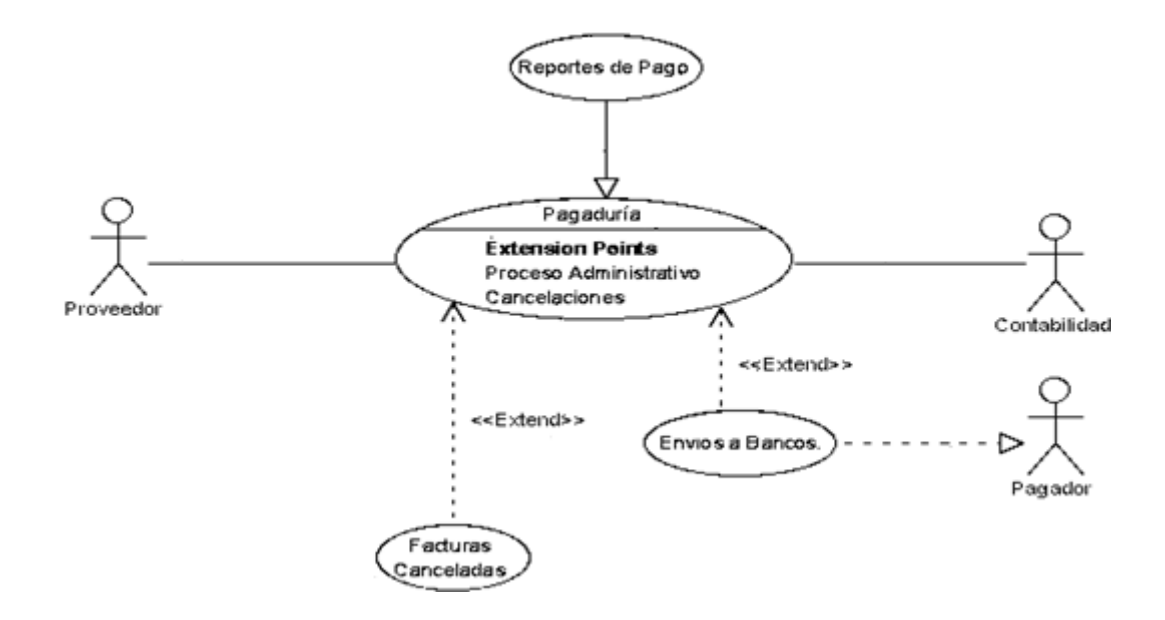

**Fuente:** Análisis procesos "La Bahía" **Elaborado por:** Fernando Vizueta.

# **4.6 DESCRIPCIÓN DE LOS DIAGRAMAS DE CASOS DE USO**

A continuación se detallará textualmente los diagramas de caso de uso realizados UML diseñados

4.6.1 **Caso de uso: Ventas** *(Primer Nivel)*

**Actor principal:** Personal de Ventas

**Actores Secundarios:** Personal Administrativo, Clientes

#### **Descripción.**

Los usuarios de Ventas serán los responsables de la gestión de ventas que se detallarán más profundamente en este subsistema como también cumplen un rol de supervisión y control de flujo de efectivo el personal administrativo.

Por otro lado se encuentran los clientes que hacen posible el proceso de ventas el cual es el cual realizará los pedidos en este caso en forma presencial o vía telefónica los cuales se encontrarán registrados en el sistema o se los registrarán mediante un proceso administrativo para poder realizar transacciones comerciales con la institución. Esto será competencia del subsistema de administración en su etapa de registro de usuarios

#### **Precondiciones.**

 $\checkmark$  Los usuarios de ventas previamente deberán ser dados de alta en el sistema

#### **Pos condiciones.**

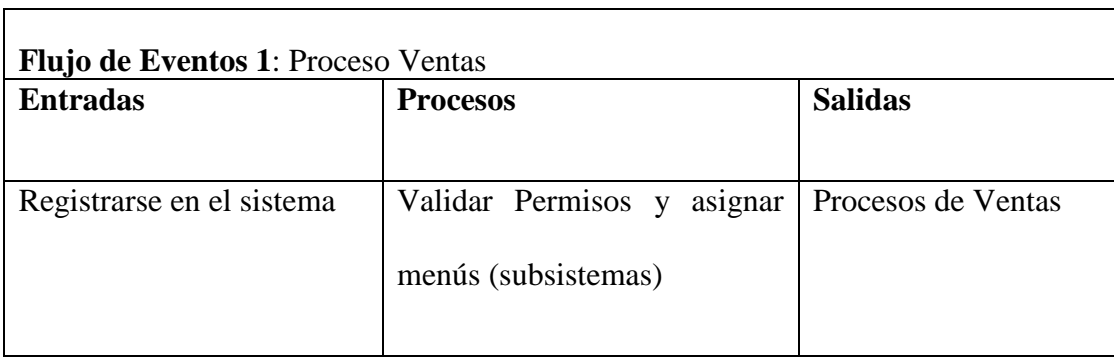

 **Fuente:** Módulo Ventas

 **Elaborado por:** Fernando Vizueta.

# **Flujo de eventos.**

- El usuario dado de alta en el sistema ingresa sus credenciales en el sistema y pulsa el botón de ingresar
- El sistema acredita las credenciales del usuario y da paso a los menús que corresponden al usuario registrado.
- El usuario del sistema accede al subsistema que le corresponde las credenciales.

# **Flujos alternativos.**

- Si en el punto uno del flujo de eventos las credenciales no están registradas en el sistema el sistema le generará un mensaje de error y no le permitirá ingresar en el sistema.
- Si el cliente no se encuentra registrado se generará un proceso de registro no obligatorio

# 4.6.2 **Caso de uso: Ventas Gestión de Ventas** *(Segundo Nivel)*

**Actor principal:** Personal de Ventas

**Actores Secundarios:** Cajero, Servicio de autorización de créditos, S. Contabilidad

#### **Descripción.**

En este proceso intervienen los vendedores, cajero, sistema de contabilidad. Aquí se gestionará las ventas por mostrador.

# **Precondiciones.**

Los usuarios de ventas previamente deberán ser dados de alta en el sistema

# **Pos condiciones.**

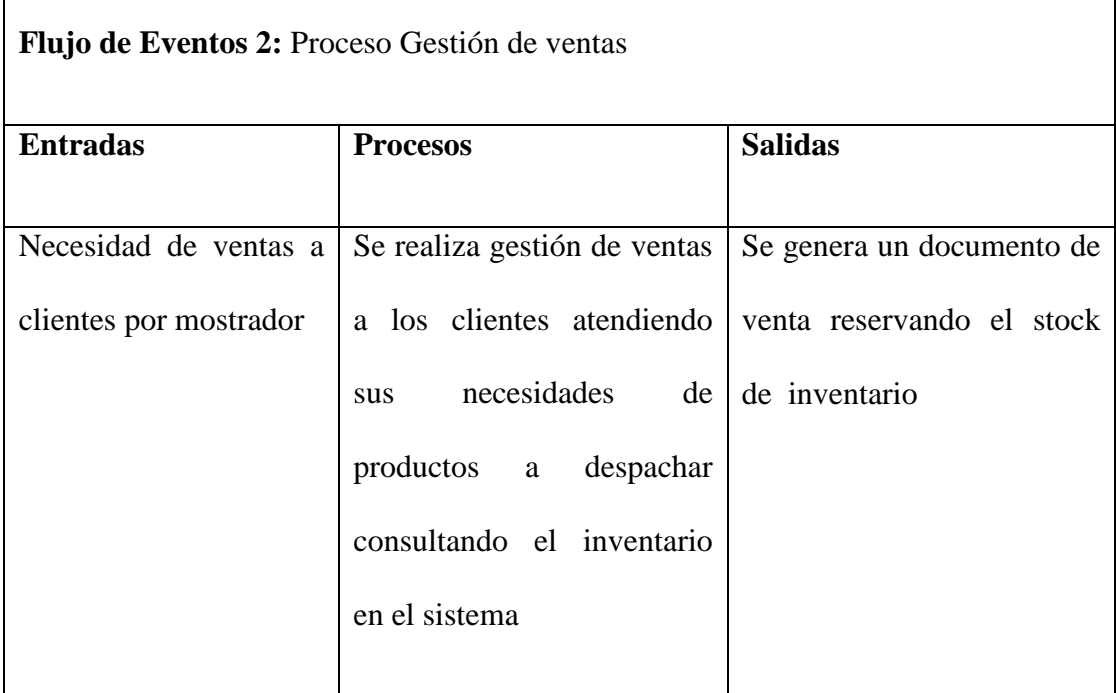

 **Fuente:** Módulo Ventas

 **Elaborado por:** Fernando Vizueta.

#### **Flujo de eventos**

- El Usuario previamente se registro en el sistema y tuvo acceso al menú de ventas.
- El personal de ventas ingresa al menú de ventas por mostrador
- Se genera un documento de preventa
- 4.6.3 **Caso de uso: Ventas***Gestión* **de VentasAtención al Cliente** *(Tercer Nivel)*

**Actor principal:** Personal de Ventas

# **Descripción.**

En este proceso intervienen los vendedores y cajero. Aquí se gestionará las ventas solicitadas por los clientes de Ferretería la Bahía.

# **Precondiciones.**

Los usuarios de ventas previamente deberán ser dados de alta en el sistema.

# **Pos condiciones.**

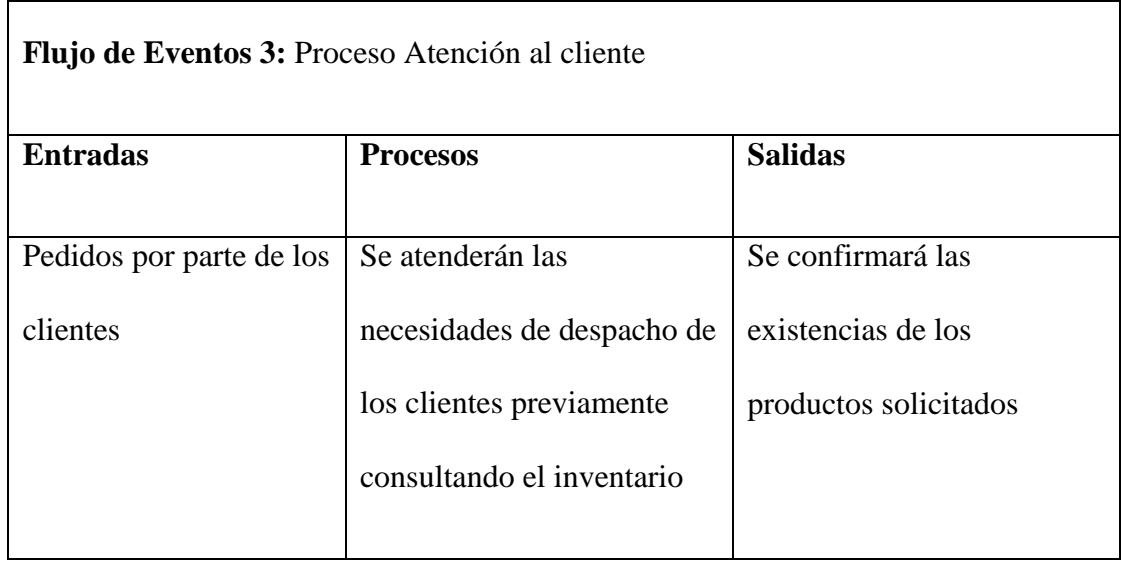

 **Fuente:** Módulo Ventas

 **Elaborado por:** Fernando Vizueta.

#### **Flujo de eventos**

- El Usuario previamente se registro en el sistema y tuvo acceso al menú de ventas.
- El personal de ventas ingresa al menú de ventas por mostrador
- 4.6.4 **Caso de uso: VentasGestión de VentasConsulta de Documentos** *(Tercer Nivel)*

**Actor principal:** Sistema

**Actor secundario:** Personal de Ventas

#### **Descripción.**

En este proceso intervienen los vendedores y como fuente de consulta el sistema de usuarios. Aquí se consultará los documentos de los clientes de la Ferretería la Bahía.

## **Precondiciones.**

Los usuarios de ventas previamente deberán ser dados de alta en el sistema

#### **Pos condiciones.**

 $\blacksquare$ 

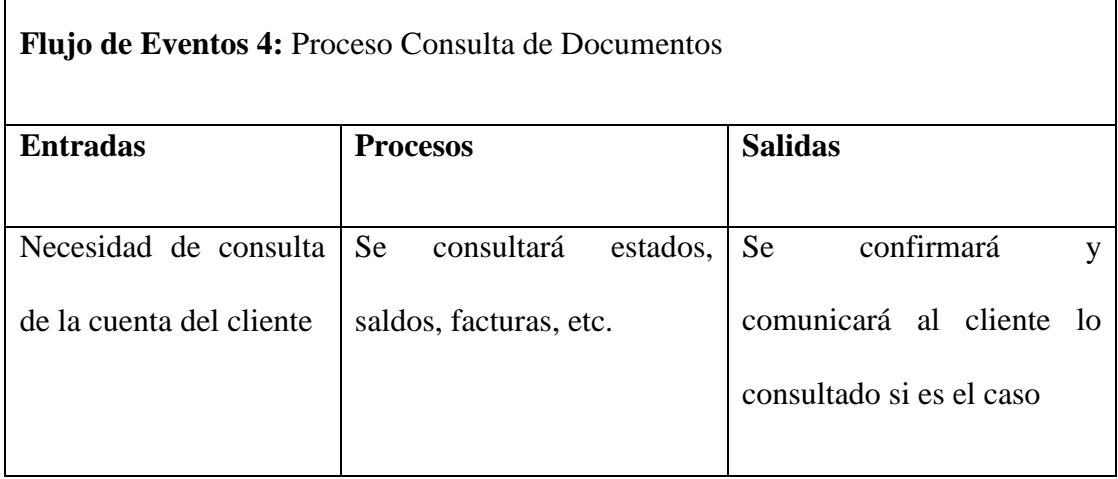

 **Fuente:** Módulo Ventas

 **Elaborado por:** Fernando Vizueta.

# **Flujo de eventos**

- El Usuario previamente se registro en el sistema y tuvo acceso al menú de ventas.
- El personal de ventas consulta estados del cliente si es solicitado por el sistema o por el cliente.
- Si es el caso se comunica novedades al cliente..

# 4.6.5 **Caso de uso: VentasGestión de Pedidos** *(Segundo Nivel)*

**Actor principal:** Personal de Ventas

**Actores Secundarios:** Cajero, Servicio de autorización de créditos, S. Contabilidad

#### **Descripción.**

En este proceso intervienen los vendedores, cajero, sistema de contabilidad. Aquí se gestionará las ventas por mostrador

# **Precondiciones.**

Los usuarios de ventas previamente deberán ser dados de alta en el sistema

# **Pos condiciones.**

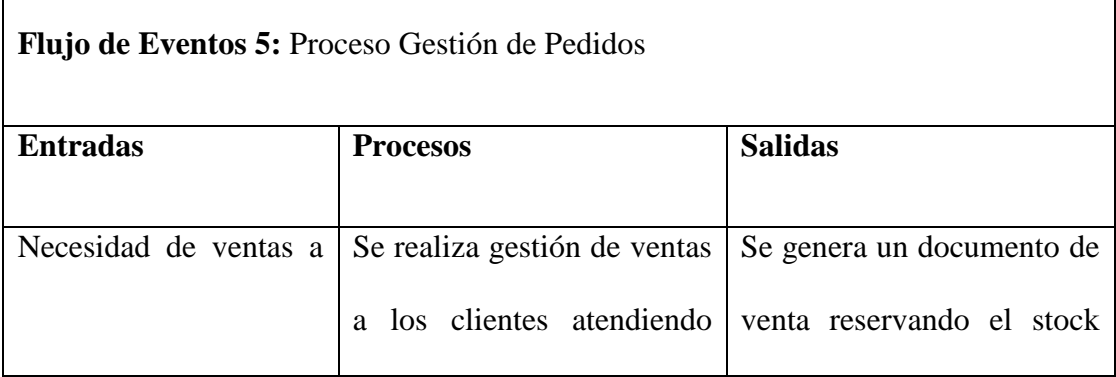

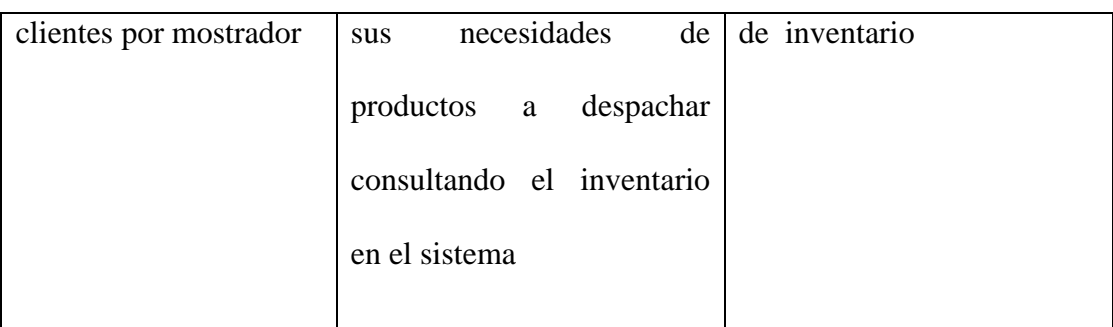

 **Fuente:** Módulo Ventas

 **Elaborado por:** Fernando Vizueta.

#### **Flujo de eventos**

- El Usuario previamente se registro en el sistema y tuvo acceso al menú de ventas.
- El personal de ventas ingresa al menú de ventas por mostrador
- Se genera un documento de preventa (pedido).
- 4.6.6 **Caso de uso: Ventas***Gestión* **de PedidosGenerar de Pedido** *(Tercer Nivel)*

**Actor principal:** Cliente

**Actor secundario:** Sistema de Ventas personal de ventas

#### **Descripción.**

En este proceso intervienen los Clientes, el personal de ventas y el sistema ventas este ya sea enfocado a la web o tele mercadeo. Aquí se realizarán los pedidos.

# **Precondiciones.**

 Los usuarios de ventas y clientes previamente deberán ser dados de alta en el sistema

#### **Pos condiciones.**

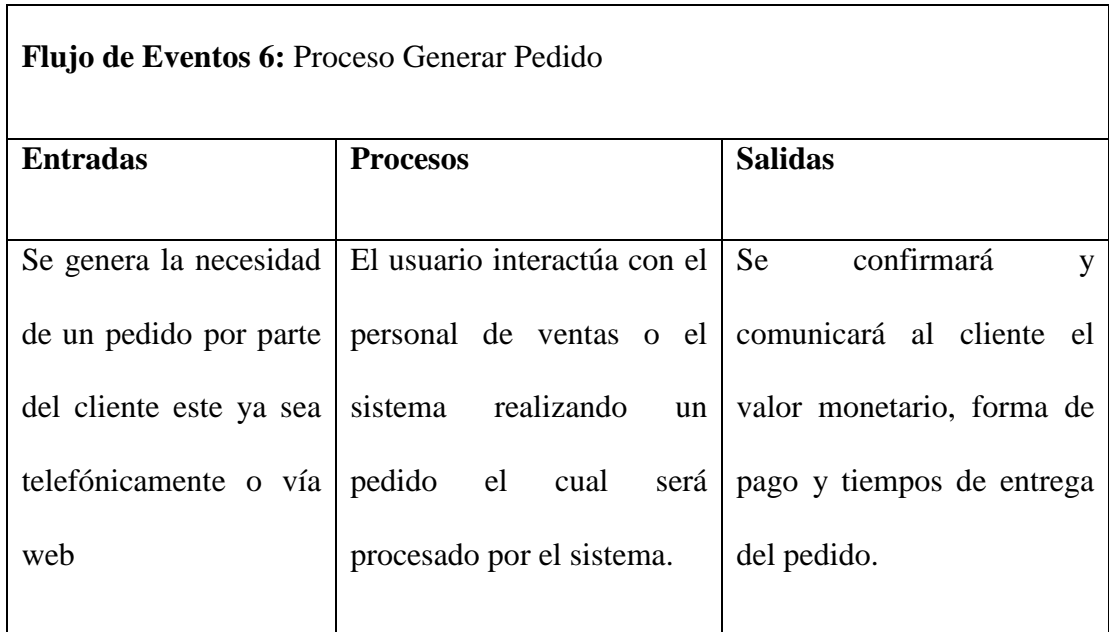

 **Fuente:** Módulo Ventas  **Elaborado por:** Fernando Vizueta.

# **Flujo de eventos**

- El cliente previamente se registró en el sistema ingresando la solicitud de acreditación y tuvo acceso al sistema de ventas y pedidos.
- El cliente realiza un pedido a la vez
- El sistema de ventas reporta pedidos en tiempo real para ser procesados.
- El personal de ventas confirma datos del pedido y forma de pago y entrega.
- Se consulta y reserva stock y se muestra información de productos.
- Se Actualiza inventario.

# **Flujo alternativo**

 El cliente se comunica con el vendedor para solicitar un pedido y estos interactúan conjuntamente con el sistema.

```
4.6.7 Caso de uso: VentasGestión de PedidosAutenticación (Tercer Nivel) 
Actor principal: Cliente
```
**Actor secundario:** Sistema de Ventas, personal de ventas

#### **Descripción.**

En este proceso intervienen los Clientes, el personal de ventas y el sistema ventas este ya sea enfocado a la web o tele mercadeo. Aquí se confirman credenciales.

# **Precondiciones.**

 Los usuarios de ventas y clientes previamente deberán ser dados de alta en el sistema

#### **Pos condiciones.**

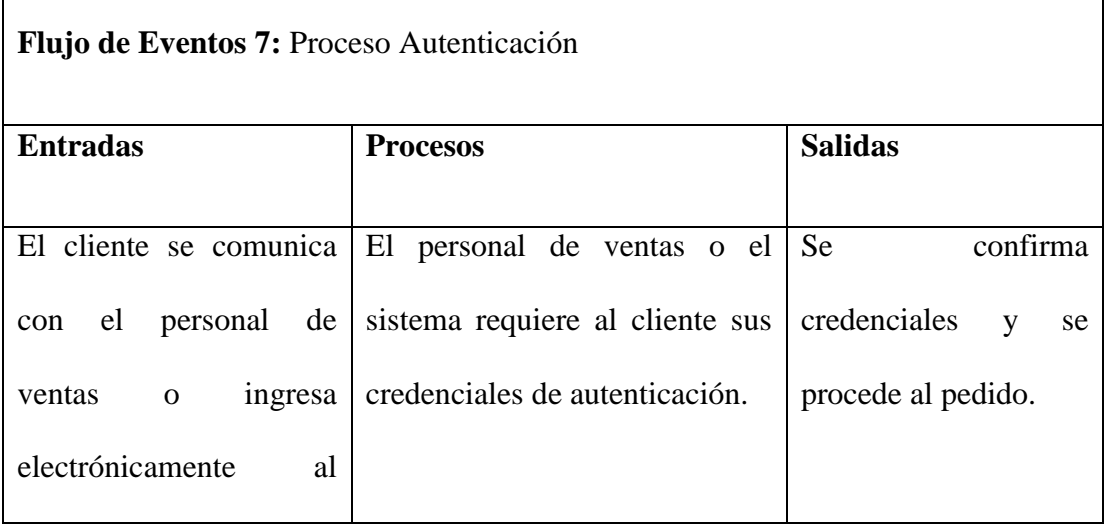

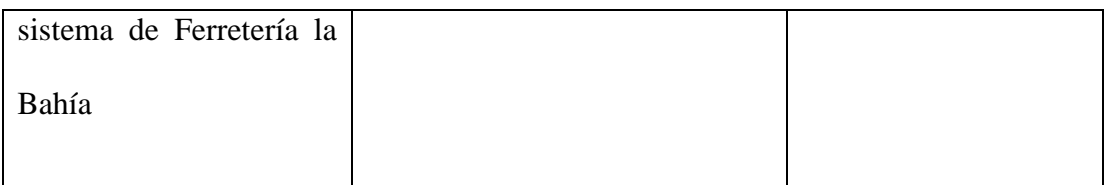

 **Fuente:** Módulo Ventas  **Elaborado por:** Fernando Vizueta.

#### **Flujo de eventos**

- El cliente ingresa al sistema o se comunica vía telefónica con el personal de ventas de la Ferretería la Bahía.
- El sistema o personal de ventas pide credenciales al cliente.
- El cliente ingresa credenciales o se identifica con el personal de ventas.
- El sistema o personal de ventas confirma credenciales y se procede al pedido

## **Flujo alternativo**

 El cliente sin credenciales se registra en el sistema con las políticas de la empresa que se le informa (Documentos requeridos).

# 4.6.8 **Caso de uso:** *Ventas***Gestión de PedidosConfirmación de Pedidos** *(Tercer Nivel)*

**Actor principal:** Cliente

**Actor secundario:** Sistema de Ventas, personal de ventas

#### **Descripción.**

En este proceso intervienen los Clientes, el personal de ventas y el sistema ventas este ya sea por mostrador, web o tele mercadeo. Aquí se confirman pedidos realizados por los clientes.

#### **Precondiciones.**

Los usuarios de ventas y clientes previamente deberán haber realizado un pedido

# **Pos condiciones.**

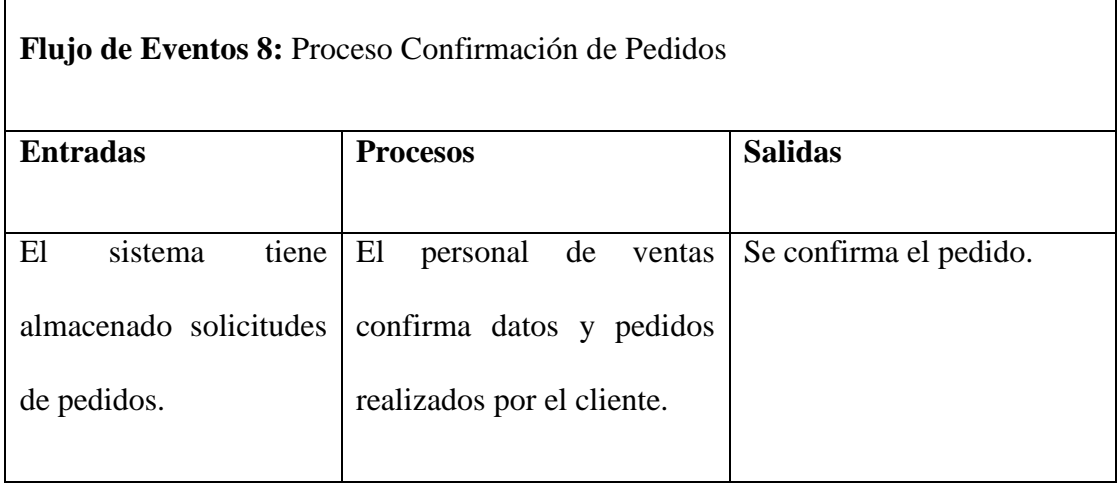

 **Fuente:** Módulo Ventas

 **Elaborado por:** Fernando Vizueta.

#### **Flujo de eventos**

- El personal de ventas revisa pedidos por categorías estas serán mostrador, telefónicos y web por orden de importancia.
- El personal de ventas se comunica con el cliente y confirma el pedido.
- El personal ventas autoriza y procede a imprimir documento fiscal para el despacho

#### **Flujo alternativo**

- El cliente o personal de ventas cancela el pedido.
- 4.6.9 **Caso de uso: VentasGestión de PedidosGestión Clientes Acreditados**   $\rightarrow$  **Créditos** $\rightarrow$  Asignación de Créditos $\rightarrow$  Documentación del Cliente *(Sexto Nivel)*

**Actor principal:** Sistema de Créditos (Ventas)

# **Descripción.**

En este proceso interviene el sistema de créditos, Aquí se recibe la documentación solicitada al cliente.

# **Precondiciones.**

 Los clientes deberá entregar documentación solicitada por el sistema de créditos de la empresa.

# **Pos condiciones.**

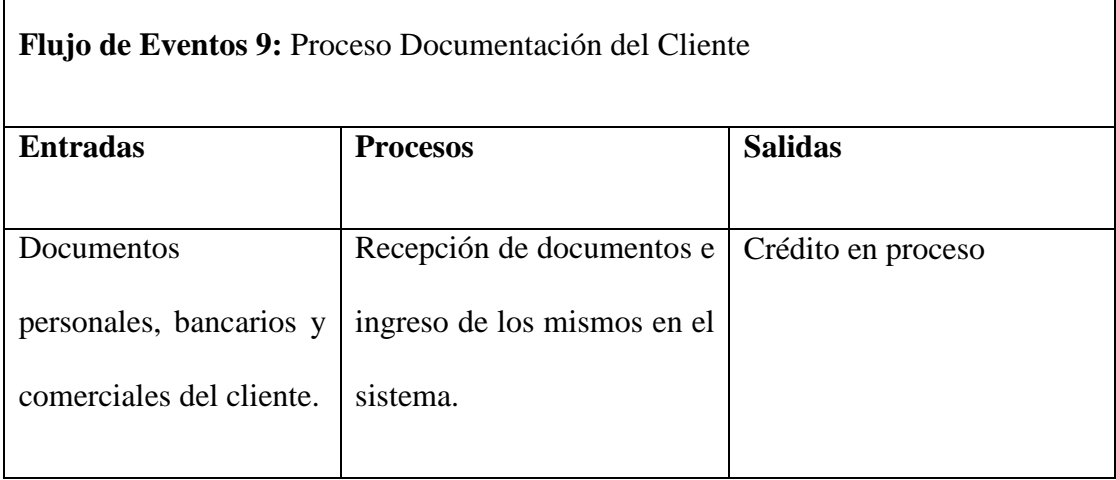

 **Fuente:** Módulo Ventas

 **Elaborado por:** Fernando Vizueta.

# **Flujo de eventos**

- El cliente entrega solicitud (formato) y documentos solicitados en regla.
- Documentos tales como: datos y documentos personales, dependencia empresarial, datos económicos, referencias comerciales, cuentas bancarias, etc.
- Los documentos son ingresados en el sistema.
- El crédito pasa a proceso de acreditación.

# 4.6.10 **Caso de uso***:* **VentasGestión de PedidosGestión Clientes Acreditados CréditosIdentificar Cliente** *(Quinto Nivel)*

**Actor principal:** Sistema de Créditos (Ventas), Personal de Ventas

## **Descripción.**

En este proceso interviene el sistema de créditos y el personal de ventas, Aquí se realizarán consultas de estados y actualizaciones del cliente.

# **Precondiciones.**

 Los clientes deberá entregar documentación solicitada por el sistema de créditos de la empresa.

#### **Pos condiciones.**

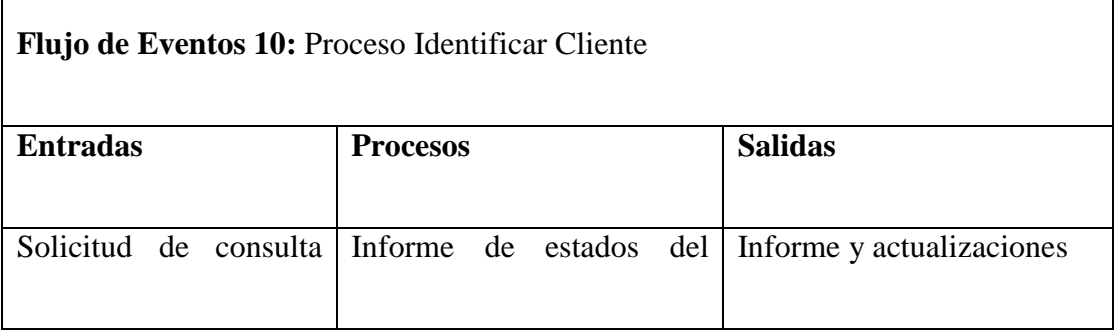

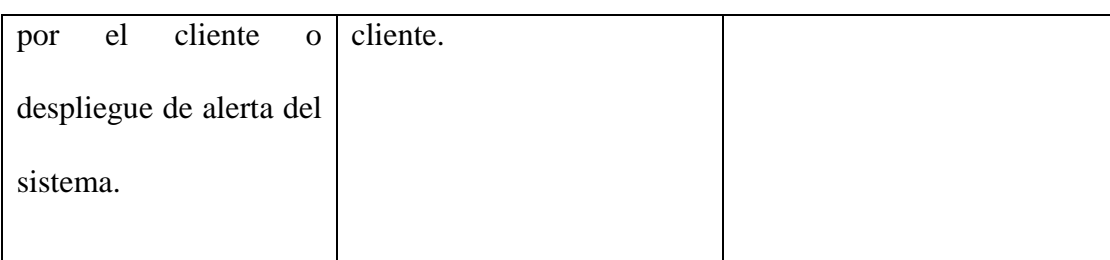

 **Fuente:** Módulo Ventas  **Elaborado por:** Fernando Vizueta.

#### **Flujo de eventos**

- El cliente entrega solicita información de sus estados de cuenta en Ferretería la Bahía.
- El personal de ventas consulta al sistema de acreditación estados del cliente.
- El personal de ventas comunica al cliente estados o actualiza información.
- Dependiendo de novedades el sistema da de baja créditos del cliente o si se solucionan problemas se le da alta inmediatamente

#### **Flujo alternativo**

- El sistema alerta al personal de ventas novedades del estado de cuenta del cliente y reporta.
- El personal de ventas comunica al cliente novedades de su cuenta y actualiza información.

# 4.6.11 **Caso de uso: VentasGestión de PedidosGestión Clientes Acreditados CréditosCartera** *(Quinto Nivel)*

**Actor principal:** Sistema de Créditos (Ventas), Personal de Ventas, Cliente

## **Descripción.**

En este proceso interviene el sistema de créditos y el personal de ventas como también el cliente, Aquí se realizarán consultas de estados del cliente.

#### **Precondiciones.**

Los clientes deberán estar registrados en el sistema de créditos de la empresa.

#### **Pos condiciones.**

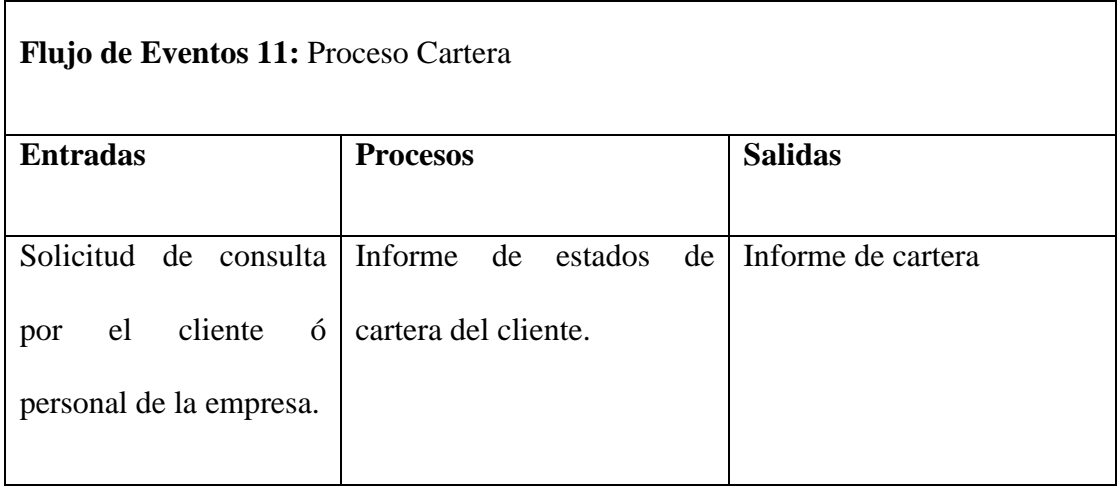

 **Fuente:** Módulo Ventas

 **Elaborado por:** Fernando Vizueta.

### **Flujo de eventos**

- El cliente solicita información de sus estados de cuenta en Ferretería la Bahía.
- El personal de ventas consulta cartera del cliente.
- El personal de ventas comunica y entrega historial impreso de la cartera al cliente.

# 4.6.12 **Caso de uso: VentasGestión de PedidosGestión Clientes Acreditados CréditosGestión de CobrosEstados de Cuenta de Cliente** *(Sexto Nivel)*

**Actor principal:** Sistema de Créditos (Ventas), Personal de Cobranzas, Cliente

# **Descripción.**

En este proceso interviene el sistema de créditos y el personal de ventas como también el cliente, Aquí se realizarán Cobranzas de saldos adeudados.

## **Precondiciones.**

El sistema deberá reportar saldos adeudados de clientes.

# **Pos condiciones.**

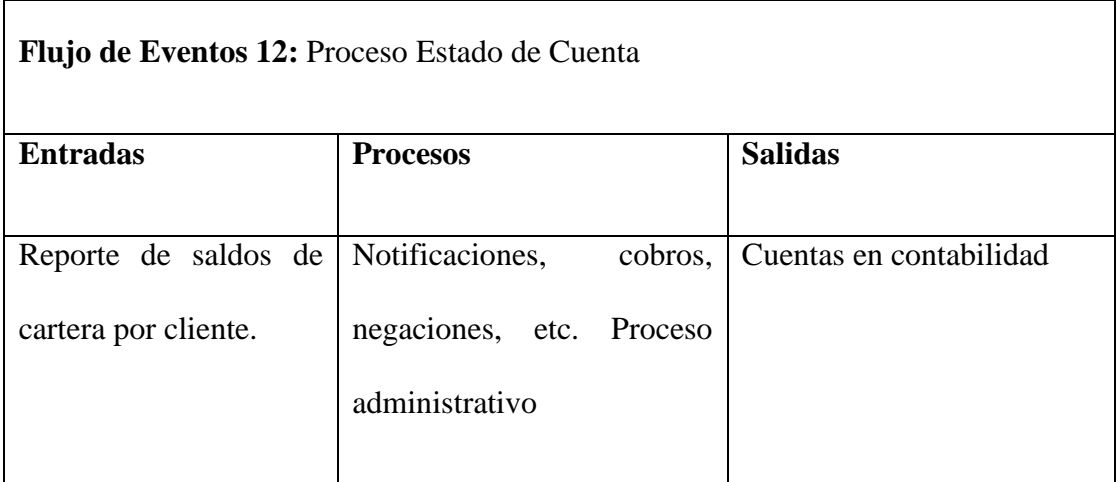

 **Fuente:** Módulo Ventas

 **Elaborado por:** Fernando Vizueta.

## **Flujo de eventos**

El sistema notifica saldos adeudados en carteras de clientes deudores.

- El personal de ventas notifica al cliente saldos y busca forma de pago urgente.
- El cliente acuerda pago.
- El sistema genera Notificaciones y cobros por fechas de saldos, intereses, extensiones de plazo como también negaciones y autorizaciones de créditos.
- La negociación con el cliente y pagos efectuados afectarán directamente las cuentas contables en el módulo de contabilidad.

4.6.13 **Caso de uso***:* **VentasCierre de Cajas** *(Segundo Nivel)* 

**Actor principal:** Cajero, Contabilidad

**Actores Secundarios:** Sistema de Facturación

#### **Descripción.**

Este caso de uso contiene un proceso de recaudación del efectivo facturado diario a causa de la comercialización donde intervienen el contador como recaudador (representante de contabilidad) y el cajero como responsable de rendir cuentas con la ayuda de reportes del sistema

# **Precondiciones.**

- El cajero autorizado de cierre de caja habrá de generar un reporte de ventas diarias.
- El contador en función de recaudador habrá de generar un reporte de ventas diarias.

#### **Pos condiciones.**

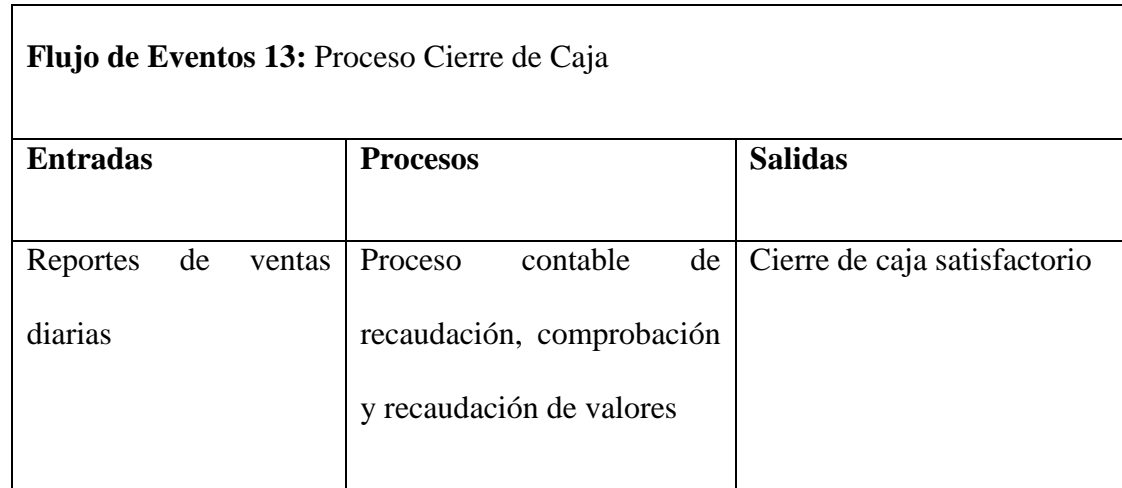

 **Fuente:** Módulo Ventas  **Elaborado por:** Fernando Vizueta.

#### **Flujo de eventos**

- El cajero encargado de caja al finalizar la labor comercial deberá generar un reporte de caja.
- El contador en funciones de recaudador al finalizar la labor comercial deberá generar un reporte de caja.
- El cajero y contador recaudarán los valores correspondientes al día comercial
- El contador gestionara lo recaudado a fondos de la empresa
- Se cierra caja satisfactoriamente

#### **Flujos Alternativos.**

Se Solucionan inconvenientes de inconformidad de valores y se cuadra caja

# 4.6.14 **Caso de uso***:* **VentasGestionar Garantías y devoluciones** *(Segundo*

*Nivel)* 

## **Actor principal:** Personal de Ventas, Cliente

**Actores Secundarios:** Sistema de Contabilidad, Adquisiciones, Inventario

#### **Descripción.**

Este caso de uso contiene un proceso de gestión de garantías y devoluciones donde el cliente es el principal actor. El sistema de contabilidad cumple un papel importante ya que este audita la devolución de acuerdo a las normas establecidas y políticas contables de la empresa y legislación.

#### **Precondiciones.**

- El cliente debe tener documentos que respalden su reclamo.
- El personal de ventas debe tener una copia de estos documentos de garantía.

#### **Pos condiciones.**

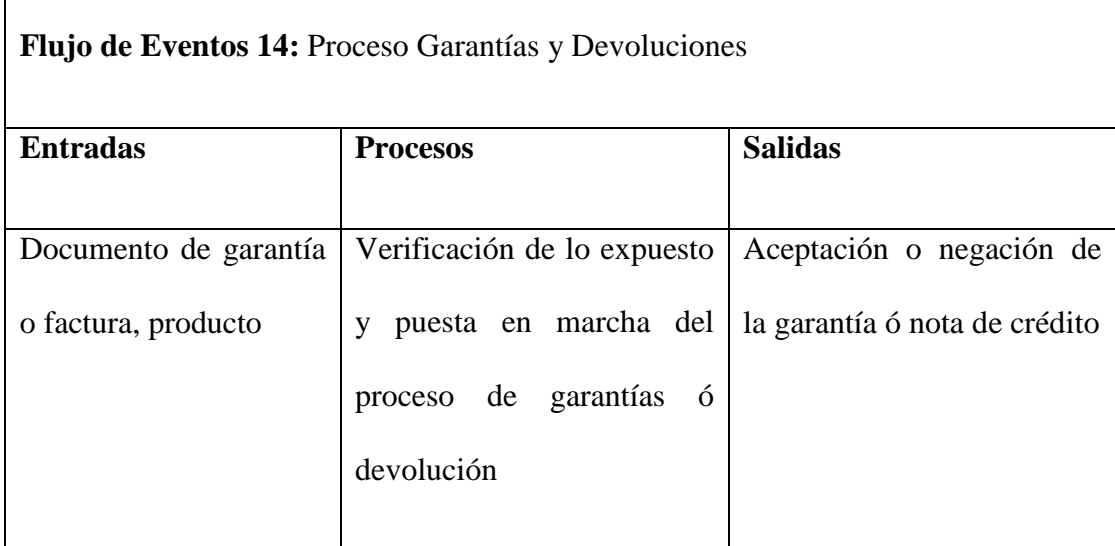

 **Fuente:** Módulo Ventas

 **Elaborado por:** Fernando Vizueta.

#### **Flujo de eventos**

- El cliente se dirige a un representante de ventas de la institución con el documento de garantía ó realiza una devolución
- El personal de ventas verifica y comprueba el documento de garantía con el respaldo que reposa en la ferretería o acepta la devolución dependiendo de las condiciones expuestas por la organización para devoluciones
- El personal de ventas acepta el reclamo ó devolución y verifica el estado del producto
- El personal de ventas genera un documento de recepción o nota de crédito del ítem y delega al personal de adquisiciones el trámite de garantías.
- Proceso colaboración de adquisiciones para tramites de garantías de proveedores

#### **Flujos Alternativos.**

- Se niega la solicitud de garantías
- No se acepta la devolución

# 4.6.15 **Caso de uso: VentasGestión de MarketingCatálogo Electrónico** *(Tercer Nivel)*

**Actor principal:** Personal de Sistemas, Personal de Adquisiciones y Clientes

# **Descripción.**

Este caso de uso contiene un proceso de confección del catálogo de productos para su publicación en el sistema.

# **Precondiciones.**

 El personal de sistemas y personal de adquisiciones deberán estar registrados en el sistema y tener conocimientos del inventario y criterio de publicación.

#### **Pos condiciones.**

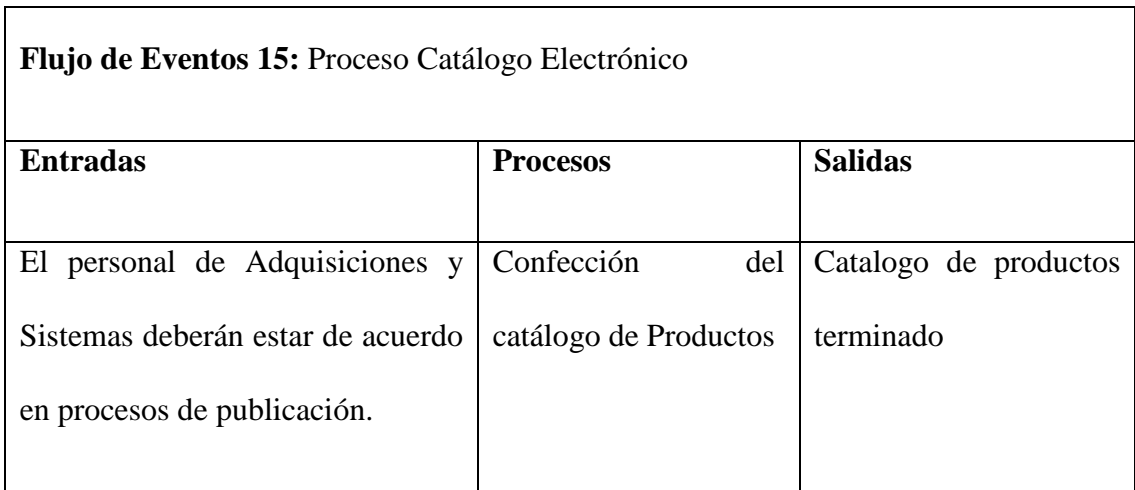

 **Fuente:** Módulo Ventas  **Elaborado por:** Fernando Vizueta.

#### **Flujo de eventos**

- El personal de sistemas como el de adquisiciones deberán estar registrados en el sistema y tener conocimientos del inventario de productos.
- El personal de sistemas deberá presentar un formato de publicación para los productos
- Deberá existir un criterio de normalización y selección de productos para su publicación
- Se formatearán los productos con características fotográfica y contextual electrónicamente.
- Se ingresaran en el sistema.

 Se generarán ofertas y envíos de catálogos a sus clientes sub distribuidores como tarea de marketing

#### 4.6.16 **Caso de uso: VentasCobranza** (Segundo Nivel)

# **Actor principal:** Cajero

#### **Descripción.**

Este caso de uso contiene el proceso de facturación por labor comercial ya sea esta por mostrador o por pedidos en línea.

# **Precondiciones.**

 El sistema de facturación deberá recibir documentos de cobro para realizar las respectivas transacciones con el inventario.

# **Pos condiciones.**

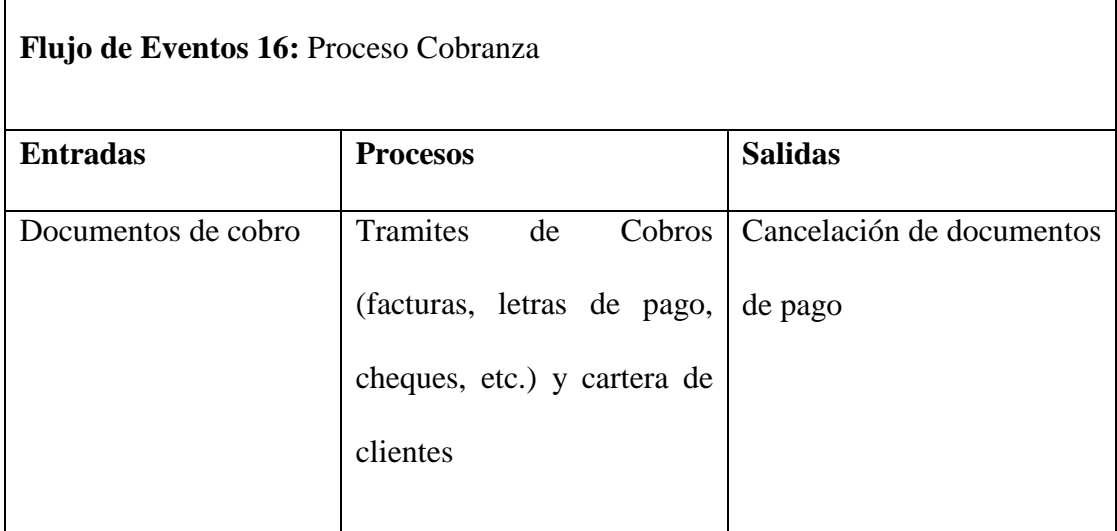

 **Fuente:** Módulo Ventas

 **Elaborado por:** Fernando Vizueta.

#### **Flujo de eventos**

- El recaudador deberá tener acceso a documento para cobros como son facturas, notas de venta, letras de pago, cheques para poder proceder con la gestión de cobros
- El recaudador se comunicará con los clientes para efectivizar o recordar los pagos a vencerse o vencidos
- El cliente cancela los documentos pendientes.
- El recaudador reporta al administrador la situación actual de cartera de clientes mediante reportes.

#### **Flujos Alternativos.**

Se procede al departamento legal de la empresa para cobros no efectuados

#### 4.6.17 **Caso de uso: Inventario** *(Primer Nivel)*

**Actor principal:** Personal de Adquisiciones

**Actores Secundarios:** Personal de Bodegas

#### **Descripción.**

El o los usuarios de adquisiciones y Bodegas serán los responsables de la gestión de inventarios que se detallarán más profundamente en este subsistema

### **Precondiciones.**

 Los usuarios de adquisiciones y bodegas previamente deberán ser dados de alta en el sistema

# **Pos condiciones.**

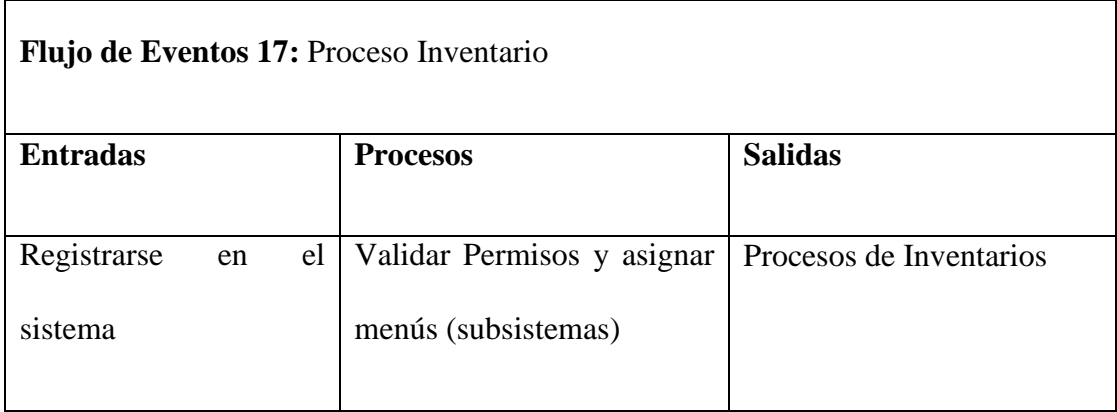

 **Fuente:** Módulo Inventario  **Elaborado por:** Fernando Vizueta.

#### **Flujo de eventos.**

- El usuario dado de alta en el sistema ingresa sus credenciales en el sistema y pulsa el botón de ingresar
- El sistema acredita las credenciales del usuario y da paso a los menús que corresponden al usuario registrado.
- El usuario del sistema accede al subsistema que le corresponde las credenciales.

# **Flujos alternativos.**

 Si en el punto uno del flujo de eventos las credenciales no están registradas en el sistema el sistema le generará un mensaje de error y no le permitirá ingresar en el sistema.

# 4.6.18 **Caso de uso: Inventario Recuentos y reposiciones de Inventario** *(Segundo Nivel)*

#### **Actor principal:** Personal de Adquisiciones

#### **Actores Secundarios:** Personal de Bodegas

#### **Descripción.**

Los usuarios de Adquisiciones conjuntamente con los de Bodega son los responsables de recuentos de inventarios por asignación, petición y supervisión del administrador ya sea esto por controles administrativos o por inconsistencias en los inventarios. Adquisiciones gestionan las reposiciones de stock

#### **Precondiciones.**

 Los usuarios de Adquisiciones previamente registrados deberán tener claro las tareas a realizar con el sistema ya que este realizara auditorias transaccionales

#### **Pos condiciones.**

 $\blacksquare$ 

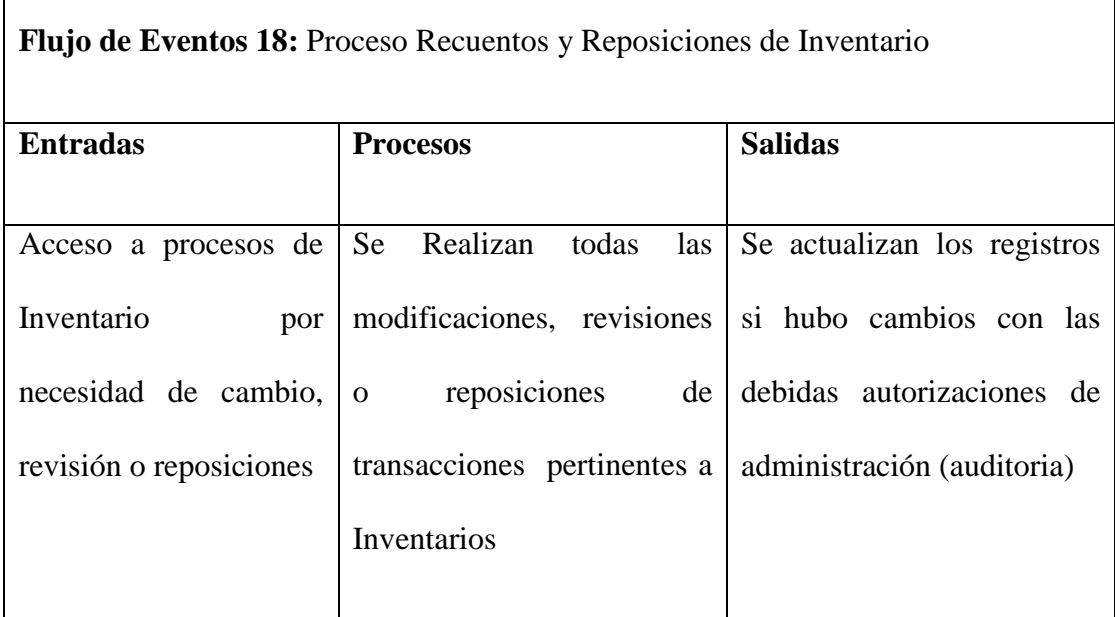

 **Fuente:** Módulo Inventario

 **Elaborado por:** Fernando Vizueta.

#### **Flujo de eventos.**

- El Usuario previamente se registro en el sistema y tuvo acceso al menú de Inventarios con una necesidad de revisión o cambio
- El Usuario revisa o modifica registros del subsistema
- El sistema registra o audita las transacciones hechas por el usuario
- El usuario realiza cambios o revisiones y confirma
- El sistema actualiza la base de datos
- El personal de adquisiciones se apoyan en colaboración con el personal de bodegas

#### **Flujos alternativos.**

- El usuario realiza Impresiones de reportes o transacciones
- El usuario cancela las transacciones realizadas hasta este punto haciendo un rollback en los registros modificados en la base de datos.

#### 4.6.19 **Caso de uso: InventarioControl de Stock** *(Segundo Nivel)*

**Actor principal:** Personal de Adquisiciones, Manejo de Bodegas

#### **Descripción.**

Los usuarios de Adquisiciones tienen un rol importante en el circulo de control de stock en este módulo ya que este reportará automáticamente al correo electrónico u otro medio configurado los faltantes por mínimos designados a los productos para así manejar responsablemente y con base al inventario el siguiente modulo correspondiente a este actor que es compras. A más de esto, el personal de adquisiciones tendrá acceso a reportes de control de inventario. Por otro lado el personal de bodegas es un colaborador directo en la toma física de stock para complementar este proceso

#### **Precondiciones.**

 Los usuarios de Adquisiciones previamente registrados deberán tener actualizados sus datos para los tramites de envió de faltantes por parte del sistema

# **Pos condiciones.**

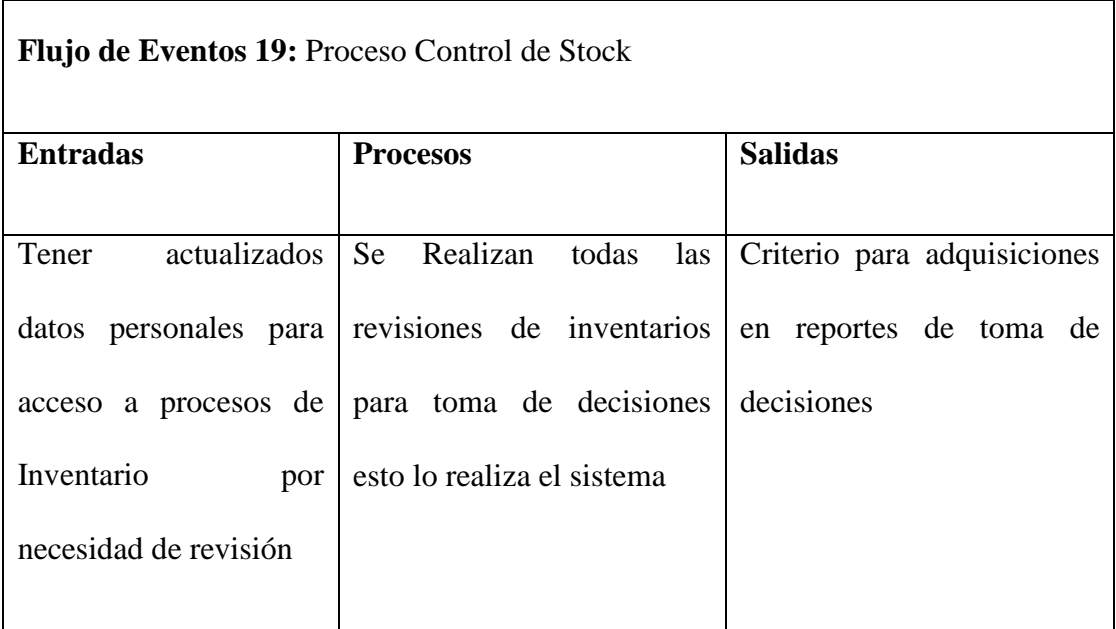

 **Fuente:** Módulo Inventario  **Elaborado por:** Fernando Vizueta.

#### **Flujo de eventos.**

 El jefe de adquisiciones deberá tener actualizada su información personal en el sistema.

- El jefe de adquisiciones recibirá cuando surja la necesidad alarmas de stock mínimo de productos por parte del sistema en formato de pre compra.
- Los usuarios deberán consultar a proveedores con ayuda del subsistema de compras.
- El administrador autorizará las transacciones a realizarse
- El personal de bodegas realizará los controles pertinentes a su asignación.
- El administrador ayudado por el personal de adquisiciones conjuntamente con el de bodegas realizarán las auditorias de inventario programado por administración

# 4.6.20 **Caso de uso: InventarioParametrización y Normalización** *(Segundo Nivel)*

**Actor principal:** Personal de Sistemas

#### **Actores Secundarios:** Personal de Adquisiciones

#### **Descripción.**

Los usuarios de Sistemas conjuntamente con los de Adquisiciones son los responsables de la parametrización y normalización de los ítems del inventario que será publicado en el subsistema e-commerce ya que estos productos necesitan pasar por este proceso para una optima comprensión de estos en la Web

#### **Precondiciones.**

 Los usuarios de Sistemas previamente registrados deberán tener claro las tareas a realizar con el sistema ya que estos procesos pasarán por el control de administración y pruebas por clientes para poder ser aprobados y publicados. No todos los productos del stock pasarán por este proceso.

#### **Pos condiciones.**

п

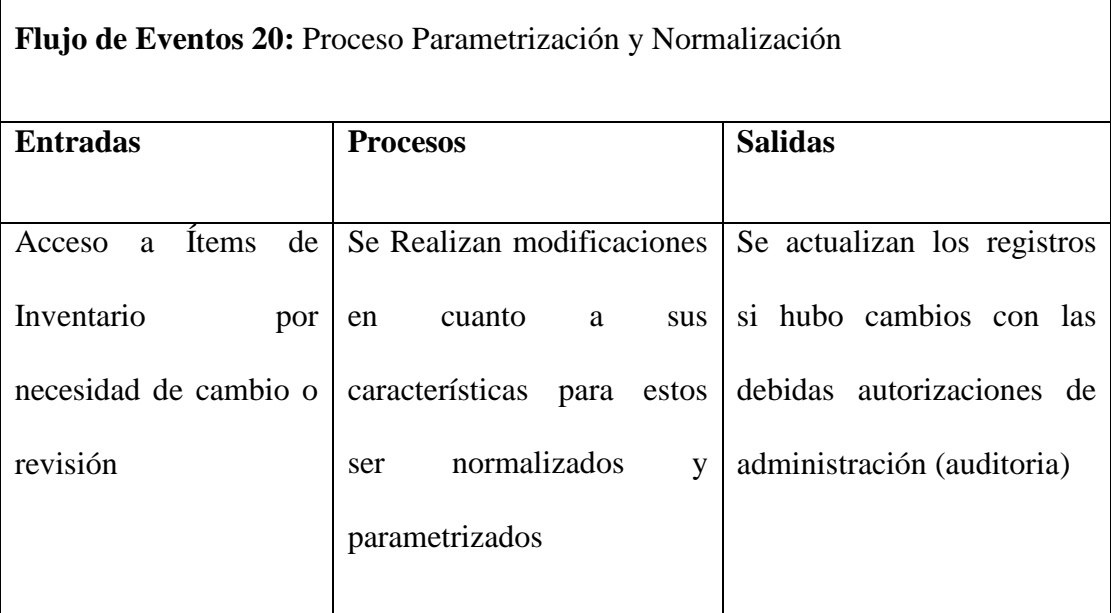

 **Fuente:** Módulo Inventario  **Elaborado por:** Fernando Vizueta.

#### **Flujo de eventos.**

- El Usuario previamente se registro en el sistema y tuvo acceso al menú de Inventarios con los debidos permisos, con la necesidad de revisión o cambio de características básicas de ítems
- El Usuario revisa o modifica registros del stock y los publica en el subsistema ecommerce con un formato preestablecido
- El sistema registra o audita las transacciones hechas por el usuario
- El usuario realiza cambios o revisiones y confirma
- El sistema actualiza la base de datos

#### 4.6.21 **Caso de uso: InventarioDevoluciones y Garantías** *(Segundo Nivel)*

**Actor principal:** Personal de Ventas, Personal de Adquisiciones

Los usuarios de Ventas conjuntamente con los de Adquisiciones son los responsables de la gestión de devoluciones y garantías solicitadas previamente por los clientes o por el departamento de inventarios (bodegas), esto con efectos de contabilidad. Aquí existirá una relación de colaboración y comunicación conjuntamente con los proveedores ya que en la ferretería la Bahía no se cuenta con un departamento Técnico, tan solo se trabaja por delegaciones de responsabilidades

#### **Precondiciones.**

 Los usuarios de Sistemas previamente registrados deberán ser delegados de estas funciones por la administración

# **Pos condiciones.**

 $\mathsf{r}$ 

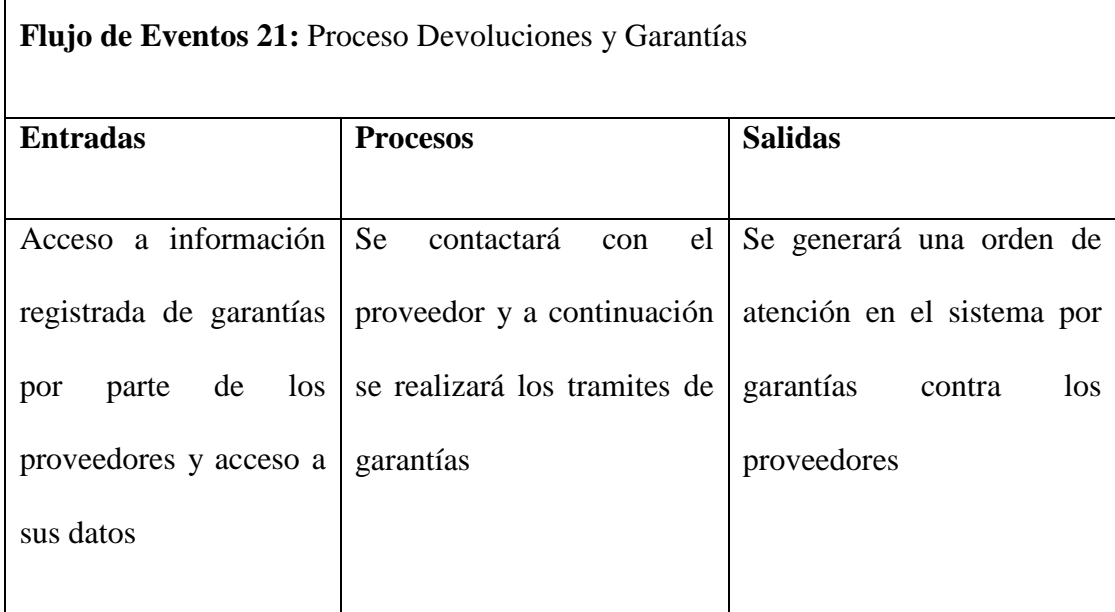

 **Fuente:** Módulo Inventario

 **Elaborado por:** Fernando Vizueta.

#### **Flujo de eventos.**

- El Usuario previamente se registro en el sistema y tuvo acceso al menú de Inventarios en los procesos y registros de garantías con los debidos permisos, para así realizar un documento de garantía
- El documento de garantía será aceptado en conformidad con el cliente donde es estipulado fecha de devolución del producto
- El producto en cuestión es enviado a los proveedores para su solución
- El sistema actualiza la base de datos.
- Los proveedores afirman o niegan la garantía de acuerdo al servicio técnico realizado.
- Personal de ferretería la bahía se comunica con el cliente para comunicarle el estado de de la garantía.

#### 4.6.22 **Caso de uso***:* **InventarioBodegasRecepción de ítems** *(Tercer nivel)*

**Actor principal:** Personal de Bodegas

#### **Descripción.**

Los usuarios de Bodegas son los responsables de recibir, organizar y clasificar el inventario de acuerdo a las compras que realice el departamento de compras.

#### **Precondiciones.**

 Los usuarios de Bodegas previamente registrados en el sistema deberán obtener un documento de ingreso de inventario por cada compra que se realice.

#### **Pos condiciones.**

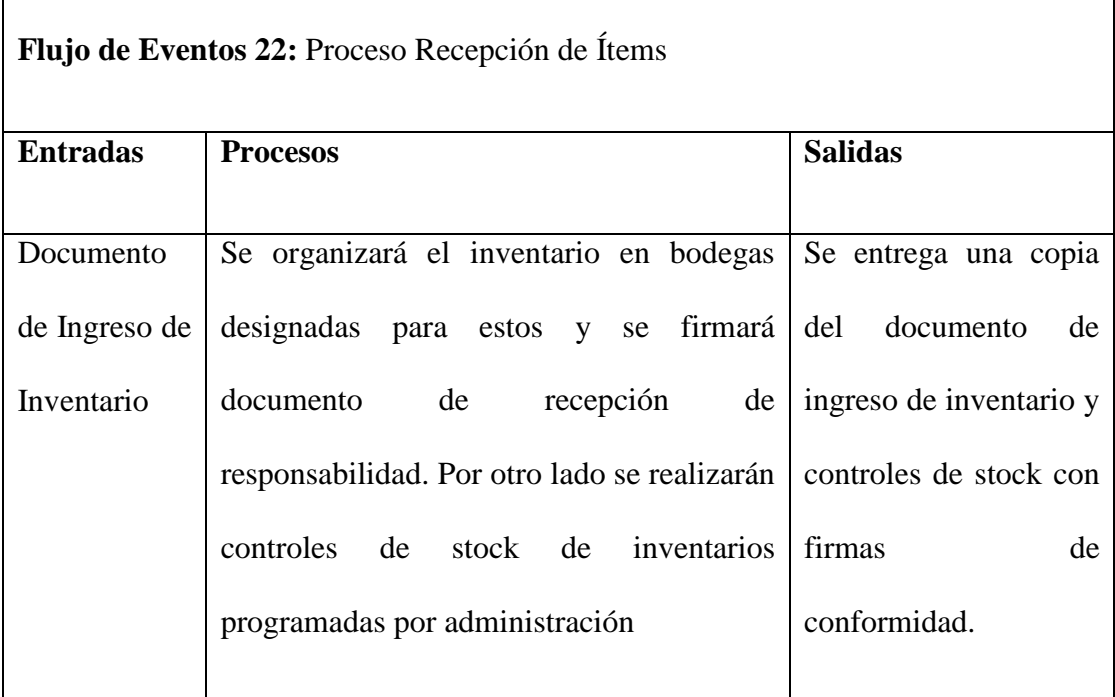

 **Fuente:** Módulo Inventario

 **Elaborado por:** Fernando Vizueta.

#### **Flujo de eventos.**

- El Usuario debe estar previamente registrado en el sistema
- El personal de adquisiciones entrega un documento de ingreso de inventarios al personal de bodegas para ingresar el inventario físicamente
- El personal de bodegas recibe retorna una copia firmada por conformidad del inventario ingresado
- El personal de adquisiciones archiva este documento para respaldar las compras y contabilidad
- Otro rol del personal de bodegas es la organización y clasificación de los inventarios y apoyo a controles del mismo

## **Flujos Alternativos**

- El personal de bodegas encuentra inconsistencias en el ingreso de inventario y retorna el documento para solucionarlo con los proveedores.
- No se realizan ingresos de inventarios en el sistema
- 4.6.23 **Caso de uso: InventarioBodegasTramites de Devoluciones** *(Tercer nivel)*

#### **Actor principal:** Personal de Bodegas

Los usuarios de bodegas son los responsables de la gestión de devoluciones de inventarios de bodegas, los cuales comunicarán alguna eventualidad de desperfectos de inventarios antes de ser vendidos para tramitar su respectiva devolución por parte del personal de adquisiciones

# **Precondiciones.**

Inspecciones rutinarias de los productos

# **Pos condiciones.**

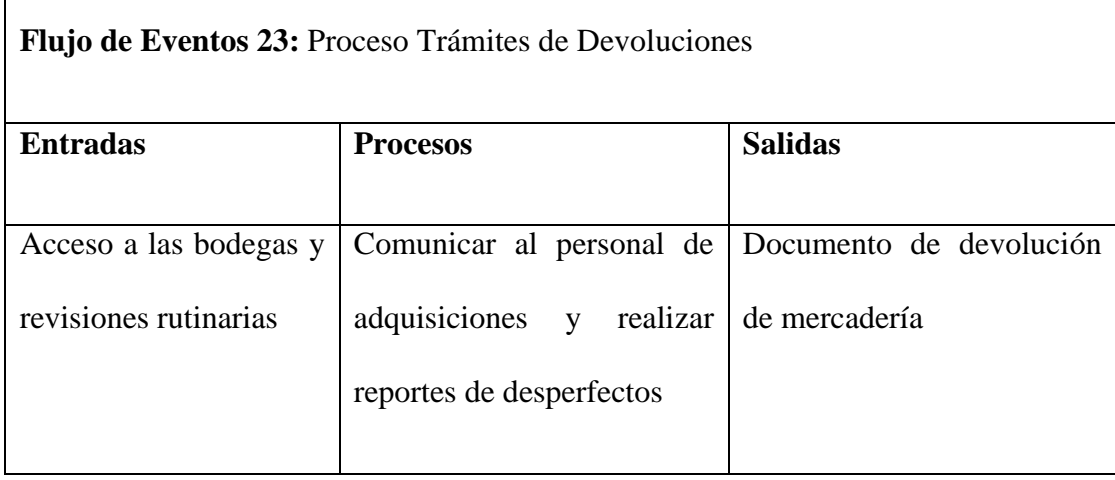

 **Fuente:** Módulo Inventario

 **Elaborado por:** Fernando Vizueta.
#### **Flujo de eventos.**

- El personal de bodegas previamente inspecciona el inventario
- El personal de bodegas encuentra productos defectuosos en el inventario
- Se realiza un documento de inspección del producto debido a desperfectos
- Se entrega este documento al área de compras
- El área de compras tramita esta devolución
- El personal de bodegas empaca este o los productos para su envió

#### 4.6.24 **Caso de uso: Compras** *(Primer Nivel)*

**Actor principal:** Personal de Adquisiciones

**Actores Secundarios:** Personal Administrativo

#### **Descripción.**

Los usuarios de Adquisiciones son los responsables de la gestión de compras de inventario por lo cual se les ha asignado la gestión de inventarios que se detallarán más profundamente en este subsistema. El personal Administrativo cumplirá el rol de aprobaciones de documentos de adquisiciones

# **Precondiciones.**

Los usuarios de Compras previamente deberán ser dados de alta en el sistema

# **Pos condiciones.**

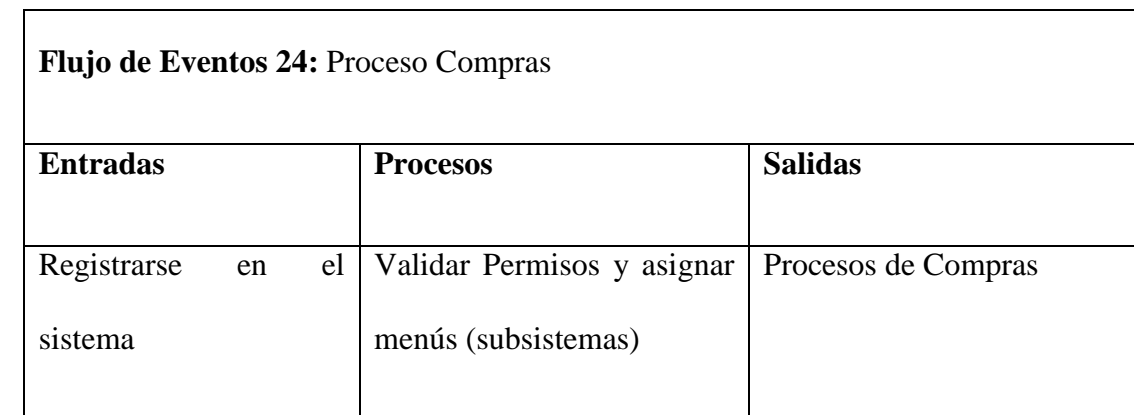

 **Fuente:** Módulo Compras  **Elaborado por:** Fernando Vizueta.

# **Flujo de eventos.**

- El usuario dado de alta en el sistema ingresa sus credenciales en el sistema y pulsa el botón de ingresar
- El sistema acredita las credenciales del usuario y da paso a los menús que corresponden al usuario registrado.
- El usuario del sistema accede al subsistema que le corresponde las credenciales.

# **Flujos alternativos.**

 Si en el punto uno del flujo de eventos las credenciales no están registradas en el sistema el sistema le generará un mensaje de error y no le permitirá ingresar en el sistema.

# 4.6.25 **Caso de uso: Compras Gestionar necesidad de Inventario** *(Segundo Nivel)*

**Actor principal:** Personal de Adquisiciones, Reporte de Faltantes.

# **Descripción.**

En este caso de uso se genera reportes de productos con stock bajo recibido por el modulo de inventario de stock bajo

### **Precondiciones.**

Se debe haber recibido stock bajo o inexistente de inventario

#### **Pos condiciones.**

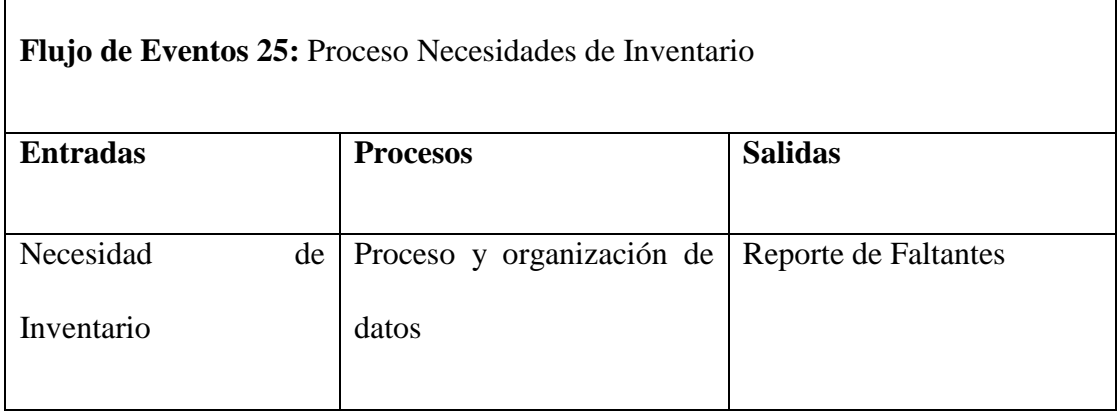

 **Fuente:** Módulo Compras

 **Elaborado por:** Fernando Vizueta.

# **Flujo de eventos.**

- Se recibe necesidad de inventario
- El personal comunica el faltante.
- Se genera un reporte de faltantes.

# 4.6.26 **Caso de uso: ComprasPropuestas y Ofertas** *(Segundo Nivel)*

# **Actor principal:** Proveedor, Personal de Adquisiciones

# **Descripción.**

En este diagrama Los proveedores ofertan productos o servicios a Ferretería la Bahía para ser analizada.

# **Precondiciones.**

Necesidad de Inventario.

### **Pos condiciones.**

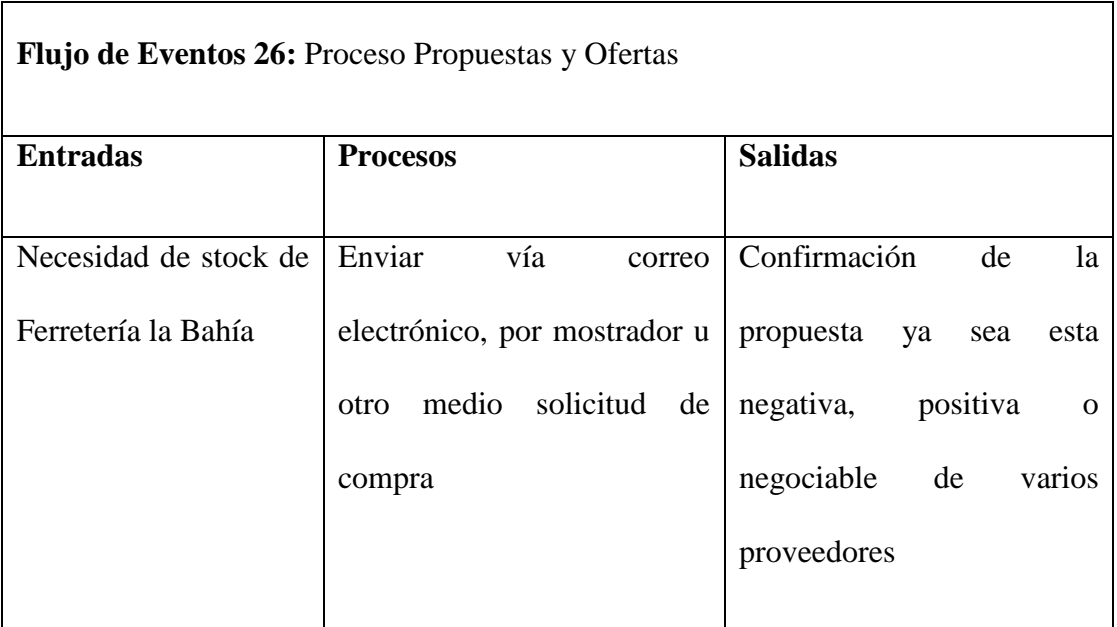

 **Fuente:** Módulo Compras  **Elaborado por:** Fernando Vizueta.

# **Flujo de eventos.**

- Los proveedores envían oferta a ferretería la bahía
- Ferretería la bahía recibe ofertas y estas entran en un proceso de análisis de ofertas por parte del personal de adquisiciones
- Ferretería la Bahía acepta tentativamente una oferta.

# **Flujos alternativos.**

Ferretería la Bahía rechaza ofertas.

4.6.27 **Caso de uso: ComprasSelección de Proveedores** *(Segundo Nivel)*

**Actor principal:** Personal de Adquisiciones

# **Descripción.**

Los usuarios de Adquisiciones realizan una exhaustiva selección de proveedores

# **Precondiciones.**

 Los usuarios de adquisiciones deben estar registrados en el sistema y haber recibido proformas y costos de pedidos por parte de los proveedores.

# **Pos condiciones.**

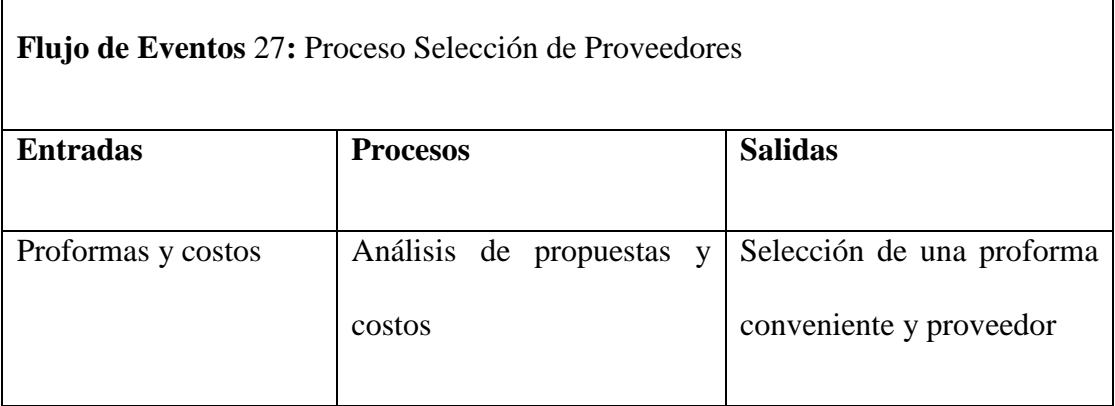

 **Fuente:** Módulo Compras

 **Elaborado por:** Fernando Vizueta.

# **Flujo de eventos.**

- El personal de adquisiciones recibirá reportes en su e-mail o por FAX proformas y costos de pedido realizado y enviado a los proveedores
- El personal de adquisiciones evalúa proformas.
- Se escoge la mejor propuesta de los proveedores.

# 4.6.28 **Caso de uso: ComprasGenerar Pedido** *(Segundo Nivel)*

# **Actor principal:** Personal de Adquisiciones, Administrador

**Actores secundarios:** *Control de pedidos.*

# **Descripción.**

En este caso de uso se generan los pedidos para los proveedores acreditados en el proceso de selección de proformas y costos en el caso de propuestas y ofertas por otro lado los pedidos generados por necesidad de inventario son aprobados aquí por el administrador

# **Precondiciones.**

**1.** Se debe tener proformas seleccionadas

# **Pos condiciones.**

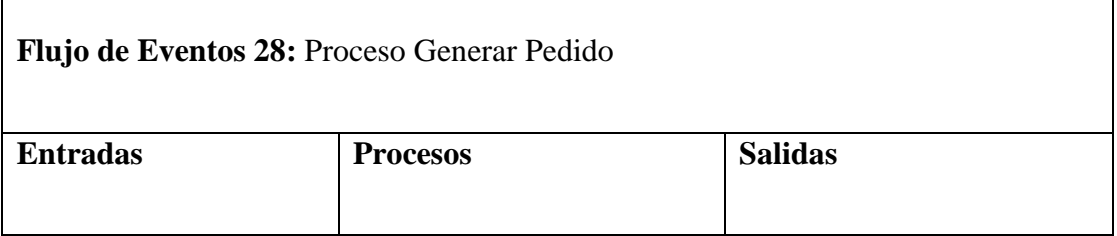

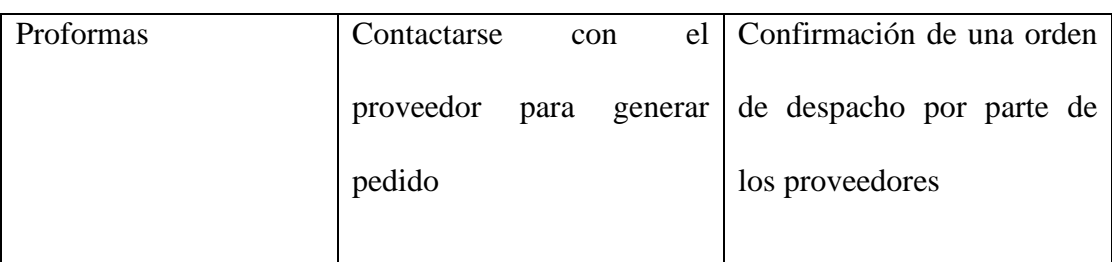

 **Fuente:** Módulo Compras  **Elaborado por:** Fernando Vizueta.

### **Flujo de eventos.**

- El personal de adquisiciones se contacta con el proveedor para generar pedido
- El personal de adquisiciones se comunica con el proveedor en cuestión y confirma el pedido pro formado.
- El proveedor Confirma las existencias de inventario y se genera una orden de compra y despacho.
- El personal de adquisiciones confirma y archiva la orden para su recepción a Ferretería la Bahía

#### **Flujos alternativos.**

- El proveedor seleccionado rechaza el pedido debido a la no existencia de inventario u otro motivo.
- El personal de adquisiciones procede a contactar al siguiente candidato proveedor

# 4.6.29 **Caso de uso: ComprasFaltantesNecesidad de InventarioFaltantes**  *(Cuarto Nivel)*

**Actor principal:** Sistema de Inventarios.

# **Descripción.**

En este caso de uso se generan alarmas de stock con inventario bajo el cual ha sido configurado en el modulo de inventarios por cada producto para luego ser tratado en los reportes de faltantes.

### **Precondiciones.**

 Los productos del inventario deben haber sido configurados con su stock mínimo.

# **Pos condiciones.**

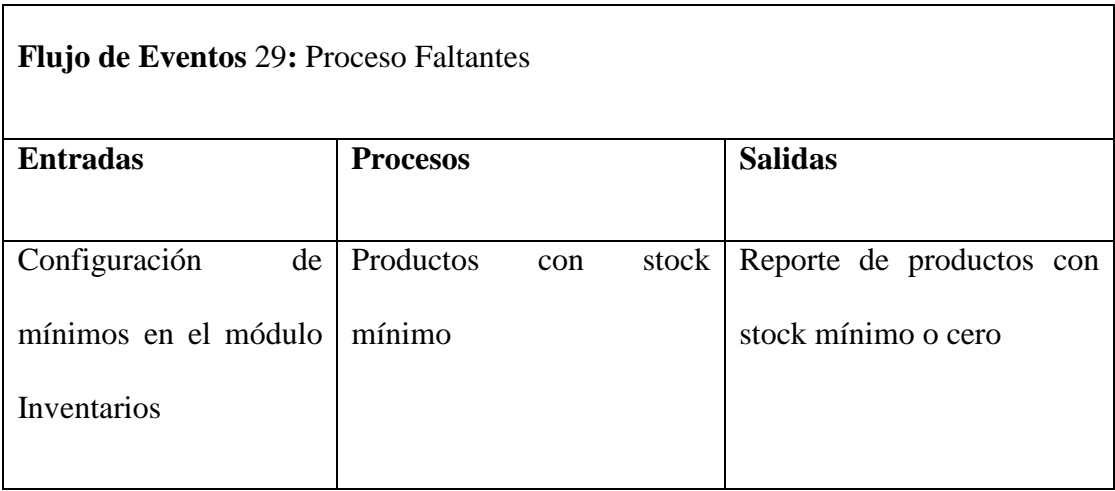

 **Fuente:** Módulo Compras  **Elaborado por:** Fernando Vizueta.

### **Flujo de eventos.**

Se tiene los productos del inventario configurados con un stock mínimo

- Se realiza búsqueda de productos con niveles de stock mínimo o nulo
- Se genera un reporte de mínimos de inventario

# **Flujos alternativos.**

• No existen faltantes

4.6.30 **Caso de uso: ComprasEnvió de mercadería a bodegas** *(Segundo Nivel)* **Actor principal:** Recepción de Mercadería, Personal de Adquisiciones, Personal de Bodegas.

# **Descripción.**

En este caso de uso se almacenan los productos recibidos en bodegas.

# **Precondiciones.**

Recepción de inventario y documentos de entrega a bodega.

# **Pos condiciones.**

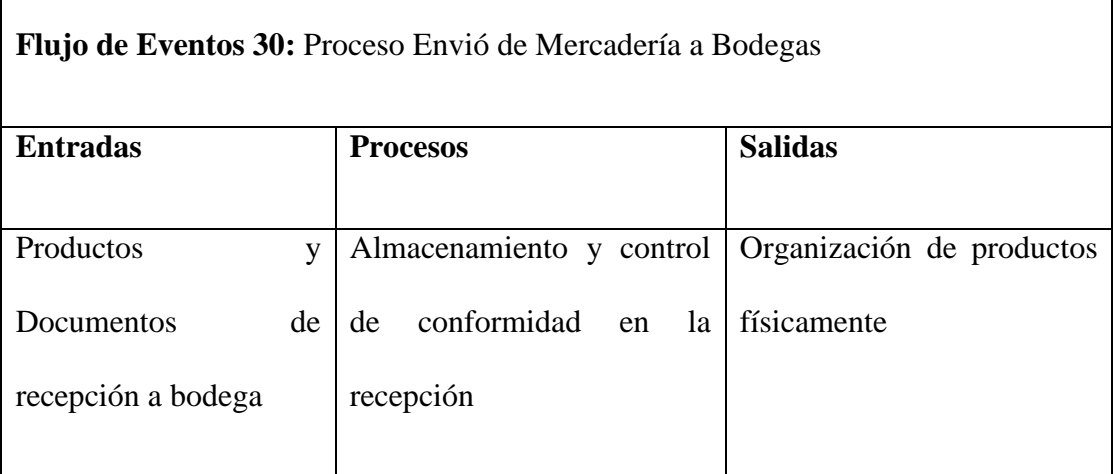

 **Fuente:** Módulo Compras

 **Elaborado por:** Fernando Vizueta.

### **Flujo de eventos.**

- Se generan documentos de entrega recepción a bodega
- Se envía productos a bodega
- Se sumilla firmas de conformidad en los documentos entrega/recepción para ser entregados a contabilidad
- Se organizan los productos en bodega

#### **Flujos alternativos.**

 Existen incongruencias y se comunica al personal de adquisiciones para arreglar posibles problemas de garantías o productos incompletos

### 4.6.31 **Caso de uso: Compras Garantías y Devoluciones** *(Segundo Nivel)*

**Actor principal:** Recepción de Mercadería, Personal de Adquisiciones, Personal de Bodegas.

#### **Descripción.**

En este caso de uso se generan si es el caso órdenes de devolución de productos defectuosos o productos que acepten garantías contra los proveedores.

# **Precondiciones.**

Productos defectuosos en la recepción o en garantías como también faltantes.

# **Pos condiciones.**

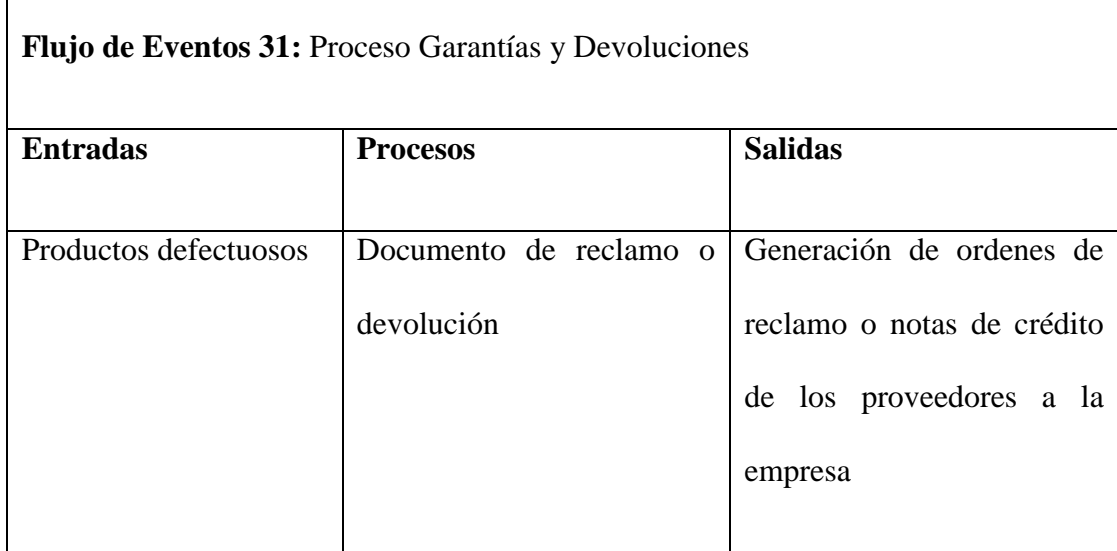

 **Fuente:** Módulo Compras  **Elaborado por:** Fernando Vizueta.

# **Flujo de eventos.**

- Productos defectuosos
- Se generan documentos de reclamo o garantías
- Se gestiona devolución o garantía

# **Flujos alternativos.**

Se incluye el área legal de la empresa

# 4.6.32 **Caso de uso: Administración** *(Primer Nivel)*

# **Actor principal:** Personal Administrativo

# **Actores Secundarios:** Personal de Sistemas

# **Descripción.**

Los usuarios de sistemas serán responsables del mantenimiento del sistema como de usuarios

# **Precondiciones.**

 Los usuarios de Administración previamente deberán ser dados de alta en el sistema

# **Pos condiciones.**

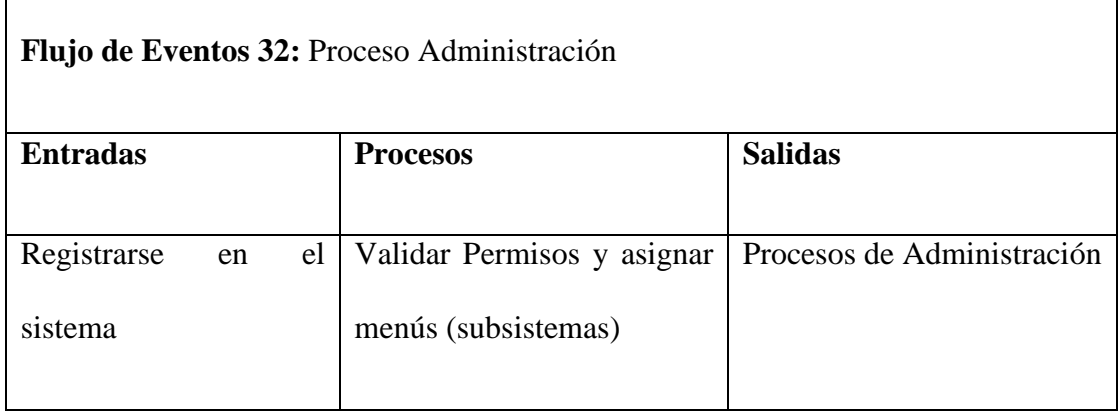

 **Fuente:** Módulo Administración  **Elaborado por:** Fernando Vizueta.

#### **Flujo de eventos.**

- El usuario dado de alta en el sistema ingresa sus credenciales en el sistema y pulsa el botón de ingresar
- El sistema acredita las credenciales del usuario y da paso a los menús que corresponden al usuario registrado.
- El usuario del sistema accede al subsistema que le corresponde las credenciales.

### **Flujos alternativos.**

- Si en el punto uno del flujo de eventos las credenciales no están registradas en el sistema el sistema le generará un mensaje de error y no le permitirá ingresar en el sistema.
- 4.6.33 **Caso de uso: Administración Administración de Usuarios** *(Segundo Nivel)*

**Actor principal:** Administrador

**Actor Secundario:** Usuario

# **Descripción.**

En este módulo se crean y administran la cuentas de usuarios ya sean estos internos (funcionarios) ó externos (clientes, proveedores)

# **Precondiciones.**

- El administrador debe estar dado de alta en el sistema para poder optar por los beneficios del sistema
- Los usuarios deben optar por los tipos de usuario para configurar su perfil en el sistema

# **Pos condiciones.**

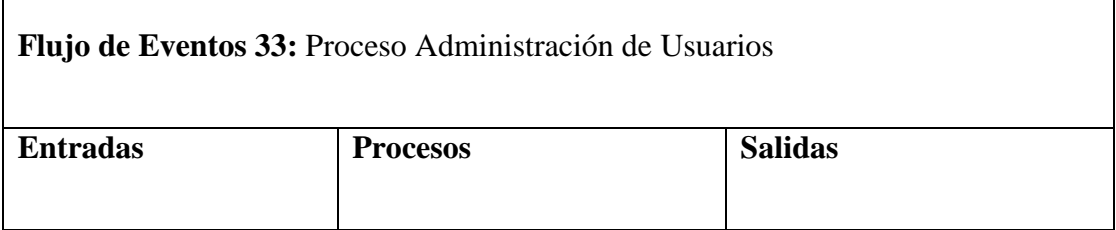

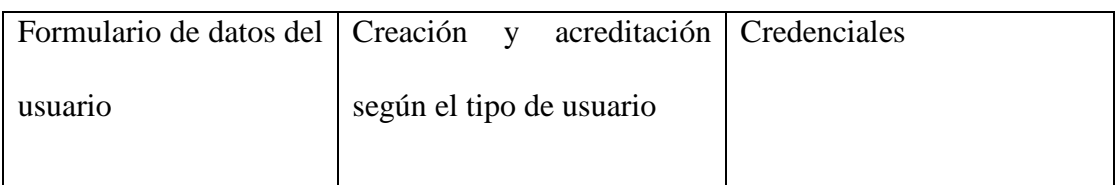

 **Fuente:** Módulo Administración  **Elaborado por:** Fernando Vizueta.

# **Flujo de eventos.**

- El usuario deberá llenar un formulario de inscripción en el sistema
- El usuario deberá entregar documentos dependiendo de las políticas del sistema
- El sistema acredita las credenciales del usuario
- El usuario es dado de alta en el sistema.

4.6.34 **Caso de uso: Administración Auditorias** *(Segundo Nivel)*  **Actor principal:** SISTEMA INFORMÁTICO, Administrador

#### **Descripción.**

El sistema es el encargado de auditar las transacciones realizadas por los usuarios a fin de tener un registro de todos los movimientos ya sean estos de inventario, compras, ventas. Estas auditorías se las manejarán en las mismas tablas registrando al usuario responsable de cada transacción.

### **Precondiciones.**

 El sistema deberá estar configurado e interconectado con la intranet e Internet y también deberá estar logeado el usuario

# **Pos condiciones.**

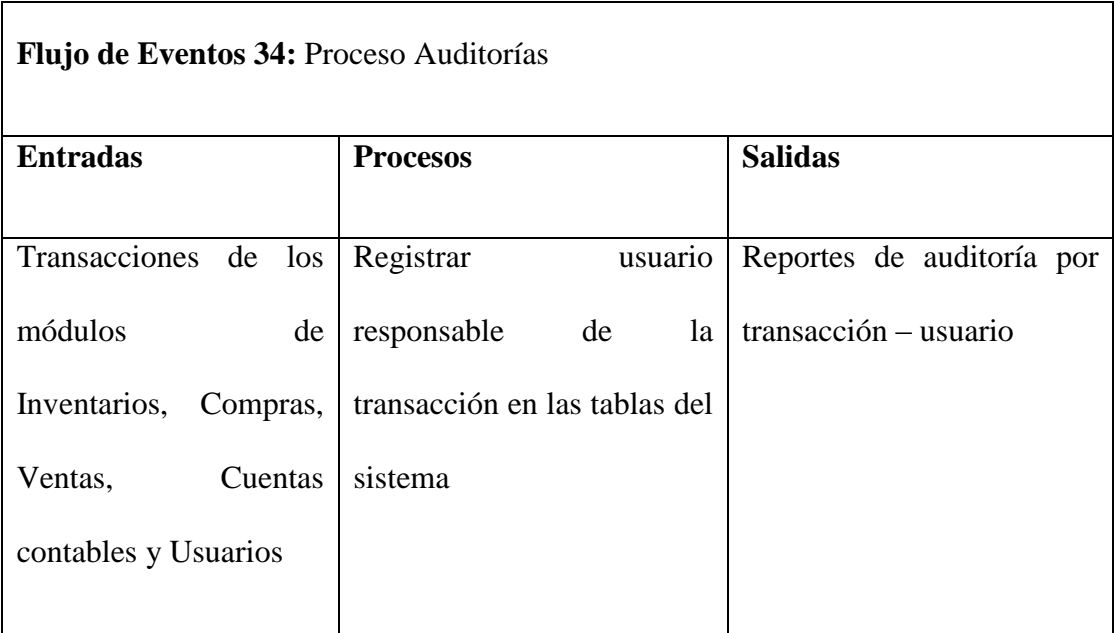

 **Fuente:** Módulo Administración  **Elaborado por:** Fernando Vizueta.

# **Flujo de eventos.**

- El usuario logeado del sistema realiza transacciones
- El sistema registra usuario responsable por cada transacción realizada
- Se realzan reportes de responsabilidad cuando surja algún movimiento incongruente

# **Flujos alternativos.**

 Existen incongruencias y se realizan trámites de investigación de incongruencias.

# 4.6.35 **Caso de uso: FacturaciónGenerar Documento** *(Segundo Nivel)*

# **Actor principal:** Vendedor

# **Descripción.**

Este caso de uso contiene procesos tales como documentos de envió recepción dependiendo del cliente.

# **Precondiciones.**

 Los vendedores y el sistema previamente deberán haber generado un pedido y tener en pantalla el pre venta para confirmar y efectivizar el documento.

# **Pos condiciones.**

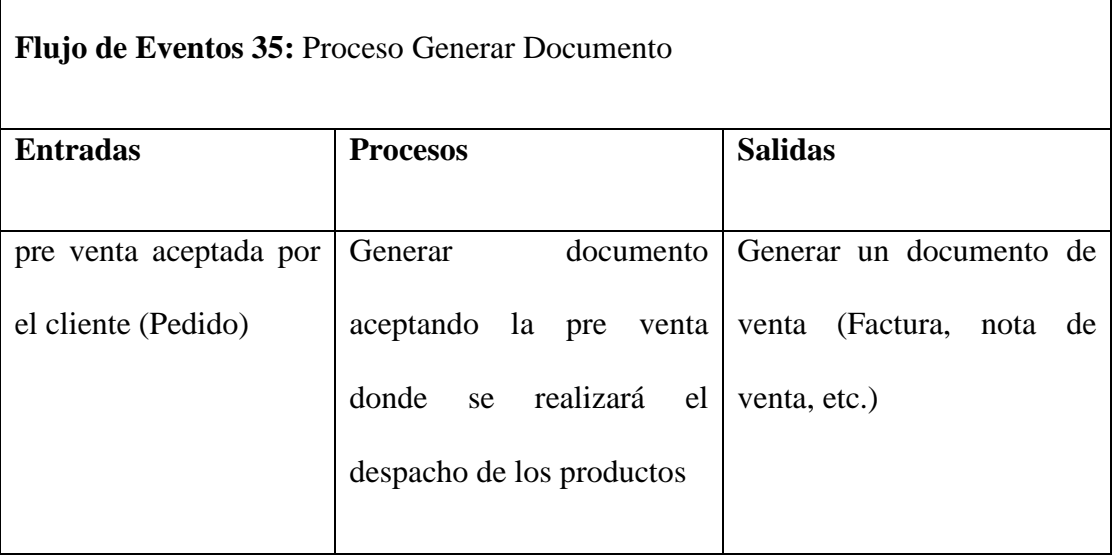

 **Fuente:** Módulo Facturación  **Elaborado por:** Fernando Vizueta.

# **Flujo de eventos**

- El vendedor ingresa datos del cliente o si es por pedido se generará automáticamente en gestión de pedidos.
- El vendedor comunica al cliente valores a cancelar por mostrador o telefónicamente.
- El vendedor comunica al cliente el valor total de su pedido y pregunta forma de pago, si es el caso de mostrador.
- El vendedor verifica y tramita autorización de forma de pago si es diferente de efectivo.
- El vendedor genera documento y entrega o envía al cliente para su cancelación.
- El vendedor inicia proceso de despacho de mercadería.
- Se afecta directamente a inventario y contabilidad.

#### **Flujos Alternativos.**

- El cliente cancela el pedido (no efectiviza la compra)
- El vendedor solicita autorización para anulación de documento

# 4.6.36 **Caso de uso: FacturaciónCancelación de Documento (Pagos)** *(Segundo*

*Nivel)* 

# **Actor principal:** Cliente, Cajero

# **Actores Secundarios:** Sistema de créditos

#### **Descripción.**

Este caso de uso contiene descripción del proceso de cancelación o pago de documentos para despacho de productos o cancelación de saldos o pagos con el sistema de crédito.

# **Precondiciones.**

 Documentos de pago generado por el pedido realizado o comunicación de saldos.

# **Pos condiciones.**

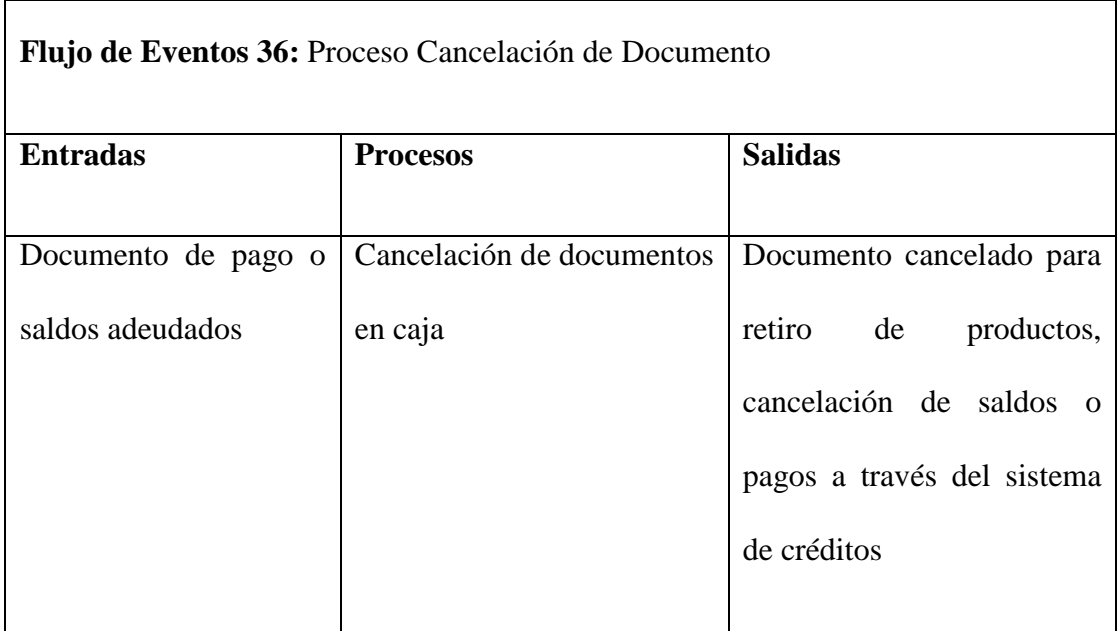

 **Fuente:** Módulo Facturación  **Elaborado por:** Fernando Vizueta.

# **Flujo de eventos**

- El cliente cancela en caja u otro medio el documento generado por el pedido realizado
- El sistema alerta al cajero que existen pagos pendientes por parte del cliente
- El cajero comunica esto al cliente para acuerdo verbal o electrónico
- El cajero cancela (pago) dicho documento
- Dependiendo del tipo de pago aprobado se realiza el procedimiento de pagos en cartera de clientes.

# **Flujos Alternativos.**

El cliente cancela saldos adeudados y se genera documento de cancelación

- El cliente cancela el pedido (no efectiviza la compra)
- El cajero solicita autorización para anulación de documento

# 4.6.37 **Caso de uso: FacturaciónDespachar Pedido** *(Segundo Nivel)*

# **Actor principal:** Vendedor

# **Descripción.**

Este caso de uso contiene un proceso físico seguido del proceso de pago de documento o confirmación de un pedido electrónico acreditado.

# **Precondiciones.**

 Los usuarios de ventas previamente deberán haber generado un pedido y tener en pantalla la pre venta

# **Pos condiciones.**

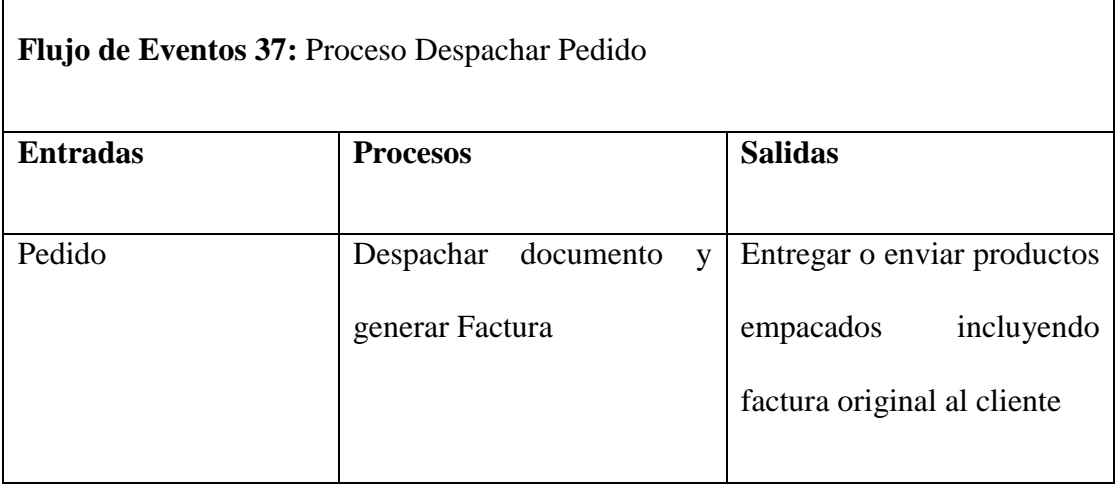

 **Fuente:** Módulo Facturación

 **Elaborado por:** Fernando Vizueta.

### **Flujo de eventos**

- El vendedor recibe pedidos
- El vendedor verifica pedido con el cliente.
- El vendedor genera factura.
- El vendedor separa documentos para su distribución logística contable
- El vendedor entrega o envía documento original al cliente conjuntamente con los productos adquiridos
- El vendedor entrega o envía pedido al cliente con documentación de envió recepción. Esto es responsabilidad del personal de bodegas.

#### **Flujos Alternativos.**

- El cliente cancela el pedido (no efectiviza la compra), por inconformidad
- El vendedor solicita autorización para anulación de documento
- El sistema genera notas de crédito si es el caso

#### 4.6.38 **Caso de uso: Contabilidad** *(Primer Nivel)*

**Actor principal:** Personal de Contabilidad

#### **Descripción.**

Los usuarios de Contabilidad serán los responsables de la gestión de llevar la contabilidad del negocio lo cual se detallarán más profundamente en este subsistema

# **Precondiciones.**

Los usuarios de contabilidad previamente deberán ser dados de alta en el sistema

### **Pos condiciones.**

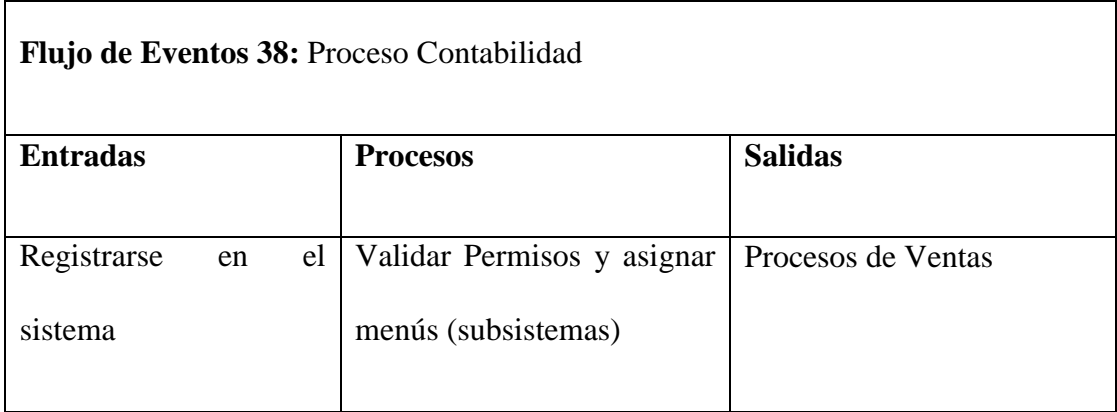

 **Fuente:** Módulo Contabilidad  **Elaborado por:** Fernando Vizueta.

#### **Flujo de eventos.**

- El usuario dado de alta en el sistema ingresa sus credenciales en el sistema y pulsa el botón de ingresar
- El sistema acredita las credenciales del usuario y da paso a los menús que corresponden al usuario registrado.
- El usuario del sistema accede al subsistema que le corresponde las credenciales.

# **Flujos alternativos.**

 Si en el punto uno del flujo de eventos las credenciales no están registradas en el sistema el sistema le generará un mensaje de error y no le permitirá ingresar en el sistema.

# 4.6.39 **Caso de uso: ContabilidadCatálogo de Cuentas** *(Segundo Nivel)*

#### **Actor principal:** Personal de Contabilidad

# **Descripción.**

Constará de una lista o numeración pormenorizada y clasificada de los conceptos que integran el Activo, Pasivo y Capital Contable, así como los ingresos y egresos de ferretería la Bahía. La elaboración de este será de forma numérica el consiste en fijar un número progresivo a cada cuenta.

# **Precondiciones.**

Los usuarios de contabilidad previamente deberán ser dados de alta en el sistema

### **Pos condiciones.**

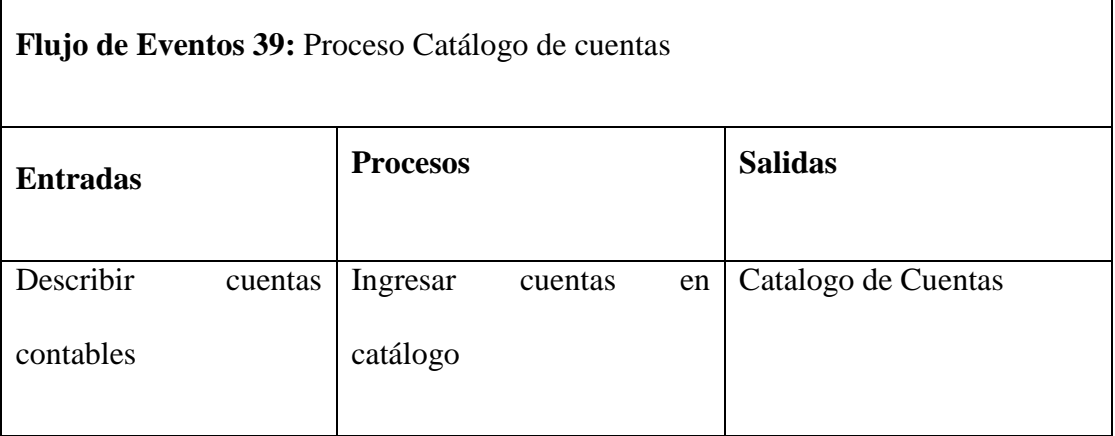

 **Fuente:** Módulo Contabilidad  **Elaborado por:** Fernando Vizueta.

#### **Flujo de eventos.**

- El usuario de contabilidad tendrá que desarrollar e implementar las cuentas contables para ferretería la Bahía
- Estas cuentas contables se ingresarán en el sistema
- El sistema las organizará y categorizará con la guía del usuario

# 4.6.40 **Caso de uso: ContabilidadDiario General** *(Segundo Nivel)*

**Actor principal:** Personal de Contabilidad

### **Descripción.**

Este caso de uso detalla al diario general el cual será la puerta de entrada al sistema contable donde se registrará las transacciones desdoblados en partida doble, es decir separando las cuentas y valores del débito y las cuentas y valores del crédito; el total del débito necesariamente será igual al total del crédito, para mantener el principio de la partida doble. De esta manera, nos aseguramos que en todos los resultados contables existirá la [igualdad](http://www.monografias.com/trabajos/discriminacion/discriminacion.shtml) entré el débito y el crédito.

### **Precondiciones.**

Los usuarios de contabilidad previamente deberán ser dados de alta en el sistema

#### **Pos condiciones.**

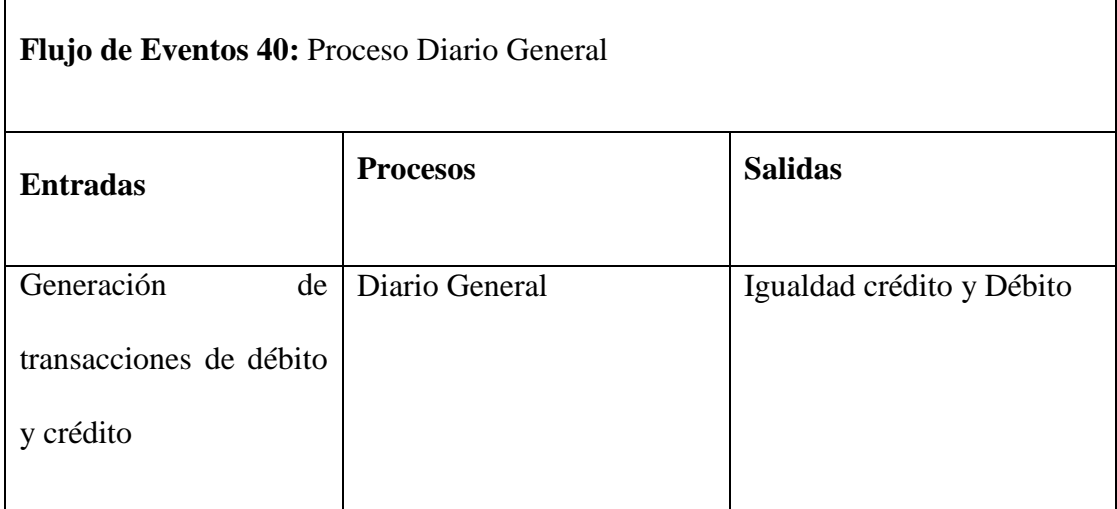

 **Fuente:** Módulo Contabilidad

 **Elaborado por:** Fernando Vizueta.

### 4.6.41 **Caso de uso: ContabilidadLibro Mayor** *(Segundo Nivel)*

**Actor principal:** Personal de Contabilidad

### **Descripción.**

El Libro Mayor es un libro no obligatorio, a pesar de que en la práctica resulta imprescindible llevarlo. En él se van a recoger las distintas cuentas, y los movimientos que se hayan realizado en ellas.

# **Precondiciones.**

Los usuarios de contabilidad previamente deberán ser dados de alta en el sistema

# **Pos condiciones.**

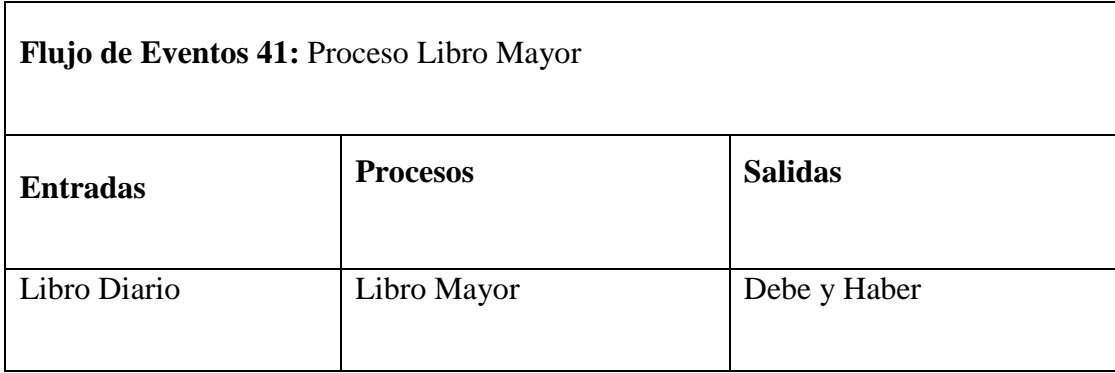

 **Fuente:** Módulo Contabilidad  **Elaborado por:** Fernando Vizueta.

4.6.42 **Caso de uso: ContabilidadBalance de Comprobación** *(Segundo Nivel)*

**Actor principal:** Personal de Contabilidad

**Descripción.**

Se trata de un documento contable permite hacerse una idea sobre la situación de la empresa, y las operaciones realizadas en el periodo. El objetivo final de este balance es comprobar que no existen asientos descuadrados en la contabilidad

#### **Precondiciones.**

Los usuarios de contabilidad previamente deberán ser dados de alta en el sistema

# **Pos condiciones.**

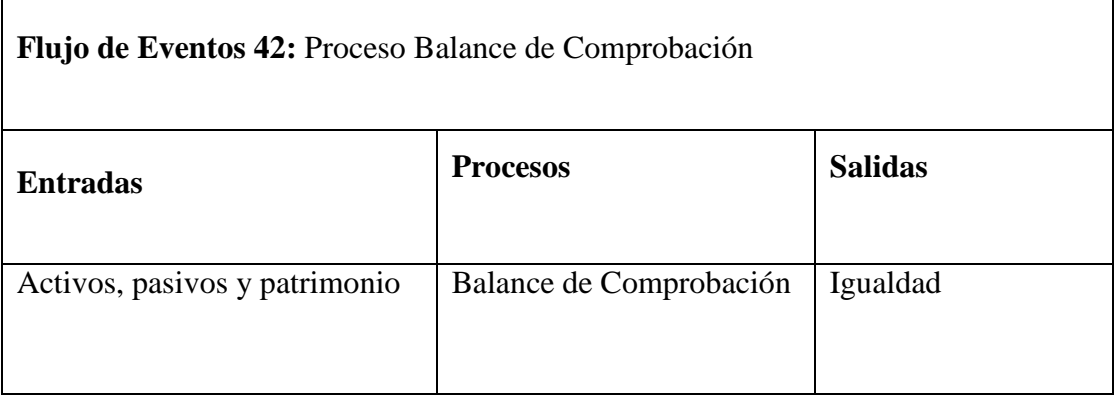

 **Fuente:** Módulo Contabilidad  **Elaborado por:** Fernando Vizueta.

# 4.6.43 **Caso de uso: Contabilidad Balance General** *(Segundo Nivel)*

**Actor principal:** Personal de Contabilidad

### **Descripción.**

Es un resumen de todo lo que tiene la empresa, de lo que debe, de lo que le deben y

de lo que realmente le pertenece a su propietario, a una fecha determinada

# **Precondiciones.**

Los usuarios de contabilidad previamente deberán ser dados de alta en el sistema

# **Pos condiciones.**

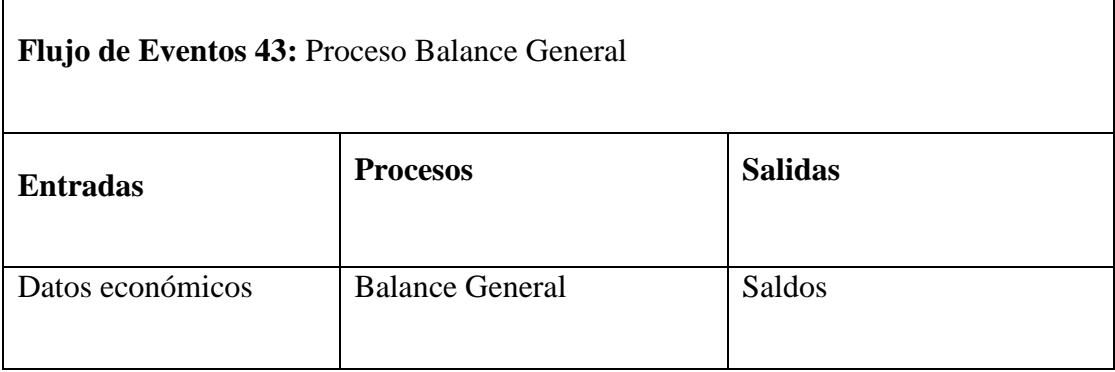

 **Fuente:** Módulo Contabilidad  **Elaborado por:** Fernando Vizueta.

# 4.6.44 **Caso de uso: ContabilidadPagos a Proveedores** *(Segundo Nivel)*

# **Actor principal:** Personal de Contabilidad

# **Descripción.**

En este caso de uso se tramita todos los aspectos relativos a la gestión de pago a proveedores. Aquí se asume el pago de las facturas, en las condiciones que se pacten: importe, fecha de abono y medio de pago (abono en cuenta o cheque), etc.

# **Precondiciones.**

Los usuarios de contabilidad previamente deberán ser dados de alta en el sistema

# **Pos condiciones.**

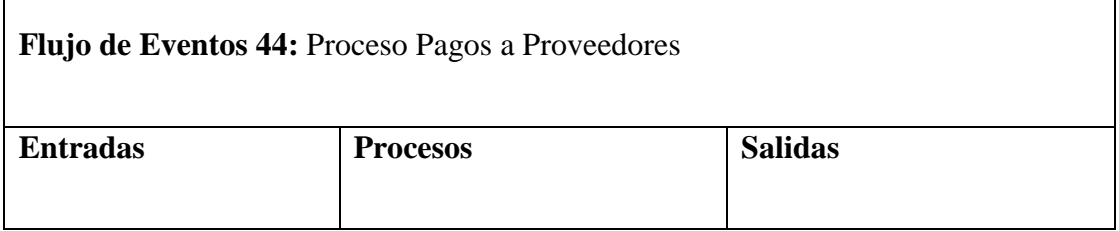

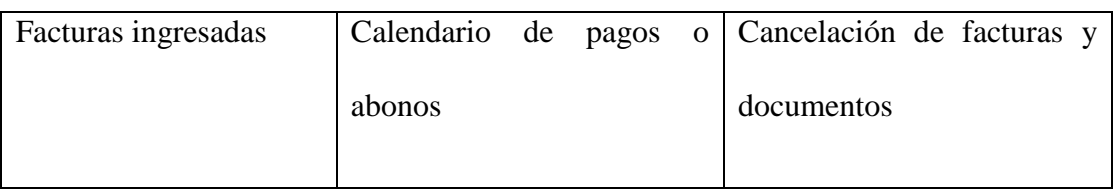

 **Fuente:** Módulo Contabilidad  **Elaborado por:** Fernando Vizueta.

# **Flujo de eventos.**

- El usuario de contabilidad ingresa facturas y documentos provenientes de los proveedores con la carga recibida
- El contador ingresa los documentos con sus respectivas fechas de pago
- El usuario de contabilidad recibe reportes del sistema anticipando los pagos próximos a vencerse para que se pueda anticipar los pagos
- Las facturas son canceladas de acuerdo a la configuración de la proveedora
- Los documentos de pago se ingresan en el sistema y se cancelan documentos

# **Flujos Alternativos**

Los documentos se vencen y se extiende su plazo prudencialmente.

# 4.6.45 **Caso de uso: Contabilidad Configuración de Tazas de Impuestos** *(Segundo Nivel)*

**Actor principal:** Personal de Contabilidad,

*Actor Secundario: Personal de Ventas, Personal de Adquisiciones*

# **Descripción.**

Son prestaciones en dinero o en especie que fija la Ley con carácter. general y obligatorio, a cargo de las personas físicas o morales para contribuir con los gastos públicos. Es la parte de la renta nacional que el Estado se apropia para satisfacción de las necesidades públicas. Ferretería la bahía aporta impuestos tales como retenciones taza de IVA, predios, etc.

#### **Precondiciones.**

Los usuarios de contabilidad previamente deberán ser dados de alta en el sistema

# **Pos condiciones.**

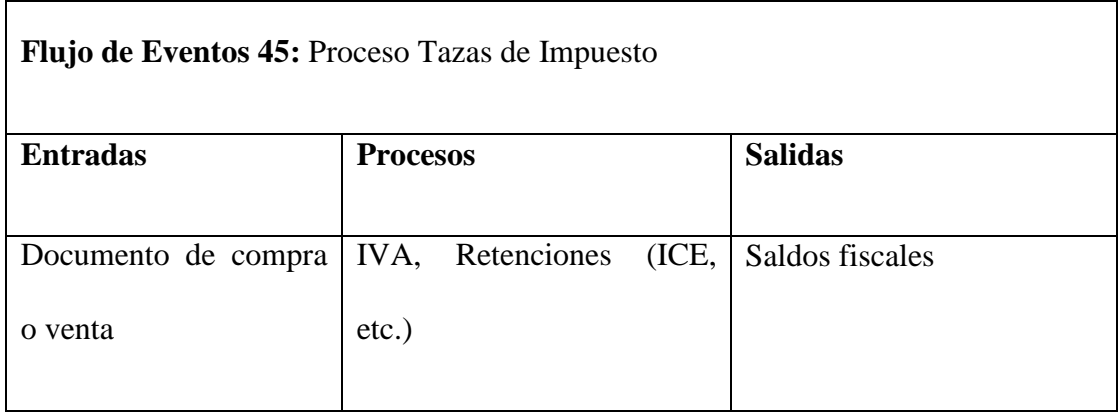

 **Fuente:** Módulo Contabilidad  **Elaborado por:** Fernando Vizueta.

#### **Flujo de eventos.**

- En las compras se generan documentos fiscales
- En las ventas se generan documentos fiscales
- Los clientes generan documentos fiscales

# **Flujos Alternativos**

Las instituciones fiscales son exentas de impuestos

### 4.6.46 **Caso de uso: Tesorería** *(Primer Nivel)*

#### **Actor principal:** Adquisiciones

### **Actor Secundario:** Contabilidad

### **Descripción.**

Este proceso gestiona cuentas por pagar como pagos a proveedores y gastos.

# **Precondiciones.**

 Realización de compras por parte de la organización y configuración de pagos de estas compras.

# **Pos condiciones.**

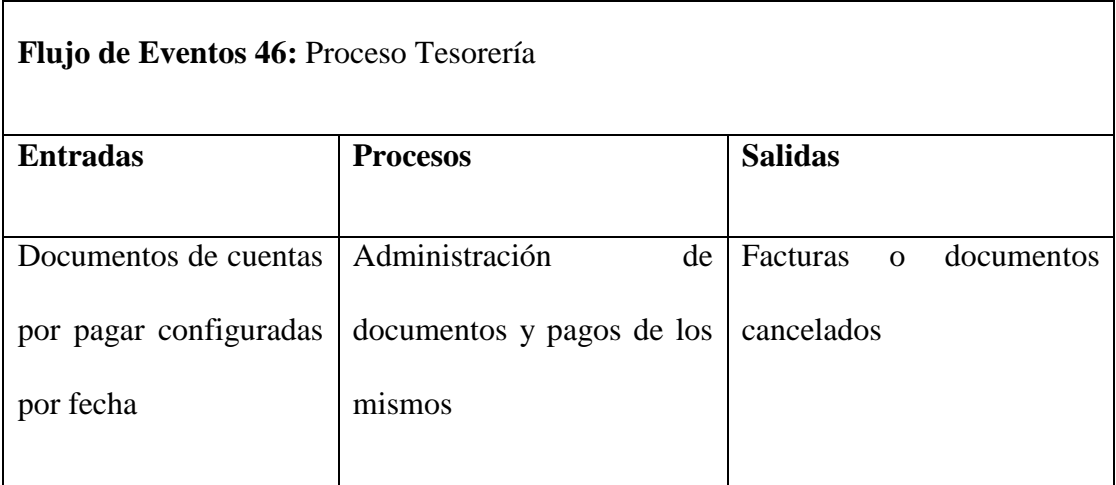

 **Fuente:** Módulo Pagos  **Elaborado por:** Fernando Vizueta.

### **Flujo de eventos**

- Se generan documentos de pago organizados por fecha de cancelación
- Se administran los documentos de pago por fecha de proximidad y plazos.
- Se realizan pagos
- Se generan documentos de cancelación de documentos de pago
- Se generan documentos para la administración de periodos contables

# 4.6.47 **Caso de uso: TesoreríaPagos a Proveedores** *(Segundo Nivel)*

### **Actor principal:** Tesorería

### **Descripción.**

Este proceso gestiona pagos a proveedores.

# **Precondiciones.**

Registro de proveedores con datos respectivos para la creación de una cuenta en

el sistema contable.

# **Pos condiciones.**

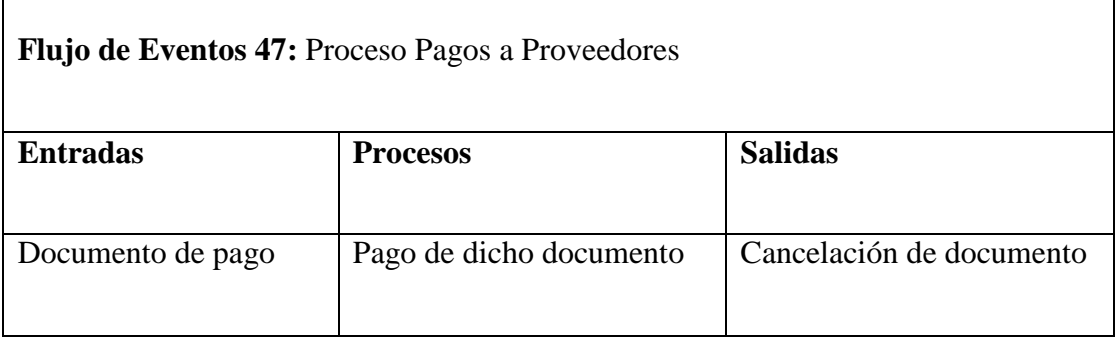

 **Fuente:** Módulo Pagos

 **Elaborado por:** Fernando Vizueta.

# **Flujo de eventos**

Generación o reporte de pagos por proveedores y fechas de proximidad

- Cancelación de documentos de pago
- Confirmación y envío electrónico de documentos cancelados

4.6.48 **Caso de uso: Tesorería Gestión de Proveedores** *(Segundo Nivel)* 

# **Actor principal:** Tesorería

Este proceso gestiona las inscripciones y manejo de proveedores.

# **Precondiciones.**

 $\bullet$  Inscripción de Proveedores.

# **Pos condiciones.**

 $\mathbf{r}$ 

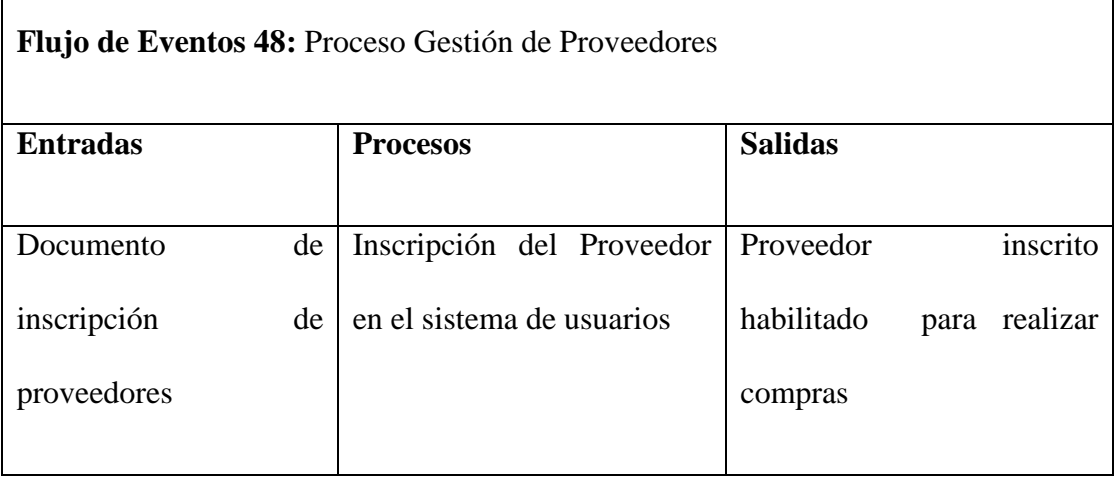

 **Fuente:** Módulo Pagos  **Elaborado por:** Fernando Vizueta.

# **Flujo de eventos**

- Solicitud de inscripción en el sistema de proveedores.
- Datos de proveedores para configurarlos en el sistema de usuarios.
- Listas de precios referenciales de proveedores para archivo.
- Habilitar a proveedor

### **Flujos Alternativos**

Deshabilitar Proveedor

# **4.7 CONCLUSIONES DEL ANÁLISIS.**

En esta sección se ha alcanzado un alto nivel del análisis del sistema para poder cerrar este capítulo y continuar con el desarrollo del software y programación, en el transcurso del tiempo si surgen necesidades se diseñarán o modificaran los casos de uso expuestos en este documento.

**CAPÍTULO V**

# **CAPÍTULO V**

# **5 PROGRAMACIÓN Y DOCUMENTACIÓN.**

En este capítulo se plantearán las fuentes e instalación del sistema desarrollado, donde mostraremos paso a paso y detalle de los mismos.

# **5.1 PLANTEAMIENTO.**

En esta fase del desarrollo del software se ha obtenido un producto final para entregar a la empresa contratante "FERRETERÍA LA BAHÍA". Dando a notar el cumplimiento de los objetivos y alcances del proyecto en este documento como también la conformidad por parte de los integrantes de la organización. El software producto se adjunta en un disco el cual consta de:

- Sistema de Inventarios, Contabilidad y e-commerce de PEDIDOS en línea
- Respaldo de la base de datos con el catálogo del sistema y catálogo de productos normalizados.
- Manuales de programación, Diccionario de datos, modelos de base de datos, Manuales de usuario.
- Software Plataforma (PHP 5, PostgreSql 8.4, Firefox 2.0.0.1, CENT OS 5.2, Fedora 12)
- Manual de instalación.

Con respecto a las pruebas del software, este ha evolucionado en medio de ellas por lo

que este ha sido desarrollado apegado al usuario.

La última prueba del software se la ha realizado el día 20 de enero del 2010 siendo satisfactoria y aceptada para ponerlo en producción.

En cuanto al documento de aceptación y satisfacción del software por parte de "Ferretería la Bahía" se lo adjunta en un anexo a este capítulo.

#### **5.2 ARCHIVOS ENTREGABLES DEL SISTEMA.**

En esta fase del desarrollo del software se ha logrado completar el entregable final para la instalación del sistema en la organización "La Bahía". Dicho software está almacenado en un disco de formato CD incluido en la carpeta *anexos/fuentes\_sistema/* donde se encuentra todo el software de instalación necesario para el funcionamiento del sistema de facturación el cual se debe instalar de acuerdo al anexo II *manual de instalación* incluido en este documento.

# **5.3 MANUAL DE INSTALACIÓN.**

Este es un documento importante para la instalación del sistema integrado el cual se encuentra referido en el anexo II de este documento

#### **5.4 CONFIGURACIONES DEL SERVIDOR.**

Las configuraciones se encuentran referidas en el documento manual de instalación anexo II de este documento.

# **5.5 PRUEBAS DEL SISTEMA.**

Estas han sido realizadas satisfactoriamente en las instalaciones de la organización donde se ha contado con la aprobación del entregable final y se ha incluido un documento de satisfacción por parte del gerente general tecnólogo Eduardo Quiñonez Aguirre que se encuentra en los anexos a este documento
## **BIBLIOGRAFÍA.**

## **Referencias Literarias.**

- C.P.A Jorge Flores Cisneros, Contabilidad General, Ecuador, Editores JF
- Eddy Blaider Aburto Correa, "Programación JAVA 2", MegaByte, 2001
- Jackub Zemánek, "cracking sin secretos", México, AlfaOmega RA-MA, 2005

## **Páginas WEB**

- [http://es.wikipedia.org/wiki/C%C3%B3digo\\_abierto](http://es.wikipedia.org/wiki/C%C3%B3digo_abierto)
- <http://es.wikipedia.org/wiki/Iptables>
- <http://es.wikipedia.org/>
- <http://es.answers.yahoo.com/>
- [http://es.wikipedia.org/wiki/Modelo\\_Vista\\_Controlador](http://es.wikipedia.org/wiki/Modelo_Vista_Controlador)

**CAPÍTULO VI**

## **CAPÍTULO VI**

#### **6 INTRODUCCIÓN**

Este capítulo se lo ha dedicado a diagnosticar el trabajo realizado tanto en el análisis de los procesos internos organizacionales como también del sistema implementado. A continuación citaremos las conclusiones y recomendaciones para la empresa "Ferretería la Bahía"

#### **6.1 CONCLUSIONES**

- Ferretería la BAHÍA ha desarrollado una matriz FODA entregada al desarrollador encargado del sistema para ser incluido en el proyecto la cual ha creado una directriz fundamental para la comprensión del mismo.
- $\triangleright$  Se ha desarrollado una línea de procesos de acuerdo a los objetivos del proyecto "Ferretería la Bahía", los cuales están implementados tanto en el sistema informático como en los procesos manuales de apoyo complementarios.
- De acuerdo al punto anterior se ha desarrollado un sistema informático implementado por los procesos resultantes del análisis de requerimientos del sistema modular propuesto en este documento de tesis. Como resultado se ha concluido el proyecto y sus objetivos de acuerdo a la metodología propuesta en el capítulo uno, llegando a obtener un sistema secuencial interdependiente modular. Con esto damos énfasis a la administración de grupos de usuarios y sus recursos, pero a su vez integrándose para la obtención de resultados y reportes del sistema.
- $\triangleright$  De acuerdo a las exigencias que ha resuelto del análisis de requerimientos del giro del negocio en el ámbito transaccional monetario para saldos y transacciones, se han tomado en cuentas tantas formas de pago como la empresa lo ha dispuesto y autorizado, esto para el sistema de facturación interno en los módulos de adquisiciones, ventas, devoluciones, gastos, pagos y saldos, estos módulos de la capacidad de cobro en diferentes formas de pago como son efectivo, cheque, nota de crédito entre otros. De acuerdo a dicha forma de pago se interpreta en los asientos del módulo contable. En cuanto al subsistema de pedidos no se han implementado formas de pago en línea debido a que el objetivo del módulo se lo ha enfocado a formularios de pedidos en línea los cuales son tratados en el subsistema de facturación, esto por factibilidad técnica de la organización.
- $\triangleright$  Se ha implementado globalmente los módulos funcionales de inventarios, compras, ventas, contabilidad, administración y como valor agregado al módulo de compras. Pedidos en línea completando así los alcances y objetivos del proyecto.
- De acuerdo al documento de análisis realizado se ha logrado proyectar un plan estratégico en el área de mercadeo y atención al cliente por supuesto ese documento no está incluido en el plan de tesis actual ya que se lo ha considerado confidencial para la empresa ya que este es un documento público. Este proceso de análisis ha logrado sacar a la luz falencias en el diario laboral de los empleados y directivos de la empresa por lo que se ha implementado nuevas directivas laborales para apoyar a la implantación del sistema tales como la debida documentación de todas las transacciones comerciales como facturas emitidas tanto en compras como en ventas.
- En lo que respecta a la utilización de nuevas tecnologías se ha logrado incluir y difundir la página WEB de pedidos en el mercado en un estado publicitario para que

los clientes actuales y potenciales nuevos clientes ya registrados, en un sistema manual hasta que se realice el lanzamiento oficial a producción del sitio WEB mediante correos electrónicos e impresos para la prestación de este servicio electrónico y acaparar una cartera de clientes mayor al actual.

- $\triangleright$  Se ha logrado realizar la estandarización y normalización de los productos que serán publicados en el módulo de inventarios como también se ha gestionado un esquema de organización de los mismos por bodegas para evitar el deterioro del producto y por defecto la pérdida comercial del mismo lo cual significa pérdidas para la empresa.
- $\triangleright$  Se ha logrado incluir un programa de capacitación tecnológica al personal de la empresa para la comprensión y manejo de sistemas operativos de distribución libre y como consecuencia el fácil entendimiento del sistema de computación, con lo cual se esperan resultados favorables al momento de la implantación y puesta en marcha.
- Enfatizando a la administración del sistema se ha implementado manejo de grupos de usuarios lo cual controlará permisos y accesos al menú del sistema. Se ha hecho énfasis en el control de accesos a las páginas las cuales han sido implementadas con códigos únicos para ser identificadas por el menú del usuario.
- $\triangleright$  Se ha implementado un sistema básico de auditorías por transacción en todas las tablas de la base de datos con lo que los usuarios logueados en el sistema serán incluidos en las transacciones realizadas así podremos controlar quién y cuándo se realizo dicha transacción se espera en una versión próxima ampliar este módulo ya que se requiere más tiempo para su desarrollo.
- En conclusión de lo planteado se ha instalado la aplicación sobre la plataforma LINUX distribución CENTOS en los servidores de la empresa como también en los

PC clientes se está trabajando con la distribución FEDORA, estos sobre la topología de red estrella administrada por DHCP dada por un router configurable para accesos y permisos de recursos de la misma.

En la implementación se ha incluido dos servidores los cuales están respaldados por configuraciones de seguridades de fireware en Linux llamado iptables que se disponen a los servidores de acuerdo a los accesos físicos y lógicos ya sea esta en la intranet o internet.

#### **6.2 RECOMENDACIONES.**

- $\triangleright$  Se recomienda la revisión literaria y conceptual del flujo de procesos de la matriz FODA planteada en este proyecto por los directivos de la organización.
- Se recomienda la implementación de pagos en línea a mediano o largo plazo de acuerdo a un pre análisis socio económico y de impacto tecnológico para el módulo de e-commerce para sí robustecer el servicio al cliente.
- $\triangleright$  Se ha recomendado la modificación estratégica de los medios de distribución de los pedidos ya que con la implementación del módulo pedidos en línea se espera que las transacciones comerciales crezcan exponencial mente debido a que serán pioneros y oportunos a brindar este servicio.
- $\triangleright$  Se ha recomendado la implementación de módulos complementarios para apoyar al perfecto funcionamiento de los procesos ya informáticos como por ejemplo, la implementación de módulos tales como bancos, manejo de personal, depreciaciones e implementación con el módulo de anexos transaccionales del SRI para reportes directos de resultados, todo esto a un mediano plazo.

# **ANEXOS**

**ANEXO I**

## **7 MANUAL DE PROGRAMACIÓN.**

En este anexo se explicará las técnicas y herramientas utilizadas para la programación utilizada en el desarrollo del software "LA BAHÍA"

## **7.1 INTRODUCCIÓN.**

Este manual nos describe la estructura de programación del sistema de facturación "La Bahía".

El método de programación utilizado para el desarrollo se basa en el sistema MVC por sus siglas en español Modelo - Vista – Controlador, el cual se lo describe en el capítulo II del documento de tesis.

La programación se ha basado en código PHP, JS, SQL y AJAX, donde a estos documentos de los ha organizado en seis niveles almacenados en carpetas que se describen a continuación:

- CARPETA "Empresa". Almacena archivos PHP del FRONT END del usuario
- CARPETA "js". Almacena archivos Java Script y ajax del FRONT END del usuario
- CARPETA "css". Almacena archivos CSS de diseño y presentación
- CARPETA "img". Almacena archivos de imágenes del sistema
- CARPETA "img\_producto". Almacena archivos de imagen del invrentario.
- CARPETA "Reportes". Almacena archivos PHP de consulta y retorno
- CARPETA "classes". Almacena archivos PHP de consulta y retorno
- CARPETA "exe". Almacena archivos PHP de procesos del servidor
- CARPETA "tablas". Almacena archivos PHP de procesos del servidor
- CARPETA "seguridades". Almacena archivos PHP del módulo de seguridades

#### **7.2 OBJETIVO GENERAL.**

Se explicará el funcionamiento estructural de los módulos del sistema la Bahía, desde el punto de vista de la arquitectura de desarrollo de software implementada.

## **7.3 OBJETIVOS ESPECÍFICOS.**

- Explicar la estructura MVC en cada módulo o página implementada en el sistema.
- Describir las librerías utilizadas para el desarrollo del sistema.
- Explicar el funcionamiento de los objetos de FRONT END del usuario
- Explicar el funcionamiento de los objetos de servidor.
- Describir la línea de procesos de las clases y métodos del sistema.
- Describir las clases y métodos de diseño.
- Explicar el funcionamiento de los archivos de interfaz con la librería ADOdb. Explícitamente los archivo Tabla.php, Bdd.php
- Explicar el funcionamiento de la librería ajax1.js y sus relaciones
- Describir el funcionamiento de la librería de tablas dinámicas tablaTransaccion.php
- Descripción de los módulos implementados en el sistema con sus respectivos procesos de entradas – procesos – salidas.

#### **7.4 ALCANCE.**

Se ha delimitado este manual al funcionamiento de los módulos propios desarrollados a lo largo del ciclo de vida del desarrollo del sistema mas no se profundizará en el diseño lógico de las librerías utilizadas de libre distribución ya el objetivo de este manual es explicar la línea de procesos de los módulos de producción y edición.

## **7.5 DESCRIPCIÓN DE LOS MÓDULOS**

A continuación listamos los módulos desarrollados entre los cuales se encontraran librerías de libre distribución con licencia de libre distribución las cuales igualmente se las describirá en su categoría:

## 7.5.1 **MÓDULOS DESARROLLADOS**

- Módulo "Administración de Usuarios y Seguridades"
- Módulo "Catálogos del Sistema"
- Módulo "Inventario"
- Módulo "Contabilidad"
- Módulo "Ventas"
- Módulo "Adquisiciones"
- Módulo "Facturación"
- Módulo "Transacciones"
- Módulo "Menú del Sistema"

## 7.5.2 **LIBRERÍAS UTILIZADAS**

- Librería "ADOdb" dual licensed using BSD and LGPL
- librerías "CSS"
- HVMENU versión 5.411
- DHTML Calendar
- Prototype JavaScript Framework versión 1.6.0
- JCART versión 1.1
- JQUERY UI 1.7.2
- CMS OnceDev

#### 7.5.3 **NOMENCLATURA UTILIZADA**

Se ha optado por utilizar la siguiente nomenclatura de nombres para la asignación a las páginas, clases, métodos, etc. que conforman los módulos desarrollados contenidos en carpetas por función a realizar.

Para las páginas: es conformado por dos partes unidas en el mismo nombre.

#### *funcionpaginaNombreasignado.extención*

- Para las funciones: NombreFuncion
- Para métodos: utilidadMetodo
- Para métodos de asignación: **set**NombreMetodo
- Para métodos de captura: **get**NombreMetodo
- Para variables de vista: \$**n\_**variable
- Para variables de controlador: \$**m\_**variable
- Para arrays de datos: \$**arr**Definicion

## **7.6 DESCRIPCIÓN DE PROCESOS DE LOS MÓDULOS**

#### 7.6.1 **Estructura MVC.**

Se describe básicamente en la distribución de las funciones de la aplicación donde clasificamos y dividimos los procesos tanto en servidor como en cliente FRONT EDN este esquema divide a los archivos en carpetas clasificados por su función: *MODELO* (Carpetas: clases, tablas, seguridades)

*VISTA* (Carpetas: Empresa, js, css, Reportes)

*CONTROLADOR* (Carpetas: exe)

#### 7.6.2 **Estructura de Programación.**

La estructura de programación está dada por el modelo MVC donde los archivos de diseño cargan una serie de métodos para crear el front end del cliente. En primera instancia se describirá el funcionamiento de *MODELO* del diseño de la WEB, los están almacenados en la carpeta de servidor EMPRESA.

El sistema de envió y recepción de variables en la transaccionalidad del sistema es a través de GET, POST, para las consultas asíncronas y reportes del sistema, y para las funciones de transacciones con el sistema como es insert, update y delete se realiza a través de VARIABLES de SESION.

Los archivos a continuación manejan el área de diseño del sistema:

- require\_once ('../util/control.php');
- require\_once ('../util/presentacion.php');
- require\_once ('../General/BarraBotonesUso.php');
- require\_once ('../General/Mensajes.php');

#### **Descripción de la clase Control del archivo: ../util/control.php**

De esta clase utilizamos realmente los métodos o funciones siguientes:

**function cargarArreglo** (), este método nos asistirá en la creación de arreglos que cargamos en el módulo de catálogos del sistema require\_once ('../classes/ManejadorCatalogo.php'); los arreglos también se los ha manejado directamente cargando los resultados de las consultas en variables para luego ser cargados por una función cargarCombos que describiremos más adelante. En el caso de diseño del fornt end solo se ha utilizado este método en lo que respecta al archivo control.php.

#### **Descripción de la clase Presentación del archivo:**

#### **../util/presentacion.php**

En esta clase se han requerido los siguientes archivos para completar se utiliza los siguientes métodos para diseño:

- require\_once ("constantes.php");
- require\_once ("fecha.php");
- require\_once ("control.php");

Estos archivos apoyan a los métodos para la creación de los objetos de diseño de la aplicación como son formatos de fecha, separadores de fecha, mensajes de formato de fecha, cargar arreglos, sin estos no se podría dibujar los objetos en las páginas.

A continuación se describe los métodos utilizados para el diseño:

**function dibujarCombo** (\$arreglo, \$seleccionado, \$nombreCombo, \$editar, \$extra="", \$limite=0, \$siguiente=""), este método crea un objeto de diseño tipo combo box, el cual recibe variables tales como son el \$arreglo que previamente lo describimos el cual contiene los datos consultados en la base datos,\$seleccionado que es el id del combo, el \$nombreCombo a esta variable le cargaremos una variable de sesión tal como \$\_SESSION['comboFuente'] útil en las actualizaciones de las páginas, \$editar, esta variable recibe true o false para habilitar o deshabilitar el combo, \$extra="", \$limite=0, \$siguiente="" son variable de condición como por ejemplo podemos cargarle una función de comprobación de contenido por ejemplo en \$extra le cargaremos esta función tipica utilizada de JS.

onchange="if(frmAdquisicion.cmbFuente.value!="0") frmAdquisicion.txtBandera.value=1; " '

**function dibujarCajaTexto** (\$nombre, \$tipo, \$valor, \$tamanio, \$maxchar, \$editable, \$extra="", \$formato="normal", \$siguiente="", \$onFocus="", \$onBlur=""). Este método crea un objeto de diseño tipo caja de texto donde la variable \$nombre describe el nombre del objeto, la variable \$valor describe el valor del objeto por ejemplo 'Fecha de facturación', la variable \$tamanio describe el tamaño máximo de caracteres a permitir ingresar, la variable \$maxchar describe el tamaño del campo en la base de datos, la variable \$editable describe si es editable o no (TRUE o FALSE), la variable \$extra="" es opcional, aquí se puede llamar a funcione mediante los eventos onChanche, etc a funciones javascript propias del usuario o código JS a su vez, como observamos este método también incorpora las propiedades \$onFocus="", \$onBlur="" para cualquier evento a escribir, la variable \$tipo describe el tipo de imput ya sea este text, password o textarea.

**function dibujarCajaOpcion** (\$nombre, \$valor, \$valorActual, \$editable, \$adicional="", \$siguiente=""). Este método crea un objeto de diseño tipo Caja de opción donde la variable \$nombre describe el nombre del objeto, la variable \$valor describe el valor en nuestro caso como lo mensionamos se lo describirá con variables de sesión \$\_SESSION['iva'] esto con fines de actualización, la variable \$valorActual describe el valor del objeto por ejemplo 'IVA', la variable \$editable describe si es editable o no (TRUE o FALSE), el resto de argumentos son opcionales.

**function campoFechaJS** (\$nombre, \$nombreMostrar, \$valor, \$tamanio, \$maxchar, \$editable, \$extra="", \$siguiente="", \$onFocus="", \$onBlur="", \$conHora=false). Este método crea un objeto de diseño tipo caja de texto fecha que trabaja conjuntamente con la librería CORE de fecha DHTML Calendar y sus archivos son:

<script type='text/javascript' src='../js/jscalendar/calendar.js'></script>

<script type='text/javascript' src='../js/jscalendar/lang/calendar-es.js'></script>

<script type='text/javascript' src='../js/jscalendar/calendar-setup.js'></script>

<link rel='stylesheet' type='text/css' media='all' href='../js/jscalendar/skins/aqua/theme.css' title='Aqua' />

Sin los cuales este método solo funcionaría de manera editable y no con el calendario que lo apoye para escoger gráficamente la fecha.

#### **Descripción de la clase Barra de Botones del archivo:**

#### **../General/BarraBotonesUso.php**

En esta clase se utiliza un constructor de inicialización para la creación de los botones para cada sesión de usuario donde en su evento onClick del constructor de cada botón se llamara a la función del mismo que procesara las acciones que debe realizar en su variedad, este constructor a su vez inicializa la imagen de cada botón pre diseñado por software, Esta clase a su vez posee un método que dibujará la barra de botones que albergará a los mismos mediante la clase public function

dibujarBarra (), y que estará contenida dentro de una tabla de dimensiones uno X uno centrada. Esta clase llama a otra calase de nombre Botón ubicada en el archivo ../General/Boton.php el cual posee un método public function dibujarBarra (), el cual nos dibuja los botones de la barra con sus funciones en el action,por supuesto cada botón es llamado de acuerdo a la necesitad en las páginas mediante variables de sesión de la siguiente manera:

\$\_SESSION['btnBuscar']=false|true; esta sección de menú de botones no aparecería sin la ayuda de un archivo que construye los action para cada botón y muestra solo los botones que nos aparecerán esta clase se llama barraBotones y es invocada de la siguiente manera require\_once ("../General/barraBotones.php"); aquí se crea una tabla de botones para sobreponerla sobre la barra creada en la funcion dibujarBarra descrita anteriormente en esta clase condicionaremos los botones que utilizaremos en la barra de menú del sistema los cuales serán ocho los creados en el constructor de la barrabotonesuso: GUARDAR, CANCELAR, NUEVO, MODIFICAR, BUSCAR,ANULAR, IMPRIMIR, AYUDA. Estos botones se activaran o desactivarán de acuerdo a la condición IF que condiciona a las variables de sesión de los botones expuestas en la página del sistema de la siguiente manera:

- \$\_SESSION['btnBuscar']=true;
- \$\_SESSION['btnNuevo']=false;
- \$\_SESSION['btnGuardar']=true;
- \$\_SESSION['btnCancelar']=false;
- \$\_SESSION['btnModificar']=true;

La condición IF contendrá la variable de sesión preguntando si esta tiene un valor TRUE o FALSE para activarlo o desactivarlo de la siguiente manera: if (\$\_SESSION['btnGuardar'])

{

 $|$ 

<a class="toolbar" href="javascript:botonGuardar();">

<img src="../img/guardar\_f.jpg" alt="Guardar" name="save" align="middle" border="0" /><br />br />Guardar</a>

 $\langle t \rangle$ 

 $<$ td>  $<$ /td>

} // Fin boton guardar

Además como observamos en el action href='', configuramos la acción del botón el cual será un archivo java script que contendrá las órdenes de cada página del sistema, es decir por cada página contendrá un JS para los botones dichas condiciones se rigen a lo programado para el FRON END del cliente.

#### **Descripción de la clase Mensajes del archivo: ../General/Mensajes.php**

En esta clase se ha creado tres métodos los cuales se los describe a continuación:

**public function dibujarMensaje** (\$tipo, \$res). Esta función recibe el tipo transacción enviada por el método \$\_GET a través de la barra de direcciones después de realizar una transacción la cual la ejecutará un archivo exe del proceso MVC. Esta función recibe dos variables; el TIPO la variable \$tipo que puede ser (nuevo, editar, ver) y la RESPUESTA la variable \$res que puede ser (eliminado o diferente) para así retornar el mensaje apropiado para la acción realizada.

**public function definirBarra** (&\$barraBotones, \$tipo, \$trxLocal, \$res). Esta función es la encargada de invocar al menú de botones para la sección de búsquedas que se lo definirá más adelante.

**public function mostrarResultado** (\$res). Esta función al igual que la primera mencionada es una función de mensajes del FRONT END del usuario esta recibe una variable que es: RESPUESTA la variable \$res esta variable es enviada mediante el método \$\_GET dicha variable se la puede visualizar en la barra de direcciones después de realizar una transacción la cual la ejecutará un archivo exe del proceso MVC. Sus respuestas configuradas pueden ser (creado, noCreado, actualizado, noActualizado) con sus respectivas respuestas para ser impresas en la página (\$tipoMensaje='Exito'; \$tipoMensaje='Error';)

## **Descripción de la clase Manejador Catálogo del archivo: ../classes/ManejadorCatalogo.php**

En esta clase como en todas las clases del sistema se maneja la misma estructura de clases, donde se incluye a la clase padre mediante el constructor: parent:: construct(\$n\_base); Ejecuta así el constructor del padre donde creamos el objeto del padre mediante: \$this->m\_detalleCatalogo = new

DetalleCatalogo(\$n\_base); esta estructura se la maneja a lo largo de la programación de todo el sistema así podemos utilizar los archivos de clases, tablas y base de datos.

Esta función contiene sobrecargas como son public function leerSiguiente() para poder leer todos los datos recuperados por los archivos de tablas. Esta función no es utilizada más que por referencia para el manejo de catálogos del sistema.

#### **Descripción de la clase Cargar Combos del archivo:**

#### **../classes/cargarcombos.php**

En esta clase se han cargados casi todas las clases de los módulos con el fin de crear arreglos de información requerida tales como ciudades, sexo, tipos de documento, etc. es decir se generan arreglos de datos consultados por las clases que estos a su vez consultan a los archivos de tablas los que retornan la información requerida en sus selects. Estos arreglos resultantes son utilizados en los objetos combo box para ser cargados con información. Por ejemplo citaremos un proceso de cargar un combo a continuación:

#### **Página Productos**

require\_once ('../classes/cargarcombos.php');

\$presente->dibujarCombo (\$arrFuente, \$\_SESSION['comboFuente'], 'cmbFuente', true);

#### **Página cargar combos**

require\_once ("../classes/Catalogo.php");

\$catalogo=new Catalogo(); //Se carga una instancia

\$arrSexo=\$catalogo->listarSexo(); //Se asigna lo consultado al arreglo

## **Página Catálogo**

public function  $\text{construct}(\text{Sn\_base=NULL})$ 

```
{
```
 parent::\_\_construct(\$n\_base); //Ejecuta el constructor del padre \$this->m\_detalleCatalogo=new DetalleCatalogo(\$n\_base);

}

function listarSexo ()

{

return \$this->listarCatalogoArr(35); //Lista Sexo código de sexo en

} //la tabla LB\_DETALLE\_CATALOGO

function listarCatalogoArr (\$n\_IdCatalogo)

{

\$res=array();

\$this->m\_detalleCatalogo->limpiar();//limpia variables en los métodos

 \$this->m\_detalleCatalogo->setIdCatalogo (\$n\_IdCatalogo);//asigna valor \$this->m\_detalleCatalogo->lista ("por catalogo");//asigna consulta while (\$this->m\_detalleCatalogo->leerSiguiente())//clase de tablas

{

\$registro=array(\$this->m\_detalleCatalogo->getIdDetCatalogo(),\$this- >m\_detalleCatalogo->getdescDetCatalogo()); //crea array y carga valores consultados

array\_push(\$res,\$registro);//asigna valores array resistros a array res

}

return \$res;//retorna arreglo

}

## **TABLA DETALLE CATALOGO**

*parent::\_\_construct(\$n\_base); //Ejecuta el constructor del padre*

*Función de consulta del archivo de la tabla detalle catálogo*

 *public function generarConsultaSQL(\$tipo='normal')*

 *{*

*if()*

*{*

*}*

*elseif (\$tipo=="por catalogo")*

 *{*

 *\$empt=201;*

*\$res ='select \* from "LB\_DETALLE\_CATALOGO" where LB\_CATALOGO\_ID='. \$this->getIdCatalogoBase().' ';*

 *if (\$this->getIdDetCatalogo()!="")*

 *\$res.='and LB\_DET\_CATALOGO\_ID='.\$this->getIdDetCatalogoBase().' ';*

 *if (\$this->getdescDetCatalogo()!='')*

 *\$res.='AND LB\_DET\_CATALOGO\_NOMBRE='.\$this- |* 

 *>getdescDetCatalogoBase().' ';*

 *\$res.='ORDER BY LB\_DET\_CATALOGO\_NOMBRE ';*

 *}//consulta que incluye script sql para enviarlo al archivo tabla que es*

*}//la central de procesamiento de consultas de base de datos del del sistema*

#### **Descripción de la clase TABLA**

Contiene una clase abstracta, esta clase contiene todas las funciones comunes a todas las tablas del sistema, todos los archivos de tablas heredan de esta. El

constructor crea una instancia de base y define los valores por defecto para clave y like. También llama a la función limpiar que cada tabla debe implementar.

*if (\$n\_base==NULL)*

 *\$this->m\_base=new Bdd();*

*else*

 *\$this->m\_base=\$n\_base;*

 *\$this->limpiar();*

*Función Limpiar: Abstracta, cada clase la debe implementar según sus propios campos*

*abstract public function limpiar ();*

*/////////////////////////////////////////////////////////////////////*

*Función generarInsertSQL: Abstracta, cada clase la debe implementar*

*Según sus propios campos*

 *abstract public function generarInsertSQL(\$tipo='normal');*

*/////////////////////////////////////////////////////////////////////*

*Funcin generarUpdateSQL: Abstracta, cada clase la debe implementar*

*según sus propios campos*

*abstract public function generarUpdateSQL(\$tipo='normal');*

*/////////////////////////////////////////////////////////////////////*

*Función generarConsultaSQL: Abstracta, cada clase la debe implementar*

*según sus propios campos*

*abstract public function generarConsultaSQL(\$tipo='normal');*

*/////////////////////////////////////////////////////////////////////*

*Función generarDeleteSQL: Abstracta, cada clase la debe implementar*

*según sus propios campos*

*abstract public function generarDeleteSQL(\$tipo='normal');*

 */////////////////////////////////////////////////////////////////////*

*Función cargarCampos: Carga los elementos que están actualmente*

*en el registro activo de la base y los asigna a su campo respectivo*

*abstract public function cargarCampos();*

/////////////////////////////////////////////////////////////////////

//Función listar: Ejecuta la consulta asociada con el tipo

//Esto genera una consulta con todos los datos en la base listos

//para ser extraídos

/////////////////////////////////////////////////////////////////////

Por último se utiliza la función en este caso de consulta: Listar: public function listar (\$tipo='normal', array \$campos=null) { \$consultaSQL=\$this->generarConsultaSQL(\$tipo);

return \$this->m\_base->ejecutar (\$consultaSQL);

}

Este archivo está integrado con un archivo de interfaz con la base de datos ../bdd/Bdd.php la cual realiza la transaccionalidad de consultas, insert, update y delete mediante la librería "ADOdb"

#### **Descripción de la clase Bdd archivo: ../bdd/Bdd.php**

En esta clase se realiza la interfaz que hace posible la interación con la librería "ADOdb" donde generamos un constructor de la clase ADODB asignando los parámetros de conexión de la base de datos Bahía Esta clase describe un método constructor que se le ha configurado los datos

de conexión a postgres->bahia los cuales son:

- Nombre de la base de datos: ADONewConnection("postgres");
- Host de la base de datos: "127.0.0.1"
- Usuario de la base de datos: "postgres"
- Password de la base de datos: "postgres"
- base de datos a utilizar en postgres: "bahia"

#### if (!\$this->db->Pconnect

("127.0.0.1","postgres","postgres","bahia"))//servidor

Esta clase también integra un metodo destructor de la conección:

function \_\_destruct()

{

\$this->limpiarRecordSet();

if (\$this->db)

\$this->db->Close();

}

También se ha integrado una función encargada de limpiar el record set de datos para la que se haga posible la reutilización de este archivo

function limpiarRecordSet()

{

if (\$this->recordSet)

```
 $this->recordSet->Close();
```
}

Se ha integrado una nueva función encargada de ejecutar la cadena del script proveniente de las tablas dicha función llama a otra función dentro de la libreria ADOdb (Execute(\$consultaSQL)) la cual ejecuta la consulta SQL solicitada y nos retorna un arreglo con los datos:

function ejecutar (\$consultaSQL)

{

\$this->setError ('');

\$this->limpiarRecordSet();

try {

\$this->recordSet=\$this->db->Execute(\$consultaSQL);

} catch (exception \$e) {

\$this->setError (\$e);

//var\_dump(\$e);

//adodb\_backtrace(\$e->gettrace());

echo "<br />-----------------------------<br />';

echo \$e->getMessage();

echo "<br />-----------------------------<br />';

return false;

}

return \$this->recordSet;

}

Además tenemos otros métodos como leerRegistro, leerCampo que nos ayudará en la transaccionalidad de la base de datos. Por otro lado tenemos las funciones enFecha, enCadena, enNumero, dichas funciones las utilizaremos en las tablas para recibir los datos en el formato de una de estas funciones por ejemplo: function getIdDetCatalogoBase () { return \$this->getBase()->enNumero(\$this- >m\_IdDetCatalogo); }

En este caso se recibe la variable en tipo número es decir setea la variable recibida para enviarla a la tabla en tipo de dato número.

## **Descripción de la librería generación de tablas dinámicas: ../Empresa/ventas/tablaTransaccion.php**

Este archivo es el responsable de la generación de las cabeceras y detalles de las transacciones comerciales como son facturas, pagos, devoluciones este archivo consta de código PHP y JS que a su vez interactua con los archivos:

<script type="text/javascript" src="ventas/funciones.js"></script>

```
<script type="text/javascript" src="../js/Empresa/ajax1.js"></script>
```
Estos archivos contiene funciones JS, AJAX, DOM primitivos para las consultas síncronas y asíncronas con el servidor dichas funciones se describirán mas adelante.

Este archivo contiene los métodos siguientes:

**function adicionarCabecera()**. Nos genera la cabecera de ventas que consta de una tabla con un combo, generado en JS y cargado mediante arreglos de datos consultados a las clase persona esta contiene una función en el evento onchange que retornara la cedula de la persona en el campo siguiente. También nos genera una celda que sirve para ubicar el número de cédula consultado por el usuario.

**function adicionarFila()**. Nos genera una tabla que consta de un combo box y 5 imputs para el manejo de detalles de documentos de ventas. Dicho elementos cargan en su evento onChange las siguientes funciones:

**function()**{multiplicar(publico.value, cantidad.value,total.id);

Productos(this.value,this.id); encerado(cantidad.id); encerado(publico.id);

Medidas(med.value,med.id); Costos(publico.value,publico.name);

Cantidades(cantidad.value,cantidad.name);

mostrarCostoVenta(this.value,publico.id,med.id,iva.id);

**function adicionarFilaDevolucion(fact).** Esta función cargará el detalle del módulo de devoluciones esta función es diferente a la anterior ya que carga de acuerdo a argumentos escogidos en la cabecera a través de métodos AJAX. Al igual que la función anterior esta consta de una tabla que consta de un combo box y 5 imputs los cuales en sus eventos onChage cargan las siguientes funciones AJAX, JS:

function(){multiplicar(publico.value,cantidad.value,total.id);

 Registro(this.value,this.id); encerado(cantidad.id); encerado(publico.id); MedidasDevolucion(med.value,med.id); Costos(publico.value,publico.name); Cantidades(cantidad.value,cantidad.name);

mostrarCostoDevolucion(this.value,publico.id,med.id,iva.id,cmbProcedencia.val ue); }

**function adicionarCabeceraCompra().** Esta función nos genera la cabecera del módulo de facturación en Adquisiciones este consta de una tabla con un combo cargado mediante arreglos de datos consultados a las clase persona esta contiene una función en el evento onChange que retornara la cédula del proveedor en el campo siguiente. También nos genera una celda que sirve para ubicar el número de cédula consultado por el usuario.

**function adicionarFilaCompra()**. Esta función nos genera el detalle del módulo adquisiciones el cual consta de una tabla dinámica que consta de un combo box para el catálogo de productos y 7 imputs para el manejo de información comercial estos objetos dinámicos cargan funciones JS y AJAX como son:

function(){multiplicar(precio.value,this.value,total.id);

Productos(this.value,this.id);

multiplicar(precio.value,0,total.id);

encerado(cantidad.id);

encerado(precio.id);

Medidas(med.value,med.id); Costos(precio.value,precio.name);

Cantidades(cantidad.value,cantidad.name);

mostrarCosto(this.value,publico.id,pvpant.id,med.id,iva.id); }

**function borrarFila(button).** Esta función borrará las filas dinámicas una a una la cual recibe el nodo actual donde está ubicado el botón borrar de cada fila.

**function borrarFilasTabla()**. Esta función es la encargada de borrar todas las filas dinámicas de la tabla si se lo requiere y encera el contador de filas ubicado en cada página que se cargue estas tablas.

#### **Descripción de la librería funciones: ../Empresa/ventas/funciones.js**

Esta librería contiene funciones relacionadas al cálculo, validación, y arrays de datos que son cargadas en el archivo de tablas dinámicas principalmente y para otras páginas que requieran de cálculos. A continuación se las describe:

**function multiplicar(pre,cant,id)**. Multiplica el precio por la cantidad y el resultado lo imprimirá en el objeto id.

**function deleteArray()**. Esta función encera los arrays declarados mediante el metodo new()

**function TotalSinIva(valores1,id1)**. Esta función se encarga de sumar el array de totales sin iva de productos enviados desde la tabla dinámica y los imprime en el campo sinIva de la página de transacciones este redondeado.

**function Total(valores,id)**. Esta función se encarga de sumar los valores de los totales con iva enviados desde la tabla dinámica y almacenados en el array, aquí se realizan cálculos de de iva, ice, total estos redondeados a dos decimales e

impresos en los campos (conIva, iva, ice, totalG)

**function Productos(valores,id)**. Esta función carga los valores de los id seleccionados en los combos dinámicos en el array aProductos[id] = valores; y los imprime en el campo hidden "product"

**function Costos(valores,id)**. Esta función carga los valores monetarios de los valores ingresados en los imputs dinámicos en el array aCostos[id] = valores; y los imprime en el campo hidden "costos"

**function Cantidades(valores,id)**. Esta función carga los valores ingresados en los imputs dinámicos en el array aCantidades[id] = valores; y los imprime en el campo hidden "cant"

**function Medidas(valores,id)**. Esta función carga los valores de las medidas ingresadas en los imputs dinámicos en el array aMedidas[id] = valores; y los imprime en el campo hidden "medidas"

**function Precios(valores,id)**.Esta función carga los valores de los precios ingresadas en los imputs dinámicos en el array aPvp[id] = valores; y los imprime en el campo hidden "precioPro" de la página de transacción

**function borrarArr(pos,valor)**. Esta función edita la posición de los arreglos y cambia su balor del indice por "-",aProductos[pos] = "-";

**function encerado(id1)**. Esta función encera los imputs dinámicos de la tabla de transacción detalle cuando se de los eventos onChange de productos.

**function validar(evt)**. Función para permitir el ingreso unicamente de números y comas

**function redondeo2decimales(numero).** Función que redondea a dos decimales los valores requeridos

## **Descripción de la librería ajax1: ..js/Empresa/ajax1.js**

Esta librería contiene funciones asíncronas para la consulta requerida por las páginas y combos dependientes

Esta tecnología está sostenida por tres pasos inviolables:

- Una función que crea una petición HTTP
- Una función que llama a la petición HTTP y lo presenta,
- Una función que se encarga de la información enviada de vuelta a la página.

El siguiente script crea la petición HTTP:

var obXHR;

try {

obXHR=new XMLHttpRequest();

} catch(err) {

```
try {
obXHR=new ActiveXObject("Msxml2.XMLHTTP");
} catch(err) {
try {
      obXHR=new ActiveXObject("Microsoft.XMLHTTP");
    }
} catch(err) {
obXHR=false;
}
```
#### **Descripción del proceso asíncrono AJAX en el sistema.**

En primer lugar abrimos una conexión http request a una página de consulta para

que nos retorne la información solicitada en la

}

}

obXHR.open("GET", "con\_pro\_costo.php?cod=1");

A continuación visualizamos la página de consulta.

\$cod=\$\_GET['cod']; //recibo la variable por GET

\$detCatalogo=new DetalleCatalogo();

\$producto=new Producto(); //llamo a las clases de consulta
\$arrPrecio=\$producto->mostrarPrecio

(\$cod,'getpcProducto','getpvpProducto', 'getmedProducto',

'getivaProducto');// cargo el arreglo

\$arrMedida=\$detCatalogo->mostrarCatalogo (\$arrPrecio[0]

[2],'getdescDetCatalogo','getdescDetCatalogo');

header('Content-Type: text/xml');//se crea el header consulta

echo "<?xml version='1.0' encoding='ISO-8859-1'

standalone='yes'?>\n";

echo " $\langle$ producto $>\rangle$ n";

echo "<costo>".\$arrPrecio[0][0]."</costo>";

echo "<pvp>".\$arrPrecio[0][1]."</pvp>";

echo "<medida>".\$arrMedida[0][1]."</medida>";

echo "<iva>".\$arrPrecio[0][3]."</iva>";

echo "</producto>\n";

Esta estructura es utilizada en todas las consultas HTTP REQUEST del sistema para retornar los valores del arreglo solicitado por las funciones AJAX. Por último la recepción del arreglo de la página consultada que es recibida por la función en AJAX como se describe a continuación:

obXHR.onreadystatechange = function() {

if (obXHR.readyState ==  $4 \&\&$  obXHR.status == 200) { obXML = obXHR.responseXML; obCos = obXML.getElementsByTagName("costo"); obPvp = obXML.getElementsByTagName("pvp"); obMed = obXML.getElementsByTagName("medida");

obIva = obXML.getElementsByTagName("iva");

Aquí se reciben los arreglos contenidos en los campos echo del archivo consultado como observamos los campos: costos, pvp, medida e iva estos son guardados en un objeto propios de la sintaxis AJAX: obXML.getElementsByTagName("costo"); dichos valores almacenados serán impresos en los div o campos seleccionados: res1=obPvp[0].firstChild.nodeValue; y por último cerraremos el objeto ajax con obXHR.send(null).

**function cargarCosto** (url,campo1,campo2,campo3,campo4)**.** Esta función recibe la url la cual sera la página que contendrá la consulta con sus respectivas variable enviadas por get esta función es propia de adquisiciones su estructura es se la describe a continuación:

El campo url se refiere a "con\_pro\_costo.php?cod="+producto que es la dirección de la página a consultar, el campo1 es el id del campo donde se imprimirá el resultado de la consulta asíncrona, el campo2, se refiere al id del campo del precio

anterior, el campo3 se refiere al id del campo de la medida y por último el campo4 se refiere al campo iva que se lo marcará con una X si es que el producto no lleva iva.

Esta función retorna el costo, pvp, medida e iva para imprimirlos en los campos de la tabla dinámica que se recibió en esta función.

**function MostrarConsultaSuc** (datos,obId,obId0,procedencia). Esta función nos retornará si la sucursal pertenece a una cierta persona y permitirá o no el ingreso de dichas sucursales, esta función discrimina si la procedencia (combo) de la llamada es de facturas o retenciones. Esta nos consulta a la página con\_num\_fac.php? Con sus variables get seteadas en la llamada de esta función

**function MostrarConsultaCaja** (datos,obId,obId0,procedencia). Esta función nos retornará si la caja pertenece a una cierta persona y permitirá o no el ingreso de dicha caja, esta función discrimina si la procedencia (combo) de la llamada es de facturas o retenciones. Esta nos consulta a la página con\_num\_fac.php? Con sus variables get seteadas en la llamada de esta función

**function MostrarConsultaFac** (datos,obId,obId0,combo,men). Esta función nos verificará que no se repitan los códigos de factura dependiendo de la procedencia (combo) estos datos los extrae de la tabla Compras o Ventas mediante la página con\_fac\_num.php en el caso de adquisiciones y con\_num\_venta.php? En el caso de ventas.

**function MostrarConsultaValida** (obId,combo,men,actual,per). Esta función nos verificará que los códigos ingresados pertenezcan a las autorizaciones SRI configuradas en la tabla lb autorizacion mediante la página con num fac.php?

**function cargarVariables** (url,obId,combo,men,campo). Esta función es la funcion que recibe los procesos de consulta de algunas funciones anteriormente citadas par retornar la respuesta al div seleccionado en las variables

**function respuestaConsultaPagos** (url,cod,proc). Esta función nos creará una tabla dinámica cargada por la consulta de la llamada esta maneja dos procedencias compras y ventas llenando los detalles de dichos pagos a documentos pendientes, esta función consulta a la página con\_pag\_facturas.php por registros de pagos y con\_fac\_saldo.php para consultar saldos de pagos, ademas invoca a la función respuestaConsultarValor() para imprimir la tabla generada.

**function consultarFacturas** (cod,proc). Esta función realiza el mismo proceso que la anterior pero para el módulo de devoluciones esta consulta a la página con\_det\_transaccion.php, igualmente invoca a la función respuestaConsultarValor() para imprimir la tabla generada.

**function respuestaConsultarValor** (url,pagado). Esta función es propia del módulo pagos la cual es llamada desde la función respuestaConsultaPagos(). Esta nos retorna el saldo, factura y estado si el pago se encuentra saldado esta función deshabilita los campos del módulo pagos bloqueando a mas pagos.

**function cargarStock** (url,obId,valor,res) . Esta función es utilizada en las tablas dinámicas la cual recibe el id del producto y la cantidad digitada y nos retorna si el valor es menor igual que las existencias en inventario. Esta consulta a la página con transaccion stock.php.

**function mostrar\_valor\_respuesta** (index, xmuestra\_mensaje, mensaje, tiempo\_mensaje). Esta función se encarga de las impresiones en los div de los módulos. Esta función puede ser invocada desde cualquier método de esta página como también maneja tiempos de impresión

**function cargarCombos** (obId, prov, proc, opt, frm) . Esta función retorna los un array de valores dependiendo del argumento para cargar dichos datos en un combo seleccionado en los argumentos de entrada, esta función puede crear n combos. Esta función consulta cuatro páginas dependiendo de las condiciones configuradas: con\_fac\_Adquisicion.php, con\_fac\_Venta.php, con\_personas.php, con\_nota\_cliente.php

**cargarCombosPorDocumento** (obId, fac, proc) . Esta función realiza el mismop proceso que la anterior pero está enfocada por la página de consulta al módulo de devoluciones. La página de consulta es con\_productos\_transaccion.php

**function setearCombo** (combo). Esta función es cargada en el onLoad de cada página que tenga combos dependientes, esta crea una nueva opción "seleccione opción" como primer dato de visualización del combo.

#### 7.6.3 **Descripción de los y Flujo de los Módulos del Sistema.**

A continuación explicaremos la lógica de los módulos con tablas de flujos de procesos y clases.

#### **Módulo "Administración de Usuarios y Seguridades".**

Este módulo se encarga de la seguridad transaccional entre el menú y sus páginas de acceso esto por grupos de usuario los cuales están dados en la base de datos.

Este módulo maneja una librería de clases llamada ../seguridad/validador.php la cual interactúa con el id del usuario logueado de la tabla lb\_usuario de la base de datos bahía dicho usuarios está presente en todas las páginas del sistema en una variable de sesión llamada \$ SESSION['usuario'] que se visualiza en el archivo de cabecera de la estructura de la página ../General/cabecera.php.

En el archivo validador mencionado anteriormente invoca a una función llamada \$regValidador->validarTransaccion (\$numero, \$idUsuario) dichos argumentos se refieren al usuario que proviene de la variable de sesión y el identificador de la página a la que el usuario accede, que se encuentra grabada en la variable \$trxLocal dentro de cada página, asignándola a una variable de sesión para su respectivo archivo exe configurado dentro del action del form de cada página.

Los argumentos enviados a la función validarTransaccion sirven para la

comprobación de la autenticidad del usuario contra el id de la página accesada. Esta función a su vez llama a un archivo llamado ../seguridad/Validar.php, el cual está compuesto de una clase que contiene el método llamado validarTransaccion (\$v\_IdTransaccion, \$v\_IdUsuario), la cual setea los valores recibidos a las funciones o métodos \$this->setIdUsuario(\$v\_IdUsuario); \$this->setIdTransaccion(\$v\_IdTransaccion) y \$this->listar ('validar transaccion'); los cuales se encuentran en otro nivel de la estructura en un archivo llamado ../tablas/TablaValidar.php, dicho archivo es el manejador de la transaccionalidad de los datos con la base la bahía para el módulo de seguridades. Esta clase describe un select el cual nos consulta si la pagina accesada pertenece a dicho usuario, si es así nos retornará un true y permitirá al usuario ingresar; caso contrario nos retornará false y negará el acceso a dicha página retornandonos un error tipo 3: header ("Location: " . \$url\_base . "/index.php?err=3"); el cual está configurado en un bucle switch (\$existe\_err) case en la página index.php, y en consecuencia nos direccionara al logeo nuevamente mediante el metodo header() con su respectivo mensaje de error. Los archivos ../bdd/Bdd.php nos ayuda a resolver la conexión con la base de datos bahía y la interfaz con los archivos de ADOdb y sus llamadas respectivas son: ../adodb/adodb.inc.php ../adodb/adodbexceptions.inc.php los cuales nos retornaran las consultas realizadas por los archivos de manejo de tablas.

# **Flujo de Procesos 1:** Módulo Seguridades

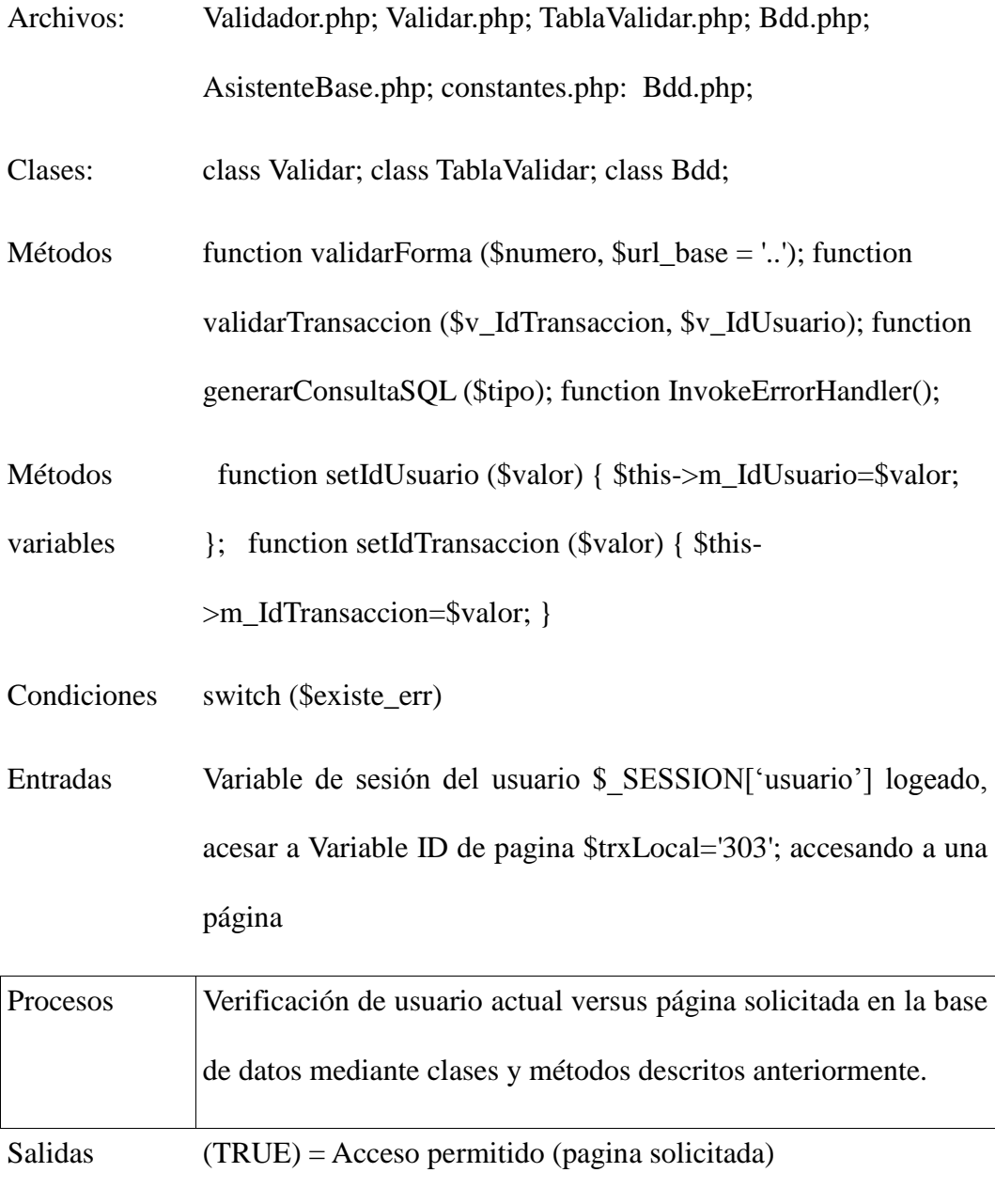

(FALSE) = Acceso negado (pagina solicitada)

**Fuente:** Script Sistema la Bahía

#### **Módulo "Catálogos del Sistema"**

Este módulo se encarga del mantenimiento de los catálogos principales del sistema. Algo que es imprescindible y que hay que tomar en cuenta es que el catálogo actual no puede ser manipulado tanto en sus códigos como en sus descripciones ya que estos son utilizados por los procesos programados en el sistema.

Lo que sí se puede hacer es crear nuevos registros para alimentar catálogos y sub catálogos, cuyos ID de transacción deberá ser siempre:

editarCatalogo=\$trxLocal='101',

listarCatalogo=\$trxLocal='203',

listarDetalleCatalogo.php= \$trxLocal='204'

editarDetalleCatalogo.php=\$trxLocal='104'

Estas páginas están configuradas en la base de datos asignándoles estos números al menú x página.

Estas páginas reciben como entrada el nombre del catálogo principal y nombre de sub catálogo respectivamente ya sea para guardado actualización o búsqueda los cuales serán validados por su respectivo JS que controlará la sintaxis correcta de ingreso como también sus respectivos archivos exe, clase, tabla y como salida tendrá el registro guardado, actualizado o en el caso de listar el archivo editado y el mensaje de confirmación de éxito o error en el caso de fallos de conexión u otro inconveniente.

#### **Flujo de Procesos 2:** Módulo Seguridades

Entradas Nombre del nuevo catálogo

Botón guardar o actualizar

Procesos Se valida el ingreso de la información mediante el archivo editarCatalogo.js y validar.js' en el FRONT END del usuario, a continuación se guarda el registro, el cual pasa al proceso de verificación y guardado que se encuentra en el archivo editarCatalogo\_exe.php a través del action de la página presionando el botón guardar de dicho exe que contiene las llamadas a los archivos correspondientes de la estructura MVC tales son la clase Catalogo.php, su tabla TablaCatalogo.php. Estos contienen métodos de insert y update. La acción de guardado se lo realiza con la función del exe (nuevoRegistro ()), la de actualizar lo realiza con la función (actualizarRegistro()).

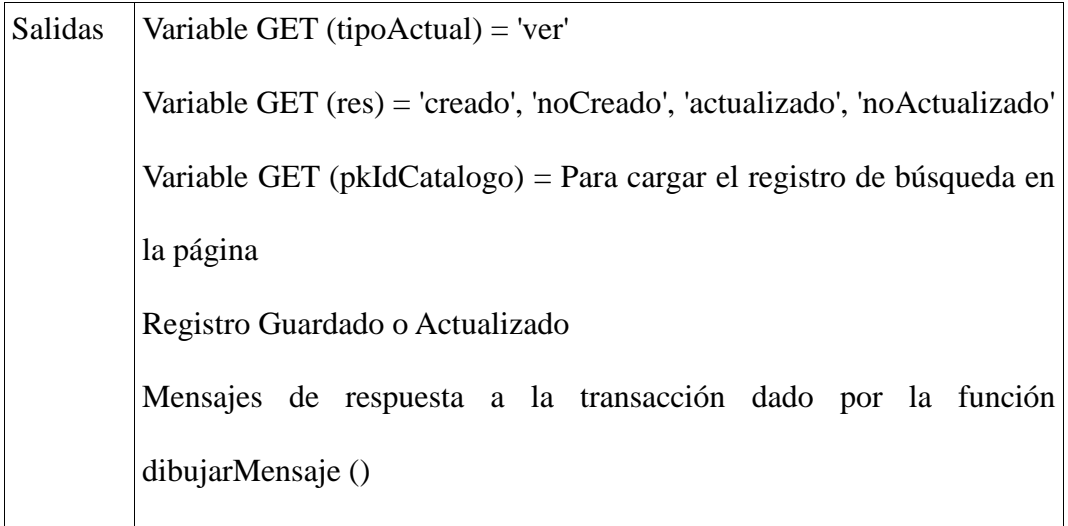

**Fuente:** Script Sistema la Bahía

## **Flujo de Procesos 3:** Buscar Catálogo

# Entradas Nombre del catálogo opcional

Botón buscar

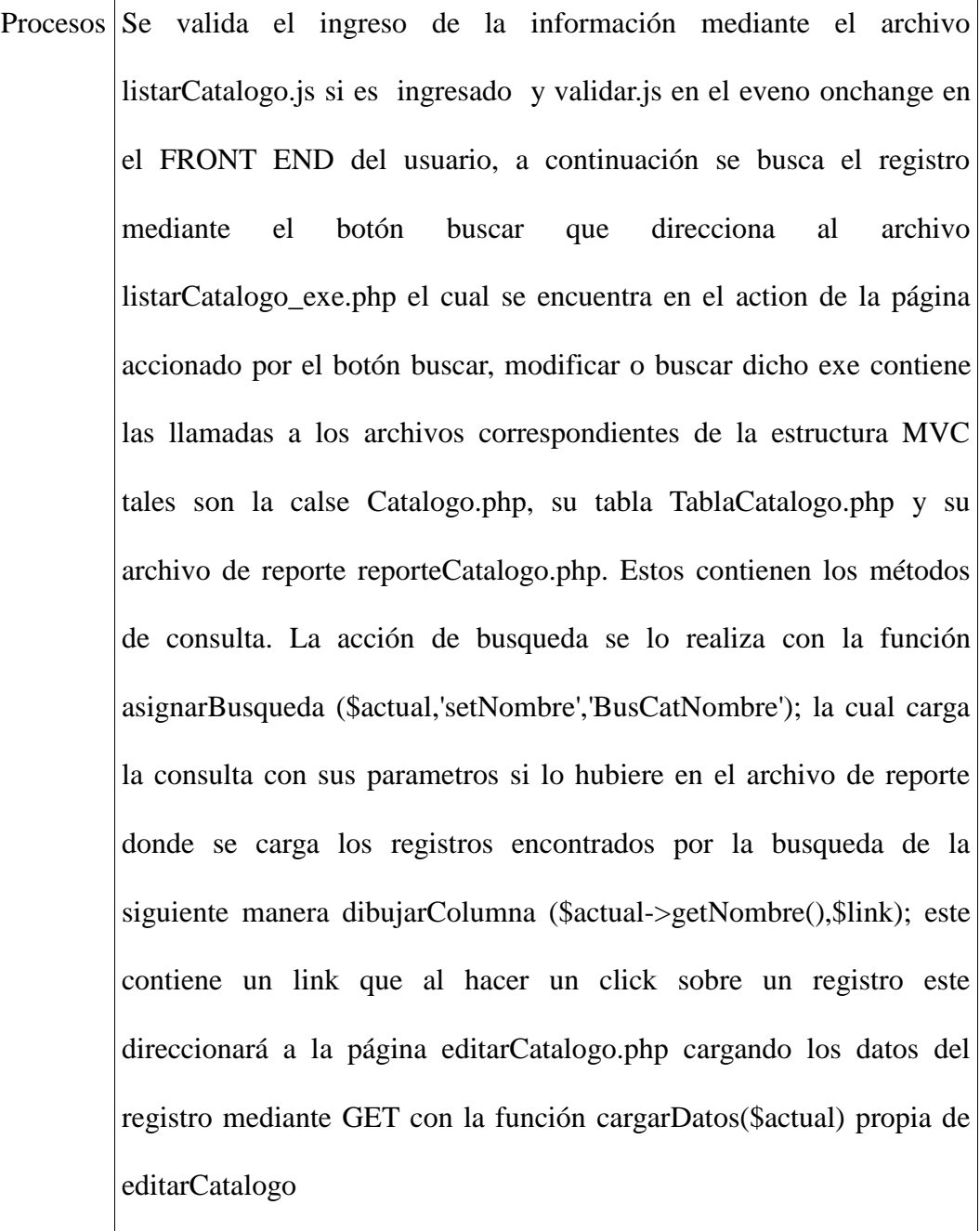

Salidas Variable GET (tipoActual) = 'ver'

Variable GET (res) = 'pkIdCatalogo'

Retorno= la página con los registros buscados y links de enlace para edición de registros de catálogo

**Fuente:** Script Sistema la Bahía

#### **Flujo de Procesos 4:** Sub Catalogo de Sistema

Entradas Nombre del catálogo padre seleccionado del combo box

Nombre del nuevo sub catálogo y botón guardar o actualizar

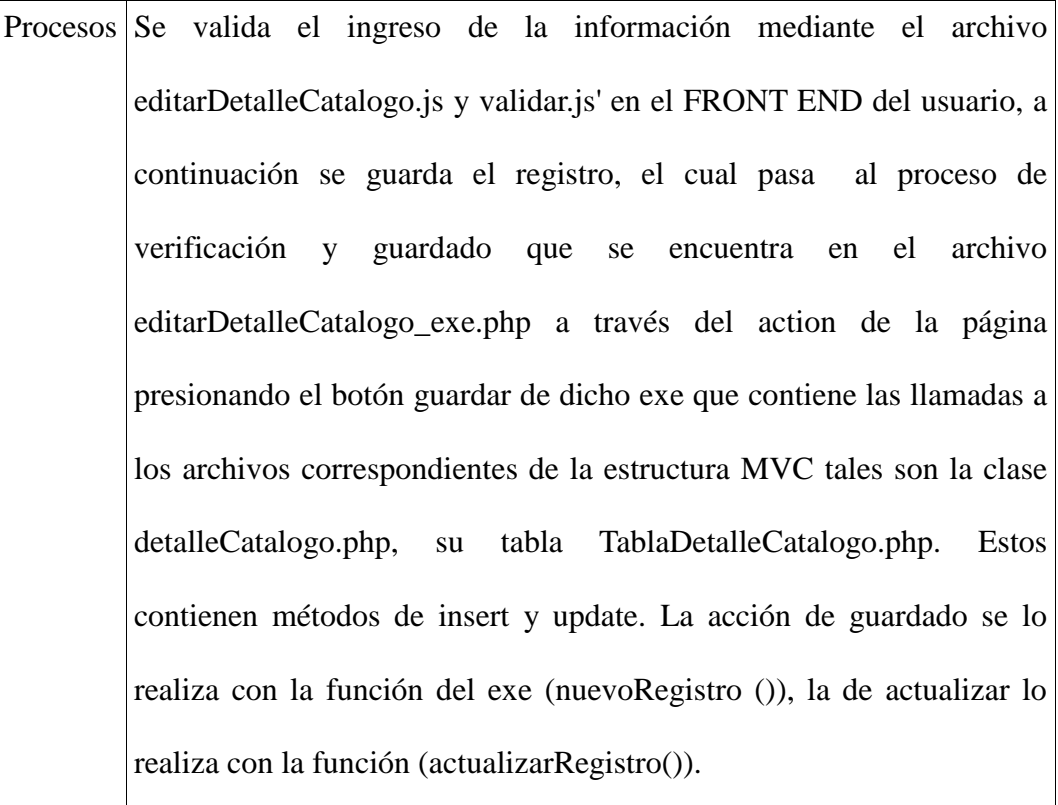

Salidas Variable GET (tipoActual) = 'ver'

Variable GET (res) = 'creado', 'noCreado', 'actualizado', 'noActualizado' Variable GET (pkIdCatalogo) = Para cargar el registro de búsqueda en la página

Registro Guardado o Actualizado

Mensajes de respuesta a la transacción dado por la función dibujarMensaje ()

**Fuente:** Script Sistema la Bahía

**Flujo de Procesos 5:** Proceso Buscar Sub Catálogo de Sistema

Entradas Nombre del sub catálogo opcional

Botón buscar

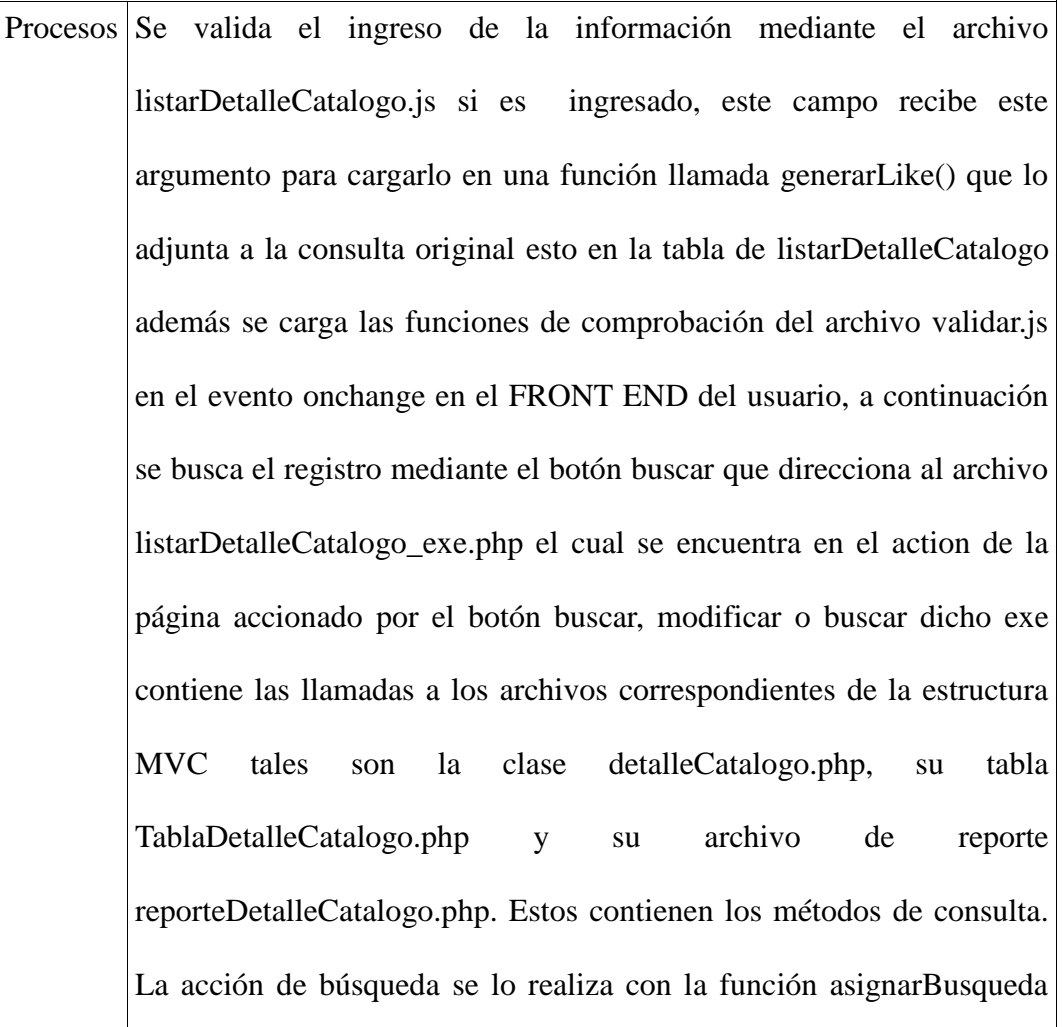

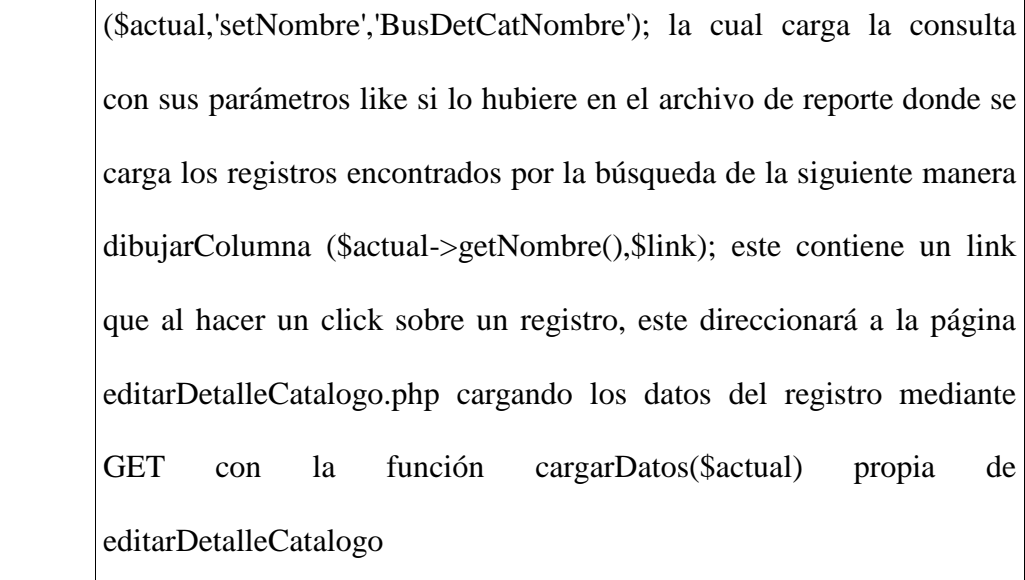

Salidas Variable GET (tipoActual) = 'ver'

Variable GET (res) = 'pkIdDetCatalogo'

Retorno= la página con los registros buscados y links de enlace para edición de registros de catálogo

**Fuente:** Script Sistema la Bahía

#### **Módulo "Inventario"**

Este módulo se encarga del mantenimiento de los catálogos, sub catálogos de productos y propiamente los productos. Estos serán manipulados para la creación del inventario. Cuyos ID de transacción para cada página son:

editarcabCategoria=\$trxLocal='102',

listarcabCategoria=\$trxLocal='202',

editardetCategoria.php=\$trxLocal='105',

listardetCategoria.php=\$trxLocal='205',

editarProducto.php= \$trxLocal='109',

listarProducto.php= \$trxLocal='209',

editarBodega.php= \$trxLocal='103',

listarBodega.php= \$trxLocal='201',

editarPercha.php= \$trxLocal='106',

listarPercha.php= \$trxLocal='206',

editarUbicacion.php= \$trxLocal='110',

listarUbicacion.php= \$trxLocal='210',

Estas páginas esta configuradas en la base de datos asignándoles estos número al menú x página.

Estas páginas serán validadas por su respectivo JS que controlará la sintaxis correcta de ingreso como también sus respectivos archivos exe, clase, tabla y como salida tendrá el registro guardado, actualizado o en el caso de listar el archivo editado y el mensaje de confirmación de éxito o error en el caso de fallos de conexión u otro inconveniente.

**Flujo de Procesos 6:** Categoría de Producto

Entradas Nombre de la nueva categoría y descripción

Botón guardar o actualizar

Procesos Se valida el ingreso de la información mediante el archivo

editarcabCategoria.js y validar.js' en el FRONT END del usuario, a continuación se guarda el registro, el cual pasa al proceso de verificación y guardado que se encuentra en el archivo editarcabCategoria\_exe.php a través del action de la página presionando el botón guardar de dicho exe que contiene las llamadas a los archivos correspondientes de la estructura MVC tales son la clase cabCategoria.php, su tabla TablacabCategoria .php. Estos contienen métodos de insert y update. La acción de guardado se lo realiza con la función del exe (nuevoRegistro ()), la de actualizar lo realiza con la función (actualizarRegistro()).

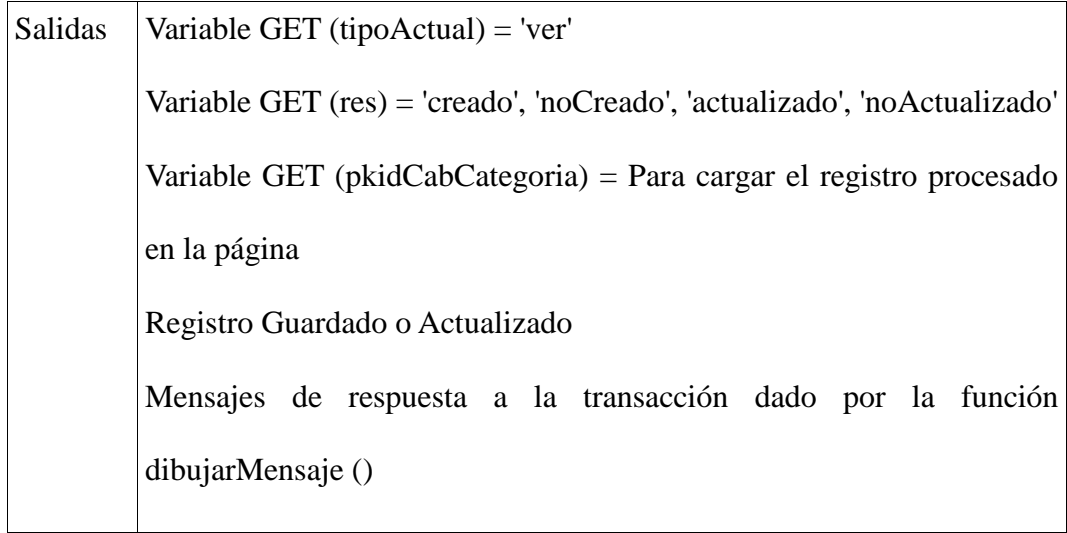

**Fuente:** Script Sistema la Bahía

# **Flujo de Procesos 7:** Buscar Categoría de Productos

Entradas Nombre de la categoría padre opcional

Botón buscar

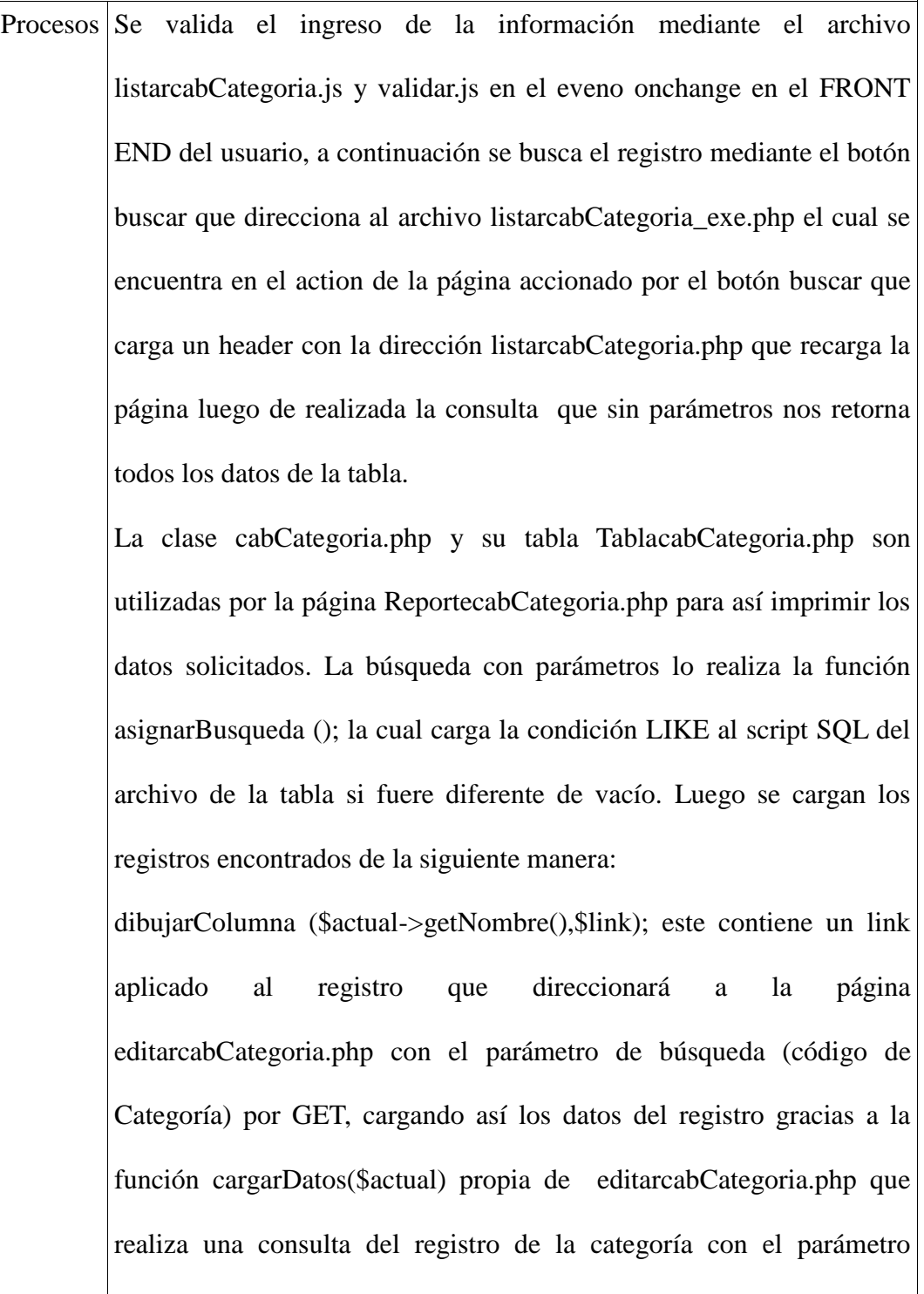

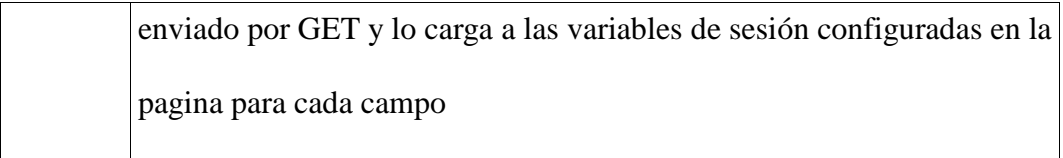

Salidas Variable GET (tipoActual) = 'ver'

Variable GET (res) = 'pkidCabCategoria'

Retorno= la página con los registros buscados y links de enlace para edición de registros de la categoría de productos

**Fuente:** Script Sistema la Bahía

### **Flujo de Procesos 8:** Sub Categoría de Productos

Entradas Selección del catálogo padre en el combo Selección del catálogo dependiente en el combo Nombre del nuevo catalogo hijo de N nivel Descripción del nuevo catálogo

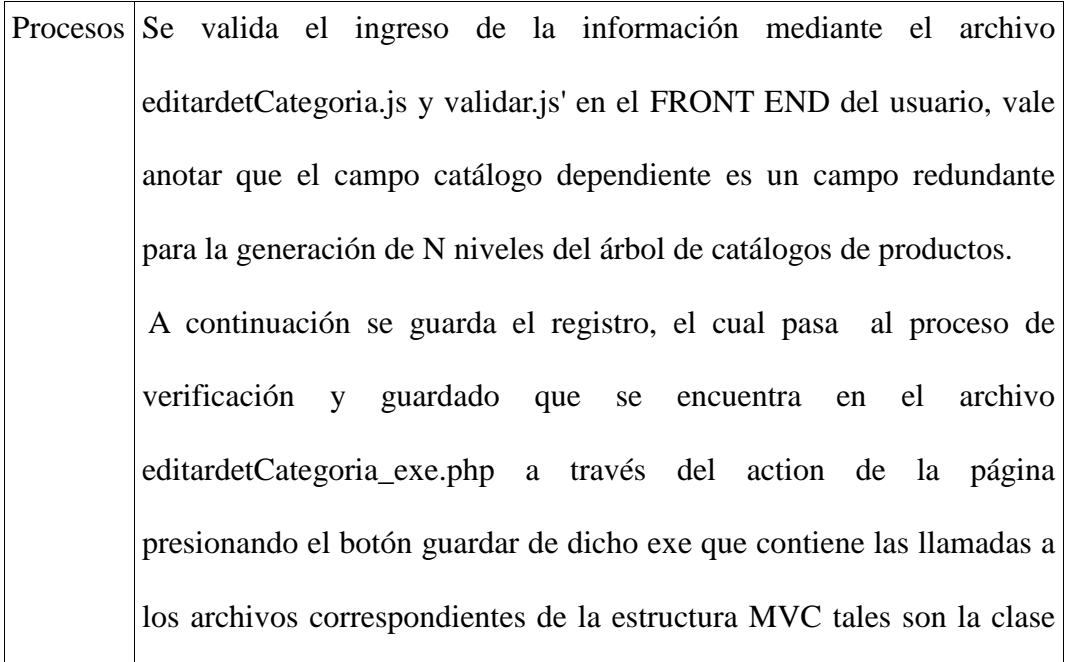

detCategoria.php, su tabla TabladetCategoria .php. Estos contienen métodos de insert y update. La acción de guardado se lo realiza con la función del exe (nuevoRegistro ()), la de actualizar lo realiza con la función (actualizarRegistro()).

Salidas Variable GET (tipoActual) = 'ver'

Variable GET (res) = 'creado', 'noCreado', 'actualizado', 'noActualizado' Variable GET (pkidDetCategoria) = Para cargar el registro procesado en la página

Registro Guardado o Actualizado

Mensajes de respuesta a la transacción dado por la función dibujarMensaje ()

**Fuente:** Script Sistema la Bahía

## **Flujo de Procesos 9:** Buscar Sub Categoría de Productos

Entradas Nombre de la sub categoría de productos opcional

Botón buscar

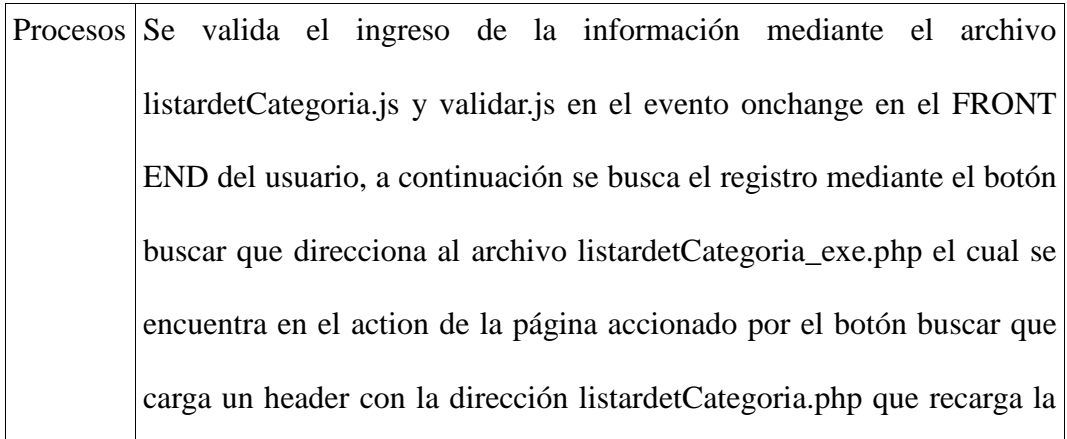

página luego de realizada la consulta que sin parámetros nos retorna todos los datos de la tabla.

La clase detCategoria.php y su tabla TabladetCategoria.php son utilizadas por la página ReportedetCategoria.php para así imprimir los datos solicitados. La busqueda con parametros lo realiza la función asignarBusqueda (); la cual carga la condición LIKE al script SQL del archivo de la tabla si fuere diferente de vacío. Luego se cargan los registros encontrados de la siguiente manera:

dibujarColumna (\$actual->getNombre(),\$link); este contiene un link aplicado al registro que direccionará a la página editardetCategoria.php con el parámetro de búsqueda (código de categoría) por GET, cargando así los datos del registro con la función cargarDatos(\$actual) que consulta todo el registro de la sub categoría de productos para cargar los campos de editardetCategoria.php mediante variables de sesión configuradas en la página

Salidas Variable GET (tipoActual) = 'ver'

Variable GET (res) = 'pkidDetCategoria'

Retorno= la página con los registros buscados y links de enlace para edición de registros de las sub categorías de productos

**Fuente:** Script Sistema la Bahía

#### **Flujo de Procesos 10:** Mantenimiento de Productos

Entradas Selección de un registro del combo catálogos Nombre del producto Selección de un registro de venta del combo medidas Selección de un registro del combo procedencia Selección de un registro del combo marca Selección de un registro del combo tipo de producto Selección de un registro del combo material Selección de una opción del check box se publica? Selección de una opción del check box iva Selección de una opción del check box ice valor numérico de unidades por paquete archivo de imagen del producto Descripción del producto Fecha de creación por defecto (fecha actual) Fecha de caducidad del producto

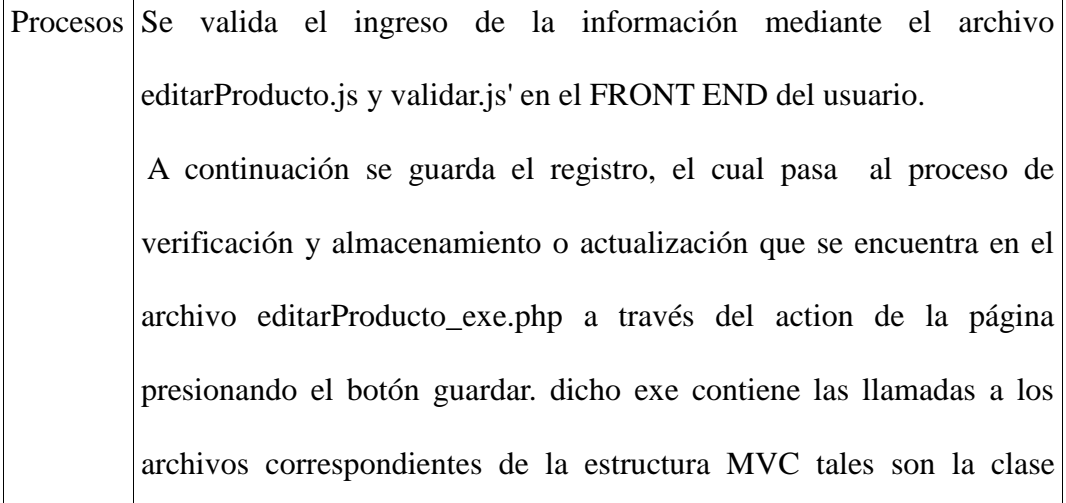

Producto.php, su tabla TablaProducto.php. Estos contienen métodos de insert y update. La acción de nuevo se lo realiza con la función del exe (nuevoRegistro ()), la de actualizar lo realiza con la función (actualizarRegistro()).

Salidas Variable GET (tipoActual) = 'ver'

Variable GET (res) = 'creado', 'noCreado', 'actualizado', 'noActualizado' Variable GET (pkidProducto) = Para cargar el registro procesado en la página

Registro Guardado o Actualizado

Mensajes de respuesta a la transacción dado por la función dibujarMensaje ()

**Fuente:** Script Sistema la Bahía

### **Flujo de Procesos 11:** Buscar Productos

Entradas Nombre del productos opcional

Opción check box se publica? Opcional

Botón buscar

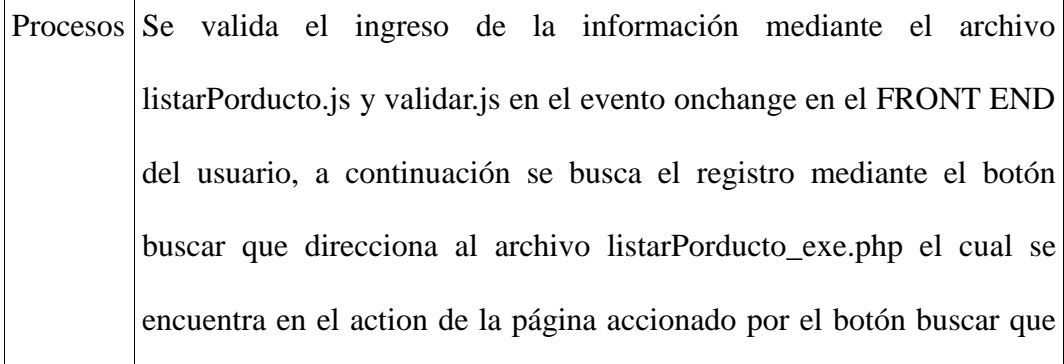

carga un header con la dirección listarPorducto.php que recarga la página luego de realizada la consulta que sin parámetros nos retorna todos los datos de la tabla.

La clase Porducto.php y su tabla TablaProducto.php son utilizadas por la página ReporteProducto.php para así imprimir los datos solicitados. La búsqueda con parámetros lo realiza la función asignarBusqueda (); la cual carga la condición LIKE al script SQL del archivo de la tabla, si fuere diferente de vacío. Luego se cargan los registros encontrados de la siguiente manera:

dibujarColumna (\$actual->getNombre(),\$link); este contiene un link aplicado al registro que direccionará a la página editarProducto.php con el parámetro de búsqueda (código de producto) por GET, cargando así los datos del registro con la función cargarDatos(\$actual) que consulta todo el registro del producto para cargar los campos de editarProducto.php mediante variables de sesión configuradas en la página

Salidas Variable GET (tipoActual) = 'ver'

Variable GET (res) = 'pkidProducto'

Retorno= la página con los registros buscados y links de enlace para edición de registros de productos

**Fuente:** Script Sistema la Bahía

### **Flujo de Procesos 12:** Mantenimiento de Bodegas

Entradas Nombre de la nueva bodega

Selección de un registro del combo sucursal

Procesos Se valida el ingreso de la información mediante el archivo editarBodega.js y validar.js' en el FRONT END del usuario.

> A continuación se guarda el registro, el cual pasa al proceso de verificación y almacenamiento o actualización que se encuentra en el archivo editarBodega\_exe.php a través del action de la página presionando el botón guardar. dicho exe contiene las llamadas a los archivos correspondientes de la estructura MVC tales son la clase Bodega.php, su tabla TablaBodega.php. Estos contienen métodos de insert y update. La acción de nuevo se lo realiza con la función del exe (nuevoRegistro ()), la de actualizar lo realiza con la función (actualizarRegistro()).

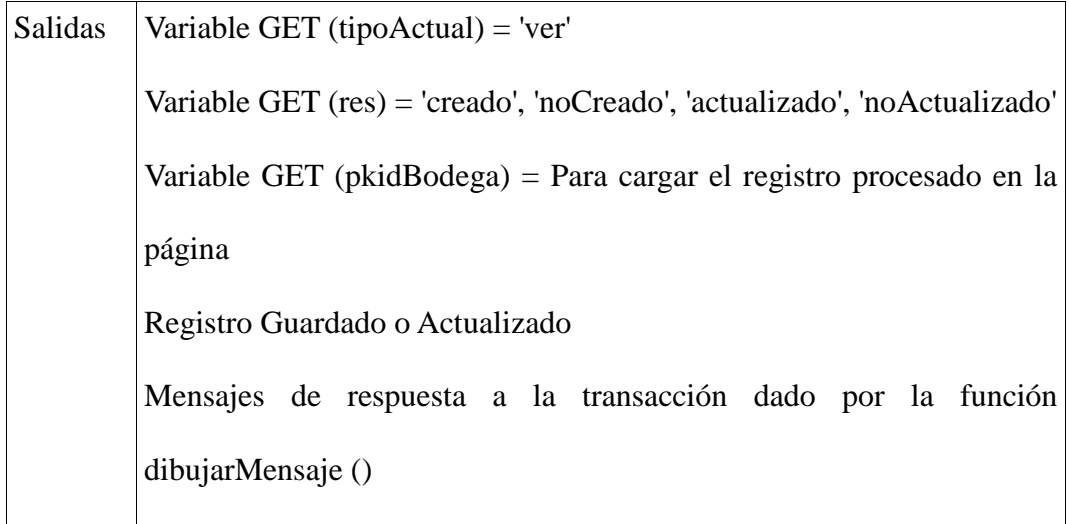

**Fuente:** Script Sistema la Bahía

# **Flujo de Procesos** 13**:** Buscar Bodegas

# Entradas Nombre de la bodega opcional

Botón buscar

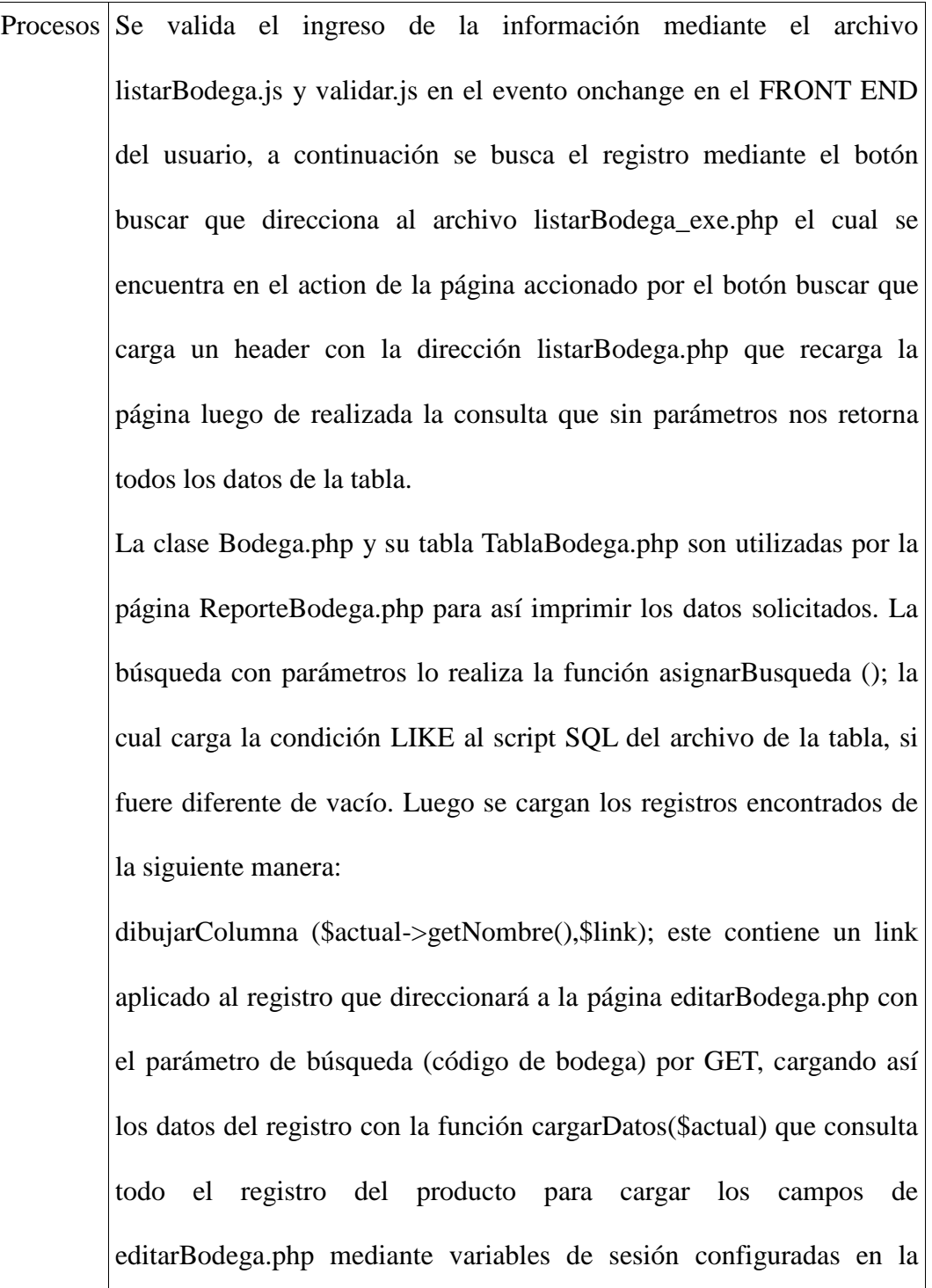

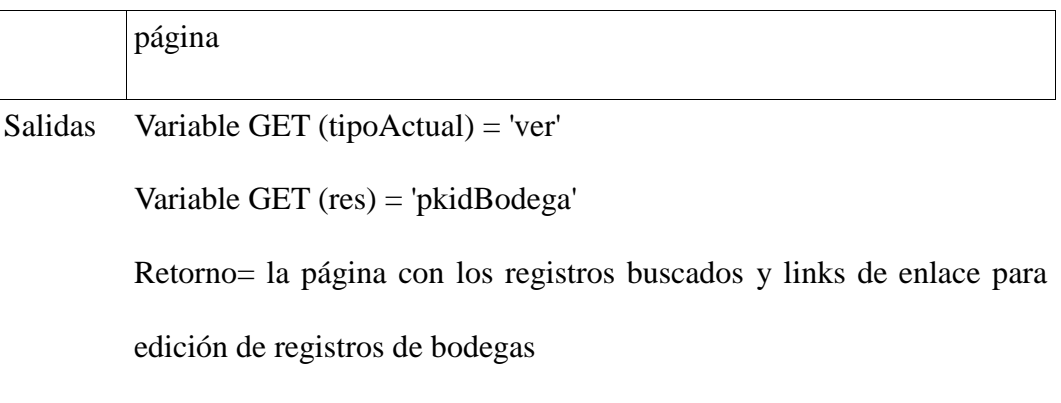

**Fuente:** Script Sistema la Bahía

## **Flujo de Procesos** 14**:** Mantenimiento de Perchas

Entradas Nombre de la nueva percha

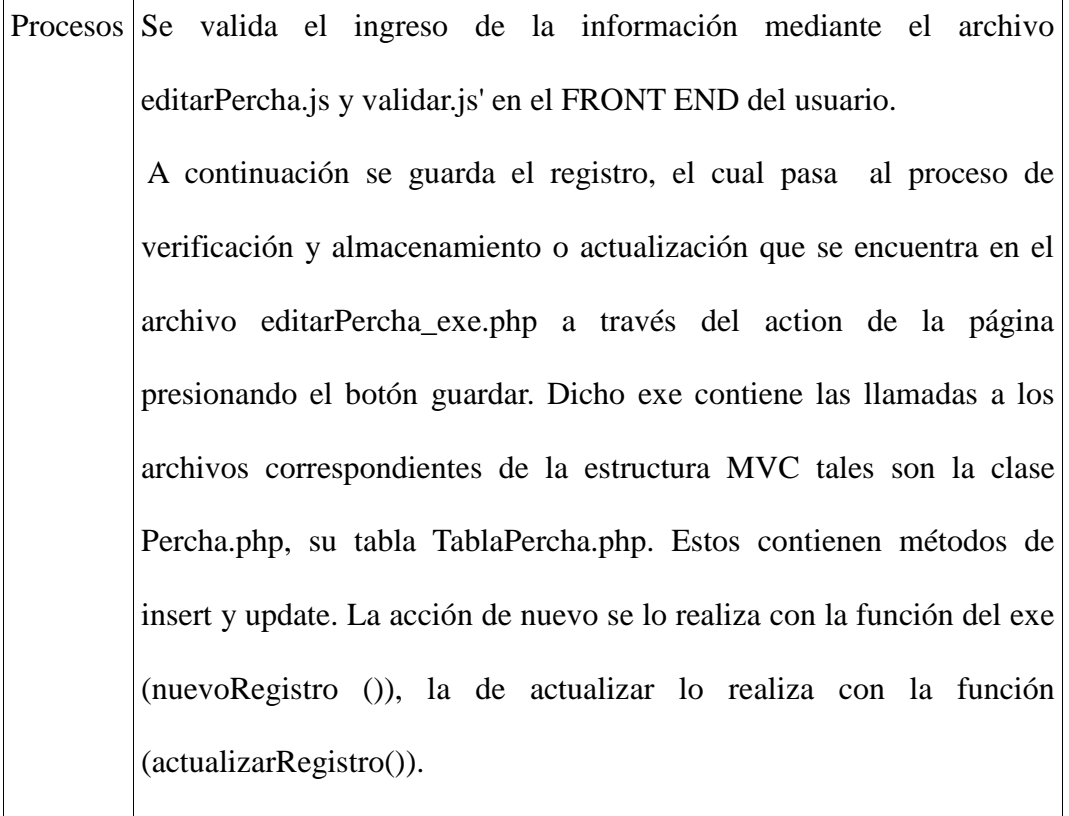

Salidas Variable GET (tipoActual) = 'ver'

Variable GET (res) = 'creado', 'noCreado', 'actualizado', 'noActualizado'

Variable GET (pkidPercha) = Para cargar el registro procesado en la página Registro Guardado o Actualizado Mensajes de respuesta a la transacción dado por la función dibujarMensaje ()

**Fuente:** Script Sistema la Bahía

## **Flujo de Procesos** 15**:** Buscar Perchas

Entradas Nombre de la percha opcional

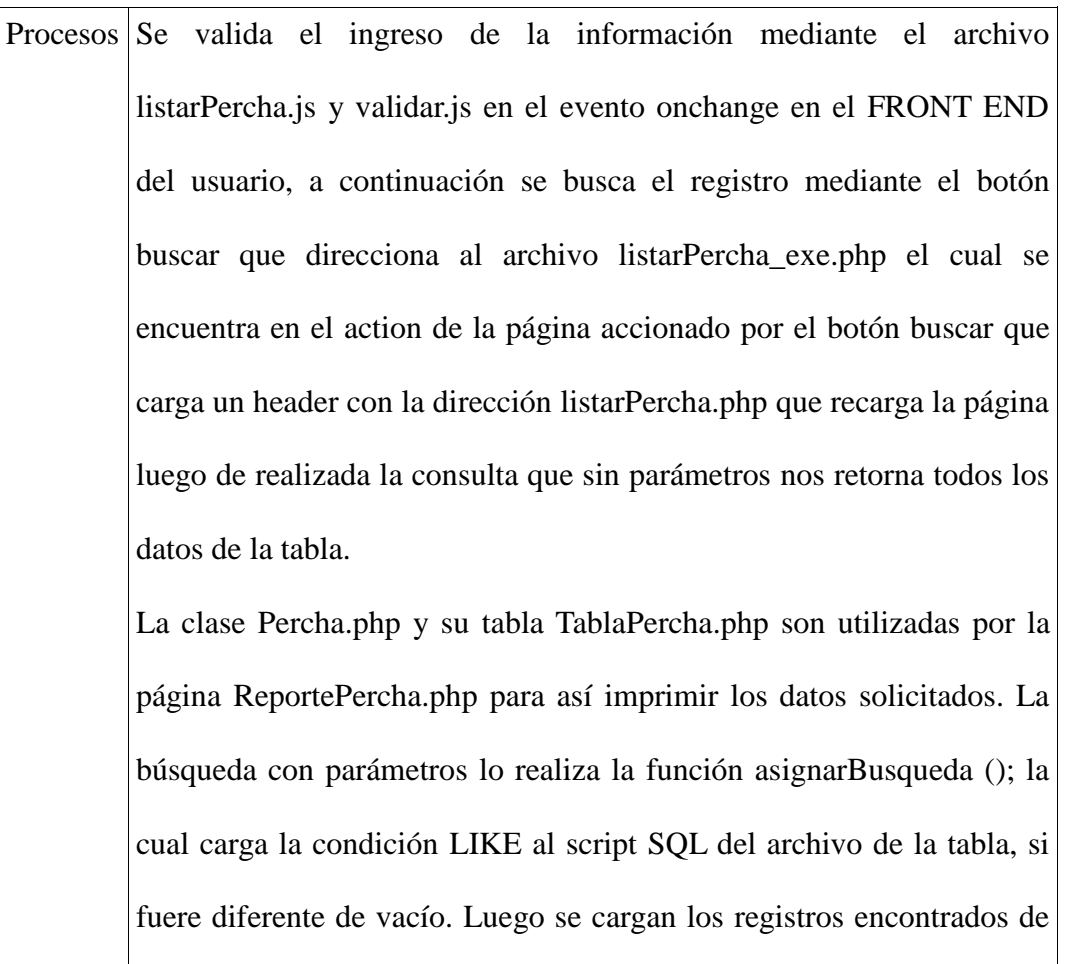

la siguiente manera:

dibujarColumna (\$actual->getNombre(),\$link); este contiene un link aplicado al registro que direccionará a la página editarPercha.php con el parámetro de búsqueda (código de Percha) por GET, cargando así los datos del registro con la función cargarDatos(\$actual) que consulta todo el registro del producto para cargar los campos de editarPercha.php mediante variables de sesión configuradas en la página

Salidas Variable GET (tipoActual) = 'ver'

Variable GET (res) = 'pkidPercha'

Retorno= la página con los registros buscados y links de enlace para edición de registros de perchas

**Fuente:** Script Sistema la Bahía

**Flujo de Procesos** 16**:** Mantenimiento de Ubicaciones

Entradas Selección de un registro del combo productos Selección de un registro del combo perchas Selección de un registro del combo bodegas Observaciones de la ubicación por producto

Procesos Se valida el ingreso de la información mediante el archivo editarUbicacion.js y validar.js' en el FRONT END del usuario.

A continuación se guarda el registro, el cual pasa al proceso de

verificación y almacenamiento o actualización que se encuentra en el archivo editarUbicacion\_exe.php a través del action de la página presionando el botón guardar. Dicho exe contiene las llamadas a los archivos correspondientes de la estructura MVC tales son la clase Ubicacion.php, su tabla TablaUbicacion.php. Estos contienen métodos de insert y update. La acción de nuevo se lo realiza con la función del exe (nuevoRegistro ()), la de actualizar lo realiza con la función (actualizarRegistro()).

Salidas Variable GET (tipoActual) = 'ver'

Variable GET (res) = 'creado', 'noCreado', 'actualizado', 'noActualizado' Variable GET (pkidUbicacion) = Para cargar el registro procesado en la página

Registro Guardado o Actualizado

Mensajes de respuesta a la transacción dado por la función dibujarMensaje ()

**Fuente:** Script Sistema la Bahía

#### **Flujo de Procesos** 17**:** Buscar Productos por Ubicación

Entradas Selección de un registro del combo productos

Procesos Se valida el ingreso de la información mediante el archivo listarUbicaciones.js y validar.js en el evento onchange en el FRONT END del usuario, a continuación se busca el registro mediante el botón

buscar que direcciona al archivo listarUbicacion\_exe.php el cual se encuentra en el action de la página accionado por el botón buscar que carga un header con la dirección listarUbicacion.php que recarga la página luego de realizada la consulta que sin parámetros nos retorna todos los datos de la tabla.

La clase Ubicacion.php y su tabla TablaUbicacion.php son utilizadas por la página ReporteUbicacion.php para así imprimir los datos solicitados. La búsqueda con parámetros lo realiza la función asignarBusqueda (); la cual carga la condición LIKE al script SQL del archivo de la tabla, si fuere diferente de vacío. Luego se cargan los registros encontrados de la siguiente manera:

dibujarColumna (\$actual->getNombre(),\$link); este contiene un link aplicado al registro que direccionará a la página editarUbicacion.php con los parámetros de búsqueda (código del producto, de la bodega y la percha) por GET, cargando así los datos del registro con la función cargarDatos(\$actual) que consulta todo el registro del producto para cargar los campos de editarUbicacion.php mediante variables de sesión configuradas en la página

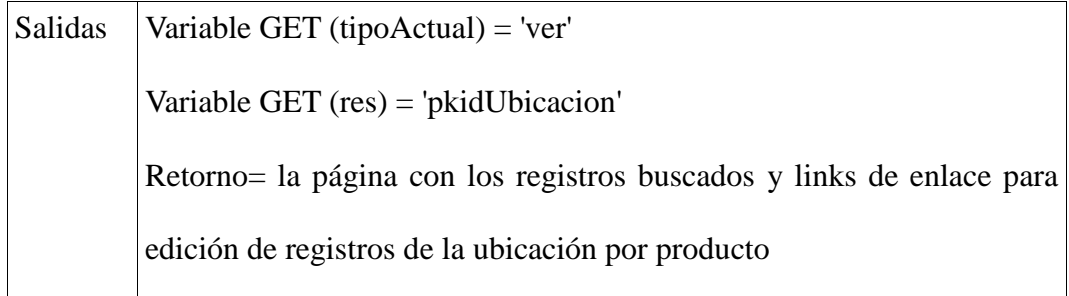

**Fuente:** Script Sistema la Bahía

**Módulo "contabilidad"**

Este módulo se encarga del mantenimiento de las cuentas contables y talonarios autorizados para el control de documentos válidos. En esta versión el catálogo no se lo puede editar ya que estos códigos se los utiliza en las transacciones comerciales del sistema pero si visualizar el árbol contable.

Los ID de transacción para cada página son:

editarPlan\_Cuentas.php=\$trxLocal='108',

listarPlan\_Cuentas.php=\$trxLocal='208',

editarAutorizacion.php=\$trxLocal='113',

listarAutorizacion.php=\$trxLocal='211',

Estas páginas están configuradas en la base de datos asignándoles estos números al menú x página.

Estas páginas serán validadas por su respectivo JS que controlará la sintaxis correcta de ingreso como también sus respectivos archivos exe, clase, tabla y como salida tendrá el registro guardado, actualizado o en el caso de listar el archivo editado y el mensaje de confirmación de éxito o error en el caso de fallos de conexión u otro inconveniente.

### **Flujo de Procesos** 18**:** Mantenimiento Plan de Cuentas

Entradas Selección de una opción del check box si es cuenta o catálogo Nombre de la nueva cuenta o catálogo evento onClik del objeto select (id seleccionado)

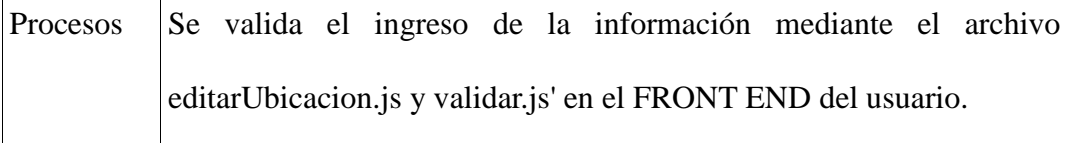

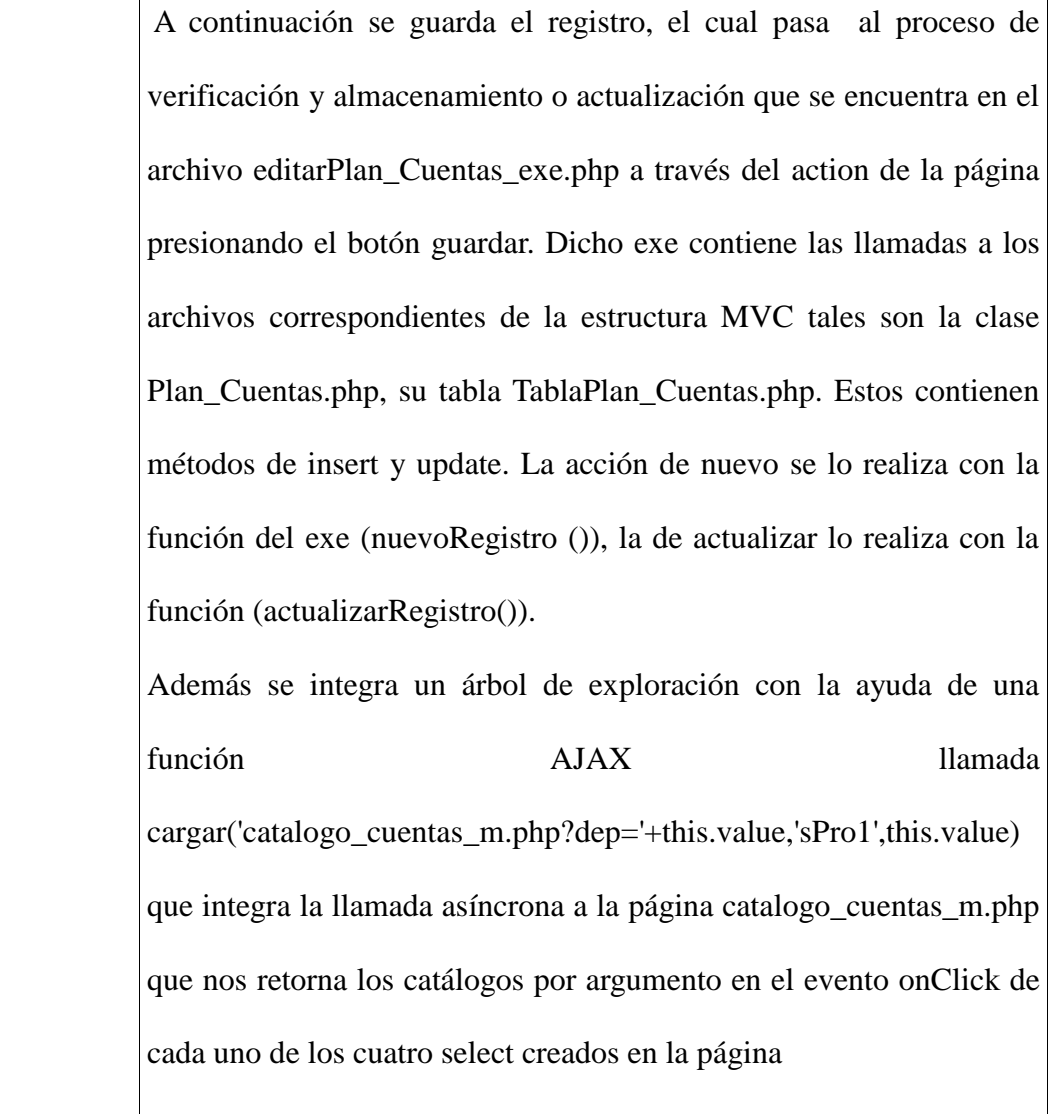

Salidas Variable GET (tipoActual) = 'ver'

Variable GET (res) = 'creado', 'noCreado', 'actualizado', 'noActualizado'

Variable GET (pkIdCuenta) = Para cargar el registro procesado en la página

para el modo Actualizado

Mensajes de respuesta a la transacción dado por la función dibujarMensaje ()

**Fuente:** Script Sistema la Bahía

# **Flujo de Procesos** 19**:** Buscar Cuenta Contable

Entradas Selección de un registro del combo catálogo de cuentas Nombre de la cuenta opcional Código de la cuenta

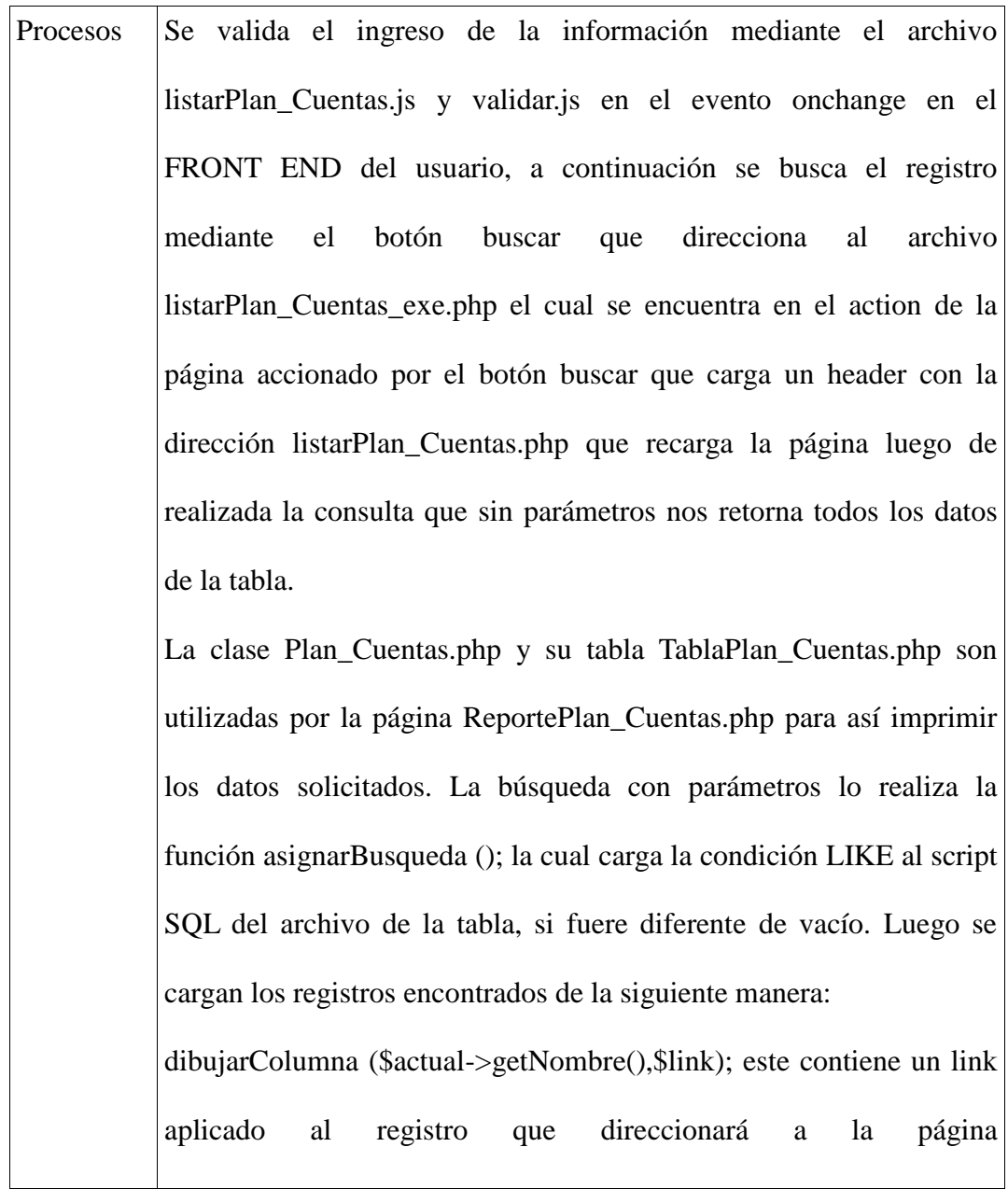

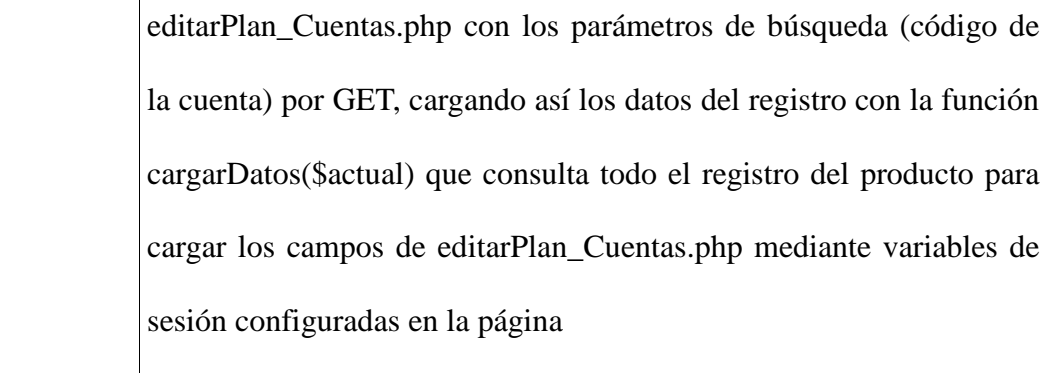

Salidas Variable GET (tipoActual) = 'ver'

Variable GET (res) = 'pkIdCuenta'

Retorno= la página con los registros buscados y links de enlace para

edición de registros de la las cuentas por producto

**Fuente: Script Sistema la Bahía**

**Flujo de Procesos** 20**:** Mantenimiento de Talonarios

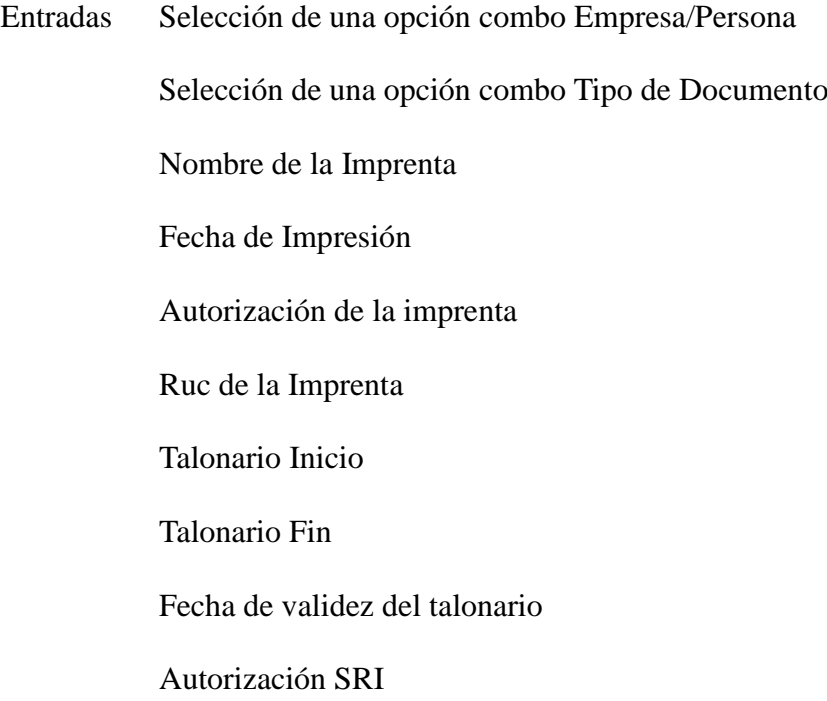

### Número de sucursal

Número de caja

Estado por defecto Valido

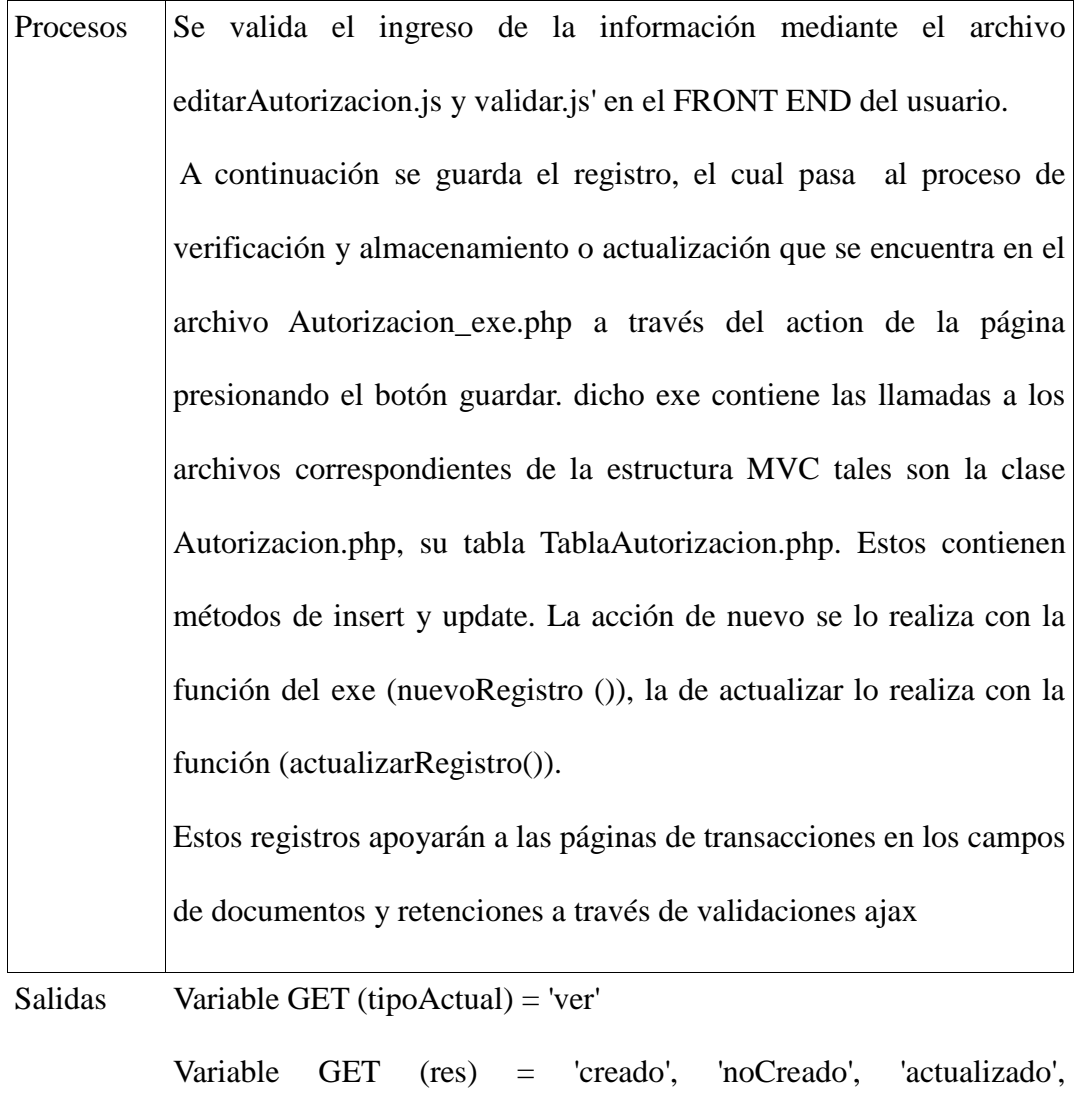

'noActualizado'

Variable GET (pkIdCuenta) = Para cargar el registro procesado en la página

para el modo Actualizado

Mensajes de respuesta a la transacción dado por la función

## dibujarMensaje ()

**Fuente:** Script Sistema la Bahía

### **Flujo de Procesos** 21**:** Buscar Talonarios

Entradas Selección de un registro del combo Empresa/Persona

Nombre de la sucursal

Nombre de la caja

Selección de un registro del combo Estado

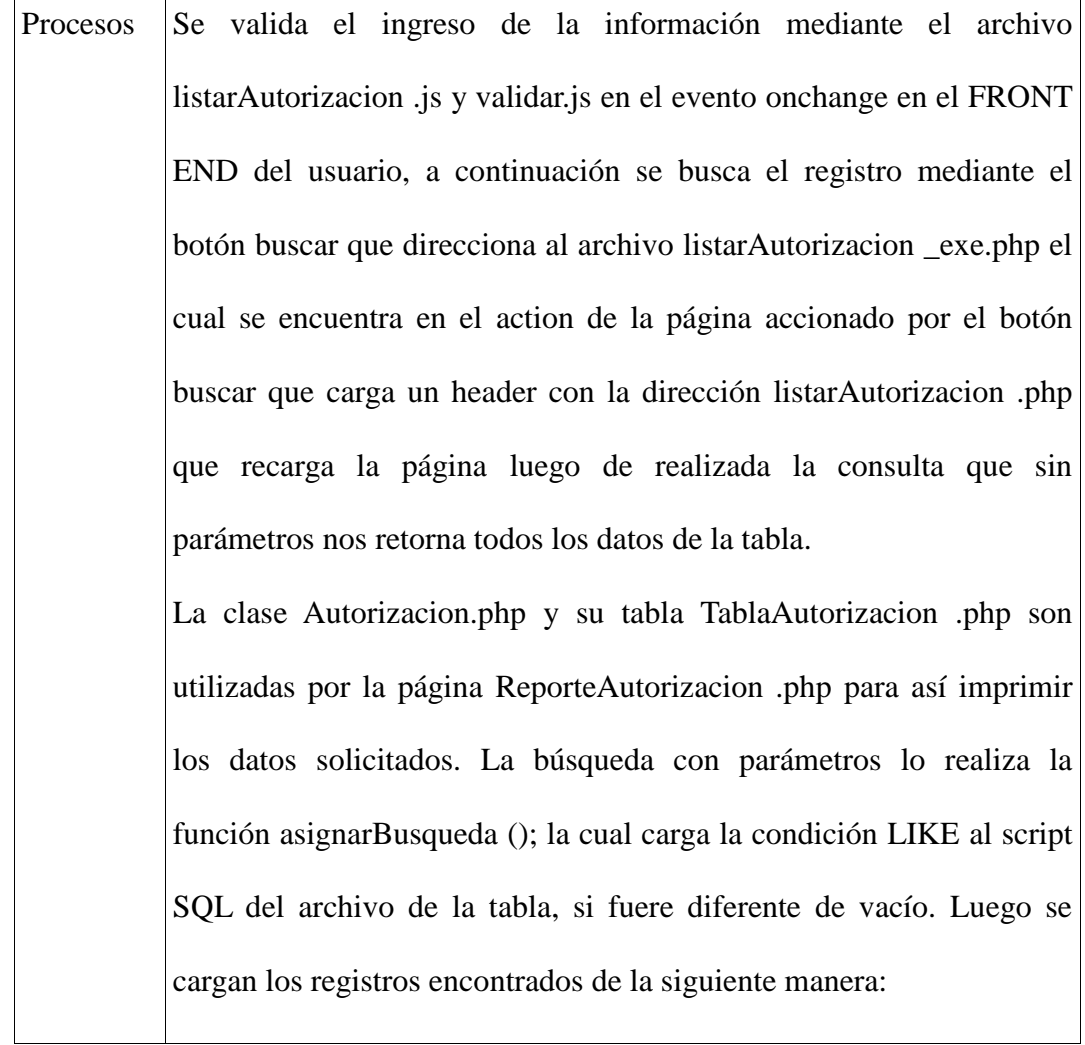
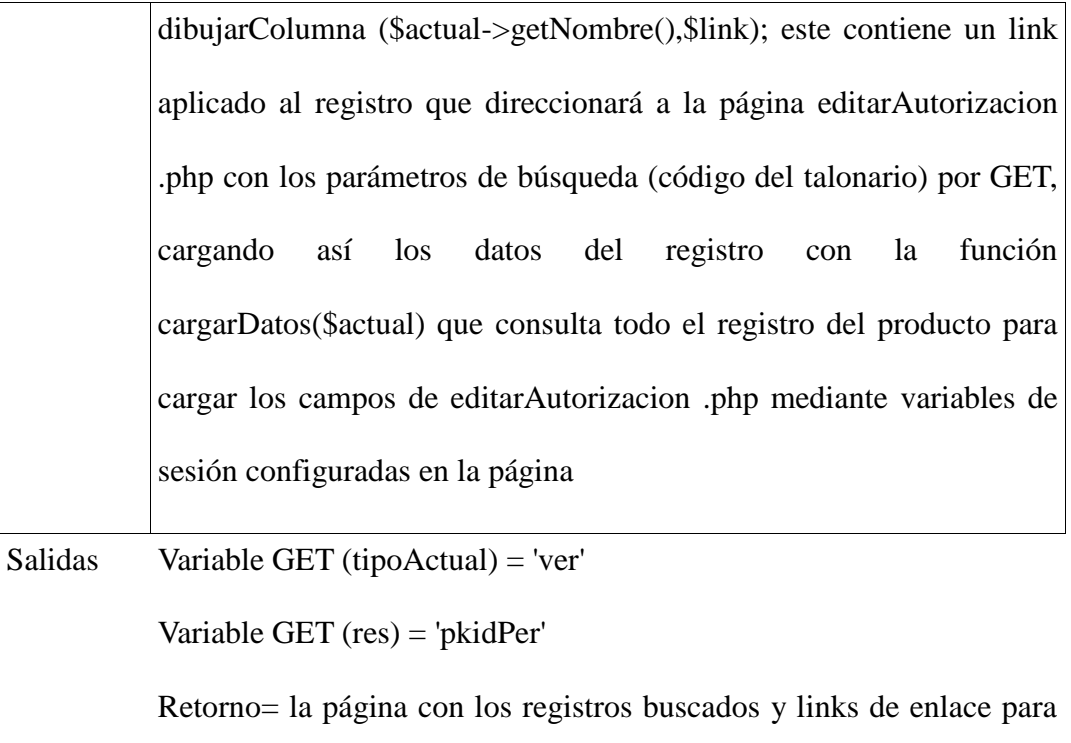

edición de registros de los talonarios

**Fuente:** Script Sistema la Bahía

# **Módulo "Ventas"**

Este módulo se encarga de la transaccionalidad de ventas como también de la generación de asientos contables de pendiendo del cliente, tipo de pago, tipo de documento. Este módulo trabaja con las librerías AJAX, tablas Dinámicas, y archivos de cálculo y validación JS descritos al comienzo de este documento.

El ID de transacción para esta página es:

ventas.php=\$trxLocal='301'

Esta página está configurada en la base de datos asignándole este número al menú x página.

Esta página será validada por su respectivo JS que controlará la sintaxis correcta de ingreso como también sus respectivos archivos exe, clase, tabla y como salida tendrá el registro guardado, actualizado o en el caso de listar el archivo editado y el mensaje de confirmación de éxito o error en el caso de fallos de conexión u otro inconveniente.

### **Flujo de Procesos** 22**:** Ventas

Entradas Selección de una opción combo Cliente Selección de una opción combo Tipo de Documento Número de Sucursal Número de caja Número de Documento de venta Número de guía opcional Selección de una opción combo Forma de Pago Selección de un registro dinámico de detalle de venta Descuento en esta venta Campos calculados de la venta

### *CONDICIONAL A FORMA DE PAGO*

Selección check box meses de plazo

Número de documento

Responsable del pagó

Observaciones

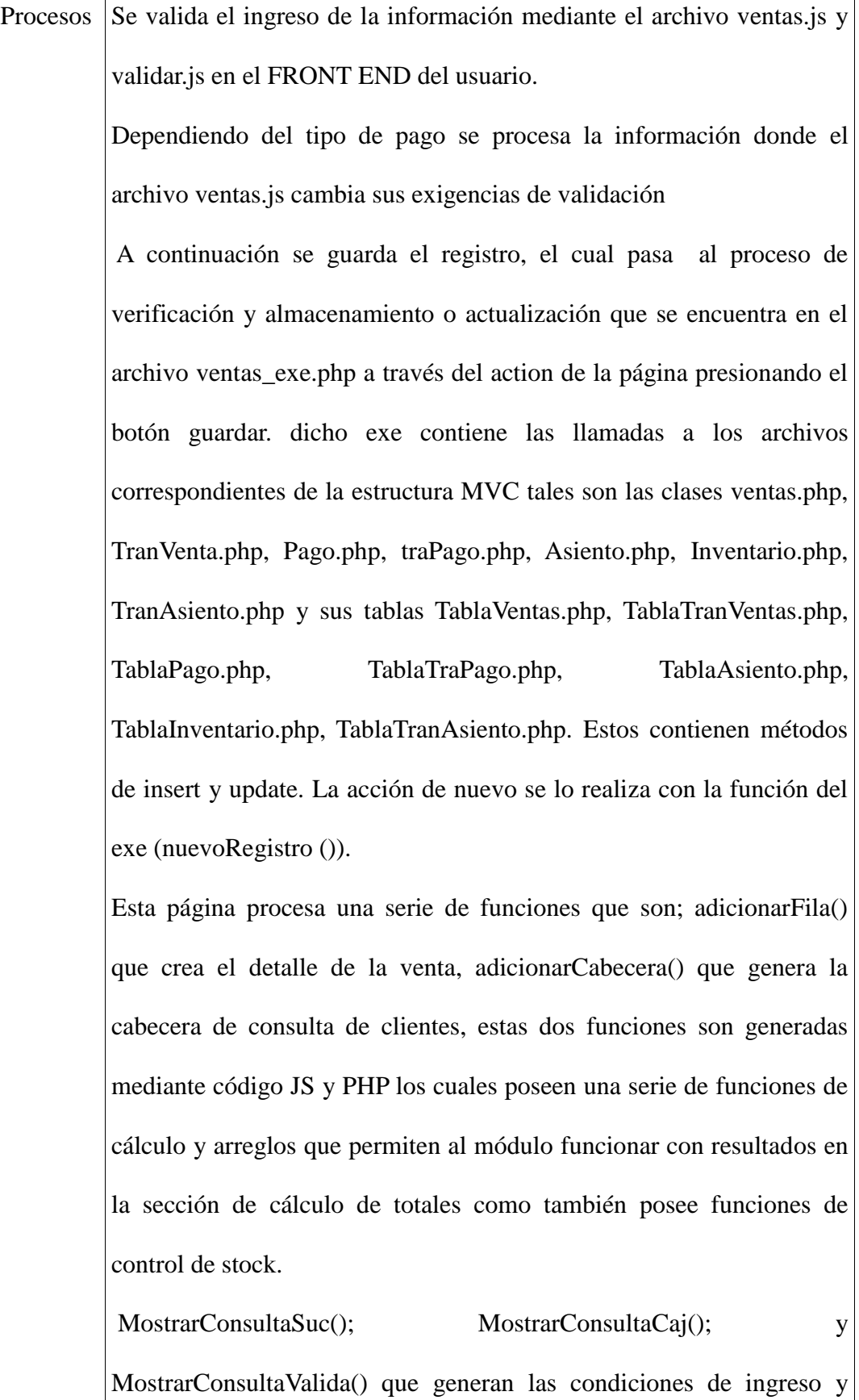

validación del número de documento de venta. La función acceptNum(event); que controla el ingreso de solo números. Además existe otra sección tipo hidden que construye un string de los valores seleccionados de cada uno de los elementos de la tabla dinámica que a su vez es manejado por arreglos JS. Para ser enviados por el método POST hacia el archivo exe de ventas que además de manejar las funciones de la tabla ventas y transacción ventas crea asientos contables y cuentas por pagar en el módulo pagos

Salidas Variable GET (tipoActual) = 'nuevo'

Variable GET (res) = 'creado', 'noCreado', 'actualizado', 'noActualizado'

Asientos Contables

Cuentas por pagar (dependiendo de la forma de pago)

Débito del inventario

Mensajes de respuesta a la transacción dado por la función

dibujarMensaje ()

Reporte de la Venta para su impresión

**Fuente:** Script Sistema la Bahía

### **Módulo "Adquisiciones"**

Este módulo se encarga de la transaccionalidad de Adquisiciones como también de la generación de asientos contables de pendiendo del cliente y su forma de pago, generación de retenciones formateado con la ley de rentas del SRI, formas de pago, tipo de documento. Este módulo trabaja con las librerías AJAX, tablas Dinámicas, y archivos de cálculo y validación JS descritos al comienzo de este documento.

El ID de transacción para esta página es:

adquisiciones.php=\$trxLocal='303'

Esta página está configurada en la base de datos asignándole este número al menú x página.

Esta página será validada por su respectivo JS que controlará la sintaxis correcta de ingreso como también sus respectivos archivos exe, clase, tabla y como salida tendrá el registro guardado, actualizado o en el caso de listar el archivo editado y el mensaje de confirmación de éxito o error en el caso de fallos de conexión u otro inconveniente

#### **Flujo de Procesos** 23**:** Adquisiciones

Entradas Selección de una opción combo Proveedor Selección de una opción combo Tipo de Documento Número de Sucursal Documento Número de caja Documento Número de Documento de venta

Selección de una opción combo Forma de Pago Selección de una opción combo Retención a la Fuente Número de Sucursal Retención Número de caja Retención Número de Retención Fecha de Facturación Descuento en esta Adquisición Campos calculados de la Adquisición

# *CONDICIONAL A FORMA DE PAGO*

Selección check box meses de plazo

Número de documento

Responsable del pagó

Observaciones

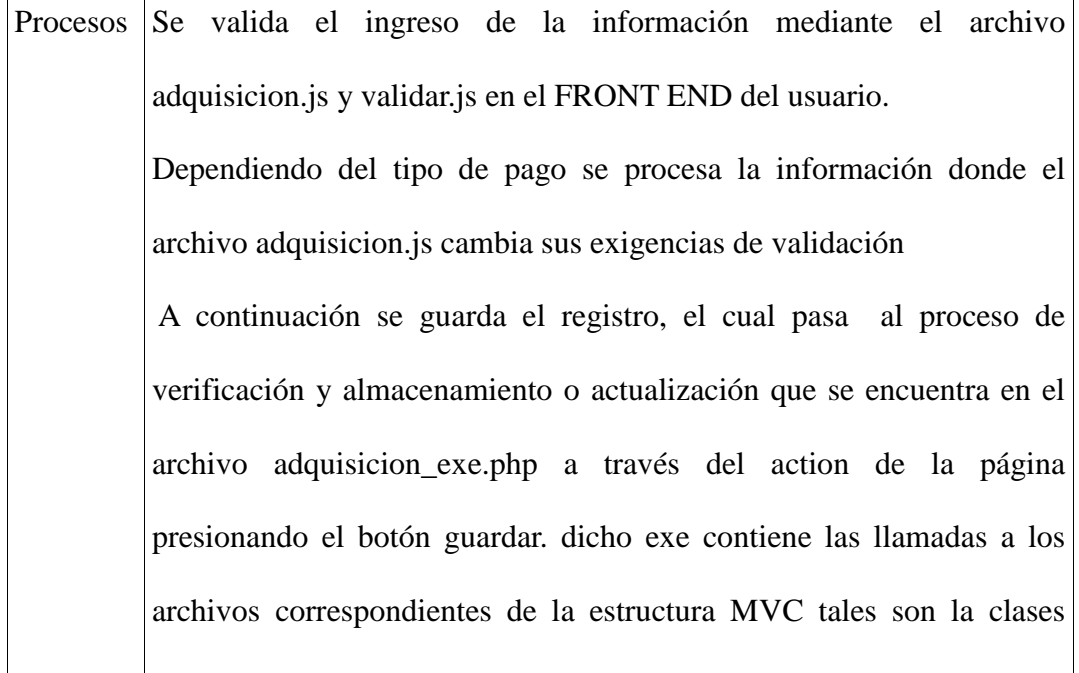

adquisicion.php, TranComp.php, Retencion.php, Pago.php, traPago.php, Asiento.php, Inventario.php, TranAsiento.php, TranRetencion.php, sus tabla TablaAdquisicion .php, TablaTranComp.php, TablaRetencion.php, TablaPago.php, TablaTraPago.php, TablaAsiento.php, TablaInventario.php, TablaTranAsiento.php, TablaTranRetencion.php. Estos contienen métodos de insert y update. La acción de nuevo se lo realiza con la función del exe (nuevoRegistro ()).

Esta página procesa una serie de funciones que son; adicionarFilaCompra() que crea el detalle de la venta, adicionarCabeceraCompra() que genera la cabecera de consulta de clientes, estas dos funciones son generadas mediante código JS y PHP los cuales poseen una serie de funciones de cálculo y arreglos que permiten al módulo funcionar con resultados en la sección de cálculo de totales como también posee funciones de control de stock.

MostrarConsultaSuc(); MostrarConsultaCaj(); y MostrarConsultaValida() que generan las condiciones de ingreso y validación del número de documento y número de retención si se la hiciere. La función acceptNum(event); que controla el ingreso de solo números.

Además existe otra sección tipo hidden que construye un string de los valores seleccionados de cada uno de los elementos de la tabla dinámica que a su vez es manejado por arreglos JS. Para ser enviados por el método POST hacia el archivo exe de ventas que además de

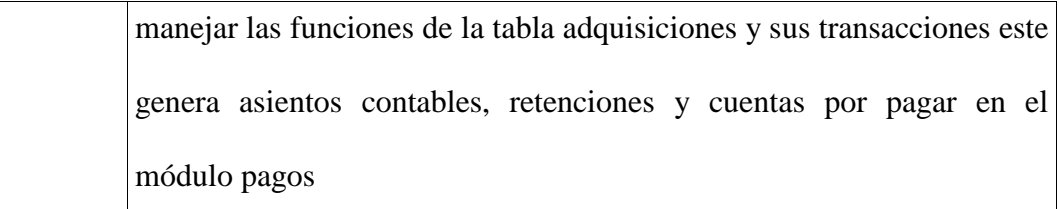

Salidas Variable GET (tipoActual) = 'ver'

Variable GET (res) = 'creado', 'noCreado', 'actualizado', 'noActualizado' Asientos Contables Retenciones Cuentas por pagar (dependiendo de la forma de pago) Incremento del inventario Mensajes de respuesta a la transacción dado por la función dibujarMensaje () Reporte de la Adquisición para su impresión

**Fuente:** Script Sistema la Bahía

### **Módulo "Pagos"**

Este módulo se encarga de los saldos de los pagos pendientes los cuales pueden provenir de Adquisiciones que serían Pagos pendientes que la ferretería deberá efectuar o pagos pendientes de clientes que deben saldos a la ferretería la BAHIA.

Este es un módulo mixto de procedencia ya que se a configurado pagos para que se almacenen en una misma tabla del sistema, esta página interactua con una tabla dinámica generada en ajax la cual mostrará los pagos y sus detalles y si el pago esta o no saldado. Esté módulo da la facilidad al usuario de realizar pagos de cualquier valor no mayor al saldo sin control de tiempos ya que así se lo solicitó. Una de las formas de pago generadas contable mente son las notas de crédito, generadas por el módulo devoluciones.

El ID de transacción para esta página es:

```
pagos.php=$trxLocal='302'
```
Esta página está configurada en la base de datos asignándole este número al menú x página.

Esta página será validada por su respectivo JS que controlará la sintaxis correcta de ingreso como también sus respectivos archivos exe, clase, tabla y como salida tendrá el registro guardado, actualizado o en el caso de listar el archivo editado y el mensaje de confirmación de éxito o error en el caso de fallos de conexión u otro inconveniente

# **Flujo de Procesos** 24**:** Pagos

Entradas Selección de una lista el numero de factura Procedencia del pago a realizar (cargado por el sistema) Proveedor o Cliente (cargado por el sistema) Cédula o RUC (cargado por el sistema) Número de Documento (cargado por el sistema) Valor Facturado en la transacción (cargado por el sistema) Selección de una opción combo Forma de Pago Fecha de pago Valor del pago

Documento de Transacción (referencia)

Responsable del pago

Observaciones

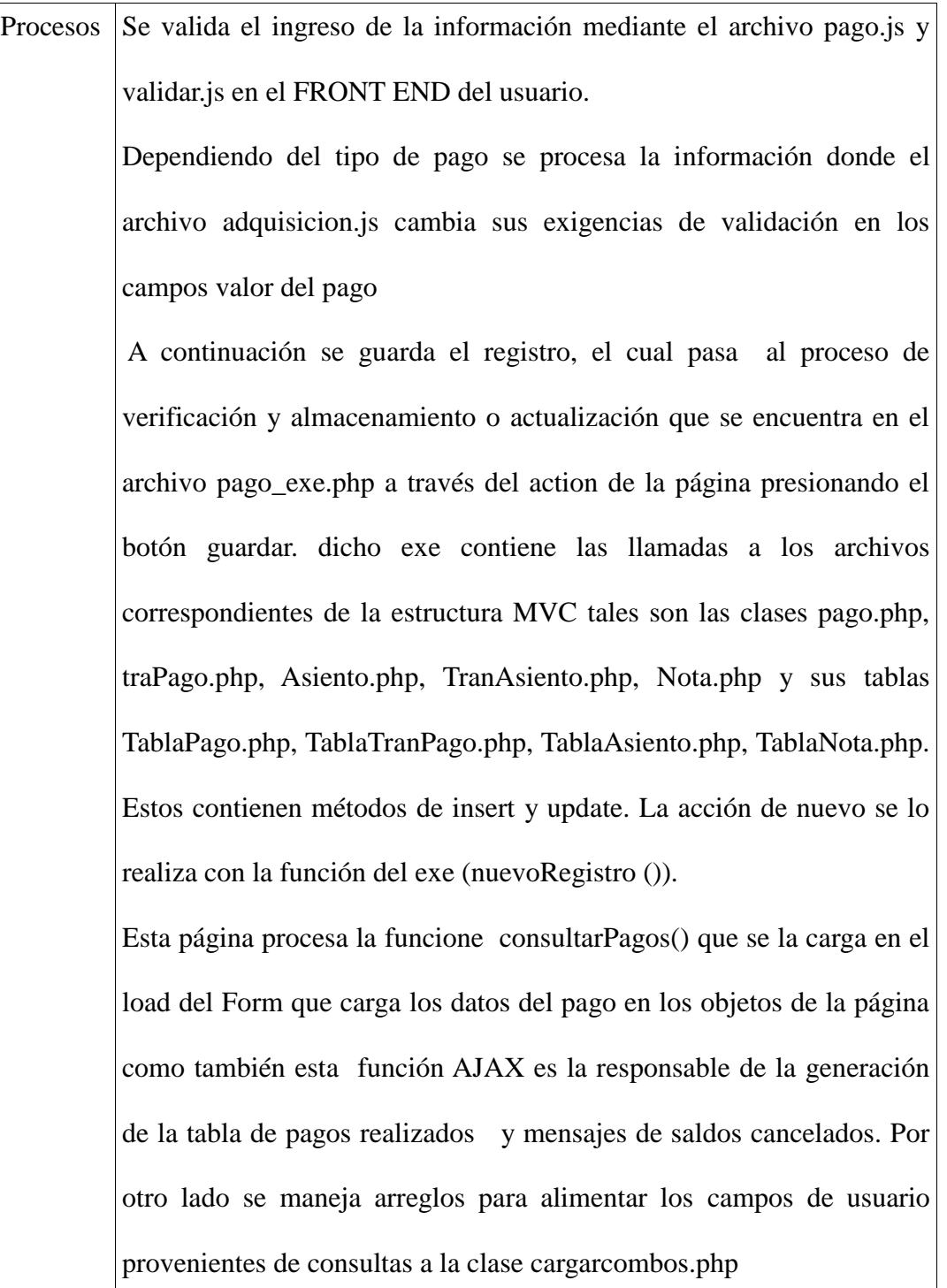

Salidas Variable GET (tipoActual) = 'ver' Variable GET (res) = 'creado', 'noCreado', 'actualizado', 'noActualizado' Asientos Contables Pagos Saldados Anulación de notas de crédito por pagos (Si las hubiere) Mensajes de respuesta a la transacción dado por la función dibujarMensaje () Reporte de Pago realizado para su impresión

**Fuente:** Script Sistema la Bahía

# **Módulo "Retenciones"**

Este módulo se encarga de la generación de retenciones a facturas únicamente las cuales pueden ser aplicadas a ventas o adquisiciones.

Este es un módulo mixto de procedencia ya que se a configurado las retenciones de estas procedencias para que se almacenen en una misma tabla del sistema.

El ID de transacción para esta página es:

Retencion.php=\$trxLocal='304'

Esta página está configurada en la base de datos asignándole este número al menú x página.

Esta página será validada por su respectivo JS que controlará la sintaxis correcta de ingreso como también sus respectivos archivos exe, clase, tabla y como salida

tendrá el registro guardado, actualizado o en el caso de listar el archivo editado y el mensaje de confirmación de éxito o error en el caso de fallos de conexión u otro inconveniente.

### **Flujo de Procesos** 25**:** Retenciones

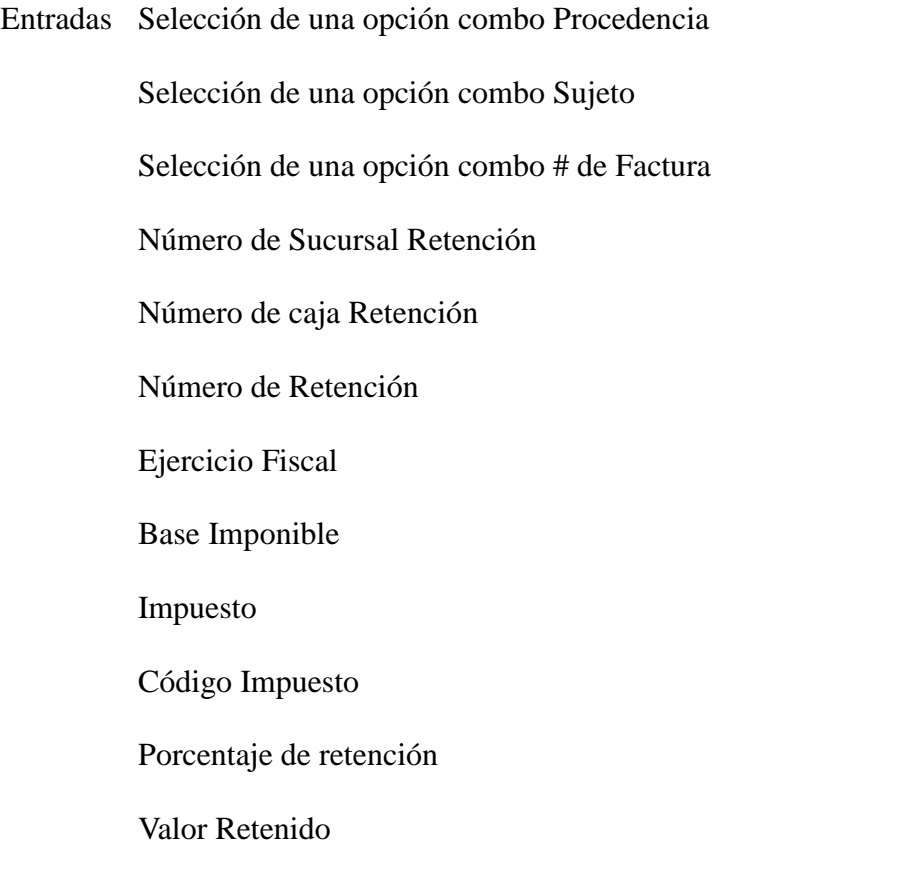

Procesos Se valida el ingreso de la información mediante el archivo Retencion.js y Retencion.js en el FRONT END del usuario.

> A continuación se guarda el registro, el cual pasa al proceso de verificación y almacenamiento o actualización que se encuentra en el archivo Retencion\_exe.php a través del action de la página presionando el botón guardar. Dicho exe contiene las llamadas a los

archivos correspondientes de la estructura MVC tales son la clase adquisicion.php, Retencion.php, Asiento.php, Inventario.php, TranRetencion.php, sus tabla TablaAdquisicion .php, TablaRetencion.php, TablaAsiento.php, TablaTranAsiento.php, TablaTranRetencion.php. Estos contienen métodos de insert y update. La acción de nuevo se lo realiza con la función del exe (nuevoRegistro ()).

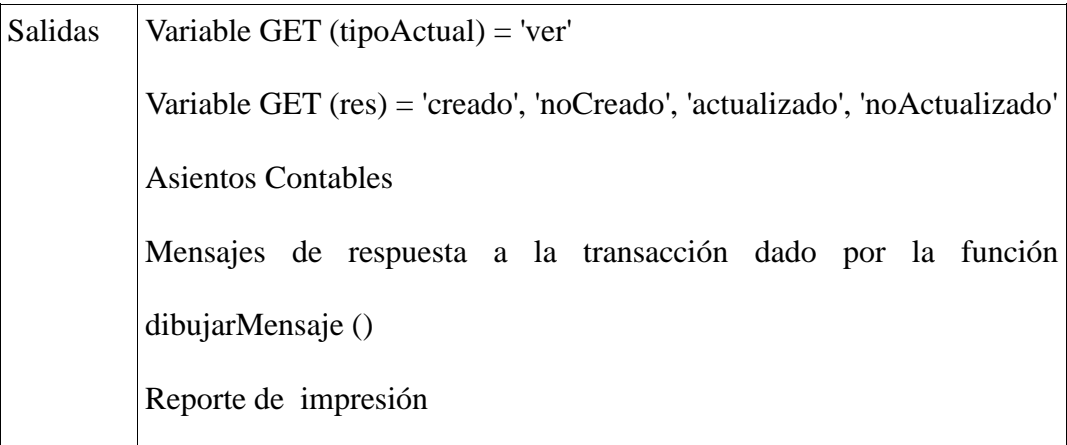

**Fuente:** Script Sistema la Bahía

# **Módulo "Anulaciones"**

Este módulo realiza anulaciones de documentos transaccionales provenientes de adquisiciones como de ventas, la anulación se aplica al documento en cuestión como también a sus transacciones adjuntas como son pagos, asientos, retenciones.

El ID de transacción para esta página es:

anula\_Documento.php=\$trxLocal='305'

Esta página está configurada en la base de datos asignándole este número al menú x página.

Esta página será validada por su respectivo JS que controlará la sintaxis correcta de ingreso como también sus respectivos archivos exe, clase, tabla y como salida tendrá el registro guardado, actualizado o en el caso de listar el archivo editado y el mensaje de confirmación de éxito o error en el caso de fallos de conexión u otro inconveniente

#### **Flujo de Procesos** 26**:** Anulaciones de Documentos

Entradas Selección de una opción combo Procedencia Selección de una opción combo Persona/Empresa Selección de una opción combo # de Factura Número de documento para la anulación

Procesos Se escoge de una lista de documentos validos (código 113) por clientes para ser anulada

> Se valida el ingreso de la información mediante el archivo anulaciones.js y validar.js en el FRONT END del usuario.

> A continuación se guarda el registro, el cual pasa al proceso de verificación y almacenamiento o actualización que se encuentra en el archivo Anulacion\_exe.php a través del action de la página presionando el botón guardar. dicho exe contiene las llamadas a los archivos correspondientes de la estructura MVC tales son las clase Adquisiciones.php, Ventas.php, Asientos.php, pagos.php,

> > 236

TraComp.php, TraVenta.php, Retencion.ph y sus tablas TablaAdquisiciones.php, TablaVentas.php, TablaAsientos.php, TablaTraComp.php, TablaTraVenta.php y TablaRetencion.php, TablaPago.php. Estos archivos manejarán su método de consultas y Actualizaciones para el manejo de los estados del documento anulado y sus dependencias.

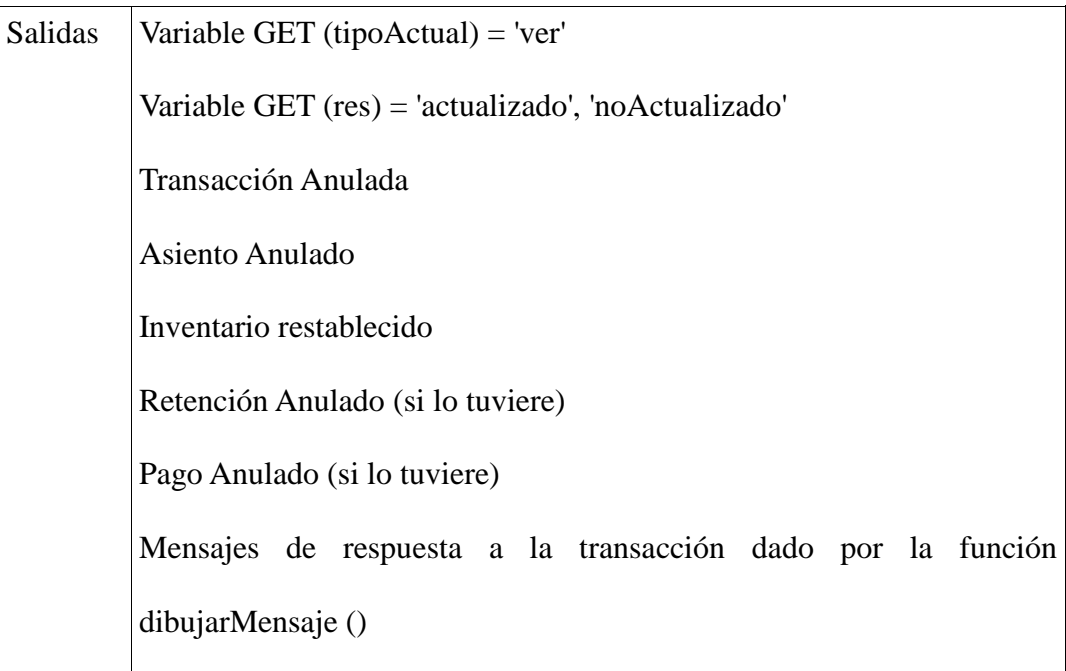

**Fuente:** Script Sistema la Bahía

# **Módulo "Devoluciones"**

Este módulo se encarga del tratamiento de devoluciones de productos a documentos generados anteriormente en el sistema, este módulo se encargará de devoluciones parciales de productos de acuerdo a las políticas de la empresa no

tiene restricción de tiempos debido al manejo de garantías de productos, se procesa devoluciones de ventas como también de adquisiciones.

### **Flujo de Procesos** 27**:** Devoluciones

Entradas Selección de una opción combo Procedencia

Selección de una opción combo Persona/Empresa

Selección de una opción combo # de Documento

Selección de una opción combo Tipo de Transacción

Motivo de la devolución

Detalle de la devolución x producto

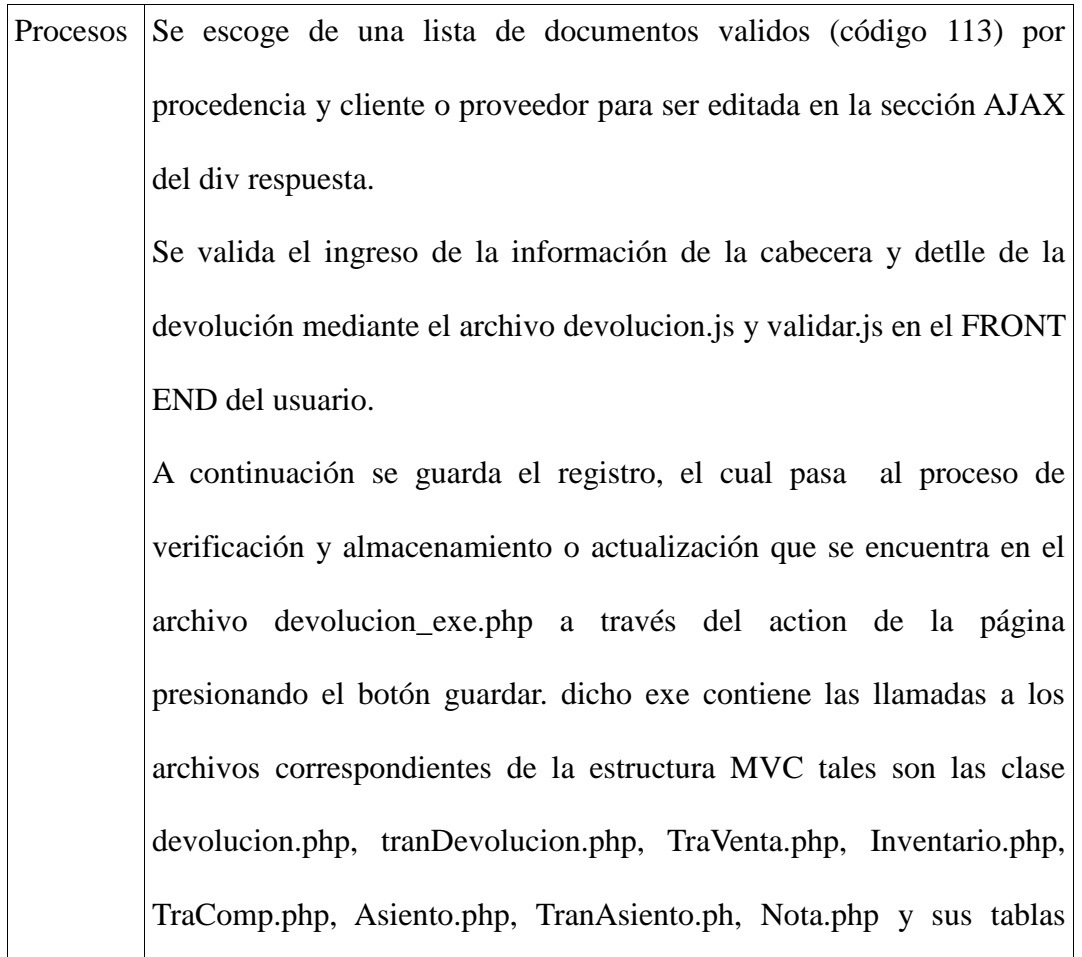

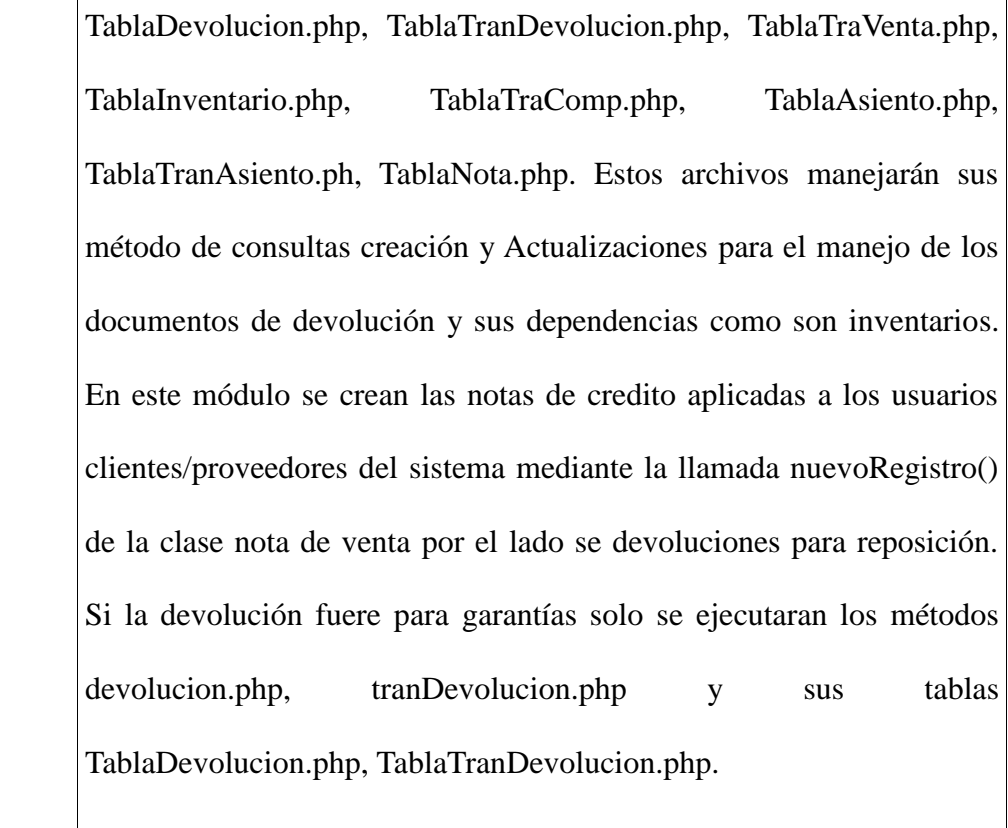

Salidas Variable GET (tipoActual) = 'ver'

Variable GET (res) = 'creado', 'noCreado', 'actualizado', 'noActualizado' Devolución de Productos o Garantías Asiento de la Devolución Inventario restablecido Generación de una nota de garantía para el cliente o a la ferretería en el lado de adquisiciones (en el caso de reposiciones) Mensajes de respuesta a la transacción dado por la función dibujarMensaje () Impresión de la nota de crédito

**Fuente:** Script Sistema la Bahía

### **Módulo "GASTOS"**

Este módulo se encarga del tratamiento del registro de todo tipo de gastos de la ferretería la bahía, este se ingresará de dos tipos de prestaciones que generarán retenciones de acuerdo a lo escogido y un tercero para el ingreso de gastos corrientes que no registrarán retenciones.

Este módulo compensa el flujo de egresos adherentes o no adherentes a la contabilidad general de la ferretería la bahía.

El ID de transacción para esta página es:

gastos.php=\$trxLocal='307'

Esta página está configurada en la base de datos asignándole este número al menú x página.

Esta página será validada por su respectivo JS que controlará la sintaxis correcta de ingreso como también sus respectivos archivos exe, clase, tabla y como salida tendrá el registro guardado ó actualizado

### **Flujo de Procesos** 28**:** Gastos

Entradas Selección de una opción combo Tipo de Gasto Selección de una opción check de Prestaciones Número de Factura o documento del gasto Selección de una opción combo Persona/Empresa Valor del Gasto

IVA generado (calculado)

Número de retención

Selección de una opción check lleva IVA?

Selección de una opción combo Tipo de Pago

Observaciones del Gasto realizado

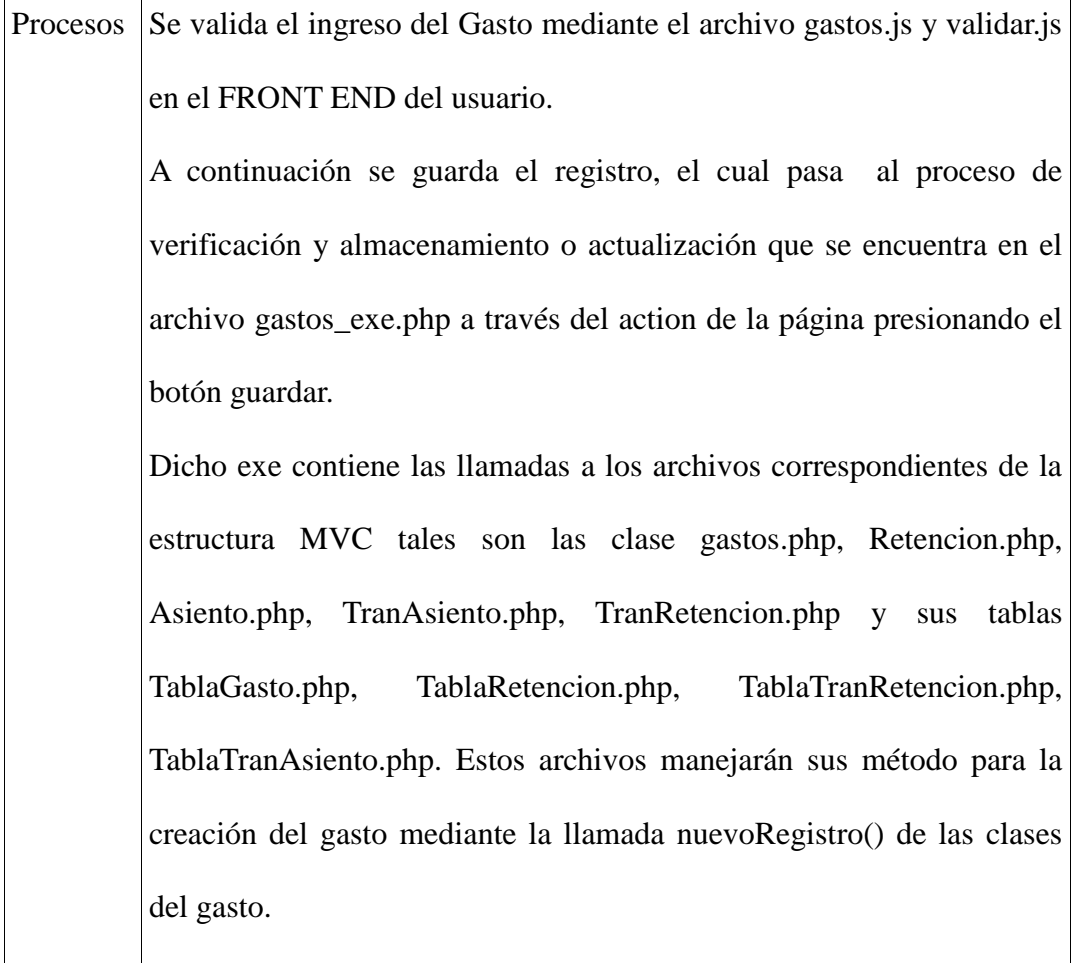

Salidas Variable GET (tipoActual) = 'ver'

Variable GET (res) = 'creado', 'noCreado'

Creación del gasto en el sistema

Asiento del Gasto

Creación de la Retención (dependiendo características ingresadas) Mensajes de respuesta a la transacción dado por la función dibujarMensaje () Impresión del gasto realizado

**Fuente:** Script Sistema la Bahía

### **Módulo "REPORTES"**

Este módulo se encarga de los resultados de los procesos del sistema aquí se abarca todo tipo de reportes tanto de transacciones realizadas como también los resultados generados para los reportes de contabilidad.

En reportes el esquema de validación y clases cambia al método de búsqueda por arrays de datos los cuales manejan la misma estructura de consulta MVC ya que estos consultan a las clases incluidas en el objetivo de consulta. Aquí no manejaremos el archivo exe para transaccionalidad ya que este se lo utiliza a lo largo del sistema solo para transacciones de insert y update y no tendría sentido hacerlo para búsquedas y presentación de datos nada más.

Los ID de transacción para esta página son:

listarFacturas.php=\$trxLocal='501'

listarRetencion.php=\$trxLocal='502'

Estas páginas están configuradas en la base de datos asignándoles estos números al menú x página.

Esta página será validada por su respectivo JS que controlará la sintaxis correcta de ingreso como también sus respectivos archivos exe, clase, tabla y como salida tendrá el registro guardado ó actualizado.

#### **Flujo de Procesos** 29**:** Buscar Documento de Transacción

- Entradas Selección de una opción combo Procedencia Selección de una opción combo Persona/Empresa Selección de una opción combo # de Factura
- Procesos Se verifica la selección de los tres combos de la devolución mediante el archivo impresionBusqueda.js en el FRONT END del usuario. A continuación se consulta la transacción mediante la recarga de la página para así cargar los argumentos de consulta en los objetos de

cada clase implicada en el proceso dependiendo estas condiciones de la procedencia y persona o empresa seleccionada.

Estos arreglos de búsqueda llaman a los archivos de clase Adquisiciones.php, Ventas.php, TraVenta.php, TraComp.php y sus tablas TablaAdquisiciones .php, TablaVentas .php, TablaTraVenta .php, TablaTraComp .php. Estos archivos manejarán sus métodos de búsqueda para la alimentación de los arreglos y a su vez del reporte de transacción.

Salidas Variable GET (Procedencia) = 'valor MD5' Variable GET (documento) = 'Valor MD5'

Se cargan los arrays con los argumentos de GET Creación del reporte Impresión de la transacción **Fuente:** Script Sistema la Bahía

**Flujo de Procesos** 30**:** Buscar Documento de Retención

- Entradas Selección de una opción combo Procedencia Selección de una opción combo Persona/Empresa Selección de una opción combo # de Documento
- Procesos Se verifica la selección de los tres combos de la devolución mediante el archivo impresionRetencion.js en el FRONT END del usuario. A continuación se consulta la transacción mediante la recarga de la página para así cargar los argumentos de consulta enviados mediante el método GET en los objetos de cada clase implicada en el proceso dependiendo estas condiciones de la procedencia y persona o empresa seleccionada.

Estos arreglos de búsqueda llaman a los archivos de clase Persona.php, traRetencion.php y sus tablas TablaPersona.php, TablaTraRetencion.php. Estos archivos manejarán sus métodos de búsqueda para la alimentación de los arreglos y a su vez del reporte de retención.

Salidas Variable GET (Procedencia) = 'valor MD5'

Variable GET (documento) = 'Valor MD5' Se cargan los arrays con los argumentos de GET Creación del reporte Impresión de la transacción

**Fuente:** Script Sistema la Bahía

### **Módulo "REPORTES CONTABLES"**

Este modulo es el resultado de los procesos seguidos a lo largo del sistema ya que estos nos brindarán el resultado del ejercicio contable diario, mensual o anual.

En estos reportes el esquema de validación y clases cambia al método de búsqueda por arrays de datos y consultas directas a la base de datos. Se lo ha desarrollado así debido a la complejidad de las consultas a los datos requeridos en el plan de cuentas y asientos contables, aquí se relaciona directamente a la clase principal Tabla.php paro poder obtener los resultados deseados, estos reportes son en un 30% vulnerables hablando en términos de seguridades WEB se espera poder modificar la estructura de consulta en una próxima versión. Aquí no manejaremos el archivo exe para transaccionalidad ya que este se lo utiliza a lo largo del sistema solo para transacciones de insert y update y no tendría sentido hacerlo para búsquedas y presentación de datos nada más.

Los ID de transacción para esta página son:

ReporteDiarioGeneral.php=\$trxLocal='303'

ReporteBalanceComprobacion.php=\$trxLocal='504'

ReporteBalanceGeneral.php=\$trxLocal='506'

ReporteMayorGeneral.php=\$trxLocal='505'

Estas páginas están configuradas en la base de datos asignándoles estos números al menú x página.

Esta página será validada por su respectivo JS que controlará la sintaxis correcta de ingreso como también sus respectivos archivos exe, clase, tabla y como salida tendrá el registro guardado ó actualizado.

#### **Flujo de Procesos** 31**:** Diario General

Entradas Fecha Actual en el formato YYYY-mm-dd

Procesos Se verifica la autorización de acceso a la página mediante el módulo de seguridad validador.php en el FRONT END del usuario. A continuación se consulta la transacción \$sqltran y \$sqlasiento mediante la carga o recarga de la página para así consultar las tablas de asientos, transacción de asientos y plan de cuentas contables con un único argumento que es la fecha actual.

Salidas Reporte de las transacciones (registros) realizadas en el día.

Fecha de creación.

Nombre de la cuenta

**Observaciones** 

Debe y Haber consultado de la tabla LB\_TRANSACCION\_ASIENTO Impresión

**Fuente:** Script Sistema la Bahía

**Flujo de Procesos** 32**:** Balance de Comprobación

- Entradas Selección de una fecha inicial del objeto calendario (YYYY-mm-dd) Selección de una fecha final del objeto calendario (YYYY-mm-dd)
- Procesos Se verifica la autorización de acceso a la página mediante el módulo de seguridad validador.php en el FRONT END del usuario.

A continuación se consulta la transacción \$sqlBdd mediante la carga o recarga de la página donde se obtienen las fechas ingresadas en los campos de fecha inicio y fin pasadas por el método GET y capturadas en las variables \$fecha1=base64\_decode (\$\_GET['fecha1']); y \$fecha2=base64\_decode (\$\_GET['fecha2']); las cuales son cargadas a la consulta \$sqlBdd. Dicha consulta es enviada a la clase de la página Bdd.php la cual contiene el método ejecutar que nos retorna el array de datos consultados mediante el método leerRegistro().

Dicha consulta refiere a las tablas de asientos, transacción de asientos y plan de cuentas contables con los argumentos de fecha inicio y fin.

Salidas Reportes de las transacciones (registros) realizadas entre las fechas ingresadas.

Nombre de la cuenta

Debe y Haber consultado de la tabla LB\_TRANSACCION\_ASIENTO Saldos Deudor y Acreedor calculado en el FRONT END del usuario Impresión del reporte

**Fuente:** Script Sistema la Bahía

### **Flujo de Procesos** 33**:** Balance General

- Entradas Variable de nivel (es un número que indica la extensión del código contable de cada cuenta y para que se muestren las cuentas de último nivel se ha escogido por defecto el número 19)
- Procesos Se verifica la autorización de acceso a la página mediante el módulo de seguridad validador.php en el FRONT END del usuario.

A continuación se consulta las transacciones \$sqltran, \$sqltr, \$iva12, \$descuentoVenta para armar la sección del ACTIVO y \$sqltra, \$sqltr1, \$capital, \$aportes y \$descuentoCompra para armar la sección del PASIVO mediante la carga o recarga de la página con los argumentos \$var=19 y \$cuenta los cuales son cargados a las consultas secuenciales \$sqltran, \$sqltr. Dichas consultas son enviadas a la clase de la página Bdd.php mediante la función ejecutar que nos retorna los arrays de datos consultados gracias al método leerRegistro().

Dichas consultas refieren a las tablas de asientos, transacción de asientos y plan de cuentas contables.

Salidas Reportes de las transacciones (registros) para el debe y haber. Nombres de las cuentas

> SALDOS consultados de la tabla LB\_TRANSACCION\_ASIENTO TOTALES DE SALDOS IGUALES donde el ACTIVO = PASIVO+CAPITAL

Impresión del reporte BALANCE GENERAL

**Fuente:** Script Sistema la Bahía

### **Flujo de Procesos** 34**:** Mayor General

Entradas CONSULTA

Procesos Se verifica la autorización de acceso a la página mediante el módulo de seguridad validador.php en el FRONT END del usuario.

> A continuación se consulta las transacciones \$sqltran, \$sqlasiento mediante la carga o recarga de la página. Dichas consultas son enviadas a la clase de la página Bdd.php mediante la función ejecutar que nos retorna los arrays de datos consultados gracias al método leerRegistro().

> Dichas consultas refieren a las tablas de asientos, transacción de asientos y plan de cuentas contables.

Salidas Reportes de las transacciones (registros) agrupados (group by) por cuenta con saldos del debe y el haber. SALDOS consultados de la tabla LB\_TRANSACCION\_ASIENTO Impresión del reporte de MAYOR GENERAL

**Fuente:** Script Sistema la Bahía

#### **Módulo "Pedidos en línea"**

Este módulo ha sido desarrollado bajo un manejador de contenido llamado (OnceDev CMS). Este manejador típicamente trabaja con librerías de ODBC bajo MySql para el funcionamiento de las 10 secciones que presenta el CMS dichas secciones son presentadas para la reutilización y modificación de las mismas en nuestro caso hemos dispuesto específicamente de 5 secciones para el funcionamiento y presentación del catálogo de productos de "Ferretería la Bahía".

Uno de los aportes a la modificación de este CMS ha sido la instalación de la librería ADOdb para las conexiones hacia postgres es decir estamos interactuando con las dos bases de datos a la vez.

La base de datos MySql alberga las secciones del manejador donde manejamos las páginas de consulta a las tablas de postgres que son lb\_producto, lb\_inventario, lb\_usuario, lb\_venta, y lb\_transaccion\_venta. Se maneja la consulta a las páginas de postgres mediante la referencia a una sección asignada en la base de datos bahía de MySql la cual contiene la relación sección – página de la vista al catálogo de productos normalizado de la siguiente manera:

http://la\_bahia.com/pedidos/portal/main.php?idSec=13 donde el id de sección idSec=13 corresponde al catálogo de productos el cual es consultado en la tabla secciones del manejador en mySql dicha tabla describe el id de la sección al menú al cual pertenece si es al menú superior o inferior, al módulo al cual pertenece este caso módulo 7 (Catalogo). El proceso de carga de la página de dicha sección se carga gracias a la tabla páginas de la base mySql los registros que utilizamos son los siguientes:

categoriesMenu.php: Se encuentra hubicada en pedidos/includes/ Esta página se la llama mediante include en el main del portal, cuya función es la de cargar todos los catálogos existentes en el menú izquierdo <div id="leftWrapper"> que esten relacionados en la tabla lb\_productos y con el idSec = 13 por defecto dicha configuración se encuentra en la página constants.php del portal lo cual indica que todas las categorías desplegadas apuntarán en su evento href a la sección 13 que la sección de catálogos de productos donde se enviara por GET el id de sección y el id del catálogo.

**cat\_listaResultados\_v3.php**: Se encuentra ubicada en *pedidos/portal/catalogo/*. Esta página carga el catálogo de productos organizados y con el formato de presentación expuesto en el portal como también esta página se carga y recibe por el método GET el argumento del id del catálogo *idCat* para las búsquedas que mostrara la página es decir cada vez que se realice un evento clic en el menú derecho de las categorías de productos este recargará esta sección central del CMS con el id del catálogo de productos (se desplegarán únicamente los productos cuyo catálogo sea el de idCat de la tabla lb\_productos)

En el caso de búsquedas por argumento dado en el campo buscar de la parte superior derecha del portal. Se ingresará el parámetro a buscar por ejemplo motor este parámetro es enviado mediante el método POST \$\_POST['str'] donde esta página valida si se selecciono un catálogo del menú de catalogos o se hiso click en buscar con la siguiente función.

function recuperarParametros(&\$idCat, &\$strSearch, &\$Pagina){

 $$$ Pagina = 1;

 $\text{SmgGPS} = \text{get\_magic\_quotes\_gpc}$ ;

if (isset(\$\_GET['idCat'])){

```
$idCat = ($mgGPS) ? $_GET['idCat'] : addslashes($_GET['idCat']);
}else{
\text{SidCat} = (\text{SmgGPS}) ? \text{ $POST['idCat'] : addslashes($_POST['idCat']);$strSearch = ($mgGPS) ? $_POST['str'] : addslashes($_POST['str']);
$Pagina = ($mgGPS) ? $ POST['pag'] : addslashes({$ POST['pag']};}
```

```
}
```
Esta función arma los parámetros de búsqueda de productos para la petición del usuario a la consulta realizada en el archivo tablaProducto.php de la estructura MVC utilizada también para este módulo. Aquí se consultará los productos solicitados por id de catálogo o por el parámetro like ingresado en el portal gracias a la función generarLike (\$this->getLike(), \$this->getnomProducto()); asignada al nombre del producto con lo cual se recargara la sección 13 con los productos retornados

Esta página además tiene otra funcionalidad para cargar el carrito de compras jcart al cual se le enviara mediante el método POST a la página jcart.php la misma que llama a la página jcart-conFiguraphp la cual carga los atributos del producto en el array jcart[] al cual le igualamos los valores del producto de la siguiente manera:

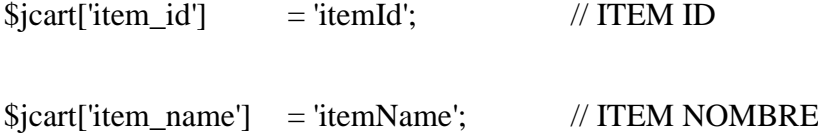

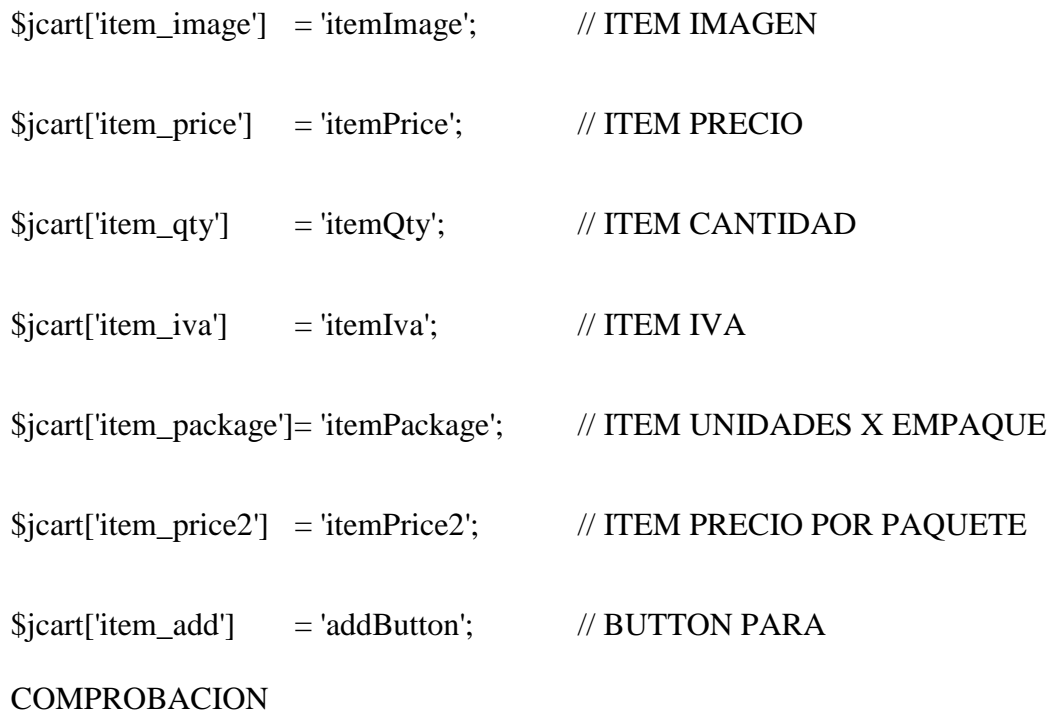

// PATH TO THE DIRECTORY CONTAINING JCART FILES

\$jcart['path'] = '../includes/jcart/';

// THE PATH AND FILENAME WHERE SHOPPING CART CONTENTS SHOULD BE POSTED WHEN A VISITOR CLICKS THE CHECKOUT **BUTTON** 

// USED AS THE ACTION ATTRIBUTE FOR THE SHOPPING CART FORM

\$jcart['form\_action'] = 'checkout.php';

Este array \$jcart[] carga la función add\_item() de la página jcart.php que adhiere este registro de array del producto a un nuevo array jcart que se mantiene a lo largo de la sección es decir este array no se vacía si refrescamos la página solo se vacía si cerramos sesion esta función recibe los datos de la siguiente manera:

*function add\_item(\$item\_id, \$item\_qty=1, \$item\_price, \$item\_name, \$item\_image, \$item\_iva, \$item\_package, \$item\_price2)*

Esta clase propia de la librería jCart incluye funciones propias como get contents(); que retorna el contenido de los array del carrito. del item(); que borra un registro del carrito de compras, etc. a estas funciones se les ah adaptado los campos necesarios para cargar el producto y sus características en el jCart.

**cat\_prod\_detalle\_interna.php:** Se encuentra ubicada en /pedidos/portal/catalogo/. Esta página es llamada mediante el evento href ubicado sobre la imagen y el nombre del producto de la sección 13 esta se carga en el div interno de la sección de edición de recarga.

Dicha página nos muestra los detalles del producto seleccionado que son extraídos de la base de datos bahía de postgreSql tales como la imagen, la marca, procedencia, descripción, etc.

**checkout.php**: Se encuentra ubicada en *pedidos/portal/*. En esta página se recibe todos los objetos de la clase jCart dentro de la variable \$cart de la siguiente manera:

*\$cart =& \$\_SESSION['jcart']; if(!is\_object(\$cart)) \$cart = new jcart();* 

La variable de sesión & \$\_SESSION['jcart']; contiene todos los registros almacenados en el carrito de compras y que serán desplegados en la página actual mediante la función:

### *<?php \$cart->display\_cart(\$jcart);?>*

Que retorna en pantalla toda la información organizada de los productos seleccionados en el carrito de compras. Esto se lo presenta con ayuda de clases de CSS incluidas en el módulo para manejo de arte.

En esta sección existe un botón el cual nos traslada hasta la sección 15 por el método GET idSec=15, donde nos muestra una pantalla de autenticación de usuarios: login y password esta página es simple pero a su vez llama a la página logger.php la cual recibe mediante POST las variables txtUsr y txtPwd de la siguiente manera:

*\$usr=(get\_magic\_quotes\_gpc())?\$\_POST['txtUsr']:addslashes(\$\_POST['txtUsr'] );*

*\$pwd=(get\_magic\_quotes\_gpc())?\$\_POST['txtPwd']:addslashes(\$\_POST['txtPw d']);*

*\$section=(isset(\$\_POST['sid']))?(get\_magic\_quotes\_gpc())?\$\_POST['sid']:addsl ashes(\$\_POST['sid']):DEFAULT\_ID\_LOGIN; //sid=section id*

Donde consultamos los datos ingresados por el usuario y autenticamos mediante la función \$usuario->logear(\$usr, \$pwd) en las páginas /classes/Usuario.php y /tablas/TablaUsuario.php y la estructura MVC explicada en el sistema intranet para la sección de usuarios.

Una vez autenticado el usuario se envía por GET los parámetros para cargar la proforma solicitada de la siguiente manera:

*header("Location:http://"*

*.\$\_SERVER['HTTP\_HOST']."/".CONTEXT."portal/main.php?dcr=no&dct=no &inc=proforma&idSec=" . \$section);*

Esto indica al navegador qu no muestre la sección del menú izquierdo de catálogos dcr=no&dct y la sección de la proforma a cargarse esto mediante POST

**proForma.php**: Se encuentra ubicada en *pedidos/portal/socios*. En esta página se recibe todos los registros del pedido realizado de la clase jCart dentro de la variable \$cart y esta apunta al método get\_contents() que nos debuelve todos los registros que tengan los arreglos de la clase jCart y los desplegamos para mostrar los precios parciales y totales del pedido realizado mediante un *foreach(\$cart- >get\_contents() as \$item)* del los datos almacenados en el jCart, estos datos solo se muestran si el usuario esta autenticado en el módulo. Esta página aún no guarda los registros del pedido en la base de datos postgres "bahía" pero nos muestra un enlace en forma de button (submit) que nos direcciona a la página register.php la cual salva los datos en la base.

**register.php**: Se encuentra ubicada en *portal/*. En esta página recibe todos los registros del pedido almacenados en la clase jCart en la variable \$cart la cual llama a la función get\_contents().

Se almacenan los datos de cabecera de proforma con la función \$venta- >nuevoRegistro() en la tabla LB\_VENTA estos datos son extraídos de la sesión para extraer el usuario, \$cart->sumTotalIva, \$cart->sumIva, \$cart- >sumTotalNoIva son extraidos del la clase get\_contents() del jCart, y el resto de datos: BILL\_STATUS\_VALID, TIPO\_PAGO\_PEDIDO, DOCUMENT\_TYPE\_PROFORMA, PERIODO\_CONTABLE, y USER\_INTERNET son extraidos de la página constants.php del módulo

Se almacenan los registros del detalle del pedido mediante una función foreach(\$products as \$tmp\_item) la cual llama las veces que sea necesario (registros pedidos) a la función \$traVenta->nuevoRegistro() que almacenará los productos pedidos con sus respectivos precios y cantidades esto extraido de la función get\_contents(). Sus datos extraidos son: \$venta->getidVenta(), \$tmp\_item['id'], \$tmp\_item['qty'], \$tmp\_item['subtotal']+\$tmp\_item['valueIva'].

Y así se finaliza el proceso de pedidos deslogeando al usuario dueño del pedido y vaciando los arreglos de la clase jCart para que el usuario pueda realizar un nuevo pedido con las variables de pedido enceradas.

# **Diagrama de flujo del módulo pedidos**

### PROCESO DE COMPRA

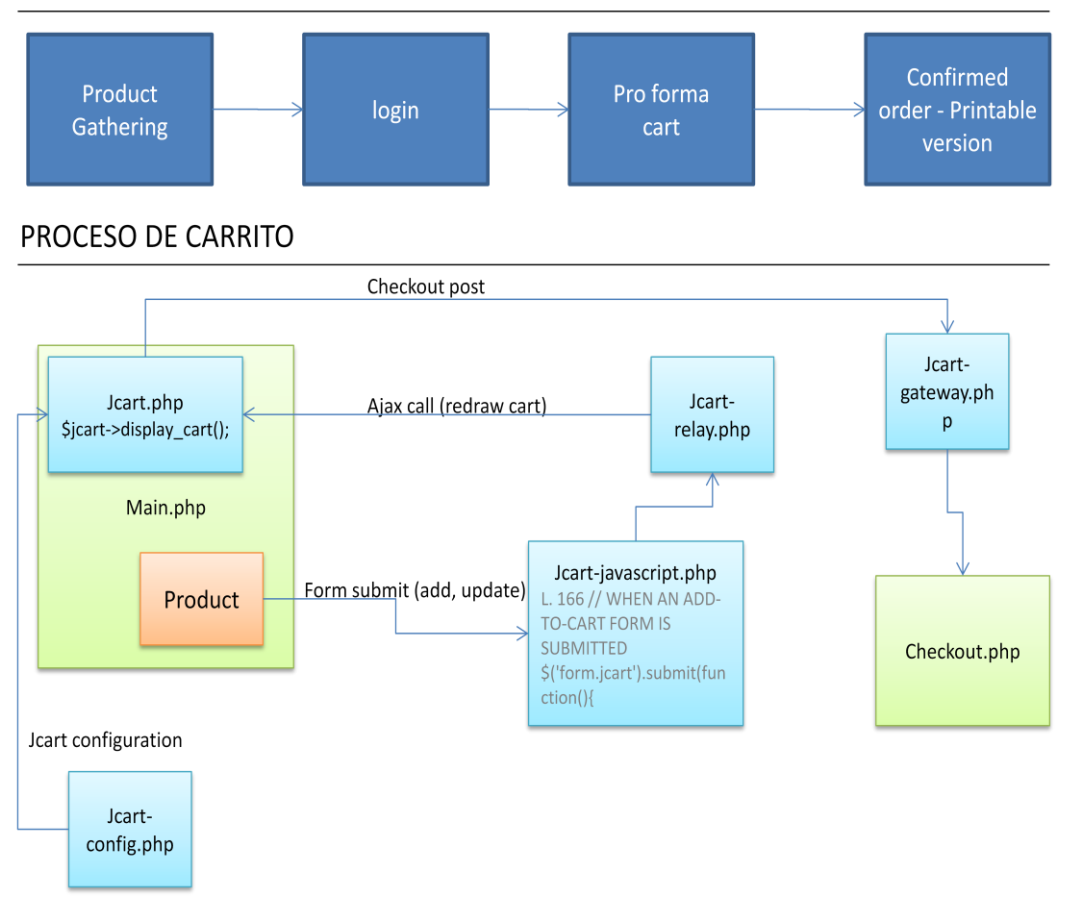

*Figura 1: Proceso carrito de compras*
**Flujo de Procesos** 35**:** Manejador de Contenido

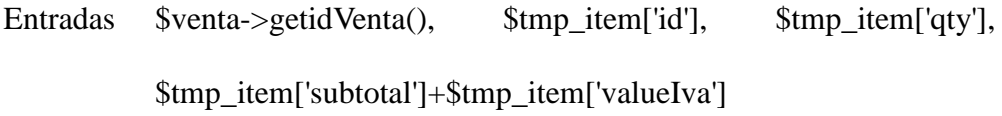

Procesos Se consulta a sección con id=1

- El registro de sección contiene el id del módulo al cual pertenece dicha sección
- Con el id del módulo más el valor del parámetro pag se consulta en la tabla paginas
- El registro que devuelve la consulta, de existir, contiene el nombre de la página php que se incluirá en el cuerpo del main, en la línea 164

# Salidas SECCIÓN SOLICITADA

**Fuente:** Script Sistema Pedidos la Bahía

## **7.7 CONCLUSIONES**

Este manual ha servido para comprender la estructura del sistema en base a la estructura de programación y con este se espera su total comprensión para el programador que desee implementar nuevas páginas para fortalecer este sistema integrado.

La idea principal de este manual es el documentar la estructura del software para futuras implementaciones a base de necesidades de la empresa y que cualquier programador pueda entender y utilizar las librerías del sistema.

**ANEXO II**

## **ANEXO II**

## **8 MANUAL DE INSTALACIÓN UTILIDADES** (SERVIDOR)

#### **8.1 OBJETIVO GENERAL.**

El objetivo principal de este manual es el de mostrar al usuario instalador los pasos recomendados para la instalación de los utilitarios y servicios indispensables para la puesta en marcha del servidor Web de "Ferretería la Bahía".

# **8.2 OBJETIVOS ESPECÍFICOS.**

- Especificaciones de Hardware y Arquitectura de Red
- Instalar CENTOS versión 5.4.1 y Instalación de Apache incorporado CD LIVE
- Instalación y configuración PHP 5.2.11 y PostgreSql 8.4.1
- Configuración IPTABLES

## **8.3 ALCANCES.**

Este manual se basa en la configuración inicial del servidor más no proyectará necesidades básicas tales como instalaciones de utilitarios de oficina, comunicaciones, etc.

Este se limitará a los objetivos marcados en este documento los cuales son fundamentales para el funcionamiento del sistema WEB de "Ferretería la Bahía", También se ha contemplado un nivel de seguridad aceptable para el acceso al servidor desde posiciones remotas lo cual es indispensable para la administración del sistema tanto en el sentido de datos como de aplicación.

En cuanto a la capacidad ADSL recomendada se ha dispuesto un plan de 512 – 254 corporativo IP fija al cual se le asignará el nombre de dominio contratado para 5 años

## **8.4 ESPECIFICACIONES DE HARDWARE.**

En esta sección especificaremos los requerimientos de hardware para la instalación del servidor del sistema la bahía.

#### 8.4.1 **Servidor.**

Por recomendación técnica y seguridades dispuestas en normas internacionales se recomienda la implantación de servidores separados para la implantación de los servicios con esto nos referimos a los servidores de datos, web, seguridades por separado para así elevar el grado de seguridad y fiabilidad de la estructura tecnológica estratégica sobre la que debería ser instalada la aplicación.

Por el hecho de que la empresa contratante es una PYME con miras de crecimiento exponencial con la nueva gerencia y con un presupuesto recortado pero suficiente para la implantación de una arquitectura tecnológica básica se ha considerado en un principio la implantación de todos los servicios en un solo servidor durante un corto tiempo hasta conseguir el presupuesto necesario para la adquisición de nuevos equipos para una reestructuración tecnológica adecuada en la organización y como se pretende la incursión experimental en un inicio se ha recomendado la siguiente estructura de hardware y red la cual consta de:

- Un CPU CORE 2 CUAD 2.8 Ghz. (Sistema WEB: intranet, Sitio WEB: internet, Fireware: IPTABLES)
- Un CPU CORE 2 DUO 2.3 Ghz. (Servidor Emergente y de Respaldos)
- Seis computadores Pentium 4 terminales cliente Intranet (Administración, Compras y Ventas)
- Un modem ADSL 512-254 IP fija corporativo "Andinate"
- Un router Dlink 12 puertos para intranet
- 11 puntos de red UTP Normas estándares 568A y 568B para arquitectura de red en estrella.

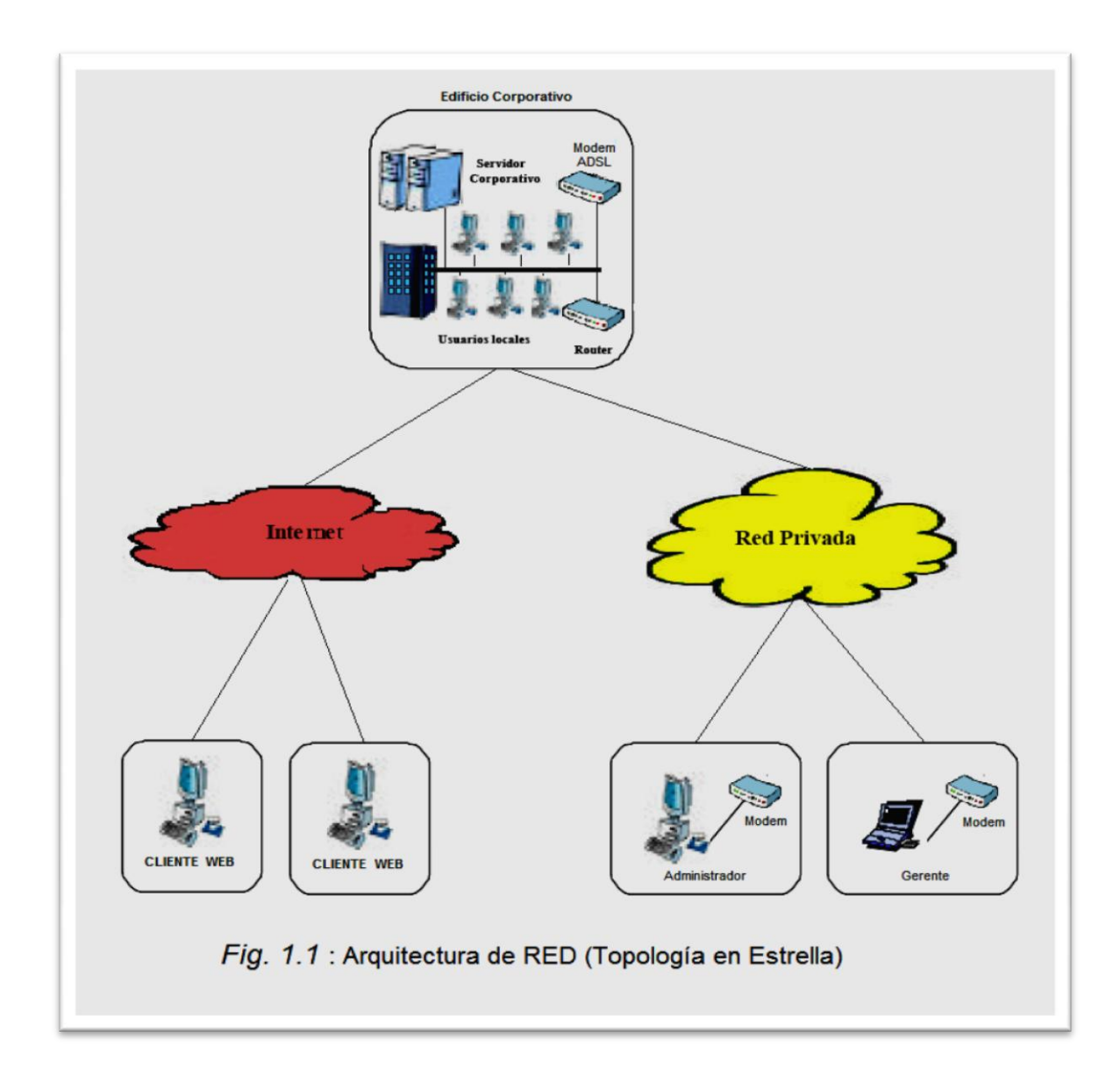

En la figura 1.1 nos muestra la estructura tecnológica implantada en la organización "Ferretería la Bahía" la cual nos muestra la topología de red utilizada y el hardware adquirido. Esta estructura ha sido extraída y modificada a los requerimientos de la organización la cual es una recomendación de normas internación ales para PYMES<sup>8</sup>

 $\overline{\phantom{a}}$ 

<sup>8</sup> Arquitecturas de sistemas WEB:

http://www.informandote.com/jornadasIngWEB/articulos/jiw10.pdf

# **8.5 INSTALACIÓN DE CENTOS VERSIÓN 5.4.1.**

En esta sección guiaremos paso a paso como instalar y dejar funcional a la plataforma de servidor CentOS 5.4.

Para la instalación se ha de contar con acceso a internet para las respectivas actualizaciones y accesos a los archivos RPM que serán necesarios en las siguientes secciones de instalación de software y utilitarios: los pasos a continuación no son propios del autor de este documento. Dichos créditos se los refiere a rm-rf.es la cual es la fuente de esta sección de instalación CentOS9

Por supuesto este manual se ha modificado a las configuraciones que se deben realizar en este servidor para el correcto funcionamiento del sistema "La Bahía"

# 8.5.1 **[GUÍA DE INSTALACIÓN GNU/LINUX CENTOS 5](http://rm-rf.es/manual-instalar-gnu-linux-centos-5/)**

La siguiente guía muestra los *pasos necesarios para la instalación* de un sistema GNU/Linux CentOS. Vamos a instalar la versión 5.4, aunque el manual es extrapolable a cualquier versión de CentOS.

Vamos a hacer una instalación de red (netinstall), mediante la cual únicamente necesitamos descargar una imagen del CD de instalación de menos de 9MB. Vamos a empezar, primero tenéis que descargar la imagen.iso y grabarla a un CD ó dispositivo USB, desde el siguiente enlace se podrá descargar la imagen:

 $\overline{\phantom{a}}$ 

<sup>9</sup> Guía de instalación CentOS 5.4:

http://www.nettix.com.pe/manual\_de\_instalacion\_de\_centos\_5.4.html

## <http://ftp.cica.es/CentOS/5.4/isos/i386/CentOS-5.4-i386-netinstall.iso>

Una vez grabada, arrancar la máquina a través del dispositivo USB o el CD-ROM para comenzar la instalación.

Aparecerá la siguiente pantalla, aquí escribiremos "Linux text" para comenzar la instalación en modo texto.

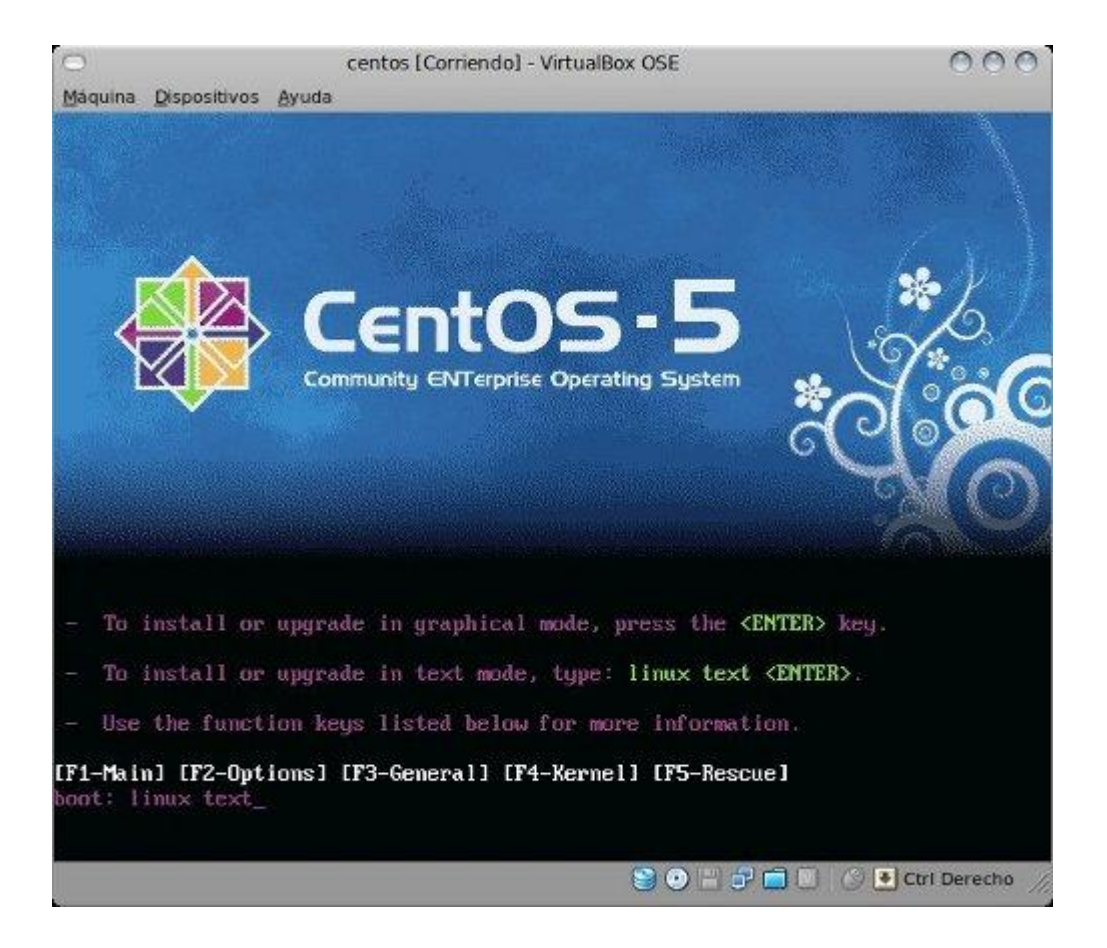

**Figura 1:** Seleccionamos el idioma para la instalación:

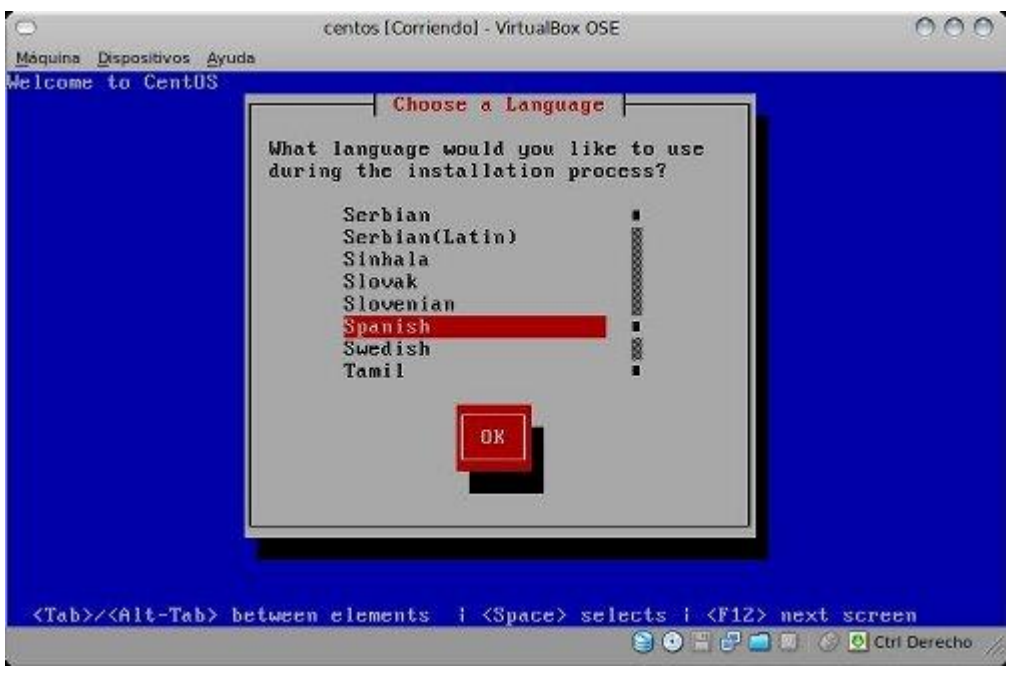

**Figura 2:** Seleccionamos idioma

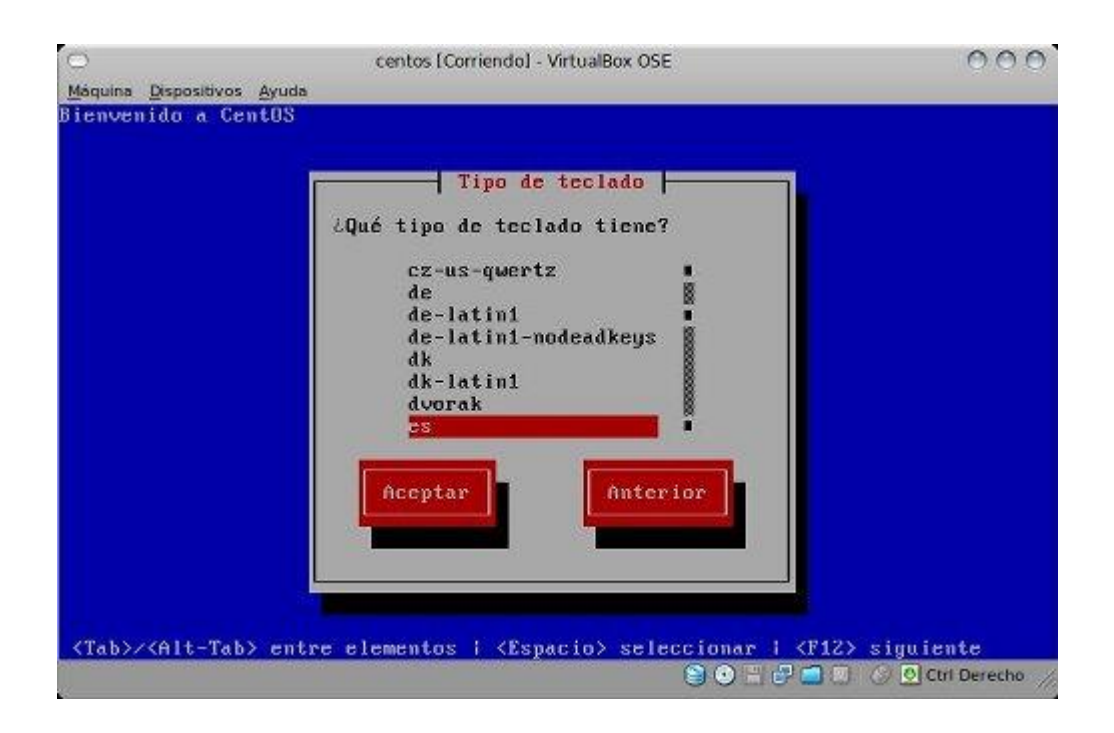

**Figura 3:** Seleccionamos el idioma del teclado

Vamos a realizar la instalación a través de Internet, con lo que en el siguiente paso seleccionamos HTTP o FTP para el tipo de dispositivo que contiene los paquetes para ser instalados:

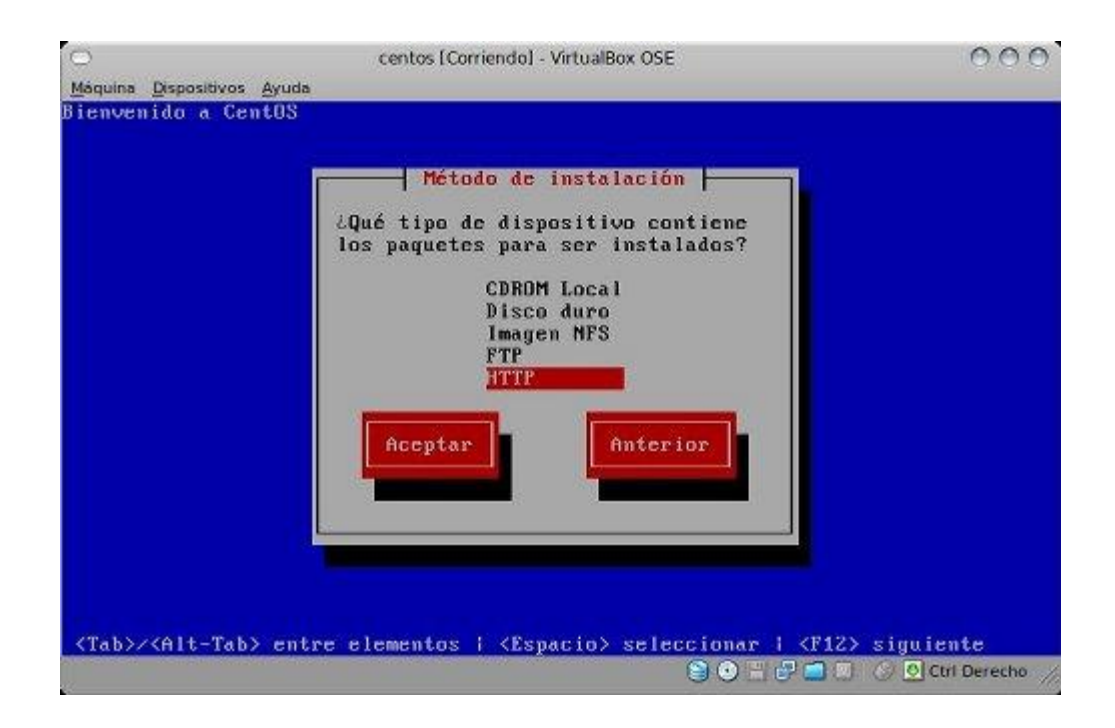

**Figura 4:** Seleccionamos el método de instalación

Es hora de configurar nuestras interfaces de red, si se trata de una máquina particular, normalmente la red la tendremos configurada por DHCP, por lo que la configuración por defecto funcionará correctamente, en caso contrario, hemos de seleccionar configuración manual, y especificar los valores de IP, Máscara de Red, DNS, Puerta de enlace, etc. En caso de tener dudas, se puede revisar el siguiente artículo: [http://rm-rf.es/como-configurar-tarjetas-de-red-en-red-hat-enterprise](http://rm-rf.es/como-configurar-tarjetas-de-red-en-red-hat-enterprise-centos-y-fedora-core/)[centos-y-fedora-core/](http://rm-rf.es/como-configurar-tarjetas-de-red-en-red-hat-enterprise-centos-y-fedora-core/)

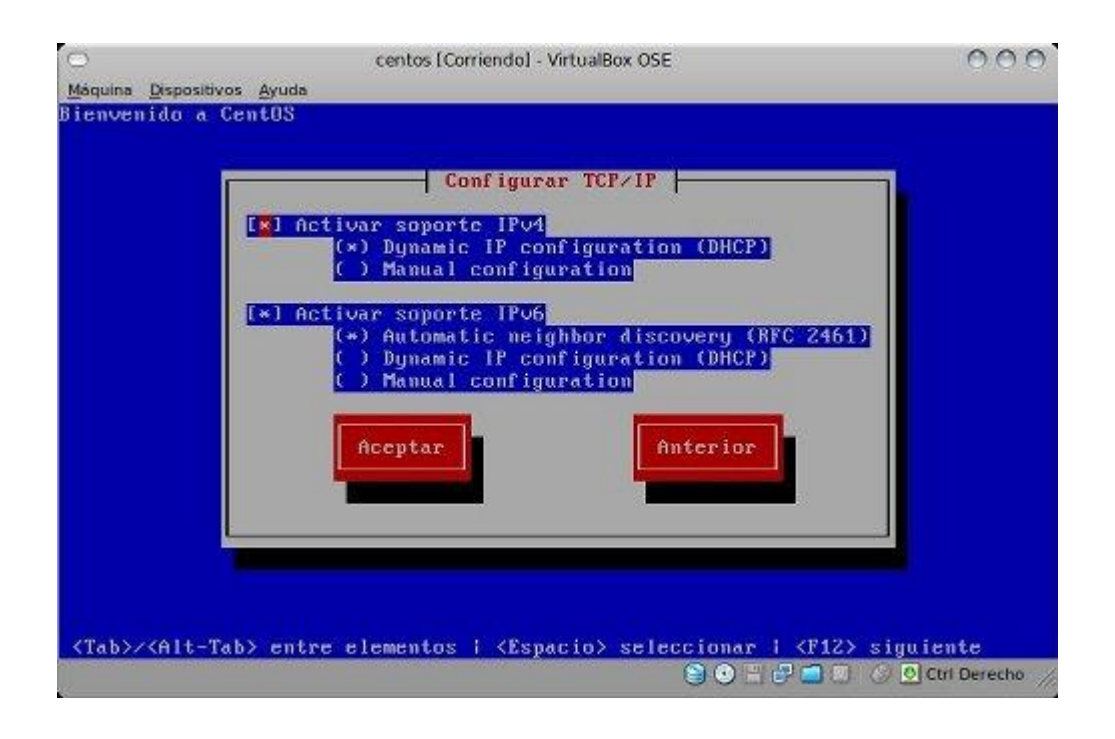

**Figura 5:** Configuración TCP/IP

Ahora introducimos la URL y ruta donde se encuentran los paquetes de CentOS para la instalación en red. Se tiene una lista de mirrors europeos y españoles en el siguiente enlace:

<http://www.centos.org/modules/tinycontent/index.php?id=31>

Escojamos el mirror de la Universidad de Valladolid:

Nombre del sitio web: ftp.gui.uva.es

Directorio CentOS:/sites/centos.org/5.4/os/i386/

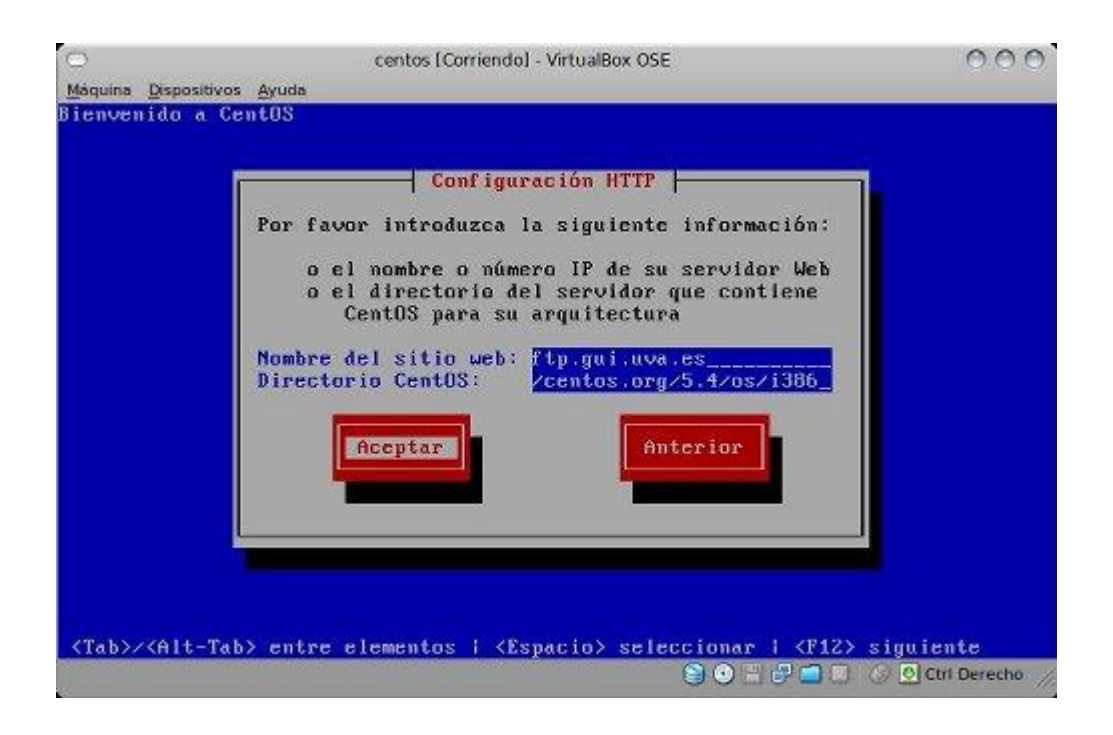

**Figura 6:** Configuración HTTP del sitio

 $000$ centos [Corriendo] - VirtualBox OSE Máquina Dispositivos Ayuda Bienvenido a CentOS  $\overline{\phantom{a}}$  Recuperando Recuperando images/minstg2.img...  $\frac{1}{2}$  (Tab>/<Alt-Tab> entre elementos i <Espacio> seleccionar i <F12> siguiente<br>  $\frac{1}{2}$   $\frac{1}{2}$   $\frac{1}{2}$   $\frac{1}{2}$   $\frac{1}{2}$   $\frac{1}{2}$   $\frac{1}{2}$   $\frac{1}{2}$   $\frac{1}{2}$   $\frac{1}{2}$   $\frac{1}{2}$   $\frac{1}{2}$   $\frac{1}{2}$   $\frac{1}{$ 

En este momento se está recuperando la imagen para proseguir con la instalación:

**Figura 7**: Recuperación de la imagen del sitio

Tras el mensaje de bienvenida, procedemos a la configuración de particiones en el/los discos. En caso de recibir un mensaje similar al de la siguiente imagen, significa que el disco no ha sido inicializado (vacío) o que tiene cualquier tipo de problema en la tabla de particiones (disco antiguo, con algún problema en el anterior sistema instalado, etc). Si no se tiene datos que se quiera preservar en dichos discos, aceptad la inicialización:

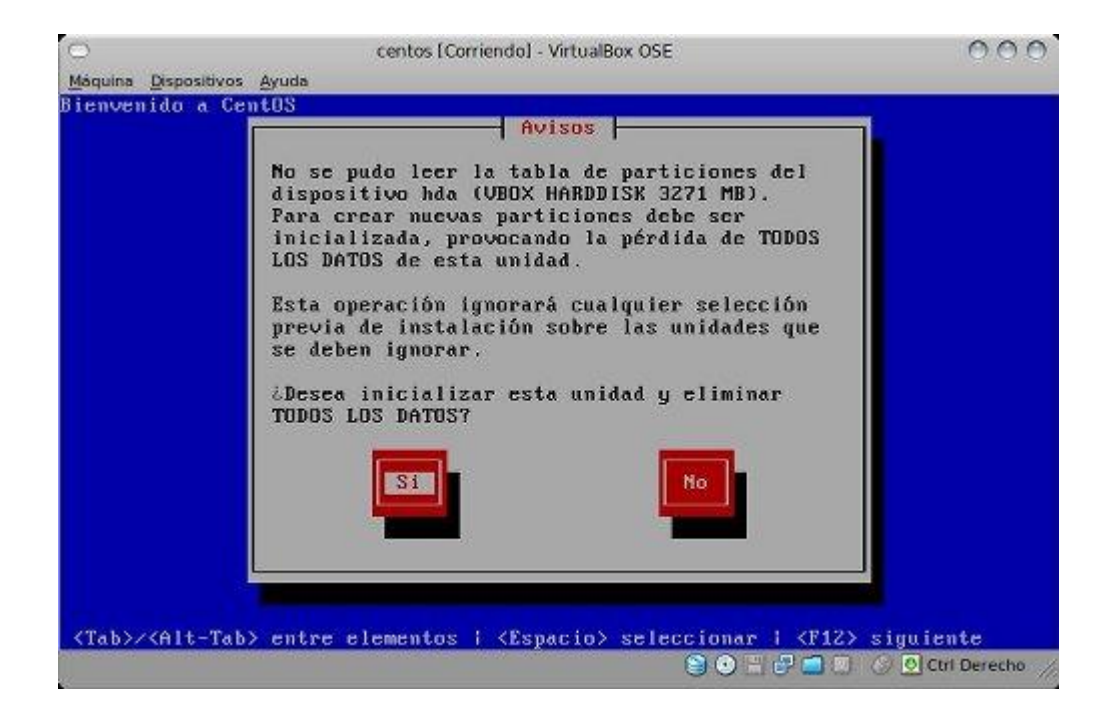

**Figura 8**: Tabla de Particiones

Ahora configuraremos la partición de los discos un particionado estándar:

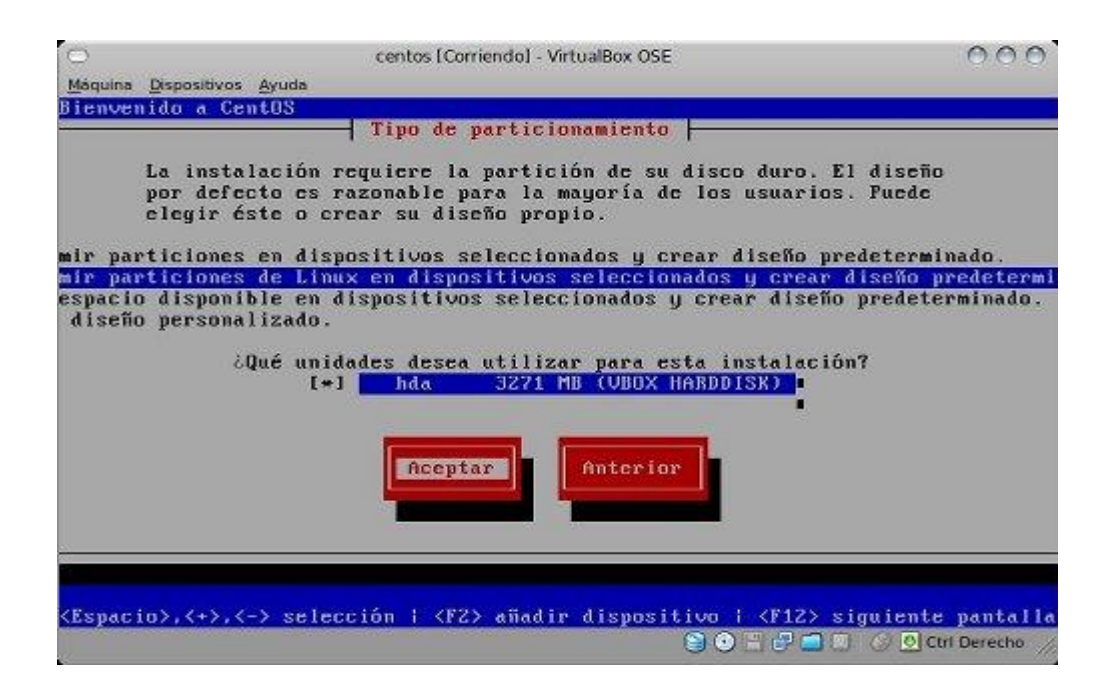

**Figura 9**: Tipo de Particionamiento

Se crea un particionado básico con espacio de intercambio (swap), partición /boot para el arranque y la raíz / para albergar el sistema.

| Dispositivos Ayuda<br>Máquina |              |                  |             |                 |               |             |
|-------------------------------|--------------|------------------|-------------|-----------------|---------------|-------------|
| Bienvenido a CentOS           |              |                  |             |                 |               |             |
|                               |              | Particionamiento |             |                 |               |             |
| Dispositivo                   | Inicio       | Fin              | Tamaño      | Tipo            | Punto de Mon  |             |
| <b>VolGroup00</b><br>UG.      |              |                  | 3168M       | <b>VolGroup</b> |               |             |
| LU LogUo101                   |              |                  | 256M        | swap            |               |             |
| LU LogUo100<br>/dev/hda       |              |                  | 2912M       | $ext{3}$        | 1             |             |
| hda1                          | Д,           | 13               | 191M        | $ext{3}$        | $\Delta$ boot |             |
| hda2                          | 14           | 417              | 3169M       | physical v      |               |             |
| Mod if icar<br>Nuevo          |              | Borrar           | RAID        | Accptar         |               | Anterior    |
| F1-Ayuda<br>F2-Nuevo          | F3-Modificar |                  | F4-Eliminar | F5-Reiniciar    |               | F12-Aceptar |

**Figura 10:** Particionamiento

Llega el momento de elegir el gestor de arranque, en este punto escogeremos ningún gestor de arranque.

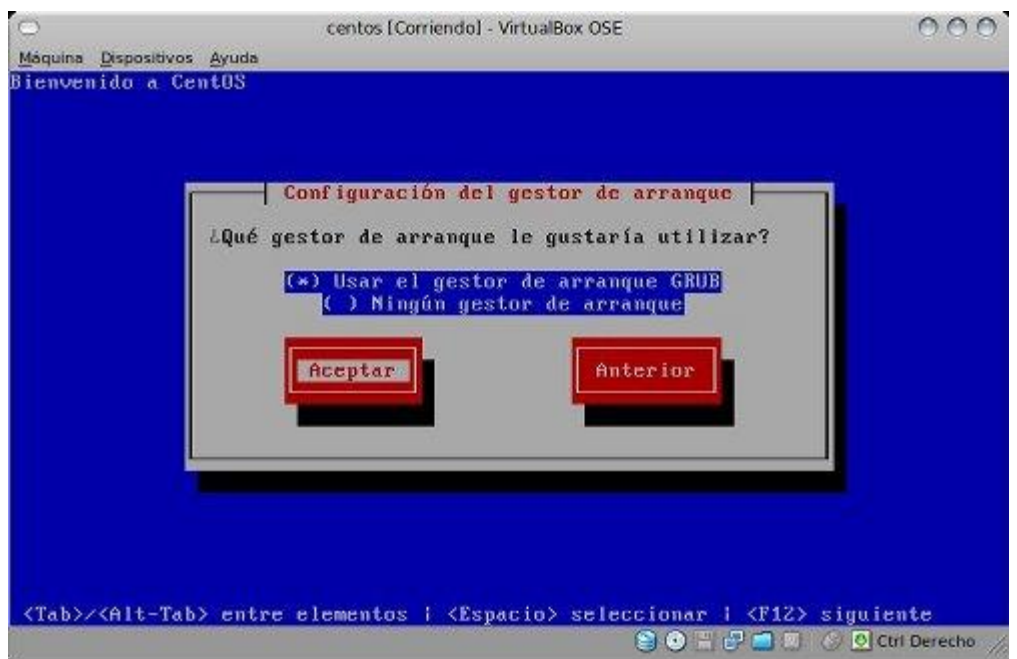

**Figura 11:** Gestor de arranque

Vuelve a indicarnos la posibilidad de reconfigurar nuestras tarjetas de red, como ya lo hemos hecho antes omitimos este paso:

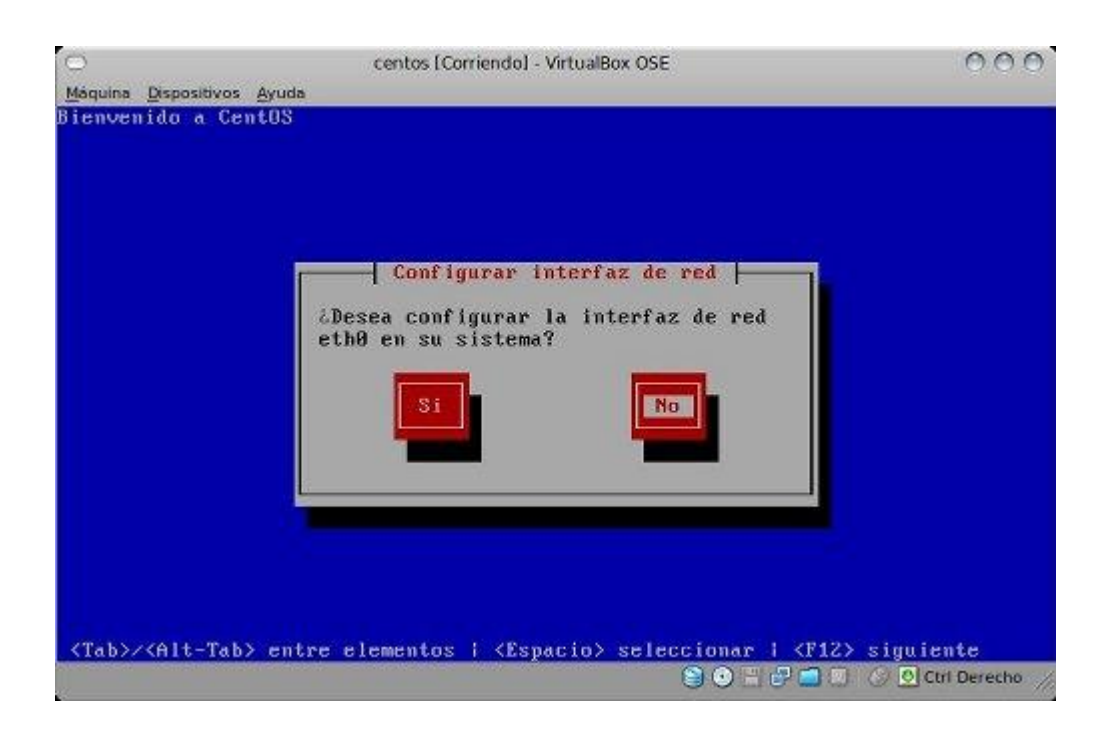

**Figura 12:** Confirmación de configuración de red

Ahora configuramos el hostname de nuestra máquina:

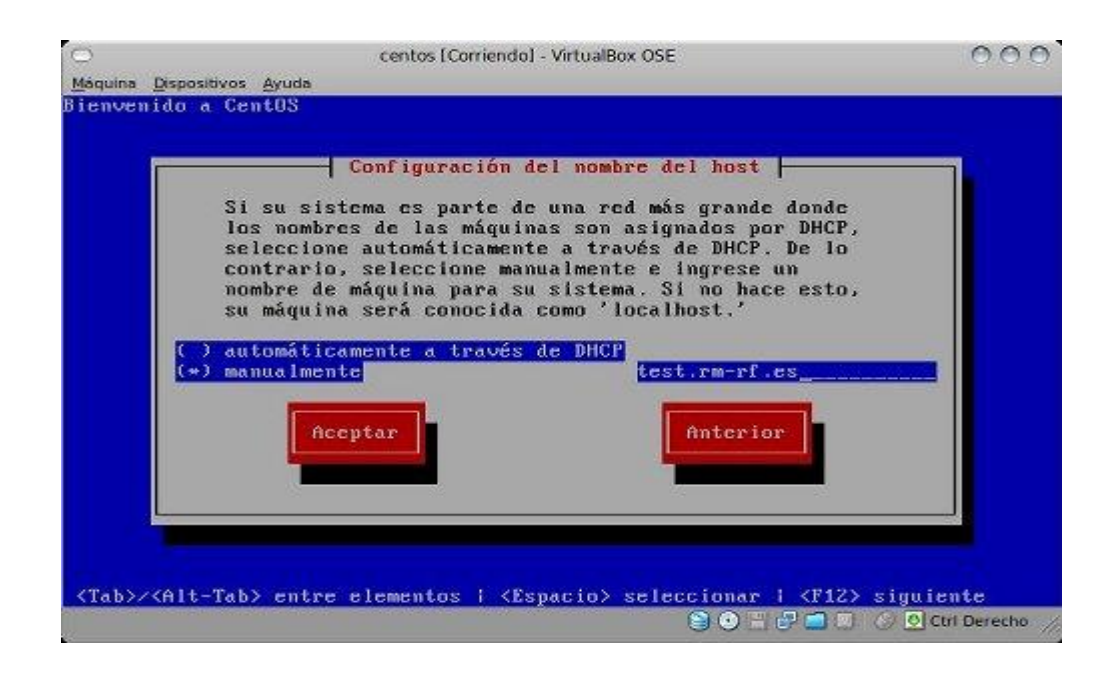

**Figura 13:** Confirmación del Host

Configuración horaria. Escogeremos horario Ecuador/Guayaquil:

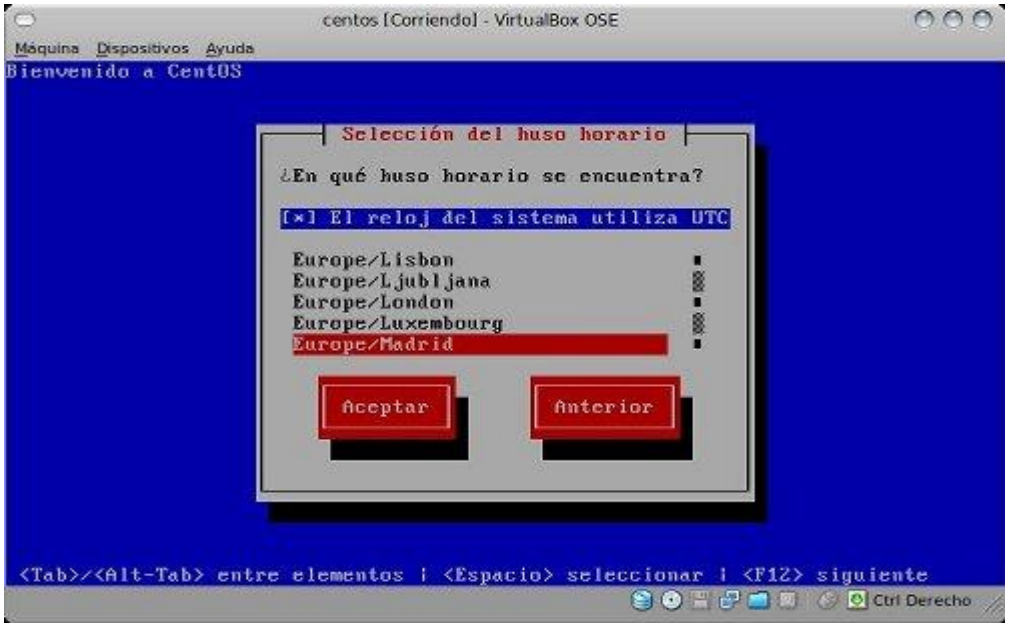

**Figura 14:** Confirmación de Hora y Fecha

Contraseña de root, si algún día olvidamos la contraseña podemos utilizar este artículo:<http://rm-rf.es/recuperar-clave-de-root-en-sistema-centos-linux/>

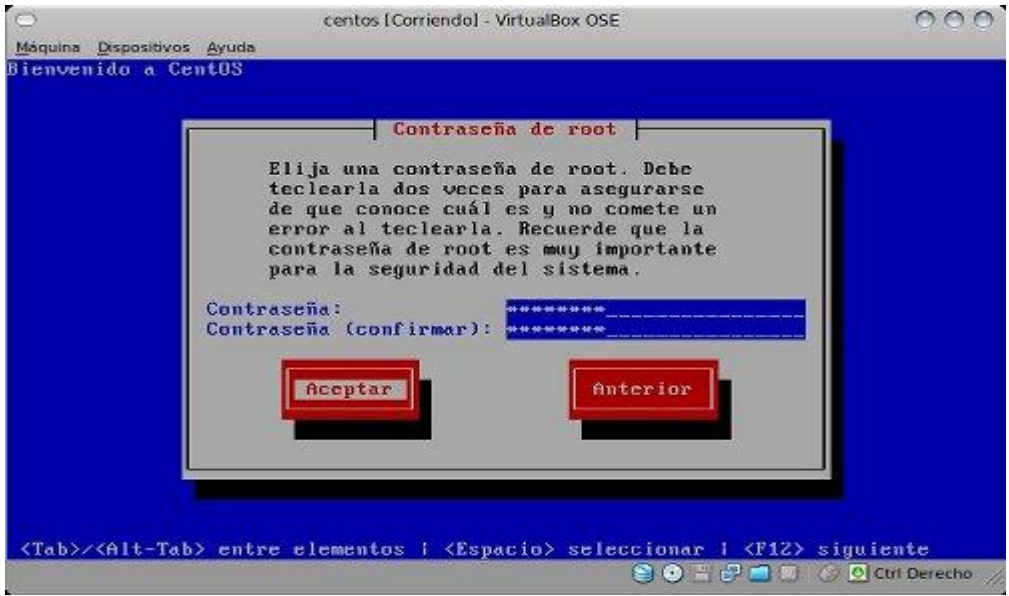

**Figura 15:** Configuración de Contraseña para root

Finalmente tenemos que elegir los paquetes y aplicaciones a instalar. En este caso, seleccionamos en "Personalizar la selección de software" aquí deshabilitaremos todas las aplicaciones graficas que nos ofrece el CentOS únicamente seleccionaremos la instalación de los siguientes paquetes:

- $\checkmark$  Servidor Web (apache)
- $\checkmark$  Servidor MySql

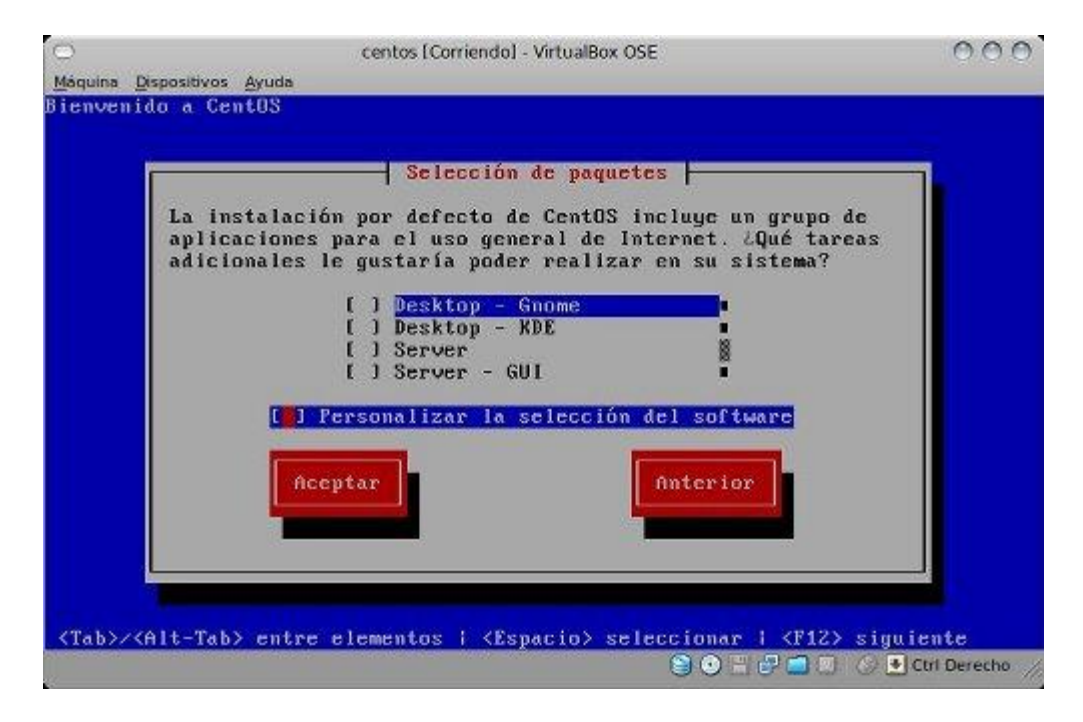

**Figura 16:** Selección de paquetes a instalar

Ahora el sistema comprobará las dependencias de los paquetes seleccionados y comenzará el formateo de discos y la instalación, solo queda esperar a que termine la descarga e instalación del sistema, reiniciaremos el equipo y nuestro sistema CentOS 5.4 en modo texto estará listo para las instalaciones siguientes de los paquetes requeridos por el administrador que se indicarán en la siguiente sección.

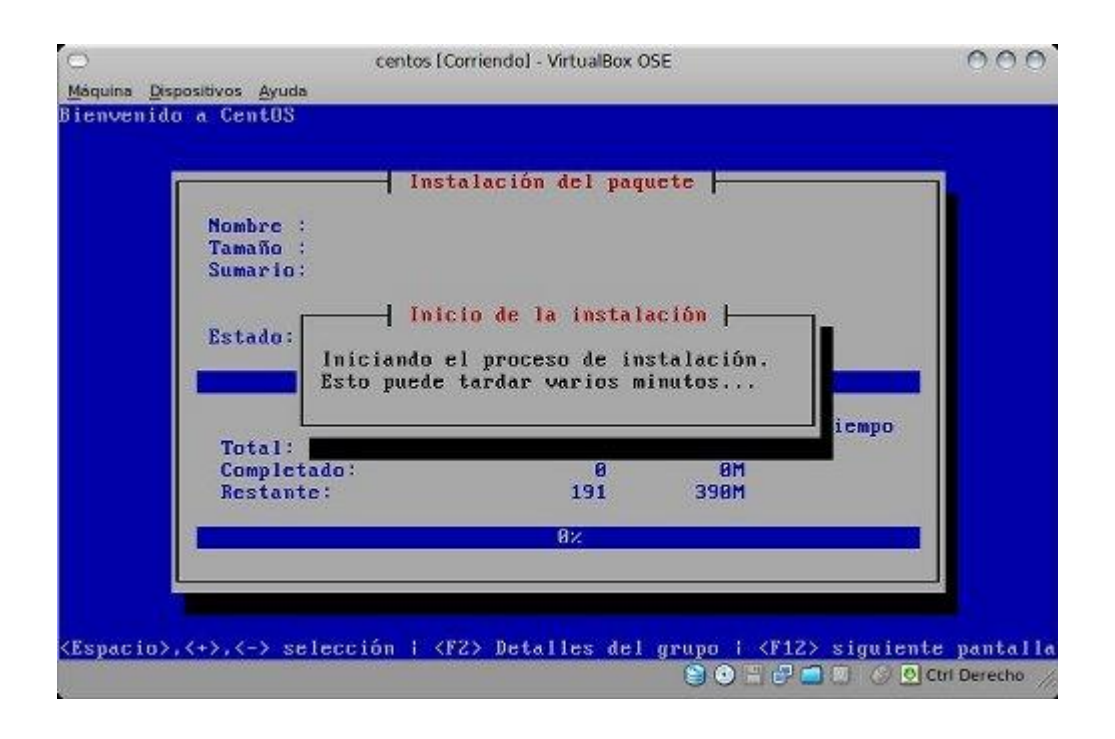

**Figura 17:** Instalación en curso

# **8.6 INSTALACIÓN Y CONFIGURACIÓN PHP 5.2 Y POSTGRESQL 8.4.**

Esta sección es de vital importancia seguir los pasos que se recomiendan secuencialmente como se los describe para tener configurado y funcional los módulos de PHP y PostgreSql correctamente.

Para la instalación de estos paquetes es mandatorio tener el acceso levantado y configurado a internet.

En la consola CentOS con el usuario root escribiremos lo siguiente paso a paso:

- $\checkmark$  Primeramente bajamos el RPM pgdg-centos-8.4-1.noarch.rpm
- $\checkmark$  Rpm –ivh pgdg-centos-8.4-1.noarch.rpm
- $\checkmark$  yum install postgresql
- $\checkmark$  yum install postgresql-server
- $\checkmark$  yum install php
- $\checkmark$  yum install php-pgsql
- $\checkmark$  chkconfighttpd on
- $\checkmark$  service mysqld start
- $\checkmark$  mysqladmin password "password a utilizar en la base de datos MySql"
- $\checkmark$  mysql –p
- $\checkmark$  chkconfig mysqld on
- $\checkmark$  service postgresql initdb
- $\checkmark$  service postgres start
- $\checkmark$  su –postgres
- $\checkmark$  psql-l
- $\checkmark$  createdb bahia
- psql –e template1 < labahia\_postgres.out "ubicado en */anexos/respaldos/*"
- $\checkmark$  mysql –p
- mysql bahía < ecommerce123208.sql –p "ubicado en */anexos/respaldos/*"
- $\checkmark$  vi /var/lib/pgsql/data/pg\_hba.conf  $\hat{\to}$  Aquí configuraremos los permiso e IP's de acceso a la base de datos para la configuración de la intranet e internet que nos entregue el proveedor ADSL
- $\checkmark$  vi /etc/httpd/conf/httpd.conf  $\Rightarrow$  Aquí configuraremos el servidor Web HTML donde deshabilitaremos la sección de errores y warnings para el correcto funcionamiento del módulo e-commerce pedidos
- $\checkmark$  yum install phpMyAdmin  $\hat{\to}$  Módulo Web para MySql. Se accesará remotamente de la siguiente manera: [http://IPServidor/phpMyAdmin/](http://ipservidor/phpMyAdmin/) usuario: root pass: bahía
- $\checkmark$  chow –R apache: pedidos
- $\checkmark$  ln –S /var/www/ecommerce pedidos  $\to$  Con estas dos últimas líneas creamos sitios web de acceso en el apache.

## 8.6.1 **INSTALACIÓN DE UN CROND PARA RESPALDOS PERIÓDICOS**

- $\checkmark$  root@localhost:~#su postgres
- $\checkmark$  postgres@localhost:~\$
- $\checkmark$  postgres@localhost:~\$mkdir /var/lib/pgsql/BACKUP
- postgres@localhost:~\$mkdir /var/lib/pgsql/BACKUP/logs
- $\checkmark$  En la carpeta /var/lib/pgsql/BACKUP escriba shell "bahia.sh"
- $\checkmark$  postgres@localhost:~\$cd /var/lib/pgsql/BACKUP
- postgres@localhost:~/var/lib/pgsql/BACKUP\$chown postgres:postgres bahia.sh
- postgres@localhost:~/var/lib/pgsql/BACKUP\$chmod 750 bahia.sh
- $\checkmark$  postgres@localhost:~/var/lib/pgsql/BACKUP\$crontab –e
- $\checkmark$  Se abre una pantalla, allí digite:

0 2 \* \* \* sh /var/lib/pgsql/BACKUP/bahia.sh

despues grabe los cambios con :wq!

- postgres@localhost:~/var/lib/pgsql/BACKUP\$exit
- $\checkmark$  root@localhost:~# service crond restart

Esta configuración de un crond del archive *bahia.sh* nos ayudará a que el servidor a cierta hora del día realice un Backup de los datos de la base postgres y nos coloque en carpetas mensuales generadas en la dirección /var/lib/pgsql/BACKUP

El archivo *bahía.sh* lo encontraremos en los respaldos electromagnéticos en la dirección */anexos/respaldos/*

## **8.7 CONFIGURACIÓN IPTABLES**

El Siguiente script se lo desarrollado para permitir el acceso libre a l puerto 80 al servidor únicamente de la intranet 192.168.0.0/32 además se ha restringido el acceso externo de la internet hacia el servidor WEB, la dirección del administrador remoto se la configurara cuando esta se la solicite, por el momento no es necesaria. A continuación se muestra el script de las reglas de iptables para el manejo del firewall del servidor:

# Generated by iptables-save v1.4.3.1 on Wed Feb 3 14:26:49 2010

\*nat

:PREROUTING ACCEPT [449:26940]

:POSTROUTING ACCEPT [14:2618]

:OUTPUT ACCEPT [14:2618]

-A POSTROUTING -s 192.168.0.0/32 -o eth0 -j MASQUERADE

COMMIT

# Completed on Wed Feb 3 14:26:49 2010

# Generated by iptables-save v1.4.3.1 on Wed Feb 3 14:26:49 2010

\*filter

:INPUT DROP [4:112]

:FORWARD DROP [0:0]

:OUTPUT ACCEPT [992:91546]

-A INPUT -i lo -j ACCEPT

-A INPUT -m state --state RELATED,ESTABLISHED -j ACCEPT

-A INPUT -s 192.168.0.113/32 -m mac --mac-source 00:1C:C0:DF:C4:55 -j ACCEPT

-A INPUT -s 192.168.0.113/32 -p tcp -m tcp --dport 22 -j ACCEPT

-A INPUT -s 192.168.0.0/32 -i eth0 -j ACCEPT -A INPUT -p tcp -m tcp --dport 1:1024 -j DROP -A INPUT -p udp -m udp --dport 1:1024 -j DROP -A INPUT -p tcp -m tcp --dport 10000 -j DROP COMMIT

## # Completed on Wed Feb 3 14:26:49 2010

## **8.8 INSTALACIÓN DE LOS SISTEMAS INTEGRADOS**

Los sistemas constan de dos carpetas el primero llamado **html** que alberga a los archivos necesarios para el funcionamiento del sistema de intranet el cual debe ser copiado, pegado y reemplazado en la dirección de servidor /var/www/

El segundo sistema que es el manejador de contenido **ecommerce** debe ser copiado y pegado en la dirección de servidor /var/www/

Estas acciones serán suficientes para que conjuntamente con las configuraciones y respaldos de las bases de datos mySql y postgreSql el sistema comience a funcionar perfectamente.

Algo que hay que tomar muy en cuenta es la desactivación o a su vez comentar con // la sección ERROR\_REPORTING del archivo php.ini. Esto debido al manejador de contenido que posee algunos Warnings de fuente intrascendentes y evitarnos estos en pantalla

**ANEXO III**

#### **ANEXO III**

## **9 MANUAL DE USUARIO "SISTEMA CONTABLE".**

En este documento se detallara explícitamente el funcionamiento del sistema interno contable para el usuario telemático que utilizará este software.

### **9.1 INTRODUCCIÓN**

El presente manual tiene por objetivo facilitar el manejo del sistema de la ferretería "LA BAHÍA "proporcionando al usuario facilidad y comodidad a la hora de ejecutar toda transacción u movimiento dentro del sistema.

En el presente iremos detallando lentamente y de manera muy entendible cada uno de los pasos a seguir con sus respectivos iconos que en su principio nos muestran como ingresar al sistema como usuario, tendremos compras que consta de ingreso de mercadería, ordenes de compras con alertas por sistema de mensajería, con notificación a contabilidad y gerencia, pedidos en línea, ingreso de pagos, generación de notas de débito. Así también contamos con ventas, este módulo incluirá ingreso de ventas, con manejo de impresión de facturas, notas de venta, proformas, notas de debito, notas de crédito, para ello manejara registro de clientes y proveedores, contamos también con inventario este módulo constará de listado de productos, por categorías y marcas, manejo de bodegas y transferencias de productos y la posibilidad de hacer transferencias virtuales en línea y administración de costos por grupos y tipos de clientes , la contabilidad jugara un papel importante y encontramos el manejo de catalogo de cuentas de la ferretería la bahía, Diarios (General), Libro Mayor, balances de

comprobación, Estado de resultados, Balance General, Retenciones, Tasas o servicios. Se ha implementado el modulo de e-commerce este módulo incluirá un catálogo electrónico, con los principales productos de la ferretería, también incluirá generación de ordenes de compras por medio del carrito de compras en la modalidad pedidos.

Con todo esto podemos obtener una buena administración ya que manejaremos reportes de auditoría por usuario y transacción.

Esta guía sin duda nos ayudara al manejo correcto y eficaz de este sistema tratando de aclarar cualquier duda y proporcionando satisfacción al usuario para su debida ejecución.

## **9.2 FUNCIONAMIENTO MODULAR DEL SISTEMA.**

Para acceder al sistema se deberá abrir la ventana del internet Explorer y en la barra de direcciones escribir lo siguiente: 192.168.1.1 y dar ENTER

Caso contrario el administrador del sistema generara un acceso directo a la página del sistema, que se encontrara únicamente con acceso a la intranet.

Los requerimientos para ingresar son :

- Estar conectados a la red corporativa
- Poseer credenciales registrados en el sistema.

## 9.2.1 **Ingreso de usuario y contraseña**

La primera página en mostrarse y cargarse en el navegador del internet es la correspondiente al ingreso de Login de usuario y password la cual se muestra en la figura 1

El usuario deberá ingresar su nombre, contraseña seguida de un ENTER.

Nota: El administrador crea las cuentas de los usuarios y los permisos de acceso.

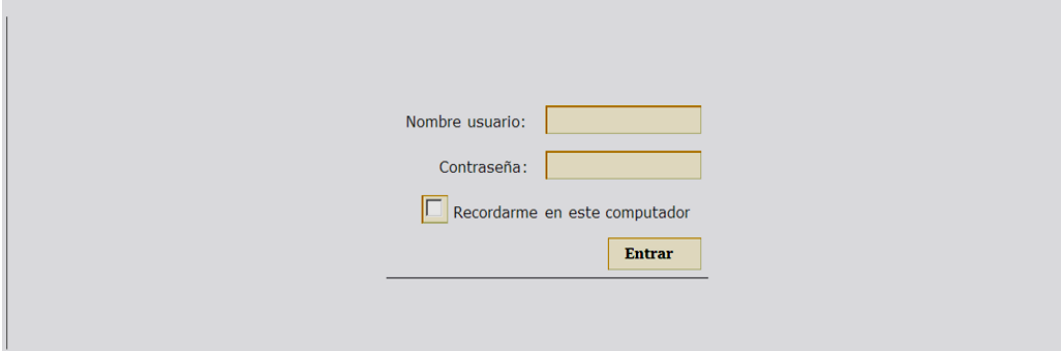

*Figura 1: acceso al sistema*

En el caso de que el usuario ingrese erróneamente sus credenciales o no tenga estas el sistema le arrogara un mensaje de error que es el siguiente y por consecuencia no lo dejara ingresar al sistema.

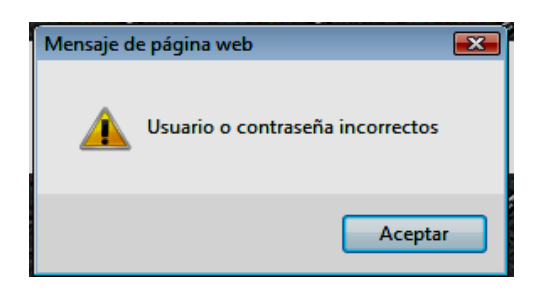

Al momento de registrar las credenciales de usuario dependiendo del perfil asignado al mismo nos presenta la pantalla de home (pagina de menús) del sistema la cual costa de la barra de menús asignada al perfil del grupo del usuario registrado que es la siguiente donde encontramos

## 9.2.2 **Home del Sistema**

En la pantalla home el usuario dependiendo del perfil de grupo de usuario que tenga se visualizará el menú correspondiente a su cuenta.

La pantalla nos muestra un icono "Cerrar Cesión "este nos permite salir del sistema, también encontramos el nombre del usuario registrado en la sesión actual de la pagina que es un indicio que refleja la auditoria de las transacciones que se realiza en dicha sesión.

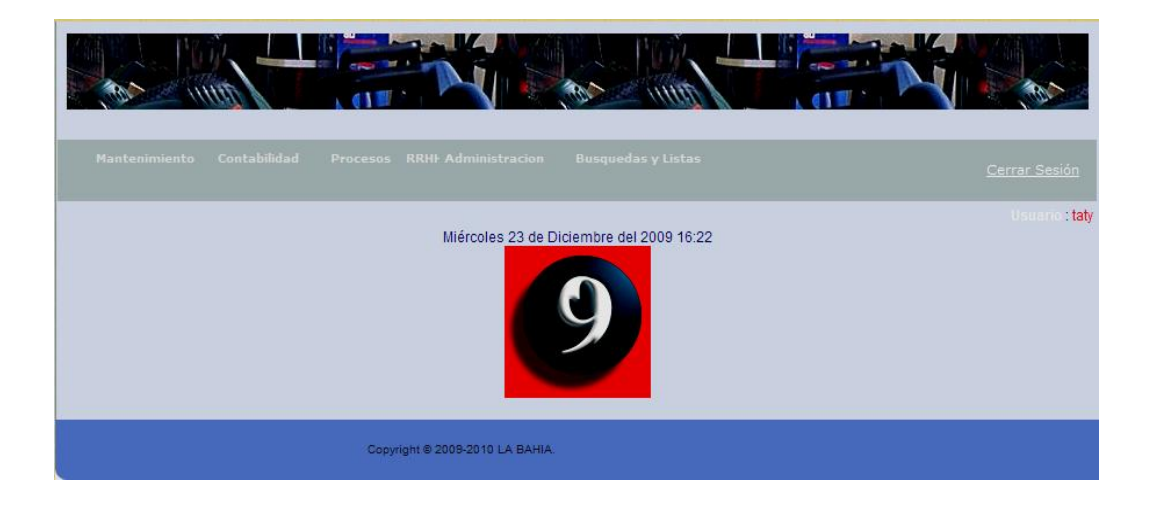

*Figura 2: Home del sistema*

# **MENÚS DEL SISTEMA**

Aquí se detallarán la funcionalidad del menú del sistema. Los cuales se asignarán a cada usuario por grupo de usuarios.

En primera instancia tendremos el menú de MENÚS DEL SISTEMA

## 9.2.3 **Menú de Mantenimientos**

Como se describe en la figura 3 la cual contendrá opciones de acceso a las diversas funciones de mantenimiento y actualizaciones como son almacenamientos, inventarios, etc.

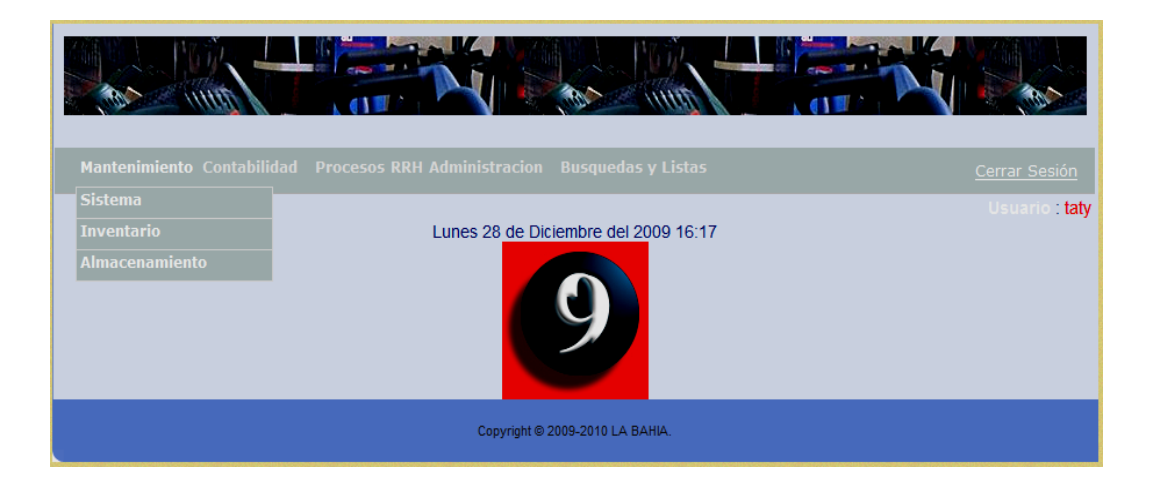

*Figura 3: Menú de Mantenimientos* 

Como podemos ver en Menú de Mantenimientos contamos con Sistema, Inventario, Almacenamiento.

Comenzando su orden lógico tenemos el menú sistema con el que van a trabajar únicamente las personas encargadas de desarrollo y mantenimiento de software, dando un clic en sistema podemos ver en la Figura 4

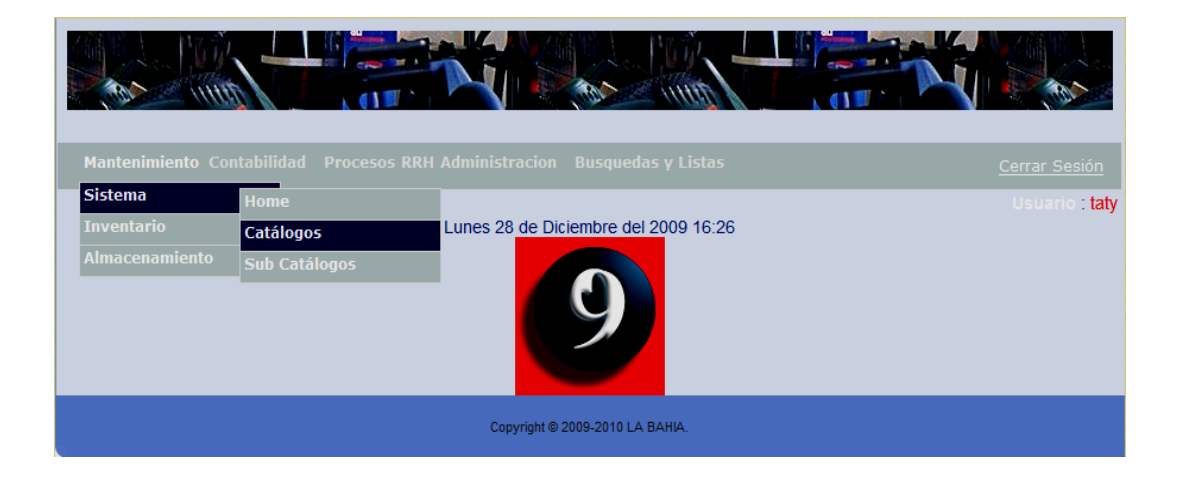

*Figura 4: Mantenimiento de catálogos del sistema*

Como podemos ver el menú sistema tiene tres ramificaciones la primera es home que es la misma página de inicio que pudimos ver la siguiente y la que vamos a detallar a continuación es Catálogos.

Al dar un clic en Catálogos veremos la Figura 5

## 9.2.4 **Mantenimiento de catalogo.**

| Mantenimiento Contabilidad  Procesos RRH Administracion  Busquedas y Listas |                  |                                                                               | Cerrar Sesión  |
|-----------------------------------------------------------------------------|------------------|-------------------------------------------------------------------------------|----------------|
| <b>Mantenimiento Catálogo</b>                                               |                  | Lunes 28 de Diciembre del 2009 16:30<br>Guardar Cancelar Nuevo Imprimir Ayuda | Usuario : taty |
| Nombre:<br><b>Fecha De Creación:</b>                                        | $2009 - 12 - 28$ | Nombre descriptivo<br>Fecha desde que se creo                                 |                |
|                                                                             |                  | Copyright @ 2009-2010 LA BAHIA.                                               |                |

*Figura 5: Mantenimiento de catalogo.*

En la Figura 5 Tenemos Mantenimiento de catalogo en donde encontramos el icono de nombre que debe ser llenado, y en la parte inferior tenemos la fecha de creación del catalogo estos catálogos son aquellos que encontramos en todo el sistema como podrían ser las unidades de medida, el sexo, las cualidades de pago, etc. Que a su vez tiene otros sub catálogos. A continuación detallare los sub catálogos en la Figura 1.4 podemos ver sub catálogos en donde daremos un clic y veremos la Figura 1.6 que esta a continuación.

#### 9.2.5 **Mantenimiento de sub catálogos**

Como podemos ver en primera instancia tenemos que llenar catalogo de sistema que sería al que pertenece el sub catalogo cualquiera que este sea su nombre, por ejemplo si el catalogo es colores los sub catálogos serian verde, azul, rojo etc. y en su parte inferior tenemos la fecha de su creación por defecto.

Nota: En el campo a ingresar el nombre solo se permite a ingresar letras.

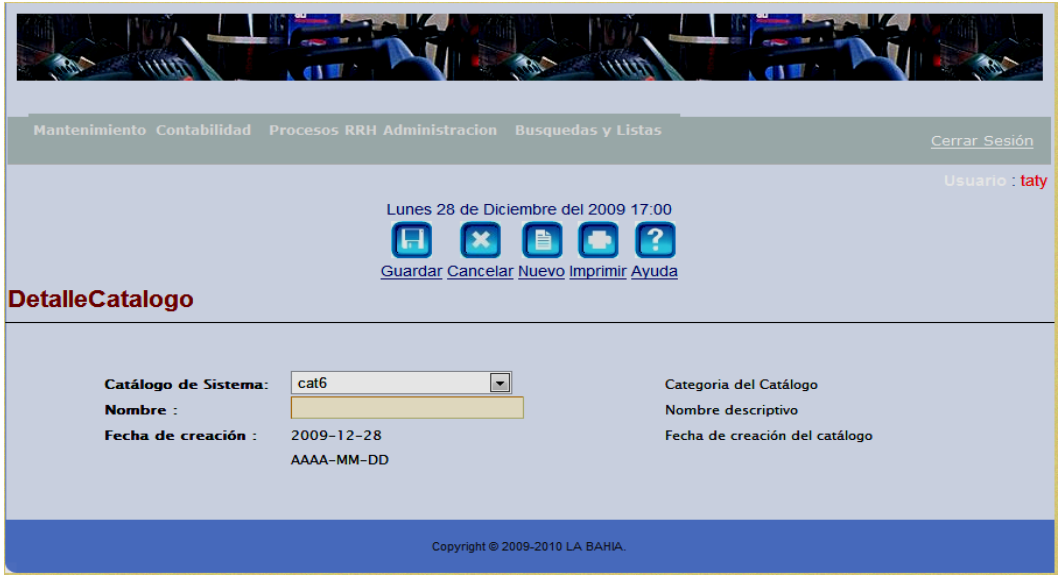

*Figura 6: Mantenimiento de sub catálogos*

## 9.2.6 **Menú Mantenimiento de Inventarios**

Dentro del Menú Principal Mantenimiento contamos con Inventario que le corresponde al usuario dando un clic en Inventario encontramos Catálogos, Sub Catálogos y Productos como vemos en la Figura 7

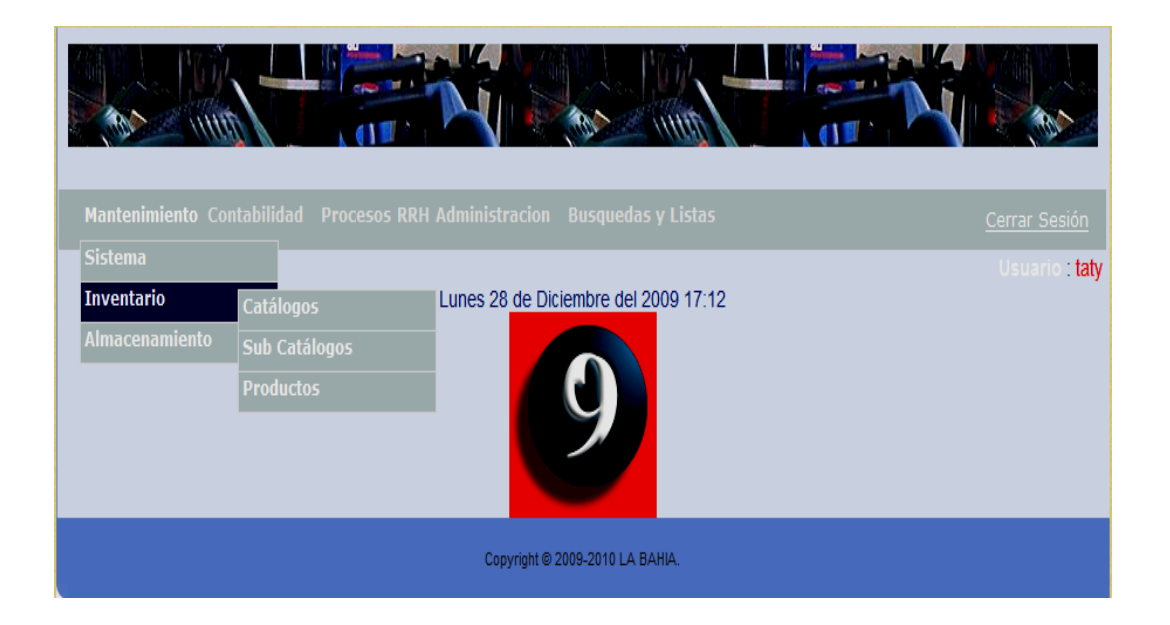

*Figura 7: Menú Mantenimiento de Inventarios* 

Comenzando por su orden encontramos Catálogos en donde damos un clic y se despliega la Figura 8 que veremos a continuación.

### 9.2.7 **Mantenimiento de Catálogos de Inventarios**

En la Figura 1.8 podemos ver que tenemos que ingresar el nombre del catalogo de productos y su respectiva descripción en donde se debe detallar el catalogo.

Nota: Nombre Catalogo y Descripción solo podemos ingresar letras.

Cada Catalogo tiene sus sub catálogos y para detallarlo tenemos la figura 9 dando un respectivo clic en sub catálogos.

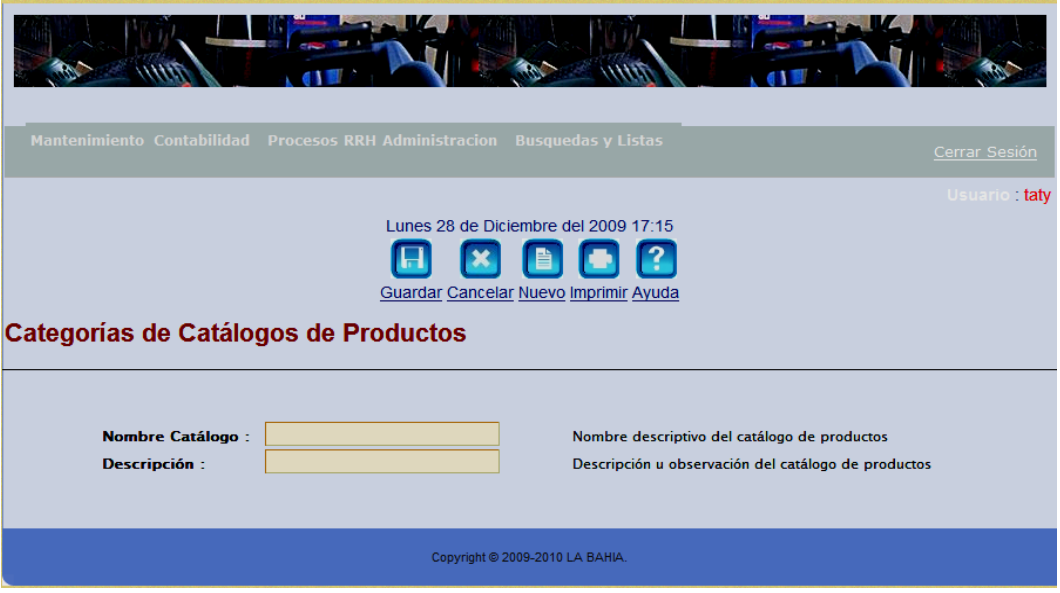

*Figura 8: Mantenimiento de Catálogos de Inventarios*

#### 9.2.8 **Mantenimiento de Sub Catálogos del Inventario.**

Como podemos ver en primera instancia tenemos Categoría que siempre va a pertenecer a la Ferretería en este caso porque esta es la empresa de la que se encarga el sistema, también encontramos el Catalogo del que dependerá el sub catalogo donde este contiene la lista de catálogos ya ingresados al sistema y a continuación tenemos que llenar el nombre del sub catalogo junto con su descripción que lo detalle.

Nota: En Categoría, Catalogo Dependiente, Nombre y Descripción solo deberemos ingresar letras.

Dentro de inventario tenemos el menú Productos como podemos ver en la Figura 7 que lo detallaremos a continuación dando un clic en Productos se despliega la Figura 10 que la veremos a continuación:

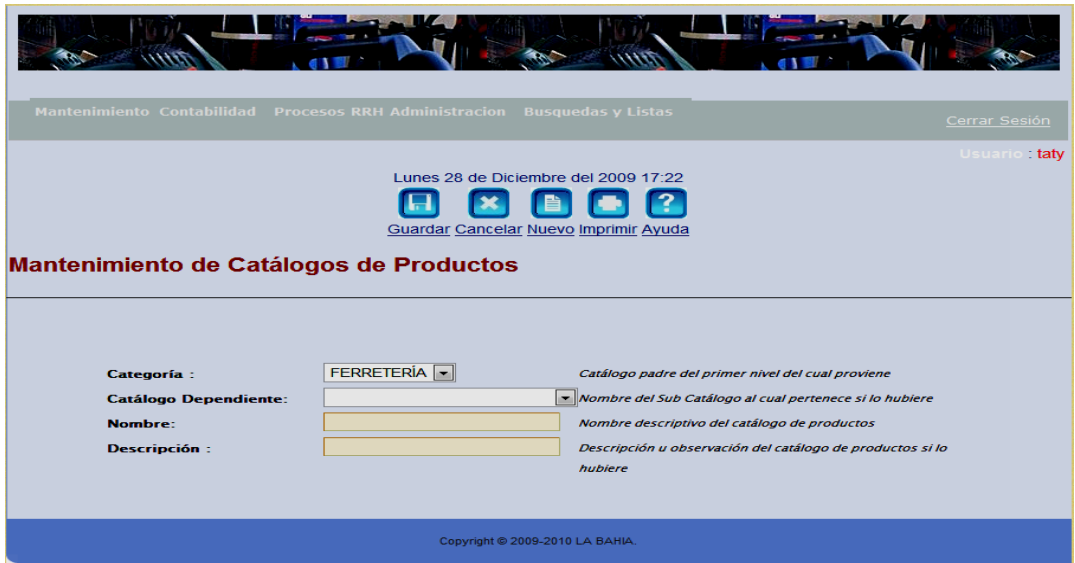

*Figura 9: Mantenimiento de sub Catálogos del Inventario.*

## 9.2.9 **Mantenimiento Producto.**

Como podemos notar tenemos todas las características de un producto para ingresar como son Catalogo al que pertenece dicho producto por ejemplo si es un martillo pertenecerá al catalogo carpintería, tenemos para ingresar el nombre del producto, la medida de venta que puede ser litro, metro, kilo etc. Como podemos ver son sub catálogos creados en la Figura 1.6 así también como son la procedencia, la marca, el tipo de producto, el material, tenemos la opción de elegir si podemos publicarlo o no en el e-commerce, si lleve o no IVA e ICE también podemos agregar la imagen del producto junto con su respectiva descripción y su fecha de caducidad.

Nota este mensaje aparecerá en caso de que el campo sea obligatorio y el usuario no haya ingresado un valor

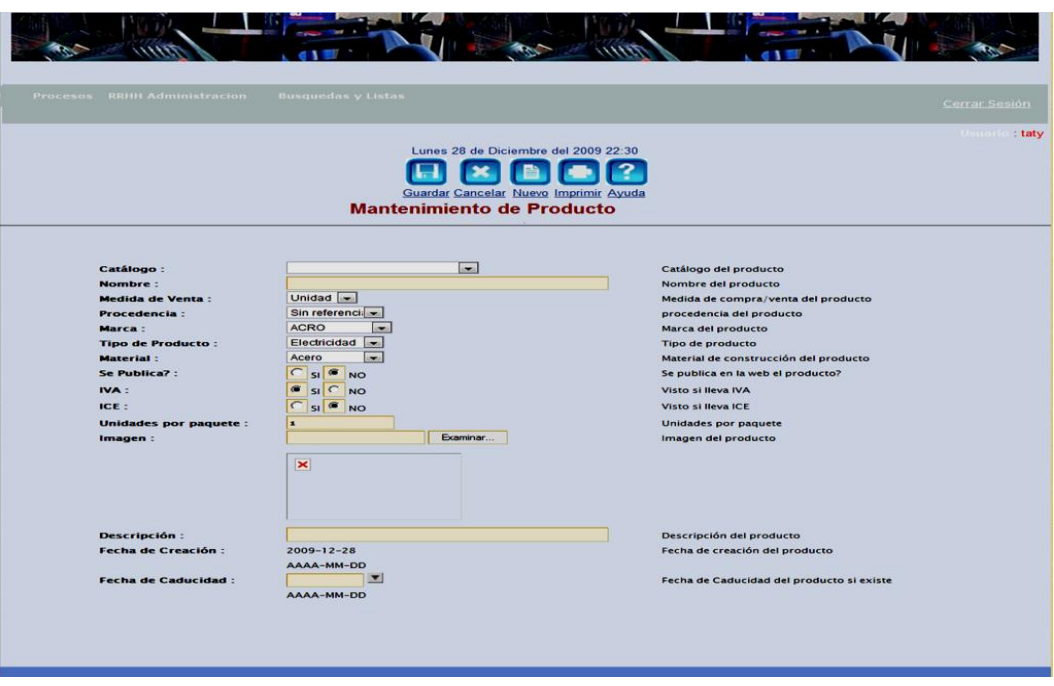

*Figura 10: Mantenimiento Producto.*

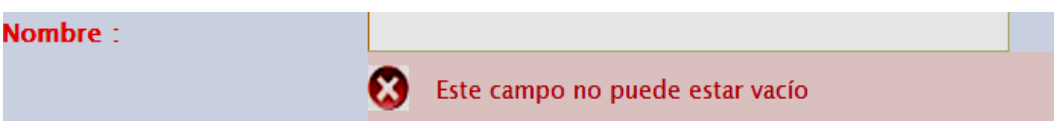

Para terminar con Mantenimiento tenemos el modulo de Almacenamiento que a su vez se sub divide en Bodegas Perchas y Ubicaciones como esta en la Figura 11. que la tenemos a continuación.

## 9.2.10 **Mantenimiento Almacenamiento**

Damos un clic en Mantenimiento Almacenamiento Bodegas y se despliega la Figura

12 que la tenemos a continuación.
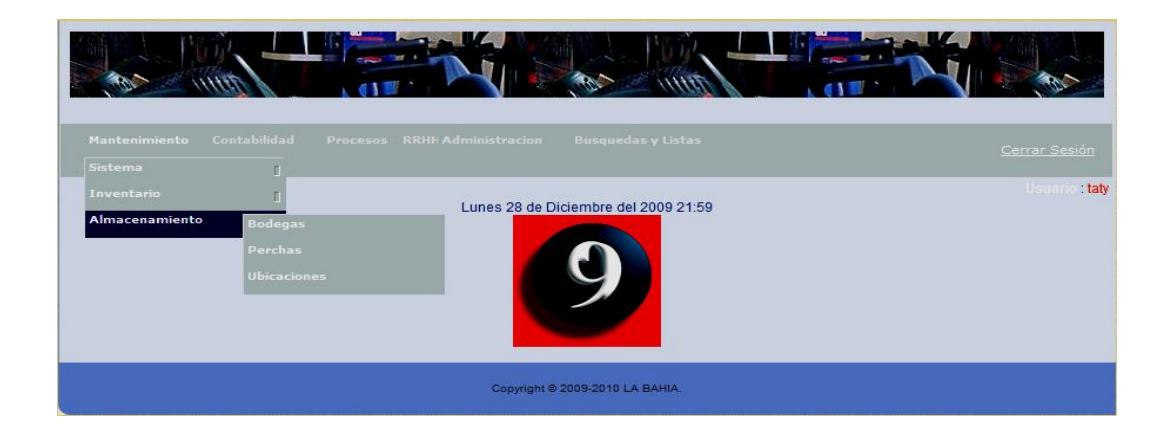

*Figura 11: Mantenimiento Almacenamiento*

#### 9.2.11 **Mantenimiento Almacenamiento Bodega**

Como podemos ver en la Figura 12 tenemos para ingresar el nombre de la Bodega y

la sucursal a la que esta pertenece por ejemplo Bodega # 3.

Nota: Este campo si nos permite ingresar números y letras

Para Ingresar a Perchas damos un clic el Mantenimiento almacenamiento Perchas y

podemos ver que se despliega la Figura 13 que tenemos a continuación

| Mantenimiento        | Contabilidad |            | Procesos RRHH Administracion | <b>Busquedas y Listas</b>                                                                          |                                                                        | Cerrar Sesión       |
|----------------------|--------------|------------|------------------------------|----------------------------------------------------------------------------------------------------|------------------------------------------------------------------------|---------------------|
| <b>Bodega</b>        |              |            |                              | Lunes 28 de Diciembre del 2009 22:25<br>$\mathbf{R}$<br>≣<br>Guardar Cancelar Nuevo Imprimir Ayuda |                                                                        | <b>Usuario taly</b> |
| Nombre:<br>Sucursal: |              | $Matrix -$ |                              |                                                                                                    | Nombre descriptivo de la bodega<br>Escoja la sucursal para esta bodega |                     |

*Figura 12: Mantenimiento Almacenamiento Bodega*

#### 9.2.12 **Mantenimiento Almacenamiento Percha.**

Como podemos ver en la Figura 13 tenemos que ingresar el nombre descriptivo de la percha a ingresar.

Nota: Este campo si nos permite ingresar números y letras

Para terminar con el Almacenamiento damos un clic en Mantenimiento Almacenamiento Ubicaciones y veremos que se despliega la Figura 14 que tenemos a continuación.

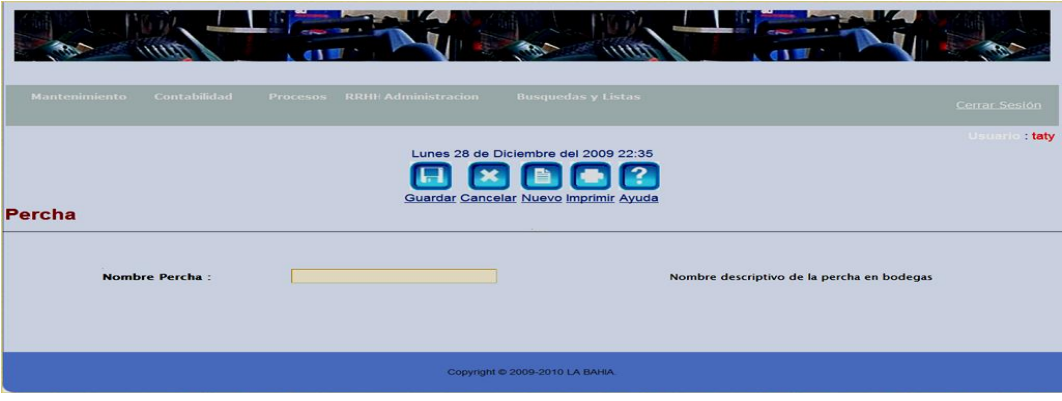

*Figura 13: Mantenimiento Almacenamiento Percha.*

#### 9.2.13 **Mantenimiento Almacenamiento Ubicaciones.**

Como podemos ver en la figura 14 tenemos para ingresar el Producto, la percha donde este se encuentre, la bodega donde la pecha y el producto se encuentre, y las observaciones, esta pantalla estará presente al momento de revisar el inventario. Nota: Este campo si nos permite ingresar números y letras Continuando con el siguiente menú tenemos la parte de Contabilidad como vemos

en la Figura 15 que la tenemos más adelante.

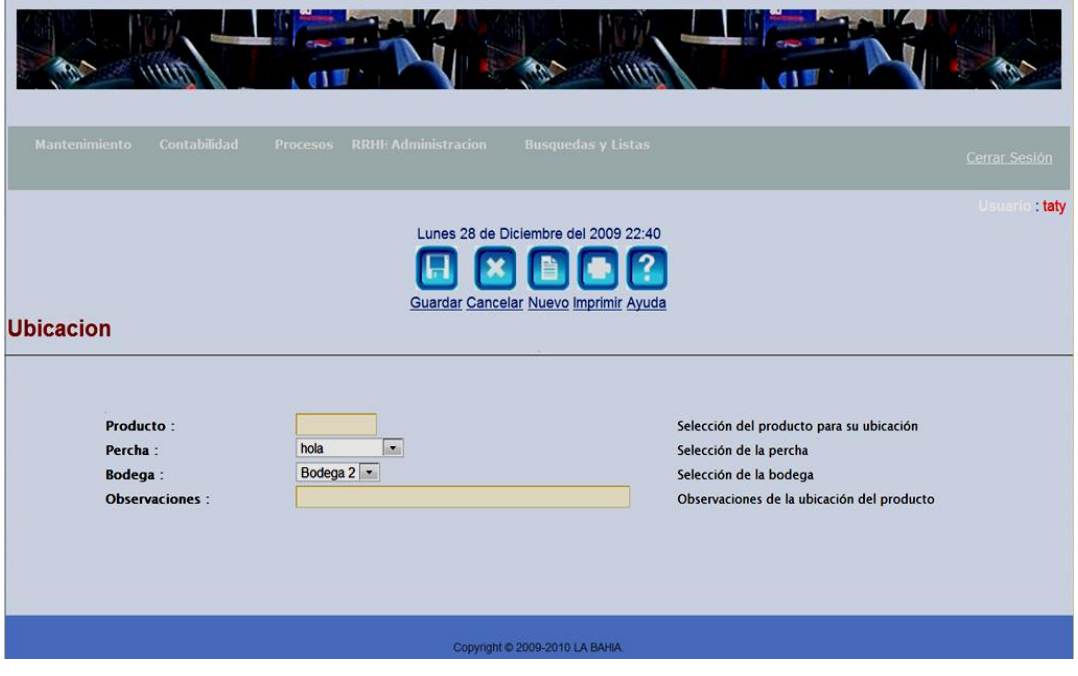

*Figura 14: Mantenimiento Almacenamiento Ubicaciones.*

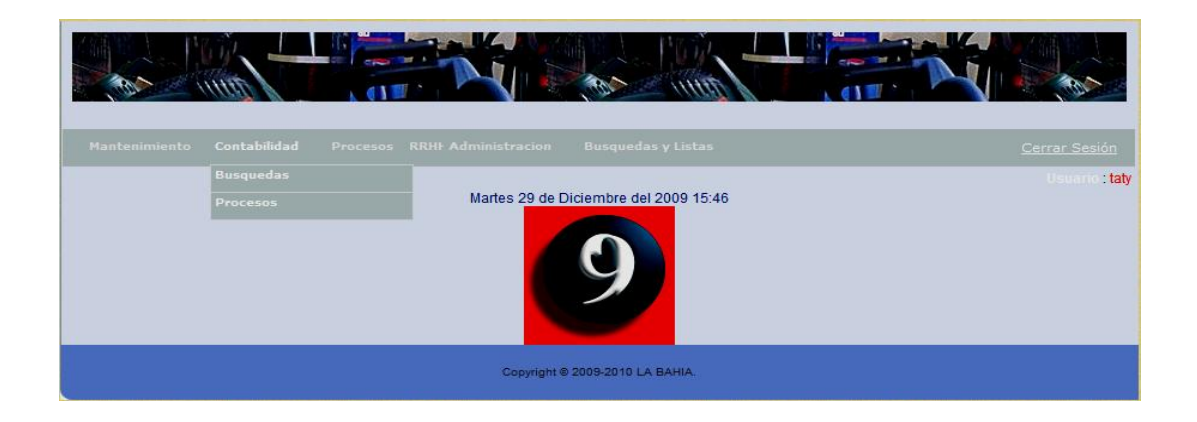

*Figura 15: Contabilidad*

# 9.2.14 **Contabilidad**

Como podemos notar se subdivide en Búsquedas y Procesos.

Comenzando por Búsquedas que nos ayuda a encontrar las cuentas contables con mayor facilidad es un reportador de cuentas contables que muestra las cuentas dependiendo de los argumentos que el usuario ingrese, veremos que se despliega la Figura 16 que la tenemos más adelante y vemos como se subdivide en Plan de cuentas y talonarios.

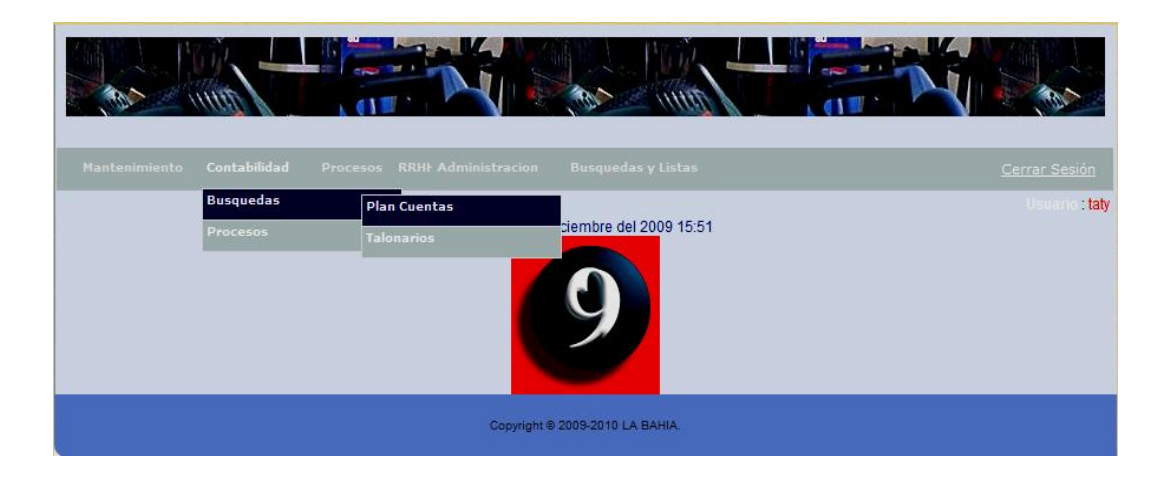

*Figura 16: Contabilidad Búsquedas*

Si damos un clic en plan de cuentas veremos la Figura 17 que la tenemos a continuación.

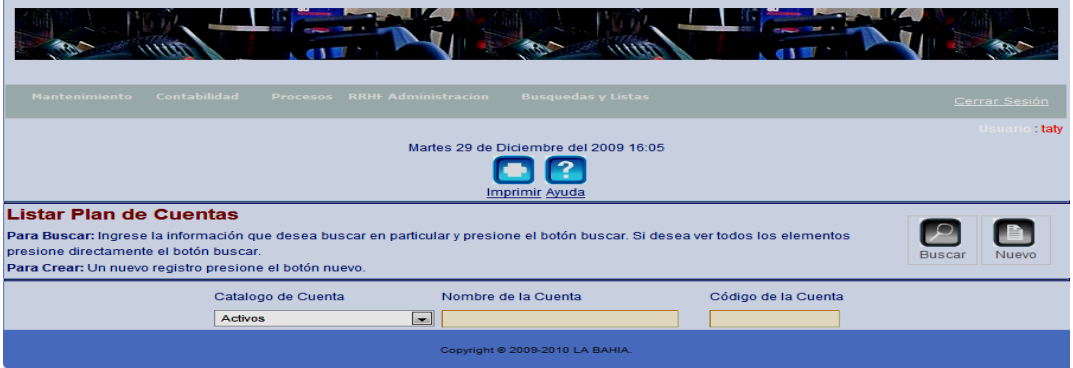

*Figura 17: Contabilidad* **Búsquedas Plan de Cuentas**

#### 9.2.15 **Contabilidad Búsquedas Plan de Cuentas**

Como podemos notar esta es una página de ayuda para el equipo de contabilidad nos muestra que tenemos que llenar catalogo de cuenta, el nombre de la cuenta, código de la cuenta y damos un clic en buscar y veremos la Figura 18 que la tenemos mas adelante.

| Contabilidad<br><b>Mantenimiento</b>                                                                                     | Procesos RRHF Administracion                        | <b>Busquedas y Listas</b>                                      |                                                                                                    | Cerrar Sesión |
|----------------------------------------------------------------------------------------------------|-----------------------------------------------------|----------------------------------------------------------------|----------------------------------------------------------------------------------------------------|---------------|
|                                                                                                    |                                                     | Martes 29 de Diciembre del 2009 16:08<br><b>Imprimir Ayuda</b> |                                                                                                    | Usuario: taty |
| <b>Listar Plan de Cuentas</b><br>directamente el botón buscar.<br>Para Crear: Un nuevo registro presione el botón nuevo. |                                                     |                                                                | Para Buscar: Ingrese la información que desea buscar en particular y presione el botón buscar. Si desea ver todos los elementos presione | <b>Buscar</b> |
|                                                                                                    | Catalogo de Cuenta<br>$\vert$<br><b>Disponibles</b> | Nombre de la Cuenta                                            | Código de la Cuenta                                                                                                    |               |
| Nombre de la Cuenta                                                                                                    |                                                     | Código de la Cuenta                                            |                                                                                                    |               |
| Caja                                                                                                    |                                                     | 1.1.1.1                                                        |                                                                                                    |               |
| Caja Chica                                                                                                    |                                                     | 1.1.1.2                                                        |                                                                                                    |               |
| <b>Bancos</b>                                                                                                    |                                                     | 1.1.1.3                                                        |                                                                                                    |               |
|                                                                                                    |                                                     | Copyright @ 2009-2010 LA BAHIA.                                |                                                                                                    |               |

*Figura 18: Contabilidad Búsquedas, Plan de cuentas, Buscar.*

Como podemos ver nos busca lo que le solicitemos al sistema si damos clic en el combo box tenemos la Figura 19 que nos muestra el catálogo de cuentas existente para una búsqueda más fina.

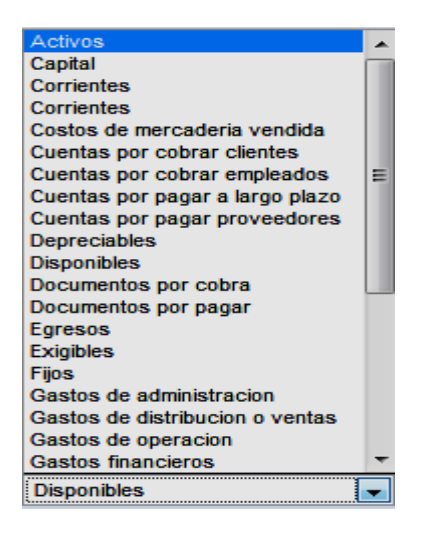

*Figura 19: Contenedor de Cuentas Contables Principales.*

Damos clic en Contabilidad Búsqueda Talonario como podemos ver en la Figura 20 que está a continuación.

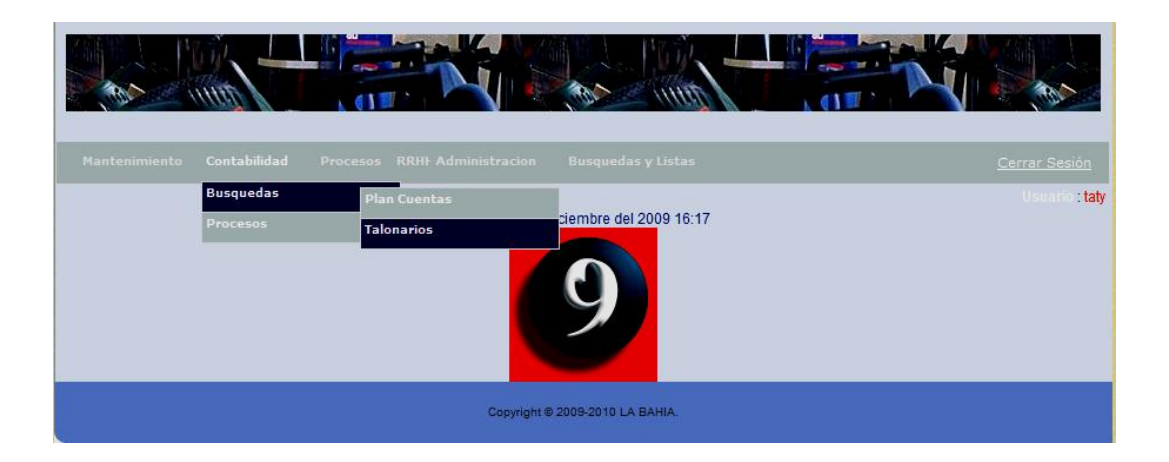

*Figura 20: Contabilidad Búsqueda* 

# 9.2.16 **Contabilidad Búsqueda**

Talonarios es una función exclusiva para usuarios de contabilidad que nos muestra los talonarios pertenecientes a toda persona o empresa que posea un # de RUC.

Podemos ver en la Figura 21 su estructura más adelante.

| <b>Mantenimiento</b>                                                                                                    | <b>Contabilidad</b>                 | Procesos RRHI Administracion | <b>Busquedas y Listas</b>                                      |                |                      | Cerrar Sesión                      |
|----------------------------------------------------------------------------------------------------|-------------------------------------|------------------------------|----------------------------------------------------------------|----------------|----------------------|------------------------------------|
|                                                                                                    |                                     |                              | Martes 29 de Diciembre del 2009 16:23<br><b>Imprimir Ayuda</b> |                |                      | $\therefore$ taty<br><b>Usuari</b> |
| <b>Listar Autorizacion</b><br>Para Buscar: Ingrese la información que desea buscar en particular y presione el botón buscar. Si desea ver todos los elementos presione<br>directamente el botón buscar.<br>Para Crear: Un nuevo registro presione el botón nuevo. |                                     |                              |                                                                |                |                      | <b>Buscar</b>                      |
|                                                                                                    | Empresa<br>Ferreteria la Bahia F.B. | $\vert$ $\vert$              | Número sucursal                                                | Número de caja | Estado<br>Caducádo - |                                    |
|                                                                                                    |                                     |                              | Copyright @ 2009-2010 LA BAHIA.                                |                |                      |                                    |

*Figura 21: Contabilidad Búsqueda Talonarios* 

# 9.2.17 **Contabilidad Búsqueda Talonarios**

Como podemos ver tenemos que llenar la empresa el número de sucursal y el número de caja, el estado puede estar valido o caducado, valido cuando el talonario está vigente y caducado cuando este ya haya superado la fecha de validez.

Más adelante mostraremos el combo box de empresas ya ingresadas al sistema mediante la Figura 22 que la tenemos más adelante.

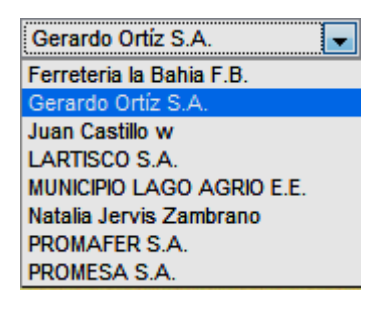

*Figura 22: Combo Box Empresas ingresadas.*

Dando un clic en el siguiente botón buscar veremos que se despliega la Figura 23

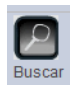

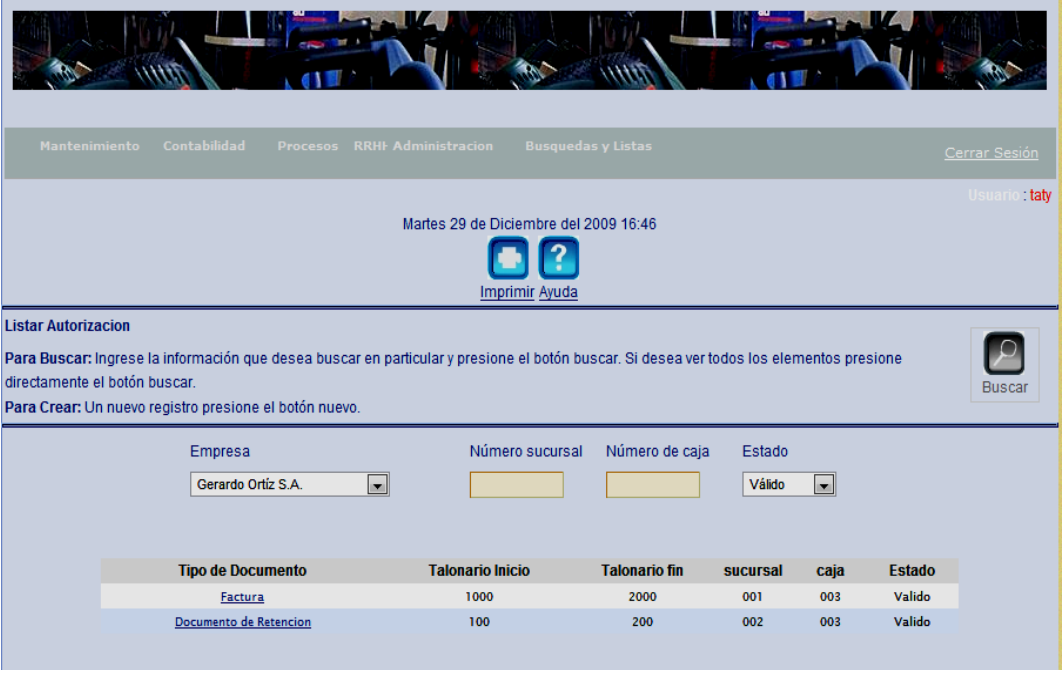

*Figura 23: Contabilidad Búsqueda Talonarios opción Buscar*

Como podemos ver nos busca las características de los talonarios como son el numero Talonario inicio, talonario Fin, sucursal, caja, estado lo cual nos ayuda a registrar documentos validos

Continuando con Contabilidad tenemos Procesos con sus dos subdivisiones como vemos en la Figura 24que está a continuación.

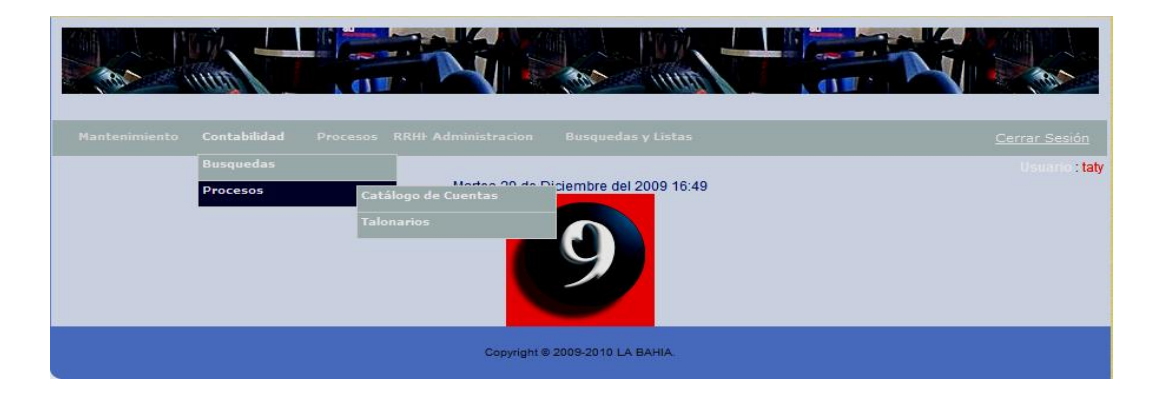

*Figura 24: Contabilidad Procesos.*

#### 9.2.18 **Contabilidad Procesos.**

Como vemos dentro de Procesos tenemos Catalogo de Cuentas y Talonarios

Dando un clic en Catalogo de Cuentas se despliega la Figura 25 que está a continuación

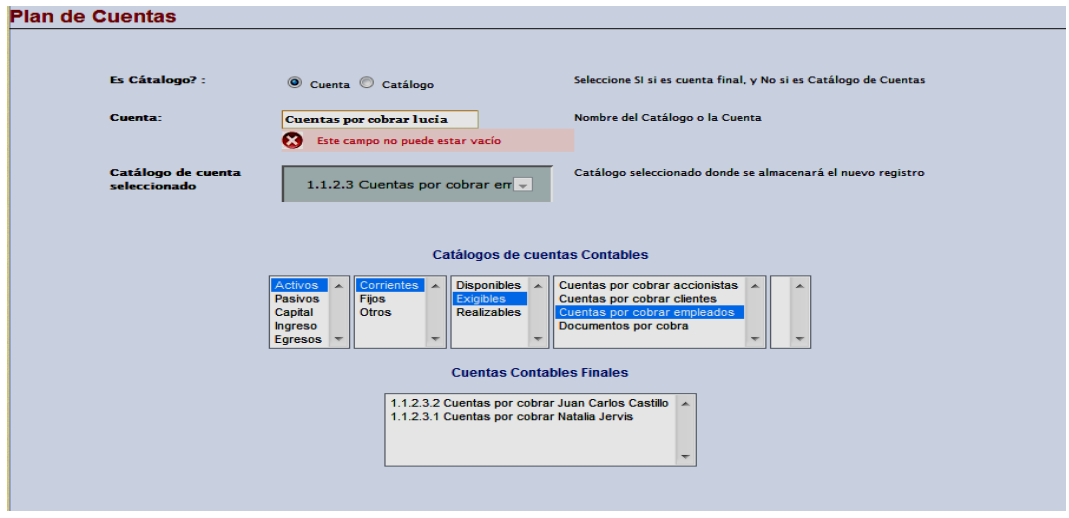

*Figura 25: Contabilidad Procesos Plan de Cuentas.*

#### 9.2.19 **Contabilidad Procesos Plan de Cuentas.**

Esta pantalla es exclusiva para el equipo de contabilidad nos permite crear cuentas, como podemos ver en la parte superior tenemos que elegir qué tipo de ingreso que vamos a crear si es cuenta o catalogo, cuenta es aquella que está contenida dentro del catalogo y son editables para la contabilidad en cambio el catalogo es aquel que abarca a varias cuentas.

Ingresamos el nombre que queramos que tenga la cuenta y en la parte inferior el sistema nos indica si es cuenta o si es catalogo de cuenta, gracias a la ramificación de cuentas que ya están creadas en el sistema y podemos ver su ubicación.

### 9.2.20 **Contabilidad Procesos Talonarios**

Nos ubicamos con el ratón en Contabilidad Procesos Talonarios y damos un clic y vemos que se despliega la Figura 26 que la tenemos más adelante.

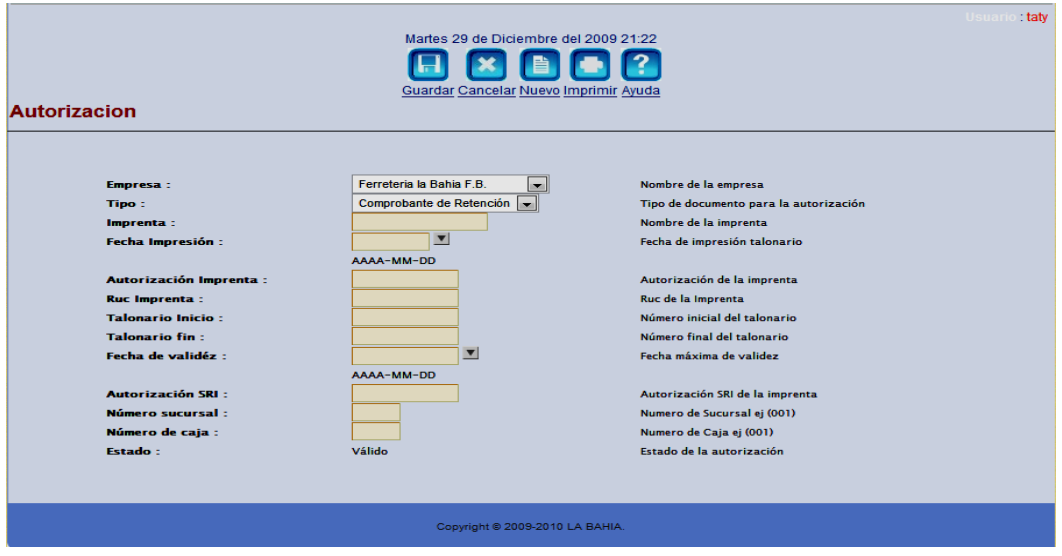

*Figura 26: Contabilidad Procesos Talonarios.*

Aquí podemos generar los números de autorización ya sea para nuestra empresa o para cualquier persona o institución que posea ruc, para poder realizar cualquier transacción en el sistema, sin esta autorización el usuario no podrá realizar transacciones ya que así podremos registrar las autorizaciones de los talonarios validos.

Debemos ingresar todos los datos que encontramos o en las facturas o en las retenciones en la parte superior e inferior si nos damos cuenta cada documento tiene los siguientes datos que debemos llenar en el sistema, cabe recalcar que esta pantalla será utilizada por el equipo de contabilidad. Ingresamos la empresa de la que sea el documento, el tipo de documento que este sea, la imprenta, la fecha de impresión de este documento, la autorización de la imprenta, el ruc de la imprenta, el talonario de

inicio, el talonario final, la fecha de validez, también la autorización del SRI para la empresa el numero de sucursal que sea, el numero de caja y el estado de la autorización siempre es válido y no puede ser editable para el usuario.

### **Menú de Procesos**

El Menú Procesos es muy completo ya que contiene todas las transacciones que el sistema tiene. Al colocarnos en la Figura 27 Tenemos el Menú Procesos con todas sus subdivisiones que las estudiaremos más adelante.

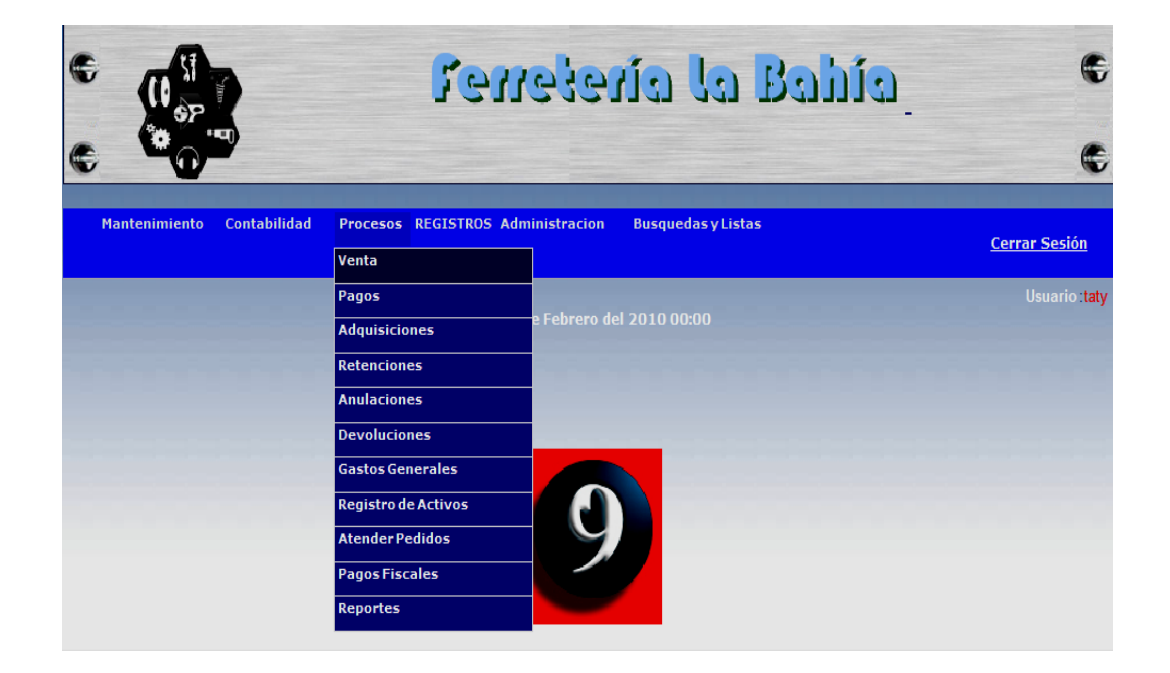

*Figura 27: Menú Procesos*

# 9.2.21 **Menú Procesos Ventas**

Al colocarnos en la Figura 27 damos un clic en Ventas y se despliega la Figura 28 que la tenemos más adelante.

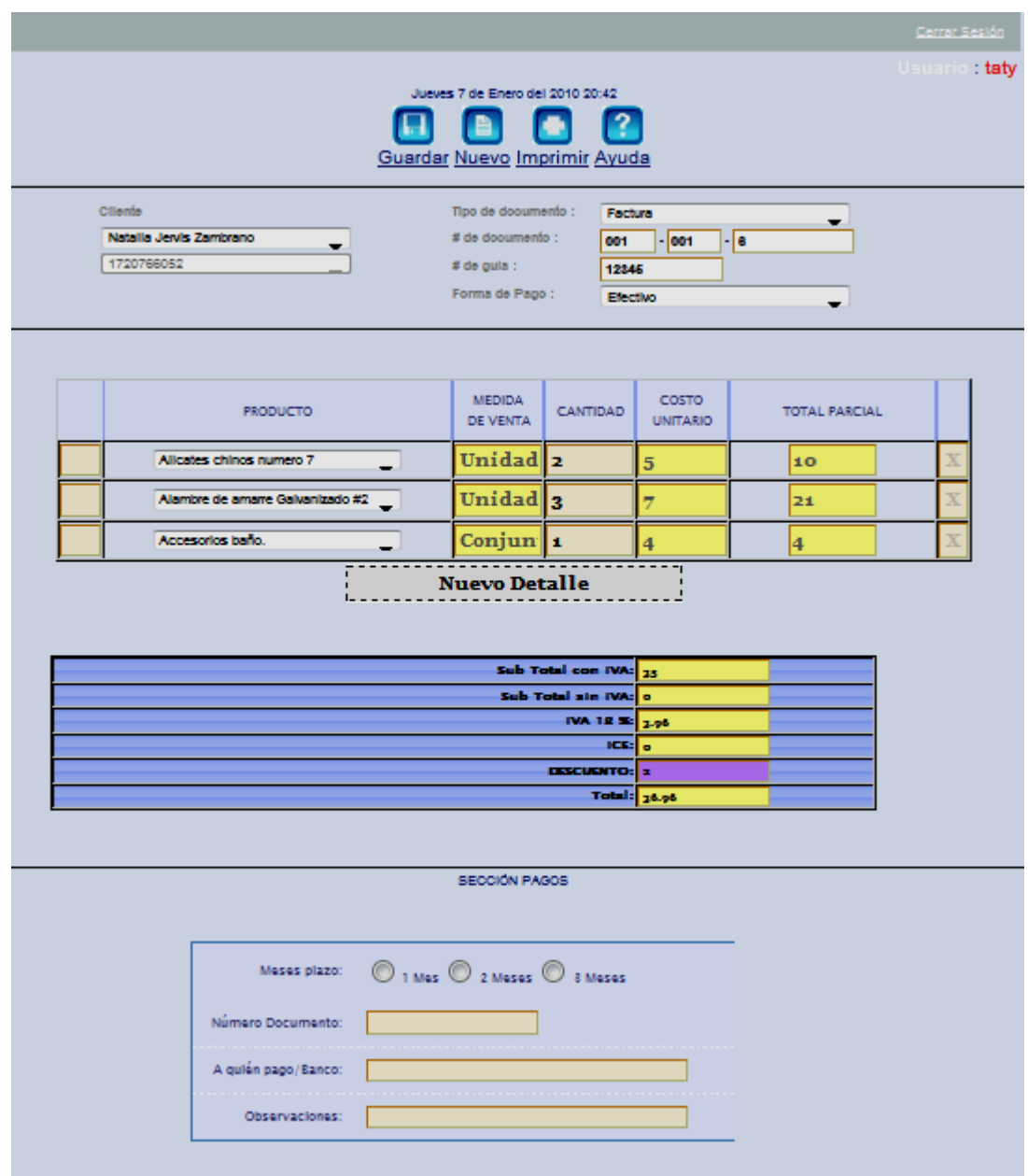

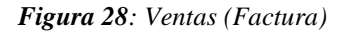

Como podemos ver en la Figura 28 Tenemos a la Factura que en su encabezado nos muestra la fecha, tenemos que llenar el nombre del cliente o a su vez buscarlo en la

base de datos que tenemos en combo e inmediatamente aparecerá el numero de la cedula, o a su vez debemos llenar el numero de la cedula,

Cuan ya tenemos los datos del cliente procedemos a llenar el tipo de documento que es que puede ser factura, nota de venta, proforma y escoger por consiguiente debemos llenar el numero de documento que este sea en primera instancia los tres primeros dígitos nos muestran el numero de sucursal los tres segundos nos muestran el numero de caja y los últimos números nos muestran numero de factura, nota de venta o proforma ingresados de acuerdo al los talonarios, , junto con el numero de guía en caso de que este hubiere, y más adelante la forma de pago que encontramos en el combo box como efectivo, cheque , crédito, tarjetas de crédito etc.

Más adelante debemos escoger el producto que se encuentra en el combo box para elegir, una vez que elijamos el producto veremos que inmediatamente aparecerá la unidad de medida, debemos elegir al cantidad que queramos e inmediatamente veremos que aparece el total, para solicitar un nuevo producto deberemos dar un clic en Nuevo detalle y hacer lo mismo hasta que el cliente este conforme.

En la parte inferior encontramos el cálculo de la factura como es el Sub total con IVA, el Sub total sin IVA, el IVA generado y el ICE donde deberemos ver si haremos descuento en caso de que si ingresamos el descuento que queramos efectuar en cantidad de dólares, e inmediatamente el sistema nos calculara el total.

El recuadro que vemos al inferior de la Factura es para llenar en caso de que la venta sea a crédito, nos aparecerá si es a un mes a dos o a tres, y si la venta fuese con cheque deberemos llenar numero de documento (solo números), a quien pago Banco (Pichincha, Pacifico, Internacional etc.) y sus respectivas observaciones.

### 9.2.22 **Procesos Pagos**

Al colocarnos en la Figura 27 damos un clic en Pagos y se despliega la Figura 29 que la tenemos más adelante.

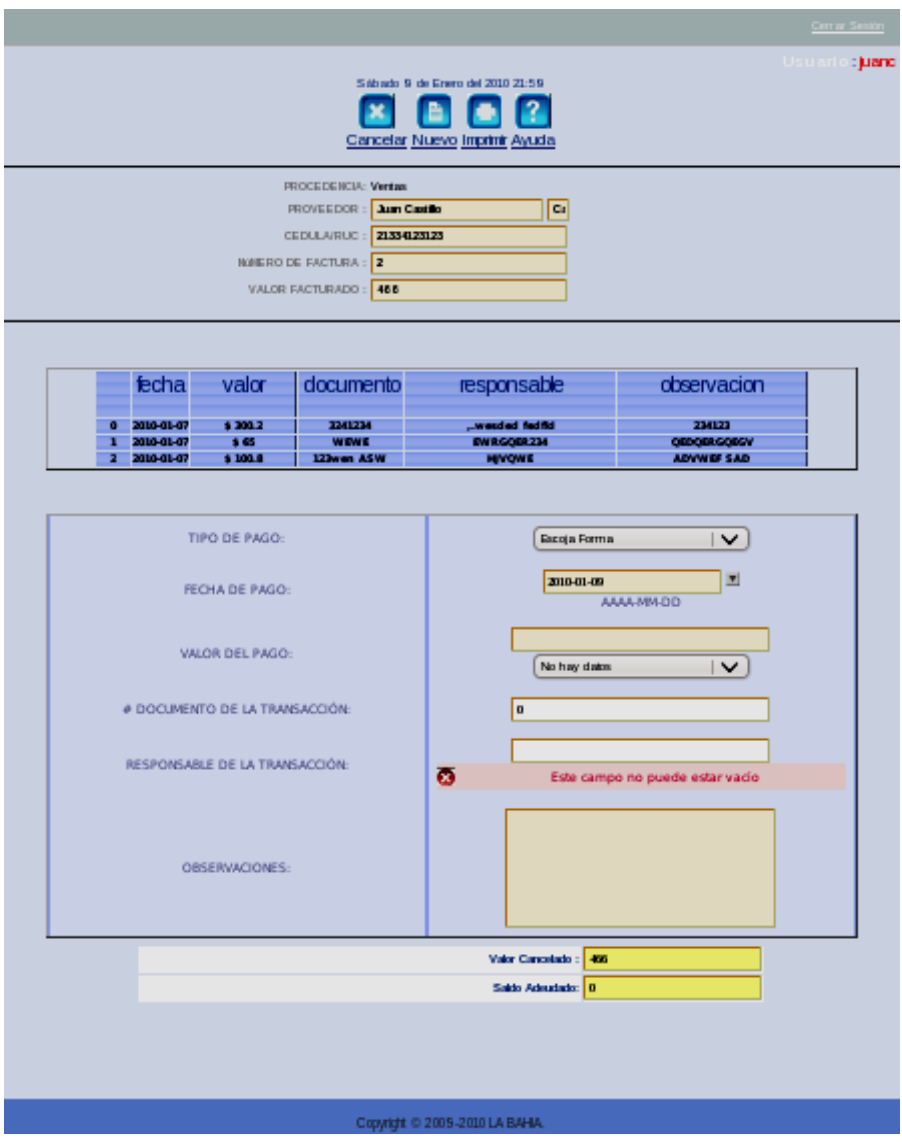

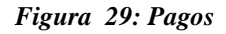

Esta Pantalla es procedencia de Ventas y la detallaremos más adelante:

En el espacio que dice Proveedor deberemos llenar o escoger que a que Proveedor le haremos el pago o que cliente le hará el pago a la ferretería , y en la parte inferior veremos cómo automáticamente aparece el numero de ruc o el numero de cedula, el nombre de la persona, el numero de factura a la cual se hará el pago y el valor facturado y veremos cómo se despliega toda la información de los pagos ya realizados a esta factura con su fecha, su valor, numero de documento, el responsable de la transacción, y las observaciones.. En el caso de que la factura se encuentre cancelada aparecerá un mensaje el cual nos dirá que la factura ya esta cancelada y no nos permitirá efectuar el pago.

Más adelante debemos llenar los datos que nos pide el sistema para hacer el pago, debemos escoger el tipo de pago este puede ser efectivo, cheque, transferencia, tarjeta de crédito, deposito o nota de crédito, debemos escoger la fecha de pago que casi siempre será la fecha del día, el valor de pago será ingresado dependiendo del tipo del pago si es el caso de notas de crédito se editara el combo que nos listara, las notas de crédito si lo hubiere, para esta persona, debemos el numero de documento de la transacción por ejemplo si fuese con cheque deberemos ingresar el numero de cheque si fuese con deposito el numero de depósito, si fuese con transferencia el numero de la transferencia y si fuese con tarjeta de crédito el numero de transacción de tarjeta de crédito.

Debemos ingresar el nombre de la persona responsable de la transacción, si fuese a un proveedor el encargado de pagos, y si fuese un cliente a la ferretería deberemos ingresar el nombre del cliente, tenemos que ingresar las observaciones del pago que se haga, después del pago correspondiente tenemos dos campos que nos indican el valor cancelado hasta la fecha de la factura y el valor adeudado.

309

# 9.2.23 **Procesos Adquisiciones**

Al colocarnos en la Figura 27 damos un clic en Adquisiciones y veremos que se despliega la Figura 30 que la tenemos a continuación.

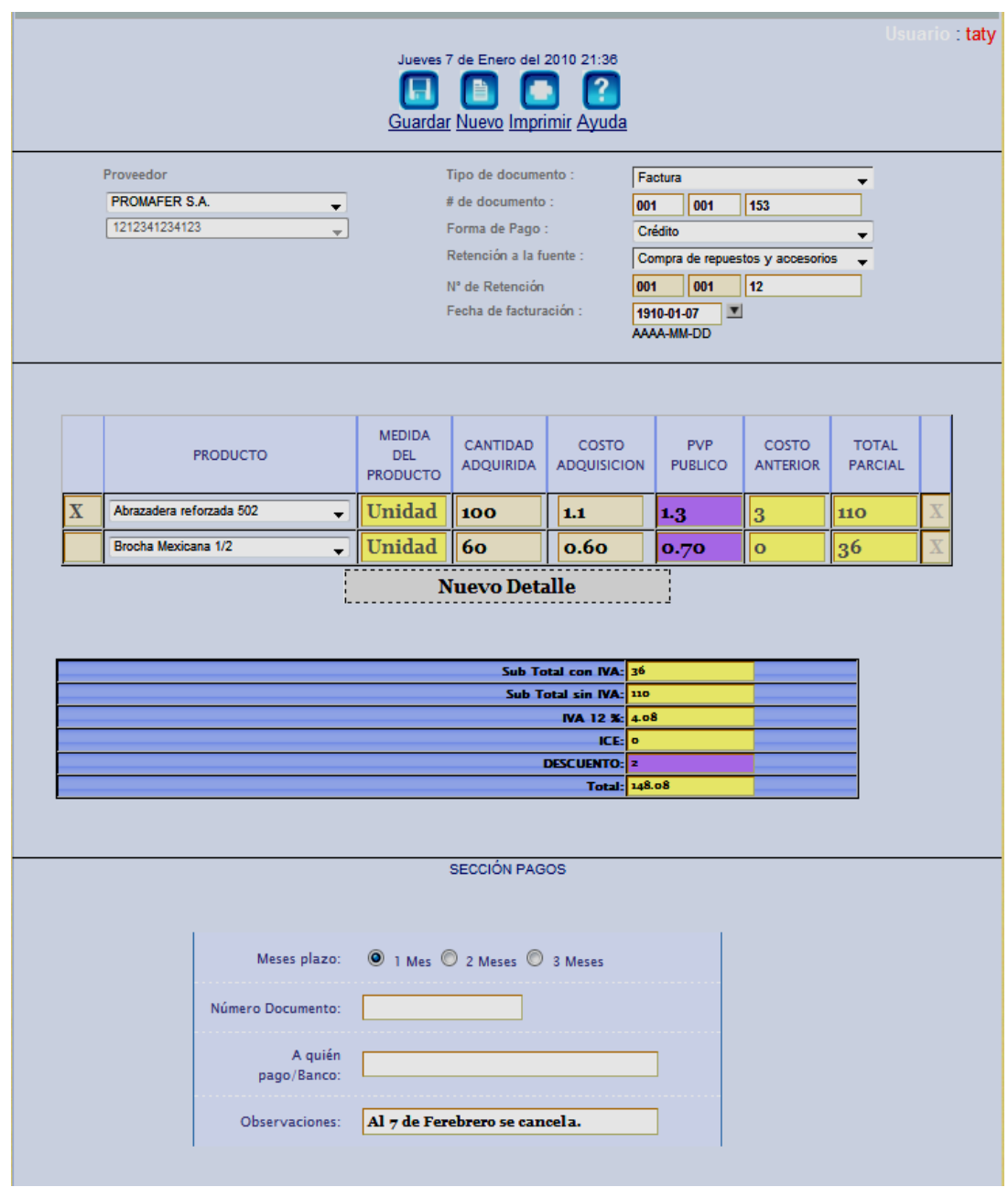

*Figura 30: Procesos Adquisiciones*

Como podemos ver el encabezado de esta factura tenemos la fecha, al ingresar el proveedor debemos escoger del combo box al proveedor e inmediatamente aparecerá el numero de ruc, al momento que ya tenemos los datos de proveedor deberemos llenar que tipo de documento este puede ser Nota de Pedido, Nota de Venta, Proforma, Factura, y deberemos escoger del cobo box, debemos llenar el numero de documento en primera instancia los tres primeros dígitos nos muestran el numero de sucursal los tres segundos nos muestran el numero de caja y los últimos números nos muestran numero de factura, nota de venta o proforma ingresados de acuerdo al los talonarios, la forma de Pago donde encontraremos en el combo box Efectivo, Cheque, Transferencia, Tarjeta de Crédito o deposito, una vez escogido el tipo de pago deberemos escoger del combo box la retención a la fuente que aplicaremos que casi siempre será del 1% ya que somos obligados a llevar contabilidad, debemos llenar el numero de retención igualmente los tres primero números nos indican la sucursal los tres segundos nos indican la caja y los últimos el numero de retención de acuerdo a los talonarios, seguidamente ingresamos la fecha y podemos continuar con la descripción de los productos.

Escogemos el producto de la base de datos del inventario que la tenemos en el combo box al escoger el producto nos aparecerá la medida y deberemos escoger la cantidad a pedir y se calcular el total y si queremos pedir algo mas deberemos dar un clic en Nuevo detalle y hacer exactamente lo mismo.

Esta Factura contiene productos con IVA y productos sin IVA y podemos ver en la parte inferior que hace el cálculo a los productos que llevan IVA y a los que no graban IVA, lo que es muy importante también tenemos el IVA el ice, y cualquier

311

descuento que deberemos ingresar en dólares (solo números) y aparecerá el total a pagar.

El Cuadro que tenemos en la parte inferior aparecerá cuando el pago sea a crédito, cheque, trasferencia, tarjeta de crédito o deposito, y deberemos llenar a cuantos mese sean los pagos, el numero de doc. solo en caso de que sea cheque, transferencia, tarjeta de crédito y deposito, el nombre del banco deberemos llenar cuando entreguemos un cheque para registrar el cheque que se entrega, también con tarjeta de crédito, deposito, trasferencia etc. cuando sea necesario, y debemos ingresar las observaciones que haya respectivamente.

### 9.2.24 **Procesos Retenciones.**

Si nos colocamos en la Figura 27 podemos dar un clic en Retenciones y veremos cómo se despliega la Figura 31 que la tenemos a continuación:

| <b>Ingreso Retención</b>                                                     |                                 | Jueves 7 de Enero del 2010 22:57                      | <b>Guardar Cancelar Nuevo Imprimir Ayuda</b>       |                                                                                           | $\therefore$ taty<br><b>Usuario</b> |
|------------------------------------------------------------------------------|---------------------------------|-------------------------------------------------------|----------------------------------------------------|-------------------------------------------------------------------------------------------|-------------------------------------|
| Procedencia:<br><b>Sujeto Retenedor:</b><br># de Factura:<br># de retención: | $\overline{\mathbf{2}}$<br>002  | <b>Ventas</b><br>Juan Castillo w<br><b>OO1</b><br>255 | Número de factura a retener<br>Número de retención | Si la transacción es de compras o de ventas<br>Persona o empresa que realiza la retención |                                     |
| <b>EJERCICIO</b><br><b>FISCAL</b>                                            | <b>BASE</b><br><b>IMPONIBLE</b> | <b>IMPUESTO</b>                                       | <b>CODIGO DE</b><br><b>IMPUESTO</b>                | %DE<br><b>RETENCION</b>                                                                   | <b>VALOR</b><br><b>RETENIDO</b>     |
| $2010 -$                                                                     | 100                             | <b>Retención Fuente</b>                               | 302                                                | 2                                                                                         | 2                                   |
| $\boxed{2010}$ -                                                             | 12                              | Retención Iva                                         | 303                                                | 30                                                                                        | 3.6                                 |
|                                                                              |                                 |                                                       |                                                    |                                                                                           |                                     |
|                                                                              |                                 | Copyright © 2009-2010 LA BAHIA.                       |                                                    |                                                                                           |                                     |

*Figura 31: Retenciones.*

Al encabezado encontramos la fecha, debemos ingresar la Procedencia que es si la transacción es de compras o ventas, indicamos más adelante la persona o empresa que realiza la retención como podemos notar si ingresamos como ventas en el combo box de Sujeto Retenedor se despliega la lista clientes caso contrario en adquisiciones se desplegara la listas de proveedores, debemos escoger el numero de factura a retener que se despliega en el combo box y deberemos llenar el numero de retención de la forma ya explicada.

En donde dice Ejercicio Fiscal debemos escoger el año en el que estamos, en Base Imponible debemos poner el valor total de la factura, y en la parte inferior el IVA, más adelante nos indica las retenciones de los impuestos en sus orden, el código del impuesto es propio de cada empresa, pero el sistema valida con los campos de caja y sucursal al número de factura de acuerdo a los parámetros fiscales guardados en cada empresa, el porcentaje de retención a llenar es, si es CLIENTE deberá ser el porcentaje que el cliente retenga en los comprobantes físicos de retención, retiene, y si es PROVEEDOR lo que La Bahía le retenga, y el valor retenido se calculara automáticamente.

#### 9.2.25 **Procesos Anulaciones.**

Si nos colocamos en la Figura 27 podemos dar un clic en Anulaciones y veremos cómo se despliega la Figura 32 que la tenemos a continuación:

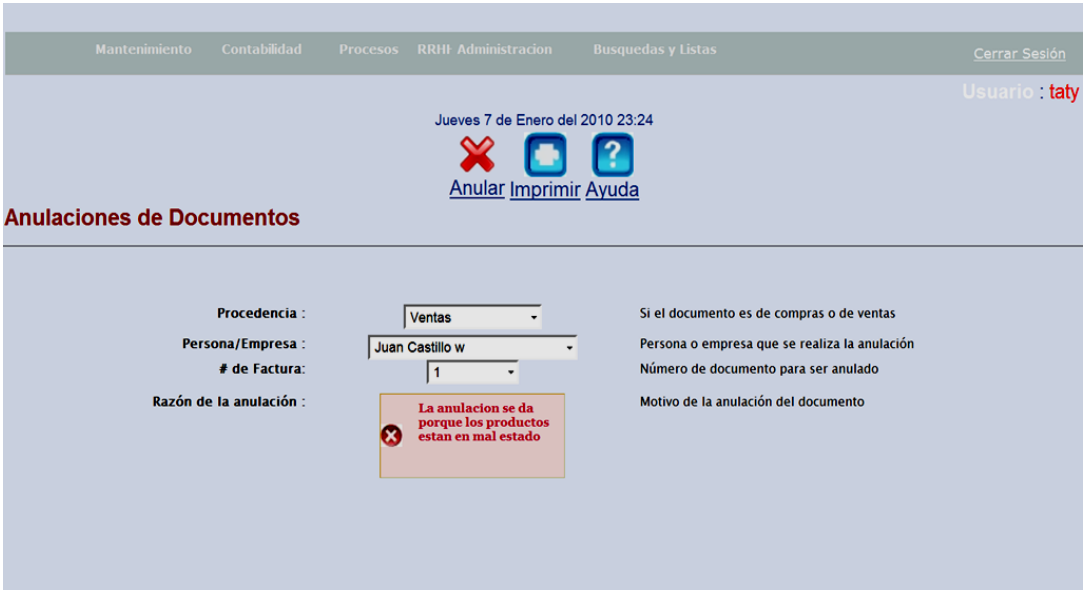

*Figura 32: Anulaciones.*

Esta pantalla es única para anulaciones funciona de la siguiente manera si nos ubicamos en Procedencia debemos escoger en el combo box si el documento es de compras o de ventas, colocándonos en Persona/Empresa debemos escoger en el combo box la persona o empresa a la que se realiza la anulación, dejando constancia que si el documento es de ventas nos aparecerá la lista de clientes y si es de adquisiciones nos aparecerá la lista de Proveedores, escogemos el numero de factura en el combo box (estas facturas son solo de la persona o empresa ingresada) y escribimos el motivo de anulación del documento.

### 9.2.26 **Procesos Devoluciones.**

Si nos colocamos en la Figura 27 podemos dar un clic en Devoluciones y veremos cómo se despliega la Figura 33 que la tenemos adelante:

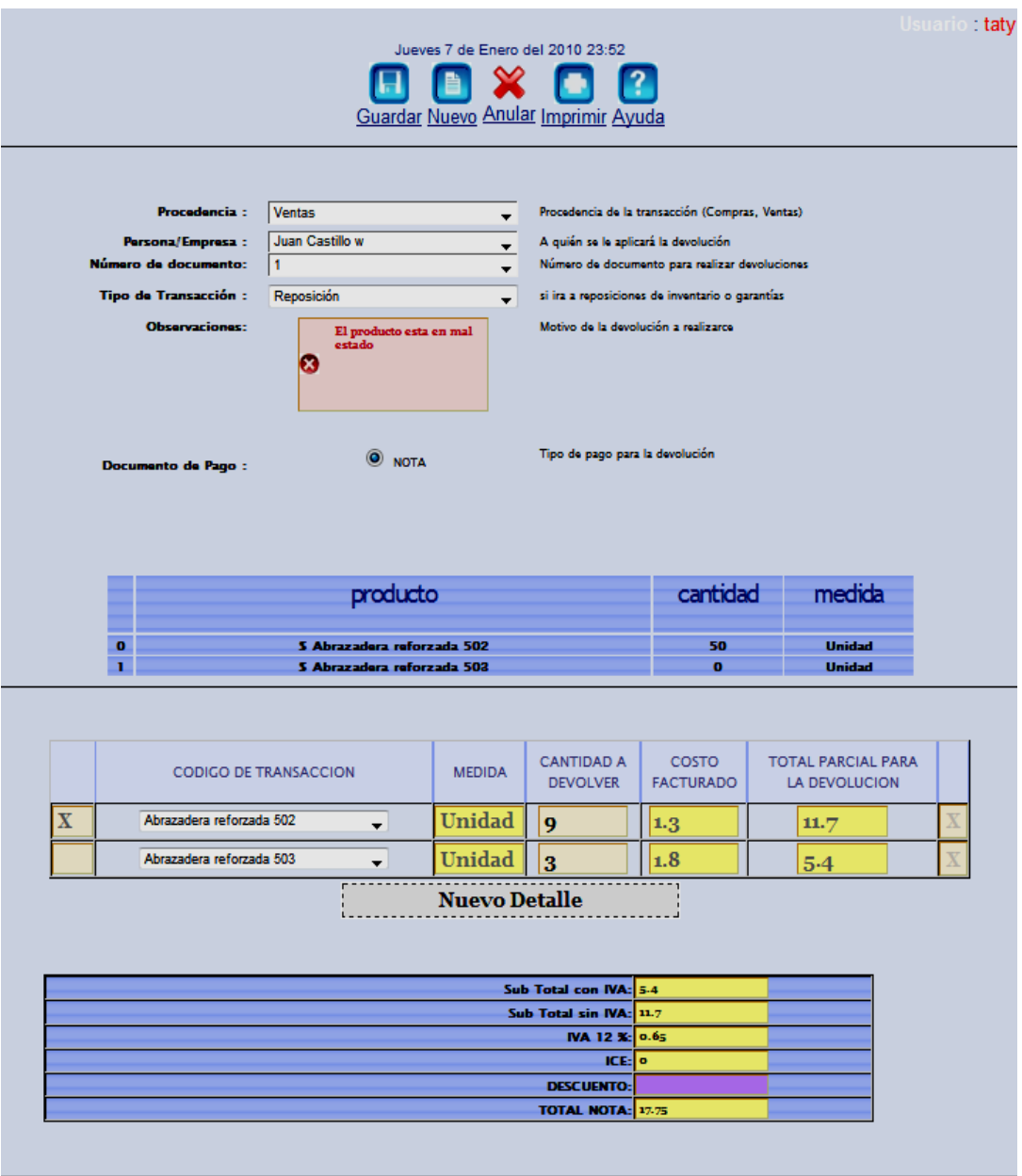

#### *Figura 33: Devoluciones.*

Como podemos observar en la parte superior encontramos la Procedencia de la transacción que puede ser compras o ventas que debemos escoger, en Persona o Empresa se nos desplegara en el combo box en caso de que sea ventas la lista de clientes y en caso de que sea compras la lista de Proveedores que debemos escoger, en el numero de documento también se despliega en el combo box solo los documentos de la persona en cuestión o de la empresa y también debemos escoger, deberemos ingresar el tipo de transacción si es Reposición o Garantías cuando escojo reposición intervienen inventarios ya sea para incrementar o restar dependiendo de la procedencia, y se realizaran automáticamente todas sus cuentes contables, en cambio con garantías el producto se almacenara sin intervenir en inventarios ni en contabilidad simplemente como productos estacionario del proceso de garantía correspondiente, deberemos llenar el motivo de la devolución. Como vimos al escoger el numero de factura se despliega la factura afectada para el proceso de devoluciones o garantía, damos un clic en detalle y podremos escoger el producto y la cantidad que originalmente compramos menos lo que se ha devuelto si fuera el caso ya que permitirá devolver cuantas veces sea hasta llegar al tope del producto, e inmediatamente calcula el Sub total de los productos que graban IVA, el subtotal de los productos que no gravan IVA, el IVA, el ice, el descuento no aplica y tenemos el total de la nota de la devolución.

#### 9.2.27 **Procesos Gastos Generales**

Al colocarnos en la Figura 27 damos un clic en Gastos y se despliega la Figura 34 que la tenemos adelante.

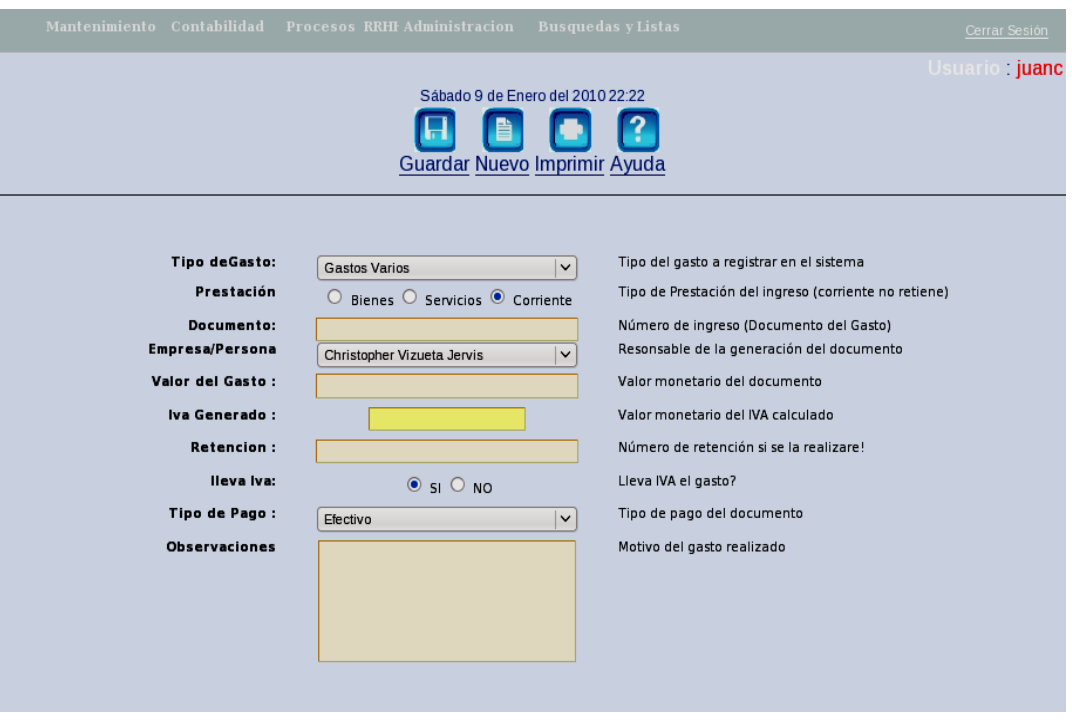

*Figura 34: Procesos Gastos Generales.*

Como podemos ver esta pantalla nos permite ingresar todos los gastos que se efectúen en la ferretería. Tenemos el tipo de gasto escoger donde encontramos gasto sueldos, gastos, transportes, gastos publicidad etc. Entre los que tenemos que escoger a que gasto corresponde, en prestación tenemos que escoger a qué tipo de gasto pertenece que puede ser: bienes, servicio, corriente que usualmente no presenta factura, debemos ingresar el numero de documento este sea factura, nota de venta etc. Debemos ingresar el nombre de el responsable de la transacción si es un gasto de la ferretería debe ingresar como ferretería y si es por una persona el nombre de la persona que ya este ingresado al sistema, ingresamos el valor del gasto, el IVA generado, la retención hecha a esta factura u nota de venta si hubiere, el tipo de pago y sus respectivas observaciones.

#### 9.2.28 **Registro de Activos**

Al colocarnos en la Figura 27 damos un clic en Registro de Activos y se despliega la Figura 35 que la tenemos más adelante.

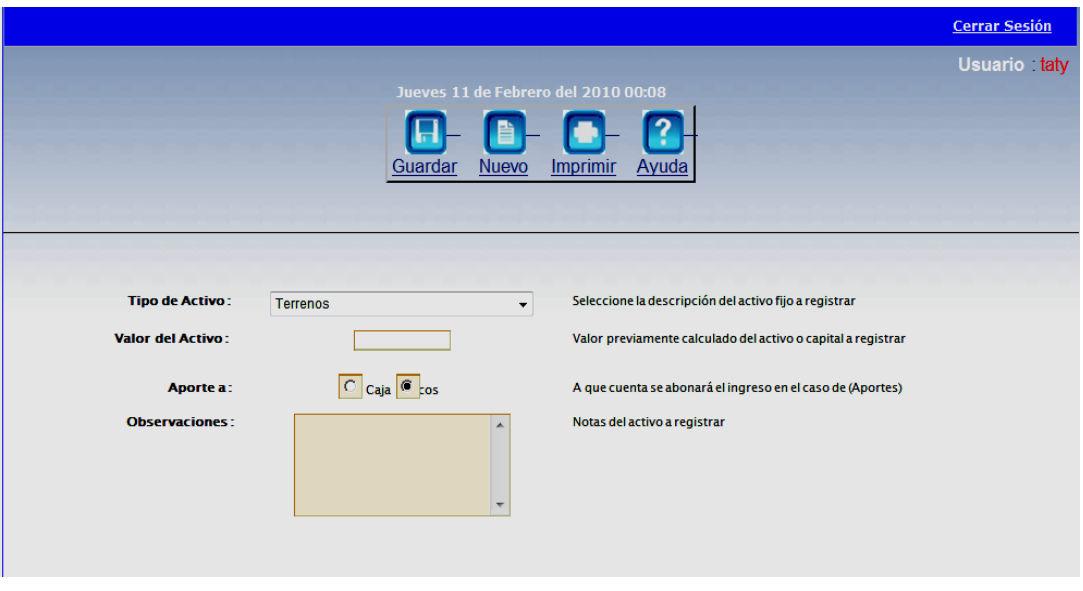

*Figura 35: Registro de Activos*

Como podemos ver esta pantalla nos permite ingresar los activos de la empresa como son edificios, joyas, obras de arte, dinero, equipos, etc. que encontramos para escoger en el combo box, cualquiera que estos sean, debemos especificar el valor de estos y aporte a que cuenta se va a ser, en caso de que sean equipos de computación se deberá hacer a la cuenta equipos de computación etc. pero si fuese efectivo se deberá especificar si ira a bancos o a caja, y se harán sus respectivas observaciones.

# 9.2.29 **Atender Pedidos**

Al colocarnos en la Figura 27 damos un clic en Atender Pedidos y se despliega la Figura 36 que la tenemos más adelante.

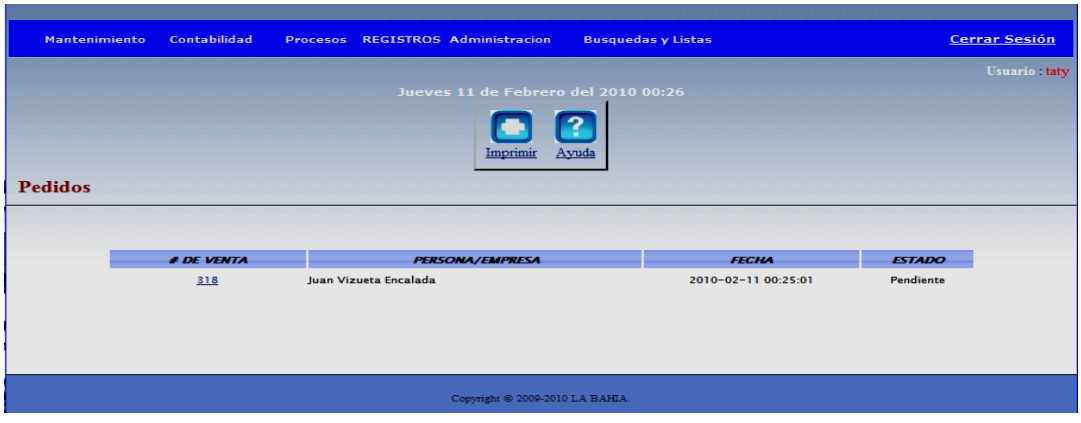

*Figura 36: Atender Pedidos*

Como podemos ver esta pantalla nos avisa si tenemos algún pedido efectuado a través del módulo e-commerce donde nos muestra el numero de venta, la persona o empresa, la fecha y el estado, al dar un clic en el numero de venta veremos cómo se despliega la Figura 37 que la tenemos más adelante.

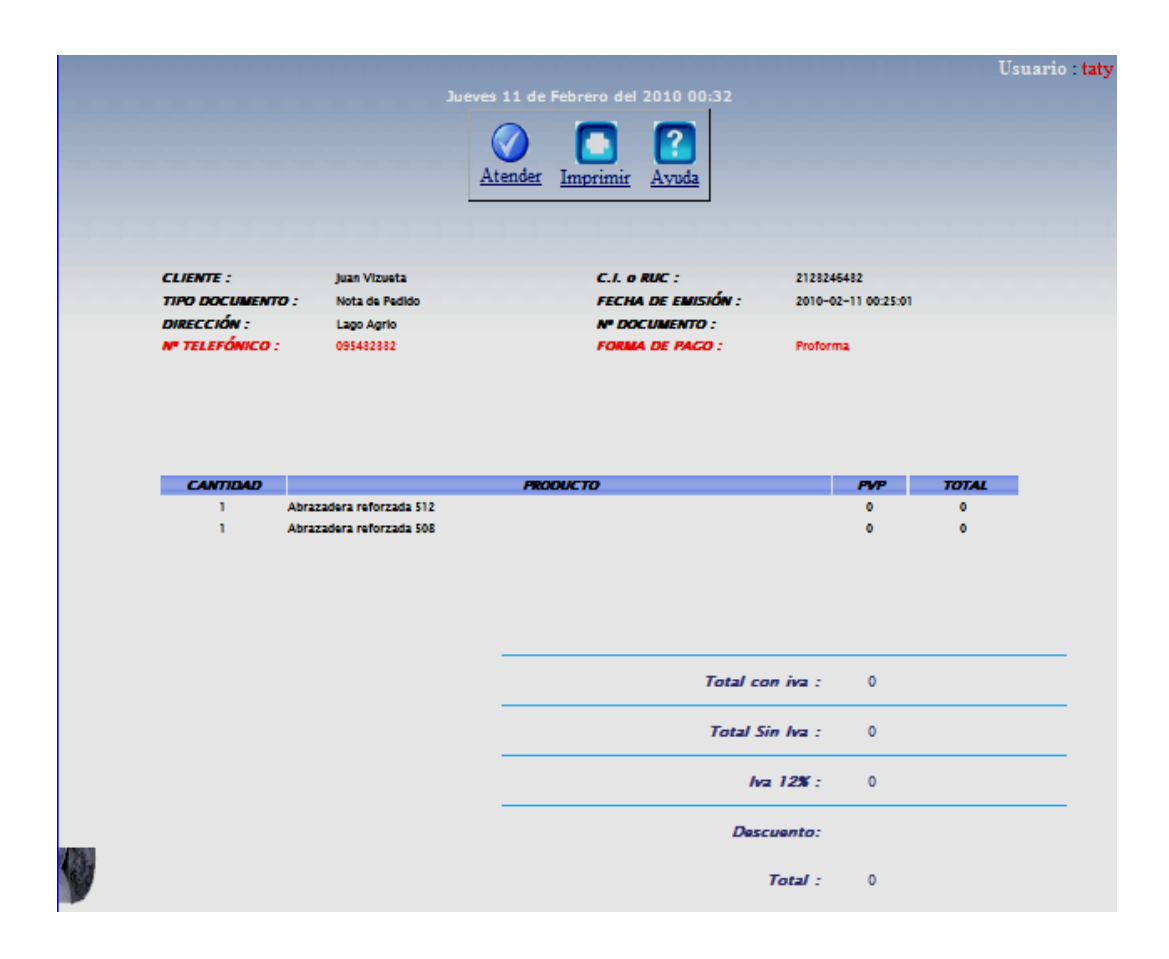

*Figura 37: Atender Pedidos (clic en número de venta)*

Al dar un clic en número de venta vemos como se despliega la información del cliente lo cual nos ayudara a ver la forma de pago que el sugiera y cuál es su pedido la especificación, la cantidad, los precios, el cálculo de lo que sería la factura, debemos imprimir para poder efectivizar la factura, al dar un clic en el botón atender veremos el siguiente mensaje:

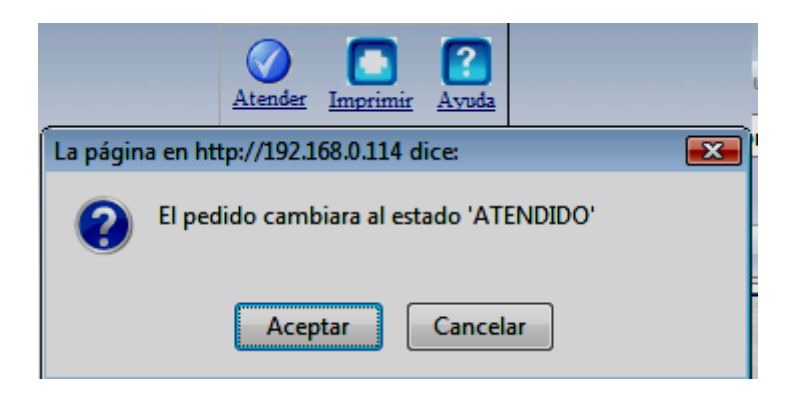

Y la próxima vez que se quiera ingresar a este pedido el sistema bloqueara el acceso porque ya estará en estado atendido.

# 9.2.30 **Pagos Fiscales**

Al colocarnos en la Figura 2.7 damos un clic en Pagos Fiscales y se despliega la Figura 3.8 que la tenemos más adelante.

| <b>Mantenimiento</b> | Contabilidad<br>Procesos | <b>REGISTROS Administracion</b>     | <b>Busquedas y Listas</b>                                             | <b>Cerrar Sesión</b> |
|----------------------|--------------------------|-------------------------------------|-----------------------------------------------------------------------|----------------------|
|                      |                          |                                     |                                                                       | Usuario taty         |
|                      |                          | Jueves 11 de Febrero del 2010 00:50 |                                                                       |                      |
|                      |                          | <b>Atender</b><br>Guardar<br>Nuevo  | 3<br><b>Imprimir</b><br><b>Ayuda</b>                                  |                      |
|                      | Pago:                    | <b>NA</b>                           | Seleccione la descripción del pago Fiscal<br>$\overline{\phantom{a}}$ |                      |
|                      | Forma de Pago:           | Caja                                | Seleccione la forma de pago<br>$\overline{\phantom{a}}$               |                      |
|                      | Valor del Pago:          | 2240<br>$-360$                      | Valor calculado del pago a realizar                                   |                      |
|                      | <b>Observaciones:</b>    |                                     | Observaciones del pago fiscal                                         |                      |

*Figura 38: Pagos Fiscales*

Como podemos ver esta pantalla nos permite hacer los respectivos pagos fiscales que la empresa requiera como son IVA, retenciones al IVA, retenciones a la fuente, que encontramos a escoger en el combo box y debemos especificar al forma de pago que puede ser Caja o Bancos que también lo encontramos en el combo box, veremos que nos saldrán inmediatamente los valores con los que contamos y deberemos llenar las observaciones respectivamente.

### 9.2.31 **Reportes**

Al colocarnos en la Figura 2.7 damos un clic en Reportes y vemos que se sub divide en Documentos Comerciales y Documentos Retenciones.

Reportes Documentos Comerciales.

Al dar un Clic en Documentos Comerciales se despliega la Figura 39 que la tenemos a continuación.

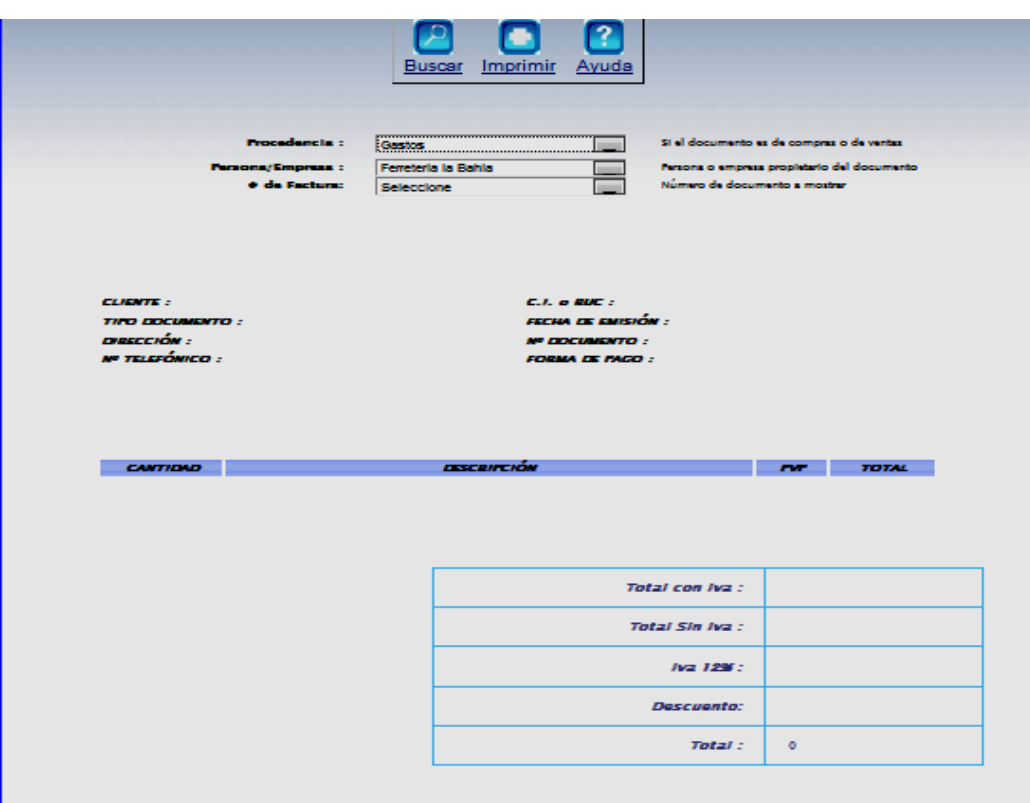

*Figura 39: Reportes Documentos Comerciales.*

Como podemos ver esta pantalla nos ayuda a reportar todos los documentos comerciales, deberemos escoger su procedencia si es de compras o de ventas en el combo box, la persona o empresa que sea propietaria del documento que también deberemos escoger de el combo box, y el numero de documento a mostrar y debemos poner buscar, por ejemplo si debimos haber puesto adquisiciones, lartisco y escogimos un numero de factura, veremos que inmediatamente nos muestra la factura como lo tenemos más adelante en la Figura 40 que la veremos.

|                                                                  | Frocedoncia:<br><b>Persona/Empress:</b>                             | Jueves 11 de Febrero del 2010 01:13<br>Seleccione Opcion<br>Seleccione Opcion | Buscar Imprimir Ayuda<br>$\blacksquare$                     | Si el documento es de compras o de ventas<br>Farsona o empresa propietario del documento |                                      |              |  |
|------------------------------------------------------------------|---------------------------------------------------------------------|-------------------------------------------------------------------------------|-------------------------------------------------------------|------------------------------------------------------------------------------------------|--------------------------------------|--------------|--|
| <b>CLIENTE :</b><br><b>TIFO DOCUMENTO:</b> Facture<br>απετειάν : | o de Factura:<br><b>LARTISCO E.L.</b><br>Colle. Central y Av. Quito | <b>Seleccione Opcion</b>                                                      | <b>C.I. o BIC :</b><br>FECHA EX EMISIÓN :<br>Nº DOCUMENTO : | Número de documento a mostrar<br>n.                                                      | 1201201202010<br>2010-02-10 20:00:00 |              |  |
| <b>ΝΕ ΤΕLEFÓNICO :</b>                                           | 002549124                                                           |                                                                               | <b>FORMA DE FAGO :</b>                                      | <b>Chaque</b>                                                                            |                                      |              |  |
| <b>CANTIQUO</b>                                                  |                                                                     | <b>DISCRIFTION</b>                                                            |                                                             |                                                                                          | <b>TWP</b>                           | <b>TOTAL</b> |  |
| 100                                                              | Abrazadera de 9/4 ACRO                                              |                                                                               |                                                             |                                                                                          | 10                                   | 1000         |  |
| 100                                                              | Abrazadera reforzada 502                                            |                                                                               |                                                             |                                                                                          | ×                                    | 100          |  |
|                                                                  |                                                                     |                                                                               |                                                             | Total con Iva :                                                                          | 1000                                 |              |  |
|                                                                  |                                                                     |                                                                               |                                                             | Total Sin Iva :                                                                          | 100                                  |              |  |
|                                                                  |                                                                     |                                                                               |                                                             | <b>Iva 129 :</b>                                                                         | 120                                  |              |  |
|                                                                  |                                                                     |                                                                               |                                                             | <b>Descuento:</b>                                                                        |                                      |              |  |

*Figura 40: Reportes Documentos Comerciales. (Buscar por argumentos)*

Como podemos ver nos muestra el documento que deseemos con todos sus características respectivas para consultar o imprimir el documento.

Reportes Documentos Retención.

Al dar un Clic en Documentos Retención se despliega la Figura 41 que la tenemos más adelante.

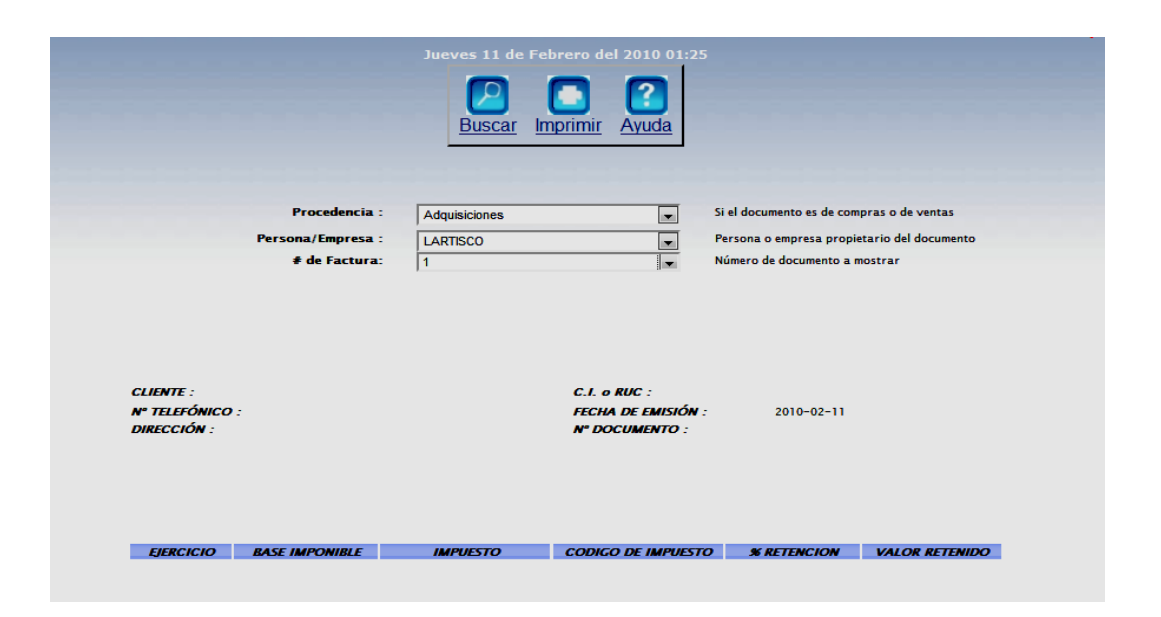

*Figura 41: Reportes Documentos Retención.*

Como podemos ver esta pantalla nos ayuda a reportar todos los documentos Retención, deberemos escoger su procedencia si es de compras o de ventas en el combo box, la persona o empresa que sea propietaria del documento que también deberemos escoger de el combo box, y el numero de documento a mostrar y debemos poner buscar, por ejemplo si debimos haber puesto adquisiciones, lartisco y escogimos un numero de factura, veremos que inmediatamente nos muestra la retención como lo tenemos más adelante en la Figura 42.

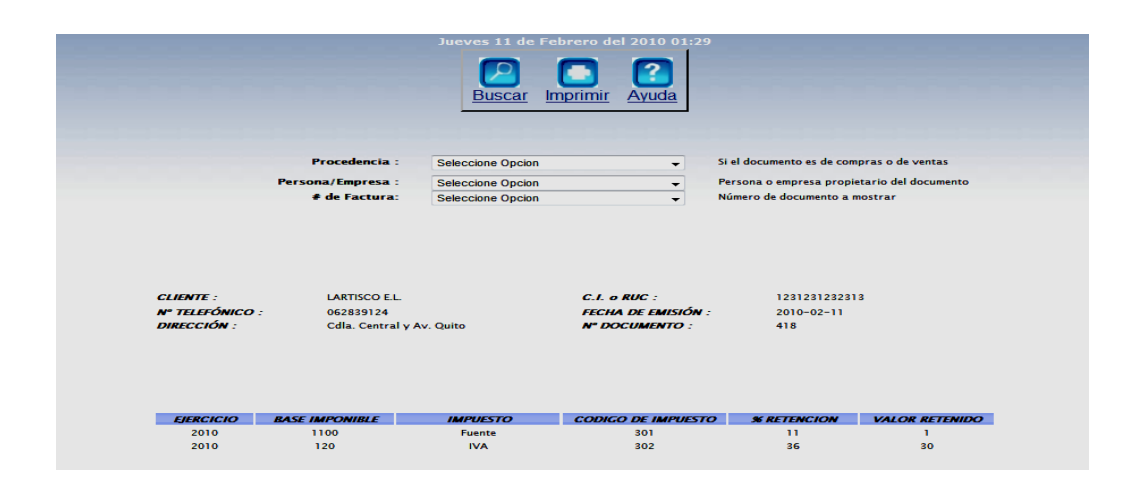

*Figura 42: Reportes Documentos Retención.( Buscar por Argumentos)*

Como podemos ver encontramos el documento requerido para fines de información, o recopilación etc.

#### 9.2.32 **Registros**

Engloba el ingreso al sistema de todo tipo de personas y también de empresas mediante su única rama que es llamada registros como vemos más adelante en la Figura 43 que está adelante

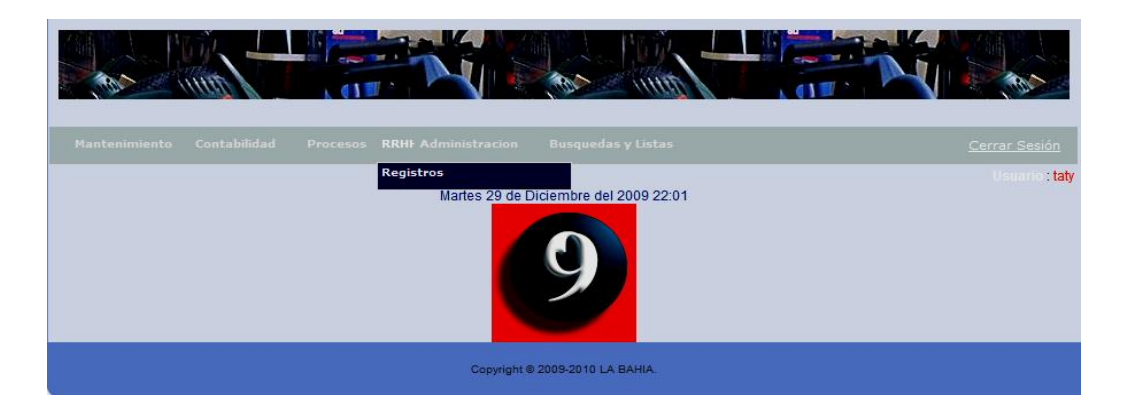

*Figura 43: Recurso Humanos*

Damos un clic en Registro si se despliega la Figura 44 que tenemos adelante.

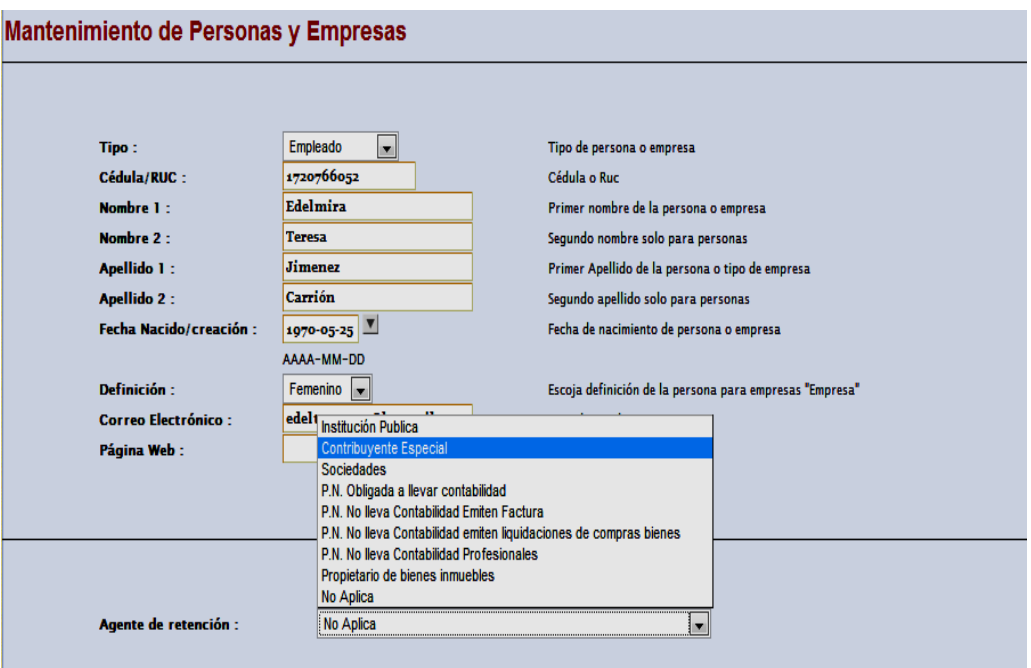

*Figura 44: Recursos Humanos Registros (podemos ver es el ingreso de una persona)*

En primera instancia debemos escoger lo que queremos crear como es proveedor, accionista, cliente, empleado, empresa local.

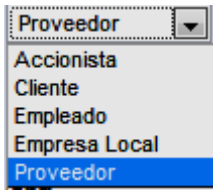

Daremos dos ejemplos uno creando una persona (un empleado) y el otro creando una empresa (Lartisco)

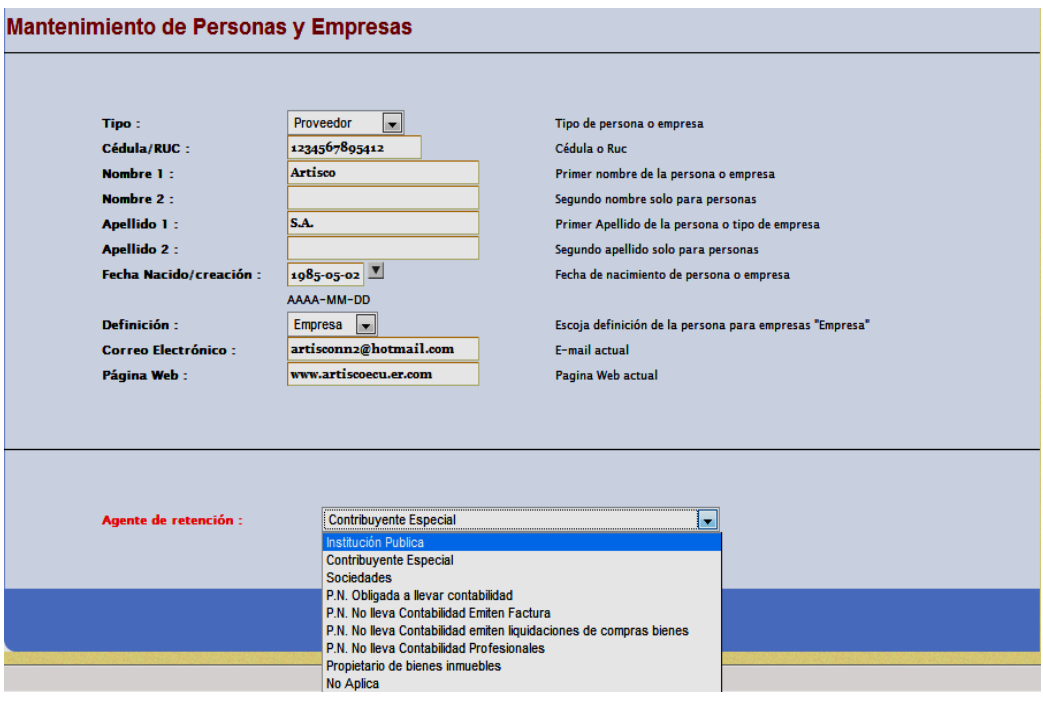

*Figura 45: Recursos Humanos Registros (podemos ver es el ingreso de una empresa)*

Debemos llenar todos los espacios como son tipo de persona o empresa, la cedula o el ruc, primer nombre de la persona o empresa, el segundo nombre que solo aplica para personas, el primer apellido de las persona razón social de la empresa, el segundo apellido solo aplica para personas, la fecha de nacimiento de la persona o la fecha de creación de la empresa, la definición para personas que es femenino o masculino y para la empresa solo empresa, el mail de la persona o empresa y la pagina web actual.

En la parte inferior tenemos el icono agente de retención el cual está diseñado de acuerdo a tabla de retenciones al IVA actualizada por el SRI.

# 9.2.33 **Administración**

El Menú Administración se subdivide en Mantenimiento y Búsquedas como tenemos en la Figura 46 que la tenemos más adelante.

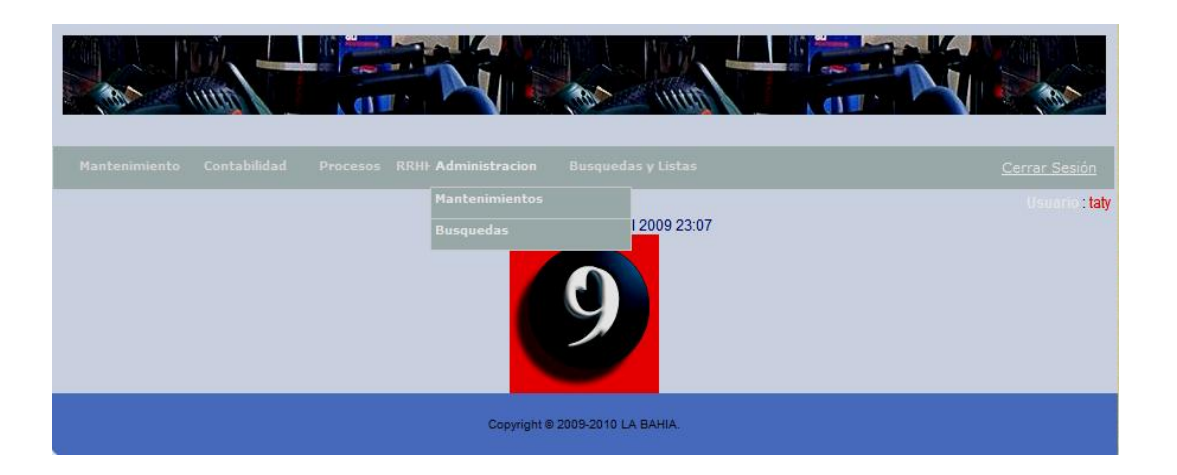

#### *Figura 46: Administración*

Comenzando por Mantenimiento este se subdivide en usuarios, grupos, usuarios por grupo, menú principal, sub menús, paginas de menús como vemos en la Figura 47 que está más adelante.

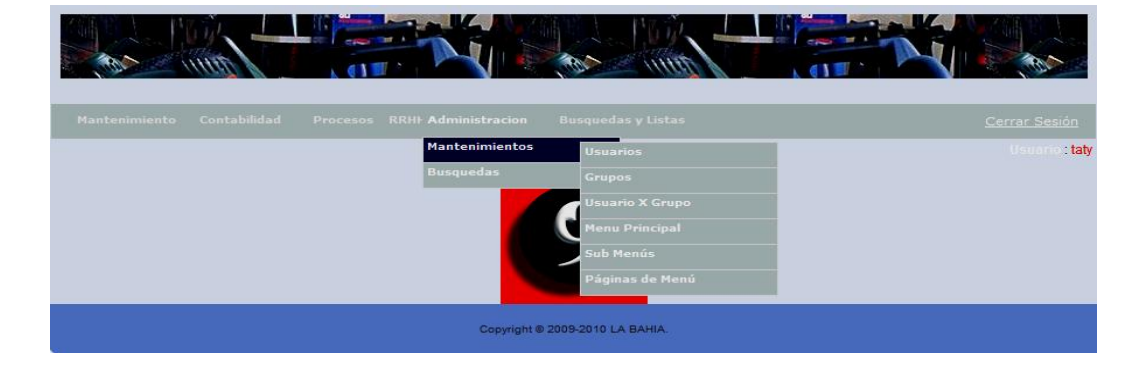

# 9.2.34 **Administración Mantenimiento**

*Figura 47: Administración Mantenimiento (sub división)*

# 9.2.35 **Administración Mantenimiento Usuario**

Dando un clic en usuarios veremos que se despliega la Figura 48 que la tenemos a continuación.

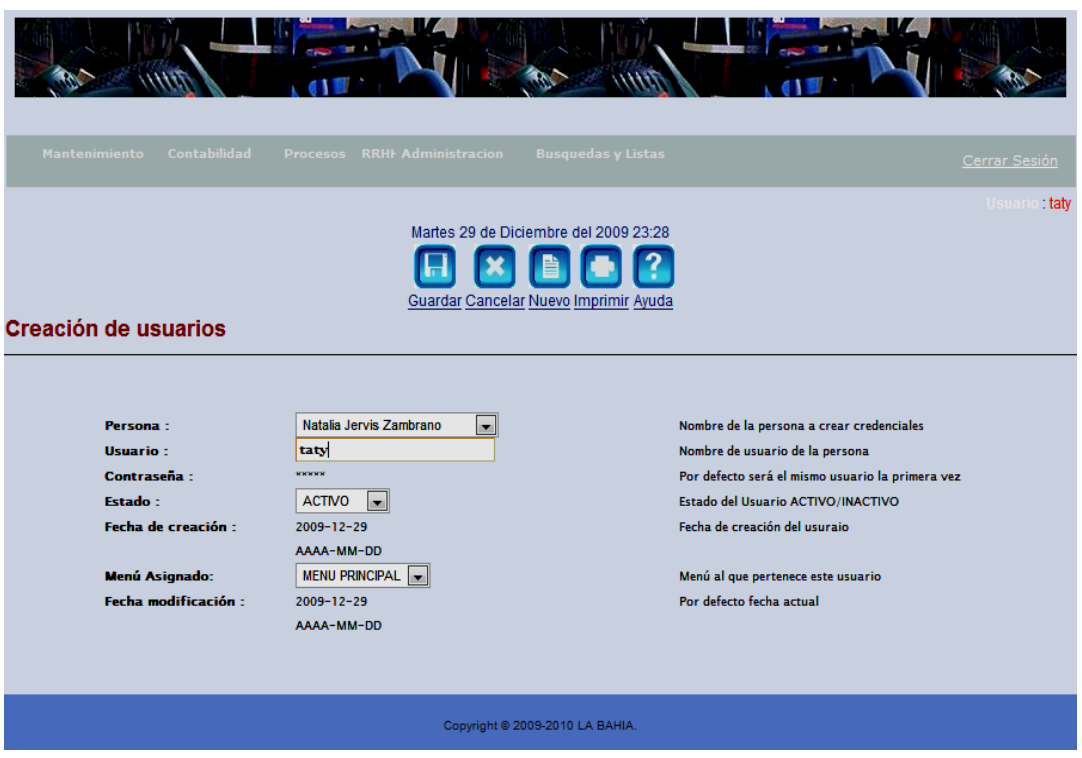

*Figura 48: Administración Mantenimiento Usuario*

Como podemos ver esta página crea al usuario del sistema, es exclusiva del administrador del sistema, tenemos que llenar el nombre de la persona en primera instancia luego su usuario que es su credencial junto con la contraseña que esta tenga su estado que puede ser activo o inactivo, la fecha de su creación, el menú asignado que es el menú principal de la aplicación ya que esta tiene la propiedad de tener varios menús, y la fecha de modificación en caso de que se desee modificar algo.
# 9.2.36 **Administración Mantenimiento Grupos**

Dando un clic en grupos en la Figura 47 veremos que se nos despliega la Figura 49 que la tenemos más adelante.

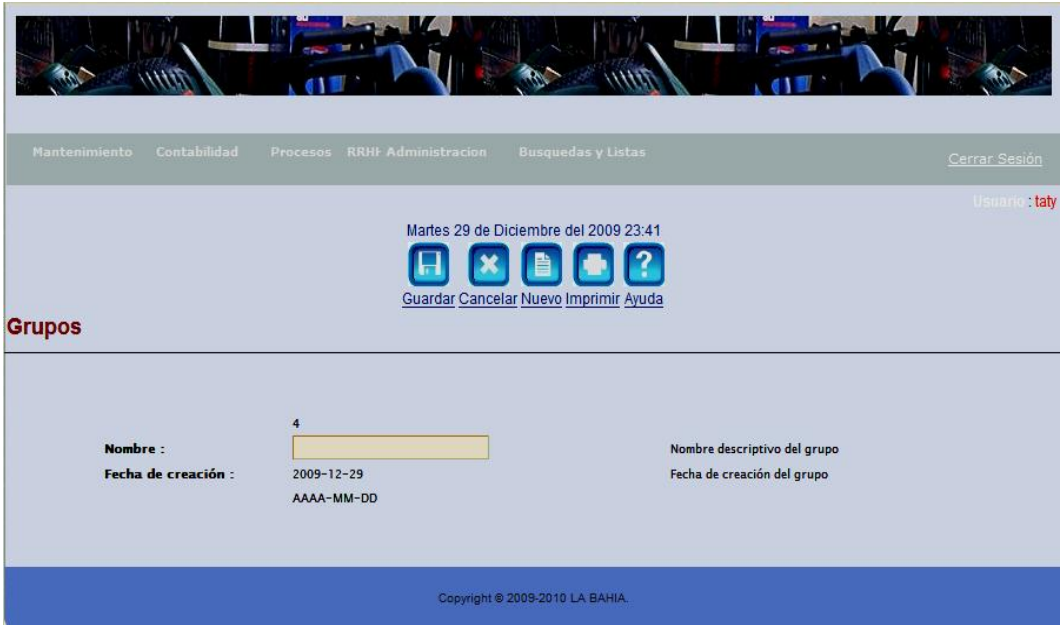

*Figura 49: Administración Mantenimiento Grupos.* 

Esta pantalla es exclusiva del administrador del sistema para crear grupos de usuarios con la finalidad de asignar permisos y menús.

En el nombre debemos escribir el nombre descriptivo del grupo y en la fecha de creación la respectiva fecha de creación del grupo, por ejemplo el grupo se puede llamar vendedores y su fecha de creación podría ser 2009-12-06.

#### 9.2.37 **Administración Mantenimiento Usuario por Grupo**

Damos un clic en usuario por grupo en la Figura 47 veremos que se despliega la Figura 50 que la veremos más adelante.

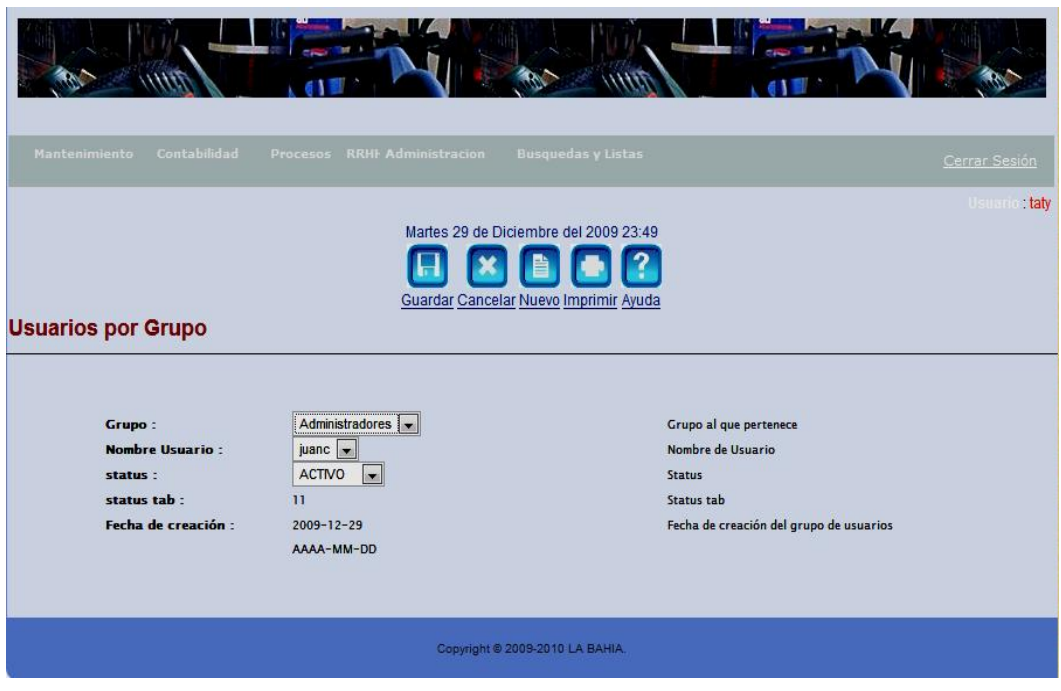

*Figura 50: Administración Mantenimiento Usuario por Grupo* 

Vemos que esta pantalla es de uso único del administrador ya que aquí el administrador del sistema crea a qué grupo va a pertenecer cada uno de los usuarios del sistema.

En donde esta Grupo tenemos que elegir a cual grupo va a pertenecer el usuario

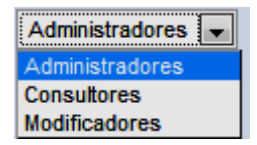

Así también el nombre y su estado.

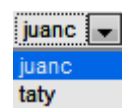

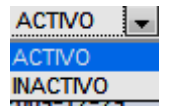

La fecha de creación aparecerá automáticamente.

#### 9.2.38 **Administración Mantenimiento Menú Principal.**

Dando un clic en Menú Principal en la Figura 47 vemos que se despliega la Figura

51 que tenemos adelante.

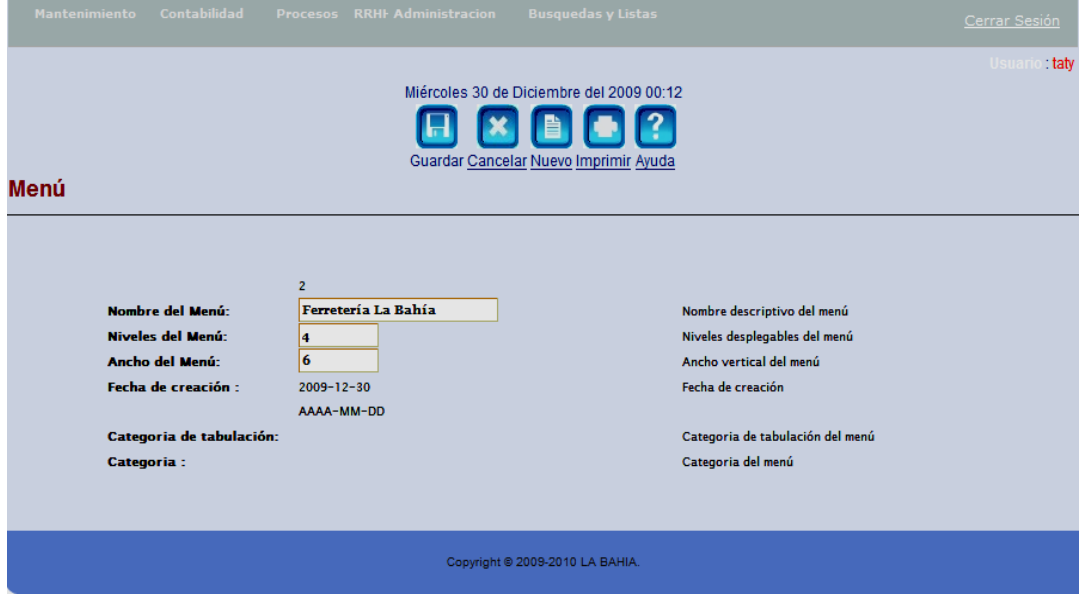

*Figura 51: Administración Mantenimiento Menú Principal*

Como podemos ver esta pantalla es de uso único del administrador del sistema nos permite crear los menús para cada empresa del sistema comenzando por ingresar el nombre de la empresa seguido de Niveles del menú que son en cuantos niveles horizontales poseerá el menú de la empresa, el ancho será cuantos menús verticales tendrá este y tenemos la fecha de creación que es automática.

#### 9.2.39 **Administración Mantenimiento Sub Menús**

Nos colocamos en la Figura 47 y damos clic en Sub Menús y veremos que se despliega la Figura 52 que la tenemos a continuación.

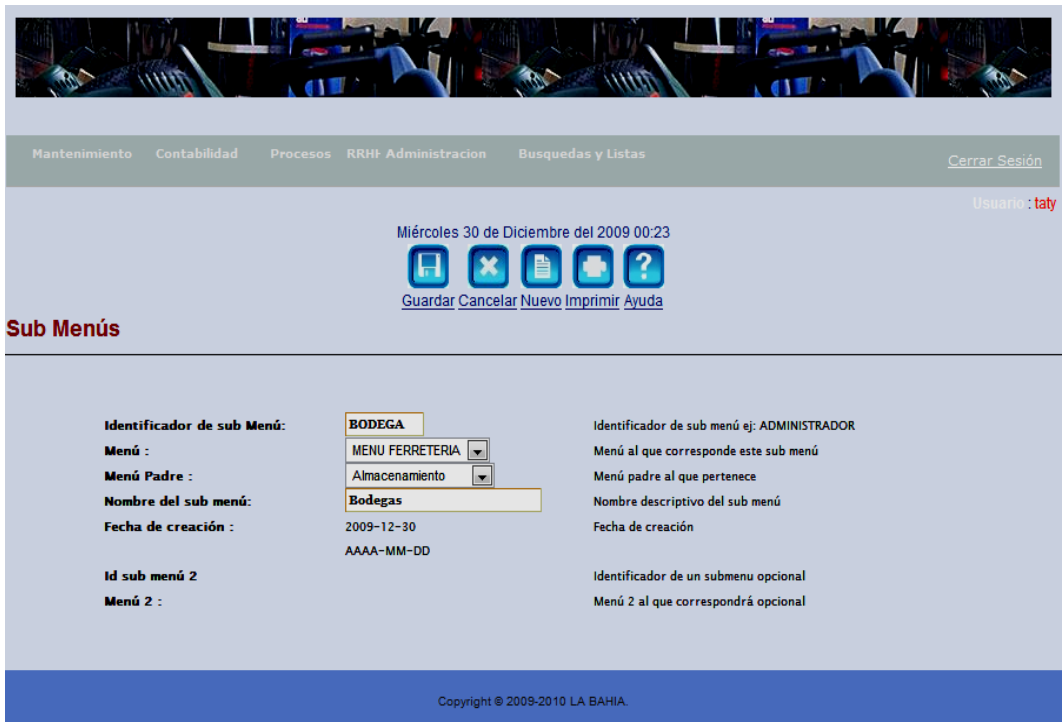

*Figura 52: Administración Mantenimiento Sub Menús.*

Esta pantalla es de uso único del administrador nos permite ubicar y crear sub menús como vemos en el identificador de submenú que es un nombre único (BODEGA)se debe ingresar preferiblemente en mayúsculas como lo muestra la Figura 52 para identificar este sub menú, que es requerido y mandatorio por el modulo de menús, en el menú pondremos donde estamos ubicados por ejemplo Ferretería, el menú padre es en este caso almacenamiento; es el menú que va a contener al nuevo menú que estamos creando, el nombre del submenú es como decidamos que se llame el menú .

#### 9.2.40 **Administración Almacenamiento Paginas de Menú**

Damos un clic en Páginas de Menú en la Figura 47 y notamos que se despliega la Figura 53 que la tenemos adelante.

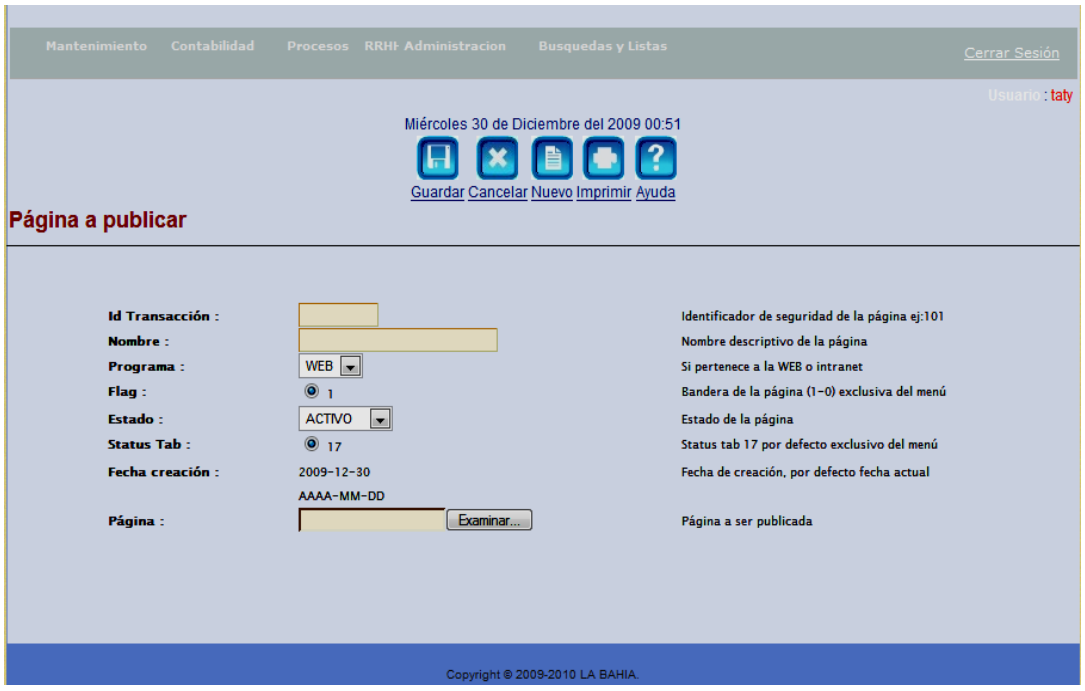

*Figura 53: Administración Mantenimiento Paginas de Menú*

Esta pantalla es única del administrador como podemos ver tenemos id de transacción que es el numero identificador único de la pagina a publicar, esto por motivos de seguridad, el nombre descriptivo de la pagina como por ejemplo devoluciones, en programa debemos ingresar a donde pertenece, por ejemplo el sistema la Bahía pertenece a la intranet, el estatus Flag es por efecto este siempre va a ser 1 ya que el menú implementado exige esta característica, el estado puede ser activo o inactivo, el status tab siempre va a ser 17 por defecto, tenemos la fecha y pagina que nos sirve para ubicar la pagina y publicarla en el sistema y que sea utilizada por los usuarios correspondientes asignadas por el administrador.

# 9.2.41 **ADMINISTRACIÓN BÚSQUEDAS**

Si damos un clic en Búsquedas veremos que se subdivide en personas, grupos, usuarios por grupos, usuarios menú principal, sub menús y paginas de menú como vemos en la Figura 54 que está más adelante.

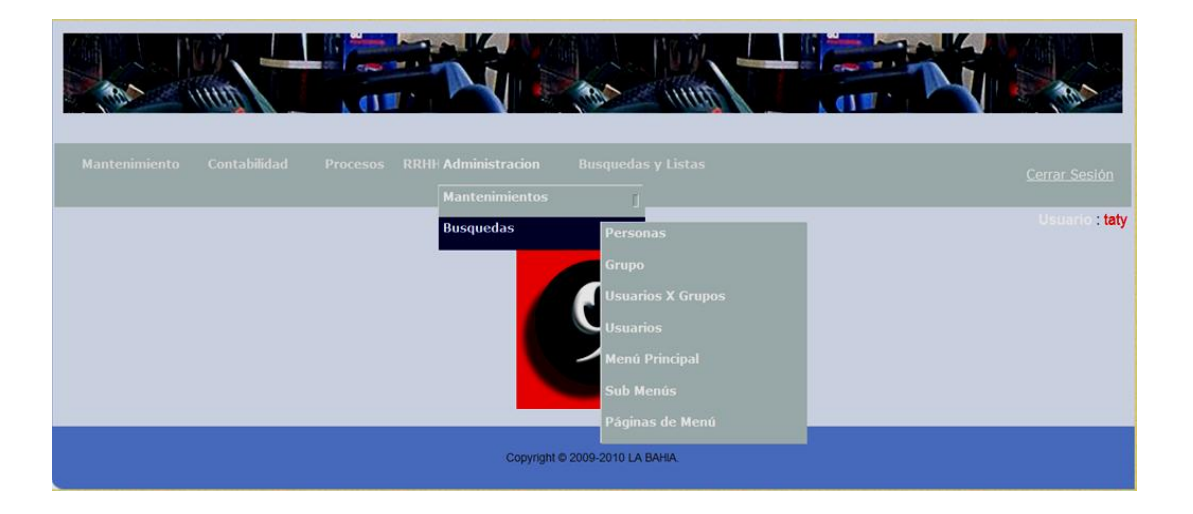

*Figura 54: Administración Búsquedas.*

#### 9.2.42 **Administración Búsquedas Personas.**

Si damos un clic en Búsqueda Personas en la Figura 54 podemos ver que se despliega la Figura 55 que la tenemos a continuación.

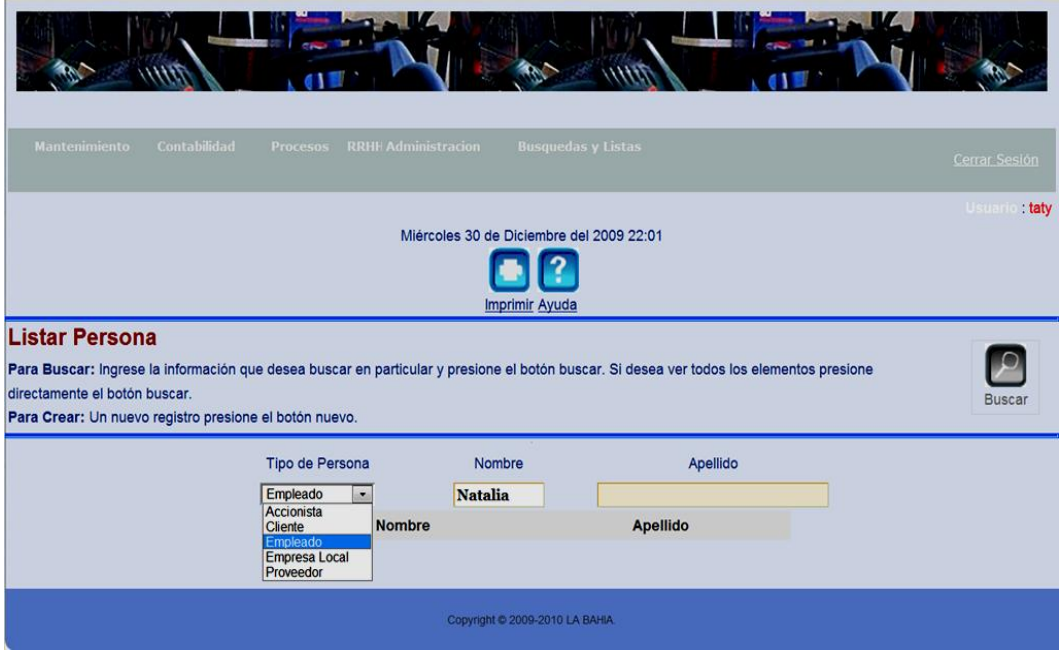

*Figura 55: Administrador Búsqueda Persona.*

Como podemos ver esta pantalla es exclusiva del administrador y de contabilidad, nos ayuda a encontrar personas dentro del sistema, en tipo de persona debemos describir que jerarquía esta tenga, escribir lo que tengamos en mente ya sea su nombre o su apellido en los botones correspondientes y dar un clic en el botón buscar y vemos como se despliega la Figura 56 que la tenemos adelante.

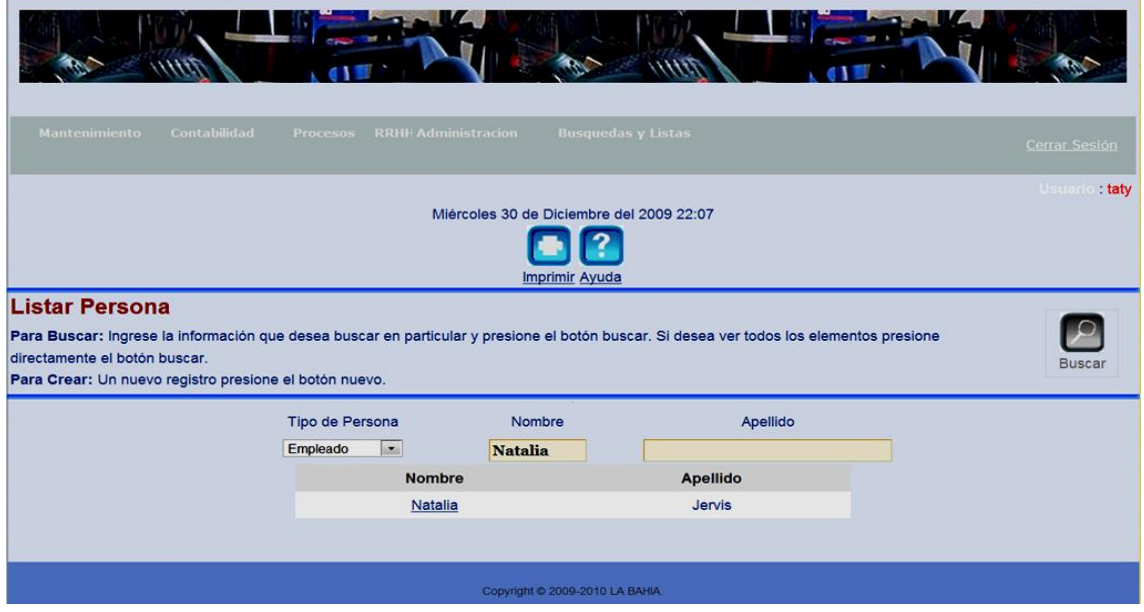

*Figura 56: Administrador Búsqueda Persona (botón buscar)*

Notamos que despliega la lista de la jerarquía deseada.

#### 9.2.43 **Administración Búsqueda Grupo**

Para ingresar a Búsqueda Grupo nos colocamos en la Figura 54 y damos un clic en Búsqueda y veremos que se despliega la Figura 57 que la tenemos a continuación.

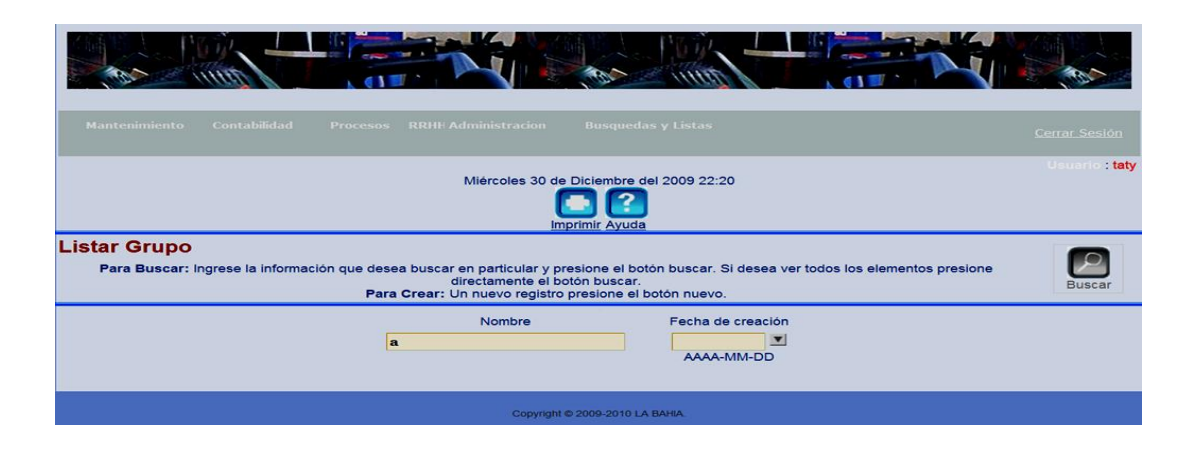

*Figura 57: Administración Búsqueda Grupo*

Como podemos ver en Nombre deberemos ingresar criterios de búsquedas de grupos que contengan la palabra o letras que contengan esta palabra o letra engrasada en el campo y en fecha igualmente son criterios de búsqueda creados en tal fecha como vemos más adelante en la Figura 58 y 59.

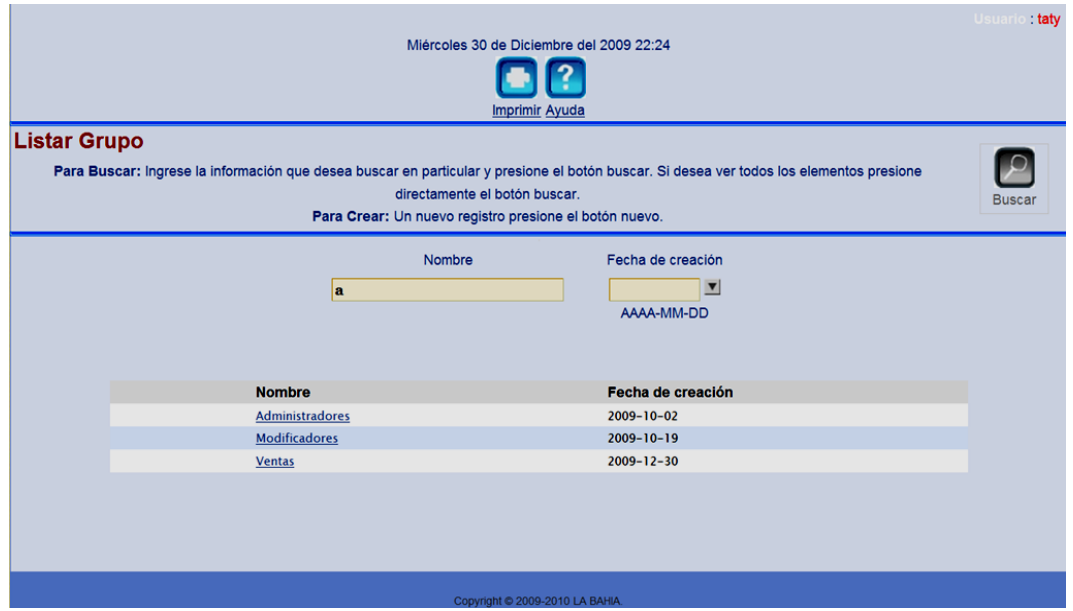

*Figura 58: Búsqueda por nombre.*

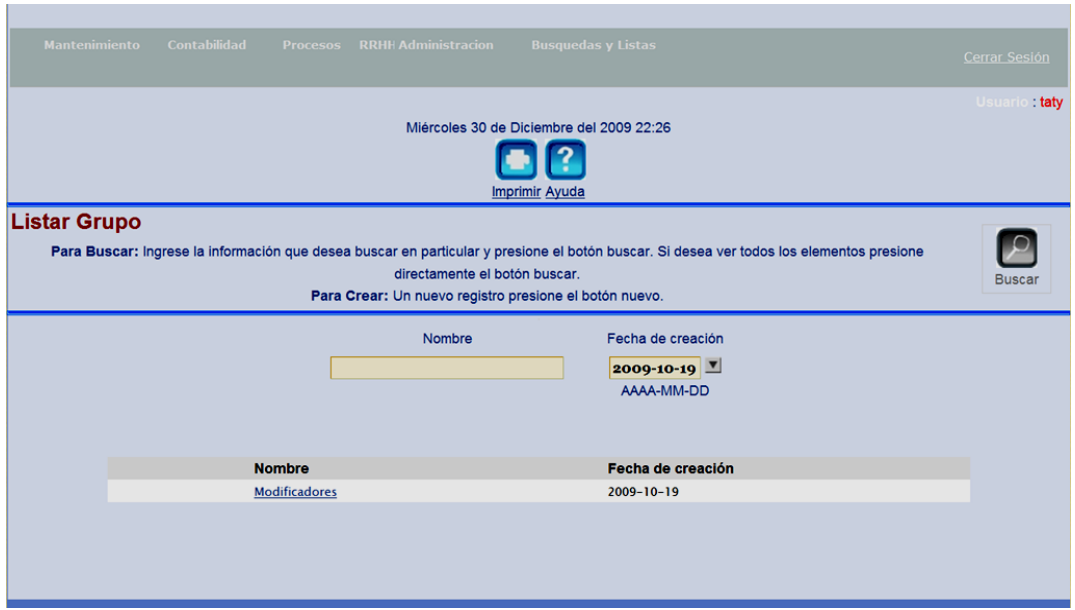

*Figura 59: Búsqueda por Fecha de Creación.*

## 9.2.44 **Administración Búsquedas Usuarios por Grupo**

Nos colocamos en la Figura 54 y damos un clic en Usuarios por Grupos y veremos que se despliega la Figura 60 que la tenemos adelante.

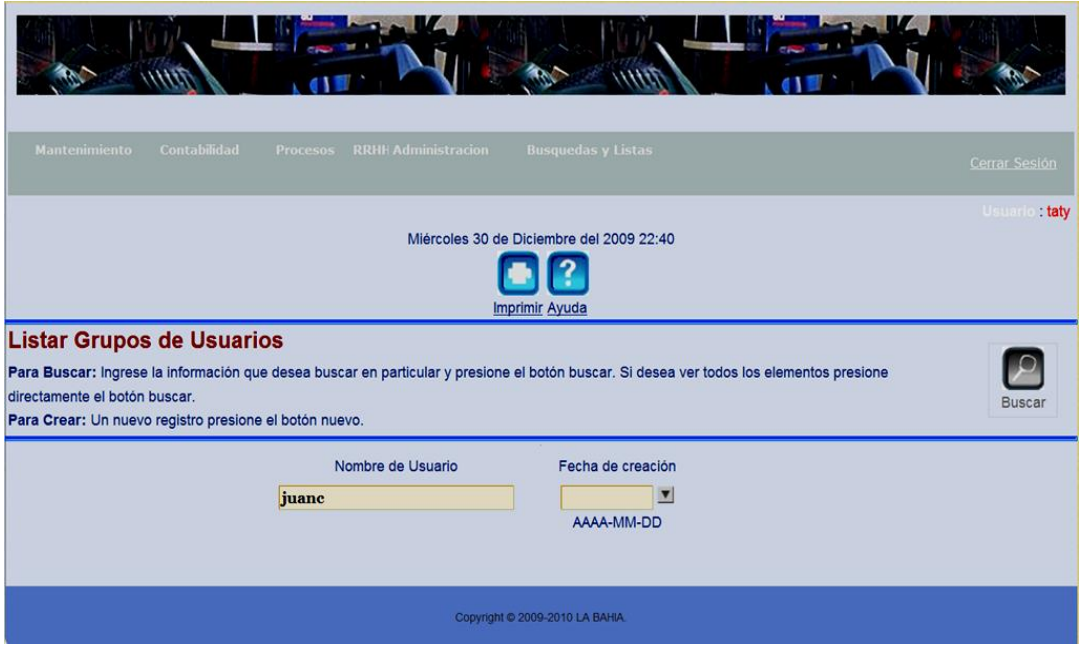

*Figura 60: Administración Búsquedas Usuarios por Grupo* 

Como podemos ver esta pantalla nos permite Buscar a usuarios por criterios de Búsqueda como son palabras o letras para realizar búsquedas más finas, debemos colocarnos en Nombre de Usuario y digitar palabras o letras a buscar, y también podemos buscar colocándonos en fecha de creación y identificando la fecha de creación, en que fue creado el grupo.

En la Figura 61 y 62 Podemos ver los resultados de las búsquedas.

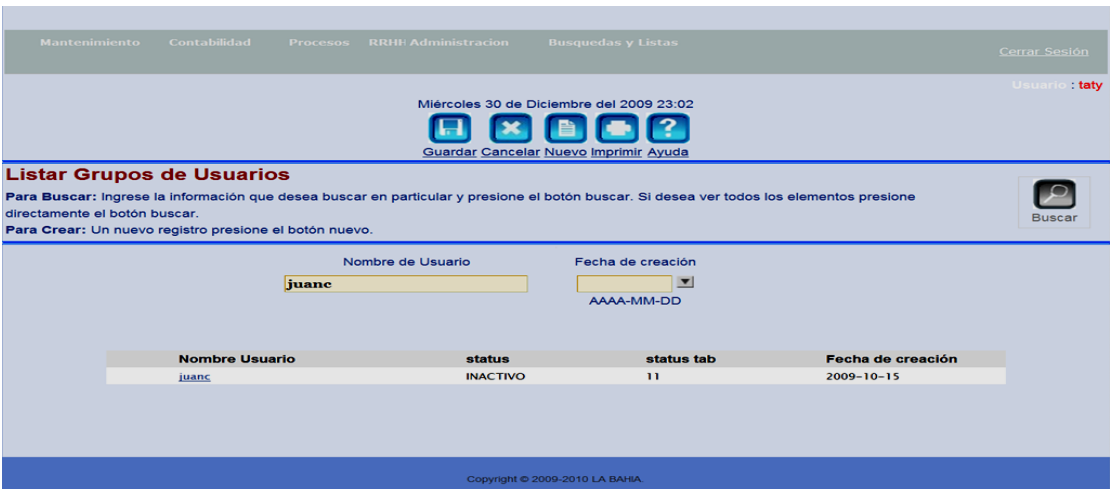

*Figura 61: Búsqueda por nombre de usuario*

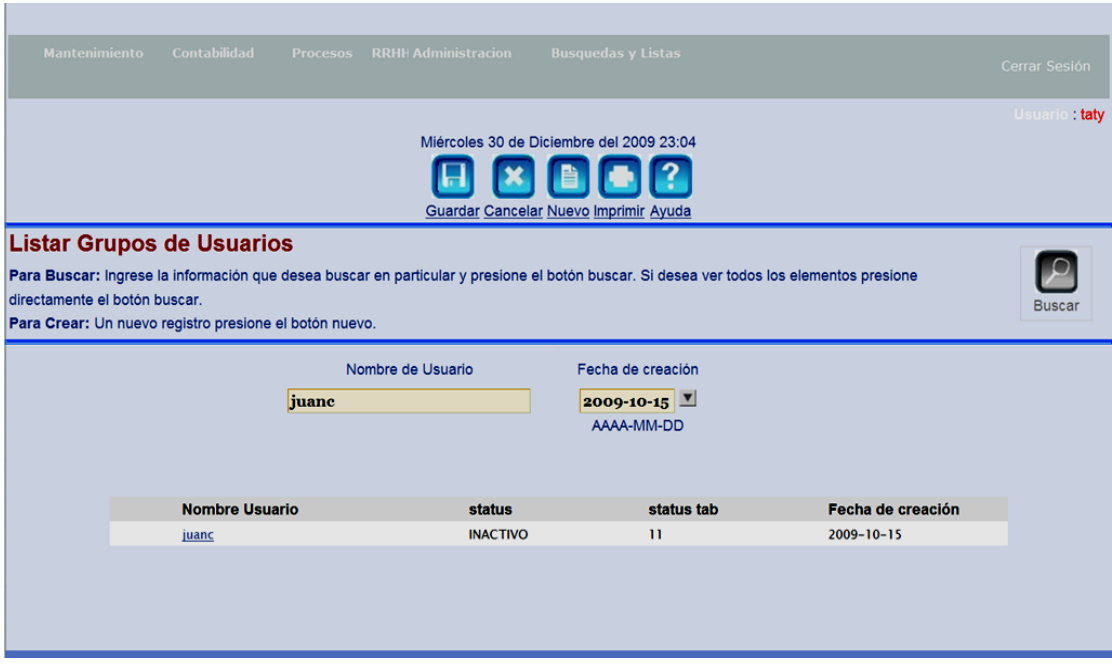

*Figura 62: Búsqueda por Fecha de Creación* 

# 9.2.45 **Administración Búsquedas Usuarios**

Colocándonos en la Figura 54 damos un clic en Búsqueda Usuarios y podemos ver la

Figura 63 que la tenemos más adelante.

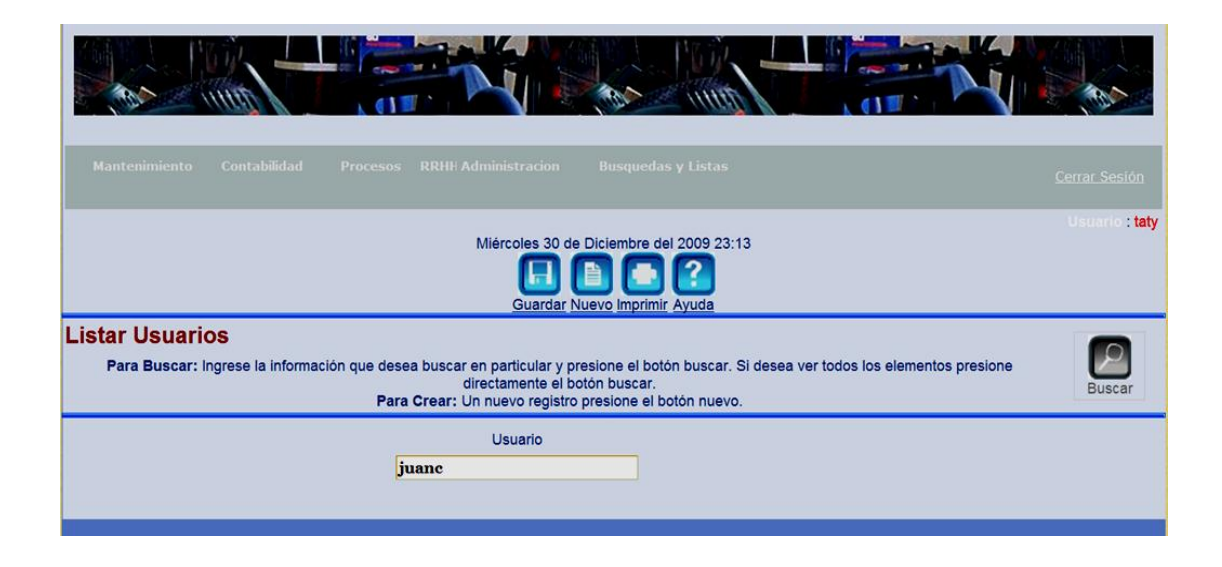

*Figura 63: Administración Búsquedas Usuarios*

Colocando el user esta pantalla nos busca al usuario y su fecha de creación dando un

clic en el botón buscar veremos la Figura 64 que esta a continuación.

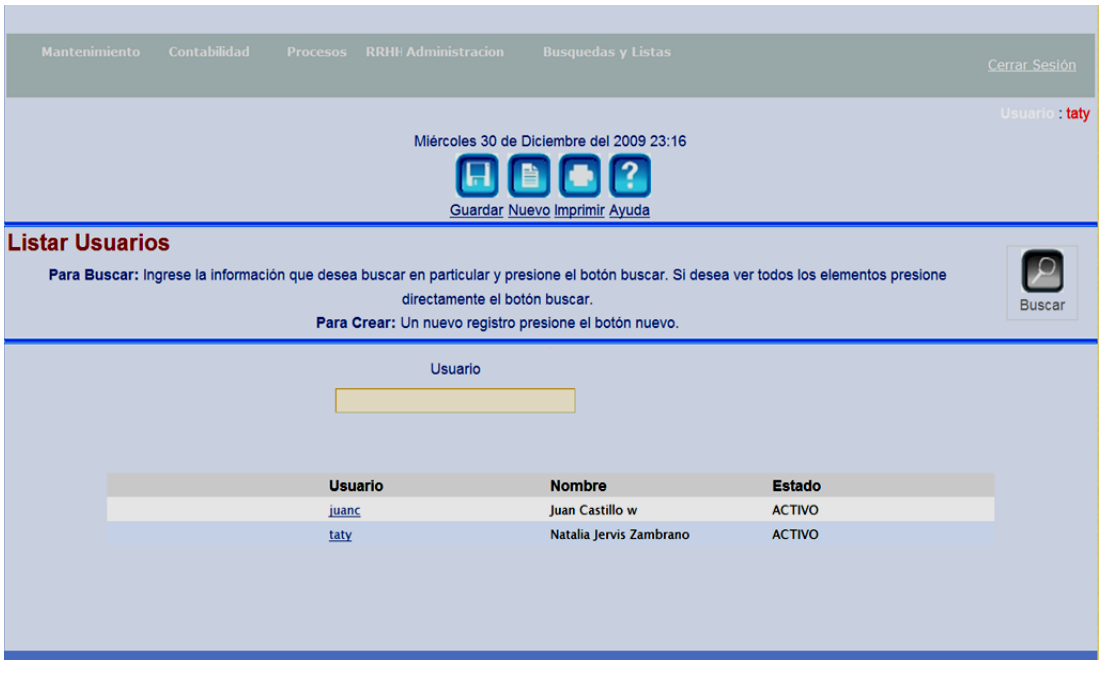

*Figura 64: Administración Búsquedas Usuarios (Botón Buscar)*

9.2.46 **Administración Búsquedas Menú Principal.**

Colocándonos en la Figura 54 damos un clic en Búsquedas Menú Principal y notaremos que se despliega la Figura 65 que la tenemos más adelante.

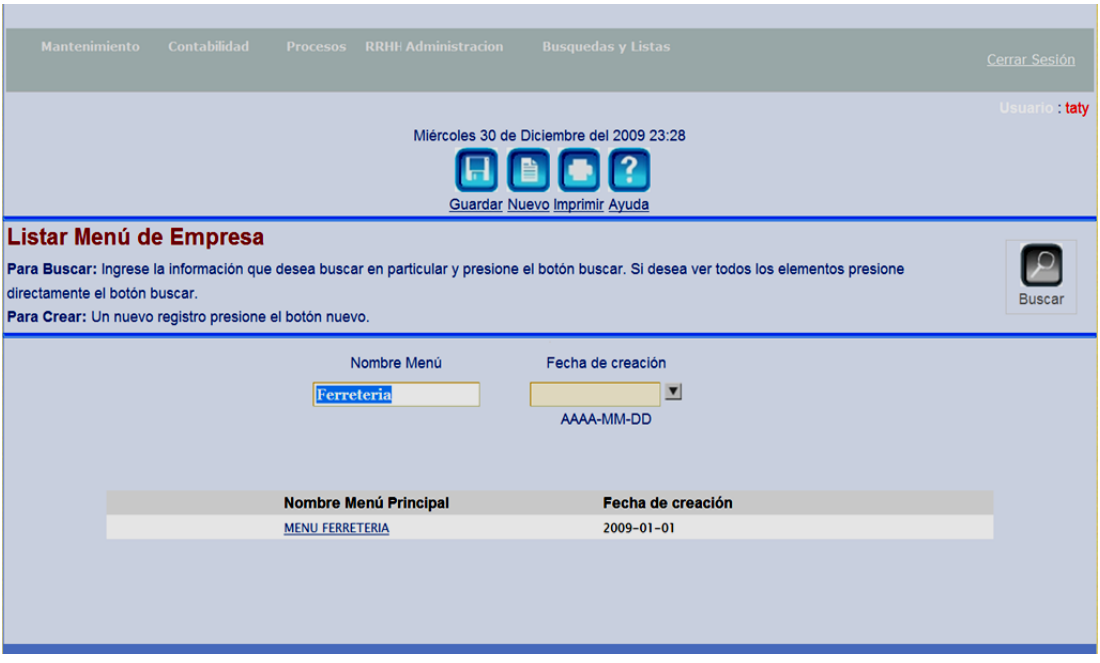

*Figura 65: Administración Búsquedas Menú Principal (buscar)*

Como notamos esta pantalla es de búsqueda y nos permite encontrar el menú que deseemos en este caso solo tenemos el menú Ferretería la Bahía, pero a este sistema tiene la opción de crear varios menús por motivos de administración y multiempresa.

Nos colocándonos en el Nombre del Menú, ingresamos el menú que requerimos, y presionamos el botón Buscar.

#### 9.2.47 **Administración Búsquedas Submenús.**

Nos colocamos en la Figura 54 y damos un clic en Búsquedas Submenús y se despliega la Figura 66 que la tenemos adelante.

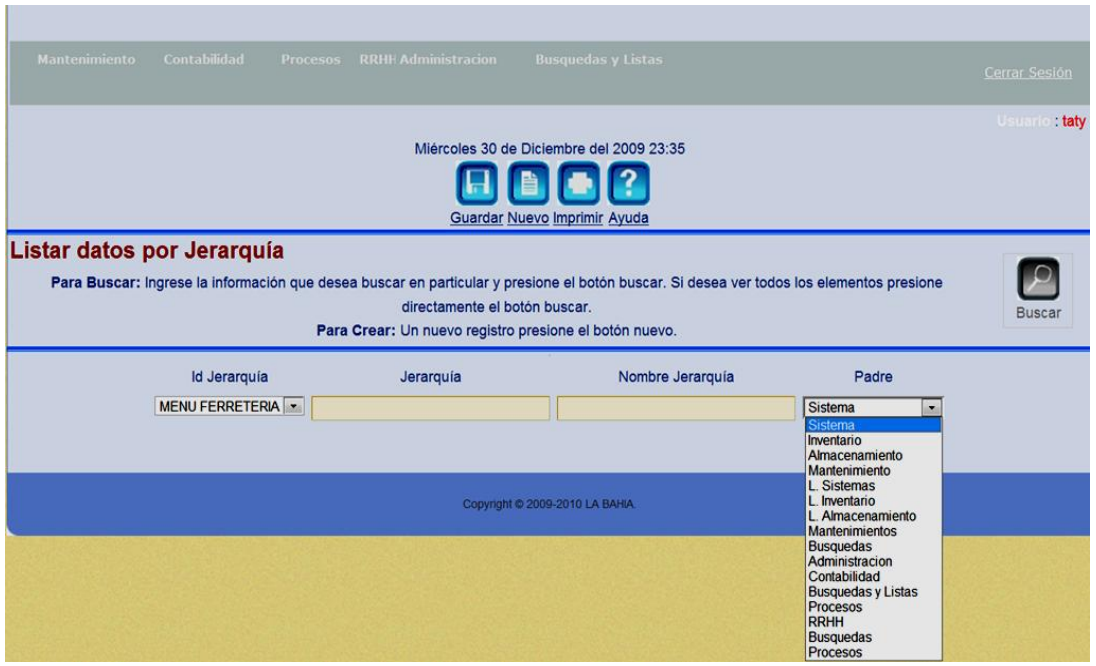

*Figura 66: Administración Búsquedas Submenús.*

## 9.2.48 **Menú Búsquedas y Listas**

Si nos colocamos en la Figura 2 home del sistema damos un clic en Búsquedas y Listas y veremos que se despliega la Figura 67 que la tenemos más adelante.

| Contabilidad<br><b>RRHH Administracion</b><br><b>Busquedas y Listas</b><br><b>Mantenimiento</b><br>Procesos<br>Cerrar Sesión |  |
|----------------------------------------------------------------------------------------------------|--|
| L. Sistemas<br>Catálogo<br><b>Usuario: taty</b>                                                                              |  |
| L. Inventario<br><b>Sub Catálogos</b><br>Sábado 2 de E                                                                       |  |
| L. Almacenamiento                                                                                                    |  |

*Figura 67: Menú Búsquedas y Listas.*

Como podemos ver este se sub divide en Sistemas, Inventarios, Almacenamientos.

Comenzando por sistemas tenemos:

## 9.2.49 **Sistema Catalogo**

Si nos colocamos en la Figura 67 damos un clic en Sistemas Catalogo podemos ver que se despliega la Figura 68 que la tenemos más adelante.

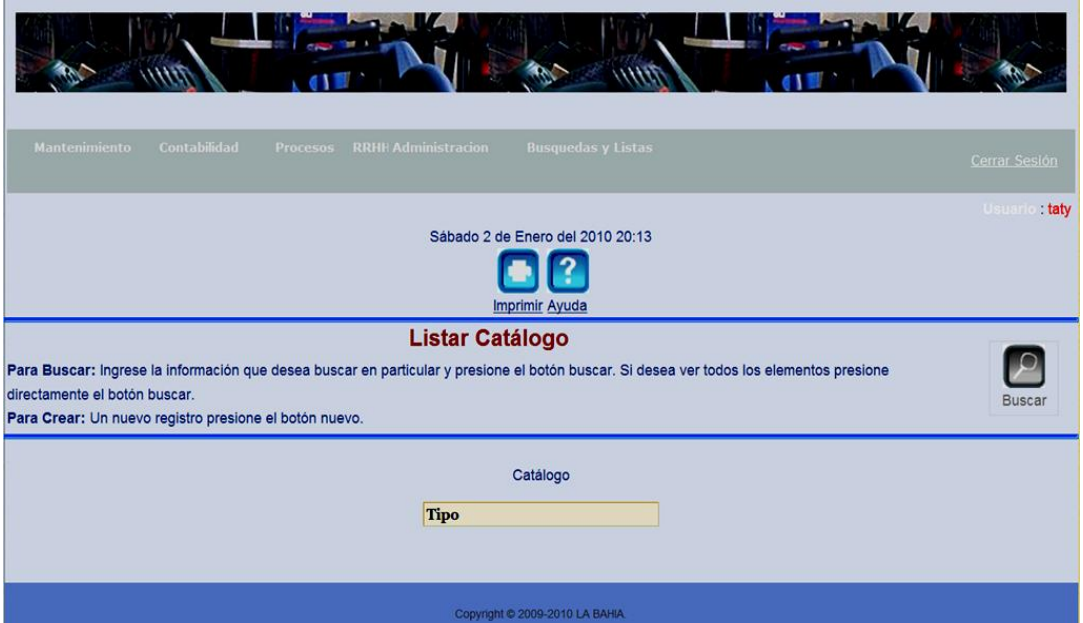

*Figura 68: Búsquedas y Listas Sistemas Catalogo*

Como podemos ver esta pantalla nos ayuda a encontrar cualquier catalogo que este creado en el sistema como puede ser el sexo. El tipo de productos, tipo de documento, tipo de Adquisiciones, Países, Formas de pago, teléfonos, tipos de cuentas, tipo de autorización. Etc. etc. etc. todo lo esté ingresado y tenga su catalogo

Por ejemplo al ingresar la palabra Tipo y presionar el botón Buscar nos encontró la Figura 6.3 que está más adelante.

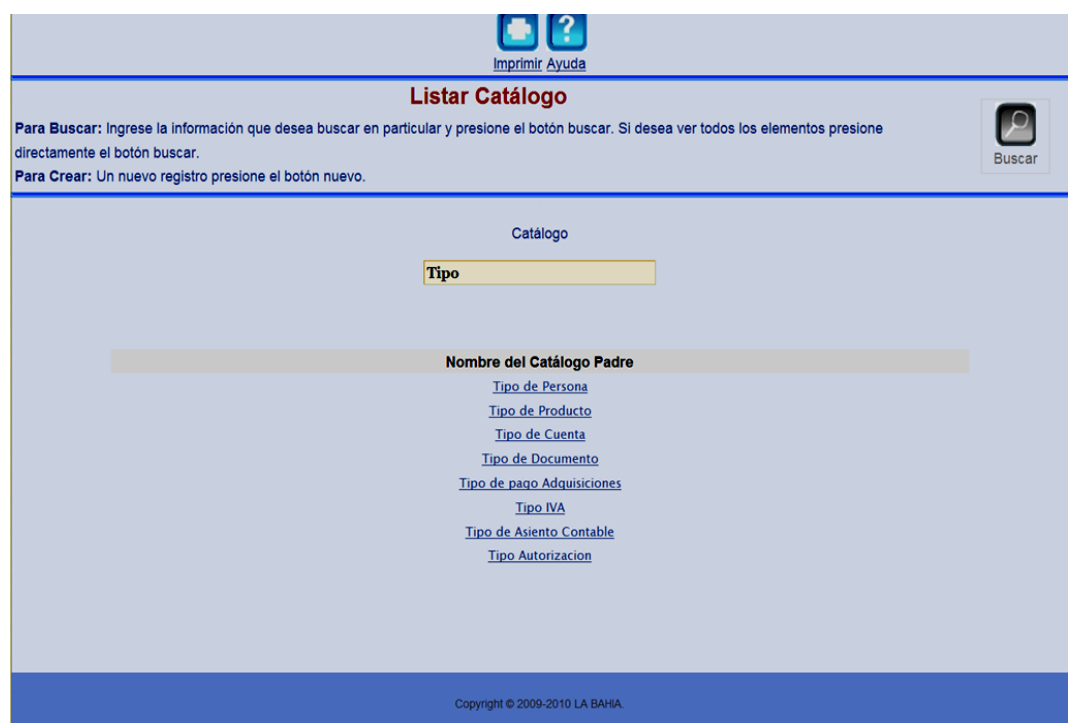

*Figura 69: Búsquedas y Listas Sistemas Catalogo (BUSCAR)*

Si damos un clic en los catálogos encontrados vemos que se abre una pantalla que nos permite editarlos o medicarlos.

#### 9.2.50 Sistemas Sub Catálogos

Si nos colocamos en la Figura 67 damos un clic en Sistemas Sub Catálogos podemos ver que se despliega la Figura 70 que la tenemos más adelante.

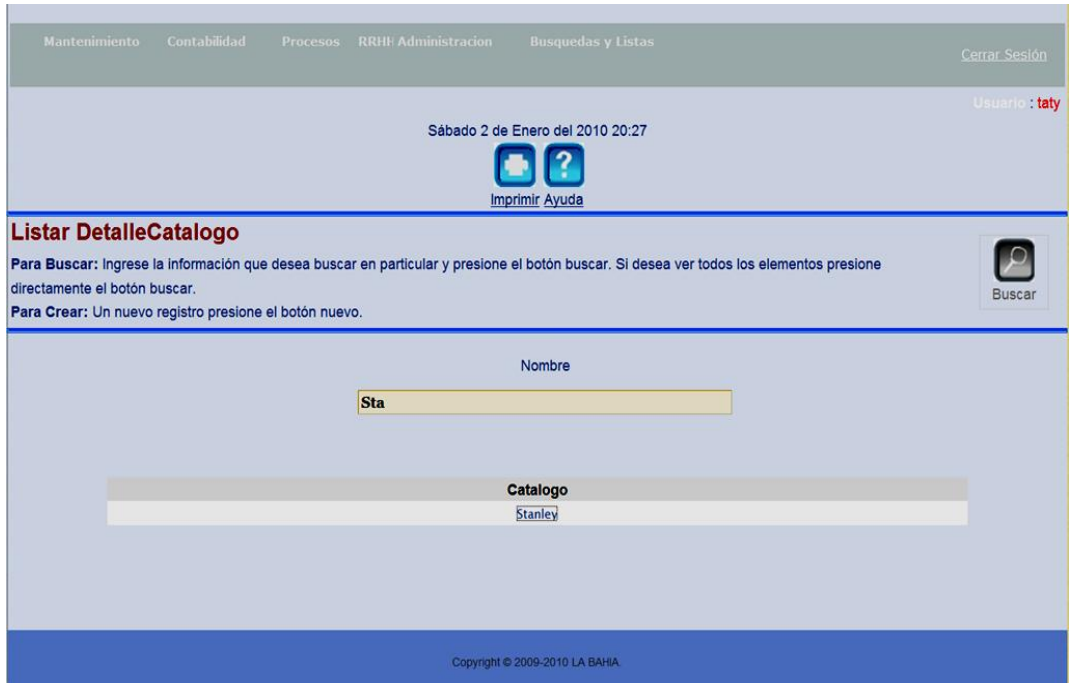

*Figura 70: Sistemas Sub Catálogos*

Como podemos ver esta página nos permite buscar sub catálogos, por ej. Si el catalogo es sexo los sub catálogos son Femenino y Masculino, colocándonos con el cursor en nombre ingresamos lo que queramos buscar y damos clic en buscar y confirmamos que está ingresado, y si queremos editarlo damos un clic en Stanley y nos aparecerá una pantalla que nos permita hacerlo damos un clic en modificar y podemos cambiar la información necesaria, se edita el sub catalogo.

## 9.2.51 **Búsquedas y Listas Inventario**

Si nos colocamos en la Figura 71 que la tenemos más adelante podemos ver la subdivisión de inventario.

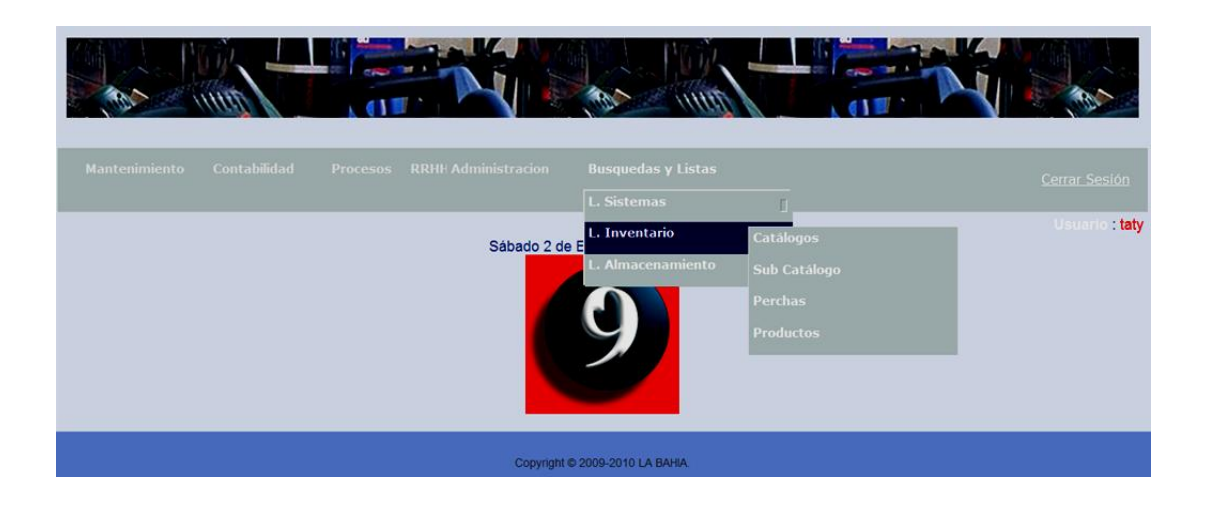

*Figura 71: Búsquedas y Listas Inventario.*

## 9.2.52 **Inventario Catálogos**

Colocándonos con el cursor en la Figura 71 damos un clic en catálogos y veremos a

Figura 72 que está más adelante.

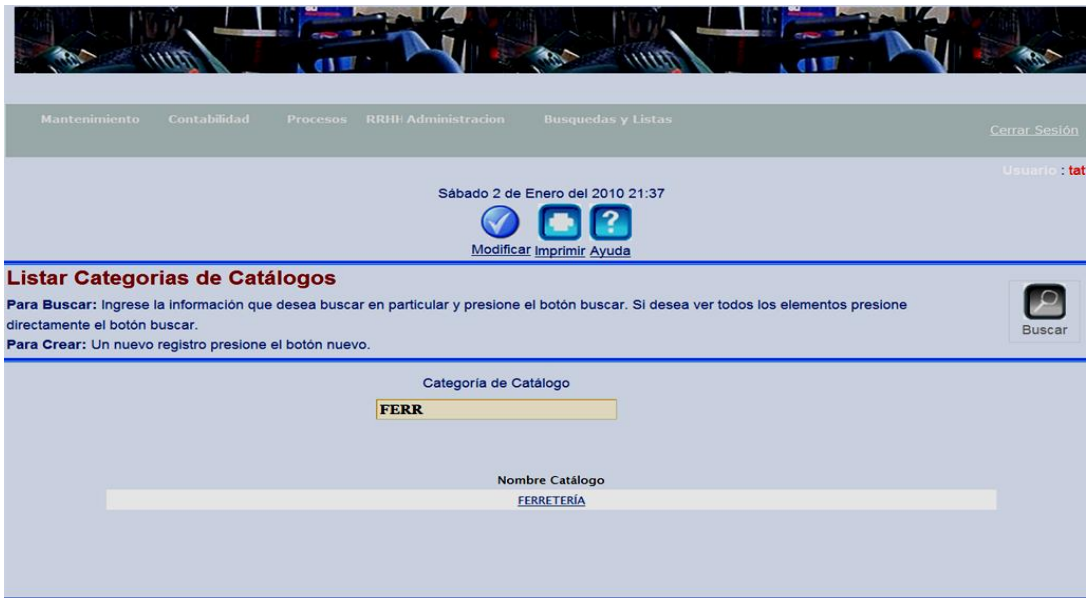

#### *Figura 72: Búsquedas y Listas Inventario Catálogos*

Esta pantalla nos servirá para generar nuevas categorías padres para almacenar arboles de su catálogos para almacenar productos, el objetivo de esta estructura es armar catálogos de productos dependiendo de este por ejemplo Ferretería contendrá carpintería y a su vez esta contendrá pinturas y pinturas contendrá productos de pintura, ósea aquí se lista el nivel 0 de catalogo de producto.

Colocándonos con el cursor en FERRETERÍA podremos modificar el catalogo Padre del nivel 0.

#### 9.2.53 **Búsquedas y Listas Inventario Sub Catálogos**

Como podemos ver en la Figura 71 encontramos los Su catálogos y le damos un clic respectivo y se despliega la Figura 73 que la tenemos adelante.

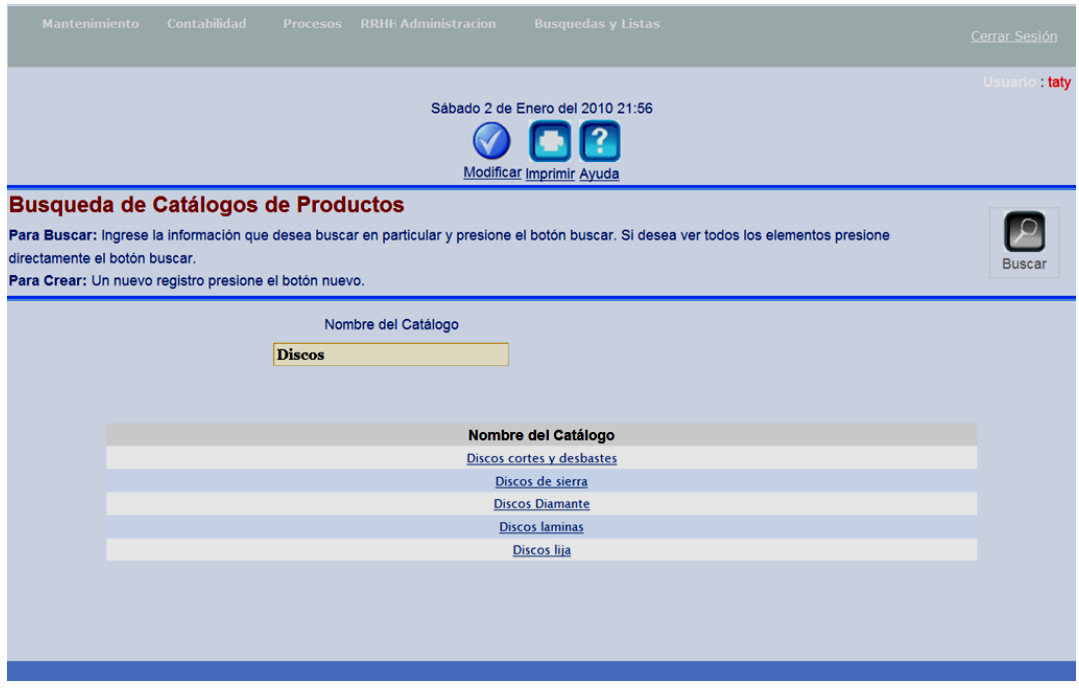

*Figura 73: Búsquedas y Listas Inventario Sub Catálogos*

Esta pantalla nos permite buscar los Sub Catálogos de los Productos estos van del nivel 1 al nivel n aquí puedo tener varios niveles dependiendo de cómo prefiera armar mi catalogo de Productos, si deseo modificar doy un clic al sub catalogo y modifico en la pantalla que se abre, así puedo hacer cambios y guardar respectivamente.

#### 9.2.54 **Búsquedas y Listas Inventario Perchas**

Colocándonos con el cursor en la Figura 71 doy clic en Perchas y veremos que se despliega la Figura 74 que la tenemos más adelante.

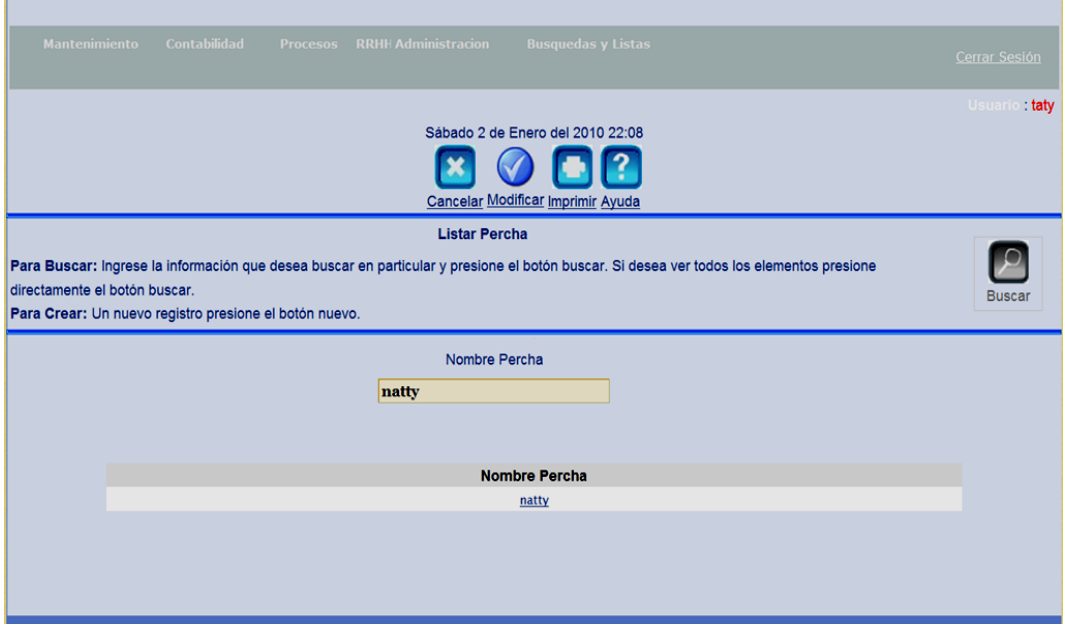

*Figura 74: Búsquedas y Listas Inventario Perchas*

Esta pantalla nos permite buscar la percha deseada para constatar su existencia en el sistema y si es el caso modificarla dando un clic en su nombre respectivamente podremos hacer los cambios requeridos.

#### 9.2.55 **Búsquedas y Listas Inventario Productos.**

Colocándonos en la Figura 71 doy un clic en Productos y veremos que se despliega la Figura 75 que la tenemos más adelante.

|                                                                                                    | <b>Listar Producto</b>                                                                  |                                 |                  |                         |       |
|----------------------------------------------------------------------------------------------------|-----------------------------------------------------------------------------------------|---------------------------------|------------------|-------------------------|-------|
| Para Buscar: Ingrese la información que desea buscar en particular y presione el botón buscar. Si desea ver todos los elementos presione | directamente el botón buscar.<br>Para Crear: Un nuevo registro presione el botón nuevo. |                                 |                  |                         | Busca |
| Nombre                                                                                                    | <b>Se</b><br>Publica?                                                                   |                                 |                  |                         |       |
| Cola                                                                                                    |                                                                                         | $SI$ <b>6</b> $NO$              |                  |                         |       |
|                                                                                                    |                                                                                         | $\circ$                         |                  |                         |       |
|                                                                                                    |                                                                                         |                                 |                  |                         |       |
|                                                                                                    |                                                                                         |                                 |                  |                         |       |
| <b>Nombre</b><br>Cola Adehplas 1/32                                                                                                    | <b>Marca</b><br><b>ADHPLAS</b>                                                          | <b>Se Publica?</b><br><b>SI</b> | <b>IVA</b><br>SI | <b>ICE</b><br><b>NO</b> |       |
| <b>Cola Adehplas CANECA</b>                                                                                                    | <b>ADHPLAS</b>                                                                          | SI.                             | SI               | <b>NO</b>               |       |
| <b>Cola Adehplas GALON</b>                                                                                                    | <b>ADHPLAS</b>                                                                          | <b>SI</b>                       | SI               | <b>NO</b>               |       |
| Cola Fuller (1/16)                                                                                                    | Sin referencia                                                                          | SI.                             | SI               | <b>NO</b>               |       |
| Cola Fuller (Galón)                                                                                                    | Sin referencia                                                                          | SI.                             | SI               | <b>NO</b>               |       |
| <b>Cola Fuller (Litro)</b>                                                                                                    | Sin referencia                                                                          | SI.                             | SI               | <b>NO</b>               |       |
| Cola para pintura 1/32 Bioplast                                                                                                    | <b>Bioplast</b>                                                                         | <b>SI</b>                       | SI               | <b>NO</b>               |       |
| Cola para pintura Bioplast (Caneca)                                                                                                    | <b>Bioplast</b>                                                                         | SI.                             | SI               | <b>NO</b>               |       |
| Cola para pintura Bioplast (Galón)                                                                                                    | <b>Bioplast</b>                                                                         | <b>SI</b>                       | SI               | <b>NO</b>               |       |
| Cola para pintura Bioplast (Litro)                                                                                                    | <b>Bioplast</b>                                                                         | <b>SI</b>                       | SI               | <b>NO</b>               |       |
|                                                                                                    |                                                                                         |                                 |                  |                         |       |
|                                                                                                    |                                                                                         |                                 |                  |                         |       |
|                                                                                                    |                                                                                         |                                 |                  |                         |       |
|                                                                                                    |                                                                                         |                                 |                  |                         |       |
|                                                                                                    |                                                                                         |                                 |                  |                         |       |

*Figura 75: Búsquedas y Listas Inventario Productos.*

Como podemos ver debemos colocarnos con el cursor en Nombre y digitar lo que deseemos escogiendo si este se publica o no (Casi siempre es si) y dar un clic en Buscar por ejemplo escribir Cola y vemos todo lo que tenemos con ese nombre, esta pantalla nos ayuda a encontrar los productos para constatar su creación y de ser

necesario también modificar dando un clic en el producto podremos abrir una pantalla que nos permita hacerlo.

#### 9.2.56 **Búsquedas y Listas Almacenamiento**

Colocándonos con el cursor en la Figura 76 damos un clic en Almacenamiento y vemos sus subdivisiones como está más adelante

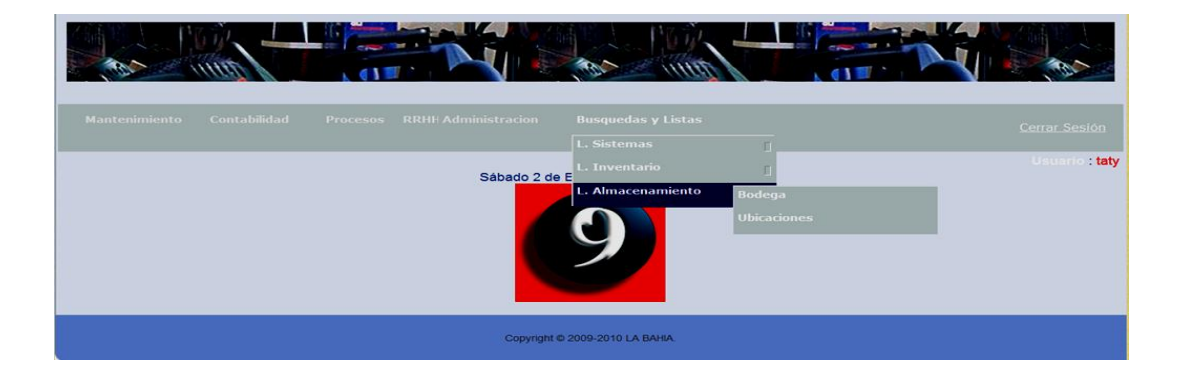

*Figura 76: Búsquedas y Listas Almacenamiento*

## 9.2.57 **Búsquedas y Listas Almacenamiento Bodega**

Si nos colocamos en la Figura 76 damos un clic en almacenamiento bodega y vemos la Figura 77 que la tenemos más adelante.

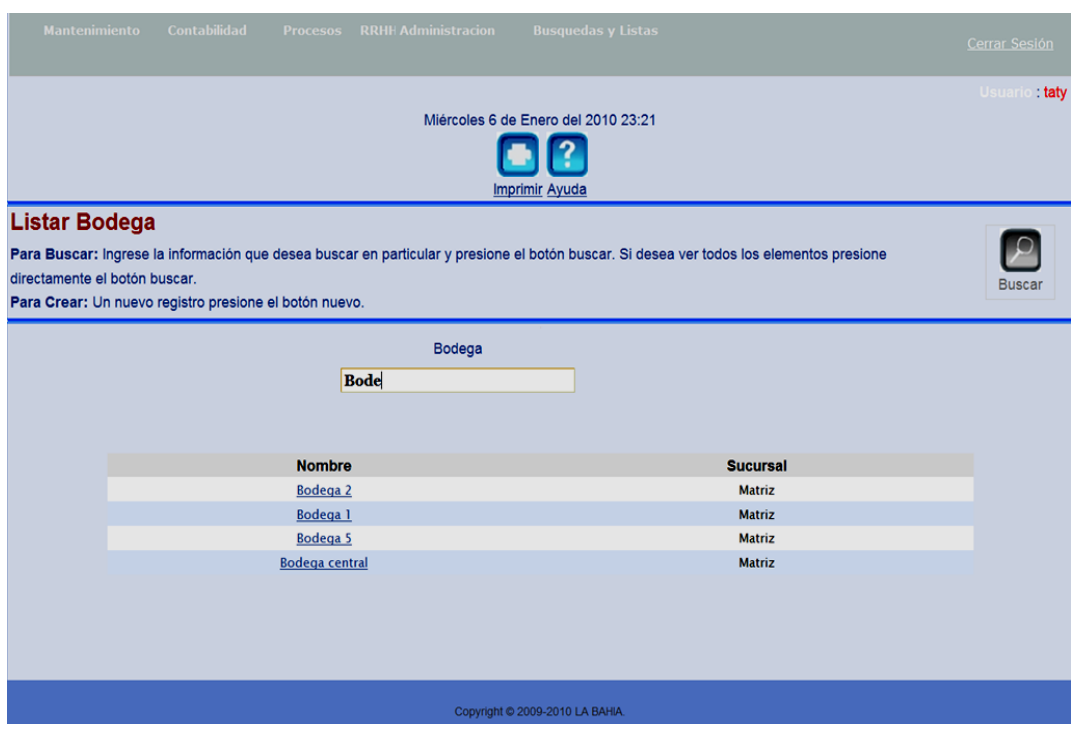

*Figura 77: Búsquedas y Listas Almacenamiento Bodega*

Esta pantalla es para el usuario y tiene el fin de búsqueda para las bodegas existentes y si es el caso enlace a la modificación dando un clic en la bodega iremos a la pantalla que nos permita modificarla.

#### 9.2.58 **Búsquedas y Listas Almacenamiento Ubicaciones.**

Colocándolos en la Figura 76 damos un clic en Ubicaciones y la Figura 78 que está más adelante se desplegara.

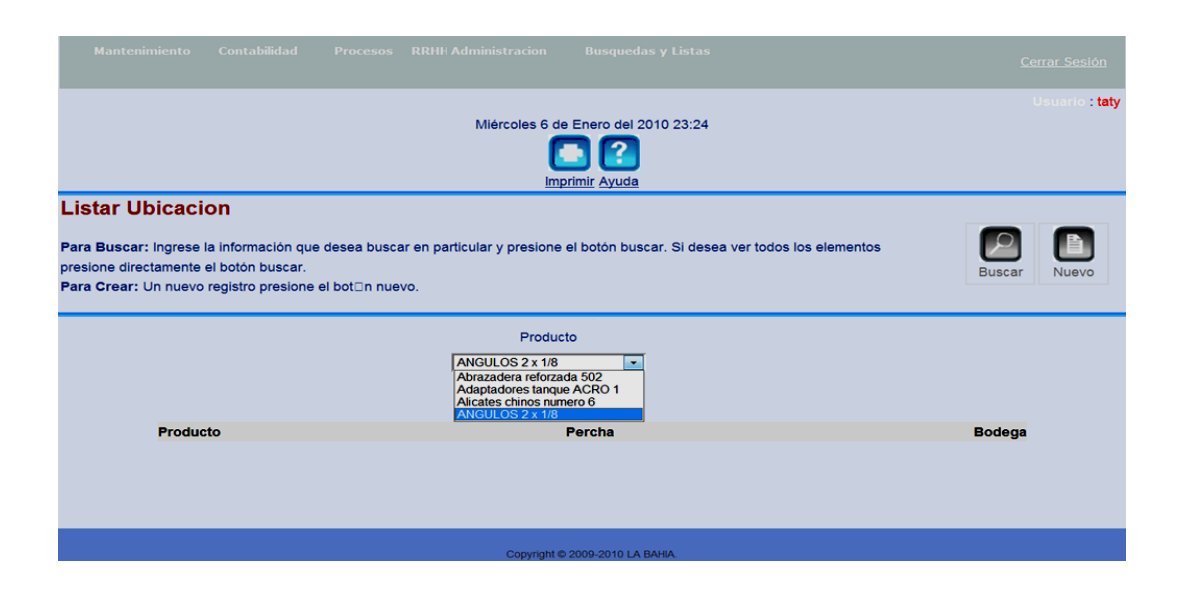

*Figura 78: Búsquedas y Listas Almacenamiento Ubicaciones.*

Como podemos notar esta pantalla es para el usuario tiene como fin encontrar un producto, debemos escoger el producto que queramos, presionar el botón buscar, y nos aparecerá el producto en la percha que esta y en la bodega que se encuentra, así será más fácil la ubicación.

**ANEXO IV**

#### **ANEXO IV**

#### **10 MANUAL DE USUARIO "SISTEMA PEDIDOS".**

## **10.1 INTRODUCCIÓN.**

Este manual está dirigido a las personas que utilicen el sistema remotamente mediante un navegador en cualquier parte del mundo pero hemos sectorizado y será solo factible para clientes de la organización y precisamente de la provincia de "Sucumbíos" Ecuador

## **10.2 ACCESO AL SISTEMA.**

Deberemos abrir la ventana del internet Explorer y en la barra de direcciones escribir lo siguiente: [www.la-bahia.com/pedidos](http://www.la-bahia.com/pedidos) y dar ENTER

Los requerimientos para ingresar son :

- Tener en su computadora el servicio de Internet Explorer, para poder navegar, caso contrario no podrá ingresar.
- Poseer credenciales registradas en la Ferretería solo en el caso de efectuar un pedido.

## **10.3 CREDENCIALES PARA HABILITAR PEDIDOS**

Pasos a seguir para obtener la Credencial para ejecutar pedidos:

- A cercarse a la Ferretería la Bahía (Av. Quito frente a la Policía edificio café rojizo de tres pisos, planta baja)
- Acceder a un Formulario de crédito para poder llenarlo
- Entregar el Formulario lleno de la información requerida
- Esperar un pronta respuesta o contacto de la Ferretería
- Una vez aceptada la hoja de crédito deberá acercarse para fijar su usuario y para escoger su clave, que se la pedirá cada vez que la persona desee hacer un pedido mediante el carrito de compras.
- Ejecutar los pedidos por Internet utilizando su usuario y contraseña.

**Nota:** *En caso de olvidar o querer cambiar su contraseña deberá acercarse a la ferrería por cuestión de seguridad gracias.*

# **10.4 HOME ÍNDEX DE LA PÁGINA WEB**

[www.la-bahia.com/pedidos](http://www.la-bahia.com/pedidos) al dar un ENTER se abrirá la Figura 1.1 que es el Home Índex de la página Web de Ferretería La Bahía, y lo podemos ver más adelante:

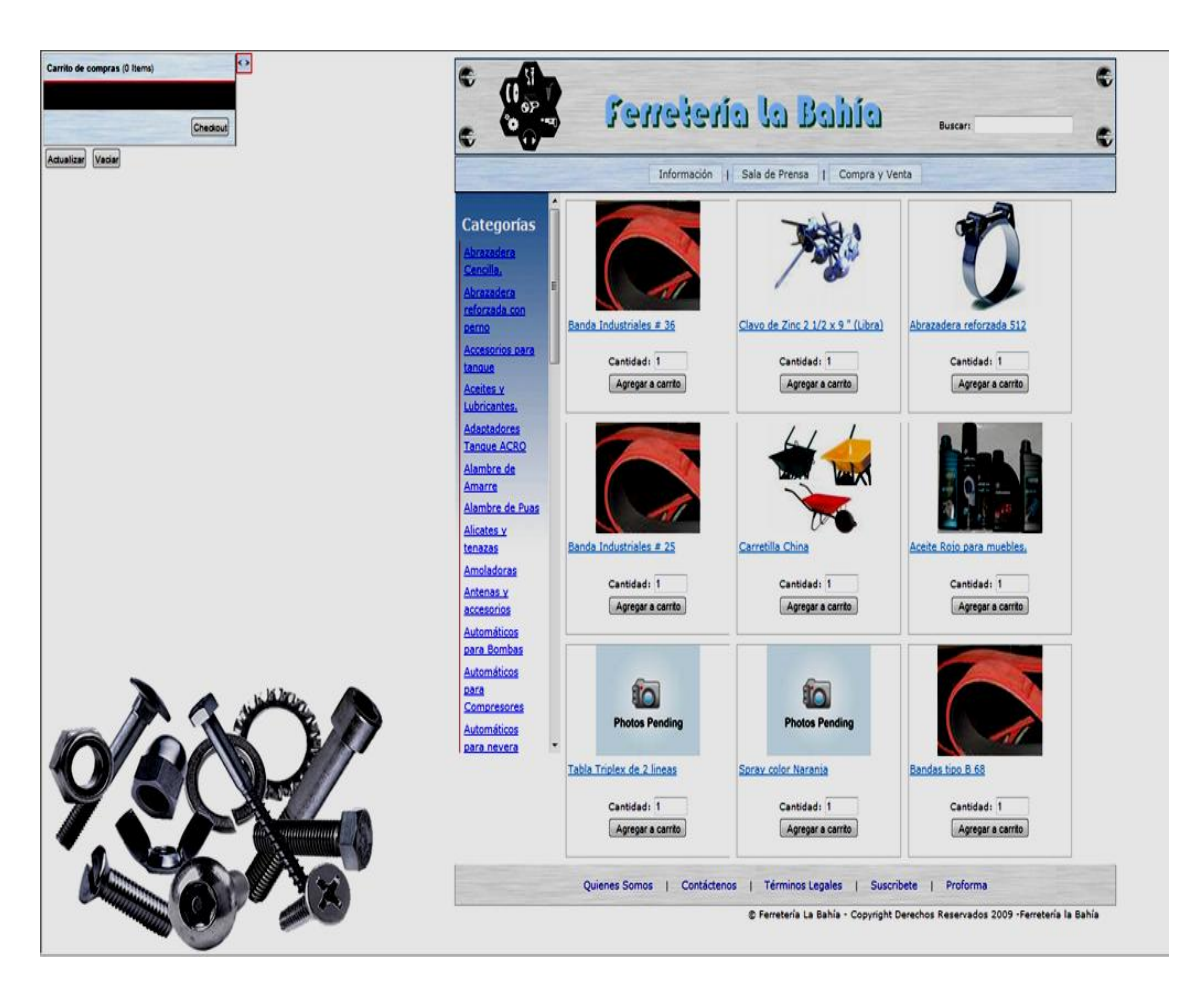

*Figura 1: Home Índex de la página Web de Ferretería La Bahía.*

Como Podemos en la Figura 1 encontramos en la Parte superior Ferretería la Bahía en la que damos un clic y volvemos al home de esta página, en su parte Izquierda, está el botón buscar que nos ayuda de una manera rápida a encontrar un producto cualquiera que este sea siempre y cuando este producto se encuentre ingresado en el inventario de la ferretería.

# **10.5 CATEGORÍAS DE LOS PRODUCTOS.**

En la parte derecha central encontramos todas las categorías creadas en el sistema como son: Abrazaderas, Accesorios para tanque, aceite, alambre etc. etc. etc. como podemos ver tenemos una gran variedad de productos.

Al dar un clic en alguna de estas categorías veremos cómo se despliega la lista de productos como vemos en la Figura 2 que la tenemos más adelante

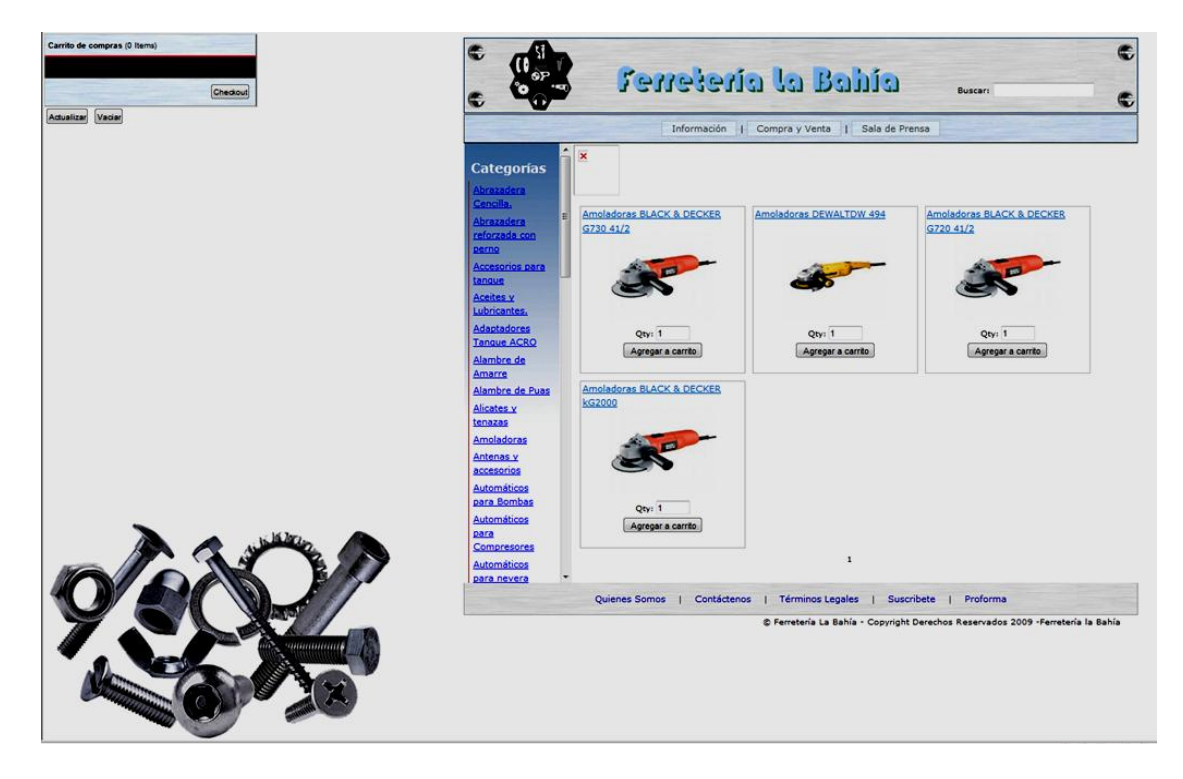

*Figura 2: Categoría (Amoladoras)*

Poniendo otro ejemplo digamos que queremos buscar tubos de plástico.

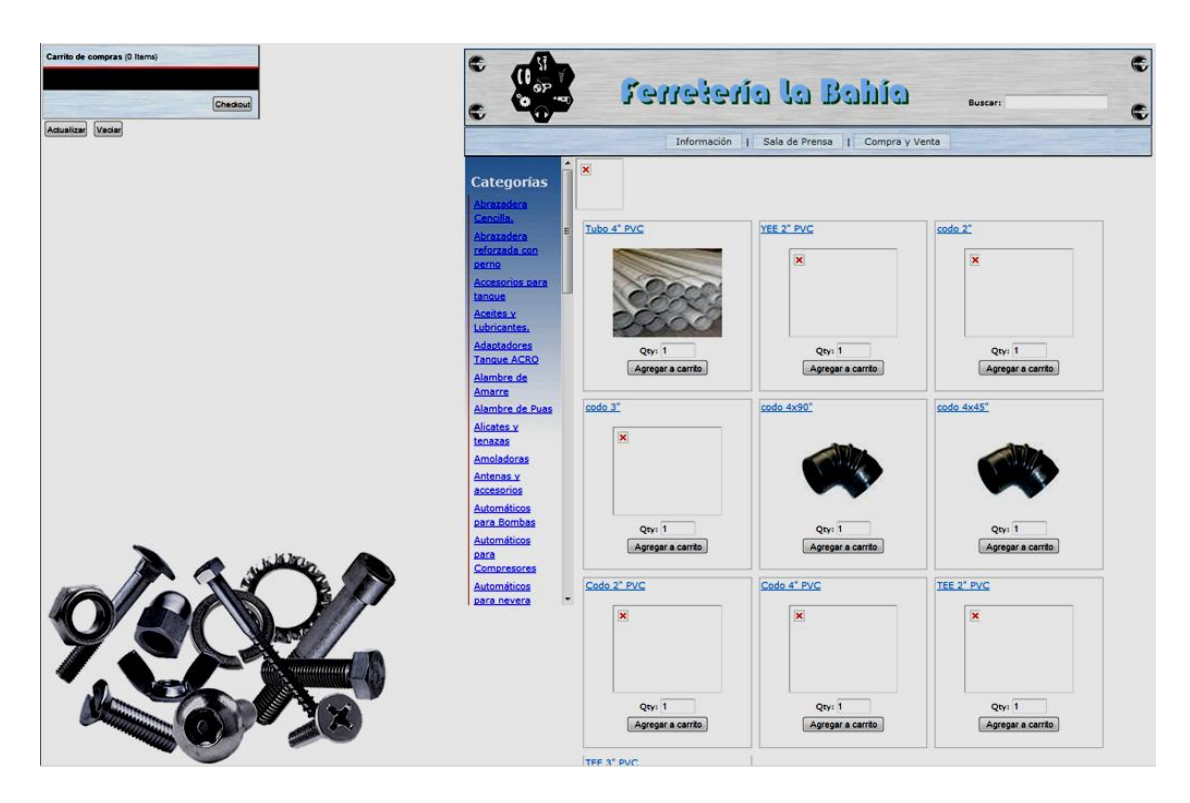

*Figura 3: Categoría (Tubos de Plástico)*

## **10.6 CARRITO DE COMPRAS**

Como podemos ver en la parte superior derecha tenemos el carrito de compras que

funciona de la siguiente Manera como veremos más adelante:

Deberemos ubicarnos en el producto que queramos comprar y dar un clic aquí:

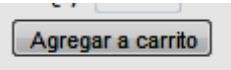

Y también debemos señalar la cantidad en el botón que esta a continuación

Qty: 1

En donde está el numero uno debemos señalar cuantos deseemos de ese ítem

Así mismo agregamos al carrito todos los productos que necesitemos como veremos a continuación en la Figura 4 que la tenemos más adelante:

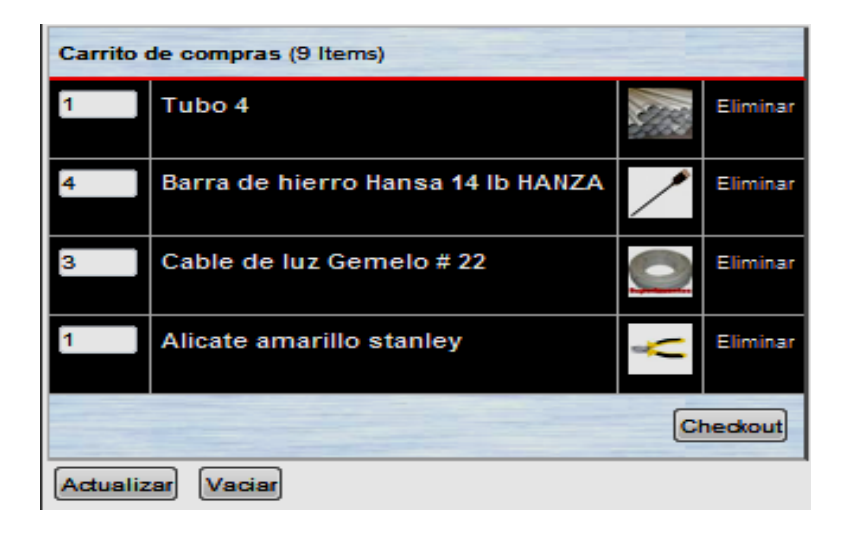

 *Figura 4: Carrito de compras*

Como podemos ver en el carrito hemos escogido nueve ítems, detallando el carrito tenemos al lado derecho la cantidad que pedimos, en el lado central encontramos la descripción, en el lado izquierdo tenemos las imágenes con un botón que dice eliminar si lo ejecutaos automáticamente se eliminara la fila que le corresponde.

En la parte inferior tenemos dos botones el uno que nos dice Actualizar, que nos permite actualizar los precios o detalles, si se han cambiado en la base de datos, y el botón que nos dice Vaciar, nos da la opción de volver a hacer el pedido es decir el carrito de compras de vacié.

## **10.7 REGISTRAR USUARIO Y CONTRASEÑA**

Si damos un clic en al botón que nos dice Checkout. Nos aparece la Figura 1.5 que la tenemos a continuación:

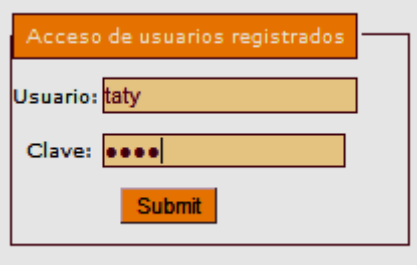

Como podemos ver el modulo e-commerce no pide usuario y contraseña para poder comprar estos datos la ferretería no tiene que dar en su fase inicial dentro de sus instalaciones.

# **10.8 PEDIDOS**

Una vez registrados damos un clic en Submit y procedemos a continuar la compra como vemos en la Figura 5 que esta a continuación.

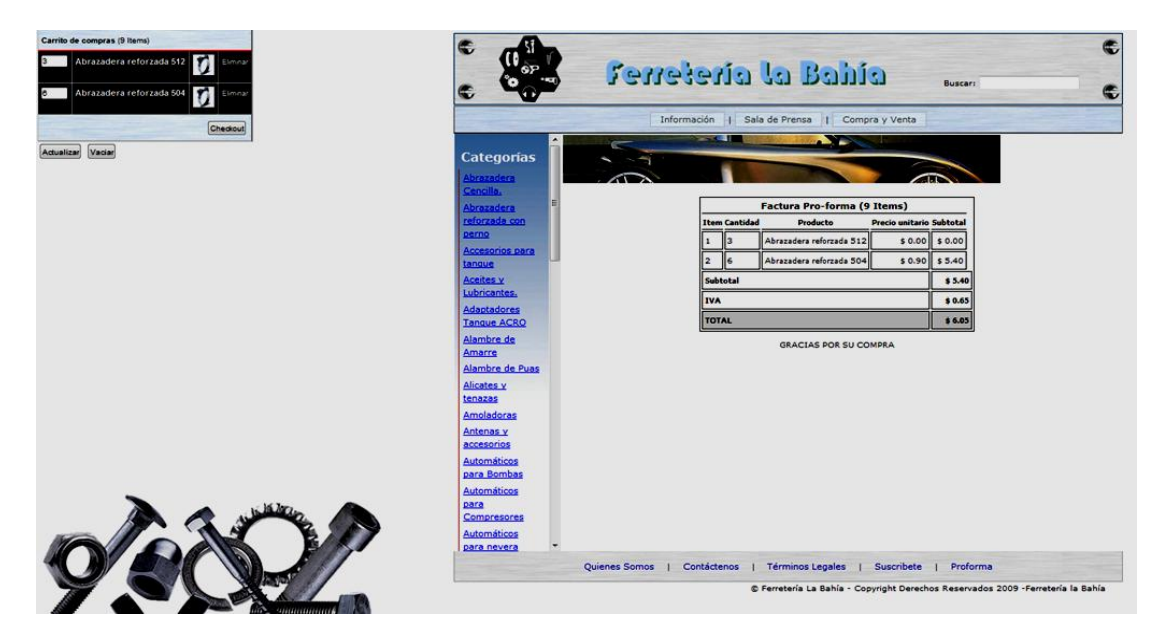

*Figura 5: Pedido por Carrito de Compras*

Como vemos es un Pedido muy completo que consta con:

Ítems, Cantidad, Producto, Precio unitario y Subtotal. Automáticamente nos calcula el subtotal, el IVA y el total de la factura.

El momento en que se termine de hacer el pedido, el sistema notificara a la Ferretería que hay un pedido y el encargado de ventas en línea se encargara de ponerse en contacto para la llegada oportuna de los productos y la forma de pago en la que se acuerde.

**ANEXO V**

#### **ANEXO V**

## **11 DICCIONARIO DE LA BASE DE DATOS BAHÍA**

En este documento se describirán textualmente las tablas y sus atributos como también el diagrama entidad relación de la base de datos la bahía

#### **11.1 INTRODUCCIÓN.**

La base de datos la bahía es un repositorio en donde guardaremos [información](http://www.monografias.com/trabajos7/sisinf/sisinf.shtml) integrada que se caracteriza por brindar seguridad, consistencia e integridad a los datos que almacenaremos y recuperaremos mediante la aplicación desarrollada para "ferretería la bahía".

La base de datos está diseñada bajo la plataforma SQL postres 8.4 la cual nos brinda un alto grado de concurrencia y seguridad para los datos almacenados que requiere la transaccionalidad de la aplicación. Además una de las características atrayentes para la utilización de este manejador de datos es que es un gestor de bases de datos libre y gratuito. Concretamente está liberado bajo la licencia BSD, lo que significa que cualquiera puede disponer de su código fuente, modificarlo a voluntad y redistribuirlo libremente

Este diccionario de datos conjuntamente con el diagrama Entidad – Relación que han sido desarrollados con la ayuda de una herramienta llamada "*Micro OLAP Database* 

*Designer for PostgreSQL"<sup>10</sup>* y edición al diseño web del reporte para cambiar el idioma y las características de presentación mediante el editor Quanta  $PLUS<sup>11</sup>$ 

Estos paquetes utilitarios han hecho posible este anexo.

#### **11.2 DICCIONARIO DE DATOS.**

Este anexo se lo presenta con formato propio HTML generado por la herramienta *Micro OLAP Database Designer for PostgreSQL* por tanto está adjunto en el respaldo electromagnético en la dirección: *anexos/Diccionario\_de\_datos* de formato HTML

# **11.3 MODELO ENTIDAD RELACIÓN.**

 $\overline{a}$ 

Este anexo se lo ha incluido en el respaldo electromagnético adjunto en la dirección *anexos/bahia\_relacion* de formato **PNG**

<sup>10</sup> Software: http://www.microolap.com/products/database/postgresql-designer/

<sup>11</sup> http://kzkggaara.wordpress.com/2009/07/01/el-dreamweaver-de-linux-quanta-pluspresentacion/